# *UNIVERSIDAD DE SANCTI SPÍRITUS "JOSÉ MARTÍ PÉREZ" FACULTAD DE INGENIERÍA CARRERA INGENIERÍA INFORMÁTICA*

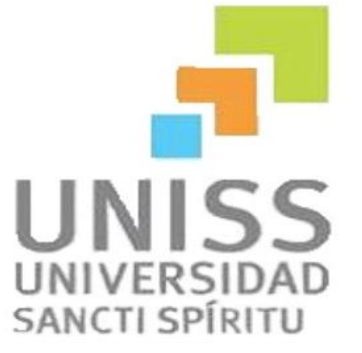

# *Trabajo de Diploma para optar por el Título de Ingeniería en Informática*

*Aplicación Web para la gestión de la información en la Empresa* 

*Agroindustrial de Granos Valle de Caonao en Iguará.*

*Autor:*

*Dayana Rodríguez Rodríguez*

## *Tutores:*

*Ing. Esteban Morell Batista*

*Ing. Yosmel Cañizares Carmenate*

*Sancti Spíritus, Junio de 2014*

*"Año 56 de la Revolución"*

*"A los que siempre creyeron y a otros gigantes que nos mostraron el camino "*

## **Agradecimientos**

*Quisiera agradecer a todas las personas que de una forma u otra han contribuido con su ayuda y sin la cual no hubiese sido posible la realización de este trabajo, en especial:*

*A mi madre, a quien todo le debo, por su constante preocupación y amor infinito.* 

*Al amor de mi vida, gracias por su apoyo, paciencia, cooperación y lo más importante, por ser una fuente de fuerza en mi vida.*

*A mi abuela y mi tía, por su amor, su estímulo y apoyo incondicional durante toda mi vida.*

*A mi hermana, que espero que mis pasos puedan ser una guía para ella.*

 *A Jesús, Maricela y Víctor por su ayuda incondicional y por estar siempre ahí para mí.*

*A mis amigos por su cariño y apoyo incondicional.*

*A los tutores de este trabajo, el Ing. Esteban Morell Batista y el Ing. Yosmel Cañizares Carmenate; y a la profesora Irina, por sus orientaciones y su ayuda para que fuera posible el desarrollo de este trabajo.*

*A todas aquellas personas que he conocido y con las que he compartido estos 5 años de universidad.*

*A los profesores que de una forma u otra se relacionaron conmigo y me ayudaron con sus conocimientos a lograr mis sueños.* 

*A todo el que de una forma u otra aportó su granito de arena para la realización de este trabajo.*

## **Dedicatoria**

*Dedico mi trabajo de diploma a todas las personas especiales en mi vida y en especial a las que más quiero:*

*… a mi titi por su infinita paciencia, por su apoyo incondicional, por estar a mi lado demostrándome que el amor si existe y que es la base de nuestra vida.*

*…a mi mamá por ser mi mejor amiga, por enseñarme a dar mis primeros pasos en la vida y espero que siempre se sienta orgullosa de mí.*

*… a mi abuela y a mi tía por quererme e inculcarme todos los valores necesarios para convertirme en una persona de bien.*

## **Resumen**

Este trabajo se desarrolla en la Empresa Agroindustrial de Granos Valle de Caonao en Iguará, donde actualmente con las crecientes demandas de datos, se crean dificultades para obtener y organizar toda la información, debido al uso de medios, en ocasiones muy rudimentarios, para el almacenamiento y control de los datos. Todo ello origina demora en el proceso, duplicación de información, desorganización e inconsistencias en los datos, factores que inciden negativamente en el trabajo que se realiza en la empresa. Para el buen funcionamiento de la empresa se necesita tener la información referente a las actividades que se realizan debidamente actualizados y accesibles, es por ello que el objetivo de esta investigación es desarrollar una aplicación web que contribuya a la gestión de la información en la esta empresa.

Se aplicó la metodología XP para guiar el proceso de desarrollo del software, teniendo en cuentas las cuatros fases que plantea, planificación, diseño, implementación y prueba. El sistema se desarrolló utilizando el lenguaje de programación PHP v5.4. Como Sistema Gestor de Base de Datos se utilizó PostgreSQL v9.3, se eligió WAMP 2.2 como el servidor Web sobre el que correrá la aplicación. Se trabajó con la herramienta Visual Paradim 8.0 para realizar el modelado haciendo uso de la notación UML 2.1 (Lenguaje Unificado de Modelado).

# Índice

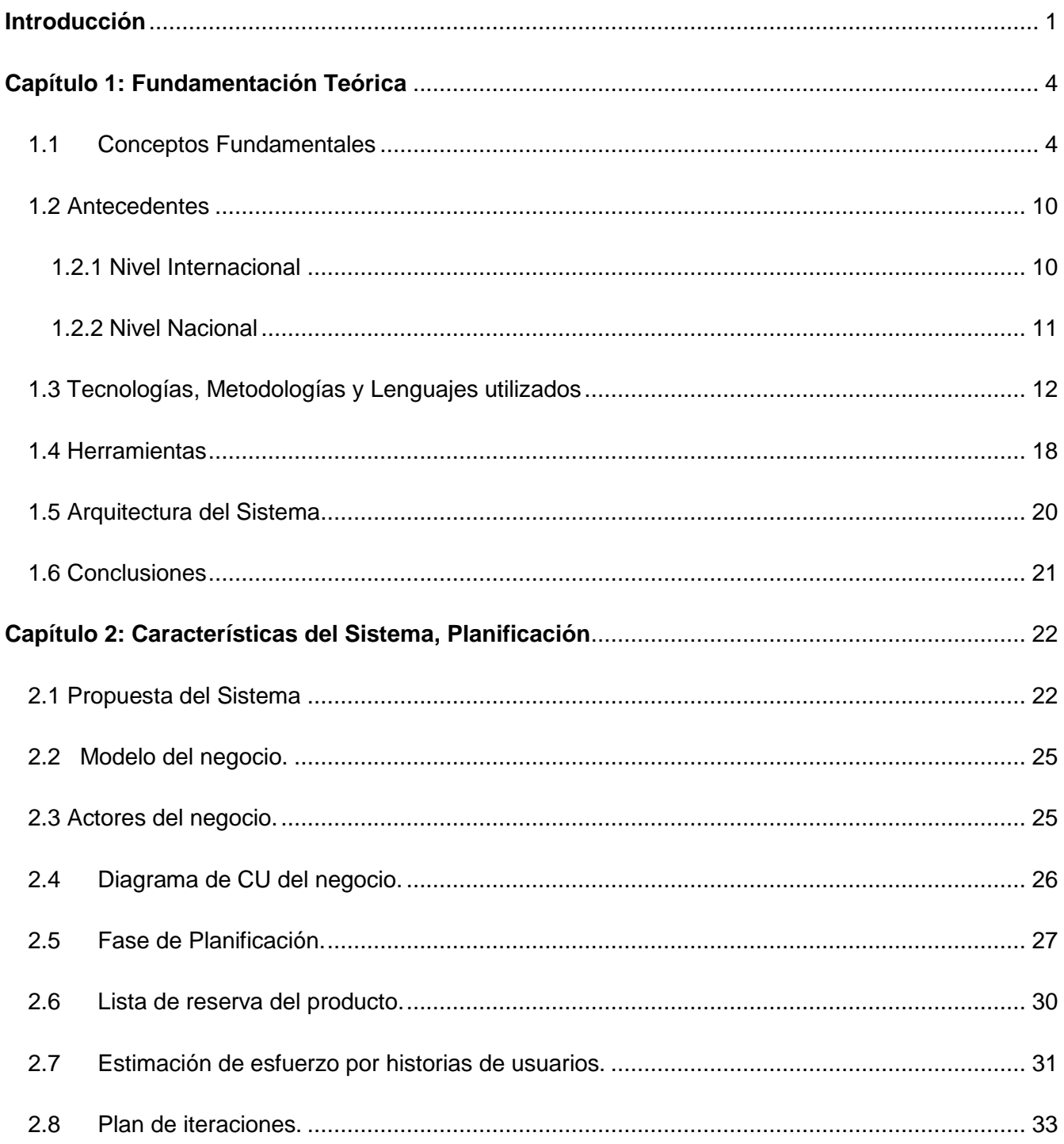

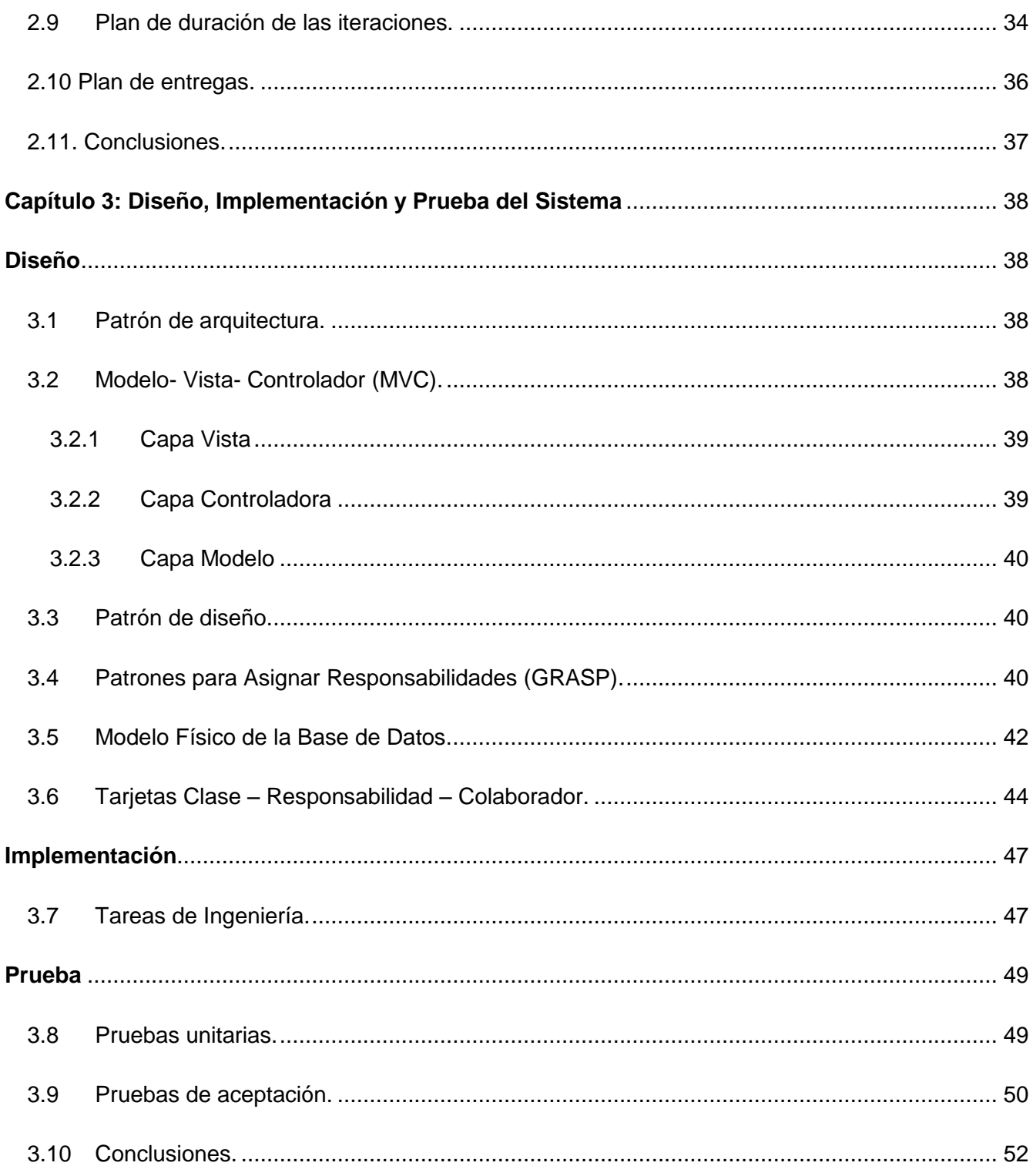

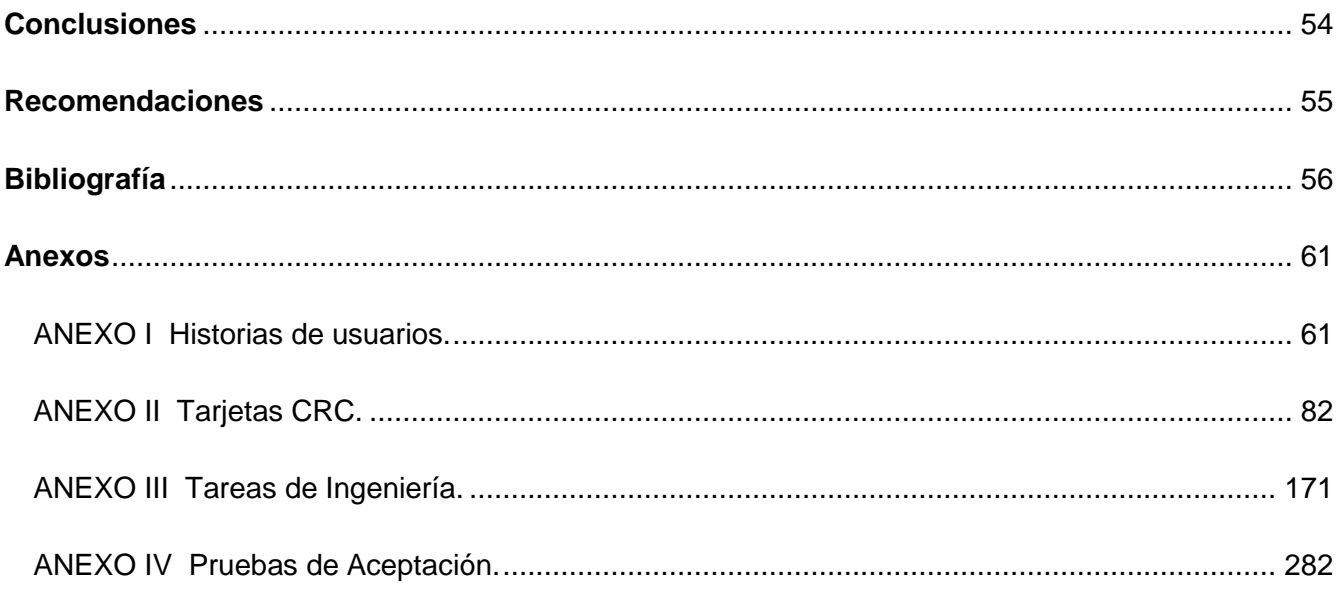

## <span id="page-8-0"></span>**Introducción**

La informática ha sido capaz de infiltrarse en todas las esferas de la vida, y la gestión empresarial, actividad esta de las pioneras en su aplicación, después de la científica y la militar, y ha sido la esfera donde más amplia y profundamente se ha utilizado (Encinosa, 2011). El objetivo principal de esta ciencia es mejorar la gestión de la información, garantizando el aumento en la calidad de sus servicios. Para lograr dicho objetivo, no solo se utilizan métodos novedosos, sencillos y eficaces de gestión administrativa, sino que también, se dispone de recursos informáticos de valor que apoyan los procesos de gestión de la información.

Las Tecnologías de la Información y las Comunicaciones (TIC), permiten a una empresa superar las barreras físicas de la localización, ofertar nuevos productos y servicios, además de rediseñar los puestos de trabajo y los flujos de trabajo (Proasetel,2006).

La sociedad cubana se encuentra inmersa en un proceso de informatización. Con el uso de las TIC se desea lograr una mayor eficiencia en los procesos de la sociedad, así como un aumento sistemático de la calidad de vida de los cubanos.

En Cuba, el perfeccionamiento de una empresa, en absoluta correspondencia con el carácter de sistema socio-técnico-abierto, de la misma debe ser concebido como un proceso originado y sostenido desde dentro del sistema mismo, lo que implica que la empresa debe desarrollar capacidades propias de perfeccionamiento, siendo su subsistema gerencial el encargado de explorar, diseñar e implementar las vías para ello, asegurando su sostenibilidad interna. Enfoques como la planeación estratégica, el control interno, el aprendizaje organizacional y la gestión por procesos presentan importantes áreas de oportunidad para un empleo más efectivo y una mayor contribución desde cada una de sus perspectivas a la sostenibilidad interna de las empresas (Rosales.).

Con las crecientes demandas de datos, en la Empresa Agroindustrial de Granos Valle de Caonao en Iguará, se crean dificultades para obtener y organizar toda la información, debido al uso de medios, en ocasiones muy rudimentarios, para el almacenamiento y control de los datos. Todo ello origina demora en el proceso, duplicación de información, desorganización e inconsistencias en los datos, factores que inciden negativamente en el trabajo que se realiza en la empresa. Para el buen funcionamiento de la empresa se necesita tener la información referente a las actividades que se realizan debidamente actualizada y accesible, sin embargo el manejo manual de toda esta información puede ocasionar que se arrastren errores humanos, dando como resultado alteración en la información y una visión equivocada de la realidad en que se encuentran algunas actividades, y con esto una toma de decisiones equivocadas.

En cualquier entidad donde se ejecuten labores que generen información, y donde esta información requiera ser almacenada y procesada, resulta fundamental el uso de herramientas que faciliten estos resultados. En este ámbito los sistemas informáticos constituyen la alternativa viable más adecuada para ayudar en la manipulación y procesamiento de la información.

A partir de esto, los directivos de la Empresa Agroindustrial de Granos, Valle de Caonao en Iguará, se ven en la necesidad de trazarse nuevas metas, con el fin de lograr que la gestión empresarial cumpla con los objetivos planteados por nuestra revolución para lograr la excelencia.

Debido a los elementos planteados anteriormente, surge como **problema científico**: ¿Cómo contribuir a la gestión de la información en la Empresa Agroindustrial de Granos Valle de Caonao en Iguará?

Se propone como **objetivo general** desarrollar una aplicación web que contribuya a la gestión de la información en la Empresa Agroindustrial de Granos Valle de Caonao en Iguará.

Partiendo de este objetivo general el autor se formuló las siguientes **Preguntas de investigación**:

- 1. ¿Cuáles son los fundamentos teóricos y metodológicos que sustentan la elaboración de una aplicación web que contribuya a la gestión de información en las empresas agrícolas?
- 2. ¿Cómo diseñar una aplicación web que contribuya al proceso de gestión de la información en la Empresa Agroindustrial de Granos Valle de Caonao en Iguará?
- 3. ¿Cómo implementar una aplicación web que contribuya al proceso de gestión de la información en la Empresa Agroindustrial de Granos Valle de Caonao en Iguará?

Las **tareas de la investigación** que se llevarán a cabo para darle cumplimiento las preguntas anteriores son:

- 1. Determinar los fundamentos teóricos y metodológicos que sustentan la elaboración de una aplicación web que contribuya a la gestión de información en las empresas agrícolas.
- 2. Diseñar una aplicación web que contribuya al proceso de gestión de la información en la Empresa Agroindustrial de Granos Valle de Caonao en Iguará.
- 3. Implementar una aplicación web que contribuya al proceso de gestión de la información en la Empresa Agroindustrial de Granos Valle de Caonao en Iguará.

El contenido de este documento cuenta con la siguiente estructura:

**Capítulo I Fundamentación Teórica:** Se realiza un análisis sobre los diferentes aspectos teóricos relacionados con el desarrollo del tema tratado. Se hace una descripción de las tendencias, técnicas, tecnologías, metodologías y herramientas usadas para dar solución al problema.

**Capítulo II Características del Sistema, Planificación:** Se caracteriza el sistema: se plantean a grandes rasgos las Historias de Usuarios (HU) que son de interés para la primera entrega del producto así como una propuesta del prototipo no funcional de la aplicación.

**Capítulo III Diseño, Implementación y Prueba:** Según la metodología de desarrollo utilizada, este capítulo se refiere a las propias fases de la misma, definiendo la arquitectura del sistema y con ello patrones arquitectónicos empleados. Se procederá a abordar las historias de usuarios definidas y tareas de la ingeniería en cada iteración para luego hacer una revisión de las mismas.

## <span id="page-11-0"></span>**Capítulo 1: Fundamentación Teórica**

El objetivo fundamental de este capítulo es hacer un análisis sobre los diferentes aspectos teóricos relacionados con el tema tratado. Se abordan detalladamente los conceptos fundamentales, los antecedentes del sistema y se describen las herramientas y metodologías que se utilizarán para el desarrollo del mismo. Se realiza un estudio de las tecnologías que puedan ser utilizadas para el desarrollo del sistema.

### <span id="page-11-1"></span>**1.1 Conceptos Fundamentales**

Con el fin de tener un mayor conocimiento sobre los aspectos teóricos relacionados con el tema tratado, se profundizan los conceptos fundamentales para el desarrollo del sistema

#### **Gestionar**

Del latín *gestĭo*, el concepto de gestión hace referencia a la acción y a la consecuencia de administrar o gestionar algo. Al respecto, hay que decir que gestionar es llevar a cabo diligencias que hacen posible la realización de una operación comercial o de un anhelo cualquiera. Administrar, por otra parte, abarca las ideas de gobernar, disponer dirigir, ordenar u organizar una determinada cosa o situación. (Definición de)

La noción de gestión, por lo tanto, se extiende hacia el conjunto de trámites que se llevan a cabo para resolver un asunto o concretar un [proyecto.](http://definicion.de/proyecto) La gestión es también la dirección o [administración](http://definicion.de/administracion) de una [compañía](http://definicion.de/empresa) o de un negocio.

Importante es subrayar que la gestión, que tiene como objetivo primordial el conseguir aumentar los resultados óptimos de una industria o compañía, depende fundamentalmente de cuatro pilares básicos gracias a los cuales puede conseguir que se cumplan las metas marcadas como son: estrategia, cultura, estructura y ejecución. (Definición de, s.f.)

En este sentido, el primero de los citados puntales es lo que se reconoce como estrategia. Es decir, el conjunto de líneas y de trazados de los pasos que se deben llevar a cabo, teniendo en cuenta factores como el mercado o el consumidor, para consolidar las acciones y hacerlas efectivas.

El segundo pilar básico es la cultura o lo que es lo mismo el grupo de acciones para promover los valores de la empresa en cuestión, para fortalecer la misma, para recompensar los logros alcanzados y para poder realizar las decisiones adecuadas. A todo ello, se une el tercer eje de la gestión: la estructura. Bajo este concepto lo que se esconde son las actuaciones para promover la cooperación, para diseñar las formas para compartir el conocimiento y para situar al frente de las iniciativas a las personas mejores cualificadas.

El cuarto y último pilar es el de la ejecución que consiste en tomar las decisiones adecuadas y oportunas, fomentar la mejora de la productividad y satisfacer las necesidades de los consumidores. (Definición de)

#### **Gestión de la Información**

La gestión de la información se puede definir como el conjunto de actividades realizadas con el fin de controlar, almacenar y, posteriormente, recuperar adecuadamente la información producida, recibida o retenida por cualquier organización en el desarrollo de sus actividades. En el centro de la gestión de la información se encuentra la gestión de la documentación (la información que queda plasmada en documentos) y que pude ser de tres tipos:(Carlota Bustelo Ruesta, s.f.)

- $\triangleright$  Interna: hace referencia a aquella documentación generada o recibida por la organización en el ejercicio de sus funciones, es decir, son documentos que surgen de la actividad diaria de esa institución. En este grupo, encontramos tanto la documentación típicamente administrativa: contabilidad, correspondencia,..., como la documentación de gestión: informes, actas de reuniones, procedimientos de trabajo, y la documentación técnica que refleja la propia actividad de la organización.
- Externa: además de la documentación producida por la propia organización, ésta y las personas que trabajan en ella necesitan, a menudo, consultar y manejar fuentes de información externas: libros revistas, B.D, Internet.
- Pública: es aquella documentación que la organización produce de cara al público, para comunicarles hechos, actividades, acontecimientos,...por ejemplo, las memorias, los catálogos de productos y servicios, la página web.

En los últimos años las empresas de todo el mundo, en mayor o menor medida se han visto afectadas, entre otras cosas por dos cuestiones fundamentales: el valor creciente de la información, como parte importante del capital rentable de una empresa y el concepto de gestión de calidad. Ambos factores influyen de una manera positiva en la función cada vez más relevante que debe tener la gestión de la información en la empresa. (Curso 2009-2010.Gestión de información en la empresa )

#### **Tecnología de la Información**

Las TIC se desarrollan a partir de los avances científicos producidos en los ámbitos de la informática y las telecomunicaciones. Las TIC son el conjunto de tecnologías que permiten el acceso, producción, tratamiento y comunicación de información presentada en diferentes códigos (texto, imagen, sonido,...). (Las Tecnologías de la Información y Comunicación (T.I.C.),s.f.)

Existen múltiples definiciones de las TIC:

"En líneas generales podríamos decir que las nuevas tecnologías de la información y comunicación son las que giran en torno a tres medios básicos: la informática, la microelectrónica y las telecomunicaciones; pero giran, no sólo de forma aislada, sino lo que es más significativo de manera interactiva e interconexionadas, lo que permite conseguir nuevas realidades comunicativas". (Cabero, 1998)

Para Antonio Bartolomé "la T.E. encuentra su papel como una especialización dentro del ámbito de la Didáctica y de otras ciencias aplicadas de la Educación, refiriéndose especialmente al diseño, desarrollo y aplicación de recursos en procesos educativos, no únicamente en los procesos instructivos, sino también en aspectos relacionados con la Educación Social y otros campos educativos. Estos recursos se refieren, en general, especialmente a los recursos de carácter informático, audiovisual, tecnológicos, del tratamiento de la información y los que facilitan la comunicación" (Bautista, 1997)

Las características que diferentes autores especifican como representativas de las TIC, recogidas por Cabero (1998), son: (Las Tecnologías de la Información y Comunicación (T.I.C.),s.f.)

 **Inmaterialidad**. En líneas generales podemos decir que las TIC realizan la creación (aunque en algunos casos sin referentes reales, como pueden ser las simulaciones), el proceso y la

comunicación de la información. Esta información es básicamente inmaterial y puede ser llevada de forma transparente e instantánea a lugares lejanos.

- **Interactividad**. La interactividad es posiblemente la característica más importante de las TIC para su aplicación en el campo educativo. Mediante las TIC se consigue un intercambio de información entre el usuario y el ordenador. Esta característica permite adaptar los recursos utilizados a las necesidades y características de los sujetos, en función de la interacción concreta del sujeto con el ordenador.
	- **Interconexión**. La interconexión hace referencia a la creación de nuevas posibilidades tecnológicas a partir de la conexión entre dos tecnologías. Por ejemplo, la telemática es la interconexión entre la informática y las tecnologías de comunicación, propiciando con ello, nuevos recursos como el correo electrónico, los IRC, etc. (Las Tecnologías de la Información y Comunicación (T.I.C.),s.f.)
- **Instantaneidad**. Las redes de comunicación y su integración con la informática, han posibilitado el uso de servicios que permiten la comunicación y transmisión de la información, entre lugares alejados físicamente, de una forma rápida.
- **Elevados parámetros de calidad de imagen y sonido**. El proceso y transmisión de la información abarca todo tipo de información: textual, imagen y sonido, por lo que los avances han ido encaminados a conseguir transmisiones multimedia de gran calidad, lo cual ha sido facilitado por el proceso de digitalización.
- **Digitalización**. Su objetivo es que la información de distinto tipo (sonidos, texto, imágenes, animaciones, etc.) pueda ser transmitida por los mismos medios al estar representada en un formato único universal. En algunos casos, por ejemplo los sonidos, la transmisión tradicional se hace de forma analógica y para que puedan comunicarse de forma consistente por medio de las redes telemáticas es necesario su transcripción a una codificación digital, que en este caso realiza bien un soporte de hardware como el MODEM o un soporte de software para la digitalización. (Las Tecnologías de la Información y Comunicación (T.I.C.),s.f.)
- **Mayor Influencia sobre los procesos que sobre los productos.** Es posible que el uso de diferentes aplicaciones de la TIC presente una influencia sobre los procesos mentales que

realizan los usuarios para la adquisición de conocimientos, más que sobre los propios conocimientos adquiridos. En los distintos análisis realizados, sobre la sociedad de la información, se remarca la enorme importancia de la inmensidad de información a la que permite acceder Internet. En cambio, muy diversos autores han señalado justamente el efecto negativo de la proliferación de la información, los problemas de la calidad de la misma y la evolución hacia aspectos evidentemente sociales, pero menos ricos en potencialidad educativa -económicos, comerciales, lúdicos, etc.-. No obstante, como otros muchos señalan, las posibilidades que brindan las TIC suponen un cambio cualitativo en los procesos más que en los productos. Ya hemos señalado el notable incremento del papel activo de cada sujeto, puesto que puede y debe aprender a construir su propio conocimiento sobre una base mucho más amplia y rica. Por otro lado, un sujeto no sólo dispone, a partir de las TIC, de una "masa" de información para construir su conocimiento sino que, además, puede construirlo en forma colectiva, asociándose a otros sujetos o grupos. Estas dos dimensiones básicas (mayor grado de protagonismo por parte de cada individuo y facilidades para la actuación colectiva) son las que suponen una modificación cuantitativa y cualitativa de los procesos personales y educativos en la utilización de las TIC. (Las Tecnologías de la Información y Comunicación  $(T.I.C.), s.f.)$ 

- **Penetración en todos los sectores (culturales, económicos, educativos, industriales…).**  El impacto de las TIC no se refleja únicamente en un individuo, grupo, sector o país, sino que, se extiende al conjunto de las sociedades del planeta. Los propios conceptos de "la sociedad de la información" y "la globalización", tratan de referirse a este proceso. Así, los efectos se extenderán a todos los habitantes, grupos e instituciones conllevando importantes cambios, cuya complejidad está en el debate social hoy en día (Beck, 1998)
- **Innovación**. Las TIC están produciendo una innovación y cambio constante en todos los ámbitos sociales. Sin embargo, es de reseñar que estos cambios no siempre indican un rechazo a las tecnologías o medios anteriores, sino que en algunos casos se produce una especie de simbiosis con otros medios. Por ejemplo, el uso de la correspondencia personal se había reducido ampliamente con la aparición del teléfono, pero el uso y potencialidades del correo electrónico ha llevado a un resurgimiento de la correspondencia personal.
- **Tendencia hacia automatización.** La propia complejidad empuja a la aparición de diferentes posibilidades y herramientas que permiten un manejo automático de la información en diversas actividades personales, profesionales y sociales. La necesidad de disponer de información estructurada hace que se desarrollen gestores personales o corporativos con distintos fines y de acuerdo con unos determinados principios.
- **Diversidad**. La utilidad de las tecnologías puede ser muy diversa, desde la mera comunicación entre personas, hasta el proceso de la información para crear informaciones nuevas. (Las Tecnologías de la Información y Comunicación (T.I.C.),s.f.)

Estudios recientes sugieren que las Tecnologías de la Información y la Comunicación (TIC) pueden ofrecer amplias oportunidades a las organizaciones, tales como facilitar la expansión del abanico de productos, la mejora del servicio al cliente, la adaptación y respuesta a la demanda, la mejora de las relaciones con proveedores y clientes, etc. (Ana Gargallo Castel,s.f.)

#### **Aplicación Web**

Una aplicación web es una aplicación informática distribuida cuya interfaz de usuario es accesible desde un cliente web, normalmente un navegador web. (Informáticos, 2004)

#### **Características habituales** (Informáticos, 2004)

- Comunicación mediante HTTP sobre TCP/IP.
- Procesamiento en servidor.
- $\triangleright$  Acceso a bases de datos.
- $\triangleright$  Arquitectura por capas.
- $\triangleright$  Distintos tipos de usuarios.
- La arquitectura de una aplicación define como se organizan los distintos módulos que la componen.
- $\triangleright$  En una aplicación web se suelen distinguir tres niveles: interfaz de usuario, lógica de negocio y datos.

#### **Niveles de una aplicación web** (Informáticos, 2004)

- El nivel de interfaz de usuario está compuesto por las páginas HTML que el usuario solicita a un servidor web y que visualiza en un cliente web (normalmente, un navegador web).
- El nivel de lógica de negocio está compuesto por los módulos que implementan la lógica de la aplicación y que se ejecutan en un servidor de aplicaciones.
- El nivel de datos está compuesto por los datos, normalmente gestionados por un sistema de gestión de bases de datos (servidor de datos), que maneja la aplicación web**.**

Las aplicaciones o programas que podemos utilizar con el ordenador en algunos casos no requieren el uso de las redes de comunicación, sino que están diseñados para su uso de forma local -off line-. Estas aplicaciones informáticas están bastante extendidas, siendo las más utilizadas por los usuarios principalmente las aplicaciones ofimáticas (procesador de texto, hoja de cálculo, gestor de bases de datos, etc.), que se adaptan a las necesidades de usuarios de diferentes ámbitos y profesiones. No obstante, podemos encontrar otras aplicaciones que son utilizadas en ámbitos más específicos o concretos (ej. aplicaciones estadísticas, contabilidad, gestión, etc.). (Las Tecnologías de la Iinformación y Comunicación (T.I.C.) ,s.f)

### <span id="page-17-0"></span>**1.2 Antecedentes**

#### <span id="page-17-1"></span>**1.2.1 Nivel Internacional**

En el mundo existen varias aplicaciones que brindan la gestión de su información de acuerdo con sus necesidades y características. Algunos ejemplos relevantes son:

**Software para Gestión Integral de Empresas Agropecuarias y Agronegocios (AgroSIGA)** es un software de gestión Integral de empresas agropecuarias y agronegocios *online* que permite a pequeñas, medianas y grandes empresas agropecuarias llevar la gestión integral de sus actividades (compras, ventas, finanzas, contabilidad, cuentas corrientes, pagos, planificación productiva) en un único sistema que puede ser accedido vía Internet desde cualquier lugar del mundo utilizando un navegador de Internet. (Soluciones para el Agro, 2010)

Después de realizar un estudio del sistema se define que no puede ser utilizado pues no es configurable para ser utilizado en la Empresa Agroindustrial de Granos,ya que no tiene un control de los consejos de dirección, así como los acuerdos y participaciones del mismo.

**[Gestión Agropecuaria \(Agrobit\)](http://www.grippo.com/post/733302.html)** es un software de gestión, que permitirá controlar y administrar eficazmente su empresa agropecuaria, brindándole información técnica y contable, en formato gráfico y con una excelente presentación en pantalla e impresiones. Es un producto de fácil uso, totalmente diseñado en Windows y orientado al productor; capaz de organizar y administrar datos de Agricultura, Ganadería, Maquinarias, Almacenes, Bienes, Administración. Permite realizar proyecciones y construye flujos de fondos. Además, acumula en históricos los datos por Hectárea para incorporarlos a una base de datos regional, que permitirá efectuar comparaciones contra otros establecimientos. (Gestión Agropecuaria, s.f.)

Una vez concluido el estudio de este sistema se define que no puede ser utilizado pues no tiene un control de los cursos de superación de los trabajadores, así como los centros de educación a los que pertenece.

#### <span id="page-18-0"></span>**1.2.2 Nivel Nacional**

En Cuba, diversas instituciones han desarrollado sistemas informáticos con el objetivo de gestionar la información, ejemplo de esto son:

**Sistema automatizado para el control interno en molino arrocero espirituano** es un software que controla, desde el punto de vista cuantitativo y cualitativo, el proceso del beneficio del arroz consumo blanco y consumo precocido. Es capaz de ir acumulando la información procesada en una base de datos, la cual se usa posteriormente para los análisis correspondientes. También brinda los elementos de juicio necesarios con el fin de inspeccionar el proceso del beneficio en todas sus etapas. Tiene en cuenta el análisis, en correspondencia con cada una de las variedades actualmente en explotación, así como de todos los renglones terminados que se comercializan. (Borrego, 2013)

Una vez realizado el estudio de este sistema se define que no puede ser utilizado pues está restringido al sector de producción del arroz, por lo que no cumple con los requerimientos que solicita la Empresa Agroindustrial de Granos.

**Sistema Automatizado para el Control de Gestión (GECAS)** es un software que automatiza el Control de Gestión en la Empresa de Suministros y Transporte Agropecuario de Sancti Spíritus, facilitándole a los directivos la información para conocer la situación real de la Empresa en todas las Áreas y Departamentos, es decir da una medida de la desviación entre el real y el plan para posteriormente tomar las medidas pertinentes y corregirlas alcanzando así una mayor eficiencia y eficacia en los procesos de la Empresa, el software cuenta con un sello en particular, la posibilidad de contar con una interfaz Web. (González, 2010)

Después de realizar un estudio del sistema se concluyó que no puede ser utilizado pues no tiene un control de las evaluaciones de desempeño de los trabajadores.

### <span id="page-19-0"></span>**1.3 Tecnologías, Metodologías y Lenguajes utilizados**

#### **Extreme Programing (XP)**

XP es una metodología ágil para pequeños y medianos equipos, desarrollando software cuando los requerimientos son ambiguos o rápidamente cambiantes.

A diferencia de los procesos tradicionales para desarrollar software, XP asume el cambio como algo natural, y que, indefectiblemente, en alguna etapa de un proyecto sucede. En XP se realiza el software que el cliente solicita y necesita, en el momento que lo precisa, alentando a los programadores a responder a los requerimientos cambiantes que plantea el cliente en cualquier momento. Esto es posible porque está diseñado para adaptarse en forma inmediata a los cambios, con bajos costos asociados, en cualquier etapa del ciclo de vida. En pocas palabras, XP "abraza" el cambio. (Luis Calabria, 2003)

XP se basa en cuatro valores, que deben estar presentes en el equipo de desarrollo para que el proyecto tenga éxito. (Joskowicz, 2008)

#### **Valores XP**

- **Comunicación**: Muchos de los problemas que existen en proyectos de software (así como en muchos otros ámbitos) se deben a problemas de comunicación entre las personas. La comunicación permanente es fundamental en XP. Dado que la documentación es escasa, el diálogo frontal, cara a cara, entre desarrolladores, gerentes y el cliente es el medio básico de comunicación. Una buena comunicación tiene que estar presente durante todo el proyecto.
- **Simplicidad:** XP, como metodología ágil, apuesta a la sencillez, en su máxima expresión. Sencillez en el diseño, en el código, en los procesos, etc. La sencillez es esencial para que todos puedan entender el código, y se trata de mejorar mediante recodificaciones continuas.
- **Retroalimentación:** La retroalimentación debe funcionar en forma permanente. El cliente debe brindar retroalimentación de las funciones desarrolladas, de manera de poder tomar sus comentarios para la próxima iteración, y para comprender, cada vez más, sus necesidades. Los resultados de las pruebas unitarias son también una retroalimentación permanente que tienen los desarrolladores acerca de la calidad de su trabajo.
- **Coraje:** Cuando se encuentran problemas serios en el diseño, o en cualquier otro aspecto, se debe tener el coraje suficiente como para encarar su solución, sin importar que tan difícil sea. Si es necesario cambiar completamente parte del código, hay que hacerlo, sin importar cuánto tiempo se ha invertido previamente en el mismo.

#### **Características:** (Metodologia XP Vs.Metodologia Rup,s.f.)

- Desarrollo iterativo e incremental: pequeñas mejoras, unas tras otras.
- $\triangleright$  Pruebas unitarias continuas, frecuentemente repetidas y automatizadas, incluyendo pruebas de regresión. Se aconseja escribir el código de la prueba antes de la codificación.
- Frecuente integración del equipo de programación con el cliente o usuario. Se recomienda que un representante del cliente trabaje junto al equipo de desarrollo.
- $\geq$  Corrección de todos los errores antes de añadir nueva funcionalidad. Hacer entregas frecuentes.
- Refactorización del código, es decir, reescribir ciertas partes del código para aumentar su legibilidad y mantenibilidad pero sin modificar su comportamiento. Las pruebas han de garantizar que en la refactorización no se ha introducido ningún fallo. (Metodologia XP Vs.Metodologia Rup)
- Simplicidad en el código: es la mejor manera de que las cosas funcionen. Cuando todo funcione se podrá añadir funcionalidad si es necesario. La programación extrema apuesta que es más sencillo hacer algo simple y tener un poco de trabajo extra para cambiarlo si se requiere, que realizar algo complicado y quizás nunca utilizarlo. La simplicidad y la comunicación son extraordinariamente complementarias. Con más comunicación resulta más fácil identificar qué se debe y qué no se debe hacer.

#### **Fases:**

- **Planificación:** En esta fase se describen las historias de usuarios las cuales son realizadas con la misma finalidad que los casos de usos pero con algunas diferencias. También se hace necesario la creación de un plan de publicaciones o "Release plan" para indicar las historias de usuarios correspondientes que serán publicadas en las versiones del programa. El proyecto se divide en iteraciones de corta duración y al comenzar cada iteración es donde se seleccionan las historias de usuario definidas anteriormente en el plan. El objetivo principal es mostrar una versión nueva a cada instante para mostrarle al cliente, saber lo que opina y luego seguir programando de forma que se mantenga la comunicación entre el cliente y los desarrolladores. Para lograr una planificación eficiente es necesario desarrollar reuniones diarias para que los desarrolladores expongan sus problemas, soluciones e ideas de forma conjunta ( Extreme Programming., 2009).
- **Diseño:** Sugiere diseños simples, sencillos y libres de complejidad. Usar glosarios de términos y una correcta especificación de los nombres de métodos y clases que ayude a comprender el diseño y facilite sus posteriores ampliaciones y la reusabilidad del código. Propone además

usar la técnica de refactorizar lo que significa mejorar y modificar la estructura y codificación de códigos ya creados sin alterar su funcionalidad ( Extreme Programming., 2009).

- **Implementación:** Para la codificación se utilizan patrones de codificación ya creados y estándares. El modelo de trabajo se realiza usando repositorios de códigos y modelos de desarrollo colectivo ( Extreme Programming., 2009).
- **Prueba:** Hay que asegurarse de que todo lo que se hace funcione correctamente. Para ello, lo mejor es desarrollar la prueba desde el momento que se conocen los casos de uso (o, según XP, las historias del usuario). Por ello, lo mejor es desarrollar las pruebas antes de generar el código para tener una prueba más objetiva del correcto funcionamiento de éste ( Extreme Programming., 2009).

#### **Artefactos**

 **Historias de Usuario:** Describen la funcionalidad de un sistema de software que aporta valor al usuario y/o al cliente. Es una técnica utilizada para especificar los requisitos del software. Son tarjetas de papel en las cuales el cliente describe brevemente las características que el sistema debe tener, ya sean éstos requisitos funcionales o no funcionales.

 **Tareas de Ingeniería:** Describen las actividades que se realizarán en el proceso descrito en una historia de usuario.

 **Pruebas de Aceptación:** Son pruebas basadas en las funcionalidades que conoce el cliente asociada a las historias de usuario.

 **Tarjetas CRC:** Representa una clase en la programación orientada a objetos y define sus responsabilidades (lo que ha de hacer) y la colaboración con las otras clases (cómo se comunica con ellas). (Magali, 2012)

Se decide utilizar XP para el desarrollo del presente trabajo de diploma ya que es un proyecto pequeño donde los requisitos tienden a cambiar frecuentemente, conforme avanza el trabajo, el cliente puede agregar nuevas Historias de Usuarios, dividirlas o simplemente eliminarlas. El cliente forma parte del equipo de desarrollo, logrando una mejor retroalimentación, corrección de errores permitiendo obtener un producto que satisfaga todas las necesidades del mismo. No se necesita la generación de tanta documentación pues como se había planteado es un proyecto pequeño que está centrado en ser desarrollado en el menor tiempo posible.

#### **Lenguaje Unificado de Modelado (UML, por sus siglas en inglés**

UML es un lenguaje para visualizar, especificar, construir y documentar los artefactos de un sistema que involucra una gran cantidad de software. UML está compuesto por diversos elementos gráficos que se combinan para conformar diagramas. UML no es una guía para realizar el análisis y diseño orientado a objetos, es decir, no es un proceso. UML es un lenguaje que permite la modelación de sistemas con tecnología orientada a objetos. (Lenguaje Unificado de Modelado., s.f.)

UML es un lenguaje claro y uniforme definido para el diseño Orientado a Objetos (OO), que no garantiza el éxito de los proyectos, pero sí mejora sustancialmente el desarrollo de los mismos, al permitir una nueva y fuerte integración entre las herramientas, los procesos y los dominios, razón por la cual se escoge para el modelado del sistema a desarrollar.

#### **Servidor Web Wamp**

WampServer es un entorno de desarrollo web para Windows en el cual se podrán crear aplicaciones web con Apache, PHP y base de datos en MySQL (motor de base de datos). Esta herramienta incluye además con un administrador de base de datos PHPMyAdmin con el cual podremos crear una nueva base de datos e ingresar la data de las tablas creadas en ella, realizar consultas y generar scripts SQL, como exportar e importar scripts de base de datos. WampServer ofrece a los desarrolladores herramientas necesarias para realizar aplicaciones web de manera local, con un sistema operativo (Windows), un manejador de base de datos (MySQL), un software de programación script web PHP. WampSever se caracteriza por que puede ser usado de forma libre es decir no debemos de contar con alguna licencia el cual nos permita el uso de la misma, ya que pertenece a la corriente de "open source". (Plasencia, 2012)

Se seleccionó Servidor Web Wamp v2.2 teniendo en cuenta su importancia la hora de desarrollar aplicaciones web haciendo uso del lenguaje de programación del lado del servidor PHP, ya que podemos ejecutar estas aplicaciones de manera local y ver como sería el funcionamiento antes de ser subidas a un hosting o servidor web.

#### **Sistema Gestor de Base de Datos (SGBD)**

Un Sistema Gestor de Base de datos (SGBD) o DBMA (DataBase Management System) es una colección de programas cuyo objetivo es servir de interfaz entre la base de datos, el usuario y las aplicaciones. Se compone de un lenguaje de definición de datos, de un lenguaje de manipulación de datos y de un lenguaje de consulta. Un SGBD permite definir los datos a distintos niveles de abstracción y manipular dichos datos, garantizando la seguridad e integridad de los mismos. (Sistema Gestor de BD, s.f.)

#### **PostgreSQL**

PostgreSQL 9.3 es un SGBD objeto-relacional, presenta varias características, entre ellas:

- $\checkmark$  Posee una gran escalabilidad. Es capaz de ajustarse al número de computadoras y a la cantidad de memoria que posee el sistema de forma óptima, pudiendo soportar una mayor cantidad de peticiones simultáneas de manera correcta (algunas comparaciones sugieren que soporta el triple de carga de lo que soporta MySQL).
- $\checkmark$  Implementa el uso de sub-consultas y transacciones, haciendo su funcionamiento mucho más eficaz, y ofreciendo soluciones en campos en los que MySQL no podría.
- $\checkmark$  Tiene la capacidad de comprobar la integridad referencial, así como también, la de almacenar procedimientos en la propia base de datos.
- $\checkmark$  Es multiplataforma, disponible en Linux, \*nix, Mac Os X y Windows, entre otros sistemas operativos. (Levy, s.f.)

Se seleccionó PostgreSQL v9.3 teniendo en cuenta la necesidad de utilizar herramientas libres para el desarrollo, además de que es un gestor multiplataforma, confiable, estable, con gran escalabilidad y control de concurrencia.

#### **Lenguaje de programación web Hypertext Pre-processor (PHP)**

PHP 5.4 es un lenguaje de programación del lado del servidor, es decir, se ejecuta en el servidor Web justo antes de que se envíe la página al cliente. Es gratuito e independiente de plataforma, rápido, con una gran librería de funciones y una amplia documentación. Permite la conexión a diferentes gestores de base de datos, incluyendo PostgreSQL; lo cual permite la creación de aplicaciones web muy robustas. (Concepto de PHP, s.f.)

Se seleccionó PHP v5.4 ya que puede interactuar con muchos motores de bases de datos, lo que lo hace extremadamente veloz, además dispone de una amplia gama de librerías.

#### **HyperText Markup Language (HTML)**

HTML siglas de Hyper Text Markup Language o Lenguaje de Marcado de Hipertexto es usado para describir la estructura y el contenido en forma de texto de una página web, así como para complementar el texto con objetos tales como imágenes. HTML también puede describir, hasta un cierto punto, la apariencia de un documento y puede incluir scripts de diferentes lenguajes como por ejemplo de JavaScript. Es el lenguaje de marcado predominante para la elaboración de las páginas web a nivel mundial. (Características de la web, s.f.)

Se utilizó HTML v5 ya que es un lenguaje muy fácil de comprender y muy utilizado para la presentación de la información.

#### **JavaScript**

JavaScript es un lenguaje de programación que se utiliza principalmente para crear páginas web dinámicas. Es un lenguaje script u orientado a documento. Técnicamente, JavaScript es un lenguaje de programación interpretado, por lo que no es necesario compilar los programas para ejecutarlos. En otras palabras, los programas escritos con JavaScript se pueden probar directamente en cualquier navegador sin necesidad de procesos intermedios. (JavaScript, s.f.)

Es por esto que se decide la utilización de JavaScript como lenguaje del lado del cliente.

### <span id="page-25-0"></span>**1.4 Herramientas**

**Visual Paradigm**

Visual Paradigm es una herramienta profesional que soporta el ciclo de vida completo del desarrollo de software: análisis y diseño orientados a objetos, construcción, pruebas y despliegue. Permite dibujar todos los tipos de diagramas de clases, código inverso, generar código desde diagramas y generar documentación. Presenta licencia gratuita y comercial. Es fácil de instalar, actualizar y es compatible entre sus distintas versiones.

Esta herramienta posibilita diseñar, integrar, automatizar y monitorear los procesos del negocio por medio de un ambiente gráfico, el cual es fácil de aprender. (Visual Paradigm, s.f.)

Se seleccionó Visual Paradigm v5.0, ya que es muy fácil de usar y cuenta con un ambiente gráfico agradable, además permite modelar la base de datos y transformar los diagramas de Entidad-Relación en tablas de base de datos, posibilitando la creación y diseño del modelo de datos así como el script de la base de datos utilizada para el desarrollo del sistema.

#### **NetBeans**

NetBeans es un IDE (Integrate Development Environment), que al español se traduce como entorno de desarrollo integrado. Este IDE de desarrollo es de código abierto, multiplataforma y que en esta versión ya integra a los lenguajes de programación PHP, HTML y JavaScript para poder editar archivos de este tipo en el IDE. Posee un sistema para examinar todo los directorios de cada proyecto, haciendo reconocimiento y carga de clases, métodos y objetos, para acelerar la programación. El editor de PHP, es ágil y a la vez robusto, contiene ayuda en línea y reconocimiento de sintaxis. El IDE de NetBeans para PHP también ofrece la línea de comandos de depuración: La salida del programa PHP aparece en una pantalla de línea de comandos en el IDE y se puede inspeccionar el código HTML generado sin tener que cambiar a un navegador. NetBeans brinda la posibilidad de contar con la integración de sistemas de control de versiones, tales como SVN, CVS, Mercurial y Git. (El código K., s.f.)

Se decide la utilización del NetBeans v7.3.1 ya que es intuitivo, gratuito, fácil de instalar y utilizar, y gracias a ello ofrece un perfecto entorno de desarrollo.

## <span id="page-27-0"></span>**1.5 Arquitectura del Sistema**

#### **Modelo Vista Controlador (MVC)**

"La arquitectura Modelo Vista Controlador (MVC) separa los datos de una aplicación, la interfaz de usuario, y la lógica de control en tres componentes distintos. (Modelo-Vista-Controlador, s.f.)

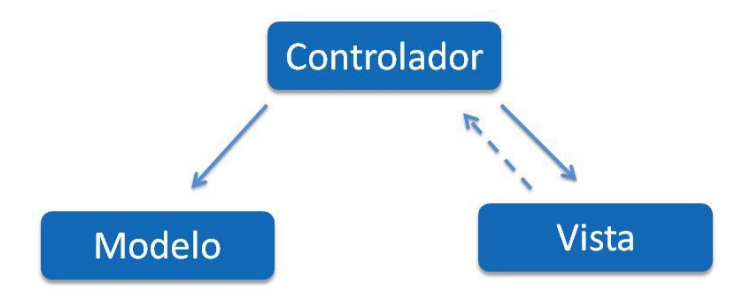

*Figura 1 Patrón arquitectónico MVC*

- Modelo: Es la representación específica de la información que utiliza el sistema. Representa la lógica del negocio, es decir, encapsula los datos y las funcionalidades.
- Vista: Presenta el modelo en un formato adecuado para interactuar, usualmente se conoce como la interfaz de usuario.
- Controlador: Responde a eventos, usualmente acciones del usuario, e invoca peticiones al modelo y, probablemente, a la vista." (Modelo-Vista-Controlador, s.f.)

"La principal ventaja de esta separación reside en la facilidad para realizar cambios en la aplicación puesto que:

- Cuando se realiza un cambio de base de datos, programación o interfaz de usuario, solo se toca uno de los componentes.
- Se puede modificar uno de los componentes sin conocer cómo funcionan los otros.
- Incrementa la reutilización y flexibilidad." (Modelo-Vista-Controlador, s.f.)

Se decide la utilización del MVC por la facilidad que brinda para la creación de sistemas web, además de la organización que provee en el código fuente, por lo que se consigue un mantenimiento más sencillo de las aplicaciones.

### <span id="page-28-0"></span>**1.6 Conclusiones**

En este capítulo, después de haber realizado un estudio teórico, referente a las tecnologías y tendencias del mundo actual, se arribó a la conclusión de que ninguna de las aplicaciones existentes, pueden darle solución a la situación problémica planteada. Se realizó una investigación de la metodología de desarrollo de software XP, con el fin de justificar su uso en el presente trabajo de diploma teniendo en cuenta las características del sistema a desarrollar, utilizando su conjunto de buenas prácticas, y aplicándolas en el ciclo de desarrollo de la aplicación propuesta. Además, se estudiaron las principales herramientas y tecnologías a utilizar para tener un mejor dominio de las mismas y así satisfacer los requerimientos la aplicación. Se determinó usar como servidor web Wamp en su versión 2.2 ya que brinda la posibilidad de ejecutar aplicaciones web de manera local y ver como sería el funcionamiento antes de ser subidas a un hosting o servidor web. Como Sistema Gestor de Base de Datos se escogió PostgreSQL en su versión 9.3 ya que es un gestor multiplataforma, confiable, estable, con gran escalabilidad y control de concurrencia. Se seleccionó como lenguaje de programación Hypertext Pre-processor en su versión 5.4 ya que puede interactuar con muchos motores de bases de datos, lo que lo hace extremadamente veloz, además dispone de una amplia gama de librerías. Se escogió Visual Paradigm como herramienta CASE ya que permite modelar base de datos y transformación de diagramas de Entidad-Relación en tablas de base de datos. Se decidió utilizar NetBeans en su versión 7.3.1 ya que es intuitivo, gratuito, fácil de instalar y utilizar, y gracias a ello ofrece un perfecto entorno de desarrollo.

<span id="page-29-0"></span>En el presente capítulo se elabora una propuesta del sistema a implementar detallando las características que debe tener el sistema para un mejor entendimiento. Cuenta con la descripción y modelación de los procesos y los principales artefactos generados, teniendo en cuenta la planificación del tiempo y el esfuerzo en las fases posteriores. Se detallan las historias de usuarios que proporcionan una mejor visión sobre lo que el cliente desea.

## <span id="page-29-1"></span>**2.1 Propuesta del Sistema**

Se propone realizar un sistema que tenga como objetivo principal tener un mejor control de los datos que se manejan en la Empresa Agroindustrial de Granos Valle de Caonao, para así poder tener la información referente a las actividades que se realizan, debidamente actualizadas y accesibles. Se propone un sistema de 7 módulos los cuales son:

**Administración**. En el cuál se tiene un control de:

- 1. Usuarios
- 2. Tipos de usuarios
- 3. Permisos
- 4. Módulos
- 5. Datos de la empresa
- 6. Áreas
- 7. Nacionalidades
- 8. Ministerios
- 9. Configuración del Sistema

**Recursos Humanos**. En el cuál se tiene un control de:

- 10. Trabajadores
- 11. Registros de trabajadores

- 12. Centros de educación
- 13. Cursos de superación
- 14. Evaluaciones
- 15. Registros de cursos de superación

**Economía**. En el cuál se tiene un control de:

- 16. Datos estadísticos
- 17. Planes de producción
- 18. Elementos de ingresos y gastos
- 19. Ingresos y gastos

**Comerciales**. En el cuál se tiene un control de:

- 20. Clientes y proveedores naturales
- 21. Clientes y proveedores jurídicos
- 22. Almacenes
- 23. Productos
- 24. Productos por almacenes

**Operaciones**. En el cuál se tiene un control de:

- 25. Servicios ofertados
- 26. Servicio prestados
- 27. Flotas

**Dirección**. En el cuál se tiene un control de:

- 28. Contratos
- 29. Acuerdos
- 30. Participaciones
- 31. Consejos de dirección

**Reportes.** En el cuál se tiene un control de:

- 32. Listado de tipos de usuarios en formato PDF
- 33. Listado de los usuarios en formato PDF
- 34. Listado de los permisos en formato PDF
- 35. Listado de los módulos en formato PDF
- 36. Listado de los datos de la Empresa en formato PDF
- 37. Listado de las áreas en formato PDF
- 38. Listado de los trabajadores en formato PDF
- 39. Listado de los registros de los trabajadores en formato PDF
- 40. Listado de los datos estadísticos en formato PDF
- 41. Listado del plan de producción en formato PDF
- 42. Listado de los clientes y proveedores naturales en formato PDF
- 43. Listado de los clientes y proveedores jurídicos en formato PDF
- 44. Listado de los servicios ofertados en formato PDF
- 45. Listado de los servicios prestados en formato PDF
- 46. Listado de los contratos en formato PDF
- 47. Contratos por meses en formato gráfico de barras.
- 48. Ingresos por servicios prestados por meses en formato gráfico de barras.
- 49. Plan de producción por meses en formato gráfico de barras.
- 50. Datos estadísticos por años en formato gráfico de barras.
- 51. Listado de las nacionalidades en formato PDF
- 52. Listado de los ministerios en formato PDF
- 53. Listado de los centros de educación en formato PDF
- 54. Listado de los cursos de superación en formato PDF
- 55. Listado de las evaluaciones en formato PDF
- 56. Listado de los registros de cursos de superación en formato PDF
- 57. Listado de los elementos de ingresos y gastos en formato PDF
- 58. Listado de los ingresos y gastos en formato PDF

- 59. Listado de los almacenes en formato PDF
- 60. Listado de los productos en formato PDF
- 61. Listado de los productos por almacenes en formato PDF
- 62. Listado de las flotas en formato PDF
- 63. Listado de los acuerdos en formato PDF
- 64. Listado de las participaciones en formato PDF
- 65. Listado de los consejos de dirección en formato PDF

## <span id="page-32-0"></span>**2.2 Modelo del negocio.**

Su objetivo es describir los procesos, existentes u observados, con el propósito de comprenderlos. Aquí se especifican qué procesos del negocio soportará el sistema, se identifican los objetos del modelo de dominio y del negocio. Este modelo establece las competencias que se requieren de cada proceso: sus trabajadores, sus responsabilidades y las operaciones que llevan a cabo. (Modelado del Sistema, 2012)

## <span id="page-32-1"></span>**2.3 Actores del negocio.**

Un actor del negocio es cualquier individuo, grupo, entidad, organización, máquina o sistema de información externos; con los que el negocio interactúa. Lo que se modela como actor es el rol que se juega cuando se interactúa con el negocio para beneficiarse de sus resultados. (Identificación de Procesos de Negocio,s.f.)

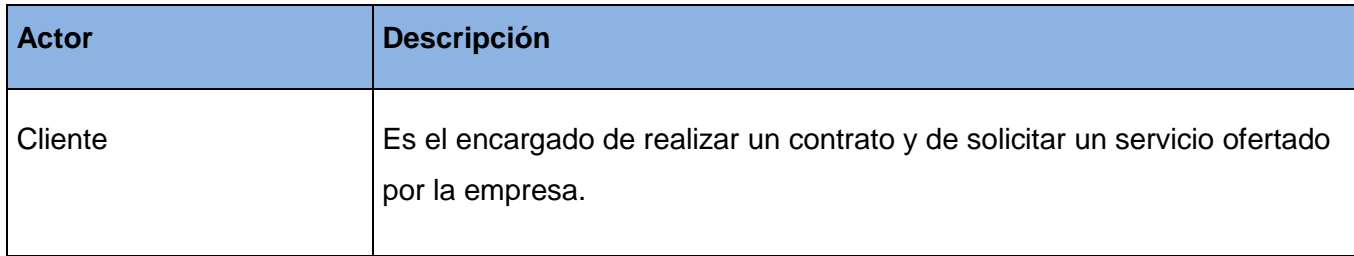

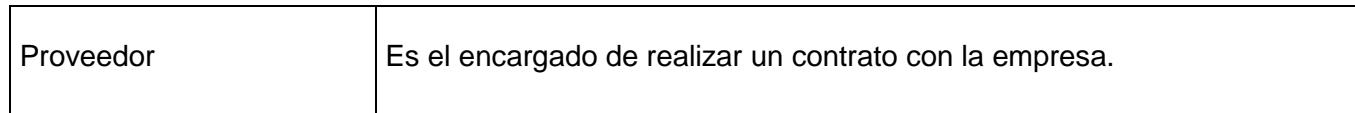

**Tabla 1 Actores del Negocio.**

## <span id="page-33-0"></span>**2.4 Diagrama de CU del negocio.**

Un Caso de Uso del Negocio representa un proceso dentro del negocio que se estudia, por lo que se corresponde con una secuencia de acciones con un orden lógico y que producen un resultado observable para ciertos actores del negocio. El diagrama de casos de uso del negocio representa gráficamente los procesos del negocio y su interacción con los actores del negocio. (Diagramas de Casos de Usos del Negocio y del Sistema,s.f.)

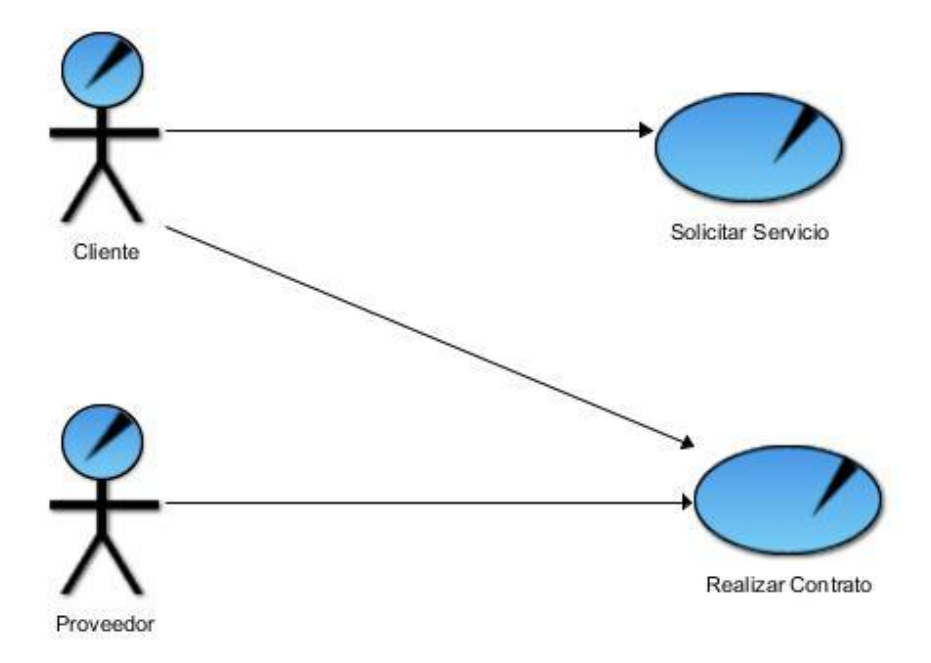

*Figura 2 Diagrama de Casos de Uso del Negocio.*

## <span id="page-34-0"></span>**2.5 Fase de Planificación.**

La fase de Planificación es la primera fase definida por la metodología XP. Es aquí donde se define el alcance real del sistema. Los clientes plantean a grandes rasgos las historias de usuario que son de interés para la primera entrega del producto. Al mismo tiempo el equipo de desarrollo se familiariza con las herramientas, tecnologías y procesos que se utilizan en el proyecto. Se realiza la estimación del esfuerzo que costará la implementación de cada historia de usuario, en esta metodología ágil las métricas son libres, por lo que puede utilizarse cualquier criterio para medir el desempeño del proyecto en cuestión, aunque las más usada es la medida de puntos; en la que cada punto en esta métrica es considerado como una semana de trabajo, donde los miembros de los equipos de desarrollo trabajan sin interrupciones. (Introducción a Extreme Programming,s.f.)

#### **Historias de usuario.**

Las historias de usuarios son la forma en que se especifican en XP los requisitos funcionales del sistema. Son escritas por el cliente en un lenguaje no técnico sin hacer mucho hincapié en los detalles; no se debe hablar ni de posibles algoritmos para su implementación ni de diseños de base de datos adecuados, entre otros detalles técnicos sino que son usadas para estimar tiempos de desarrollo de la parte de la aplicación que describen. También se utilizan en la fase de pruebas, para verificar si el programa cumple con lo que especifica la historia de usuario, siendo el tiempo de desarrollo ideal para dicha historia de 1 a 3 semanas. (Extreme Programming (XP) ,s.f.)

#### **La prioridad en el negocio:**

- **Alta**: Se le otorga a las HU que resultan funcionalidades fundamentales en el desarrollo del sistema, a las que el cliente define como principales para el control integral del sistema.
- **Media**: Se le otorga a las HU que resultan para el cliente como funcionalidades a tener en cuenta, sin que estas tengan una afectación sobre el sistema que se esté desarrollando.

 **Baja**: Se le otorga a las HU que constituyen funcionalidades que sirven de ayuda al control de elementos asociados al equipo de desarrollo, a la estructura y no tienen nada que ver con el sistema en desarrollo.

#### **El riesgo en el desarrollo:**

- **Alta**: Cuando en la implementación de las HU se considera la posible existencia de errores que lleven a la inoperatividad del código.
- **Media**: Cuando pueden aparecer errores en la implementación de la HU que puedan retrasar la entrega de la versión.
- **Baja**: Cuando pueden aparecer errores que serán tratados con relativa facilidad sin que traigan perjuicios para el desarrollo del proyecto. El cliente y el equipo de desarrollo trabajan en conjunto para definir como agrupar las HU para su lanzamiento.

Las HU serán representadas mediante tablas divididas por las siguientes secciones:

- **Número:** número de la historia de usuario incremental en el tiempo.
- **Nombre de Historia de Usuario:** el nombre de la historia de usuario sería para identificarlas mejor entre los desarrolladores y el cliente.
- **Iteración Asignada:** número de la iteración.
- **Prioridad en negocio**: Alta, Media o Baja.
- **Riesgo en Desarrollo***:* Alta, Media o Baja.
- **Puntos estimados**: tiempo estimado que se demorará el desarrollo de la HU.
- **Programador responsable**: Los programadores encargados de realizar la aplicación
- **Descripción**: breve descripción de la HU.
- **Observaciones**: señalamiento o advertencia del sistema.

A continuación se muestran algunas de las historias de usuarios definidas. Las restantes historias de usuarios están expuestas en el ANEXO I.
**Tabla 2 Historia de Usuario Nro.1**: Autenticar Usuario.

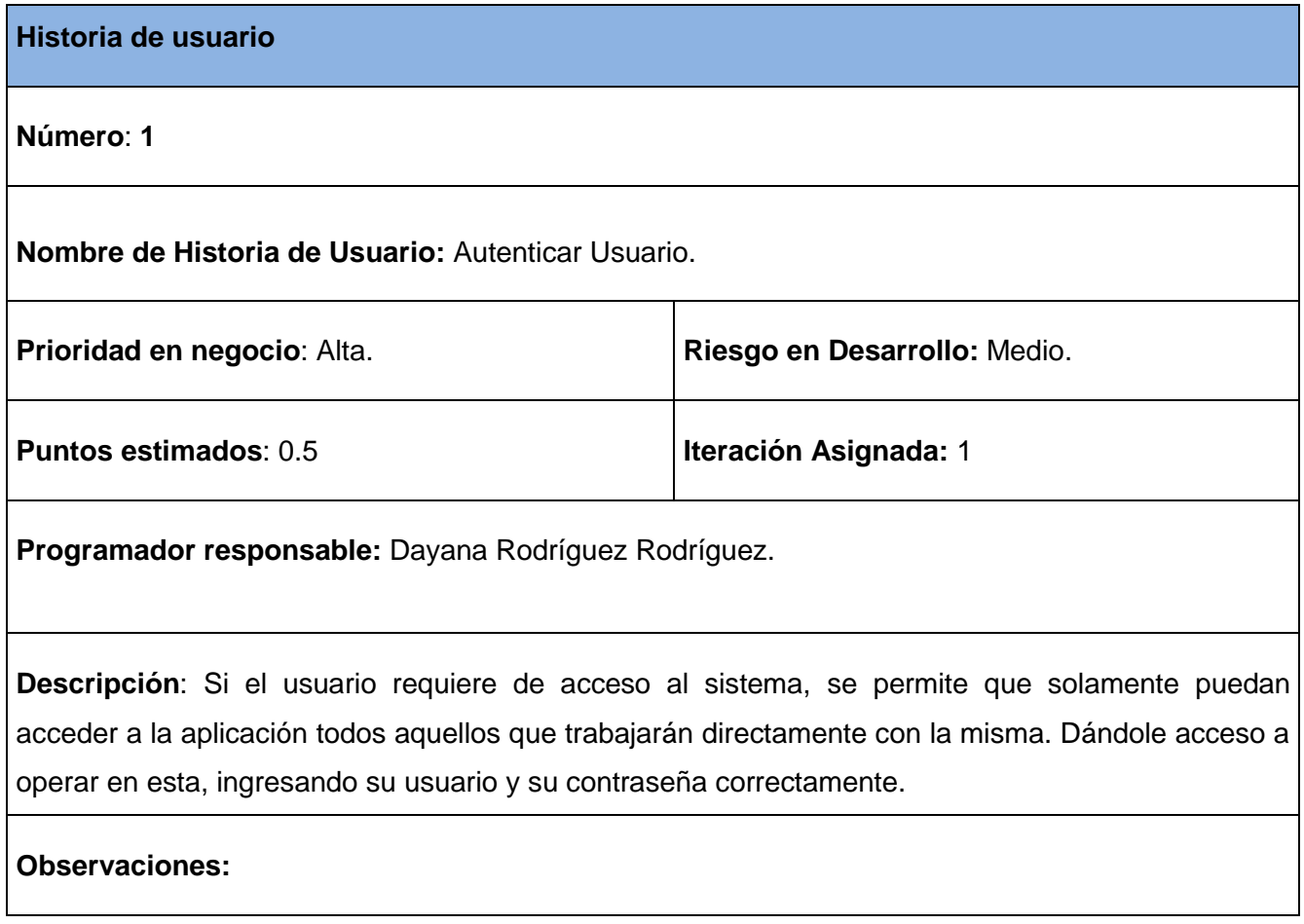

**Tabla 3 Historia de Usuario Nro.2**: Gestionar Usuario.

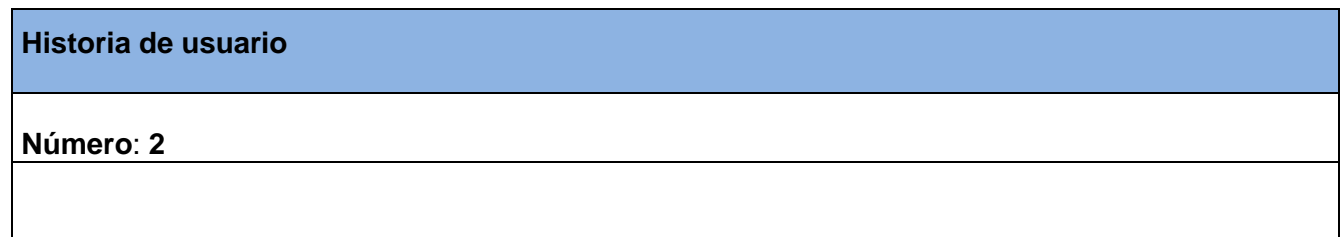

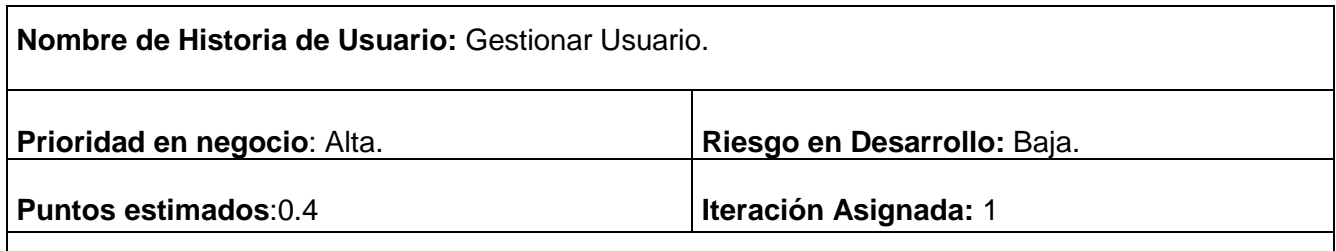

**Programador responsable:** Dayana Rodríguez Rodríguez.

**Descripción**: Si el administrador del sistema requiere gestionar los datos del usuario, inicialmente se muestra el listado de los datos y las opciones de adicionar, modificar y borrar. En el caso que desee adicionar un usuario, el sistema brinda la posibilidad de introducir y/o seleccionar los datos del mismo. Una vez registrado el usuario, tiene la posibilidad de cambiar los valores que le fueron asignados previamente, ya sea introduciendo nuevos o seleccionando diferentes, además tiene el permiso de ver y eliminar los datos de un usuario ya registrado.

**Observaciones:** El administrador del sistema debe estar previamente autenticado.

#### **2.6 Lista de reserva del producto.**

Las listas de reserva del producto en una aplicación son muy importantes ya que son las cualidades que todo sistema debe poseer para un correcto funcionamiento del sistema. Para la realización de la aplicación propuesta se han identificado la siguiente lista de reserva del producto:

#### **Seguridad**

- **Confiabilidad**: La información manejada por el sistema debe estar protegida de acceso no autorizado. Se evidencia mediante la autenticación.
- **Integridad**: La información manejada por el sistema debe ser objeto de cuidadosa protección contra la corrupción y estados de inconsistencia. Se evidencia mediante las auditorías de seguridad.

 **Disponibilidad**: La aplicación deberá estar disponible en todo momento para aquellas personas con acceso a la información, se asegura mediante la instalación de grupos electrógenos.

#### **Usabilidad.**

 $\triangleright$  Se necesitará una preparación previa para operar con el sistema, aunque no extensa, ya que se requiere un nivel medio de conocimientos de computación para el manejo de la aplicación.

#### **Interfaz**

 La interfaz será sencilla, amigable e intuitiva, de fácil navegación por parte del usuario. Estará diseñada para una óptima visualización siendo adaptable a cualquier resolución.

#### **Hardware.**

 $\triangleright$  Para la instalación es necesario disponer de una computadora de 512 MB de RAM o superior, 80 GB de disco duro o superior y como mínimo un microprocesador Intel Pentium 4 a 2.5 GHz o un microprocesador AMD Athlom 1500+.

#### **Software.**

 $\triangleright$  Se requiere la instalación del PHP 5.4, wamp como servidor que integra una interfaz web, compatible con sistema operativo Windows 7, un navegador web como Mozilla Firefox.

#### **2.7 Estimación de esfuerzo por historias de usuarios.**

Para el desarrollo de la aplicación propuesta se realizó una estimación de esfuerzo por cada una de las historias de usuario identificadas, resultados que se muestran a continuación:

#### **Tabla 37 Estimación de esfuerzo por historias de usuarios.**

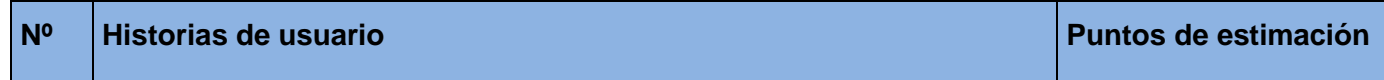

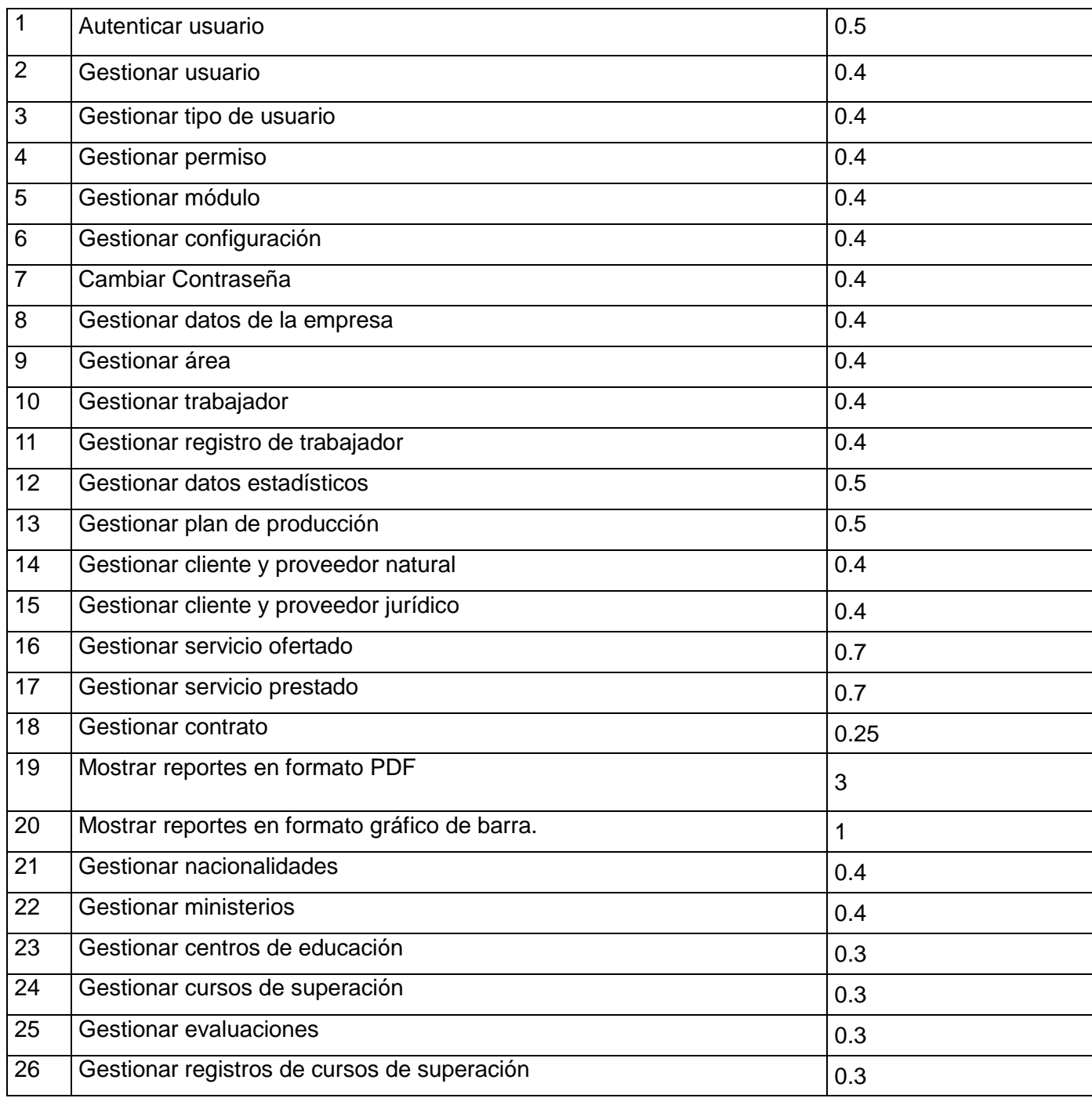

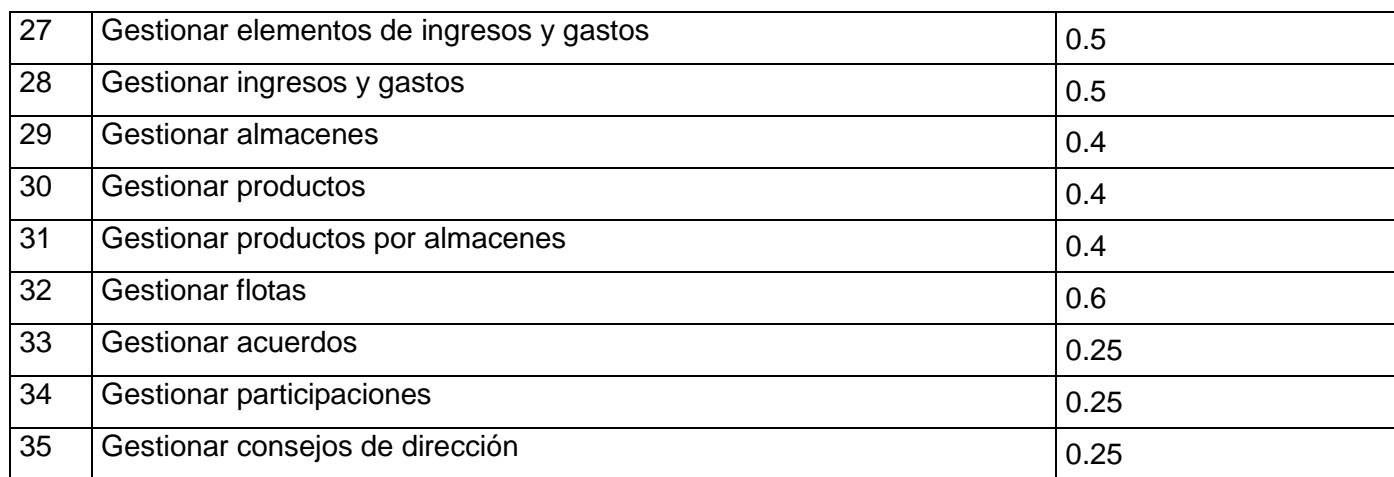

#### **2.8 Plan de iteraciones.**

Después de ser identificadas las historias de usuario y estimado el esfuerzo dedicado a la realización de cada una de dichas historias se procede a la realización de la planificación de la etapa de implementación del sistema. Para un mejor desempeño del equipo de desarrollo se estableció una división de la implementación en 6 iteraciones:

#### **Iteración 1.**

La iteración 1 será la encargada de la implementación de las historias de usuario 1, 2, 3, 4, 5, 6, 7 8, 9,21 y 22 las cuales son las de mayor prioridad para el negocio ya que abarcan la información más sensible referida a la parte administrativa del sistema a implementar. Al finalizar esta iteración se contará con la primera versión de prueba de la aplicación.

#### **Iteración 2.**

En la iteración 2 se implementarán las historias de usuario 10, 11, 23, 24,25 y 26. Estas nuevas funcionalidades son agregadas añadiendo otros datos que son relevantes sobre el funcionamiento del sistema.

#### **Iteración 3.**

La iteración 3 tendrá como objetivo principal la implementación de las historias de usuario 14 , 15,29,30 y 31 que son las encargadas de gestionar así como de complementar el conjunto de reportes de los clientes y proveedores. Al terminar esta iteración como resultado el sistema se pondrá en funcionamiento para evaluar su desempeño.

#### **Iteración 4.**

La iteración 4 tendrá como objetivo principal la implementación de las historias de usuario 16, 17 y 32.

#### **Iteración 5.**

La iteración 5 tendrá como objetivo principal la implementación de las historias de usuario 18, 33,34 y 35.

#### **Iteración 6.**

La iteración 6 tendrá como objetivo principal la implementación de las historias de usuario 12, 13,27 y 28.

#### **Iteración 7.**

La iteración 7 tendrá como objetivo principal la implementación de las historias de usuario 19 y 20.

#### **2.9 Plan de duración de las iteraciones.**

El plan de duración de las iteraciones es el encargado de mostrar las historias de usuario que serán implementadas en cada una de las iteraciones, así como la duración estimada y el orden de implementación de cada una de ellas.

#### **Tabla 38 Plan de duración de las iteraciones.**

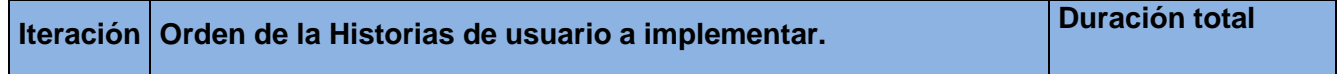

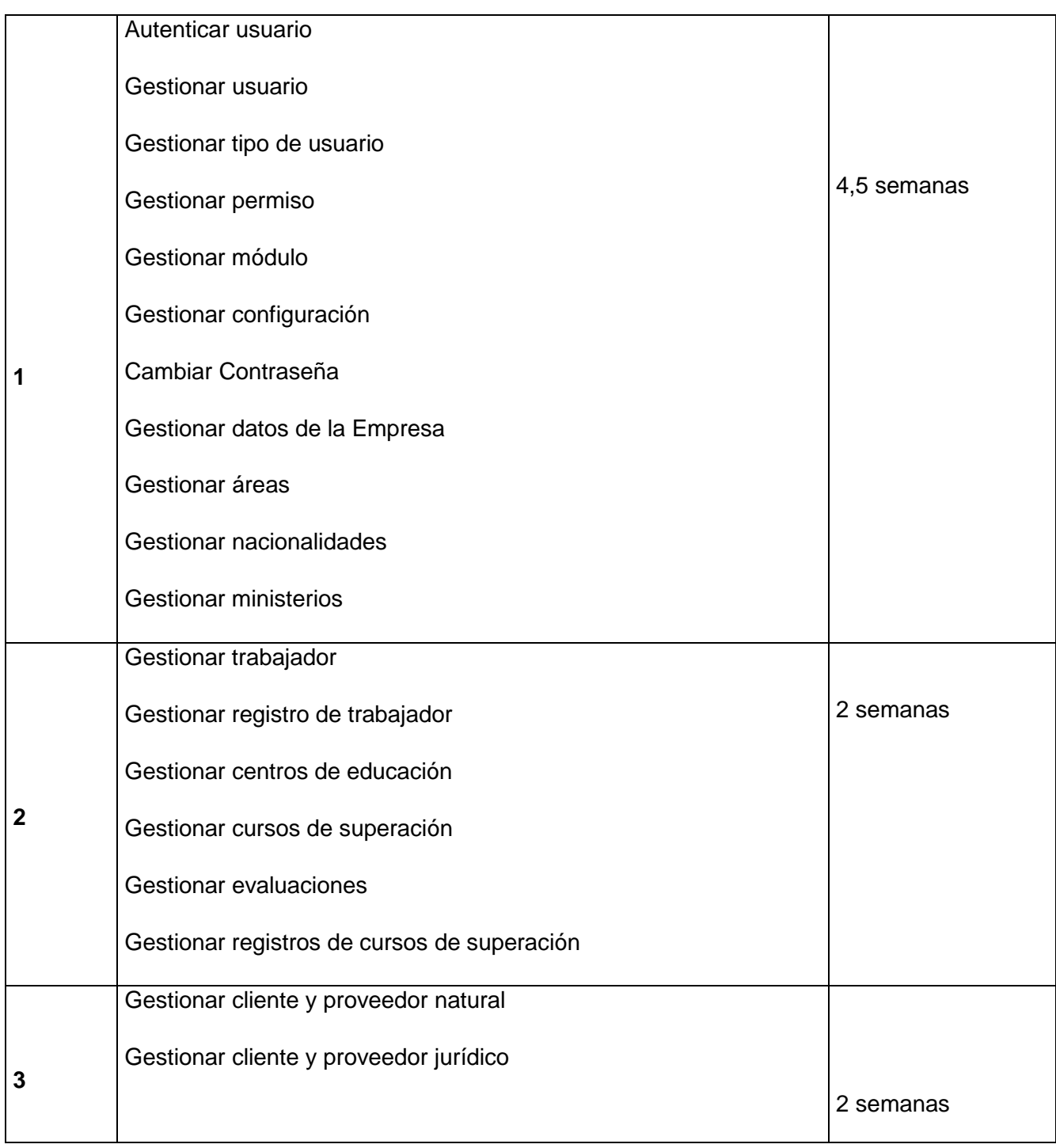

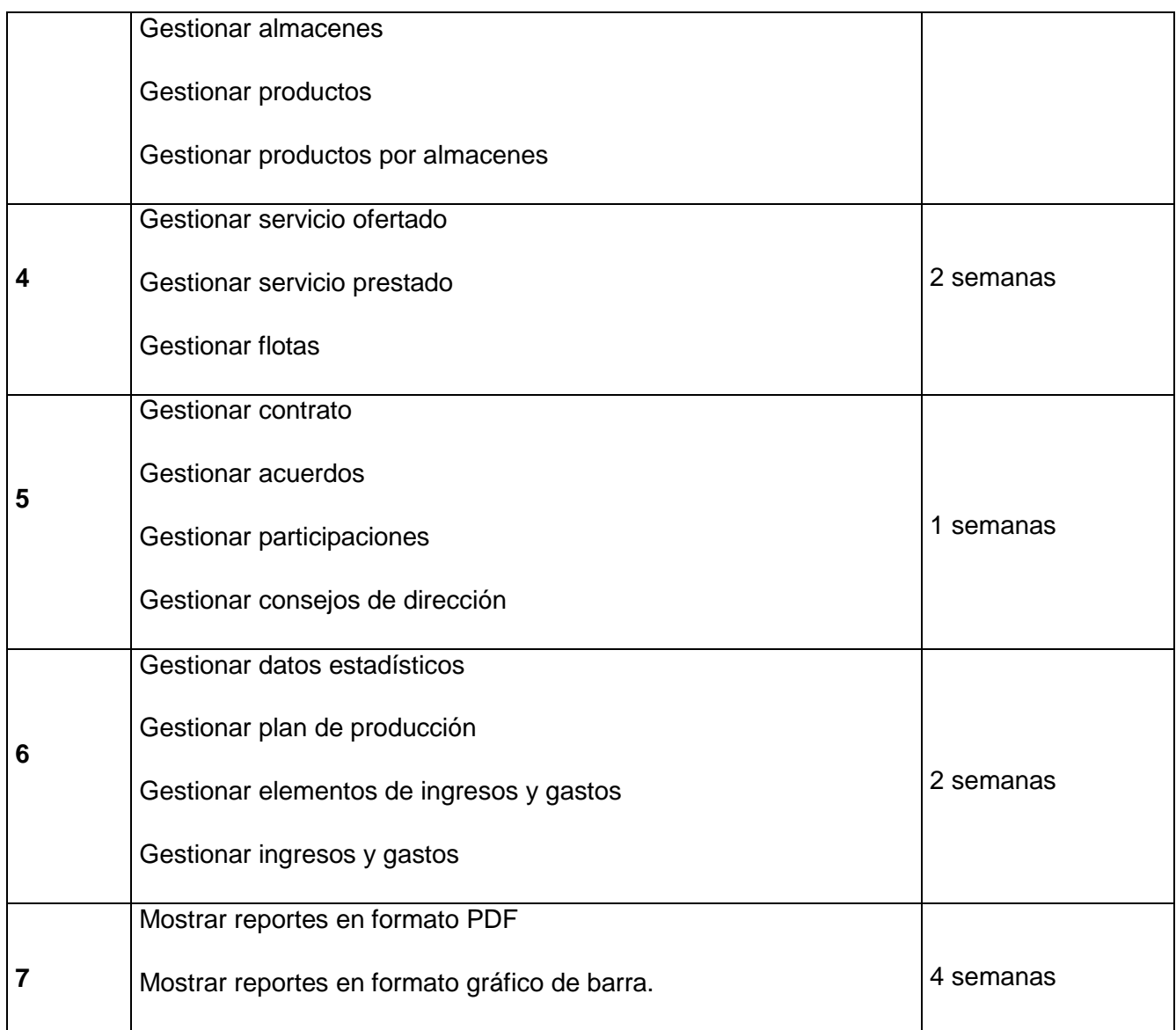

#### **2.10 Plan de entregas.**

Se presenta el plan de entrega estimado para la fase de implementación, detallando la fecha de fin de cada iteración, así como el módulo sobre el cual se está implementando.

#### **Tabla 39 Plan de entregas:**

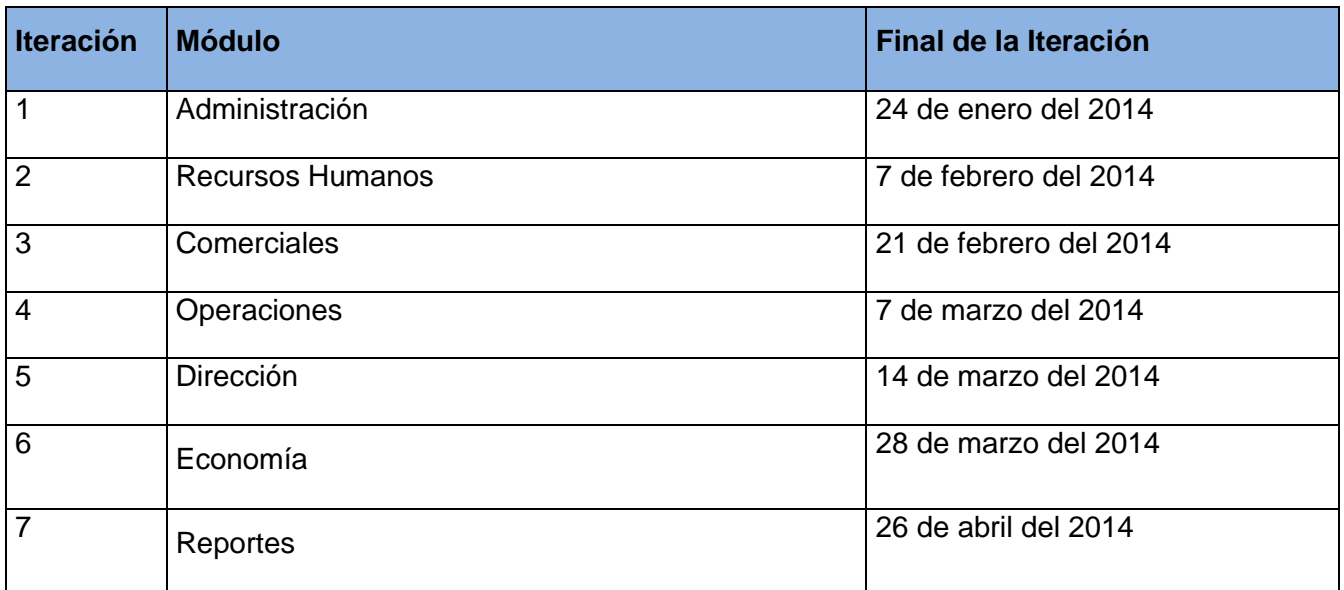

### **2.11. Conclusiones.**

En este capítulo se han expuesto las principales características de la aplicación, en función de realizar un sistema capaz de cumplir con las expectativas del cliente. Se expone la planificación que se planteó el equipo de desarrollo, compuesta por iteraciones donde de forma incremental se implementará el sistema propuesto. Además, se obtuvo la lista de reservas del producto que la aplicación debe cumplir con el objetivo de garantizar el correcto funcionamiento del sistema.

En este capítulo se describen las fases de diseño, implementación y prueba, propias de la metodología de desarrollo XP. Se identifican y organizan las clases relevantes para las funcionalidades del sistema así como el patrón arquitectónico utilizado para la aplicación web. Se procederá al diseño de la base de datos y abordar las tareas de la ingeniería definidas. Por último, y no menos importante se realizarán las pruebas al software las cuales se derivan de las Historias de Usuario y Tareas de la Ingeniería que se han implementado como parte del lanzamiento del software.

## **Diseño**

En este capítulo se generaron los artefactos correspondientes a la fase de diseño de la metodología, en la misma se plantea que la implementación de un producto debe realizarse de forma iterativa, obteniendo después del desarrollo de cada iteración un producto funcional que debe ser mostrado al cliente y previamente probado para incrementar la visión de los desarrolladores y clientes de posibles cambios. Se identifica el patrón arquitectónico utilizado y los patrones de asignación de responsabilidades (GRASP) para la realización del sistema. También se detalla el diseño de la base de datos.

#### **3.1 Patrón de arquitectura.**

En la actualidad se han perfeccionado tanto los algoritmos de implementación, que los códigos han dejado de convertirse en un problema para el desarrollo de software. El reto principal es el diseño de los sistemas tratando de que sea lo más adecuado posible, es por ello que los patrones arquitectónicos expresan la estructura fundamental para el sistema de software a desarrollar, aclarando como debe ser la estructura de la aplicación a implementar. Para el desarrollo del sistema el patrón de arquitectura para aplicaciones web que se utiliza es el Modelo -Vista -Controlador (MVC). (Noel Armando Bienes Pedraza, 2012)

#### **3.2 Modelo- Vista- Controlador (MVC).**

La base arquitectónica de Apline se ha modelado haciendo uso del patrón Modelo- Vista- Controlador, fundamentado en el capítulo 1, con el objetivo de utilizar la separación de las responsabilidades de cada una de las capas que lo conforman y así lograr facilidades de desarrollo.

A continuación se presentan las clases necesarias para la gestión de los contratos legales de la empresa, así como la creación de sus reportes, dividido por las capas de la arquitectura Modelo-Vista-Controlador para tener un mejor entendimiento del uso del patrón en el sistema:

#### **3.2.1 Capa Vista**

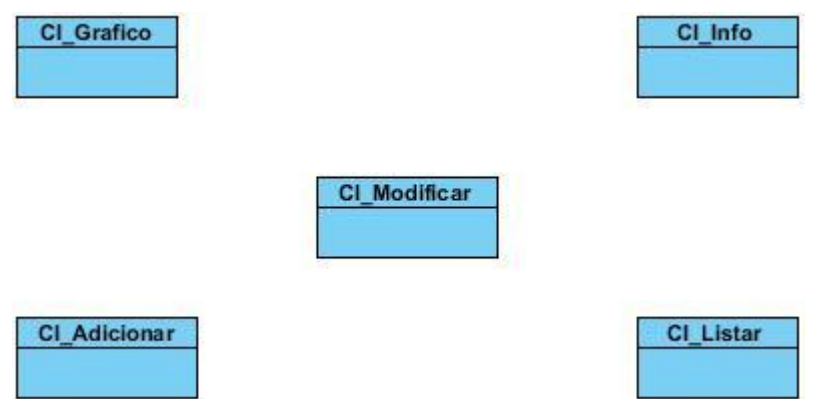

*Figura 3 Clases de la Capa Vista*

La capa Vista, está compuesta por el código HTML y es la encargada de recibir datos del controlador y mostrarlos al usuario.

#### **3.2.2 Capa Controladora**

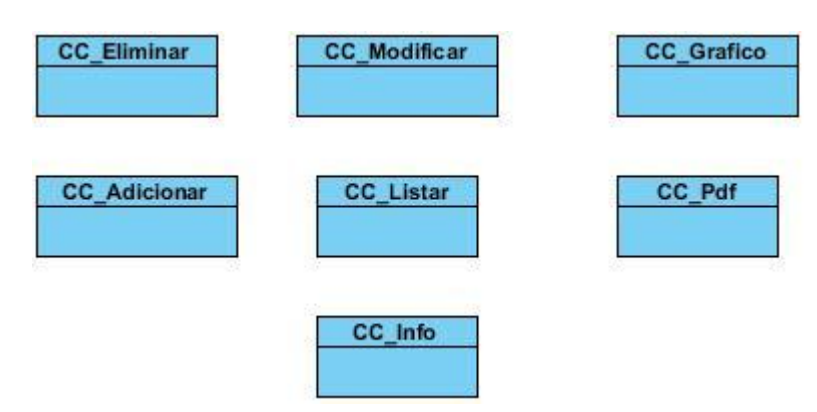

*Figura 4 Clases de la Capa Controladora*

La capa Controladora es la encargada de recoger y entregar los datos a la capa de vista. Para recoger los datos se usan los métodos GET y POST establecidos en los formularios HTML (etiquetas form).

#### **3.2.3 Capa Modelo**

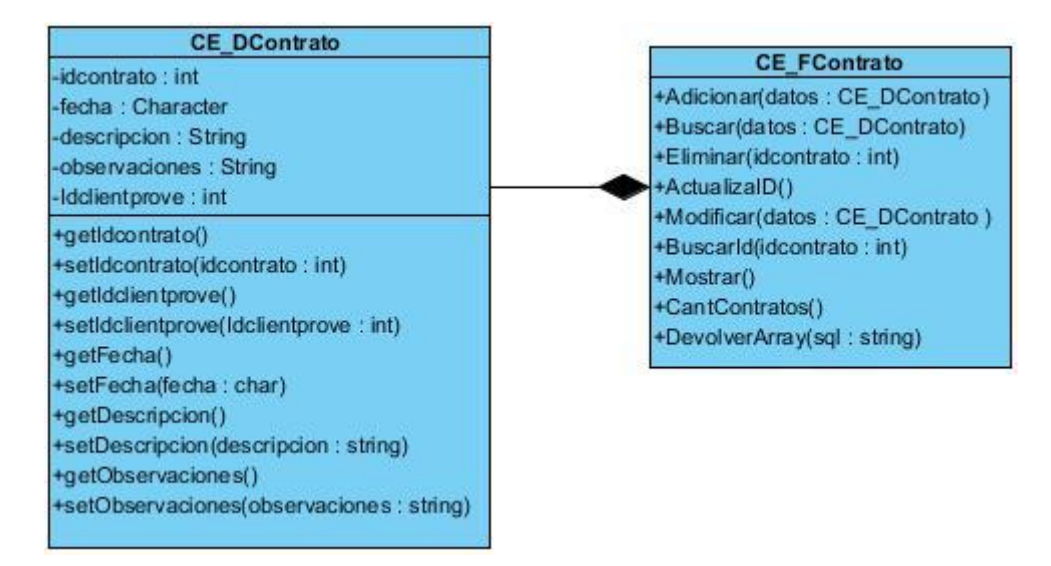

*Figura 5 Clases de la Capa Modelo*

La capa Modelo es donde se realizan transacciones, obtener y enviar datos a la capa de datos. Típicamente el modelo de clases contendrá funciones para consultar, insertar y actualizar información de la base de datos.

#### **3.3 Patrón de diseño.**

Los patrones de diseño son la base para la búsqueda de soluciones a problemas comunes en el desarrollo de software y otros ámbitos referentes al diseño de interacción o interfaces. Un patrón de diseño es una solución a un problema de diseño. Para que una solución sea considerada un patrón debe poseer ciertas características, una de ellas es que debe haber comprobado su efectividad resolviendo problemas similares en ocasiones anteriores. Otra es que debe ser reusable, lo que significa que es aplicable a diferentes problemas de diseño en distintas circunstancias. (Supervisión de agentes en tiempo real del Módulo Call-Center de Elastix., 2010)

#### **3.4 Patrones para Asignar Responsabilidades (GRASP).**

Los patrones GRASP describen los principios fundamentales de la asignación de responsabilidades a objetos, expresados en forma de patrones y conducen hacia una arquitectura más pequeña, simple y comprensible. Dentro de los patrones GRASP utilizados en el desarrollo del sistema se encuentran los siguientes: (Supervisión de agentes en tiempo real del Módulo Call-Center de Elastix., 2010)

**Experto:** Asignar una responsabilidad a la clase que tiene la información necesaria para cumplirla.

**Creador**: Asignar a la clase B la responsabilidad de crear una instancia de clase A, si se cumple una de las siguientes condiciones:

- B contiene. A
- $\triangleright$  B registra A
- B agrega A
- **>** B utiliza A muy de cerca
- B tiene los datos de inicialización de A.

**Controlador**: Un Controlador es un objeto de interfaz no destinada al usuario que se encarga de manejar un evento del sistema. Define además el método de su operación.

**Alta Cohesión:** es una medida de cuán relacionadas y enfocadas están las responsabilidades de una clase. Caracteriza a las clases con responsabilidades estrechamente relacionadas que no realicen un trabajo enorme.

**Bajo Acoplamiento:** es una medida de la fuerza con que una clase está conectada a otras clases, con que las conoce y con que recurre a ellas. Acoplamiento bajo significa que una clase no de pende de muchas clases.

En Apline, a cada clase le fueron asignadas las tareas que podían realizar según la información que poseían, además de crear las instancias de otras clases en correspondencia con la responsabilidad dada, poniéndose de manifiesto los patrones Experto y Creador. De esta manera, los objetos logran valerse de la información que contienen para realizar las tareas que se les pide, además de utilizar el patrón Creador para definir quién será el responsable de crear una nueva instancia de una clase. Este diseño obtenido cumple con los patrones de Bajo Acoplamiento y de Alta Cohesión facilitando así la centralización de actividades de cada elemento, y logrando que estos realicen una única tarea dentro del sistema. Además se pone de manifiesto el patrón Controlador donde se evidencian las clases encargadas de recibir o manejar un mensaje de evento del sistema en correspondencia con la responsabilidad dada.

#### **3.5 Modelo Físico de la Base de Datos.**

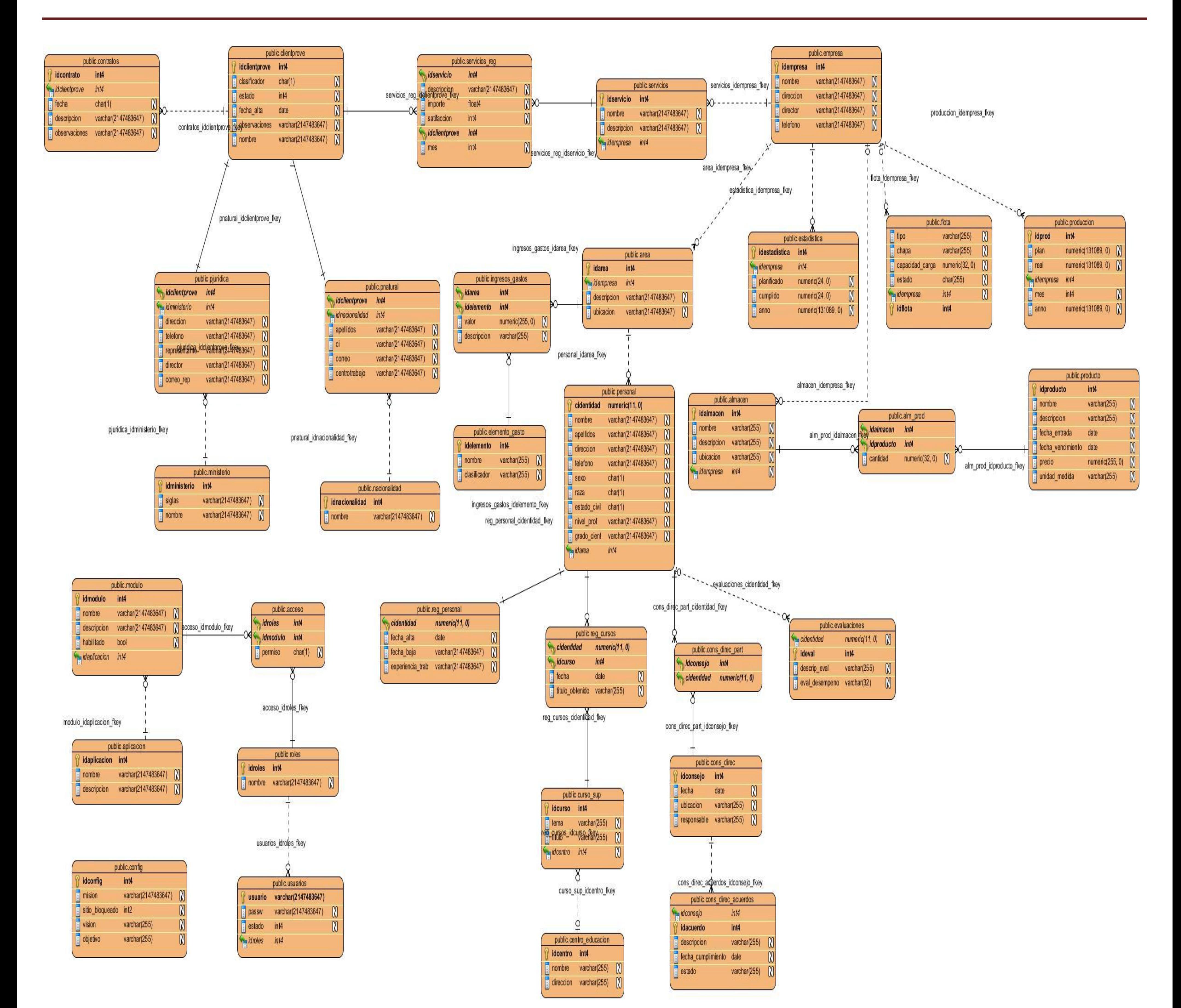

*Figura 6 Modelo Físico de la Base de Datos*

#### **3.6 Tarjetas Clase – Responsabilidad – Colaborador.**

La metodología de desarrollo XP como parte de la fase de diseño propone el modelado de Clase-Responsabilidad-Colaborador (CRC), lo que constituye un modelo simple de organizar las clases más relevantes para las funcionalidades del sistema. Este modelado CRC utiliza tarjetas, con el objetivo de desarrollar una representación organizada de las clases. (Características de la web,s.f.)

Las tarjetas CRC (Cargo o clase, Responsabilidad y Colaboración) brindan la posibilidad de trabajar con una metodología basada en objetos, contribuye en la tarea de diseño y representa escenarios provenientes de las historias de usuario, los cuales especifican las posibles clases de la aplicación e identificando las responsabilidades y colaboraciones para finalmente ser traducidas en métodos y relaciones en su respectiva iteración. (Cabezas, 2010)

**Responsabilidad**: es todo lo que una clase conoce o hace. De una sola responsabilidad podrán surgir varios métodos.

**Colaborador**: es una clase que provee información a la clase en cuestión o realiza alguna acción en respuesta a un mensaje de la misma.

La idea consiste en describir cada clase en tarjetas, en la cual se escribe el nombre de la clase, sus responsabilidades y colaboradores. (Desarrollo orientado a objetos con UML,s.f.)

A continuación se muestran algunas de las tarjetas CRC correspondientes a las clases del modelo. Las restantes tarjetas CRC están expuestas en el ANEXO III.

#### **Usuarios del Sistema**

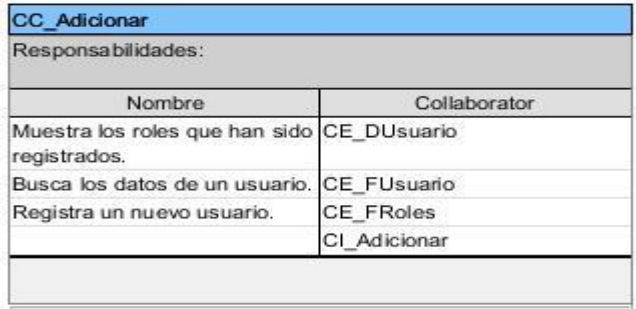

#### CC\_Modificar Responsabilidades: Nombre Collaborator Muestra los roles que han sido registrados. Busca los datos de un usuario. CE\_DUsuario CE\_FUsuario

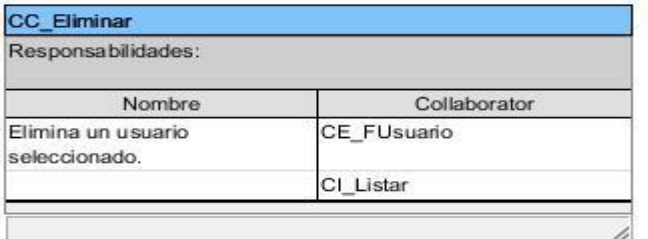

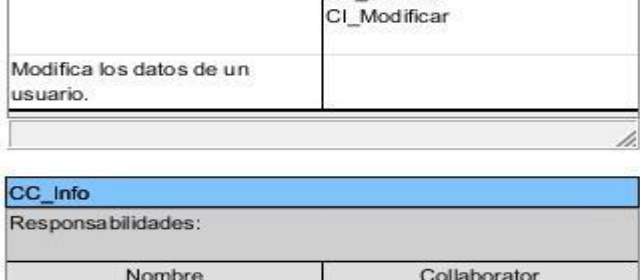

Busca los datos de un usuario.

CE\_FRoles

CE FUsuario CI\_Info

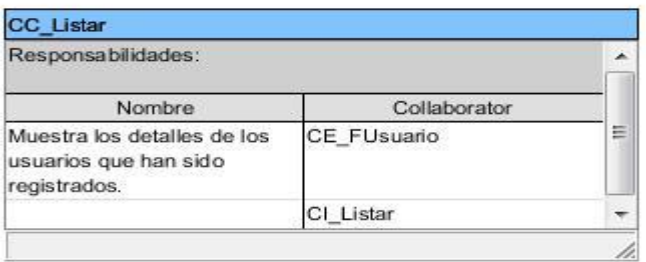

#### CC\_Pdf Responsabilidades: Nombre Collaborator Muestra los detalles de los CE\_FUsuario usuarios que han sido registrados en formato PDF.

#### *Figura 7 Clases Controladoras.*

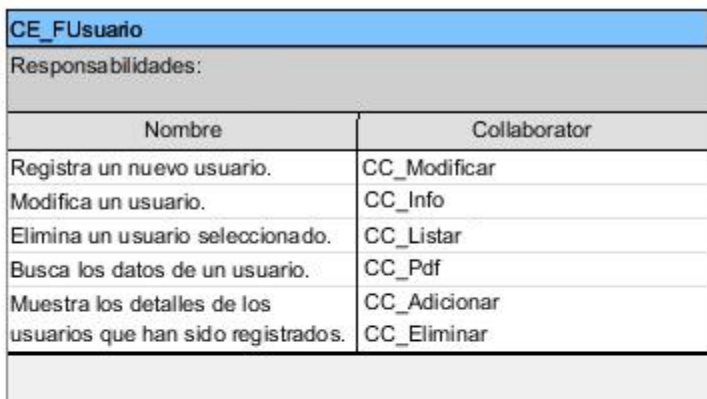

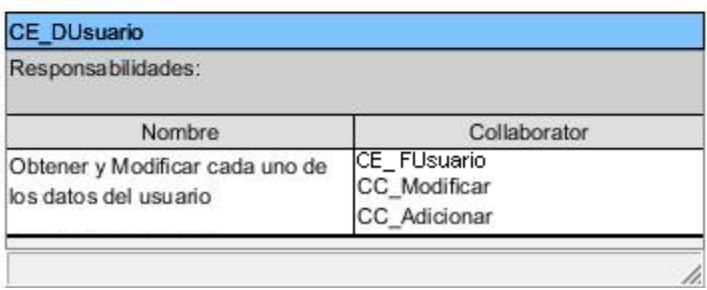

*Figura 8 Clases Modelos.*

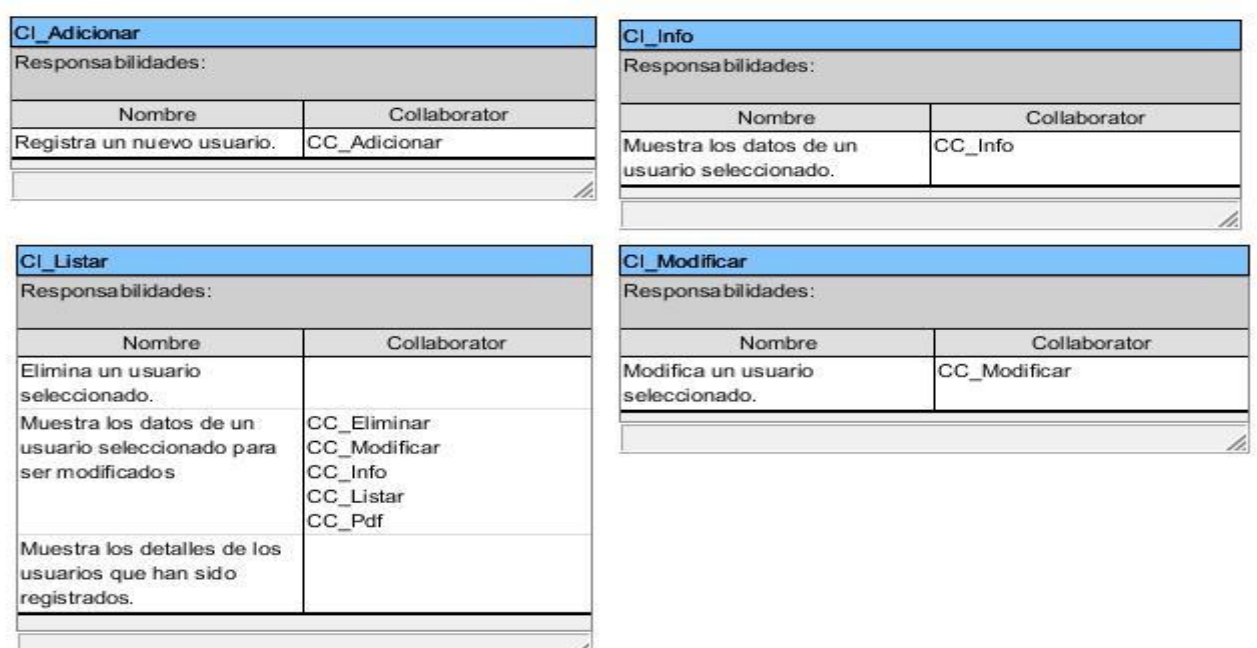

*Figura 9 Clases Vistas.*

### **Implementación**

En este capítulo se exponen las tareas de la ingeniería generadas por cada historia de usuario, se realizarán las pruebas de aceptación al software las cuales se derivan de las Historias de Usuario.

#### **3.7 Tareas de Ingeniería.**

Las tareas de la ingeniería son escritas por el equipo de desarrollo a partir de las historias de usuario elaboradas por el cliente. Cada tarea describe a cada Historia de usuario, dando un detalle más profundo de las mismas para realizar la implementación, estimando un tiempo más cercano a la realidad para realizar cada una de ellas. (Noel Armando Bienes Pedraza, 2012)

Las tareas de ingenierías serán representadas mediante tablas divididas por las siguientes secciones:

- **Número Tarea:** número de la tarea de ingeniería incremental en el tiempo.
- **Número Historia de Usuario:** número de la historia de usuario a la que pertenece la tarea.
- **Nombre Tarea:** nombre que identifica a la tarea.

- **Tipo de Tarea:** las tareas pueden ser de: Desarrollo, Corrección, Mejora, Otra (Especificar).
- **Puntos Estimados**: tiempo en semanas que se le asignará. (Estimado).
- **Programador responsable**: los programadores encargados
- **Descripción**: breve descripción de la tarea.

A continuación se muestran algunas de las tareas de ingenierías definidas. Las restantes tareas de ingenierías están expuestas en el ANEXO III.

#### **Tabla 40 Tarea de ingeniería #1.**

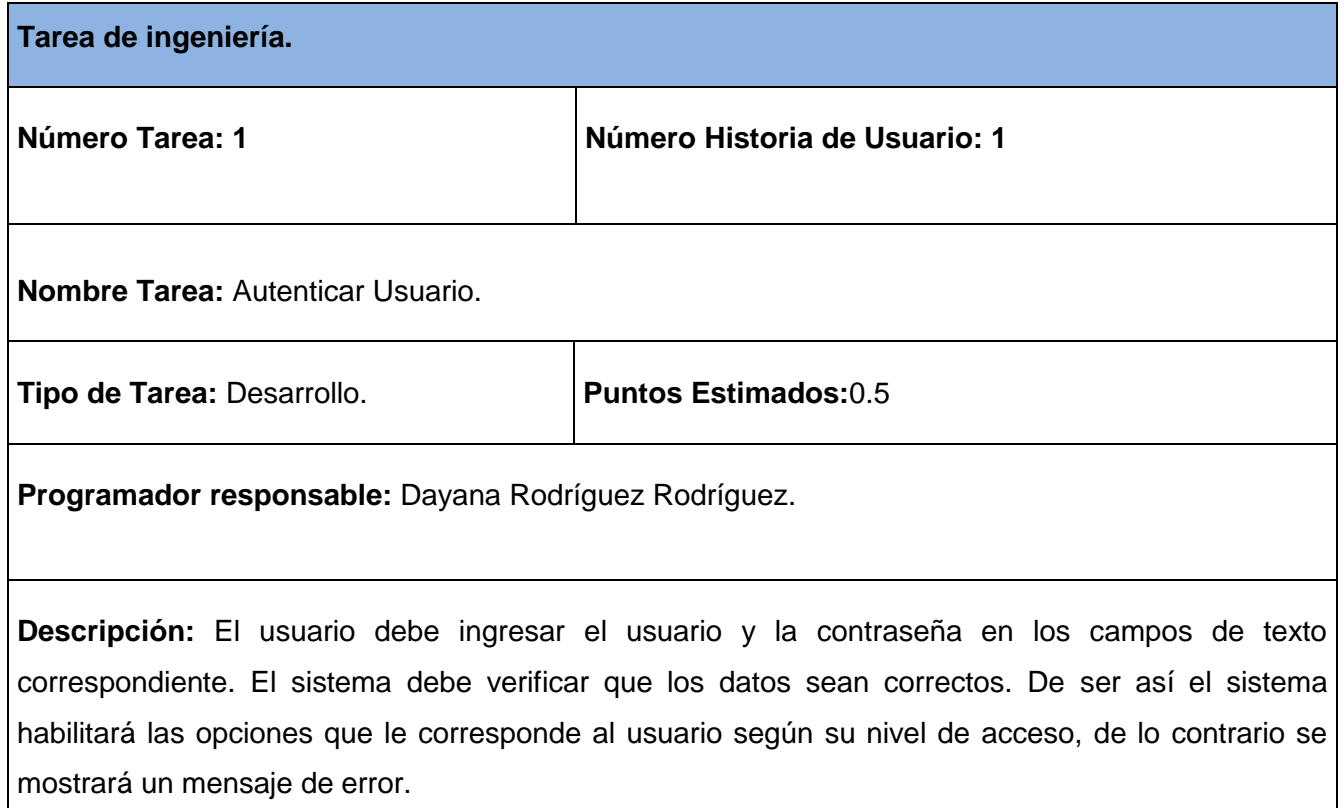

#### **Tabla 411 Tarea de ingeniería #2.**

**Tarea de ingeniería.**

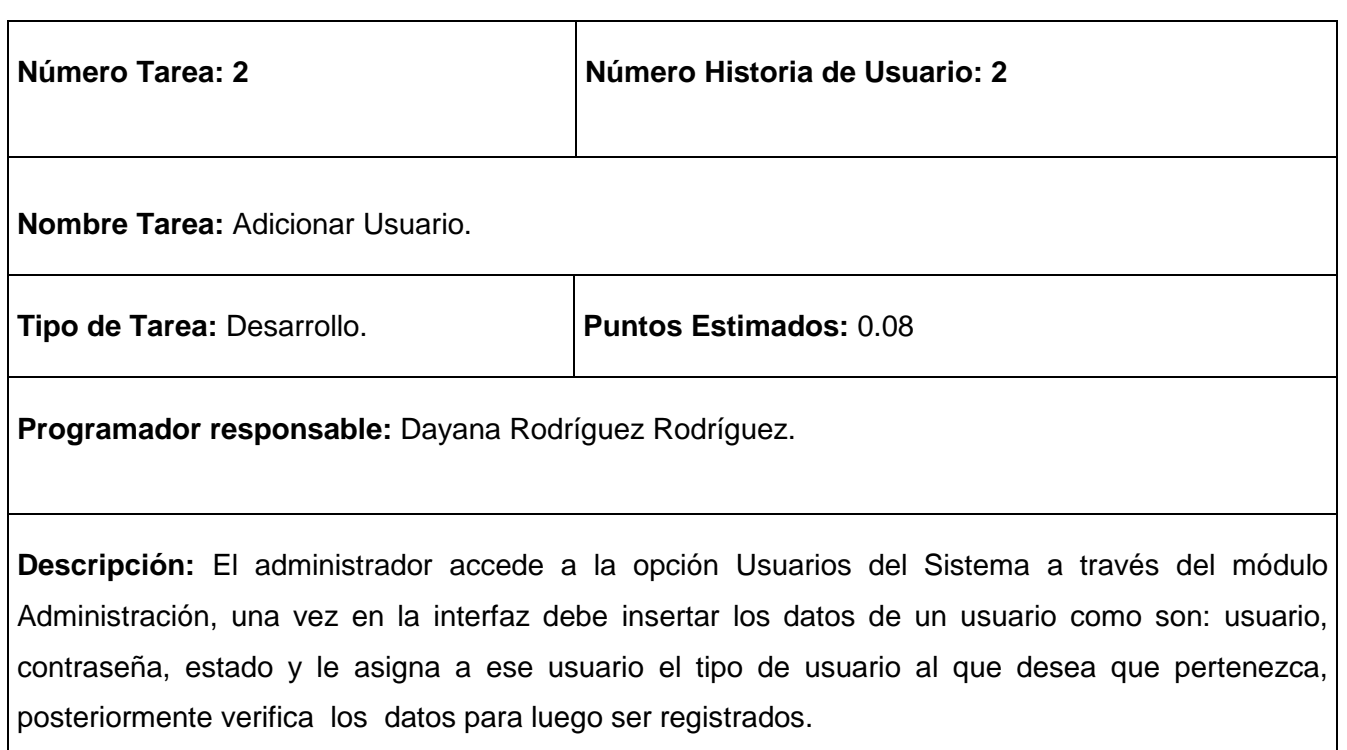

### **Prueba**

El único instrumento adecuado para determinar el estado de la calidad de un producto de software es el proceso de pruebas. En este proceso se ejecutan pruebas dirigidas a componentes del software o al sistema de software en su totalidad, con el objetivo de medir el grado en que el software cumple con los requerimientos. (Pruebas de Software,s.f.)

Como parte de la metodología de desarrollo XP se prueba constantemente tanto como sea posible lo que se va construyendo. Esto permite aumentar la calidad de los sistemas reduciendo el número de errores no detectados y disminuyendo el tiempo transcurrido entre la aparición de un error y su detección. XP divide las pruebas del sistema en dos grupos: pruebas unitarias y pruebas de aceptación, destinadas a evaluar si al final de una iteración se consiguió la funcionalidad requerida diseñada por el cliente final. (Noel Armando Bienes Pedraza, 2012)

#### **3.8 Pruebas unitarias.**

Uno de los métodos utilizados para realizar pruebas de software en la metodología XP son las pruebas unitarias. La base de este método es el hacer pruebas en pequeños fragmentos del código de la aplicación. Estos fragmentos deben ser unidades estructurales del programa encargados de una tarea específica, en programación procedural u orientada a objetos se puede afirmar que estas unidades son los métodos o las funciones que se tienen definidos. (Pruebas de Software,s.f.)

Las pruebas unitarias fueron desarrolladas constantemente cada vez que se terminaba de implementar alguna funcionalidad probándola directamente en el entorno real para garantizar que las funcionalidades exigidas por el cliente estén siendo implementadas correctamente. Estas no generan artefactos y no son directamente palpables para el cliente.

#### **3.9 Pruebas de aceptación.**

Las pruebas de aceptación o funcionales son la mejor forma de probar la aplicación de extremo a extremo: desde la petición realizada por un navegador hasta la respuesta enviada por el servidor. Las pruebas funcionales prueban todas las capas de la aplicación: el sistema de enrutamiento, el modelo, las acciones y las plantillas. En realidad, son muy similares a lo que se hace manualmente cada vez que se añade o modifica una acción y se prueban dichos cambios en el navegador para comprobar que todo funciona bien al pulsar sobre los enlaces y botones y que todos los elementos se muestran correctamente en la página. En otras palabras, lo que se hace es probar un escenario correspondiente a la historia de usuario que se acaba de implementar en la aplicación. (Dianelys López Sanchez, 2010)

Dichas pruebas estarán divididas en las siguientes secciones:

 **Código**: servirá como identificador de la prueba realizada, a su vez será sugerente al nombre de la prueba a la que hace referencia.

 **Número** Historia de Usuario: tendrá el número de la HU a la que hace referencia la prueba a realizar.

**Nombre**: nombre que se le da a la prueba a realizar.

**Descripción**: se describe la funcionalidad que se desea probar.

 **Condiciones de Ejecución**: mostrará las condiciones que deben cumplirse para poder llevar a cabo el caso de prueba.

 **Entradas / Pasos de Ejecución**: se hará la descripción de cada uno de los pasos seguidos durante el desarrollo de la prueba, se tendrá en cuenta cada una de las entradas que hace el usuario con el objetivo de ver si se obtiene el resultado esperado.

 **Resultado esperado**: se hará una breve descripción del resultado que se espera obtener con la prueba realizada.

 **Evaluación de la prueba**: acorde al resultado de la prueba realizada se emitirá una evaluación sobre la misma:

1. **Bien**: cuando el resultado de la prueba es exactamente el esperado por el usuario.

2. **Parcialmente bien**: cuando el resultado no es completamente el esperado por el cliente o usuario de la aplicación y muestra resultados erróneos o fuera de contexto.

3. **Mal**: cuando el resultado de la prueba realizada genera un error de codificación en la aplicación o muestra como resultado elementos no deseados o fuera de contexto, trayendo como consecuencia que la funcionalidad requerida por el cliente no tenga resultado, lo que invalida también la UH.

A continuación se muestran los casos de pruebas de aceptaciones definidas:

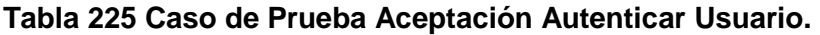

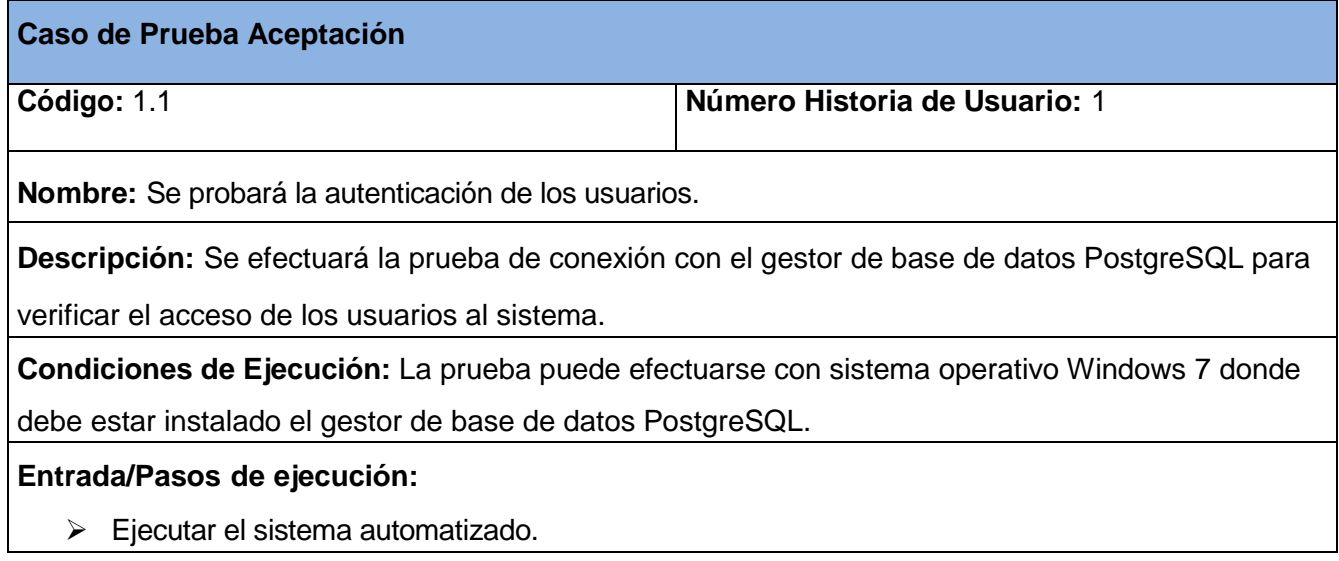

Escribir el nombre de usuario y la contraseña.

> Comprobar si se inicia la sesión.

**Resultado Esperado:** Autenticación realizada correctamente. **Evaluación de la Prueba:** Prueba Satisfactoria

#### **Tabla 226 Caso de Prueba Aceptación Gestionar Usuario.**

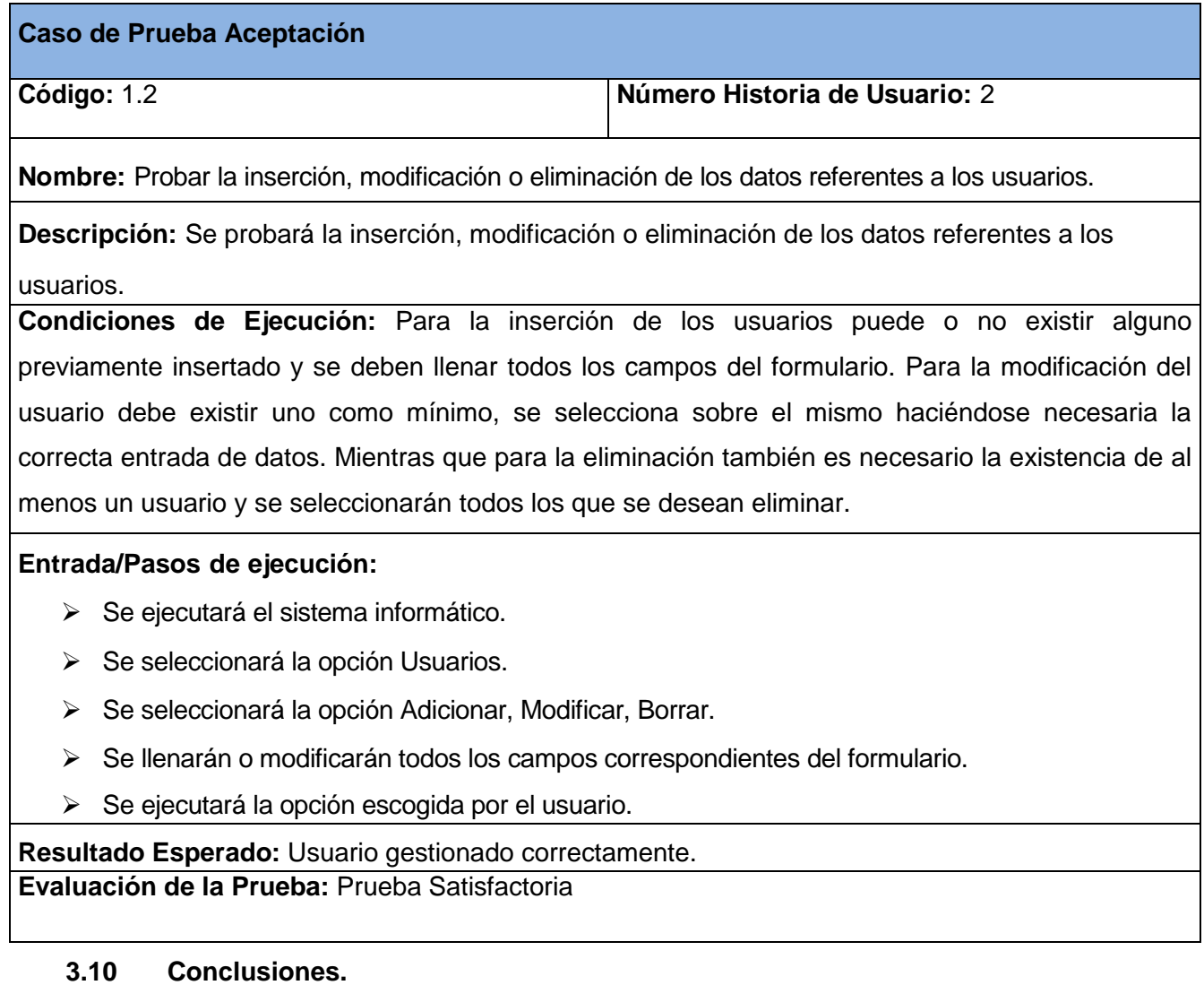

En este capítulo se describieron las fases de diseño, implementación y prueba. Se realizó una breve descripción del diseño del sistema, el cual se realizó basado en la simplicidad. Se detallaron cada una de las tareas que se realizaron en las iteraciones del sistema. Se abordó acerca de la importancia de las pruebas en la metodología XP, en especial las pruebas de aceptación, ya que éstas miden la satisfacción del cliente con el producto desarrollado.

## **Conclusiones**

- 1. Se determinaron los fundamentos teóricos y metodológicos que sustentan la elaboración de una aplicación web para la gestión de la información en las empresas agrícolas, donde se arribó a la conclusión qué la mejor opción para gestionar la información de la Empresa Agroindustrial de Granos Valle de Caonao en Iguará era a partir del desarrollo de una aplicación web.
- 2. Se aplicó la metodología XP para guiar el proceso de desarrollo del software, además para el diseño de las interfaces de usuario se aplicaron las tres reglas de oro:
	- ▶ Dar el control al usuario.
	- $\triangleright$  Reducir la carga en la memoria del usuario.
	- > Lograr que la interfaz sea consistente.

Permitiendo así que toda la información visual estuviera organizada de acuerdo con un estándar de diseño que debía mantenerse en todas las interfaces de usuario, y dándole la posibilidad al usuario de entrar y salir de la interfaz sin esfuerzo y permitiendo además reducir la necesidad de recordar acciones y resultados anteriores.

3. Se desarrolló un producto funcional que cumple con los requerimientos especificados por el cliente necesarios para garantizar el control de la información de la Empresa Agroindustrial de Granos Valle de Caonao, con la ayuda del lenguaje de programación PHP en su versión 5.4,además se contó con el gestor de bases de datos PostgreSQL en su versión 9.3 para almacenar las informaciones y como servidor Web sobre el que correrá la aplicación se eligió WAMP en su versión 2.2.

## **Recomendaciones**

Se recomienda crear una nueva versión del software donde se le agreguen nuevas funcionalidades como son:

 Gestionar las compras y ventas que se realizan en la empresa, así como tener un control de las nóminas de los trabajadores.

 Tener un registro de las inversiones, mantenimientos y de los diferentes recursos informáticos de la empresa.

### **Bibliografía**

- ALBOR Agro Software gestión integral empresas agropecuarias . (s.f.). Recuperado el 3 de 2 de 2014, de ALBOR Agro - Software gestión integral empresas agropecuarias : http://www.linkedin.com/company/sembra/albor-agro-software-gesti-n-integral-empresas-agropecuarias-1706848/product
- Proasetel. (2006). Recuperado el 26 de 02 de 2014, de Proasetel: http://www.proasetel.com/paginas/articulos/sistemas\_informacion.htm
- Extreme Programming. (2009). Recuperado el 30 de 04 de 2014, de Extreme Programming. : http://bibdigital.epn.edu.ec/bitstream/15000/4302/1/CD-3498.pdf
- Soluciones para el Agro. (2010). Recuperado el 3 de 2 de 2014, de Soluciones para el Agro: http://www.agroplaneta.com/web/?p=64
- Supervisión de agentes en tiempo real del Módulo Call-Center de Elastix. (6 de 2010). La Habana.
- Servicio de Facturación para Elastix. (6 de 2011). La Habana.
- Modelado del Sistema. (19 de 3 de 2012). Obtenido de Modelado del Sistema: http://modeladodelsistema3.blogspot.com/2012\_03\_01\_archive.html
- Ana Gargallo Castel, J. P. (s.f.). El Papel de Las Tecnologías de la Información. Recuperado el 3 de 2 de 2014, de El Papel de Las Tecnologías de la Información: http://www.aciamericas.coop/IMG/pdf/coop\_tics.pdf
- Bautista, A. y. (1997). ¿Qué es Tecnología Educativa?: Autores y significados. Recuperado el 25 de 2 de 2014, de http://www.us.es/pixelbit/art94.htm
- Beck, U. (1998). ¿Qué es la globalización? Falacias del globalismo, respuestas a la globalización (4ª ed.).
- Borrego, M. L. (21 de 08 de 2013). Crean sistema automatizado para el control interno en molino arrocero espirituano. Recuperado el 13 de 03 de 2014, de Crean sistema automatizado para el control interno en molino arrocero espirituano: http://www.escambray.cu/2013/crean-sistema-automatizado-para-elcontrol-interno-en-molino-arrocero-espirituano/
- Cabero, J. (1998). Impacto de las nuevas tecnologías de la información y la comunicación en las organizaciones educativas.
- Cabezas, E. T. (2010). Desarrollo de un sistema para voto electrónico y emisión de resultados en procesos electorales de la escuela politécnica Nacional. Obtenido de Desarrollo de un sistema para voto electrónico y emisión de resultados en procesos electorales de la escuela politécnica Nacional.: http://bibdigital.epn.edu.ec/bitstream/15000/2149/1/CD-2900.pdf
- Características de la web. (s.f.). Recuperado el 13 de 03 de 2014, de Características de la web: http://cnode3.slideboom.com/presentations/177610/carol\_y\_diana%5B1%5D/download
- Carlota Bustelo Ruesta, R. A. (s.f.). Gestión del conocimiento y gestión de la información. Recuperado el 13 de 03 de 2014, de Gestión del conocimiento y gestión de la información: http://www.intercontact.com.ar/comunidad/archivos/Gestion\_del\_Conocimiento-BusteloRuesta-AmarillaIglesias.pdf
- Ceres Teamplace Agro . (s.f.). Recuperado el 3 de 2 de 2014, de Ceres Teamplace Agro: http://www.finnegans.com.ar/general/includes/appItem.jsp?appItem=1002&idNavMenu=30&fafViewID=1 002
- Comusoft. (s.f.). Recuperado el 7 de 04 de 2014, de Comusoft: http://www.comusoft.com/modelo-vistacontrolador-definicion-y-caracteristicas.
- Concepto de PHP. (s.f.). Recuperado el 19 de 2 de 2014, de Concepto de PHP: http://www.desarrolloweb.com/articulos/392.php
- Curso 2009-2010.Gestión de información en la empresa . (s.f.). Recuperado el 3 de 2 de 2014, de Curso 2009- 2010.Gestión de información en la empresa : http://fcd.ugr.es/pages/programaasignaturas/biblioteconomia-y-documentacion/gestiondeinformacionenlaempresa/!

Definición de. (s.f.). Recuperado el 4 de 3 de 2014, de Definición de: http://definicion.de/gestion/

Desarrollo orientado a objetos con UML. (s.f.). Recuperado el 9 de 02 de 2014, de Desarrollo orientado a objetos con UML: http://suigenerisnet.com.ar/compartido/Orientaci%F3n%20a%20objetos%20con%20Java%20y%20UML .doc

- Diagramas de Casos de Usos del Negocio y del Sistema. (s.f.). Recuperado el 29 de 4 de 2014, de http://www.slideshare.net/123jou/actividad2-diagrama-de-casos-de-uso-del-negocio-y-del-sistema
- Dianelys López Sanchez, Y. A. (2010). Supervisión de agentes en tiempo real del Módulo Call-Center de Elastix. La Habana.
- El código K. (s.f.). Recuperado el 16 de 2 de 2014, de El código K.: http://www.elcodigok.com.ar/2010/09/7 caracteristicas-de-netbeans-6-9-1-integrado-a-php/.
- Encinosa, D. L. (2011). La informática en la dirección de empresas. La Habana: Felix Varela.
- Extreme Programming (XP). (s.f.). Recuperado el 29 de 04 de 2014, de http://es.scribd.com/doc/207416923/programacion-extrema
- Gestión Agropecuaria. (s.f.). Recuperado el 3 de 2 de 2014, de http://www.agrobit.com/agrobitsoft/que\_puede\_hacer\_conAgrobit.htm

González, A. A. (6 de 2010). Sistema Automatizado para el Control de Gestión (GECAS).

- Identificación de Procesos de Negocio. (s.f.). Recuperado el 29 de 4 de 2014, de http://www.google.com.cu/url?sa=t&rct=j&q=&esrc=s&source=web&cd=1&cad=rja&uact=8&ved=0CCgQ FjAA&url=http%3A%2F%2Frii.cujae.edu.cu%2Findex.php%2Frevistaind%2Farticle%2FviewFile%2F129 %2F114&ei=1dlfU8mBLYbnsAS8jYCACg&usg=AFQjCNG-HWZjs8rVQLiHr-z6GEytt5Tqsg&bvm
- Informáticos, D. d. (10 de 2004). Introducción a las Aplicaciones Web. Recuperado el 4 de 2 de 2014, de http://borcoruco.gnomio.com/pluginfile.php/26/mod\_resource/content/1/02\_Introduccio\_AW\_Sevilla.pdf
- Introducción a Extreme Programming. (s.f.). Recuperado el 29 de 04 de 2014, de http://es.scribd.com/doc/55434886/Presentacion-XP
- JavaScript. (s.f.). Recuperado el 23 de 1 de 2014, de JavaScript: http://www.librosweb.es/javascript/capitulo1.html
- Joskowicz, I. J. (10 de 02 de 2008). Reglas y Prácticas en eXtreme Programming. Recuperado el 28 de 03 de 2014, de Reglas y Prácticas en eXtreme Programming: http://iie.fing.edu.uy/~josej/docs/XP%20- %20Jose%20Joskowicz.pdf
- Las Tecnologías de la Iinformación y Comunicación (T.I.C.) . (s.f.). Recuperado el 4 de 3 de 2014, de Las Tecnologías de la Iinformación y Comunicación (T.I.C.) : http://www.uv.es/~bellochc/pdf/pwtic1.pdf
- Lenguaje Unificado de Modelado. (s.f.). Recuperado el 19 de 2 de 2014, de Lenguaje Unificado de Modelado.: http://www.dcc.uchile.cl/~psalinas/uml/introduccion.html
- Levy, M. (s.f.). PostgreSQL. Recuperado el 13 de 03 de 2014, de PostgreSQL: http://prezi.com/zfhzpbvvg4l/postgresql/
- Liprandi, I. L. (14 de 10 de 2009). Sistema de Gestión Agropecuaria . Recuperado el 3 de 2 de 2014, de Sistema de Gestión Agropecuaria : http://softagrosistema.blogspot.com/
- Luis Calabria, P. P. (2003). Metodologíía XP. Uruguay.
- Magali, G. A. (2012). La Programación Extrema aplicada al desarrollo del Sistema Informático para la Gestión de Fondos de la Asociación de Profesores de la FICA utilizando MVC". Recuperado el 27 de 03 de 2014, de La Programación Extrema aplicada al desarrollo del Sistema Informático para la Gestión de Fondos de la Asociación de Profesores de la FICA utilizando MVC: http://repositorio.utn.edu.ec/bitstream/123456789/1004/7/04%20ISC%20198%20sigfap\_tesisis.pdf
- Metodologia XP Vs.Metodologia Rup. (s.f.). Recuperado el 3 de 2 de 2014, de Metodologia XP Vs.Metodologia Rup: http://www.blogger.com/profile/13168307968980256866
- Modelo-Vista-Controlador. (s.f.). Recuperado el 24 de 2 de 2014, de Modelo-Vista-Controlador: http://www.programacionweb.net/articulos/articulo/?num=505
- Modelo-Vista-Controlador. (s.f.). Recuperado el 12 de 2 de 2014, de Modelo-Vista-Controlador: http://www.neleste.com/modelo-vista-controlador/
- Navicat Premium, herramienta de base de datos para Oracle, MySQL, PostgreSQL y SQLite. (s.f.). Recuperado el 13 de 03 de 2014, de Navicat Premium, herramienta de base de datos para Oracle, MySQL, PostgreSQL y SQLite: http://www.danysoft.com/productos/navicat-premium-herramienta-de-base-dedatos-oracle-mysql-postgresql-sqlite.html
- Noel Armando Bienes Pedraza, M. A. (2012). Módulo de Reporte de Supervisión del Call Center del Elastix. La Habana.
- Notepad++. (s.f.). Recuperado el 25 de 2 de 2014, de Notepad++: http://es.kioskea.net/download/descargar-191-notepad
- Plasencia, J. M. (2012). PHP: WampServer Definicion, Instalación y configuración. Recuperado el 3 de 02 de 2014, de PHP: WampServer Definicion, Instalación y configuración: http://codegeando.blogspot.com/2013/03/php-wampserver-definicion-instalacion-y.html
- Pressman, R. S. (s.f.). Ingeniería de software. Un enfoque práctico. Capítulo 8 Modelado de Análisis.
- Pruebas de Software. (s.f.). Recuperado el 7 de 04 de 2014, de Pruebas de Software: http://pruebasdesoftware.com
- Rosales., D. C. (s.f.). ¿Sistemas integrados de gestión empresarial o dirección integrada de la gestión en la empresa? Recuperado el 4 de 02 de 2014, de http://www.ceec.uh.cu/sites/default/files/Humberto.pdf
- Sistema Gestor de BD. (s.f.). Recuperado el 20 de 2 de 2014, de Sistema Gestor de BD: http://www.cavsi.com/preguntasrespuestas/que-es-un-sistema-gestor-de-bases-de-datos-o-sgbd/
- Utilizar Case Studio. (s.f.). Recuperado el 26 de 2 de 2014, de Utilizar Case Studio: http://utilizarcasestudio.blogspot.de/

Visual Paradigm. (s.f.). Recuperado el 19 de 2 de 2014, de Visual Paradigm: http://www.visual-paradigm.com/.

### **Anexos**

**ANEXO I Historias de usuarios.**

**Tabla 4 Historia de Usuario Nro.3**: Gestionar tipo de usuario.

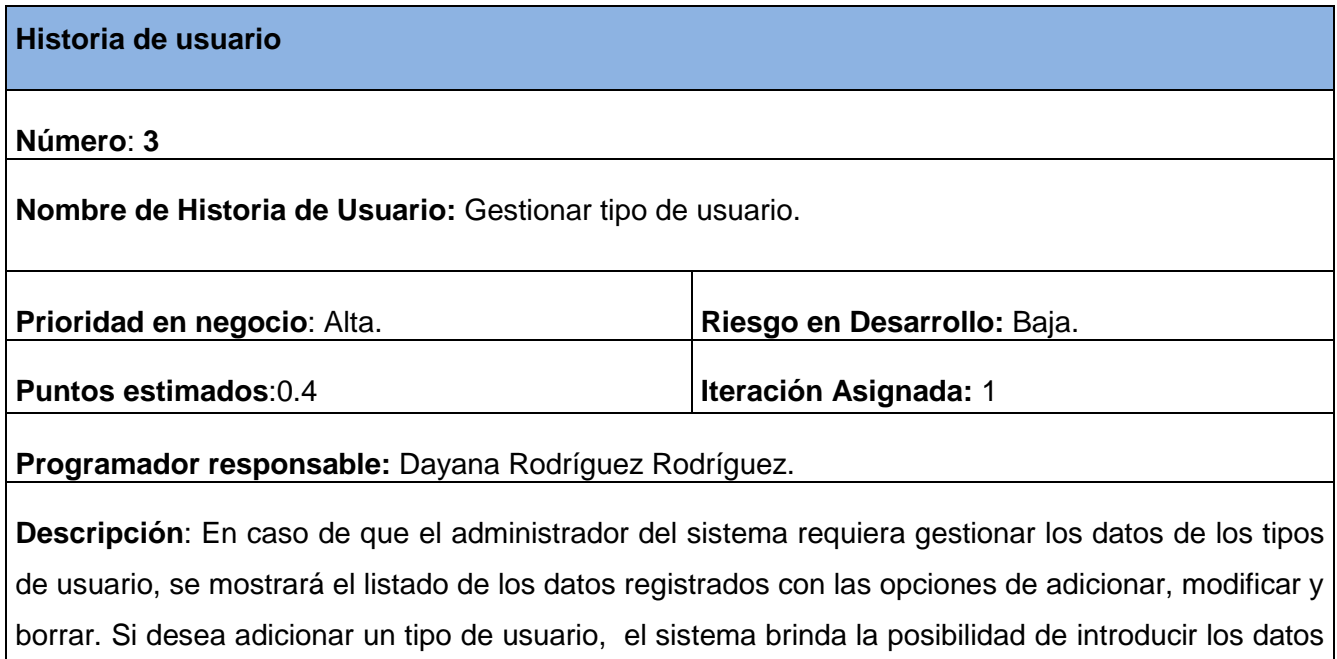

del mismo, además tiene la posibilidad de modificar los valores que le fueron asignados previamente, también tiene el permiso de ver y eliminar los datos de un tipo de usuario ya registrado.

**Observaciones:** El administrador del sistema debe estar previamente autenticado.

#### **Tabla 5 Historia de Usuario Nro.4**: Gestionar Permiso.

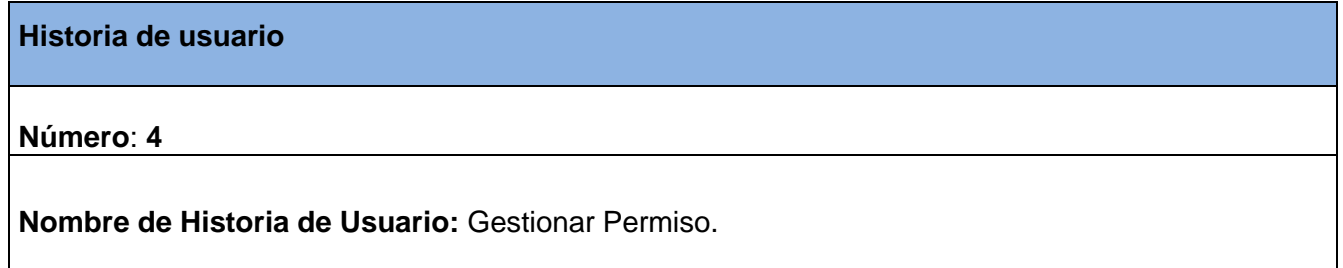

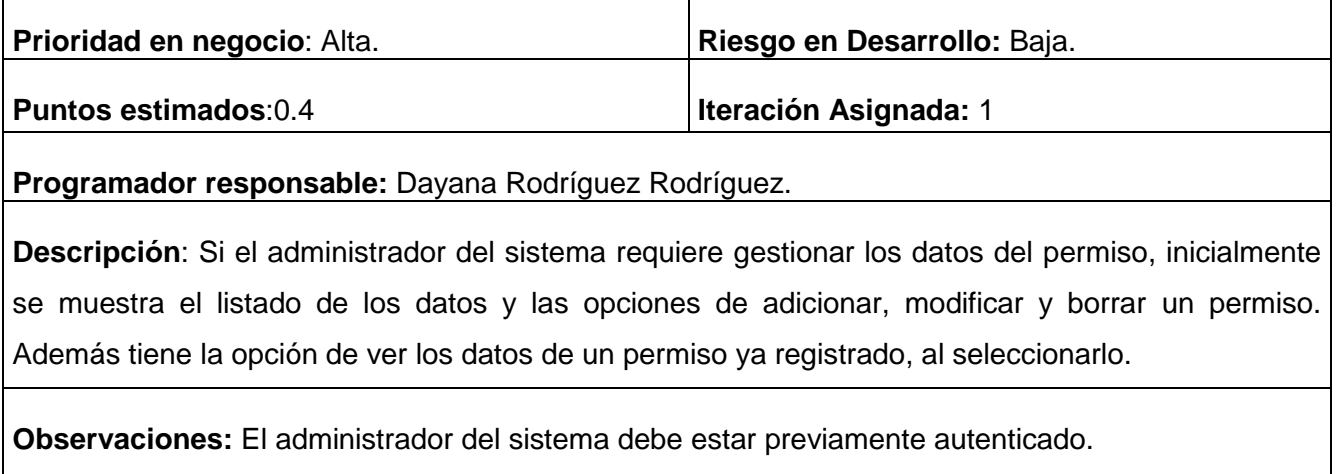

#### **Tabla 6 Historia de Usuario Nro.5**: Gestionar Módulo.

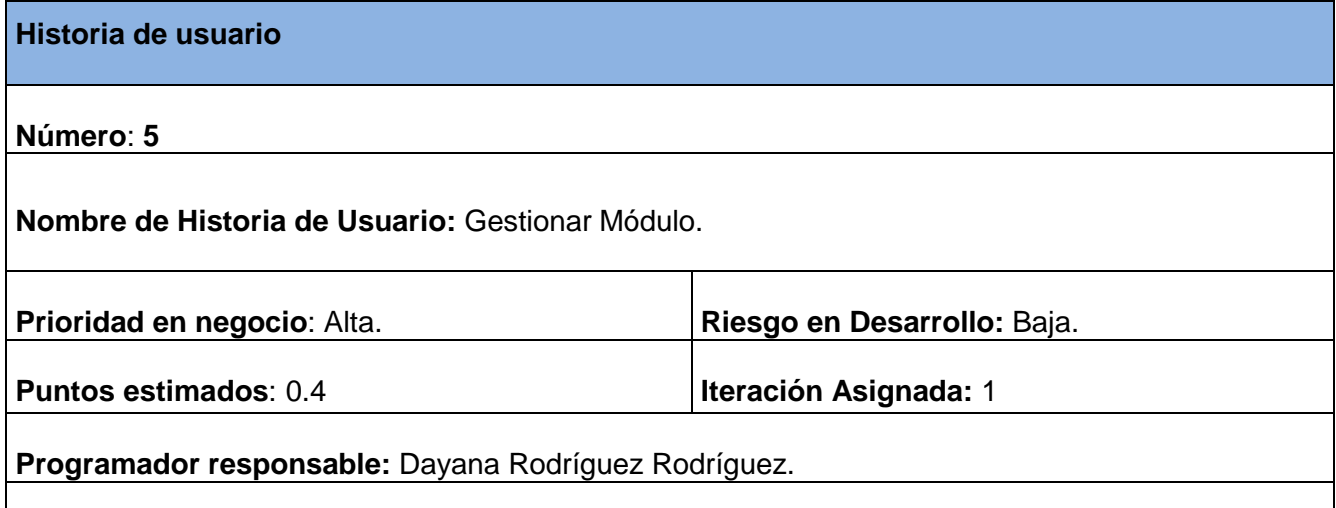

**Descripción**: Si el administrador del sistema requiere gestionar los datos del módulo, inicialmente se muestra la información de los módulos ya registrados y las opciones de modificar, borrar y adicionar. En el caso de que seleccione un módulo, se mostrará los datos referentes al mismo. Si desea adicionar un módulo, el sistema brinda la posibilidad de introducir y/o seleccionar los datos del mismo. Una vez registrado el módulo, tiene la posibilidad de cambiar los valores que le fueron asignados previamente, ya sea introduciendo nuevos o seleccionando diferentes, además tiene el permiso de eliminar los datos de un módulo.

**Observaciones:** El administrador del sistema debe estar previamente autenticado.

**Tabla 7 Historia de Usuario Nro.6**: Gestionar Configuración.

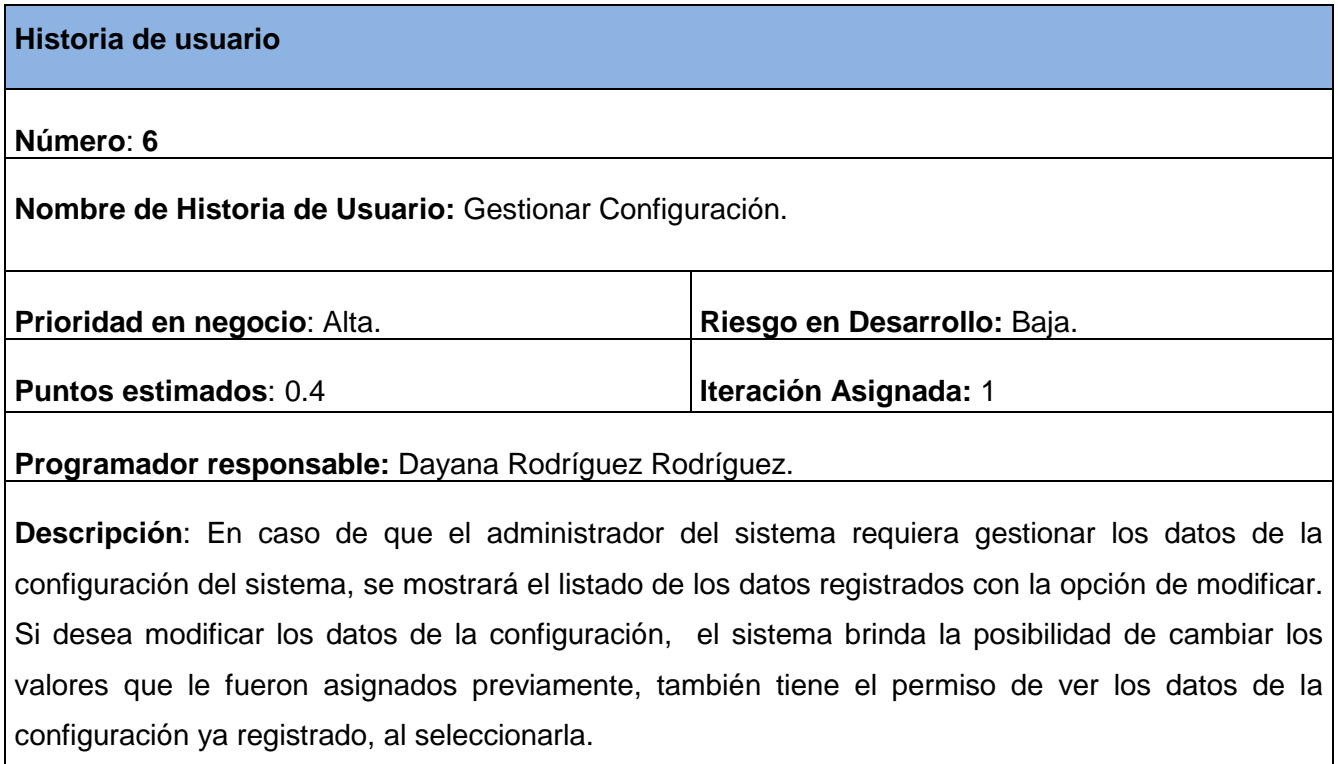

**Observaciones:** El administrador del sistema debe estar previamente autenticado.

#### **Tabla 8 Historia de Usuario Nro.7**: Cambiar Contraseña.

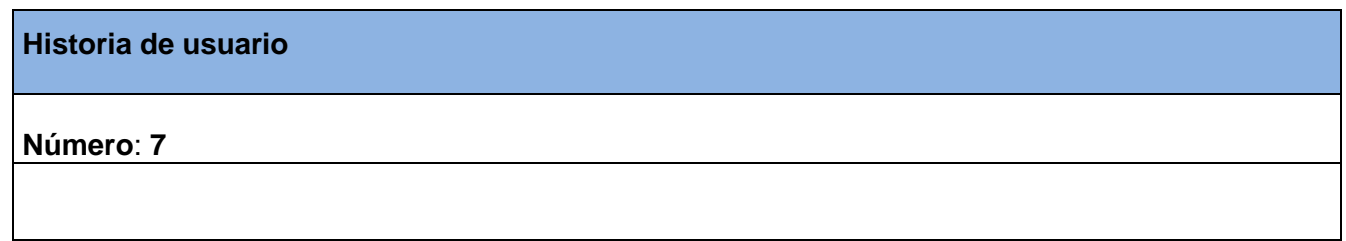

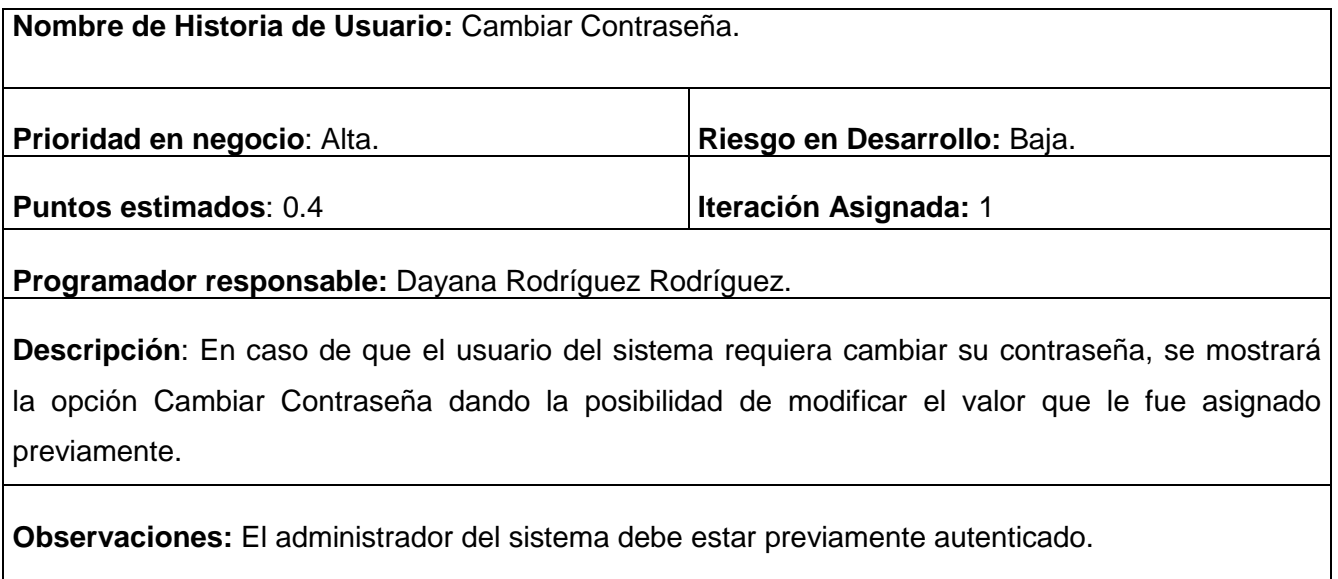

#### **Tabla 9 Historia de Usuario Nro.8**: Gestionar datos de la Empresa.

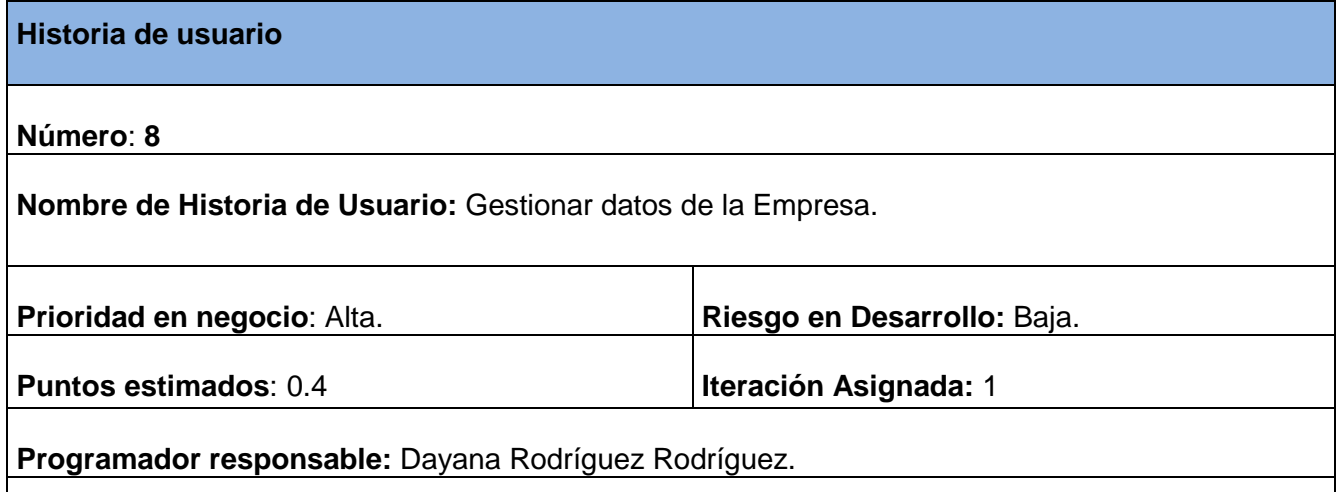

**Descripción**: En caso de que el administrador del sistema requiera gestionar los datos de la empresa, se mostrará el listado de los datos registrados con la opción de modificar. Si desea modificar los datos de la empresa, el sistema brinda la posibilidad de cambiar los valores que le fueron asignados previamente, también tiene el permiso de ver los datos de la empresa ya registrado, al seleccionarla.
**Observaciones:** El administrador del sistema debe estar previamente autenticado.

## **Tabla 10 Historia de Usuario Nro.9**: Gestionar Área.

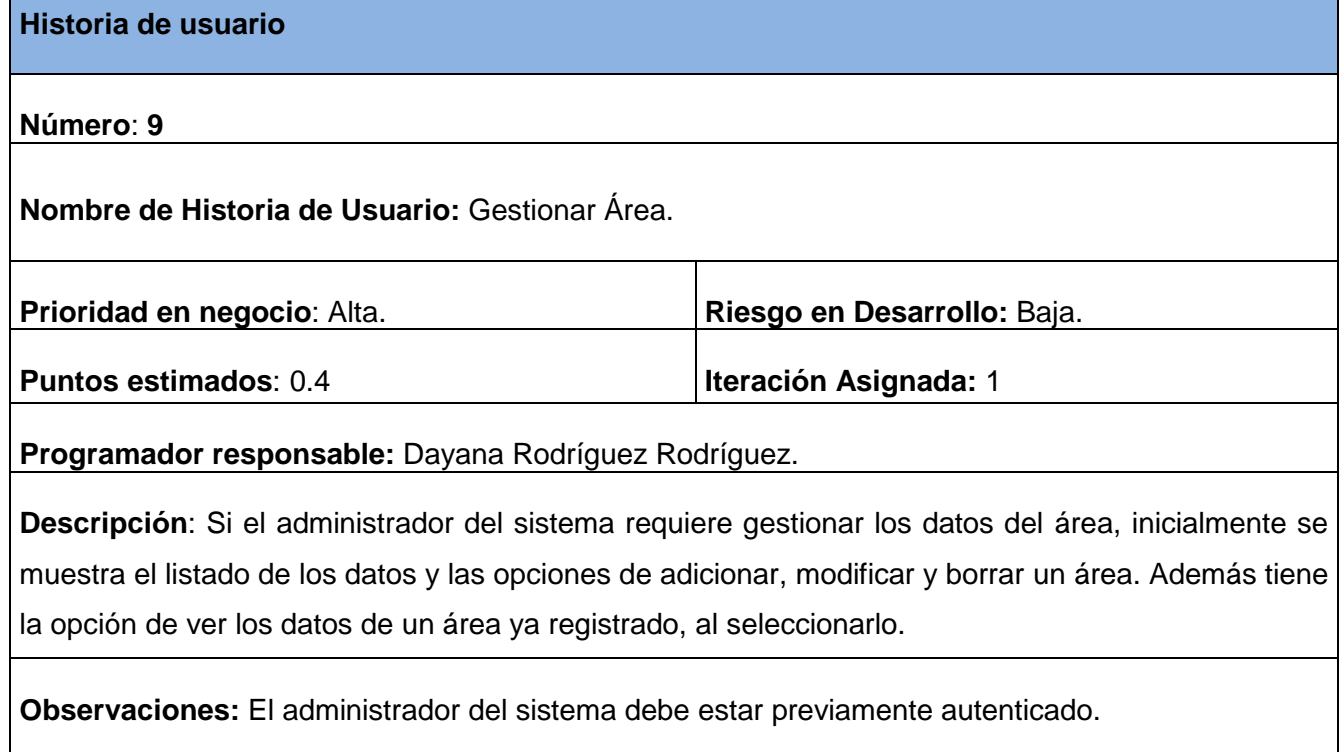

## **Tabla 11 Historia de Usuario Nro.10**: Gestionar trabajador.

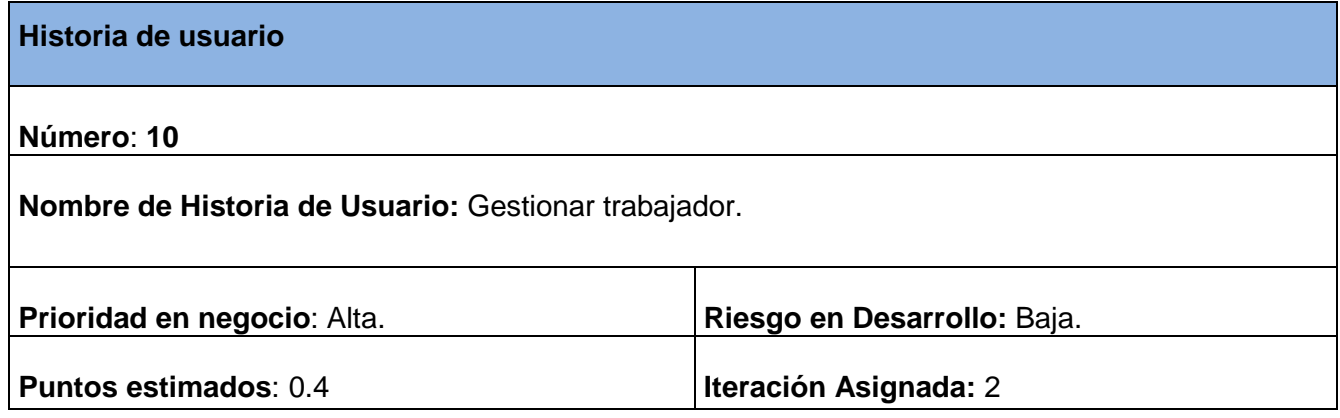

### **Programador responsable:** Dayana Rodríguez Rodríguez.

**Descripción**: En caso de que el usuario requiera gestionar los datos de los trabajadores, se mostrará el listado de los datos registrados con las opciones de adicionar, modificar y borrar. Si desea adicionar un trabajador, el sistema brinda la posibilidad de introducir los datos del mismo, además tiene la posibilidad de modificar los valores que le fueron asignados previamente, también tiene el permiso de ver y eliminar los datos de un trabajador ya registrado.

**Observaciones:**

**Tabla 12 Historia de Usuario Nro.11**: Gestionar registro de trabajador.

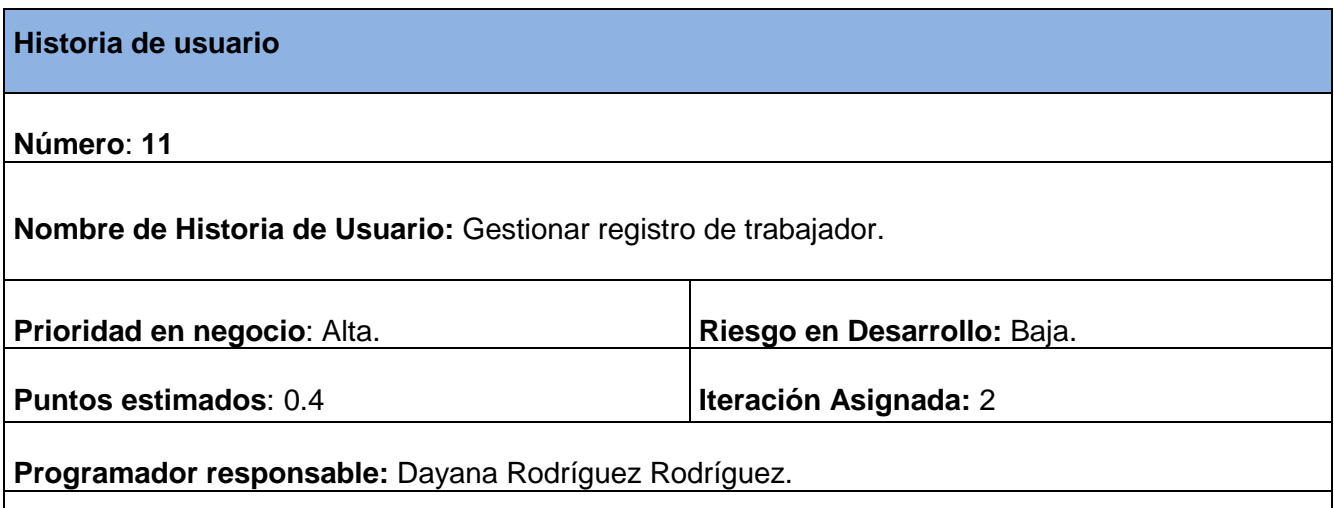

**Descripción**: Si el usuario requiere gestionar los registros de los trabajadores, inicialmente se muestra el listado de los datos y las opciones de adicionar, modificar y borrar. En el caso que desee adicionar un registro, el sistema brinda la posibilidad de introducir y/o seleccionar los datos del mismo. Una vez registrado el registro del trabajador, tiene la posibilidad de cambiar los valores que le fueron asignados previamente, ya sea introduciendo nuevos o seleccionando diferentes, además tiene el permiso de ver y eliminar los datos de un registro de trabajador ya registrado.

#### **Observaciones:**

**Tabla 13 Historia de Usuario Nro.12**: Gestionar datos estadísticos.

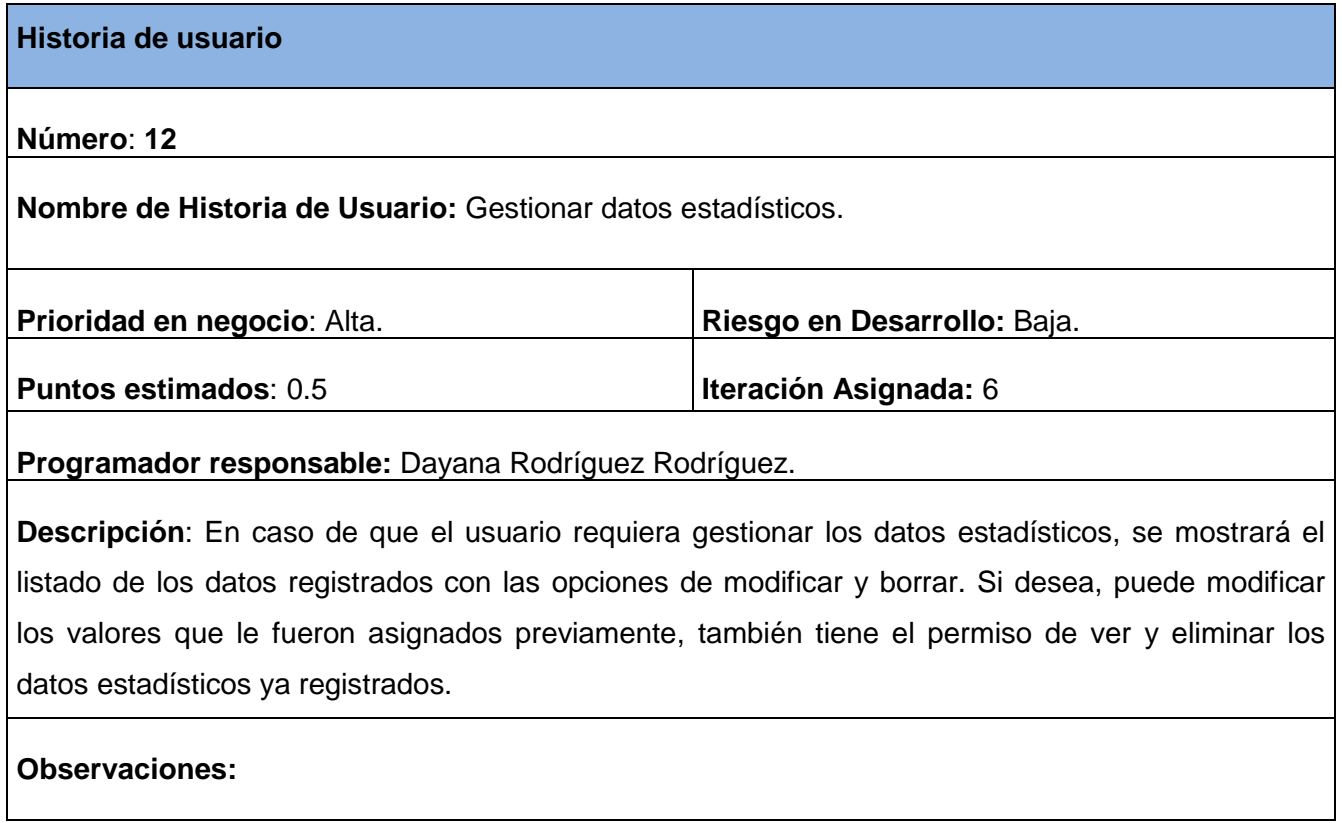

**Tabla 14 Historia de Usuario Nro.13**: Gestionar plan de producción.

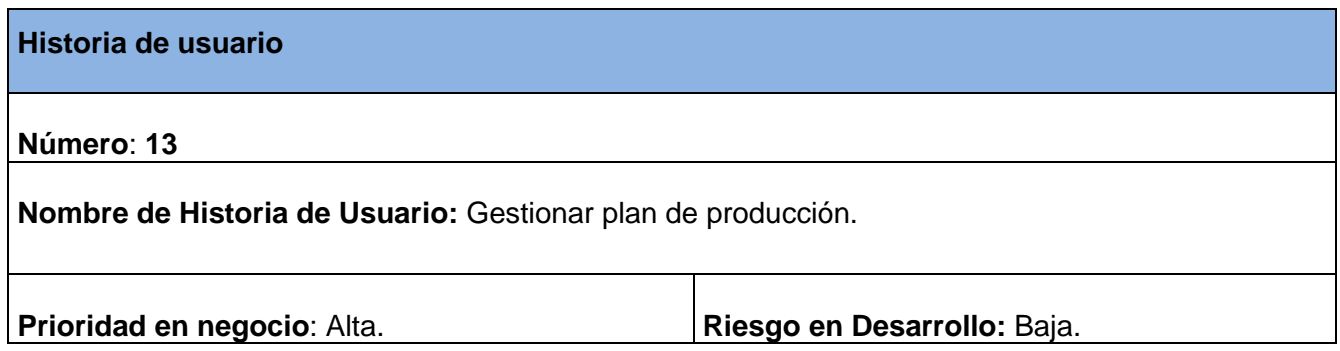

 $\sim$   $\sim$   $\sim$ 

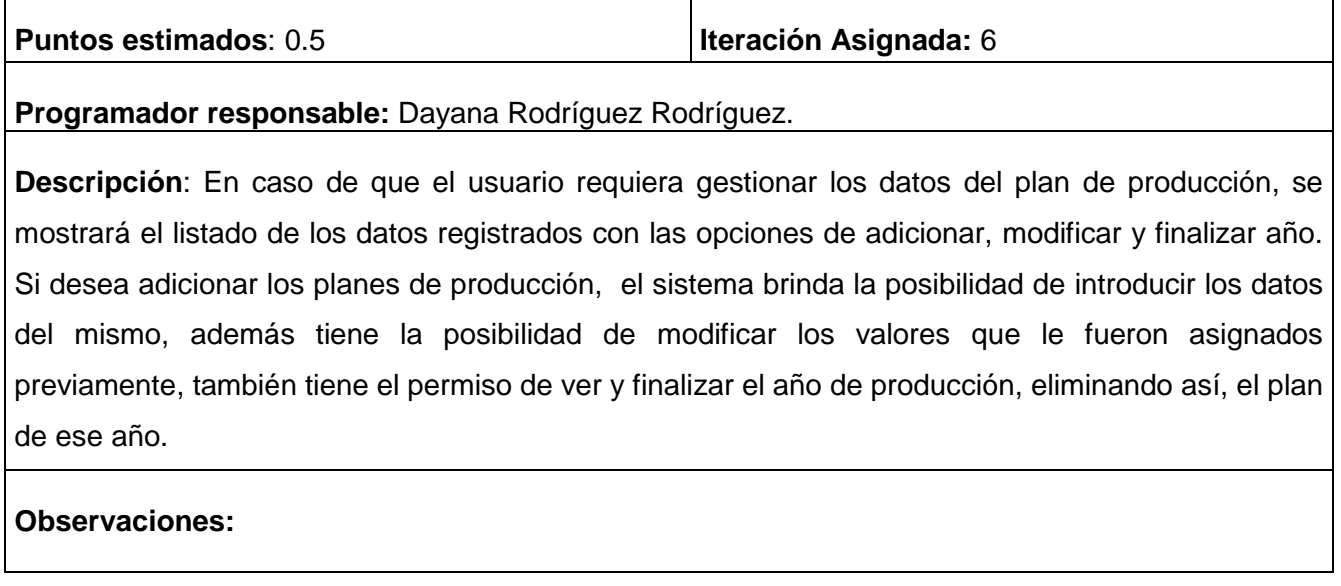

# **Tabla 15 Historia de Usuario Nro.14**: Gestionar cliente y proveedor natural.

j.

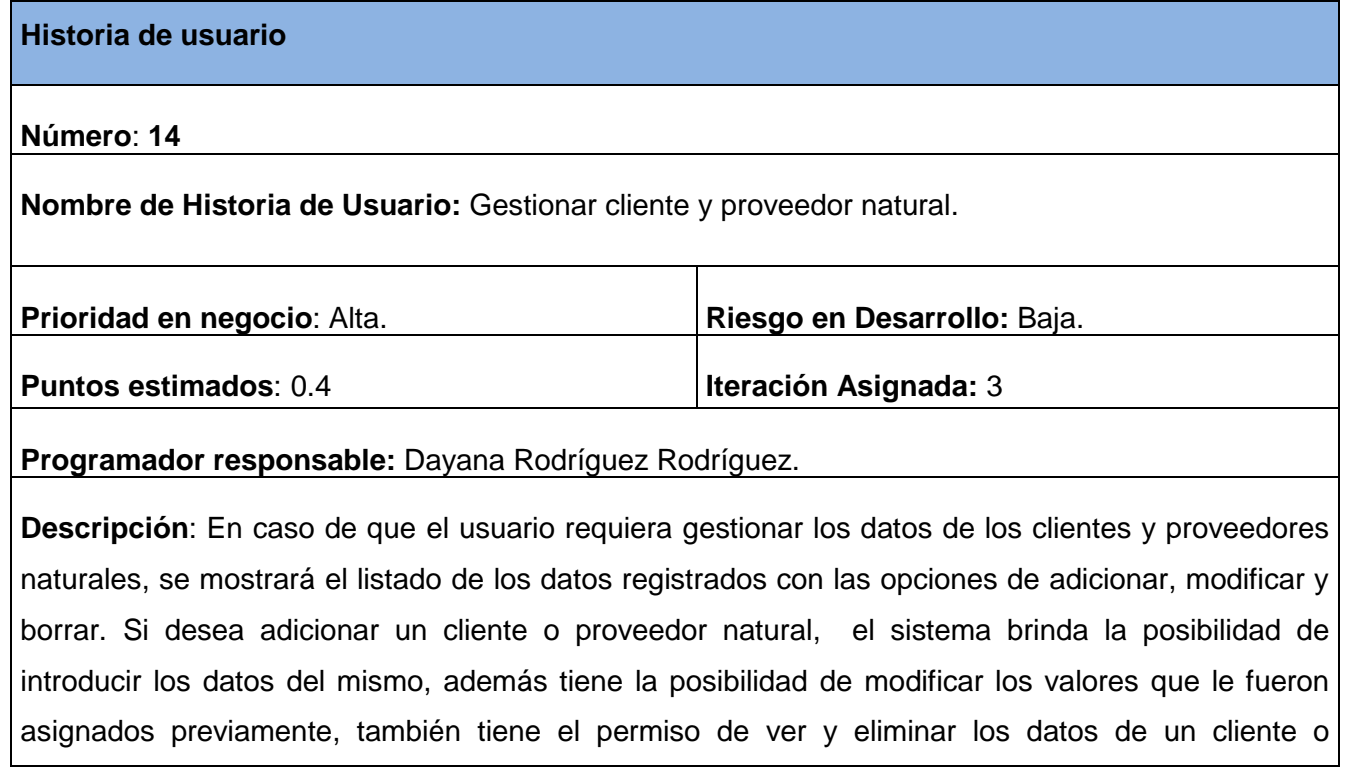

proveedor natural ya registrado.

**Observaciones:** 

**Tabla 16 Historia de Usuario Nro.15**: Gestionar cliente y proveedor jurídico.

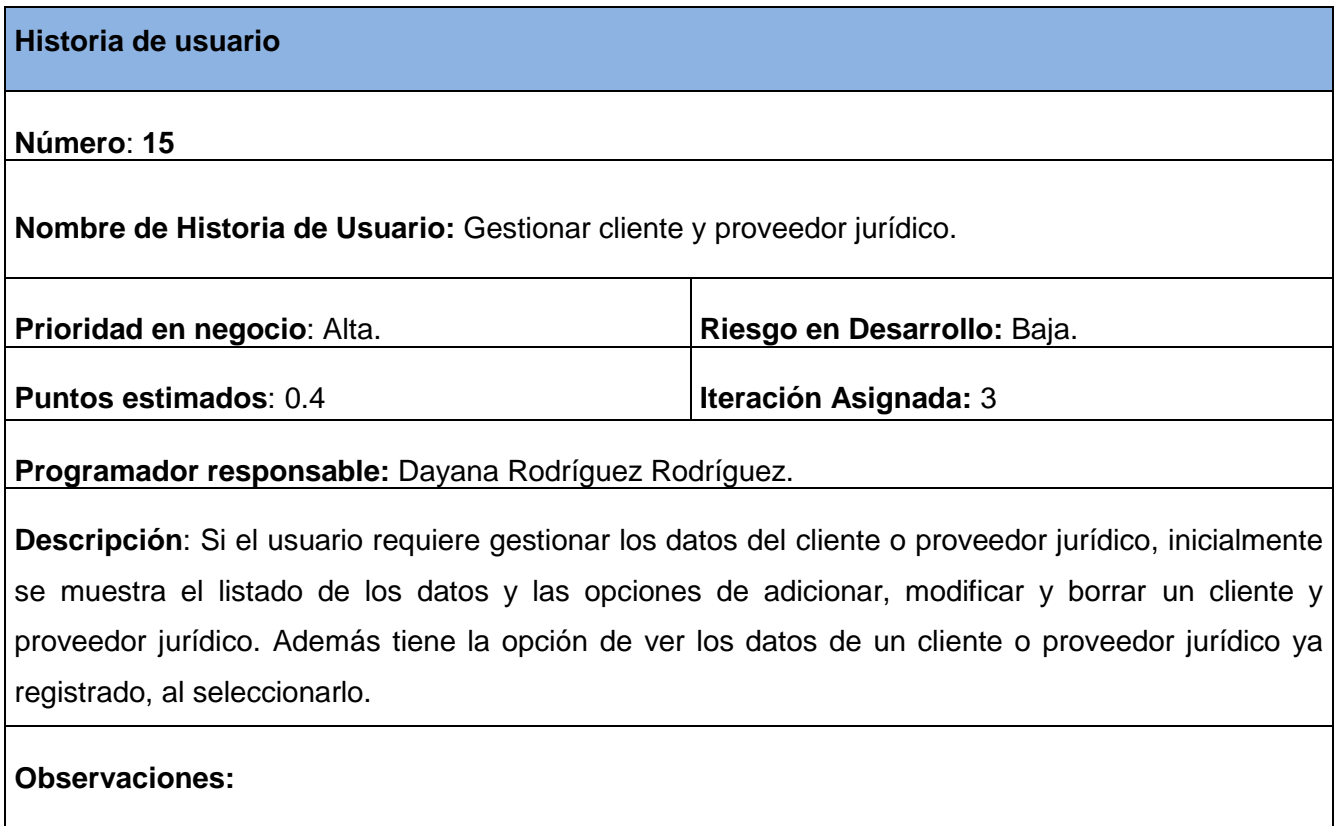

**Tabla 17 Historia de Usuario Nro.16**: Gestionar servicio ofertado.

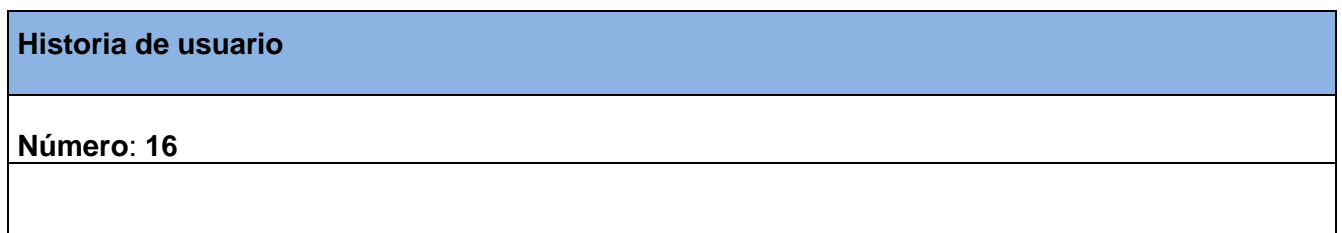

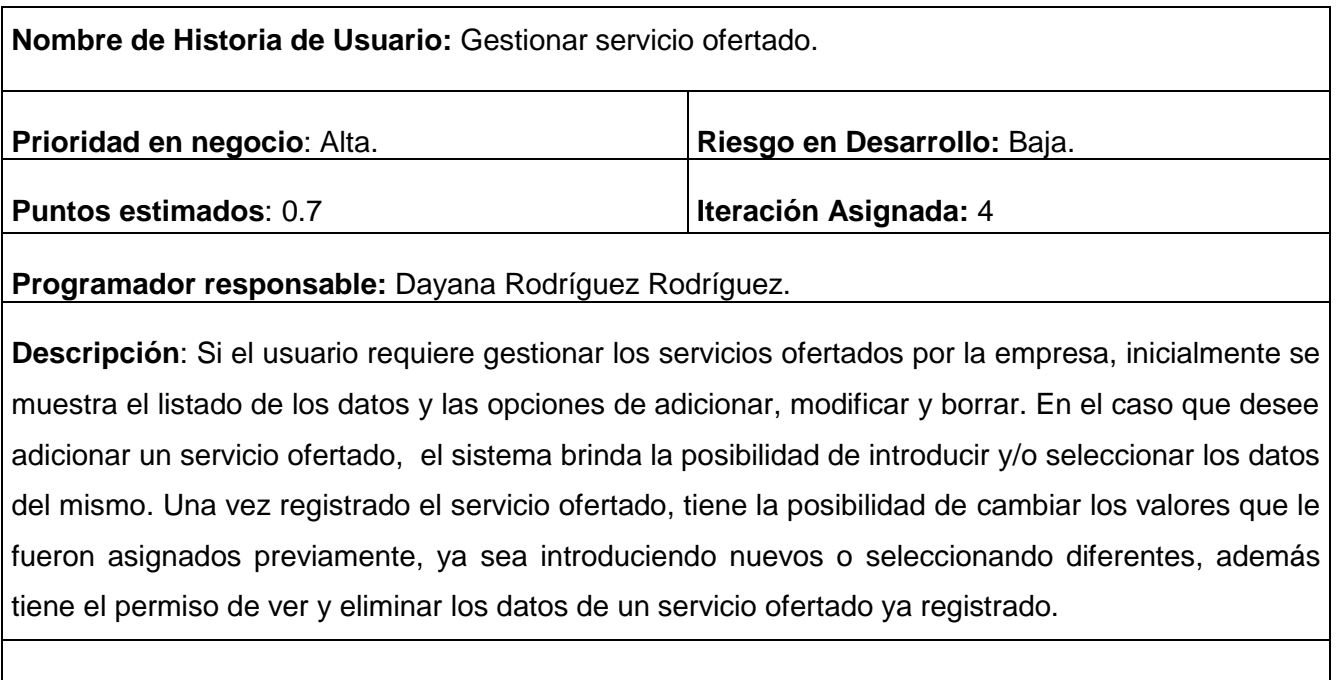

**Observaciones:** 

**Tabla 18 Historia de Usuario Nro.17**: Gestionar servicio prestado.

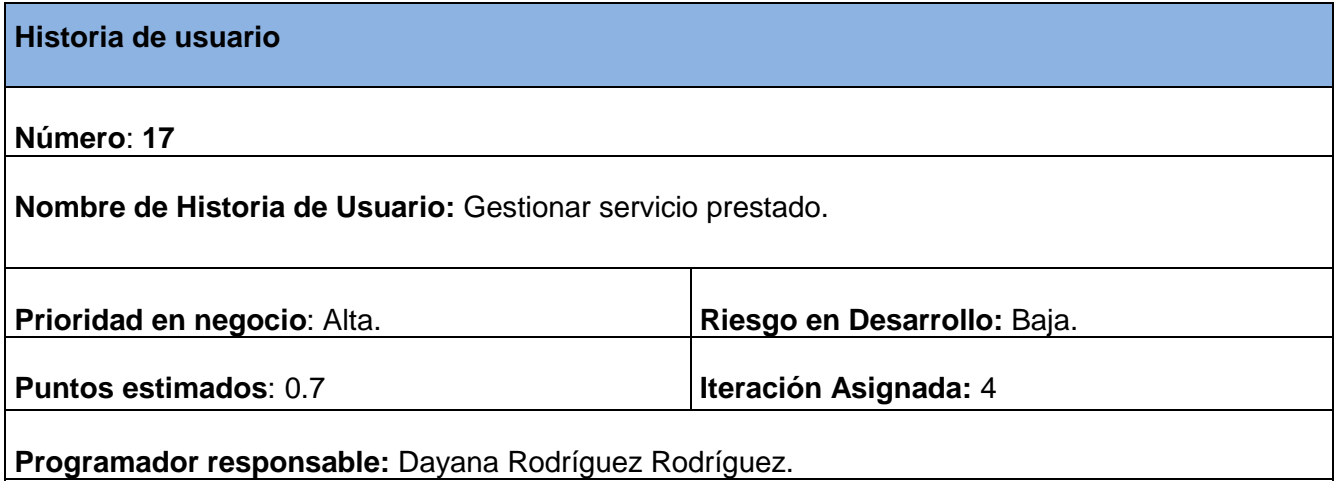

**Descripción**: En caso de que el usuario requiera gestionar los datos de los servicios prestados, se mostrará el listado de los datos registrados con las opciones de adicionar, modificar y borrar. Si desea adicionar un servicio prestado, el sistema brinda la posibilidad de introducir los datos del mismo, además tiene la posibilidad de modificar los valores que le fueron asignados previamente, también tiene el permiso de ver y eliminar los datos de un servicio prestado ya registrado.

**Observaciones:** 

**Tabla 19 Historia de Usuario Nro.18**: Gestionar Contrato.

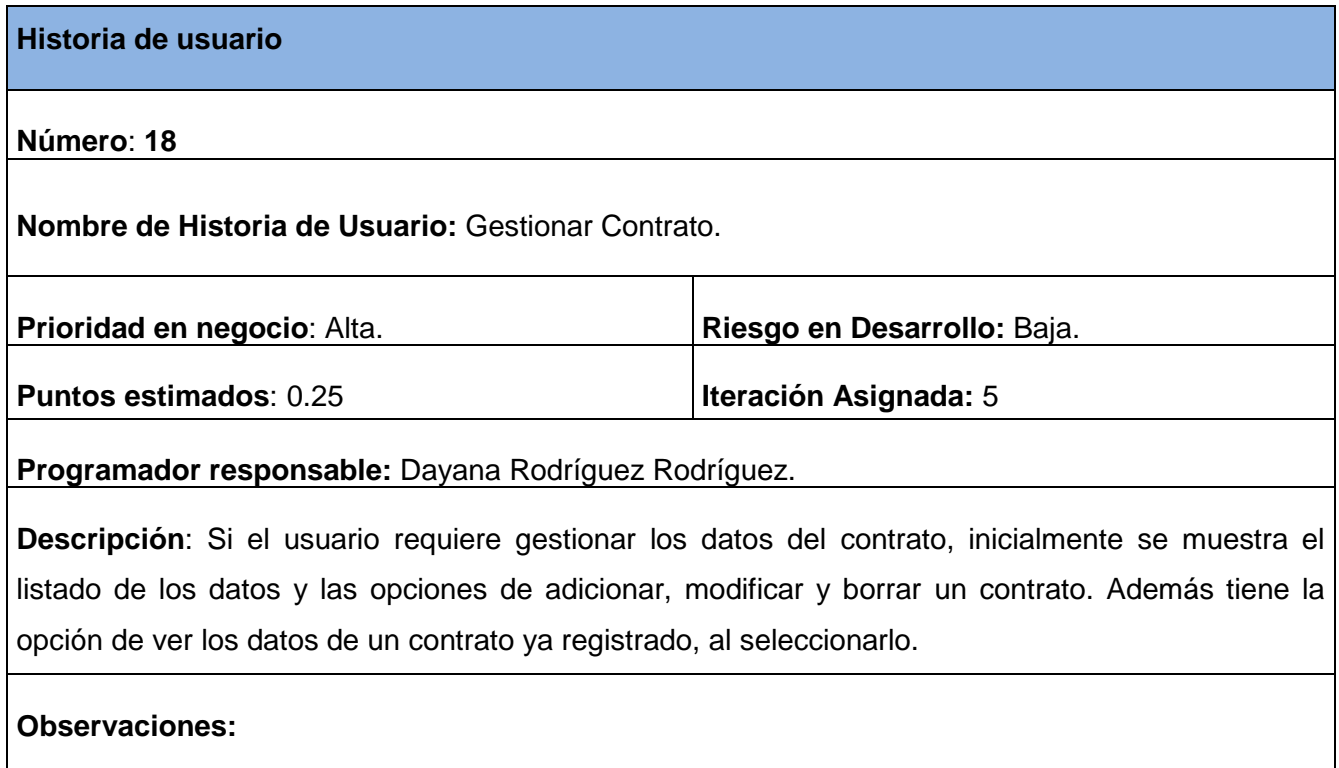

**Tabla 20 Historia de Usuario Nro.19**: Mostrar reportes en formato PDF.

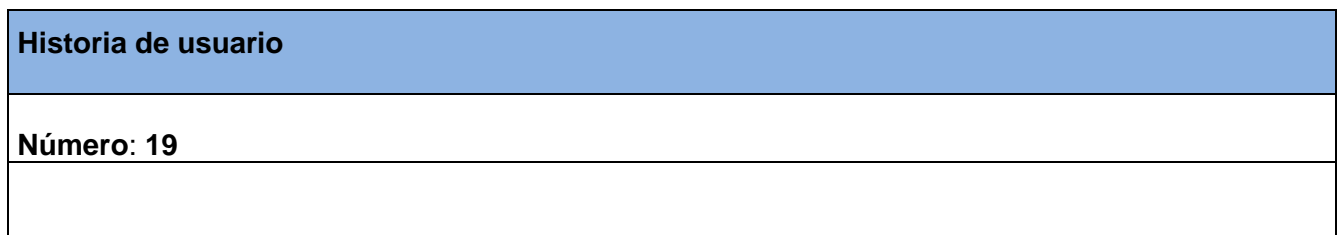

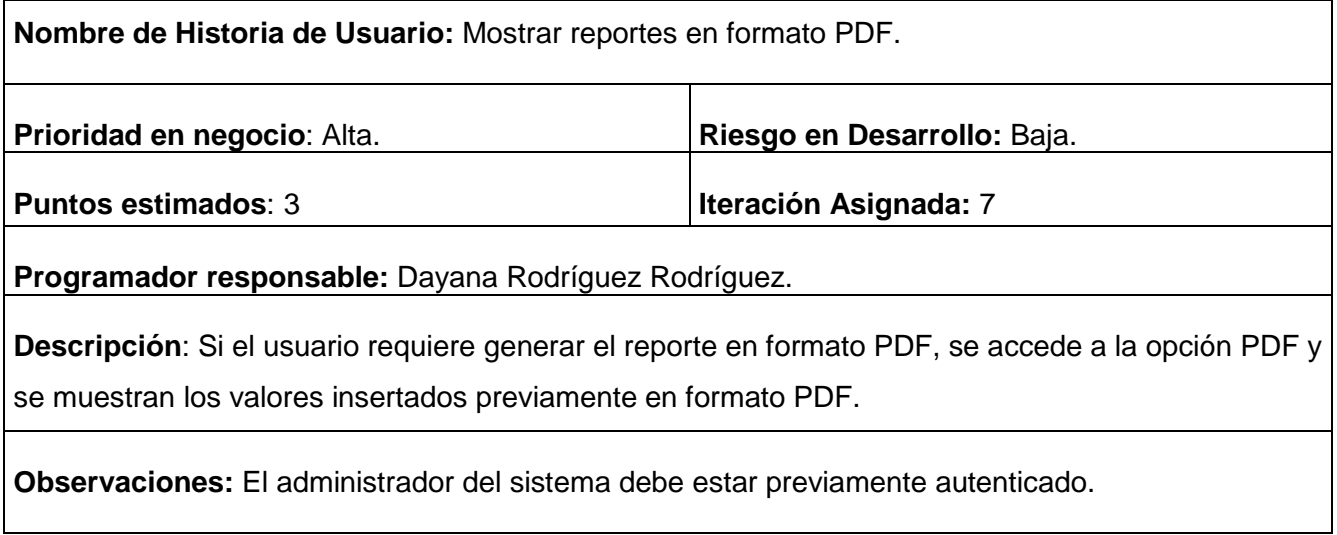

## **Tabla 21 Historia de Usuario Nro.20**: Mostrar reportes en formato gráfico de barra.

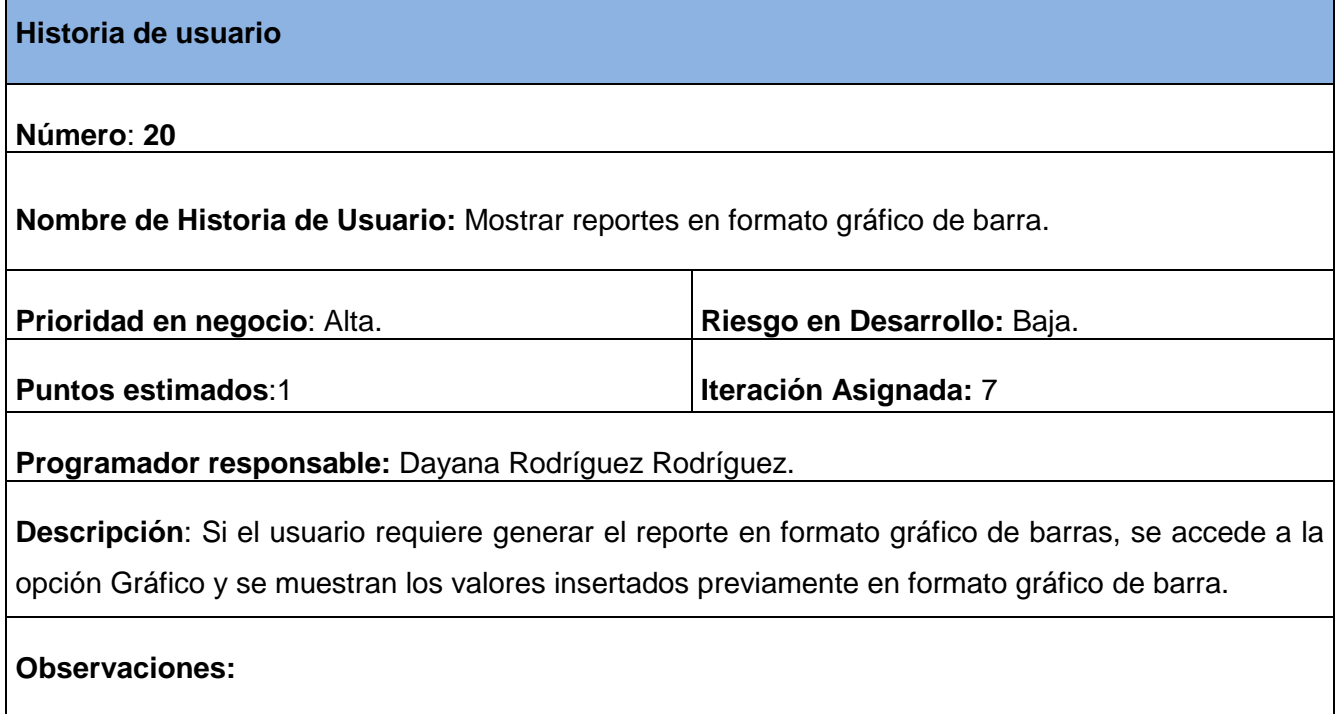

**Tabla 22 Historia de Usuario Nro.21**: Gestionar Nacionalidades.

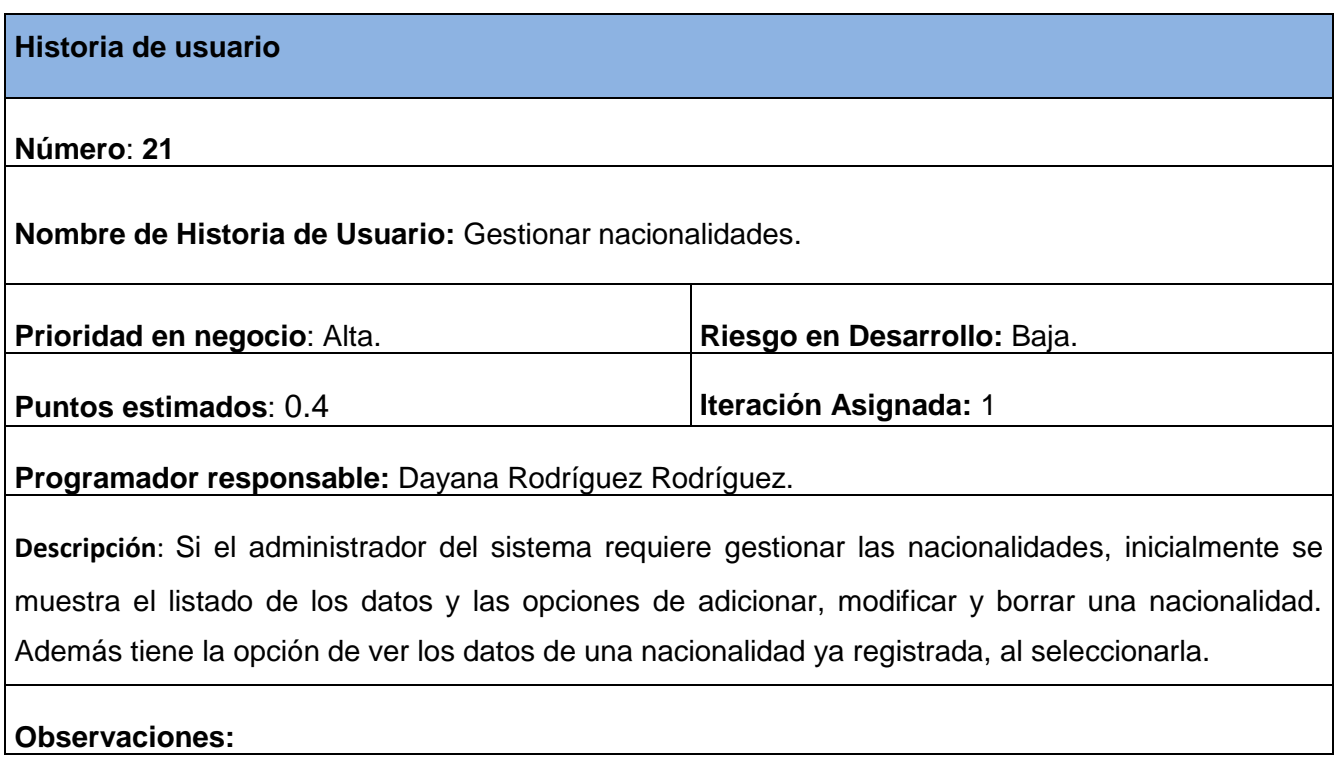

**Tabla 23 Historia de Usuario Nro.22**: Gestionar Ministerios.

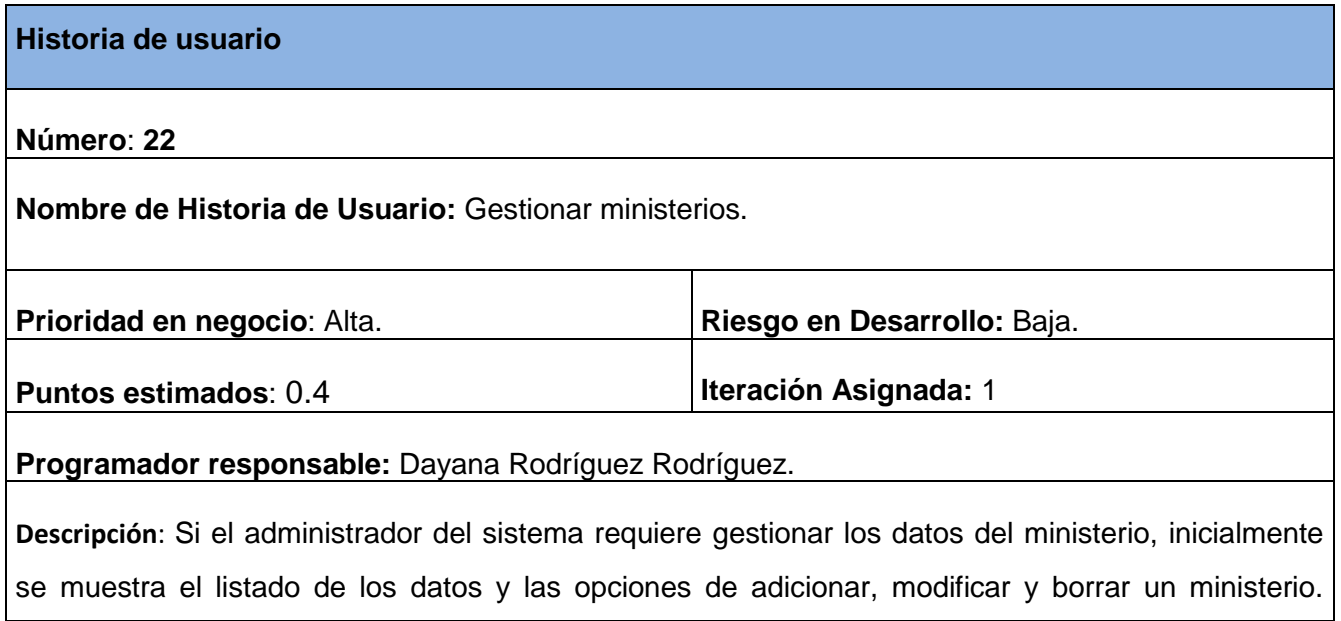

Además tiene la opción de ver los datos de un ministerio ya registrado, al seleccionarlo.

**Observaciones:** 

**Tabla 24 Historia de Usuario Nro.23**: Gestionar Centros de Educación.

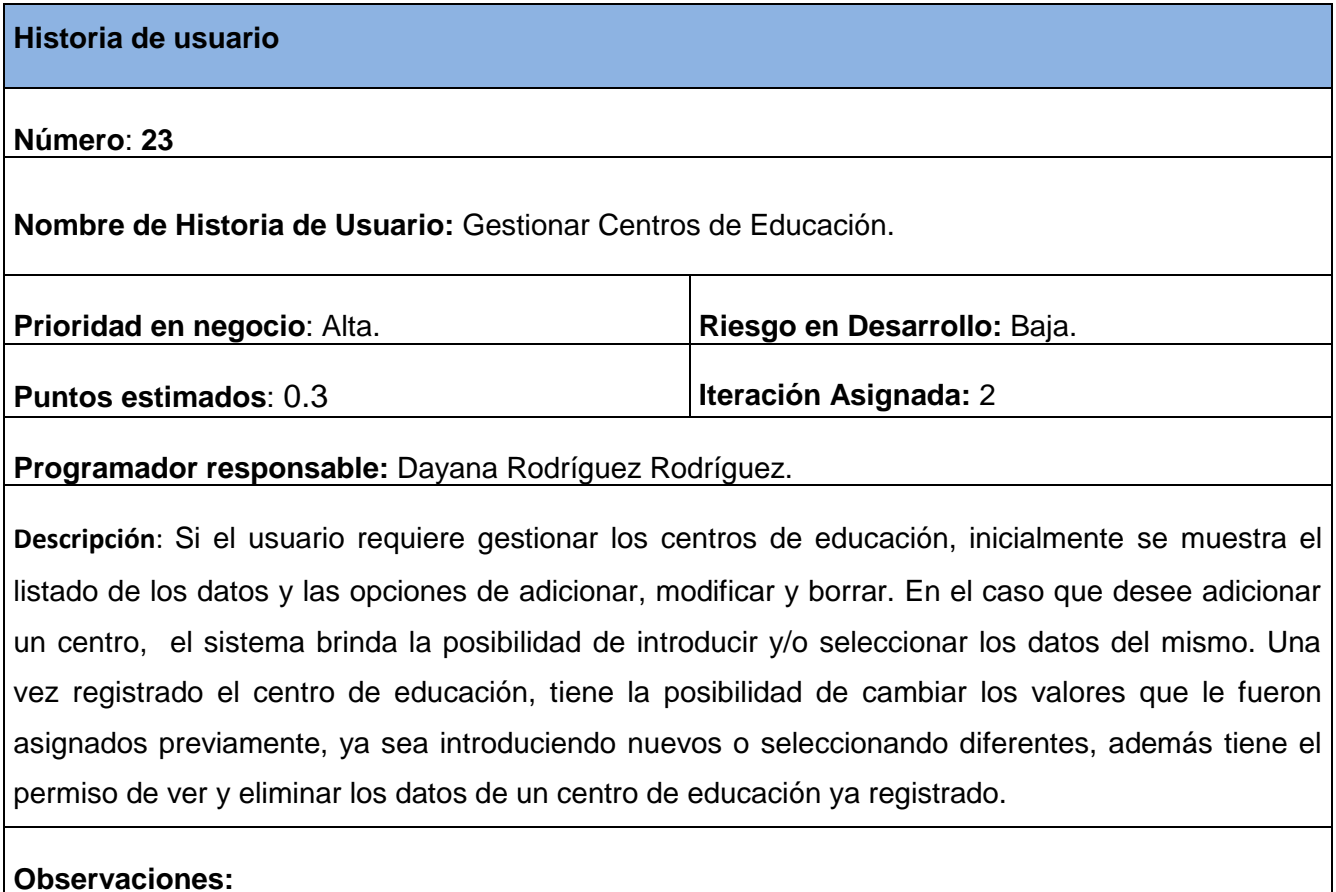

**Tabla 25 Historia de Usuario Nro.24**: Gestionar Cursos de Superación.

**Historia de usuario** 

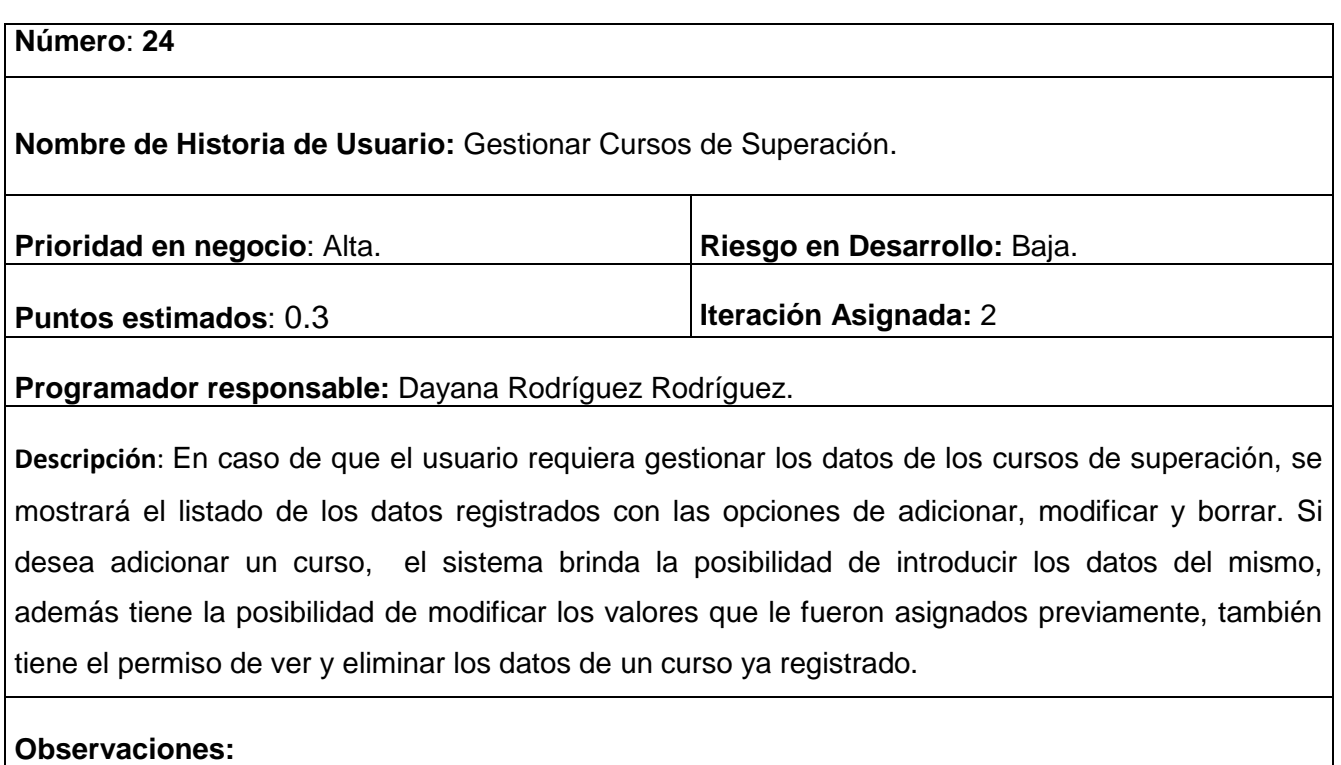

## **Tabla 26 Historia de Usuario Nro.25**: Gestionar Evaluaciones .

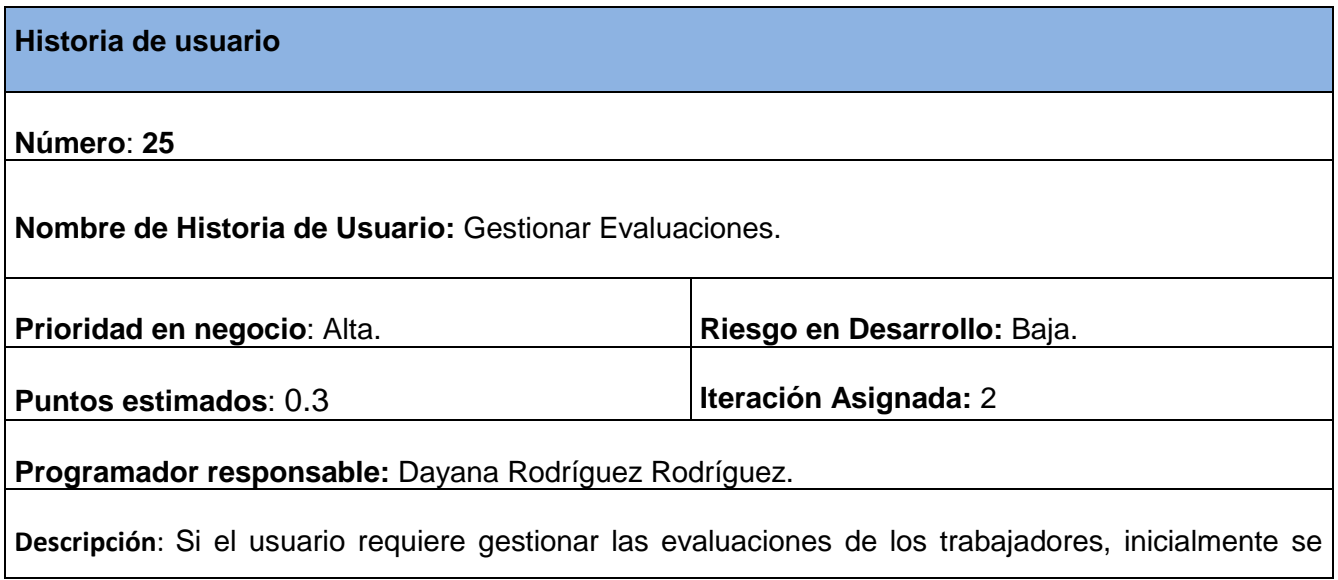

muestra el listado de los datos y las opciones de adicionar, modificar y borrar. En el caso que desee adicionar una evaluación, el sistema brinda la posibilidad de introducir y/o seleccionar los datos del mismo. Una vez registrado la evaluación, tiene la posibilidad de cambiar los valores que le fueron asignados previamente, ya sea introduciendo nuevos o seleccionando diferentes, además tiene el permiso de ver y eliminar los datos de una evaluación ya registrada.

### **Observaciones:**

**Tabla 27 Historia de Usuario Nro.26**: Gestionar Registros de Cursos de Superación .

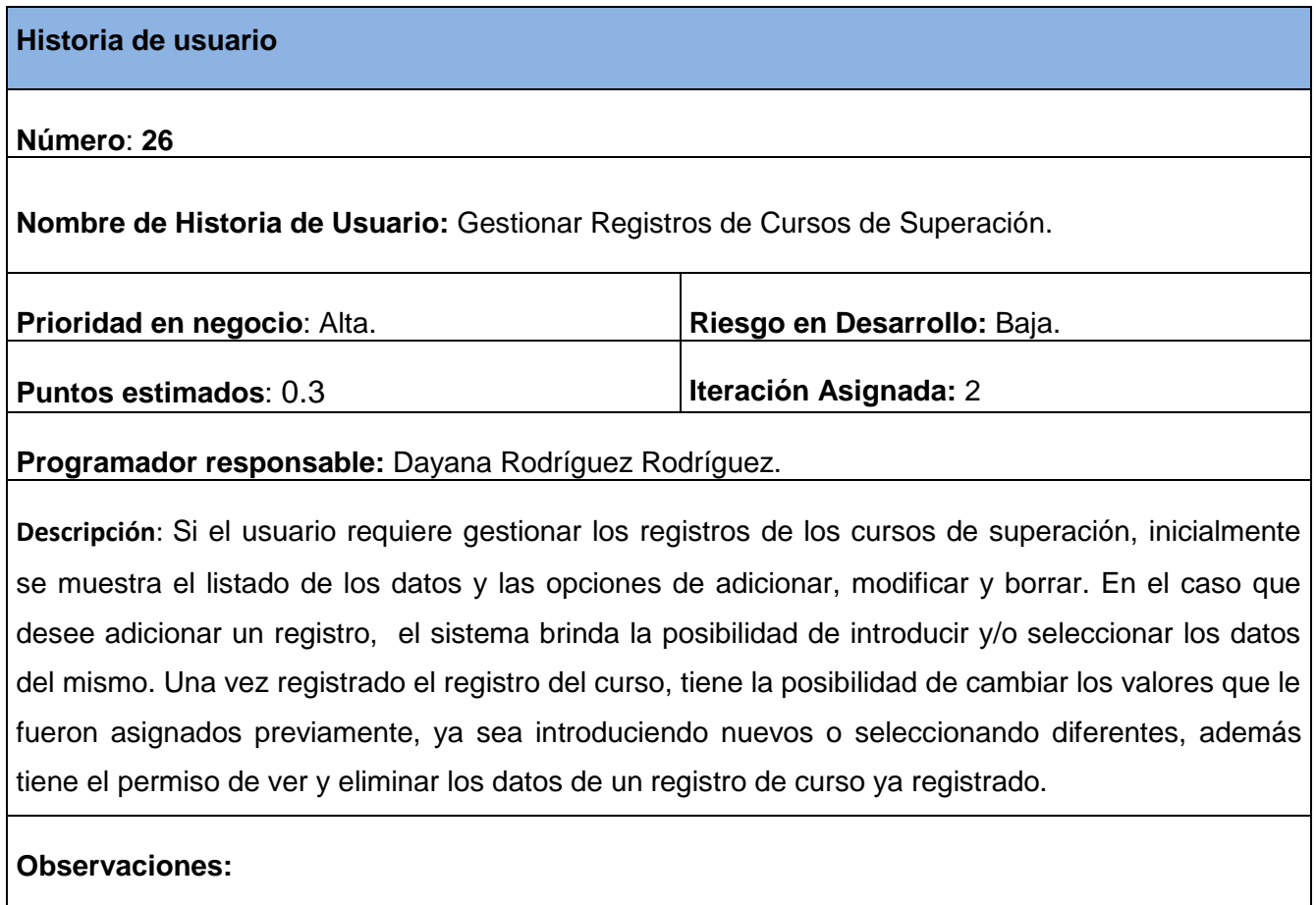

**Tabla 28 Historia de Usuario Nro.27**: Gestionar Elementos de Ingresos y Gastos .

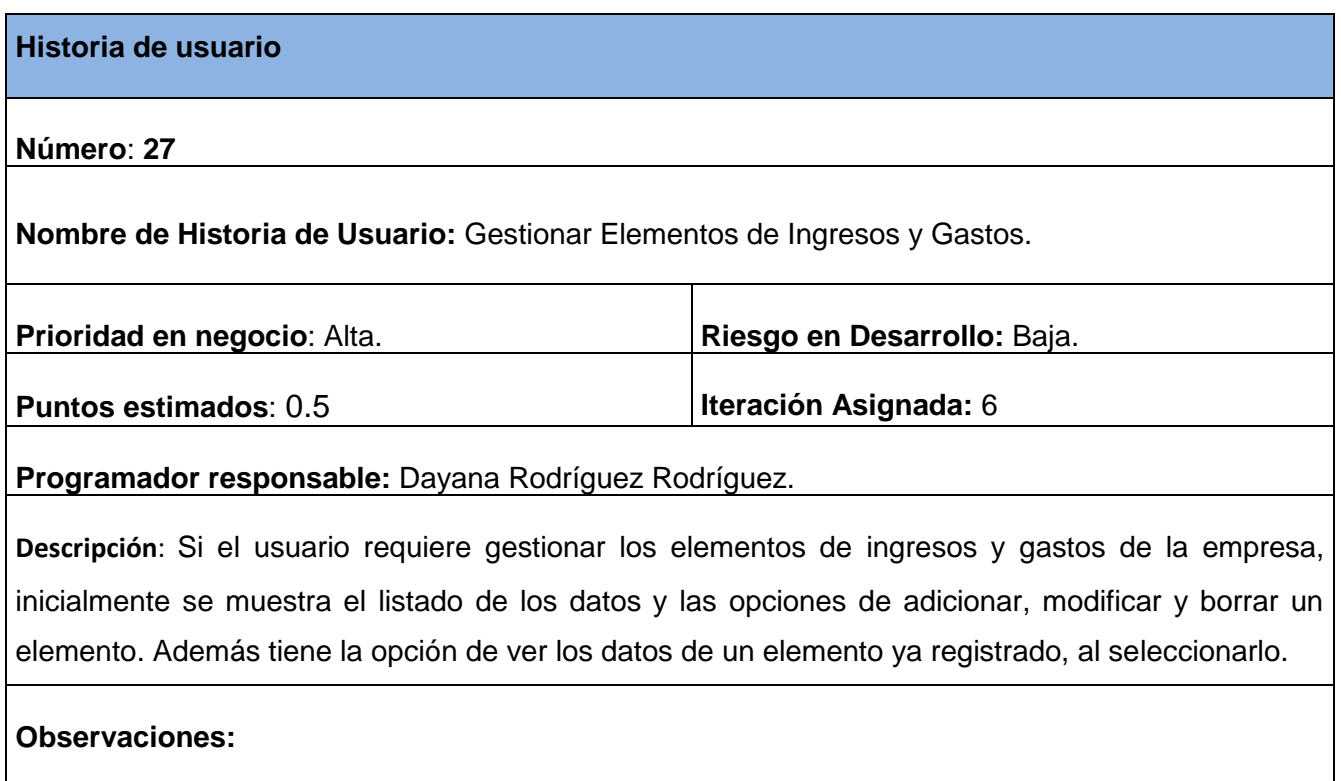

# **Tabla 29 Historia de Usuario Nro.28**: Gestionar Ingresos y Gastos .

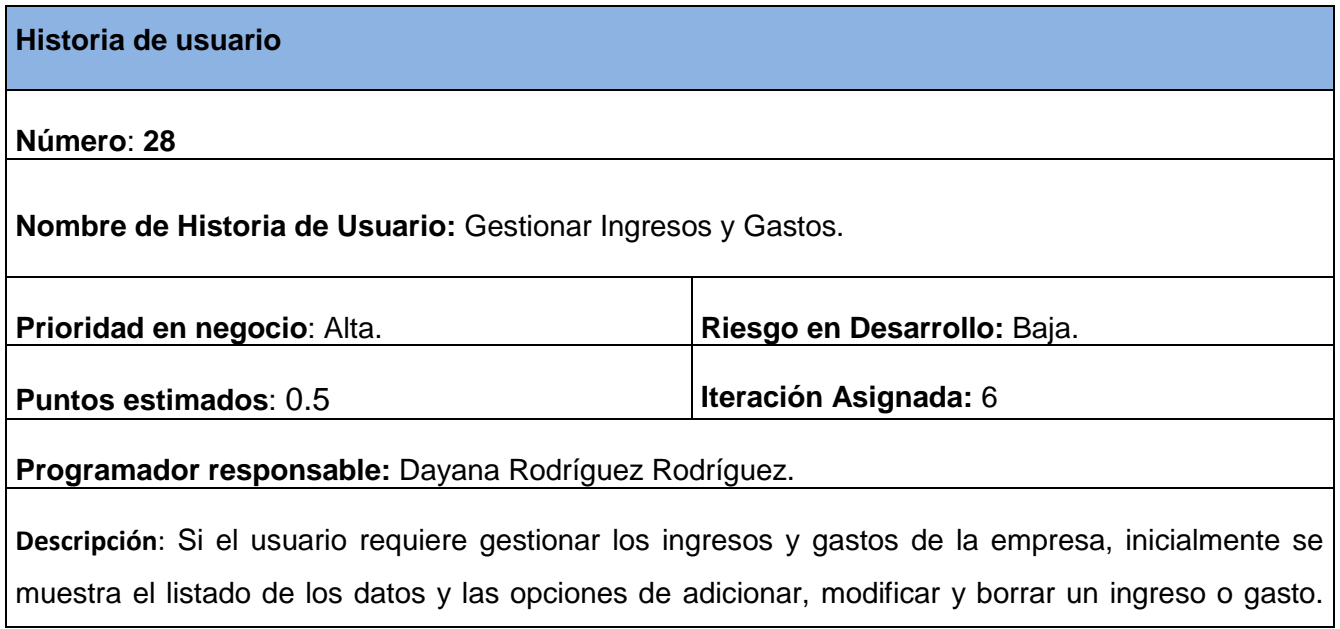

Además tiene la opción de ver los datos de un ingreso o gasto ya registrado, al seleccionarlo.

**Observaciones:**

**Tabla 30 Historia de Usuario Nro.29**: Gestionar Almacenes.

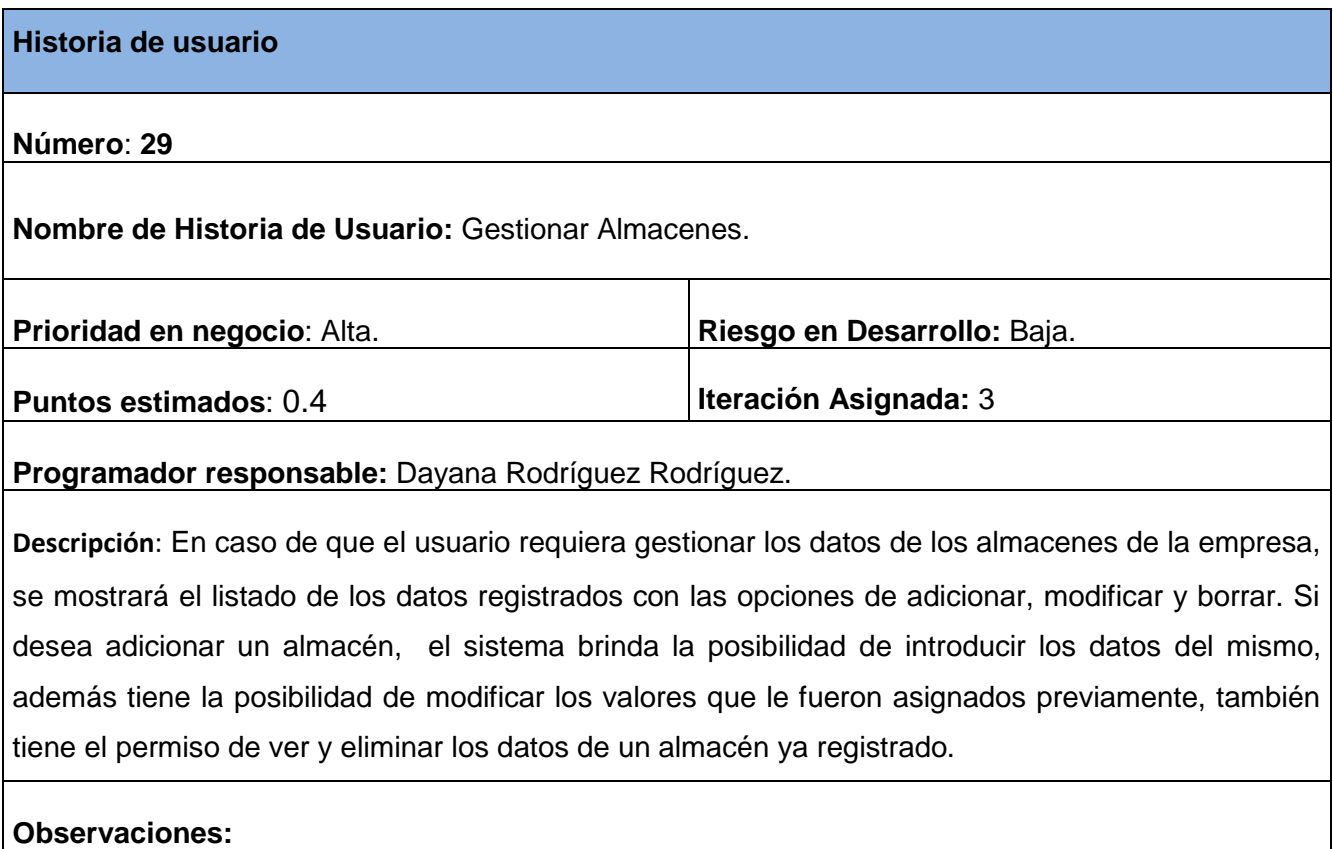

**Tabla 31 Historia de Usuario Nro.30**: Gestionar Productos.

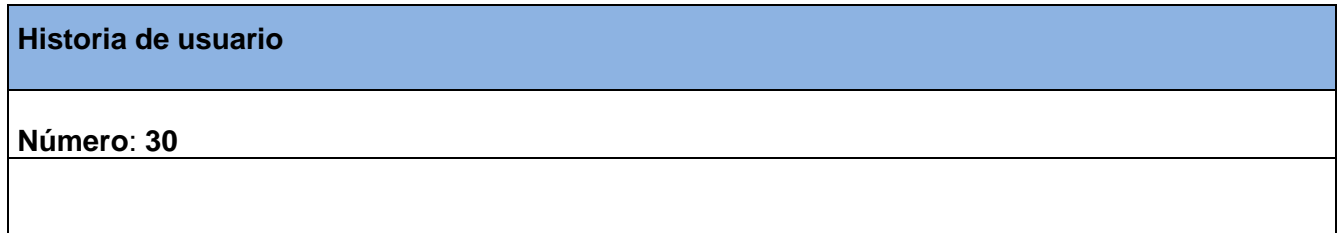

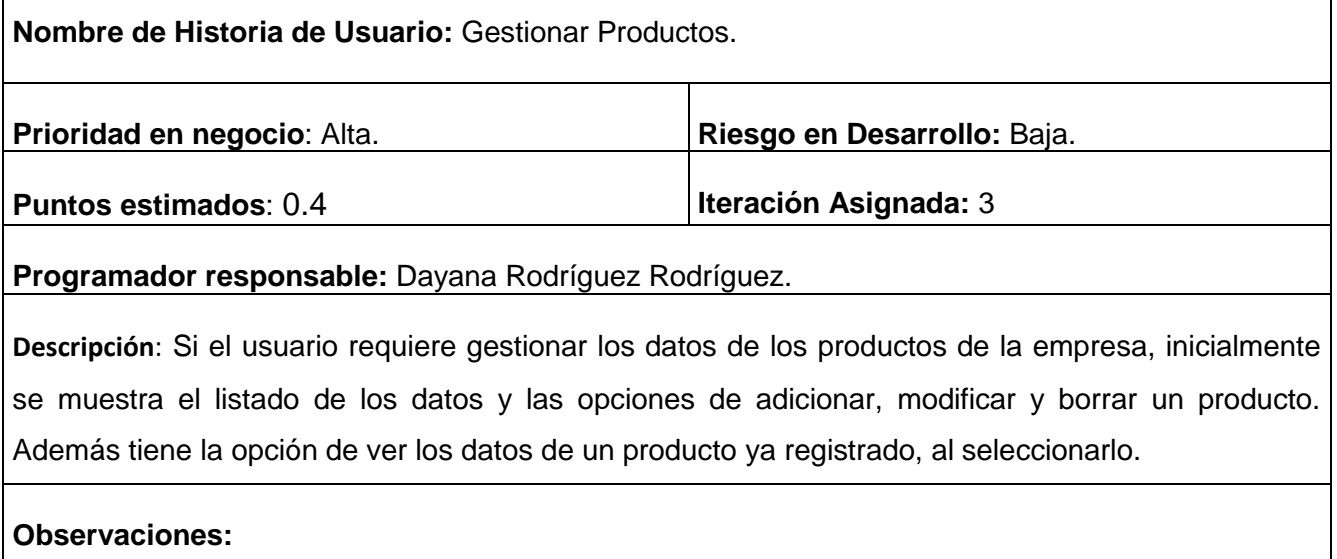

**Tabla 32 Historia de Usuario Nro.31**: Gestionar Productos por Almacenes.

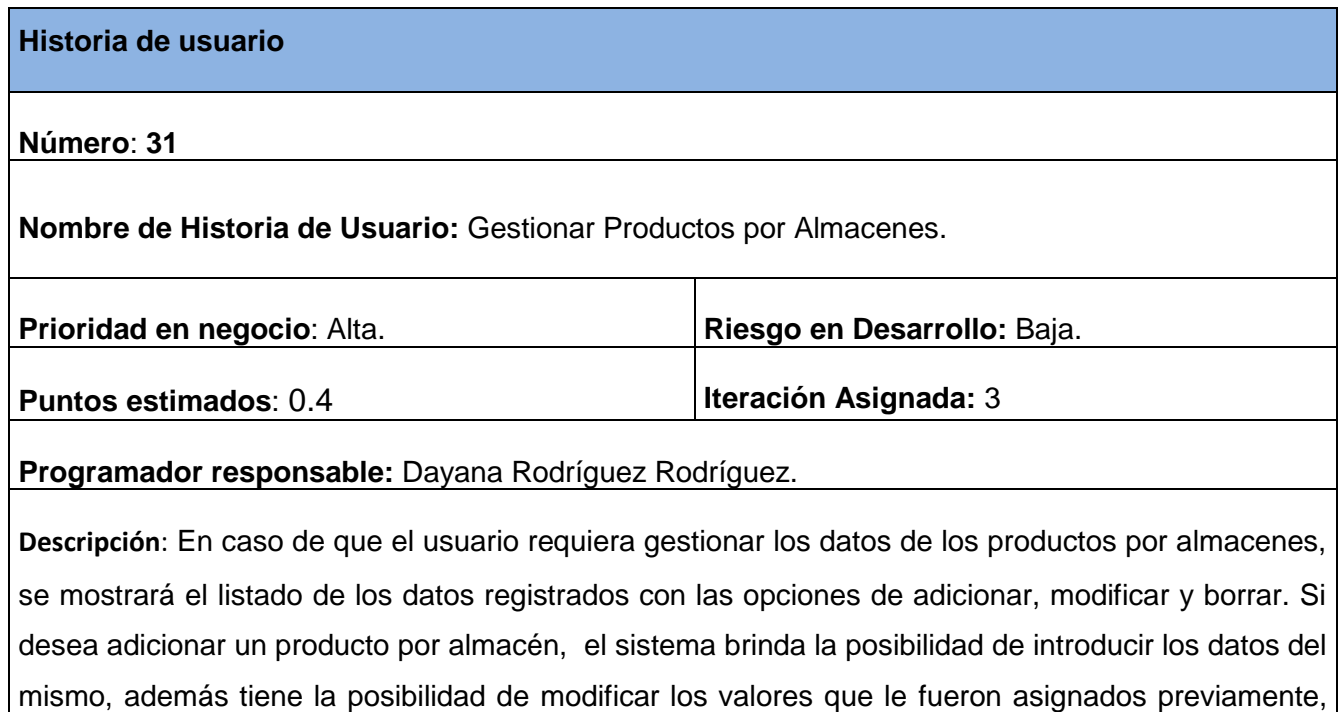

también tiene el permiso de ver y eliminar los datos de un producto por almacén ya registrado.

**Observaciones:**

**Tabla 33 Historia de Usuario Nro.32**: Gestionar Flotas.

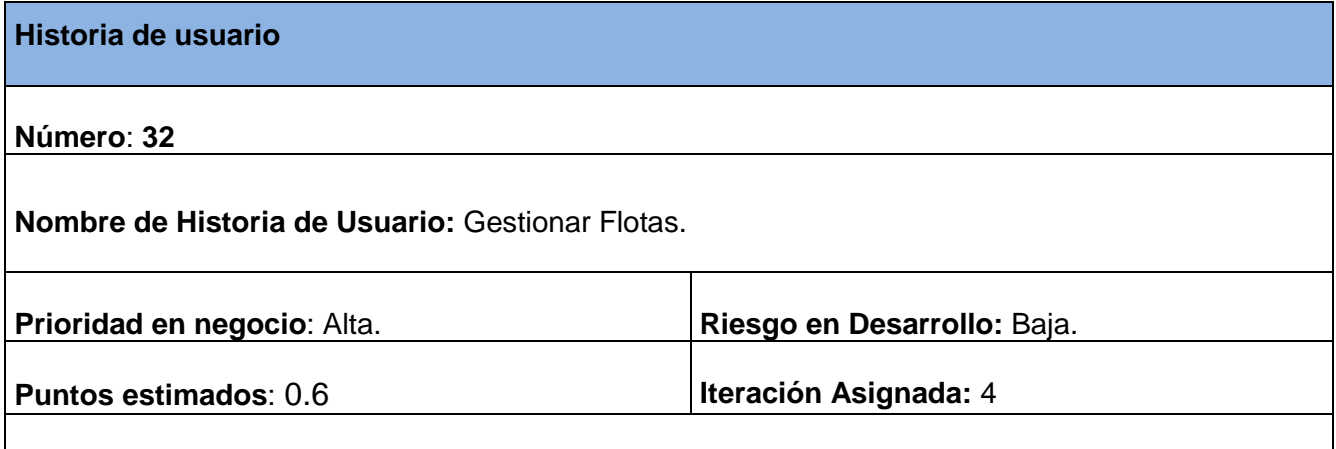

**Programador responsable:** Dayana Rodríguez Rodríguez.

**Descripción**: Si el usuario requiere gestionar los datos de la flota de la empresa, inicialmente se muestra el listado de los datos y las opciones de adicionar, modificar y borrar. En el caso que desee adicionar una flota, el sistema brinda la posibilidad de introducir y/o seleccionar los datos del mismo. Una vez registrada la flota, tiene la posibilidad de cambiar los valores que le fueron asignados previamente, ya sea introduciendo nuevos o seleccionando diferentes, además tiene el permiso de ver y eliminar los datos de una flota ya registrada.

**Observaciones:**

**Tabla 34 Historia de Usuario Nro.33**: Gestionar Acuerdos.

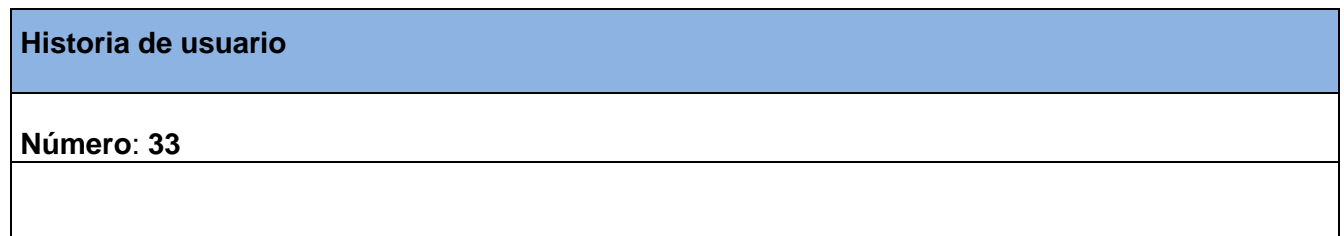

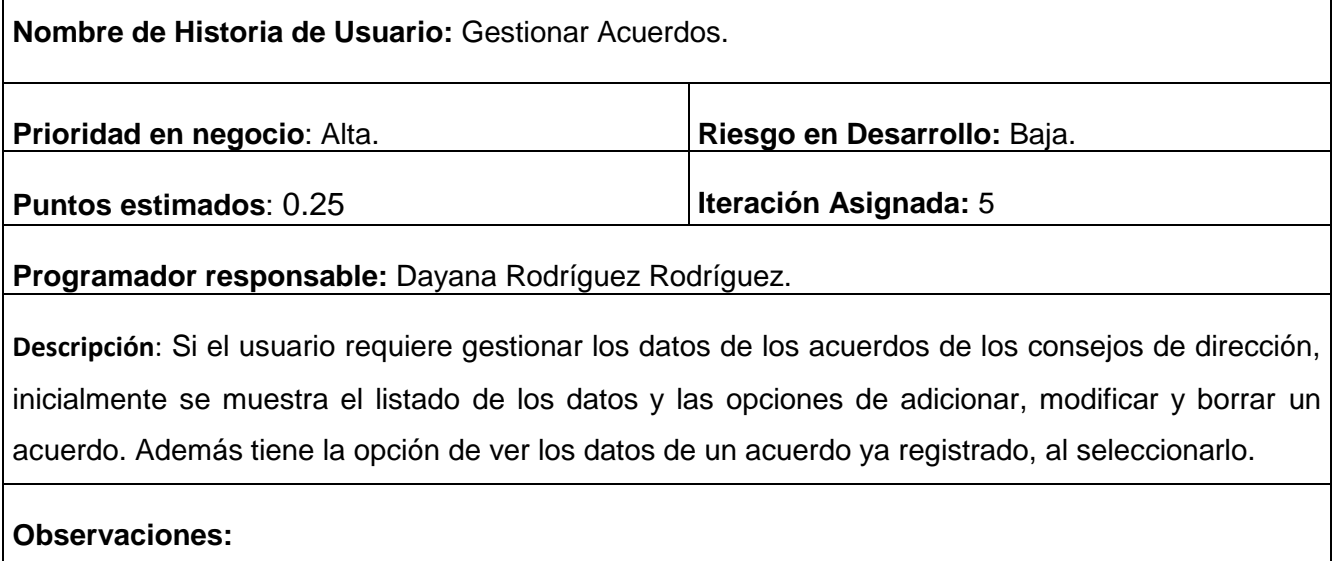

**Tabla 35 Historia de Usuario Nro.34**: Gestionar Participaciones .

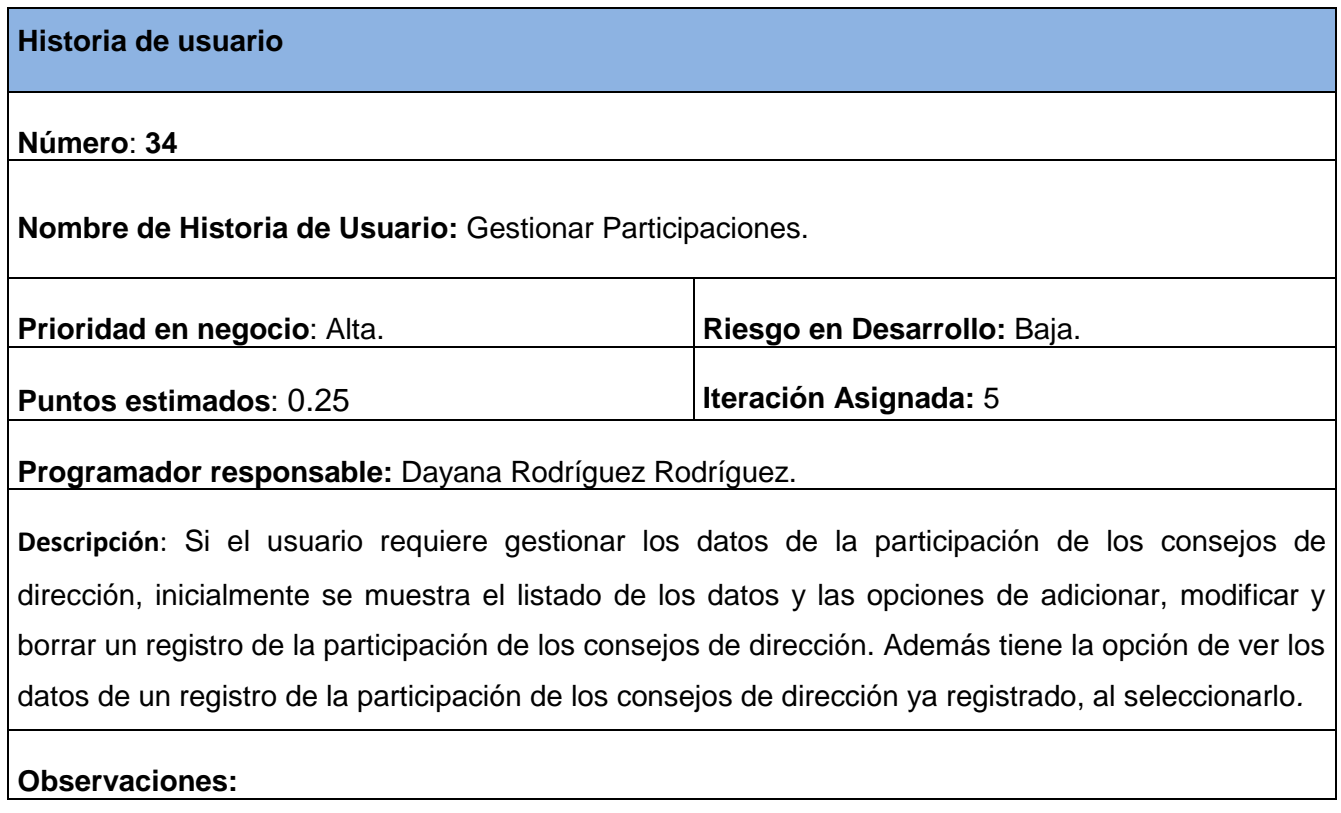

**Tabla 36 Historia de Usuario Nro.35**: Gestionar Consejos de Dirección .

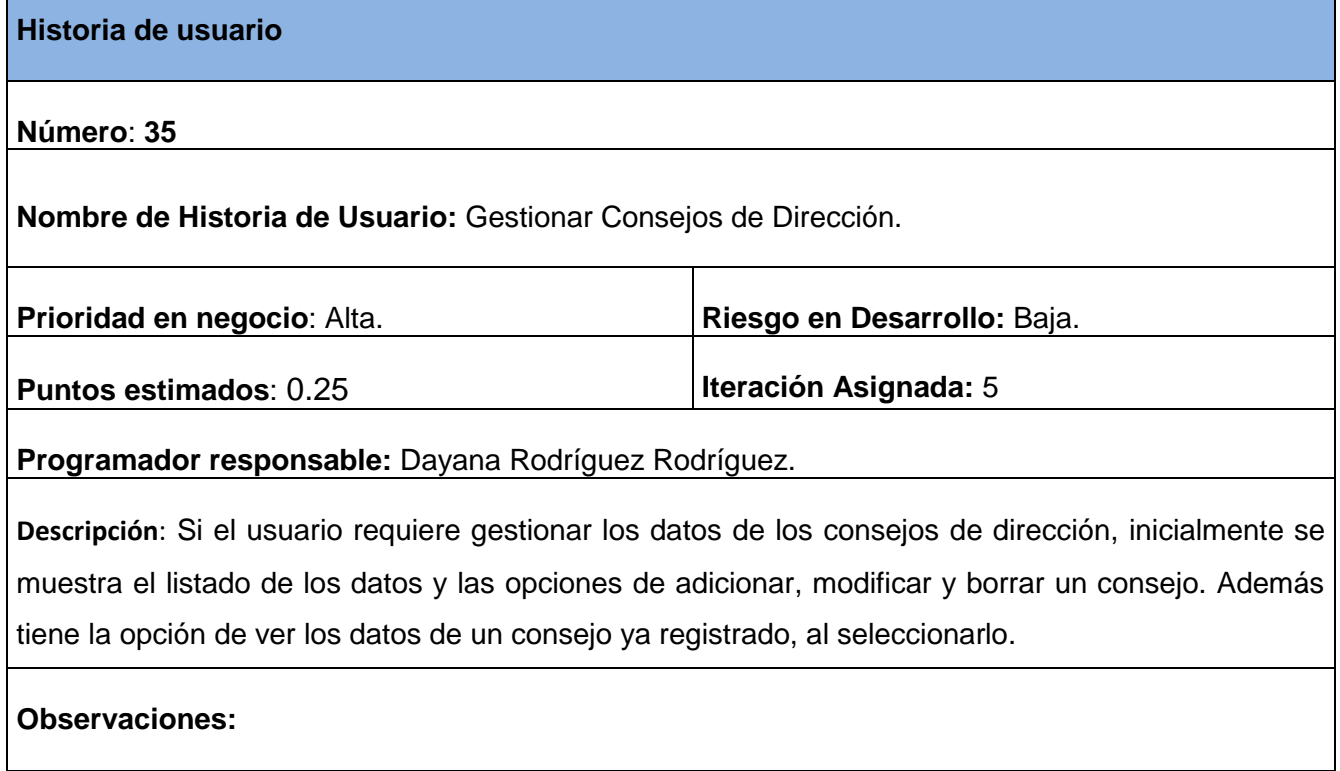

**ANEXO II Tarjetas CRC.**

**Trabajadores de la Empresa**

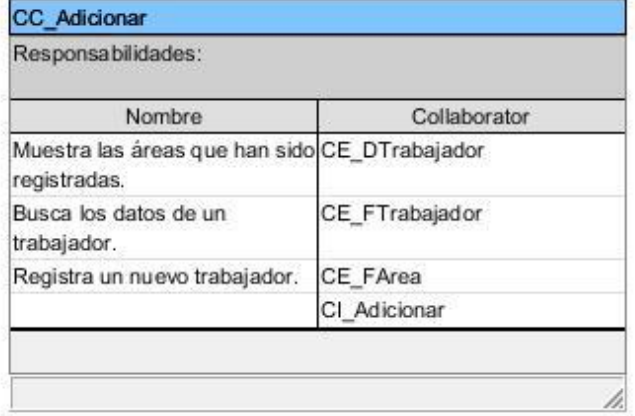

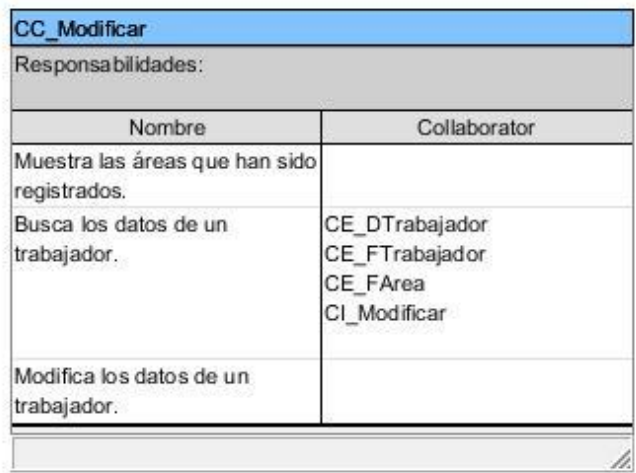

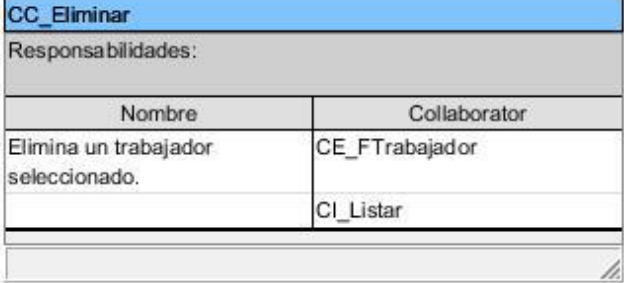

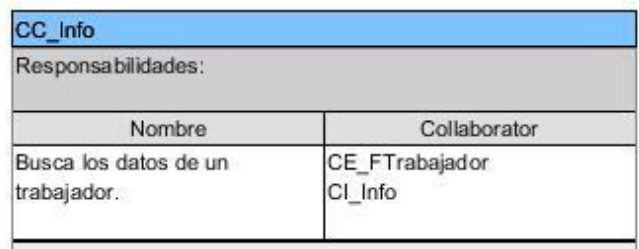

J

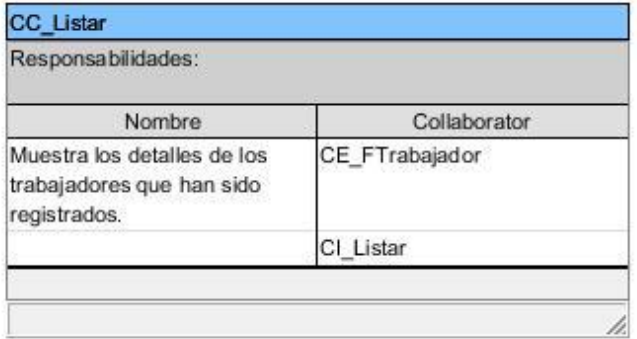

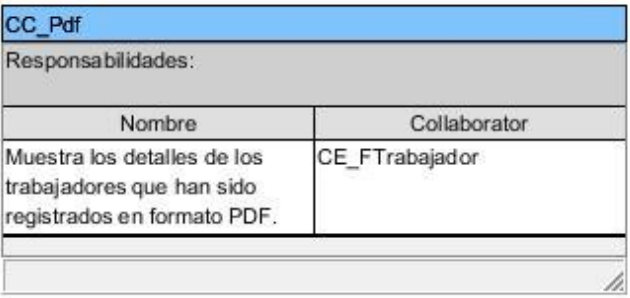

*Figura 10 Clases Controladoras.*

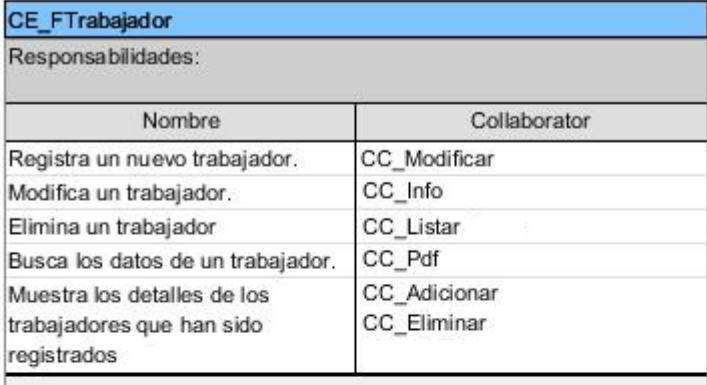

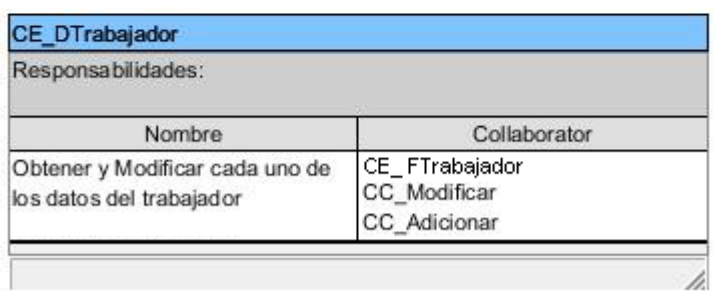

h.

*Figura 11 Clases Modelos.*

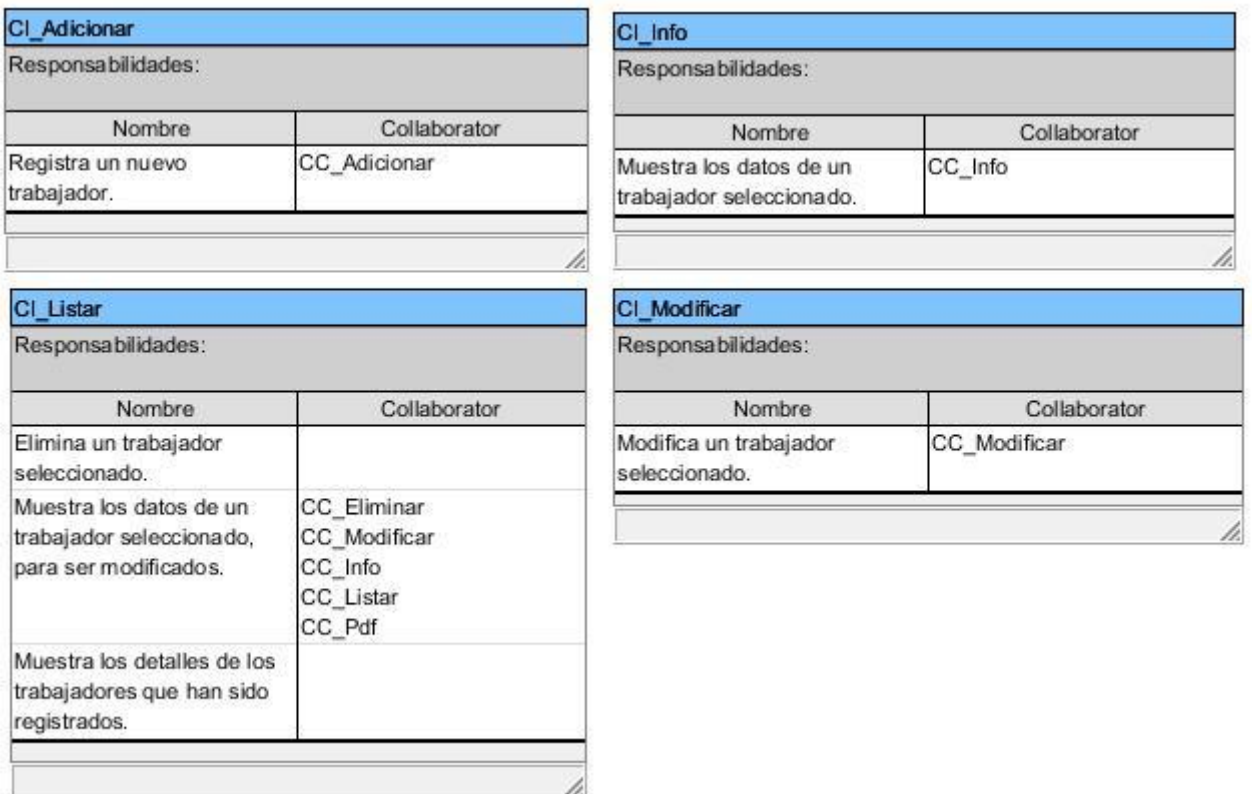

*Figura 12 Clases Vistas.*

**Tipos de Usuarios**

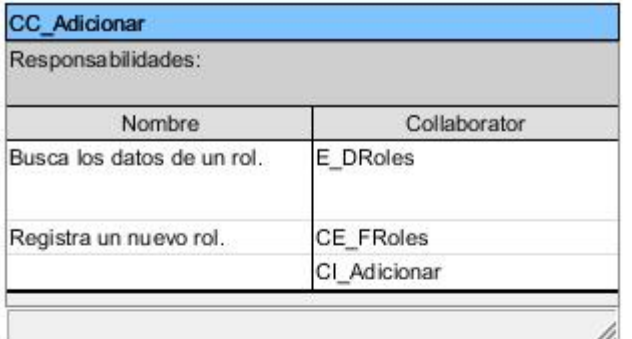

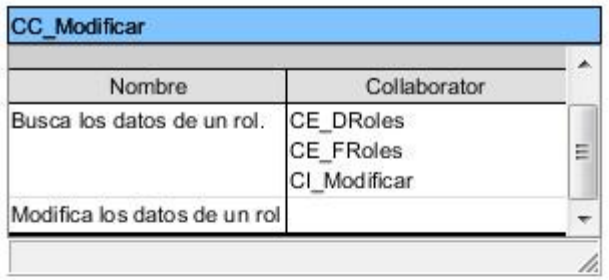

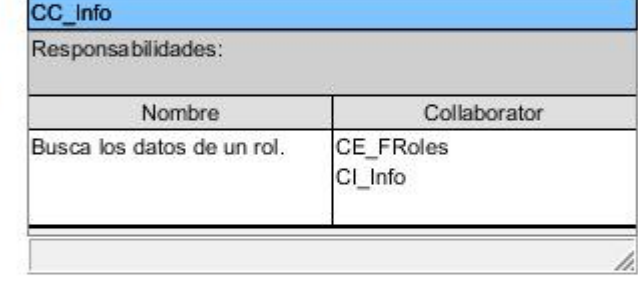

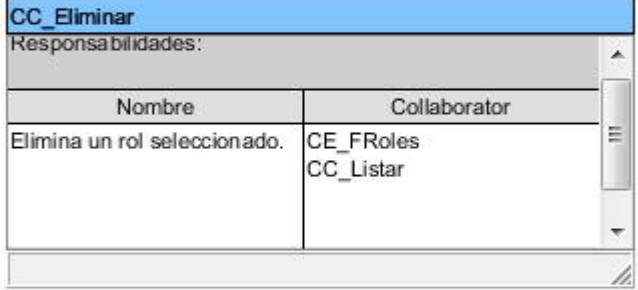

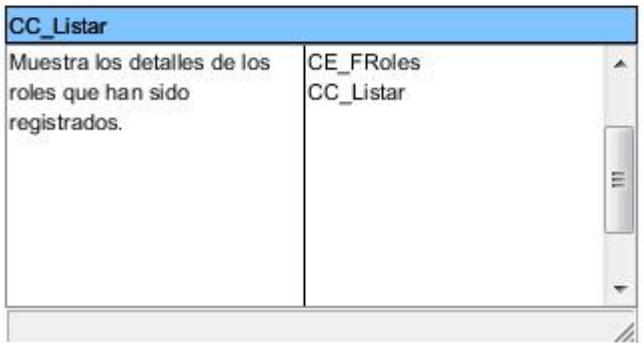

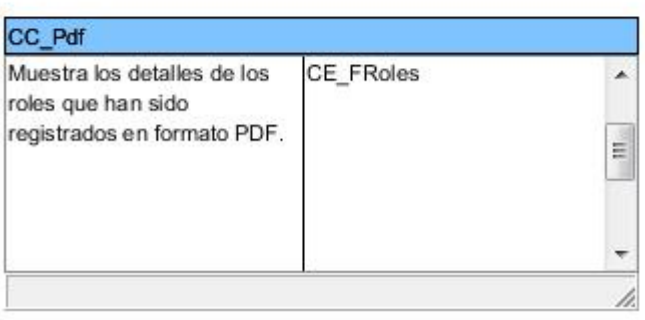

*Figura 13 Clases Controladoras.*

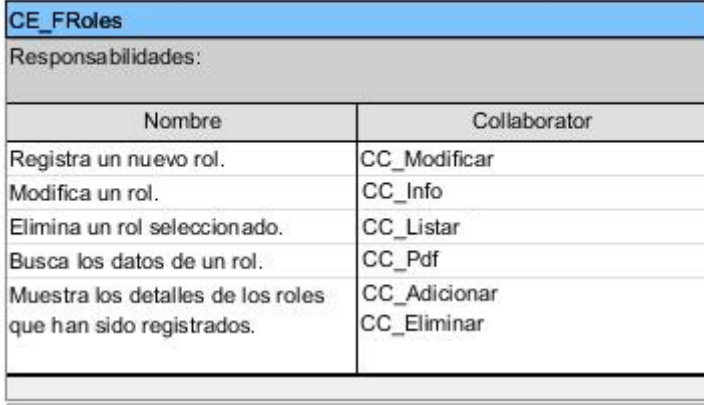

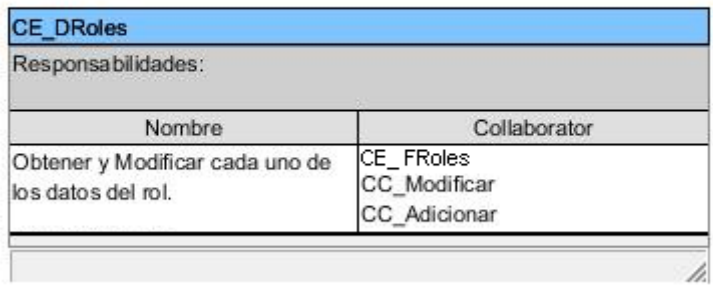

*Figura 14 Clases Modelos.*

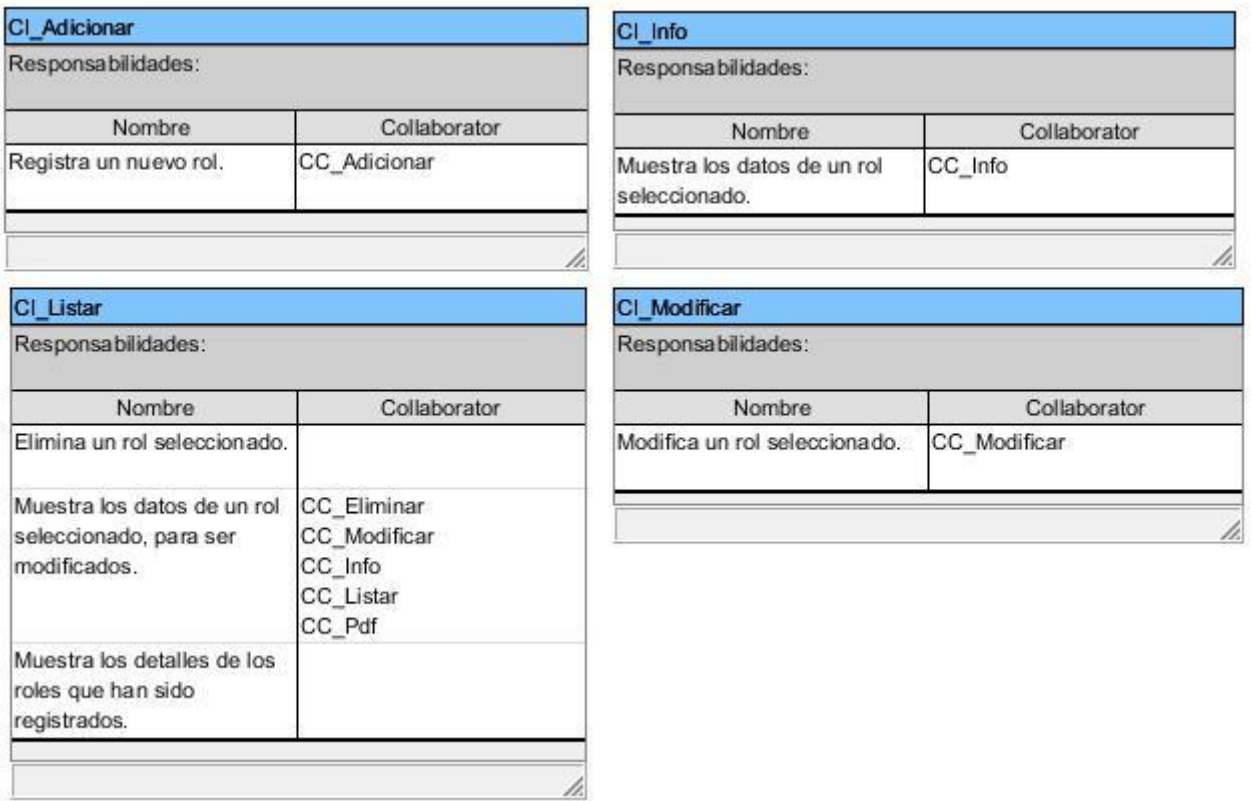

*Figura 15 Clases Vistas.*

**Servicios Prestados**

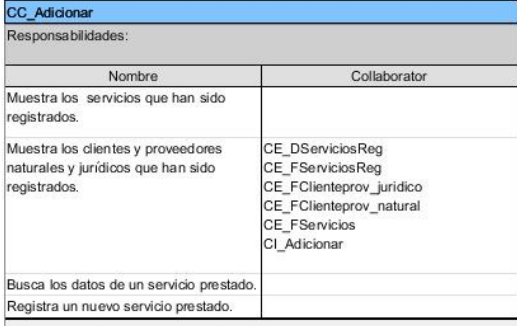

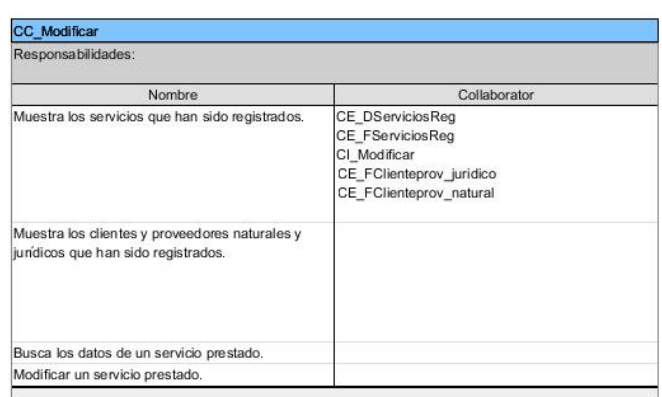

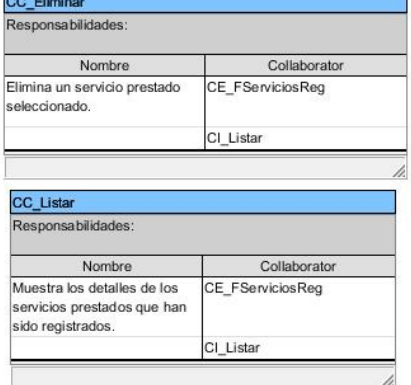

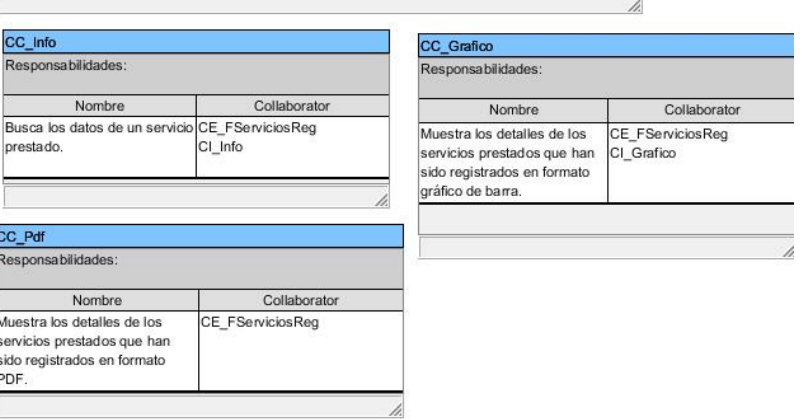

*Figura 16 Clases Controladoras.*

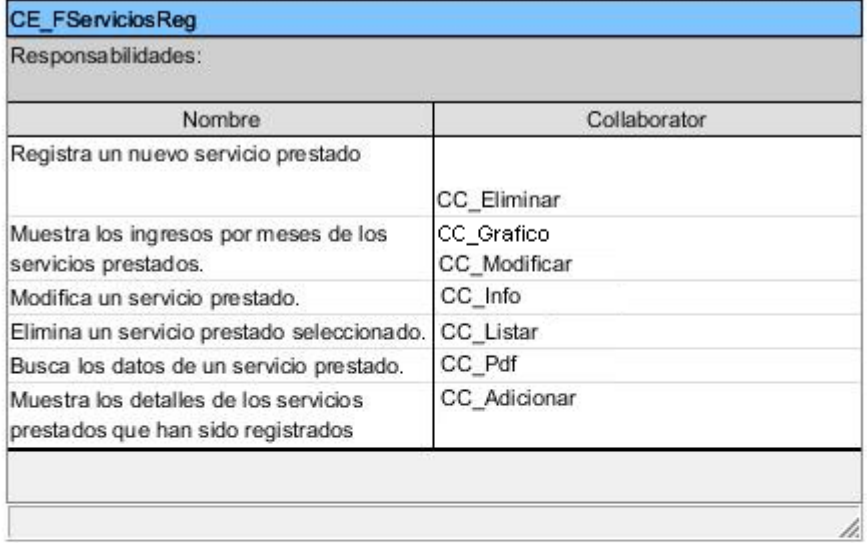

## CE\_DServiciosReg

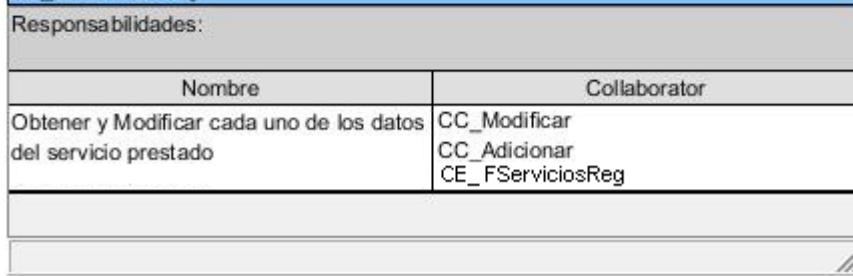

*Figura 17 Clases Modelos*

## CI\_Adicionar

Responsabilidades:

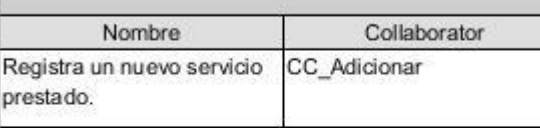

h.

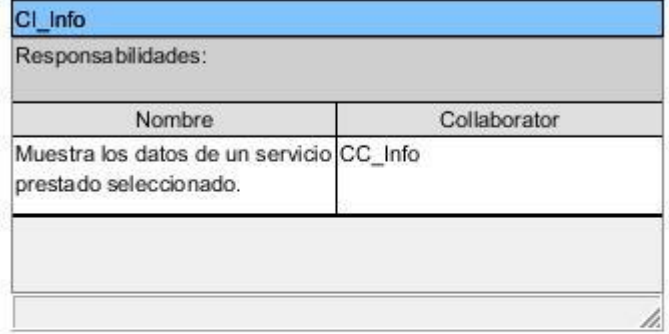

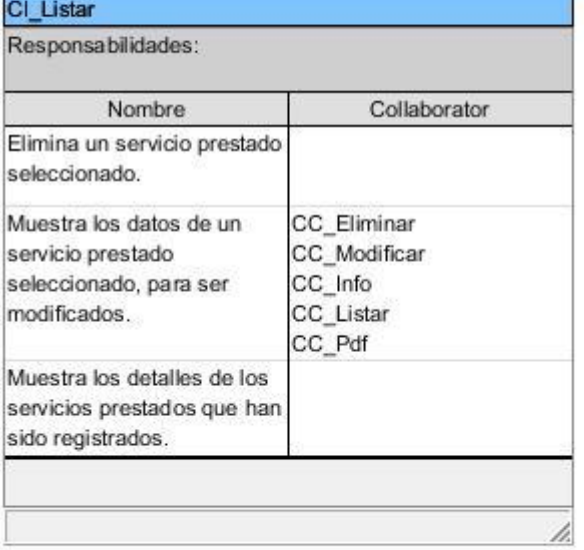

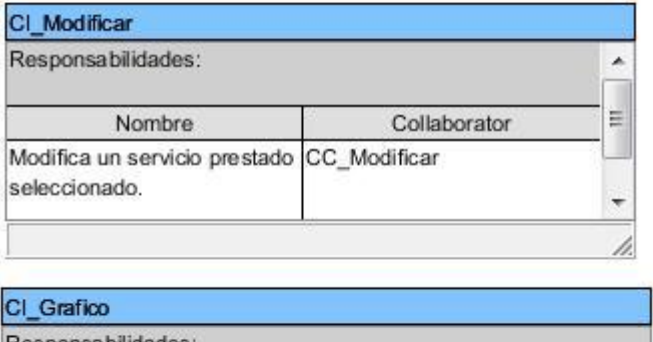

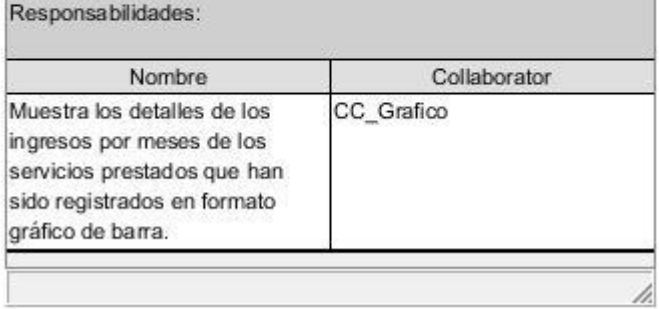

*Figura 18 Clases Vistas.*

## **Servicios Ofertados**

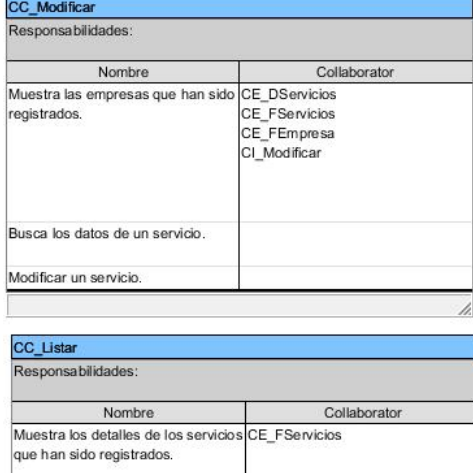

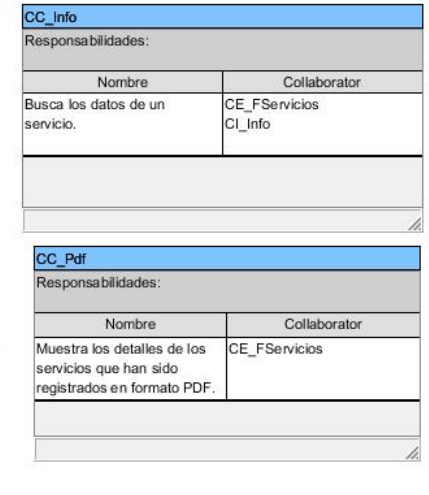

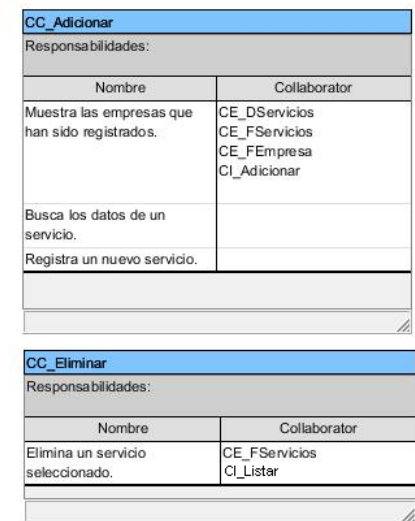

*Figura 19 Clases Controladores.*

CI\_Listar

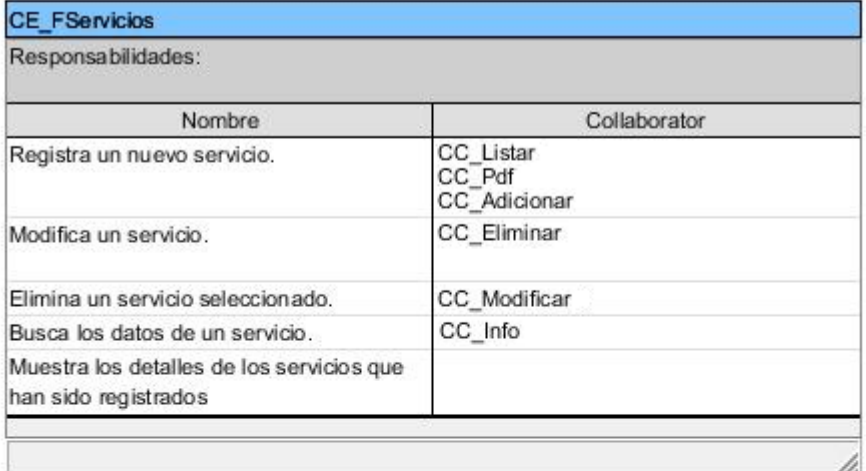

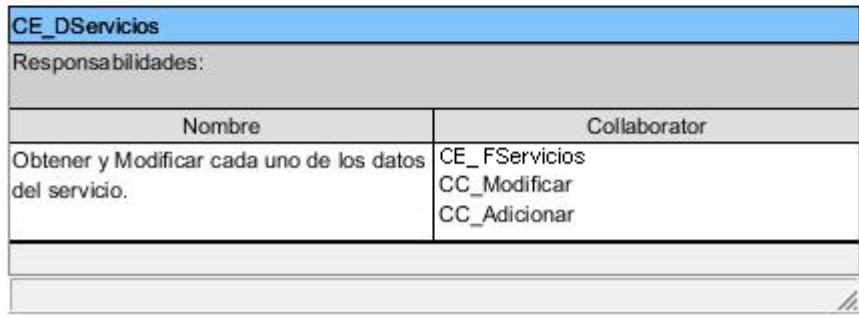

*Figura 20 Clases Modelos.*

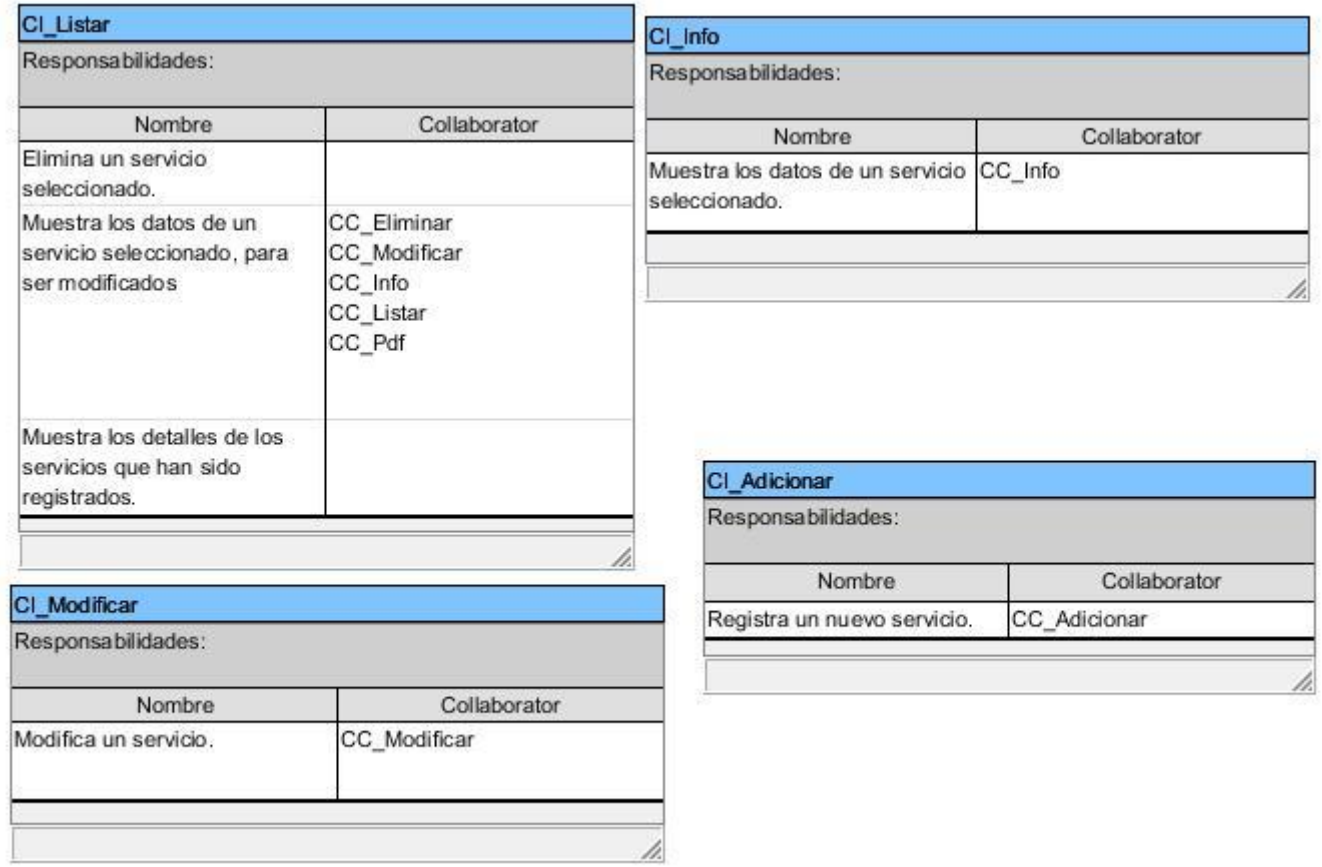

*Figura 21 Clases Vistas.*

**Registros de los Trabajadores**

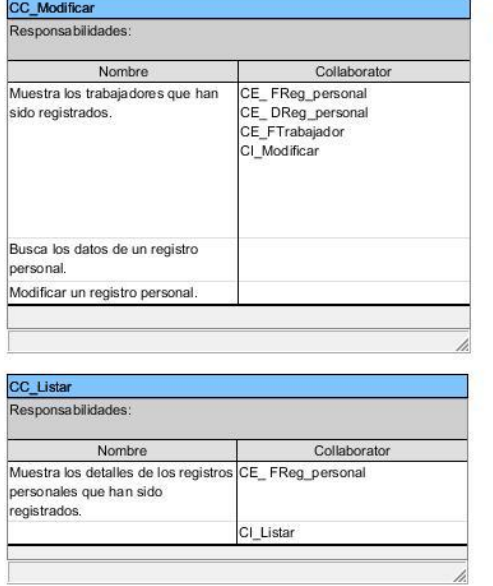

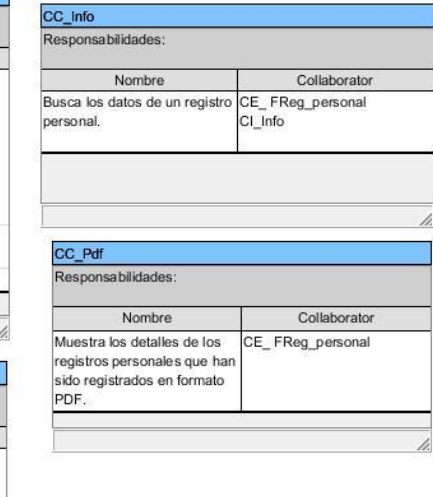

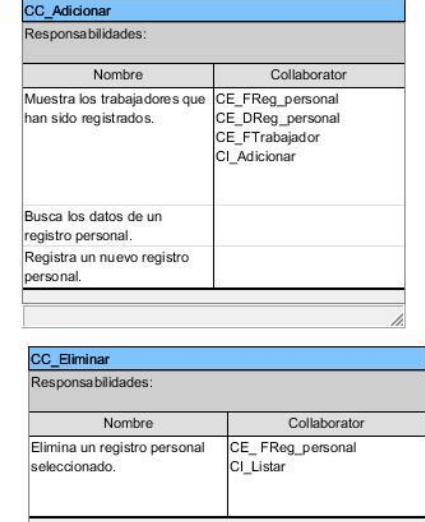

*Figura 22 Clases Controladoras.*

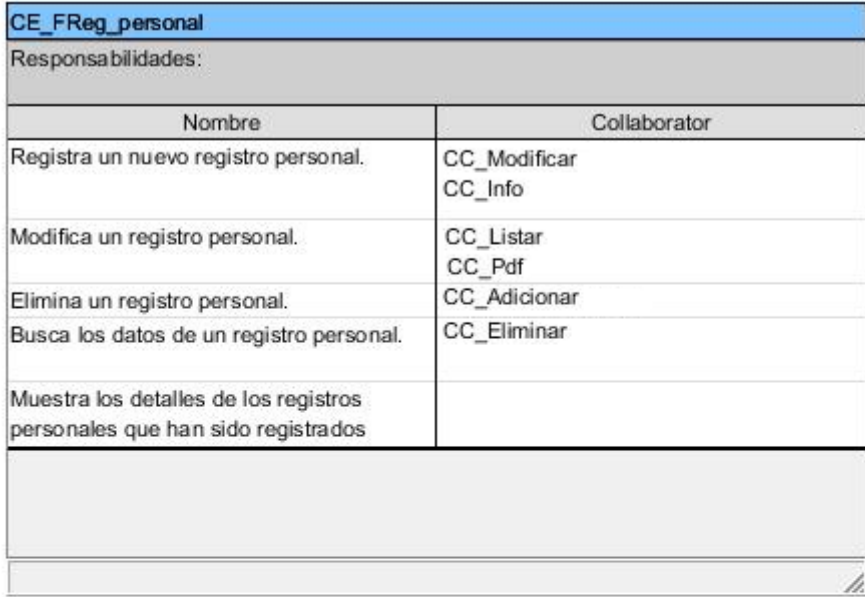

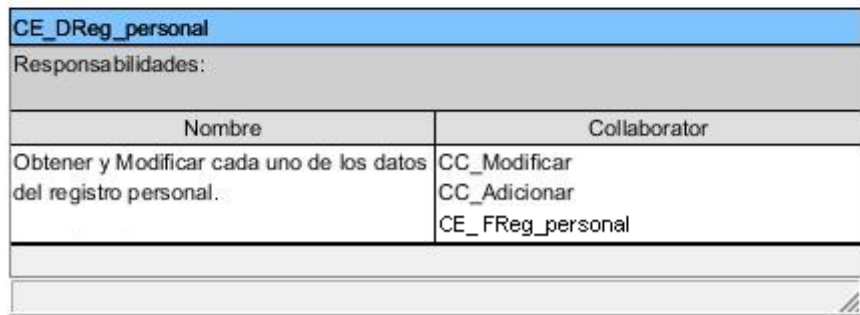

*Figura 23 Clases Modelos.*

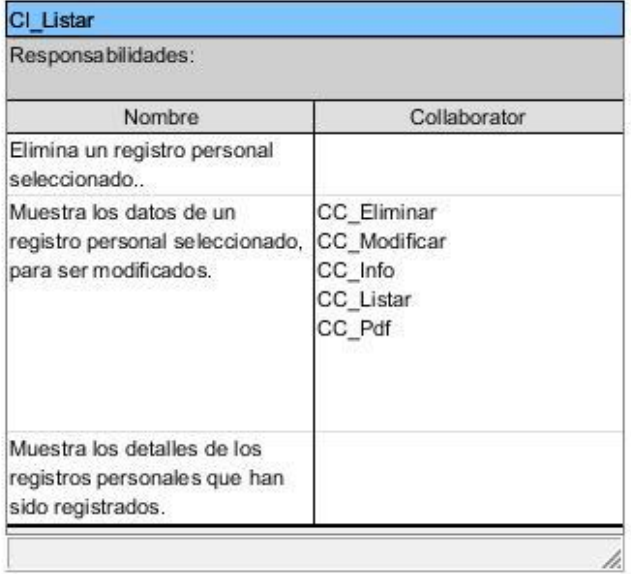

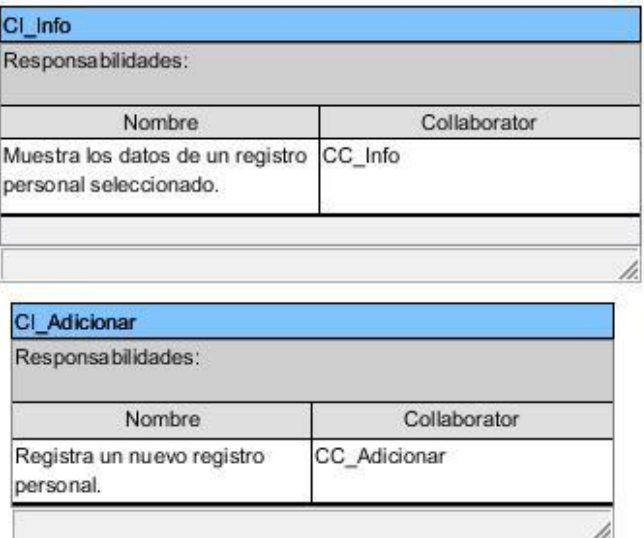

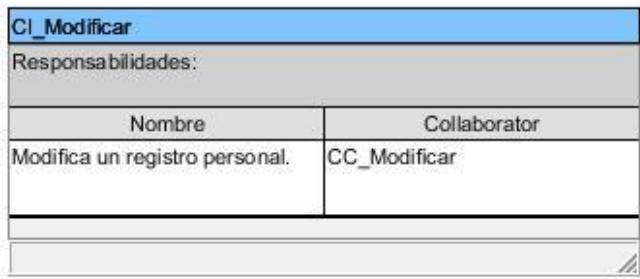

*Figura 24 Clases Vistas.*

**Plan de Producción**

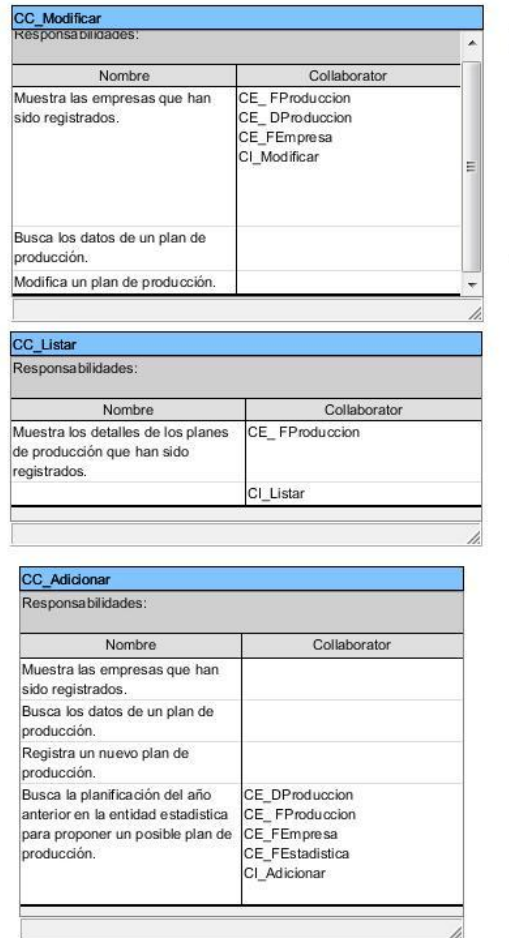

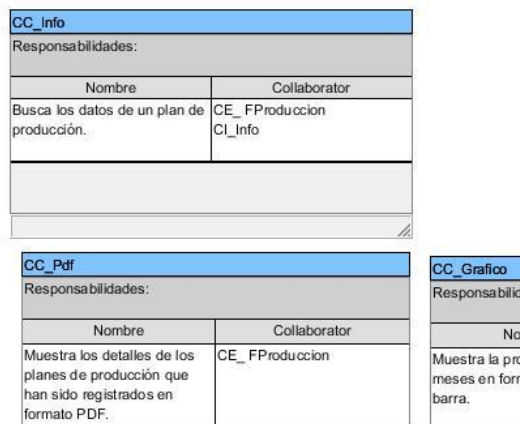

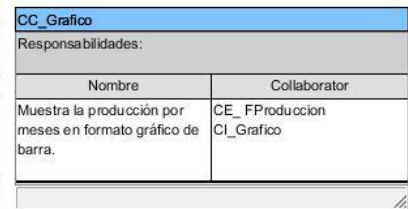

## CC\_Finalizar

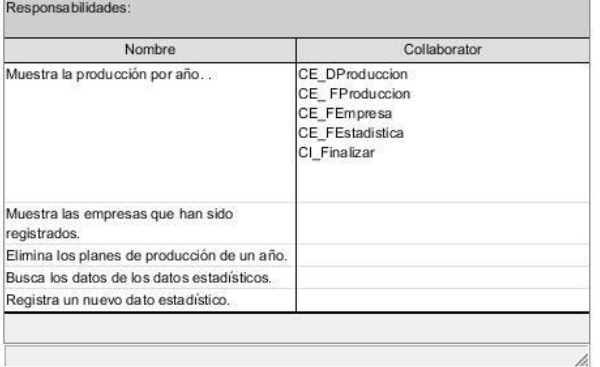

þ,

*Figura 25 Clases Controladoras.*

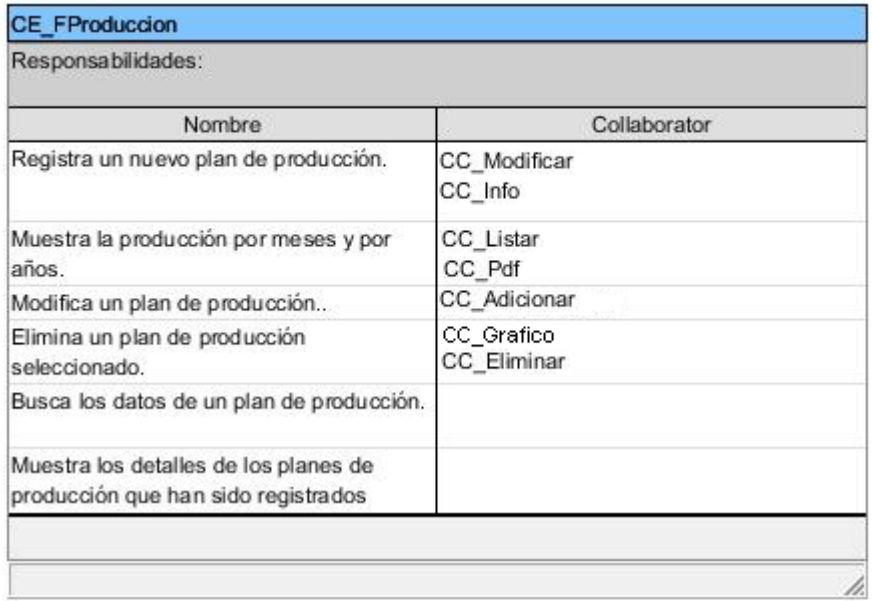

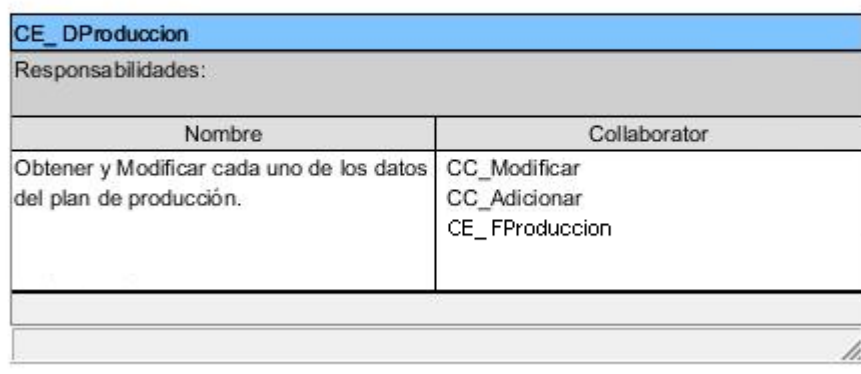

*Figura 26 Clases Modelos.*

b

b.

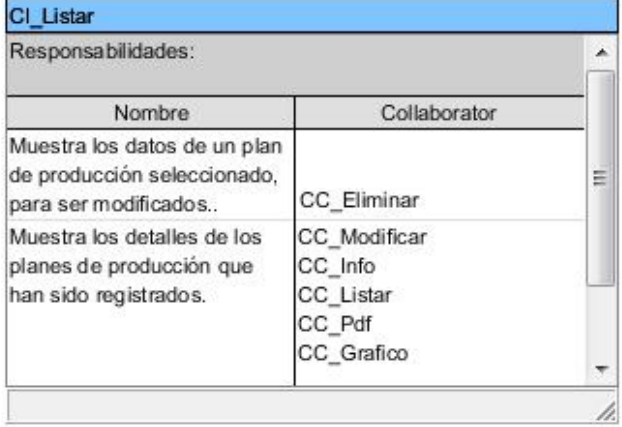

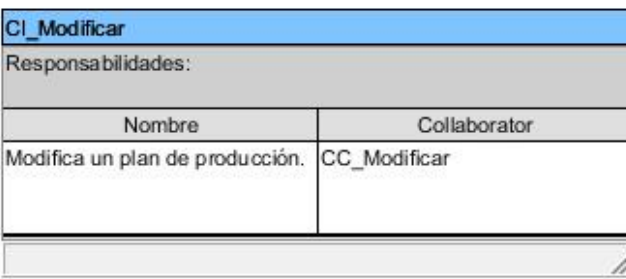

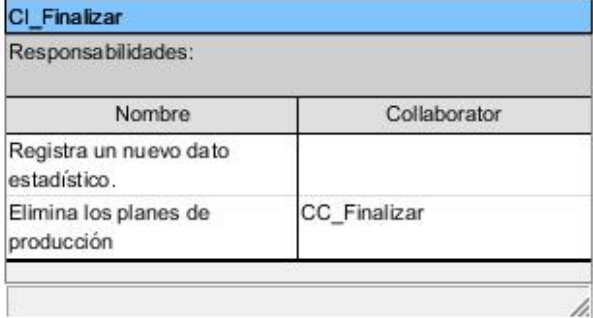

*Figura 27 Clases Vistas.*

## **Permisos de Acceso**

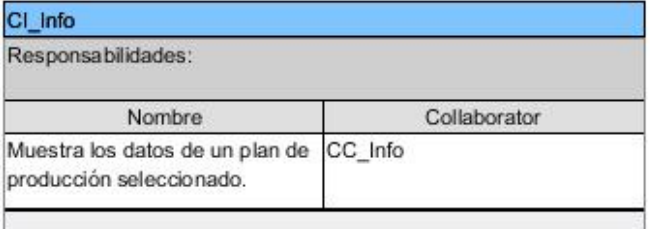

## CI\_Grafico

Responsabilidades:

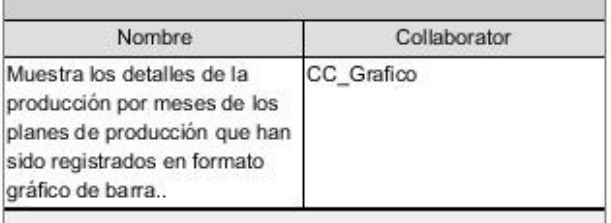

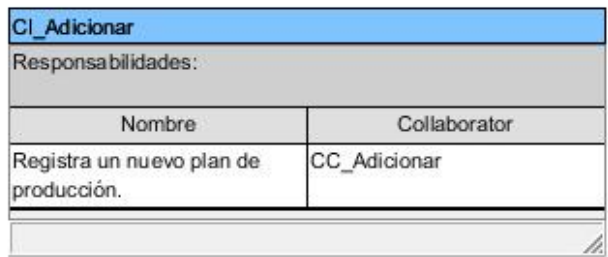
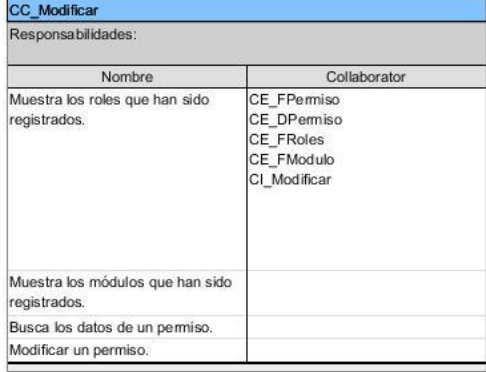

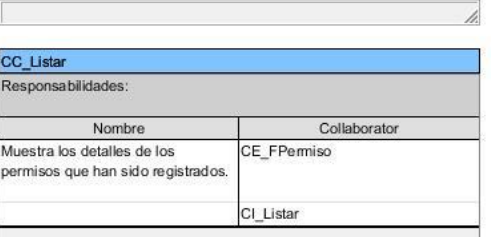

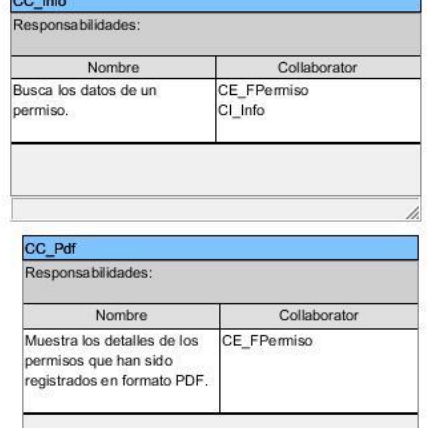

b

Б

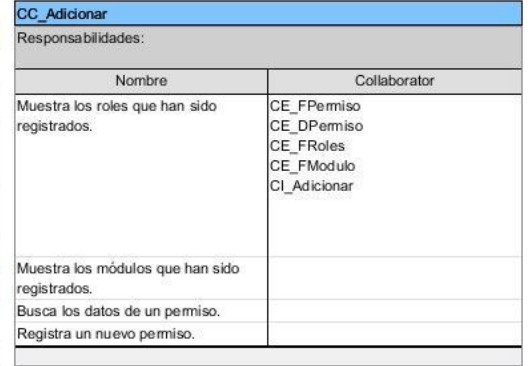

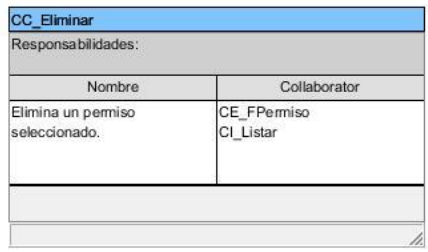

*Figura 28 Clases Controladoras*

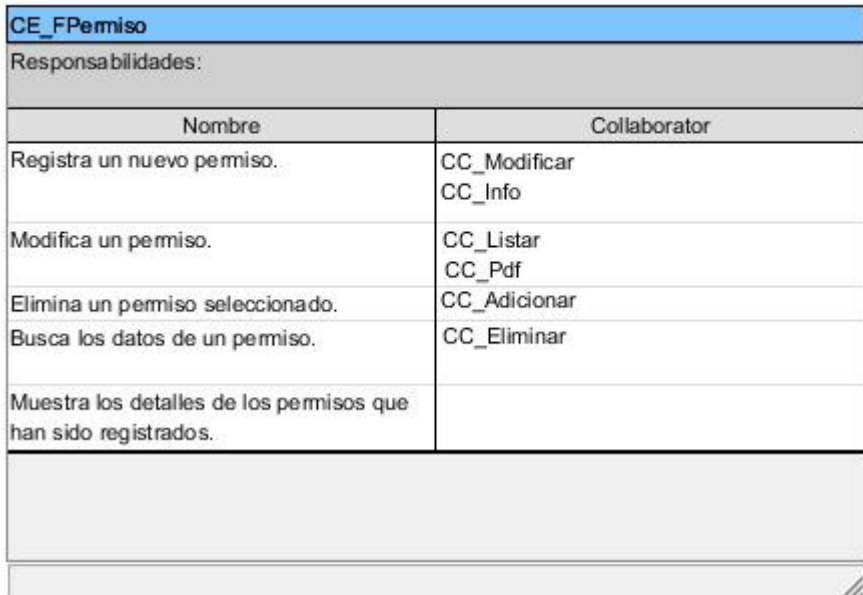

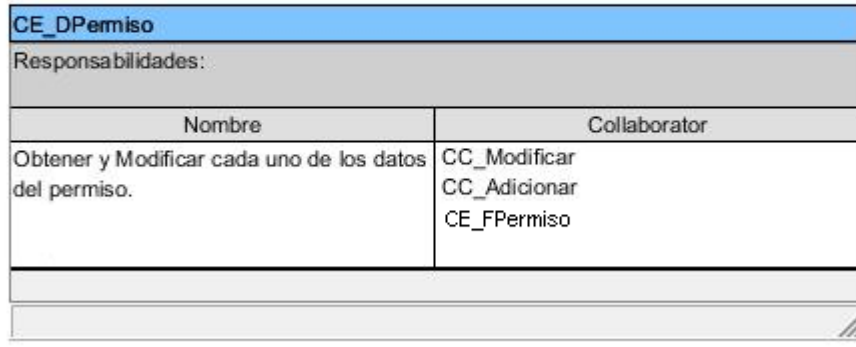

*Figura 29 Clases Modelos*

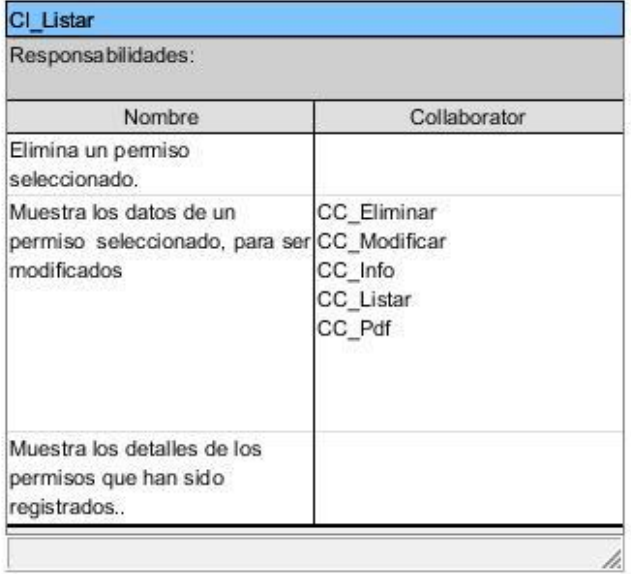

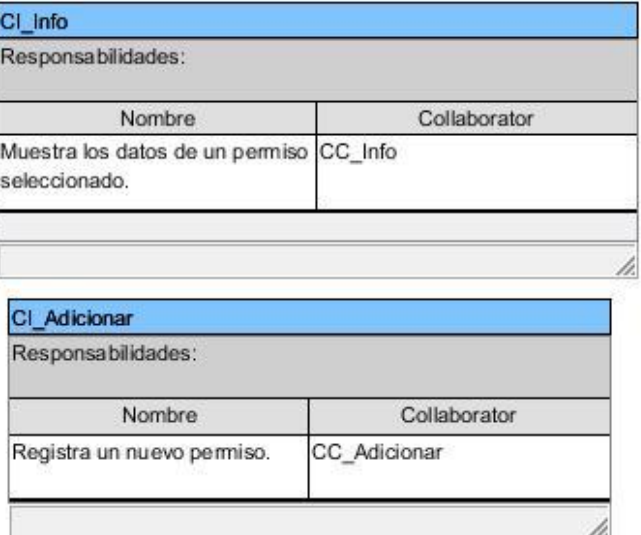

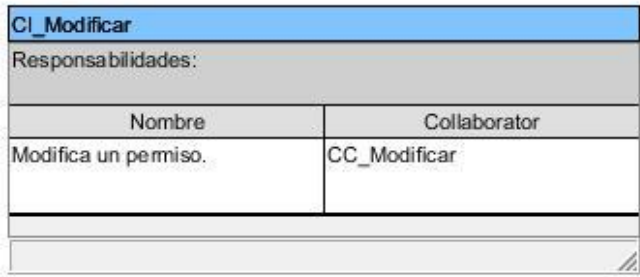

*Figura 30 Clases Vistas.*

**Módulos del Sistema**

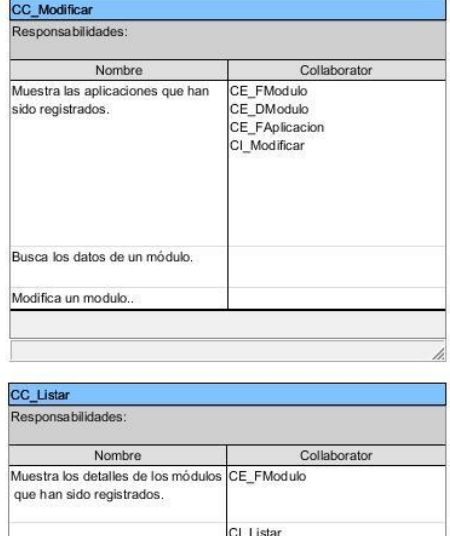

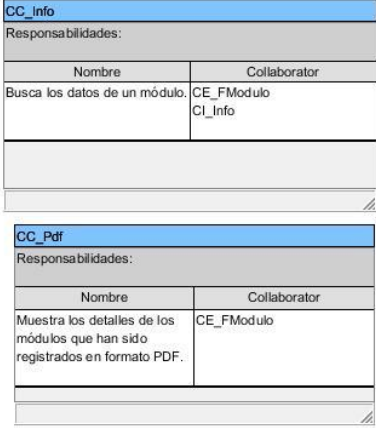

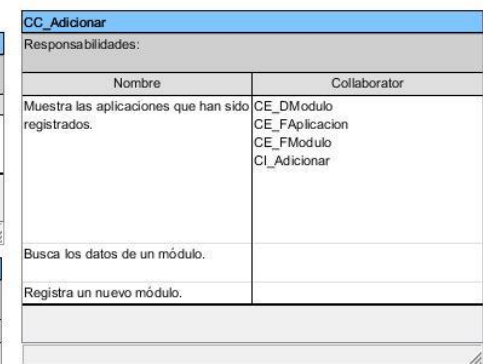

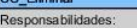

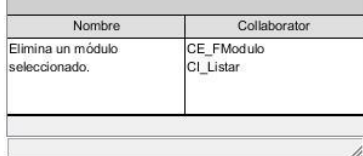

*Figura 31 Clases Controladoras.*

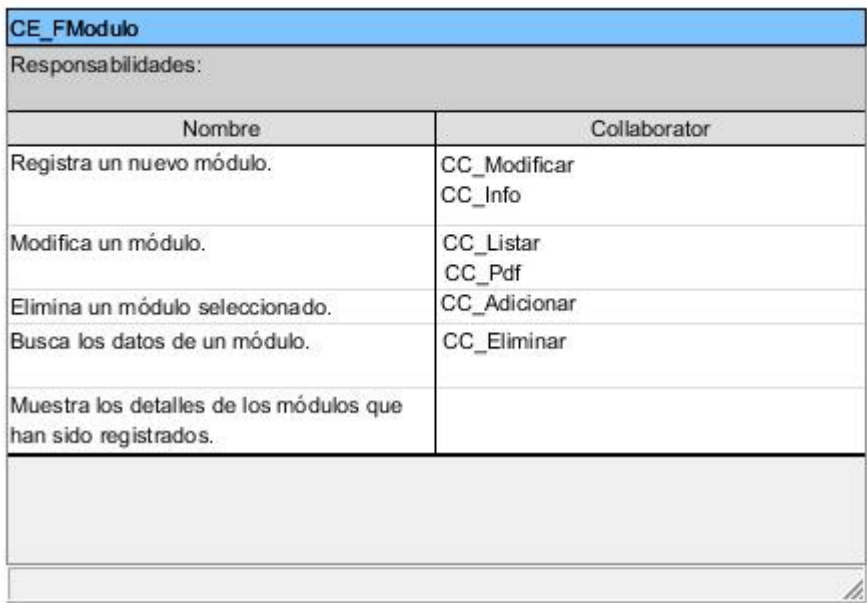

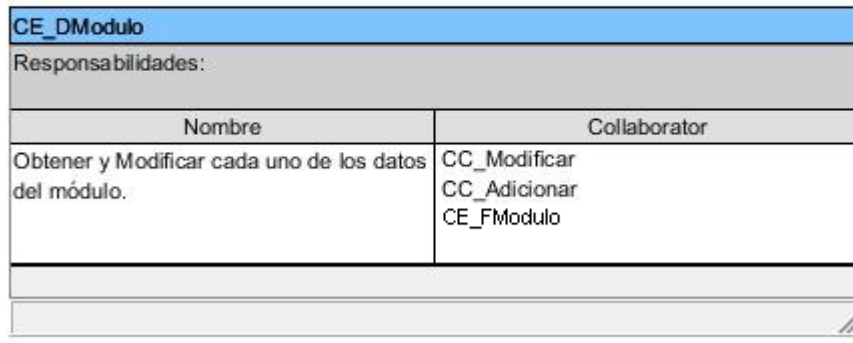

*Figura 32 Clases Modelos.*

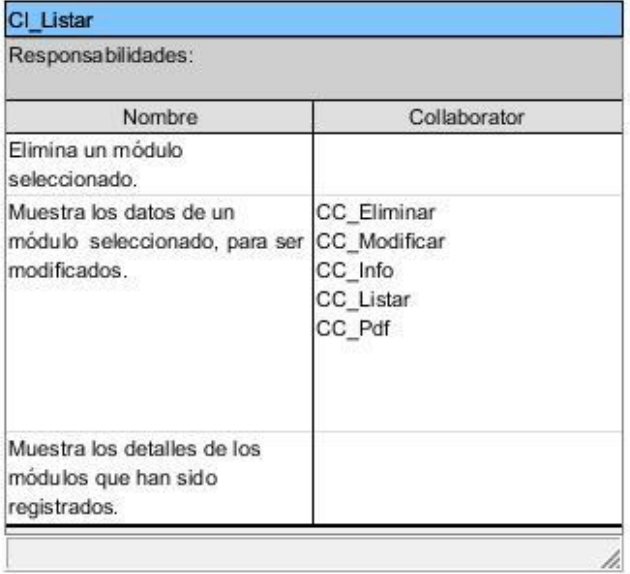

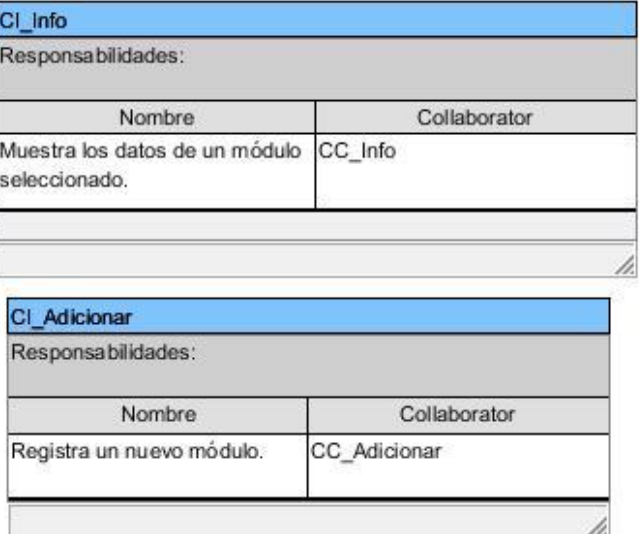

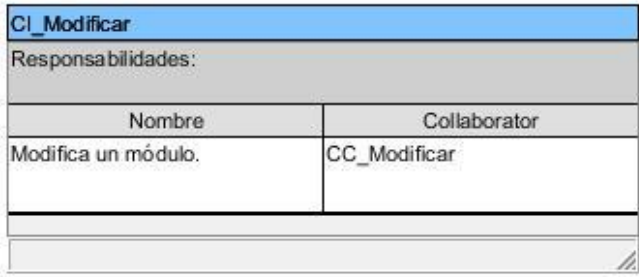

*Figura 33 Clases Vistas.*

**Datos Estadísticos**

# CC\_Modificar<br>Responsabilidades:

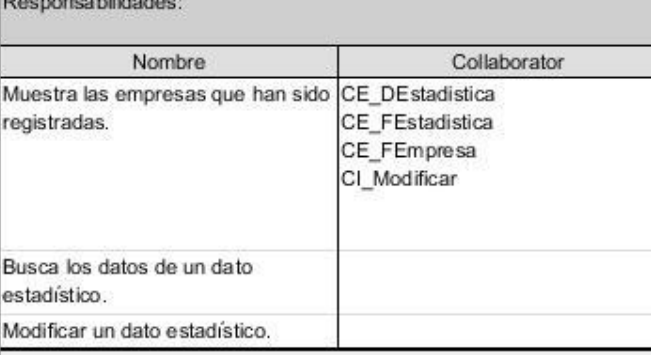

Ξ

h

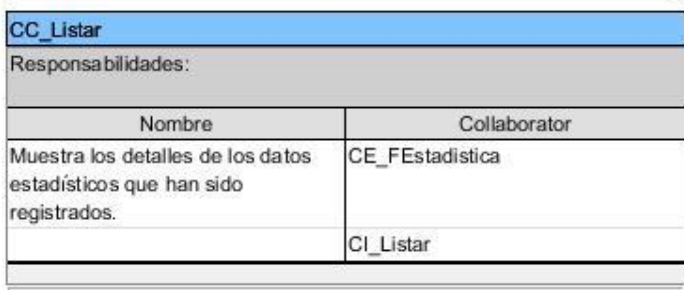

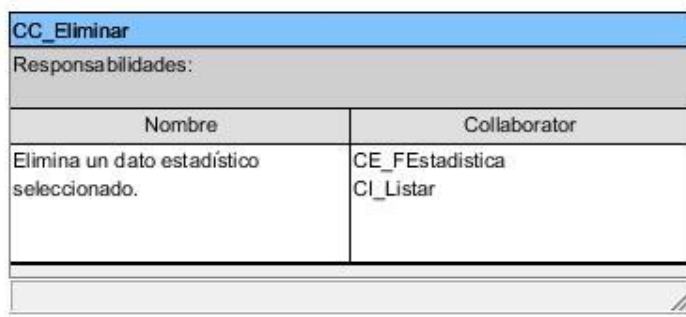

*Figura 34 Clases Controladoras.*

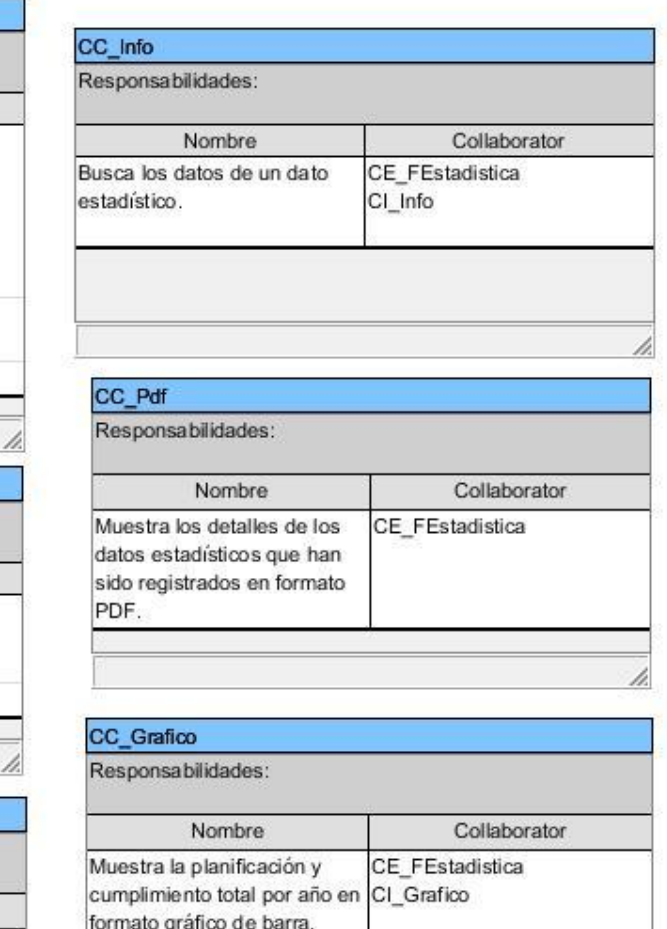

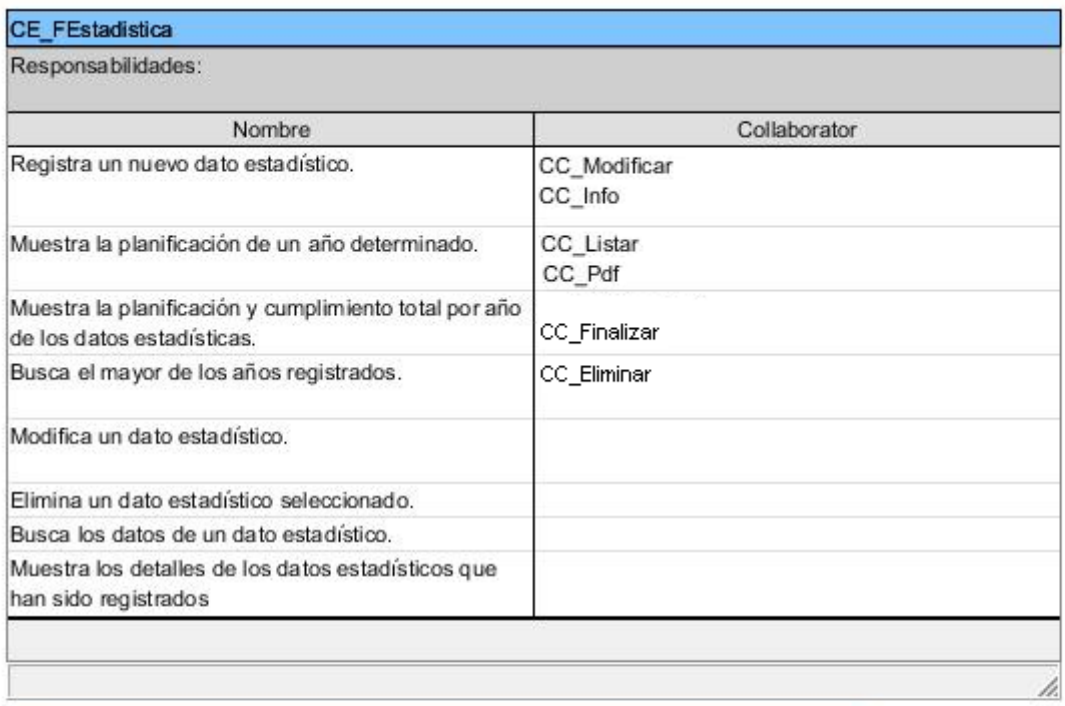

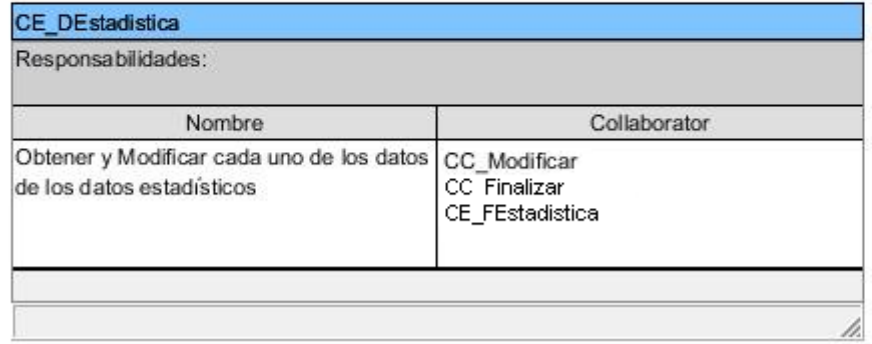

*Figura 35 Clases Modelos.*

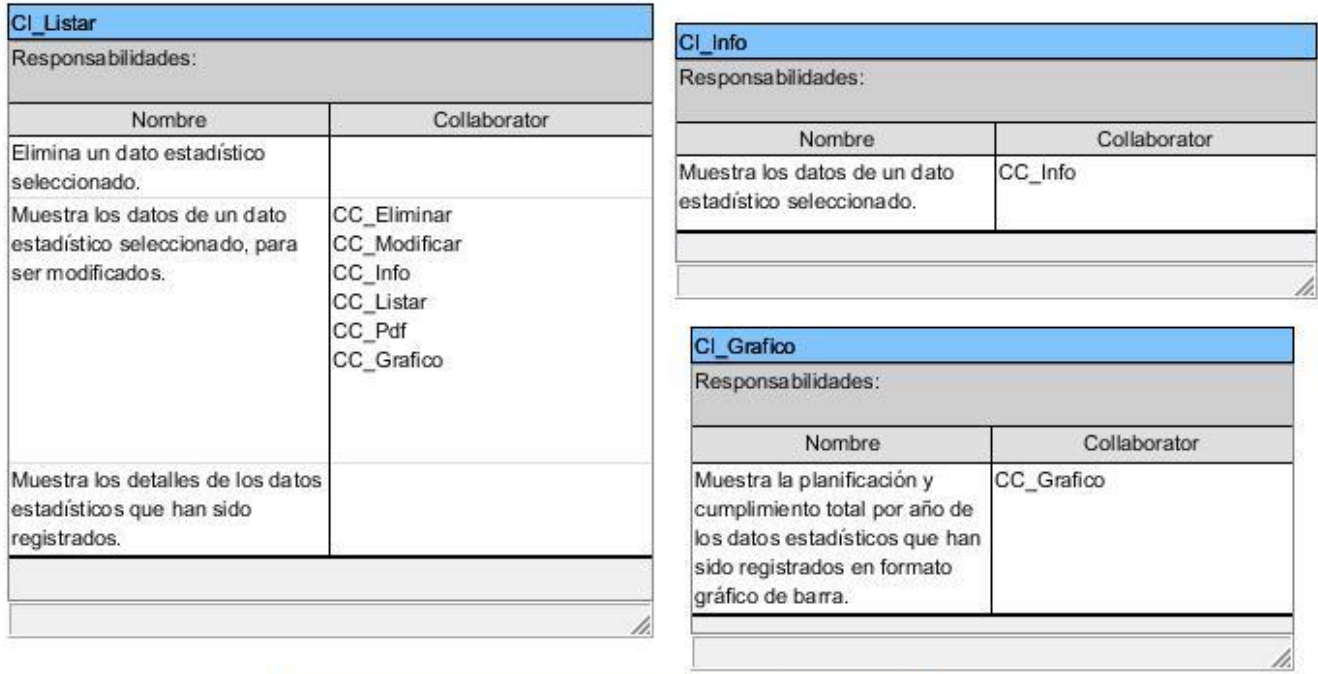

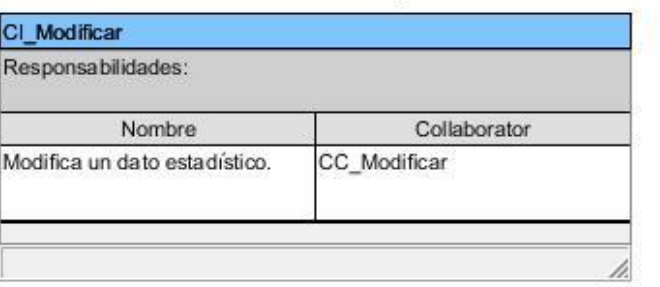

*Figura 36 Clases Vistas.*

#### **Datos de la Empresa**

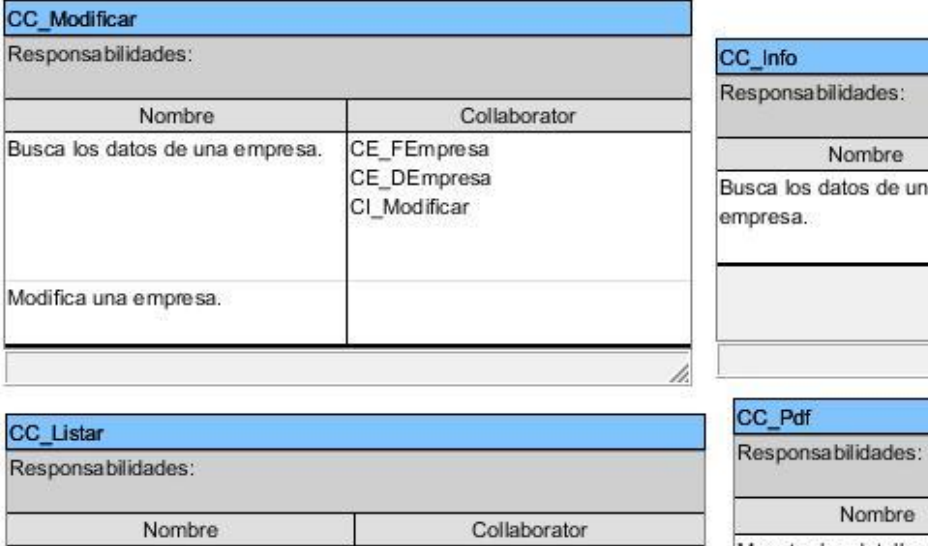

CE\_FEmpresa

CI\_Listar

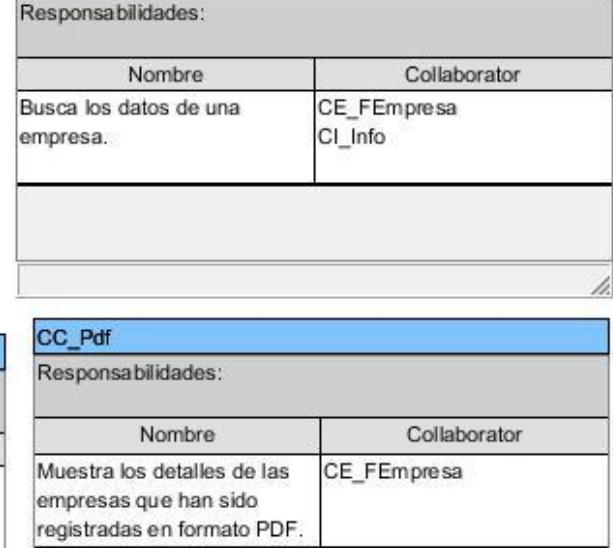

*Figura 37 Clases Controladoras.*

Nombre

Muestra los detalles de las

empresas que han sido

registrados.

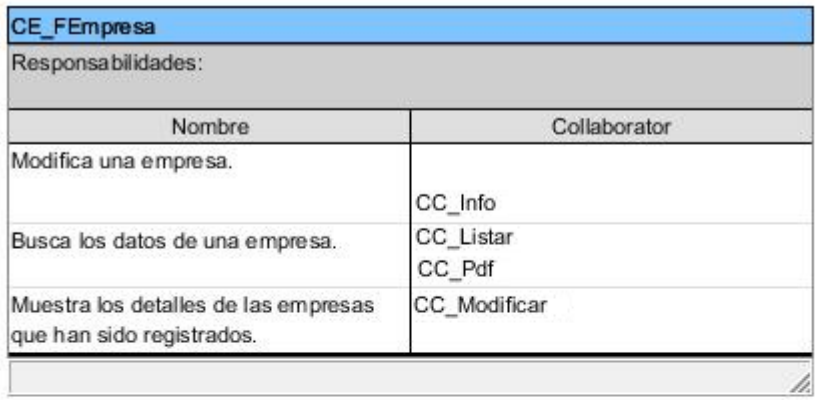

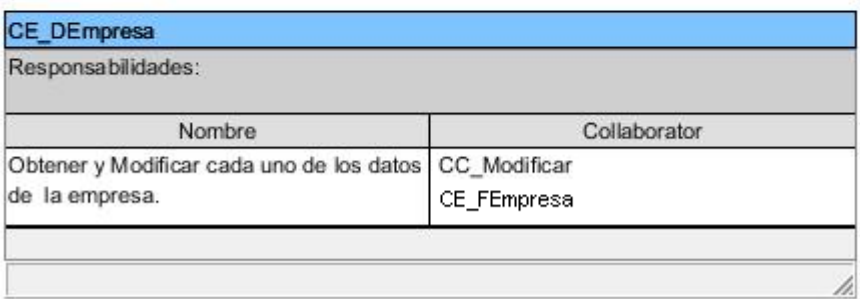

*Figura 38 Clases Modelos.*

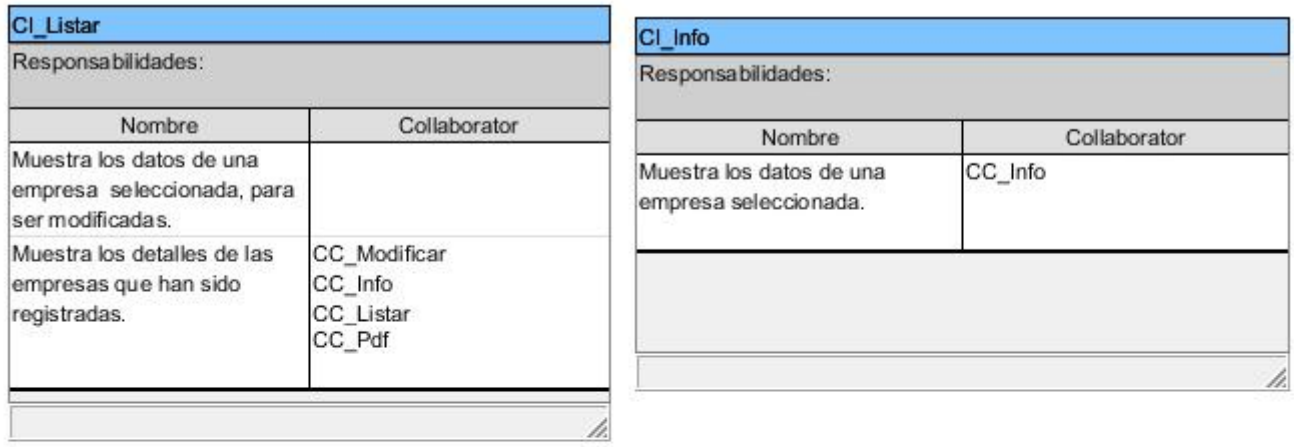

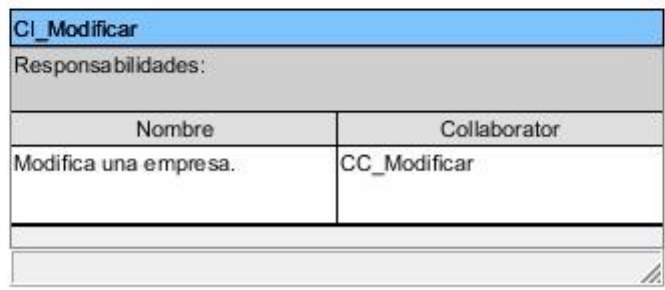

*Figura 39 Clases Vistas.*

#### **Contratos Legales**

## *Anexos*

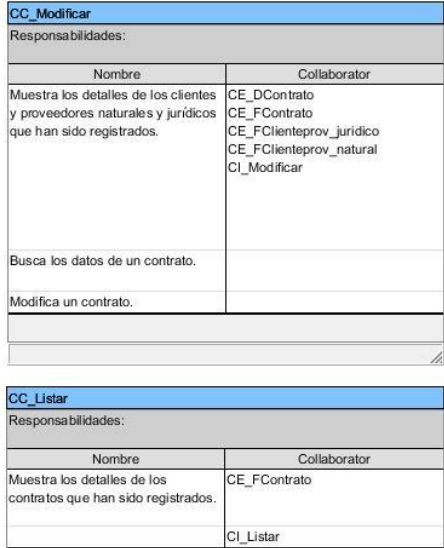

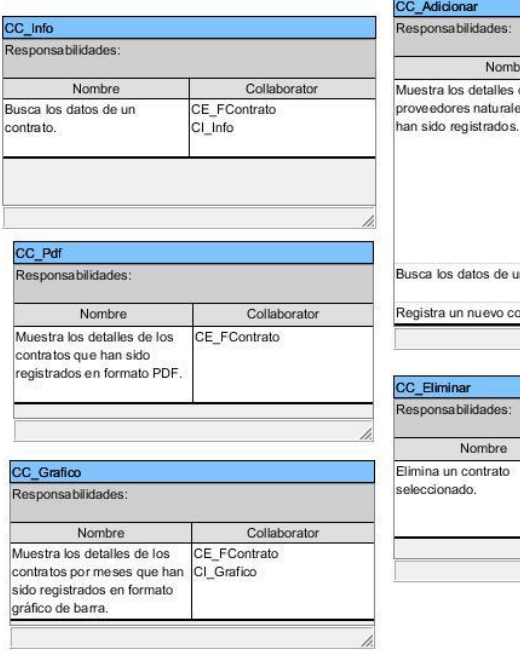

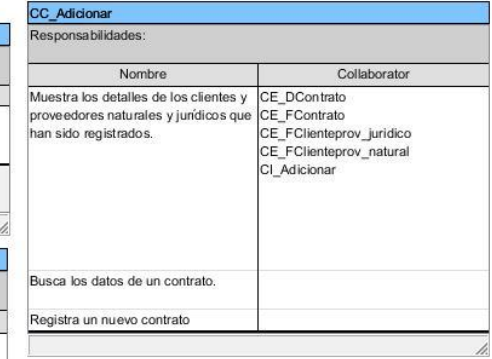

Collaborator Collaboration<br>CE\_FContrato<br>CI\_Listar

*Figura 40 Clases Controladoras.*

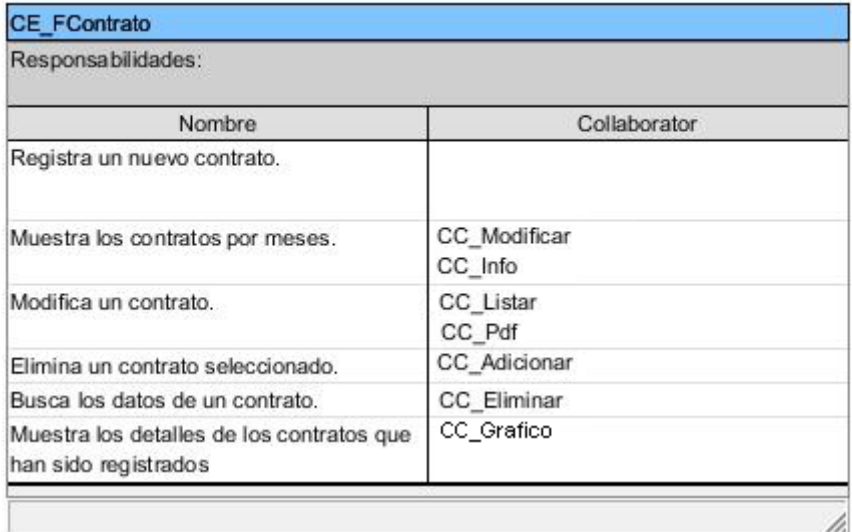

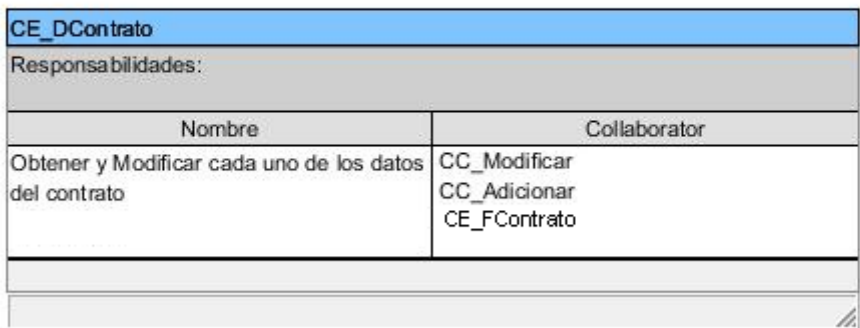

*Figura 41 Clases Modelos.*

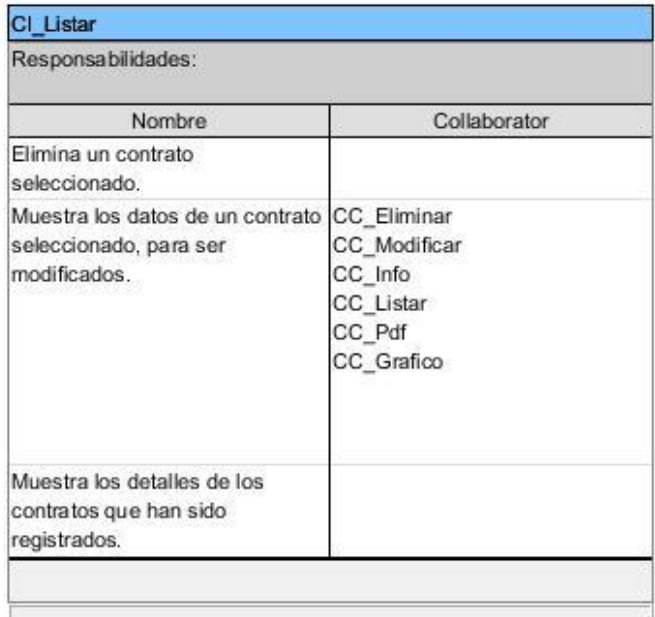

Collaborator

CC\_Modificar

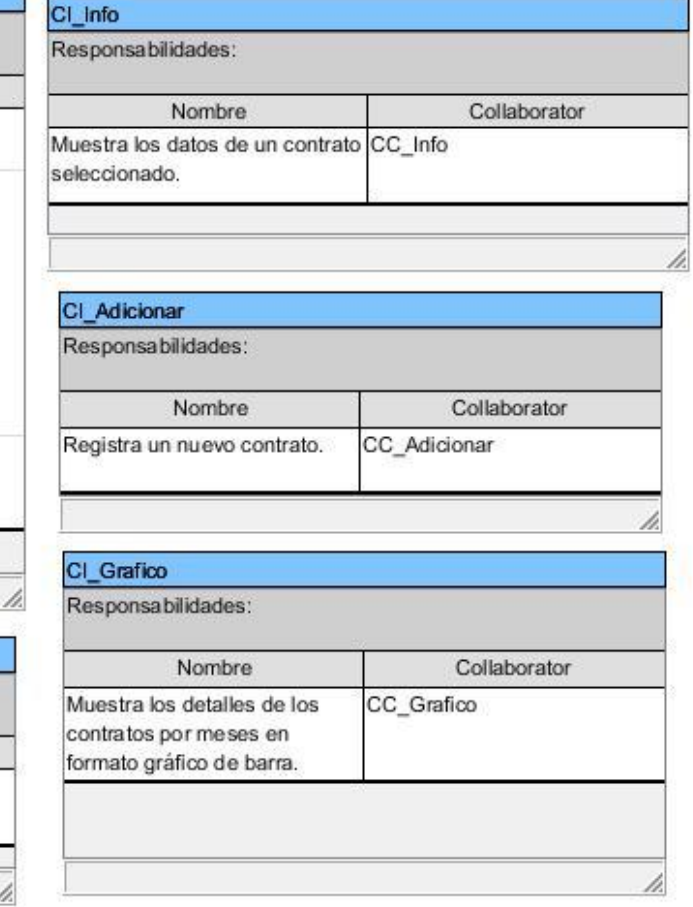

*Figura 42 Clases Vistas.*

Modifica un contrato.

CI\_Modificar Responsabilidades:

**Configuración del Sistema**

Nombre

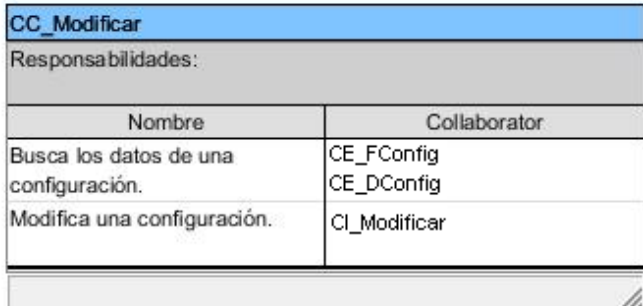

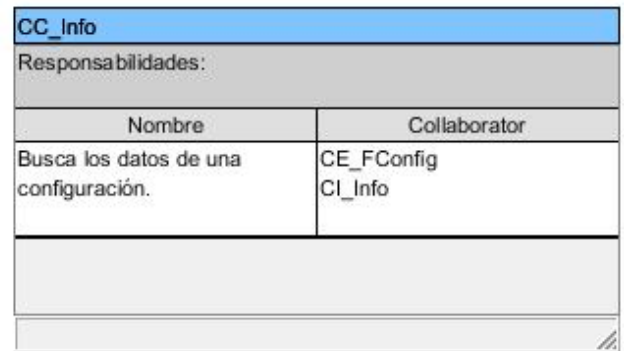

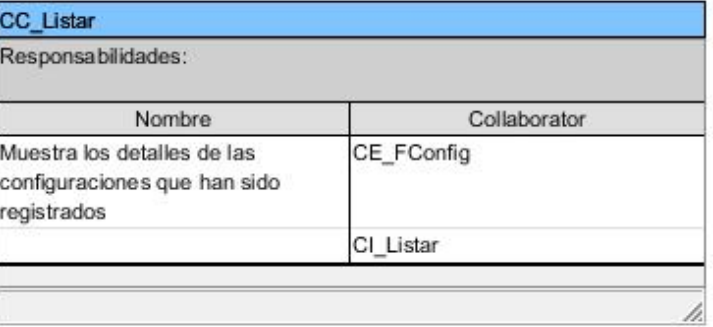

*Figura 43 Clases Controladoras.*

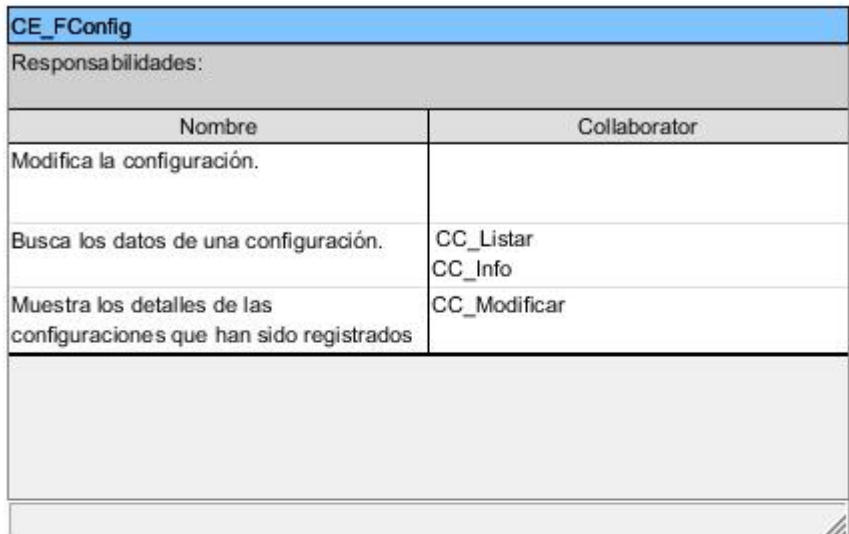

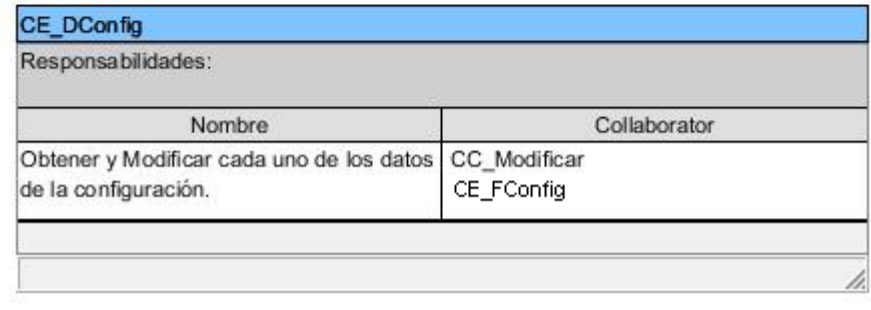

*Figura 44 Clases Modelos.*

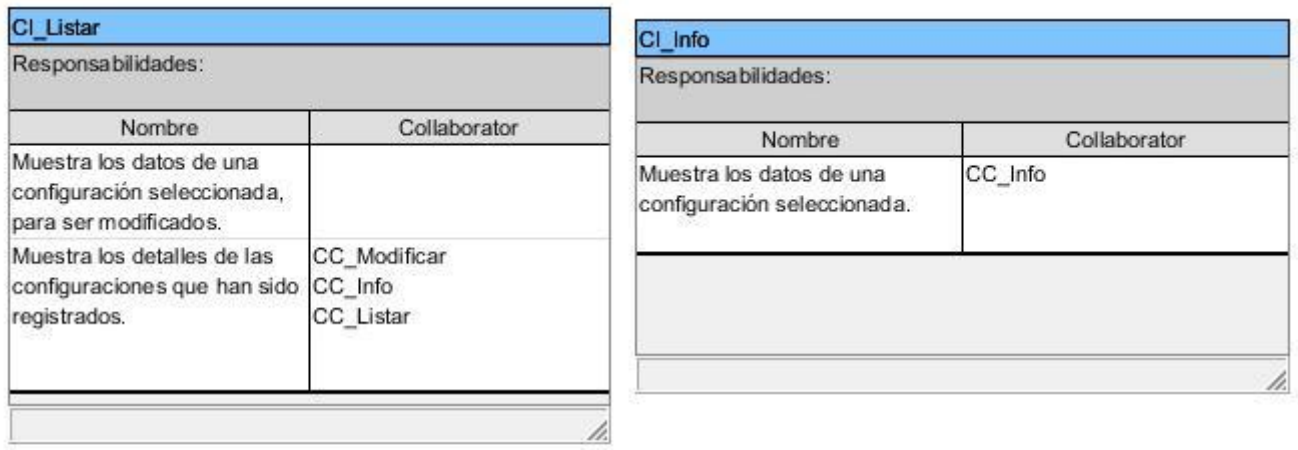

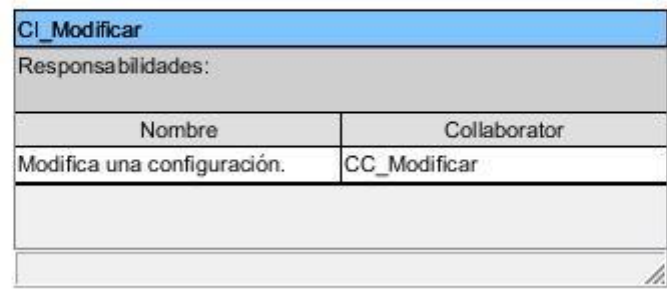

*Figura 45 Clases Vistas.*

**Clientes y Proveedores Naturales**

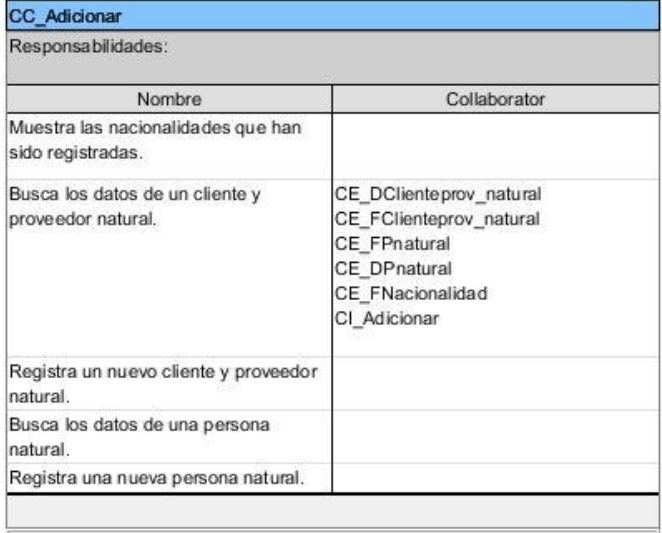

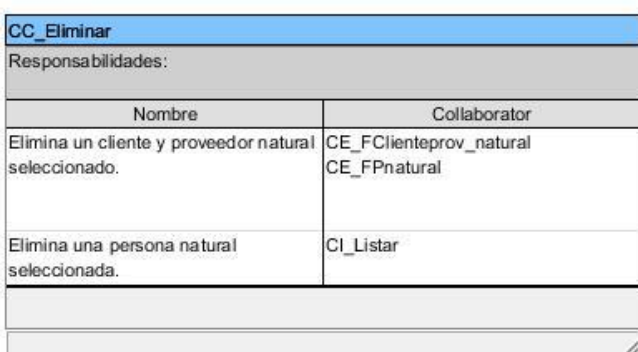

h.

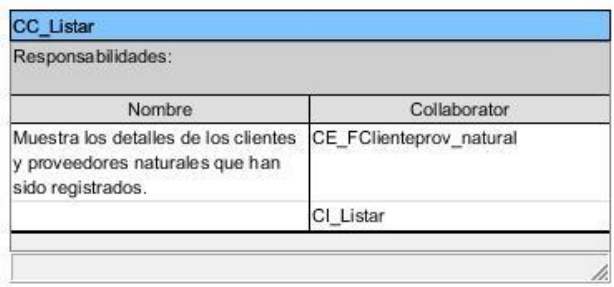

*Figura 46 Clases Controladoras*

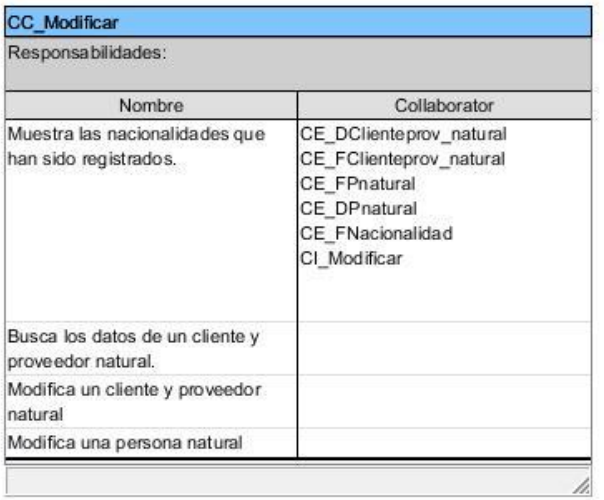

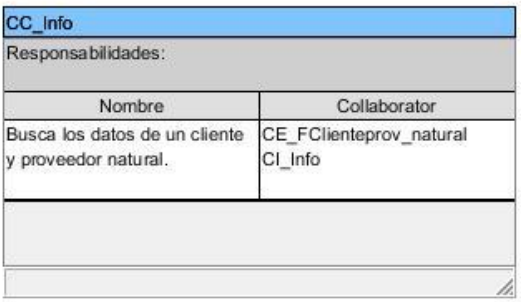

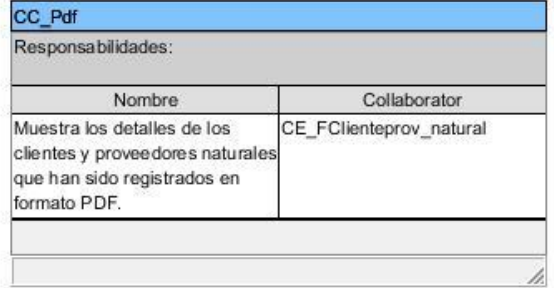

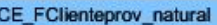

Responsabilidades:

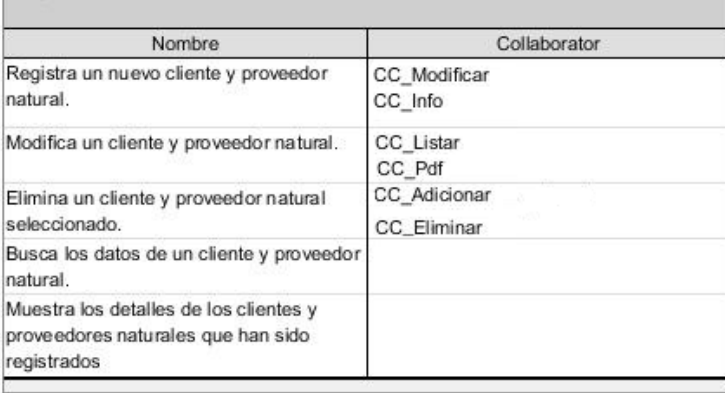

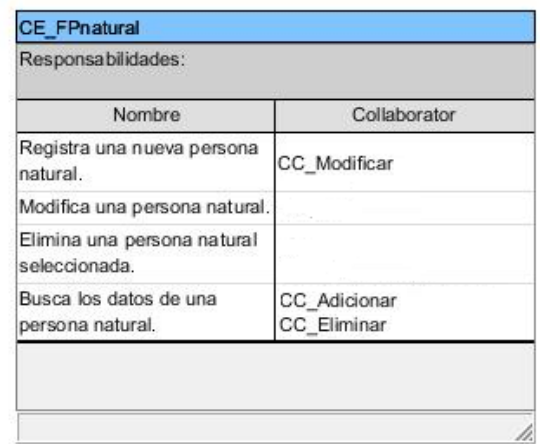

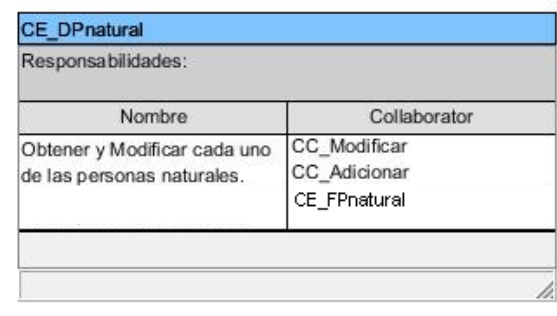

h.

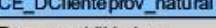

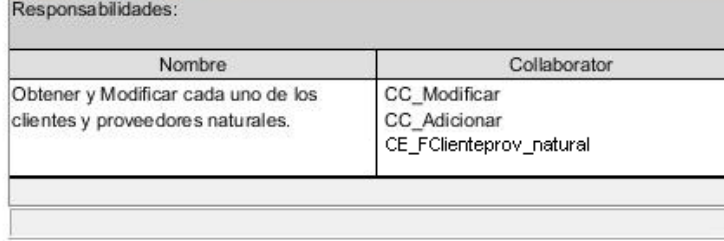

*Figura 47 Clases Modelos*

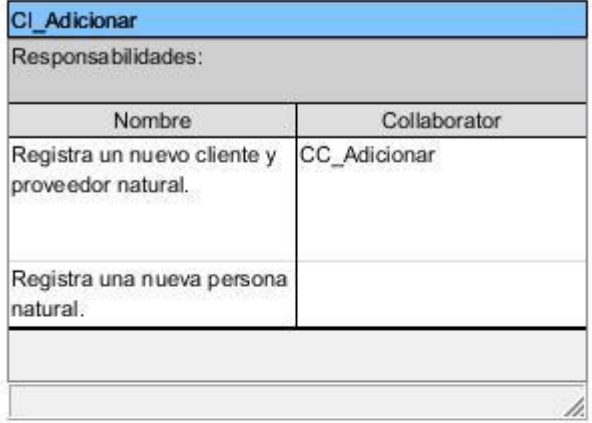

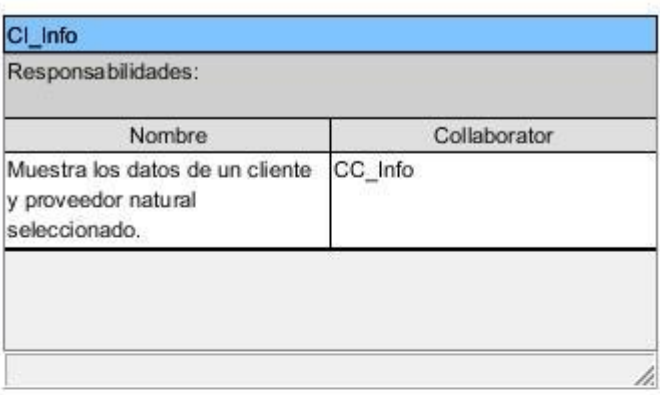

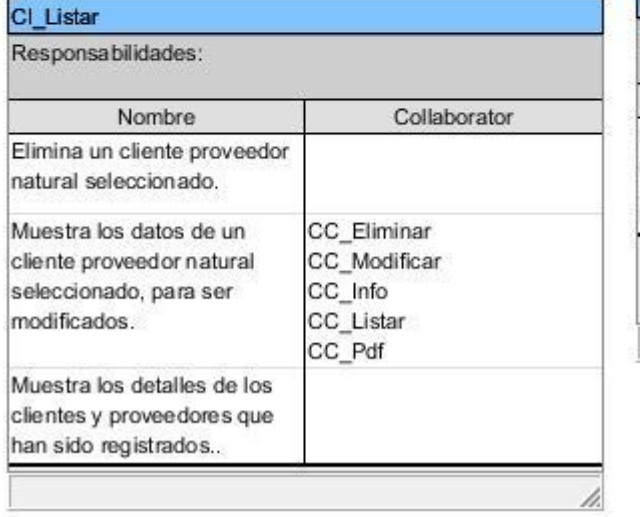

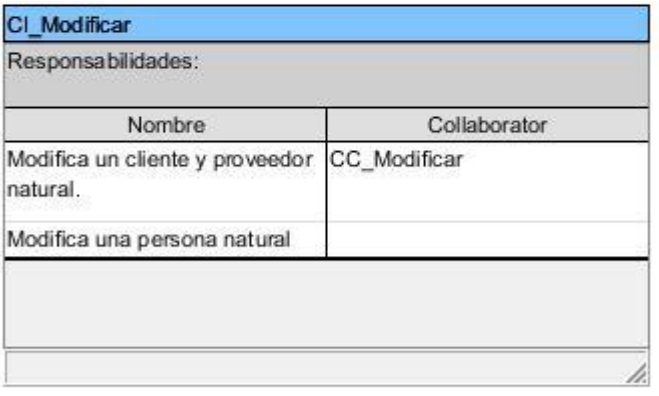

*Figura 48 Clases Vistas.*

*.*

#### **Clientes y Proveedores Jurídicos**

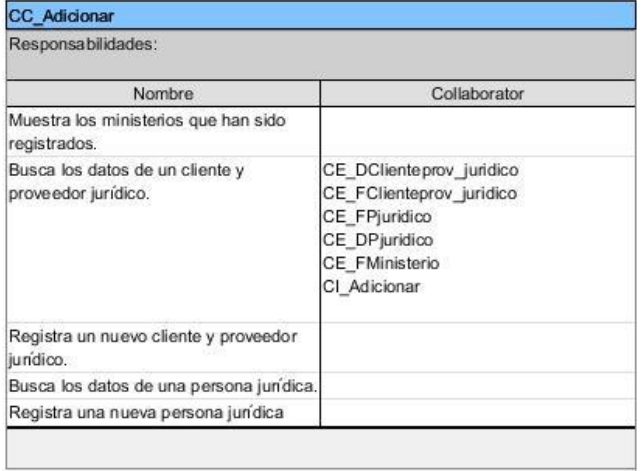

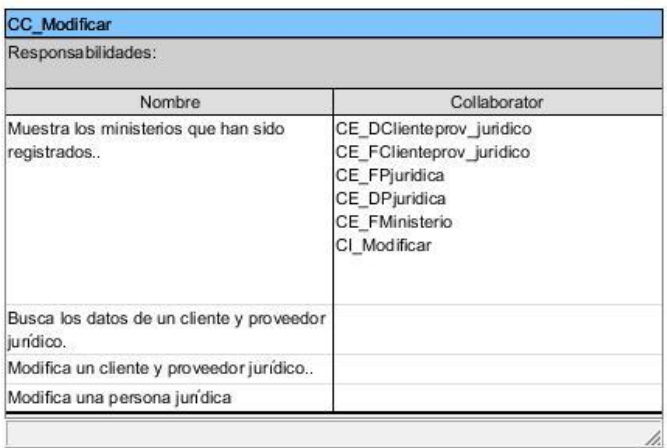

H

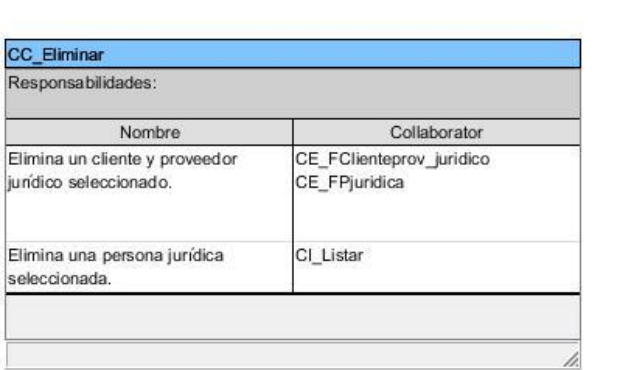

h

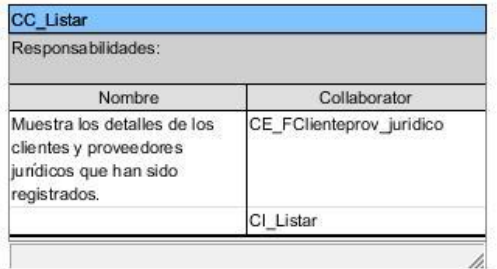

*Figura 49 Clases Controladoras.*

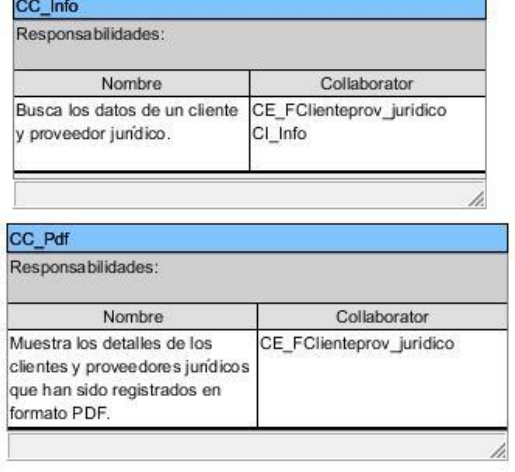

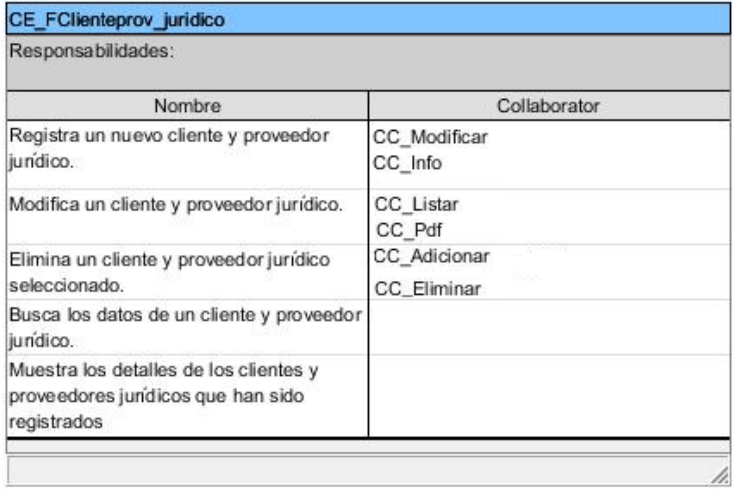

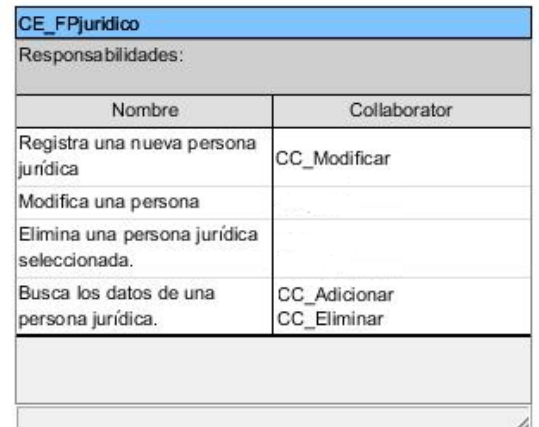

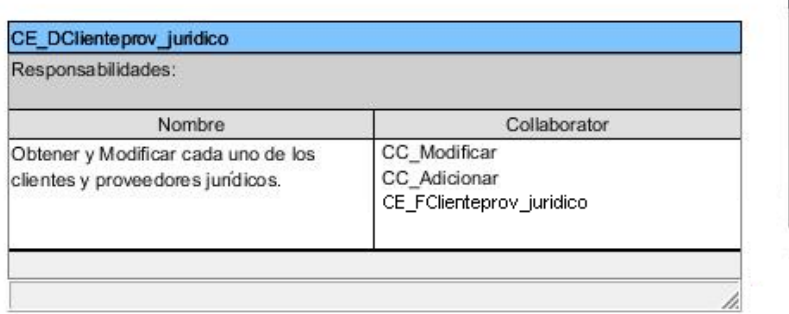

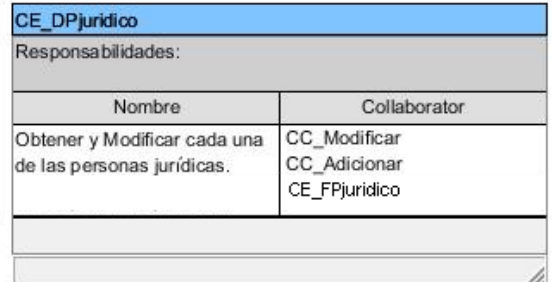

*Figura 50 Clases Modelos.*

#### CI\_Adicionar

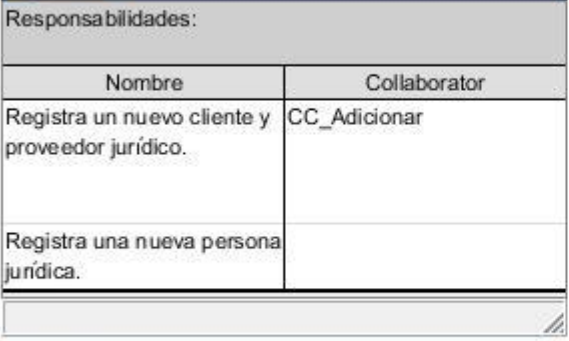

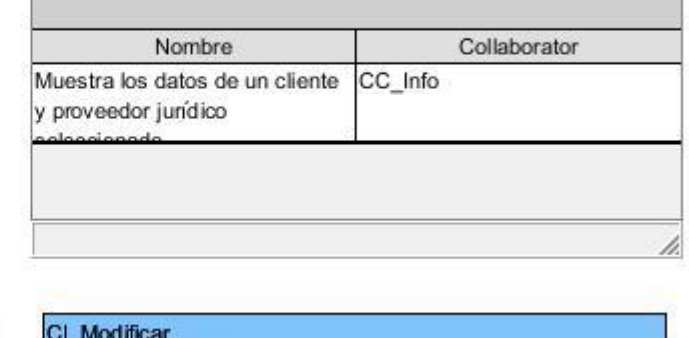

CI\_info

Responsabilidades:

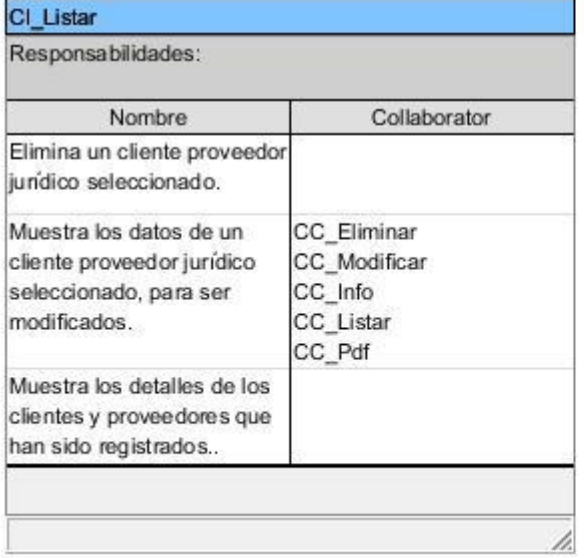

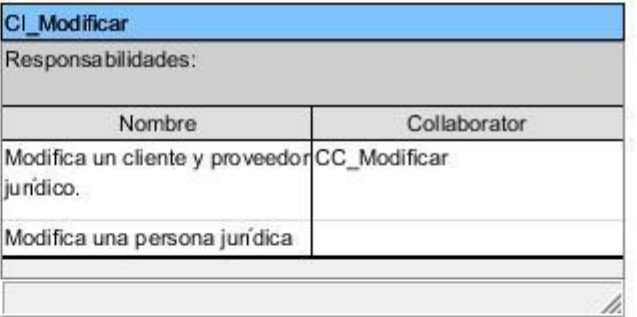

*Figura 51 Clases Vistas.*

### **Áreas de la Empresa**

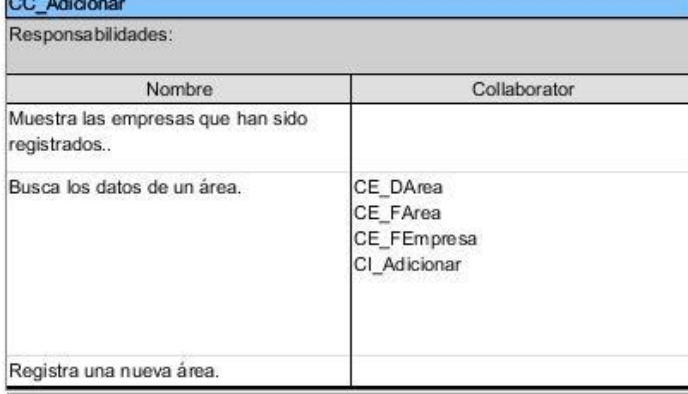

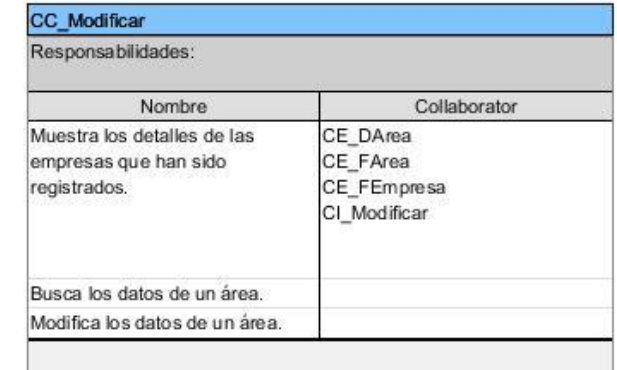

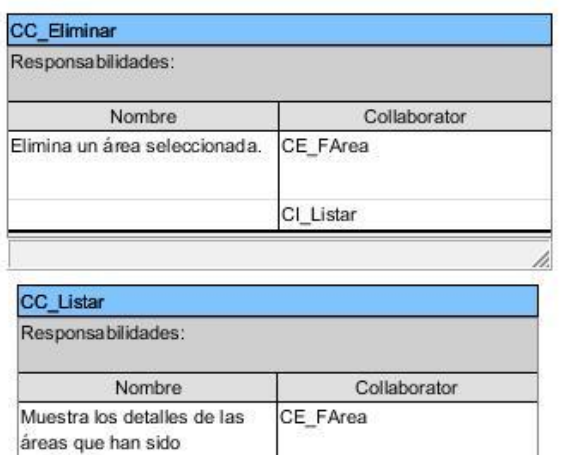

CI\_Listar

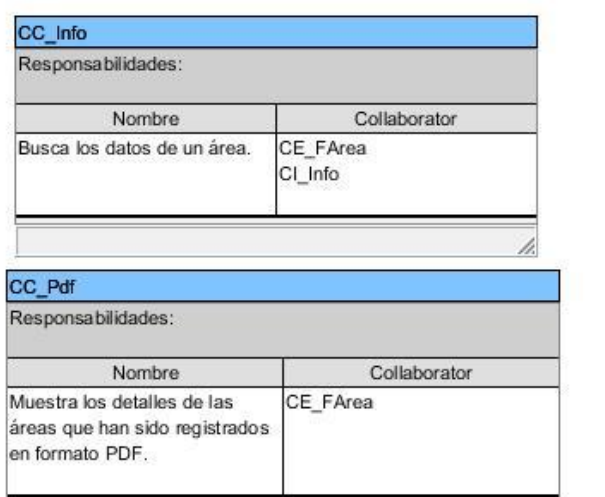

*Figura 52 Clases Controladoras.*

registradas.

h

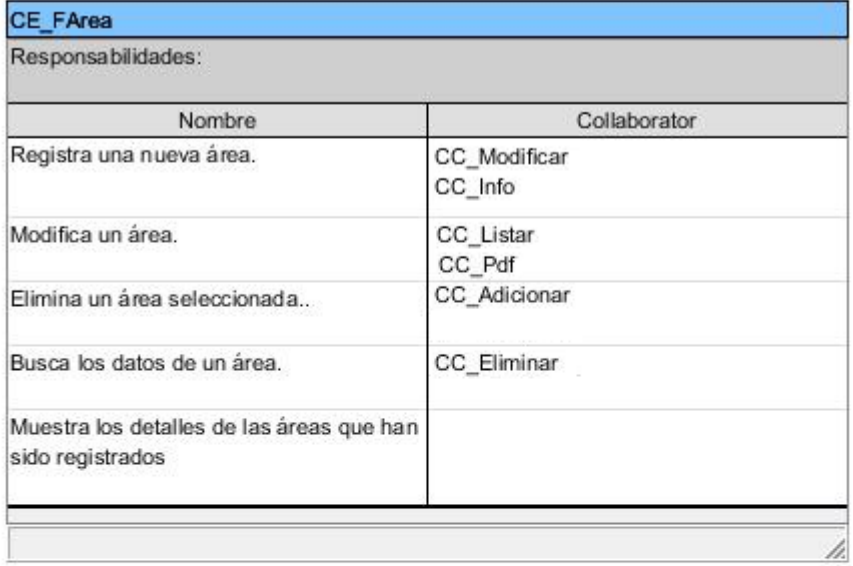

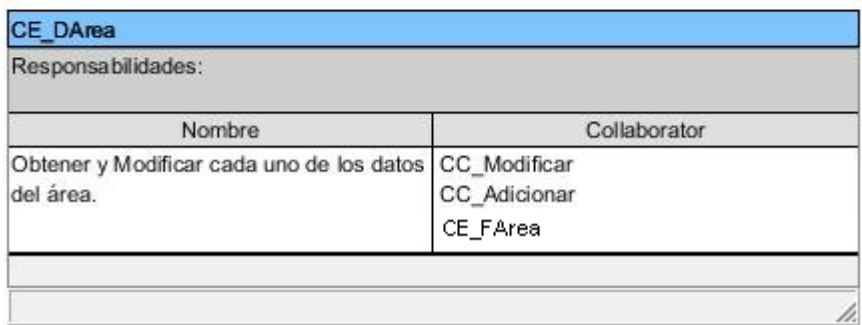

*Figura 53 Clases Modelos.*

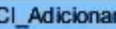

J.

Responsabilidades:

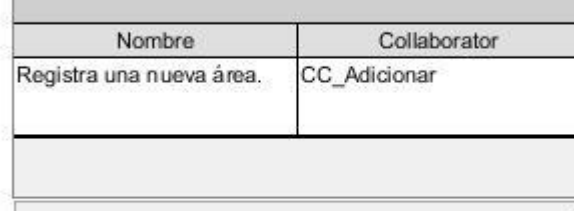

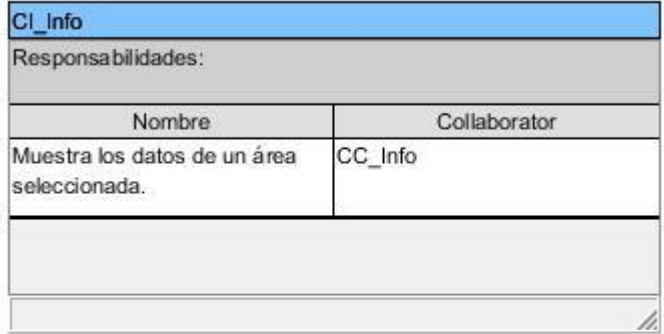

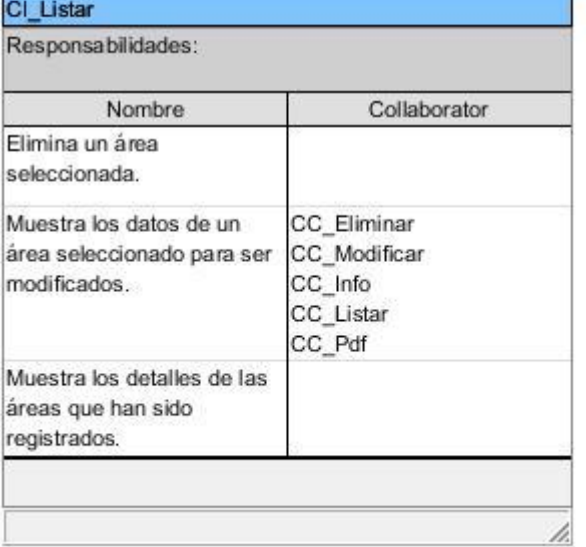

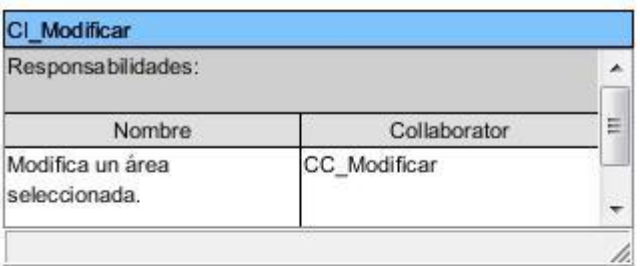

*Figura 54 Clases Vistas.*

**Productos por Almacén**

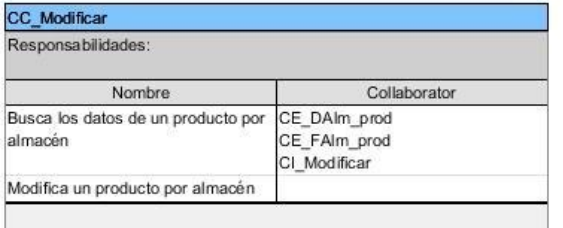

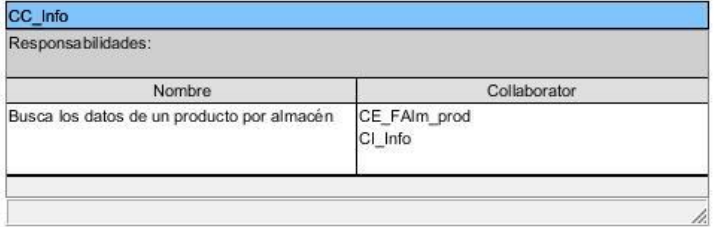

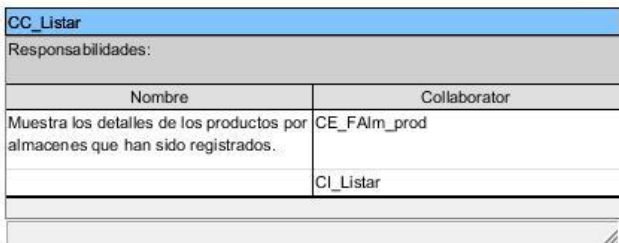

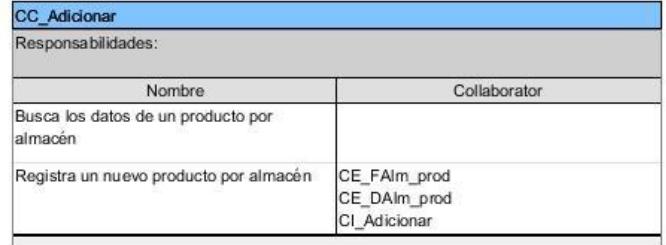

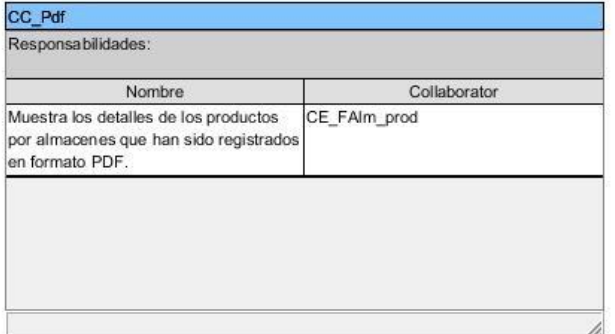

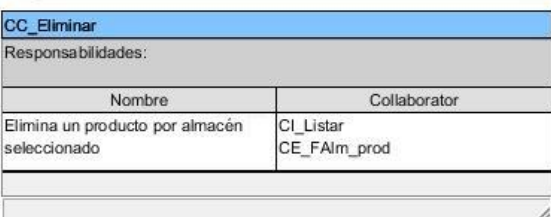

*Figura 55 Clases Controladoras.*

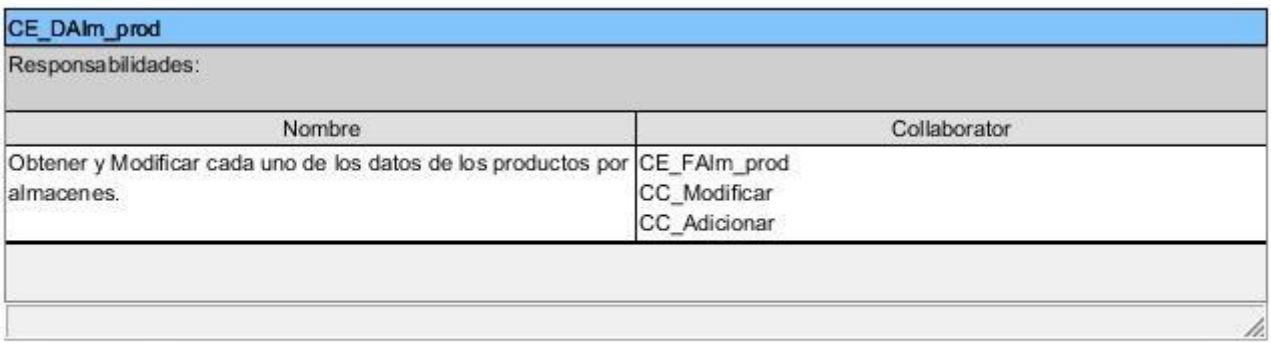

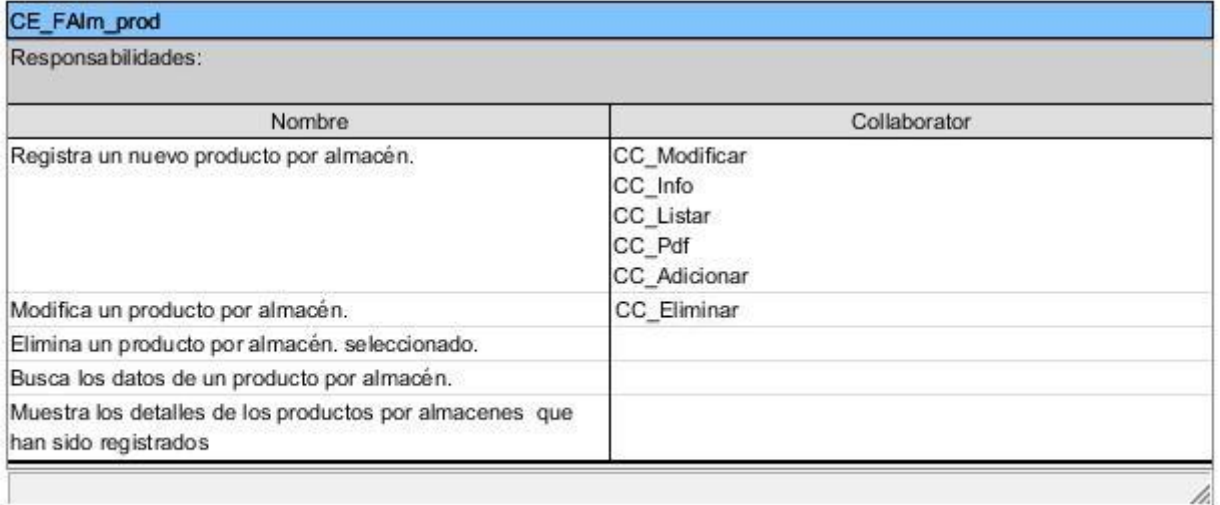

*Figura 56 Clases Modelos.*

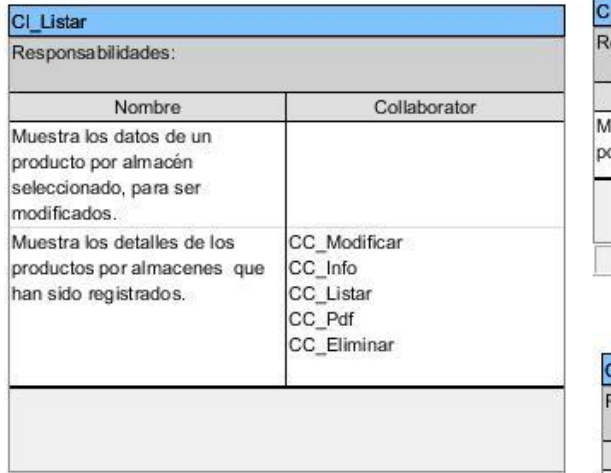

h.

h.

Collaborator

CC\_Adicionar

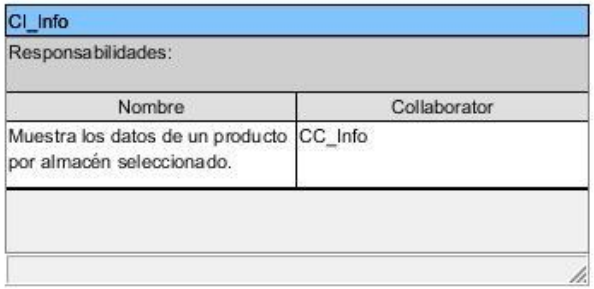

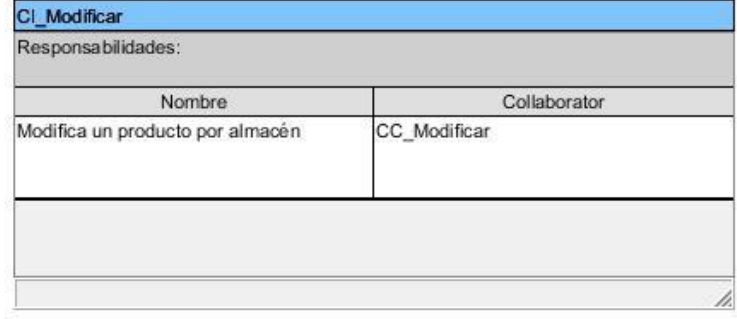

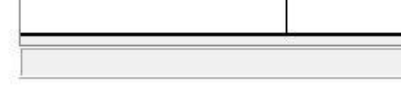

#### *Figura 57 Clases Vistas.*

Nombre

Registra un nuevo producto

CI\_Adicionar<br>Responsabilidades:

por almacén.

#### **Almacenes de la Empresa**

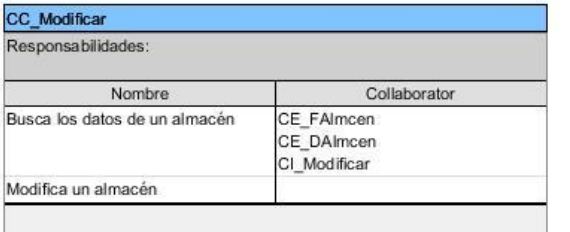

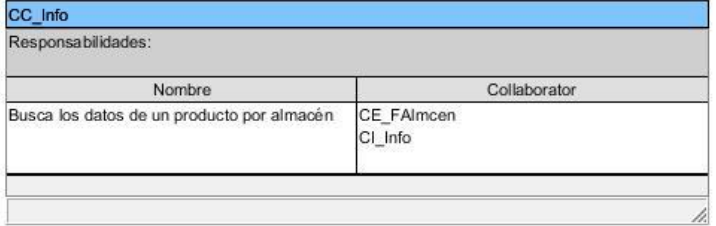

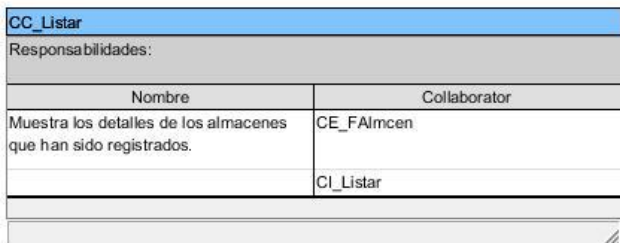

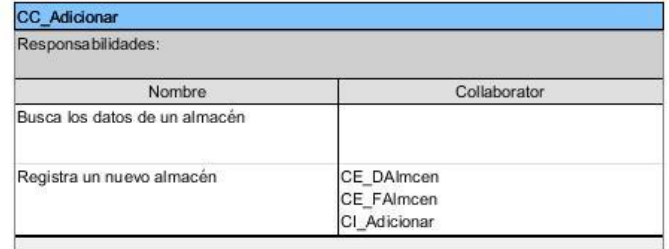

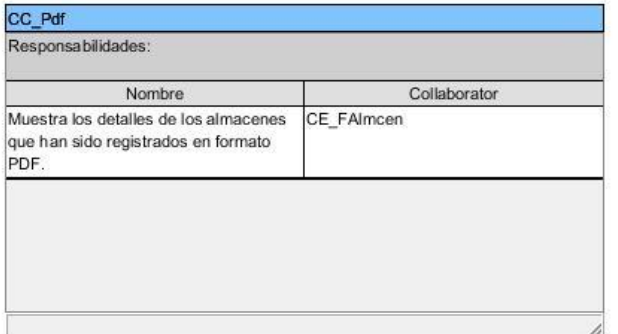

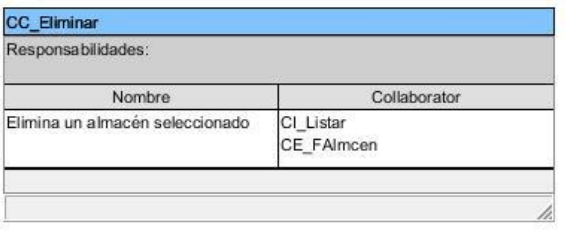

*Figura 58 Clases Controladoras.*

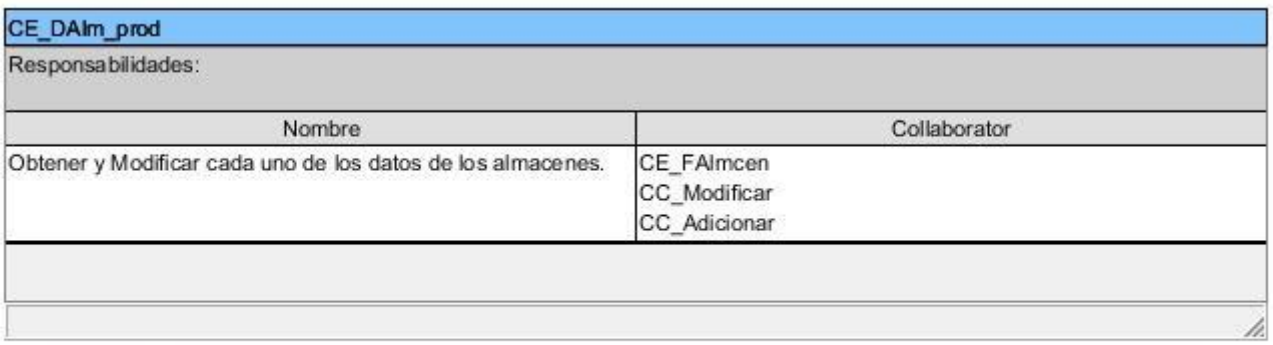

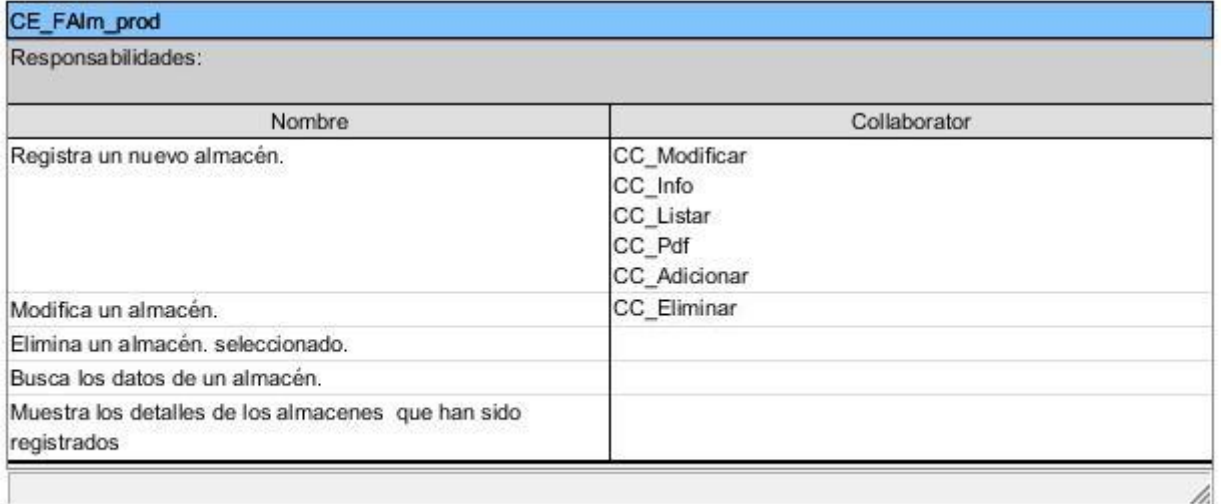

*Figura 59 Clases Modelos.*

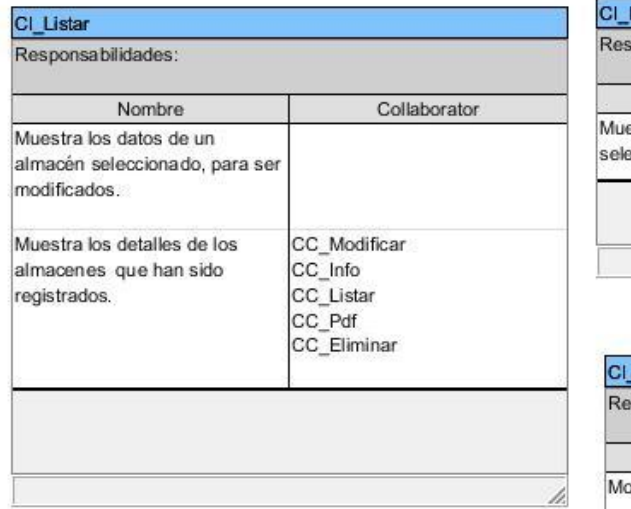

Collaborator

CC\_Adicionar

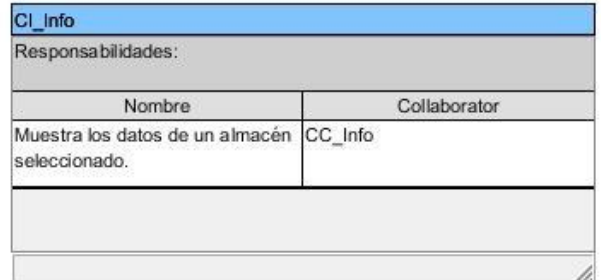

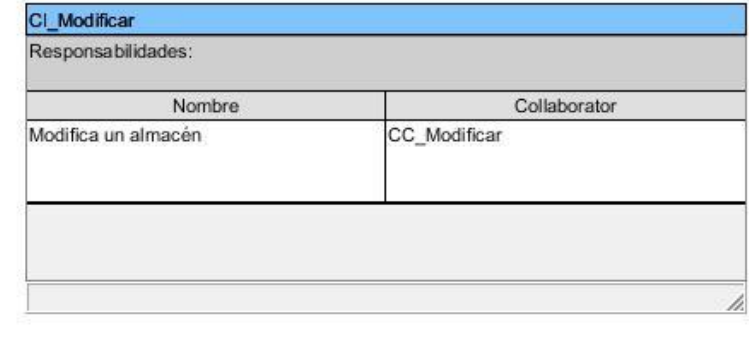

*Figura 60 Clases Vistas.*

Nombre

Registra un nuevo almacén.

CI\_Adicionar<br>Responsabilidades:

**Centros de Educación**

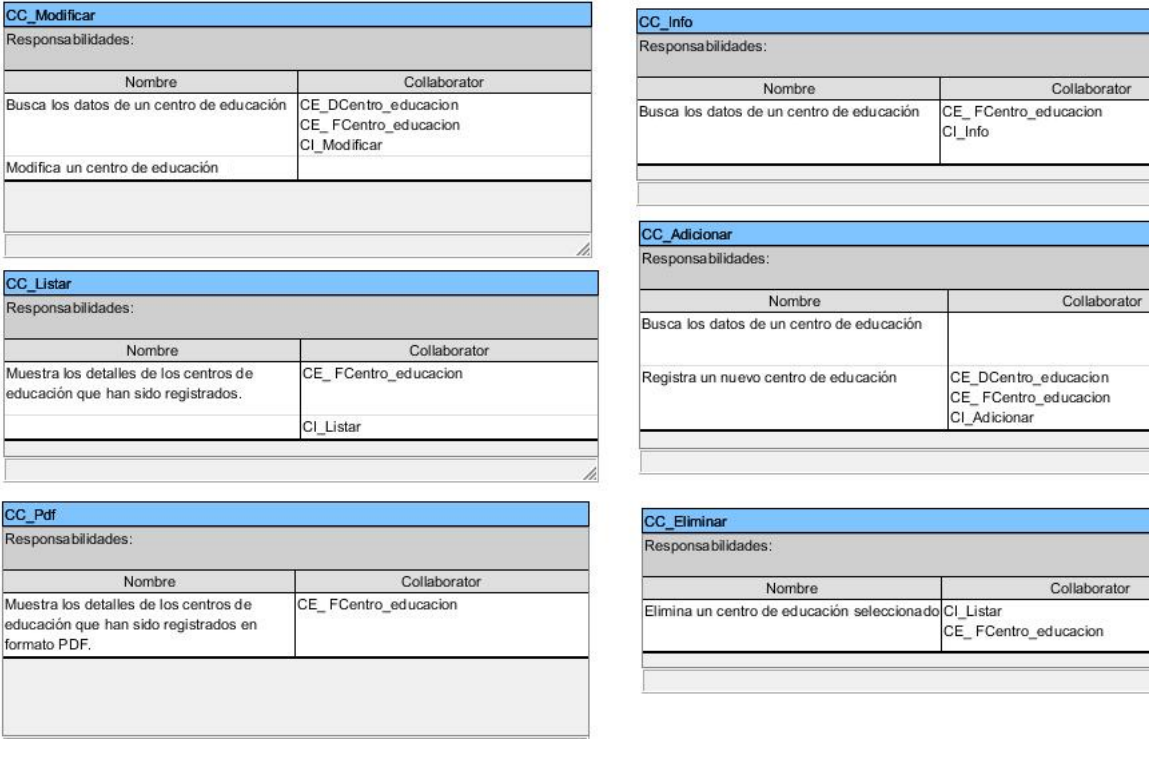

*Figura 61 Clases Controladoras.*

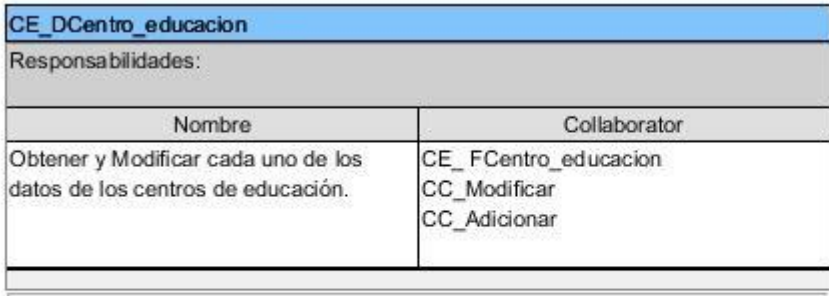

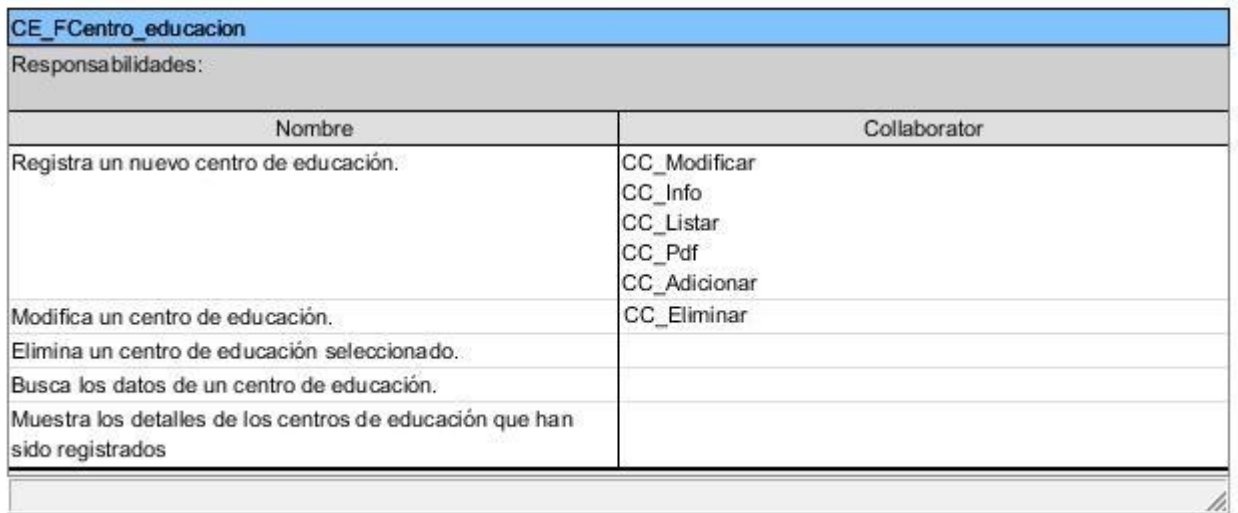

*Figura 62 Clases Modelos.*

**Contract Contract Contract** 

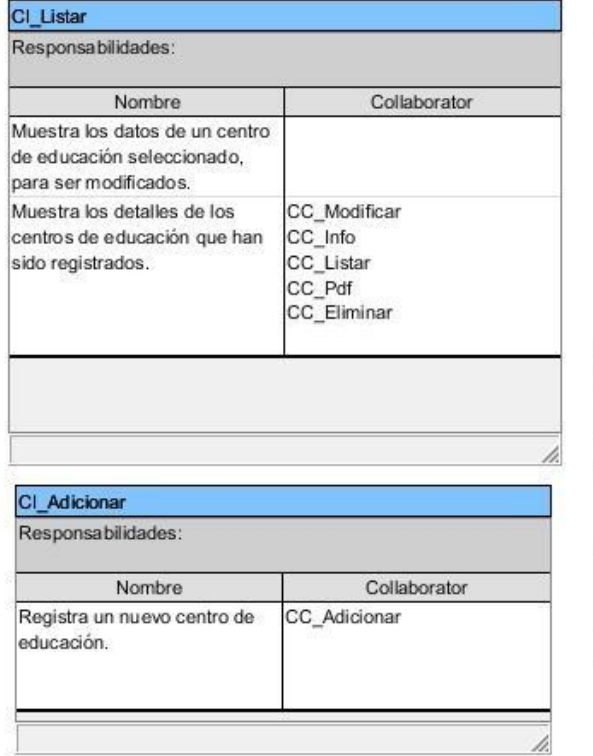

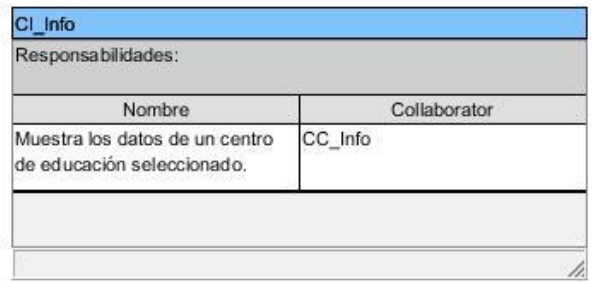

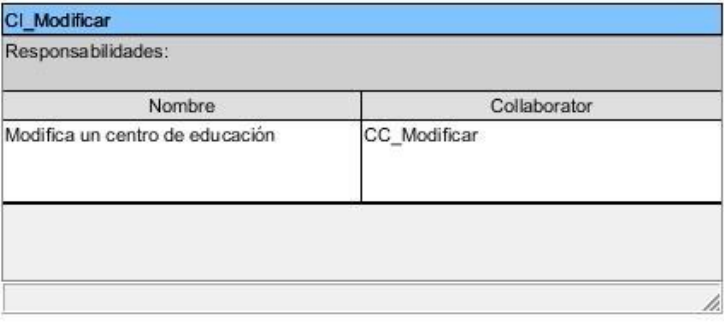

*Figura 63 Clases Vistas.*

**Evaluaciones de los trabajadores**
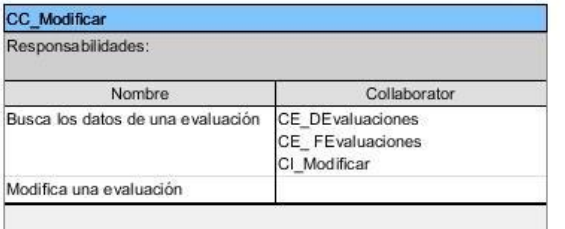

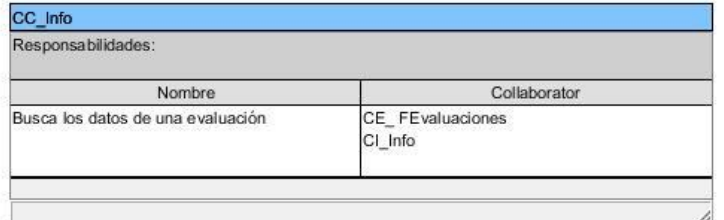

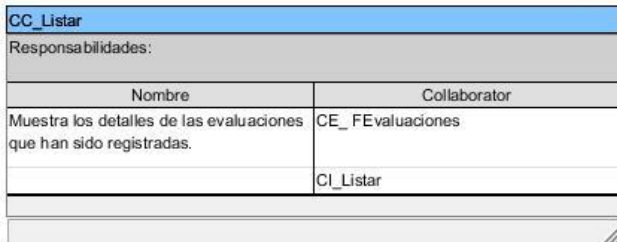

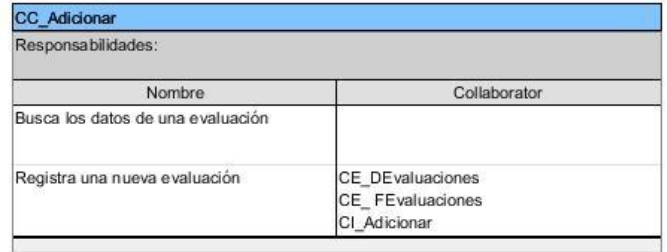

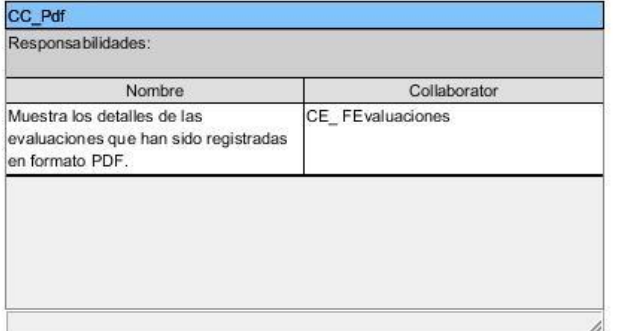

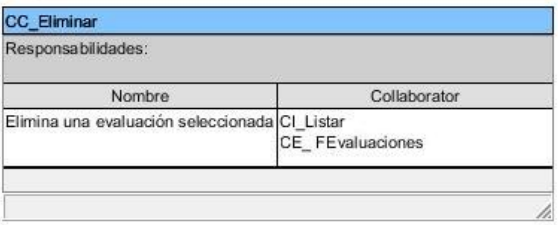

*Figura 64 Clases Controladoras.*

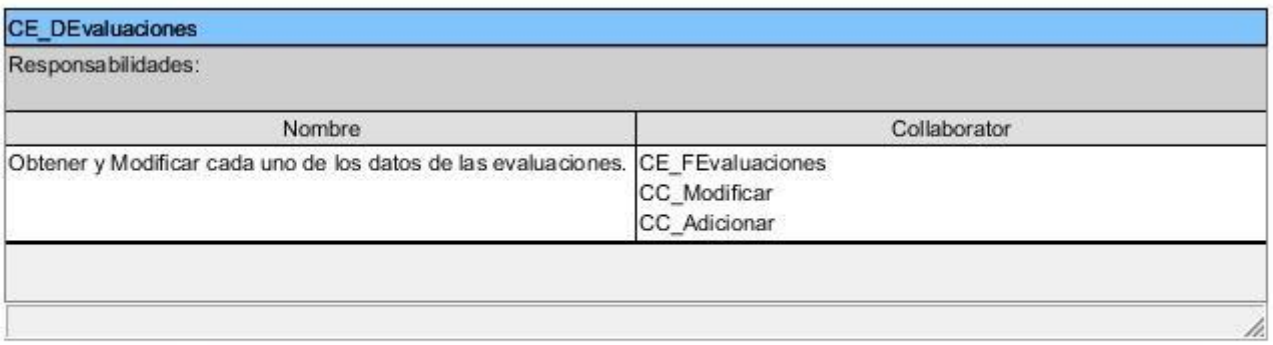

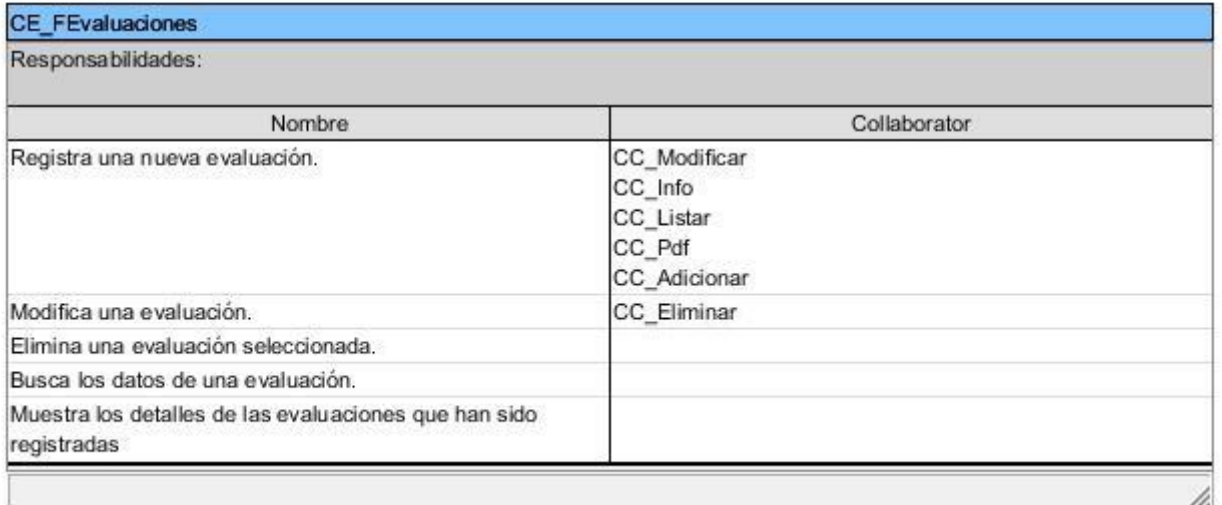

*Figura 65 Clases Modelos.*

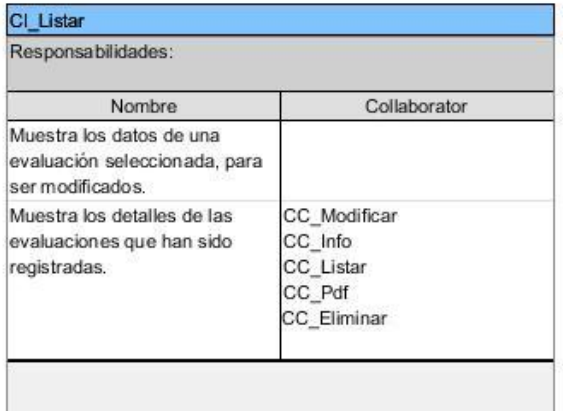

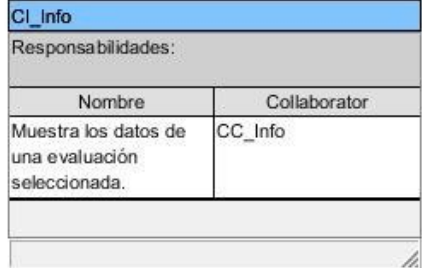

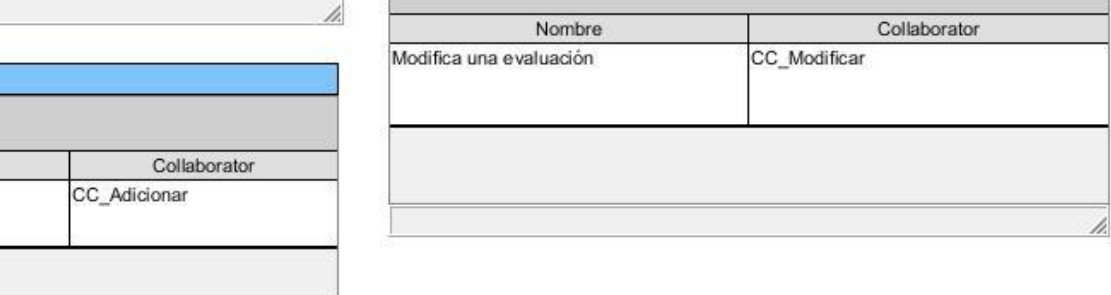

CI\_Modificar Responsabilidades:

h.

### *Figura 66 Clases Vistas.*

Nombre

CI\_Adicionar<br>Responsabilidades:

Registra una nueva

evaluación.

### **Ministerios**

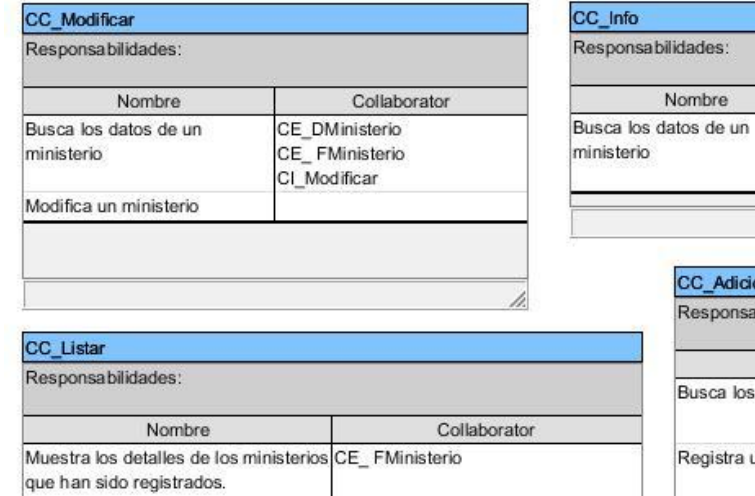

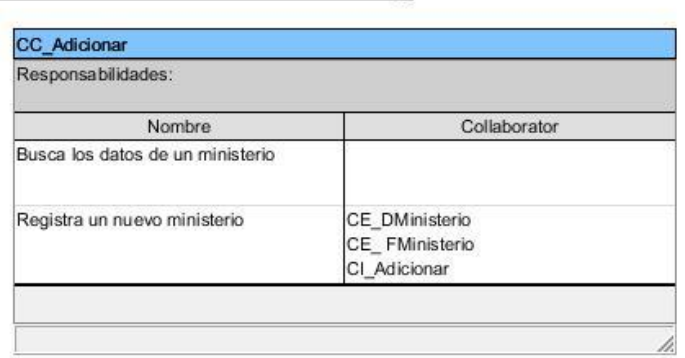

Collaborator

CE\_FMinisterio<br>CI\_Info

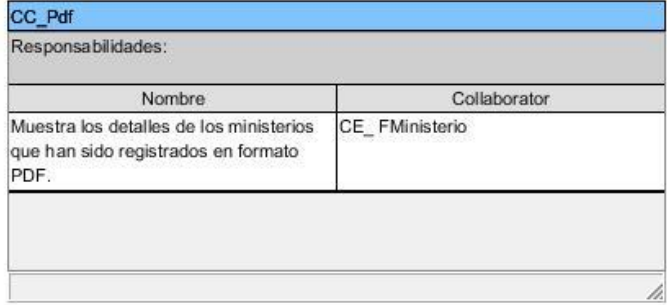

CI\_Listar

h.

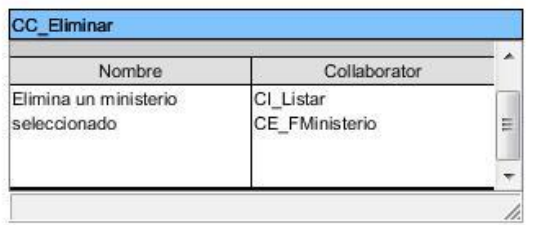

*Figura 67 Clases Controladoras.*

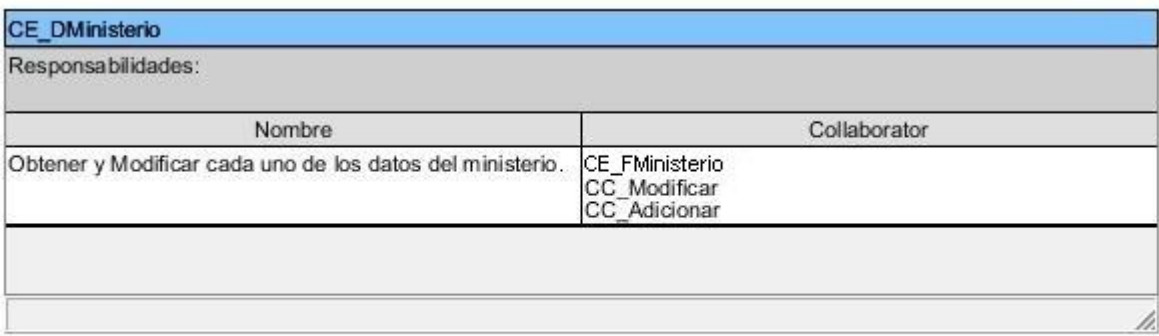

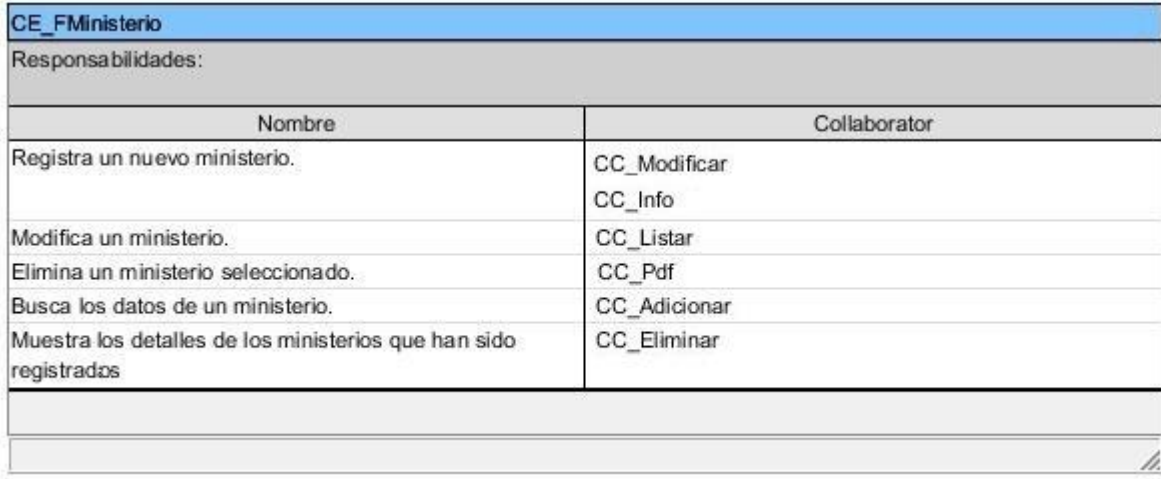

*Figura 68 Clases Modelos.*

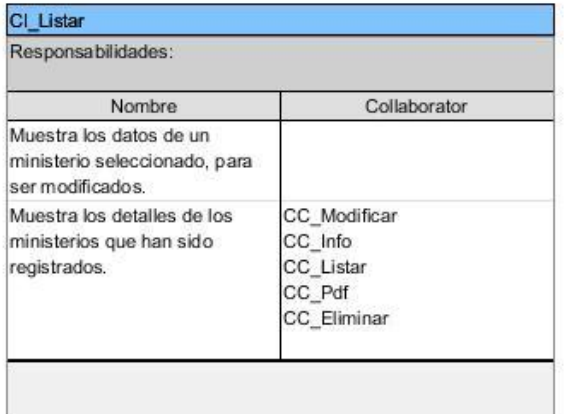

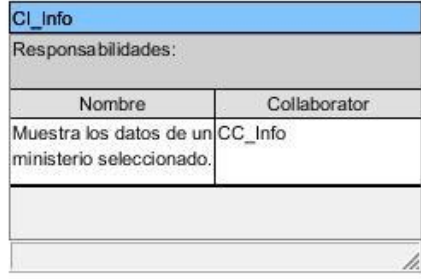

CI\_Modificar Responsabilidades:

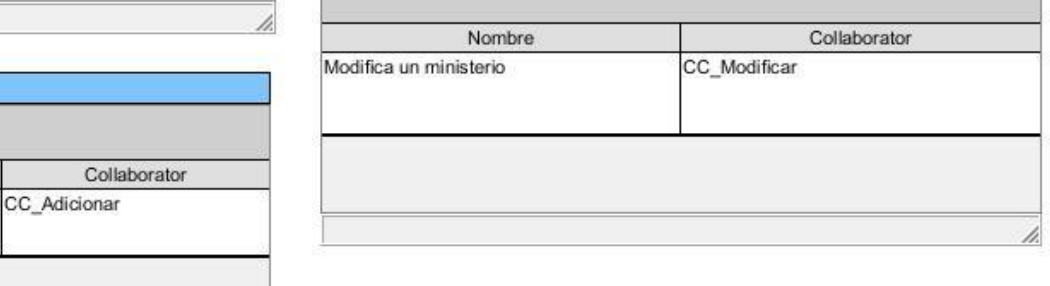

*Figura 69 Clases Vistas.*

Nombre Registra un nuevo ministerio.

### **Nacionalidades**

CI\_Adicionar<br>Responsabilidades:

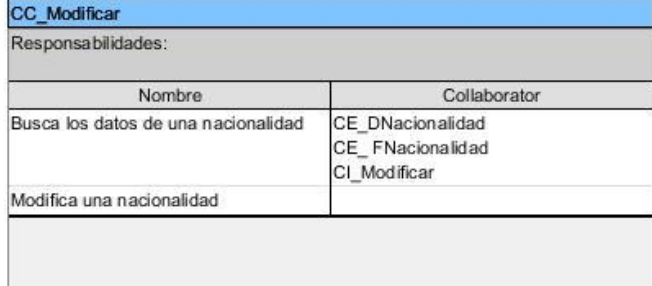

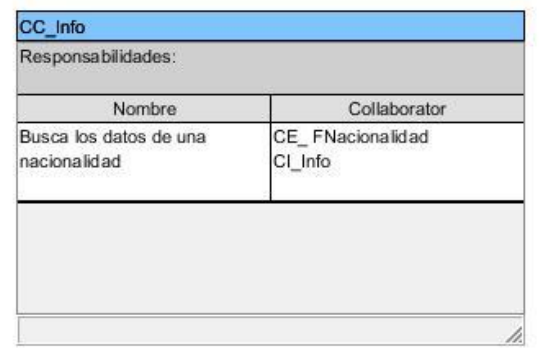

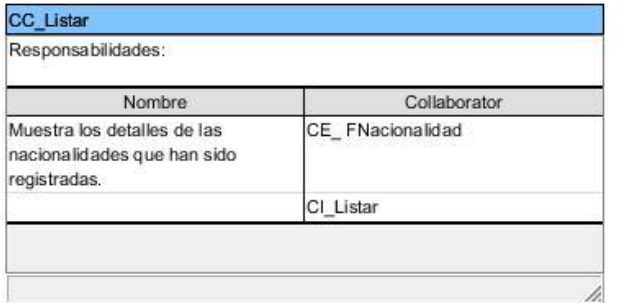

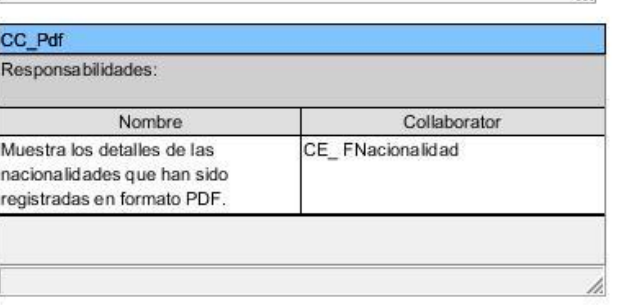

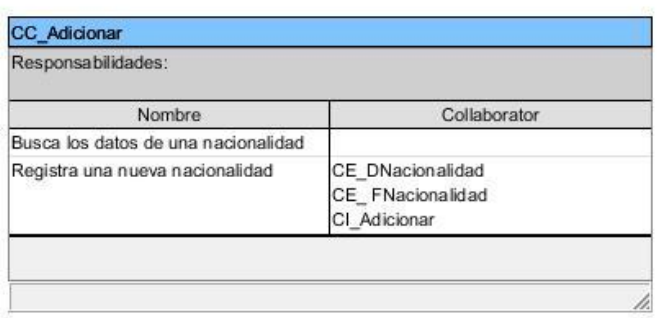

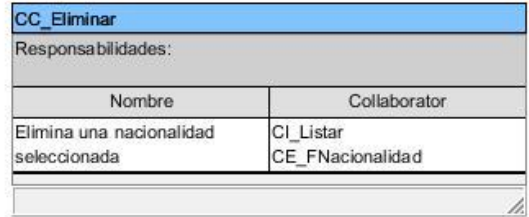

*Figura 70 Clases Controladoras.*

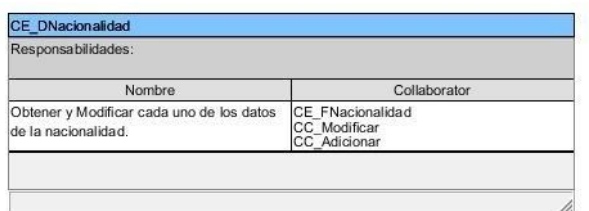

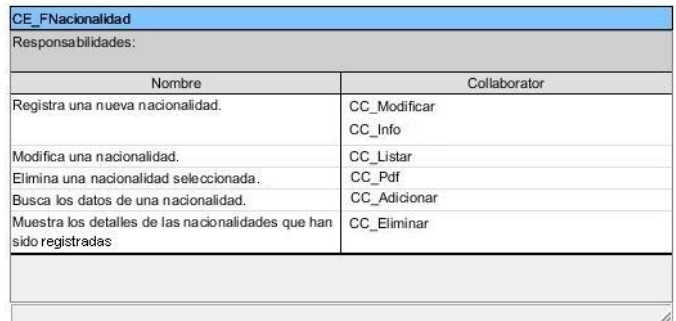

### *Figura 71 Clases Modelos.*

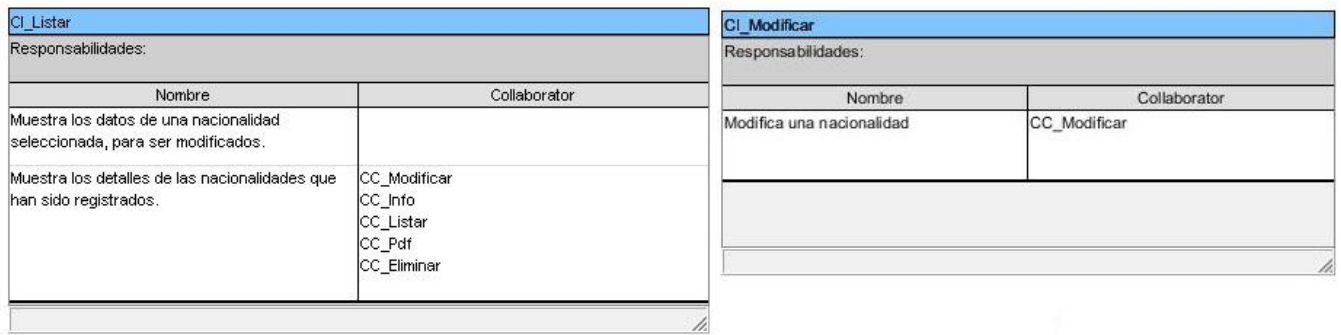

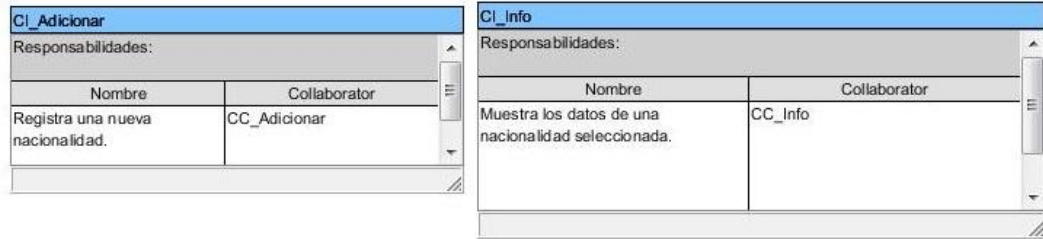

*Figura 72 Clases Vistas.*

**Flota de la Empresa**

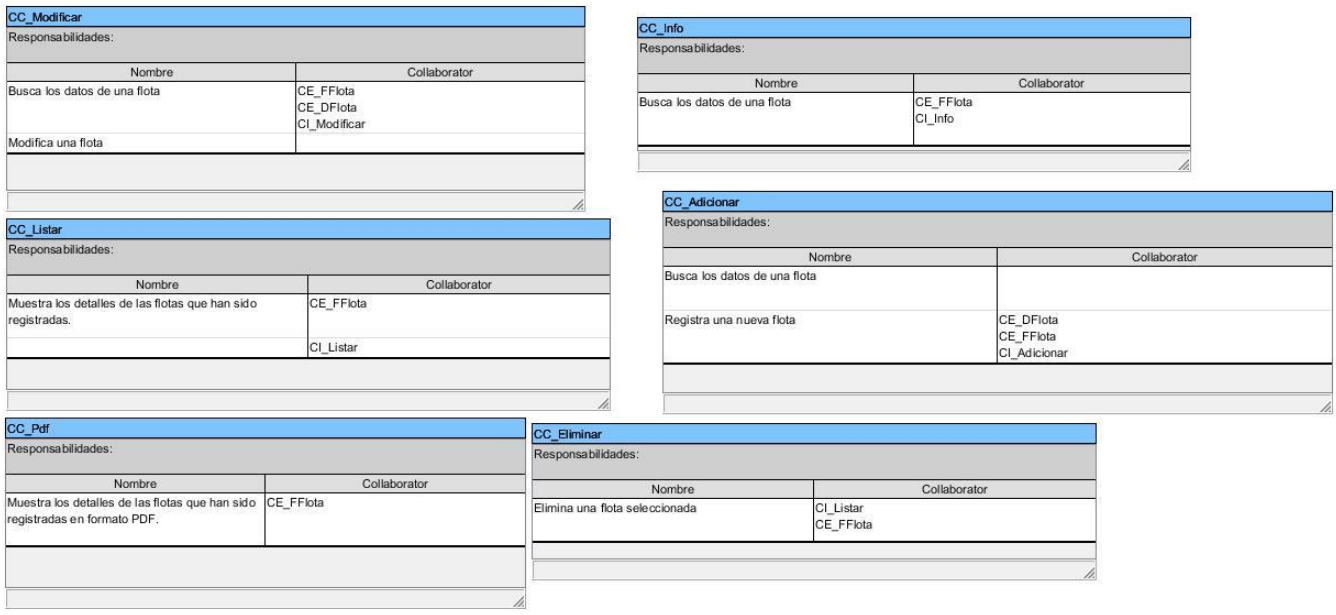

*Figura 73 Clases Controladoras.*

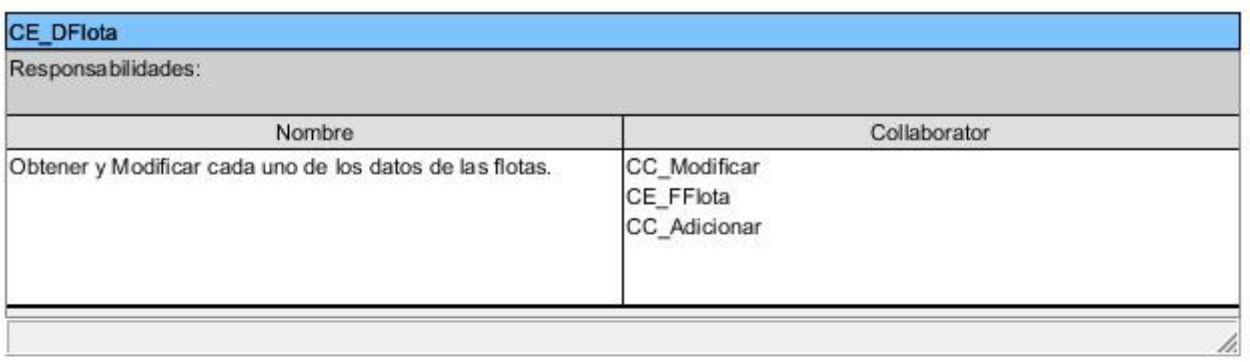

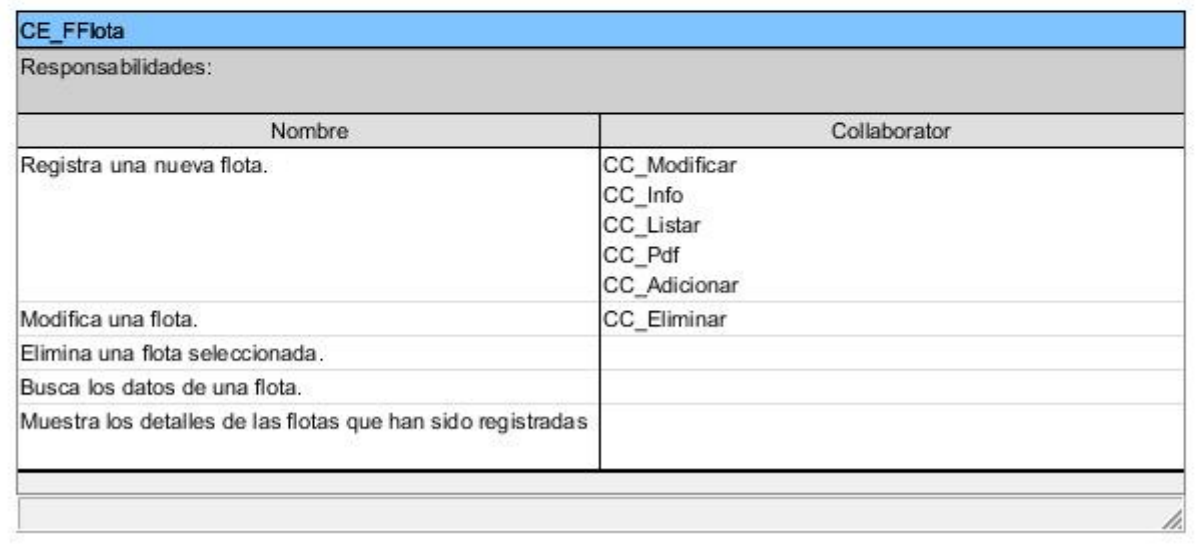

*Figura 74 Clases Modelos.*

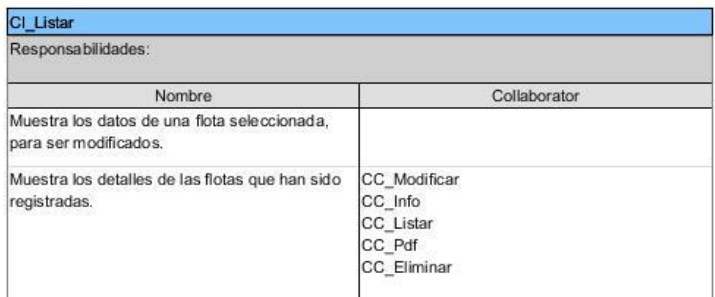

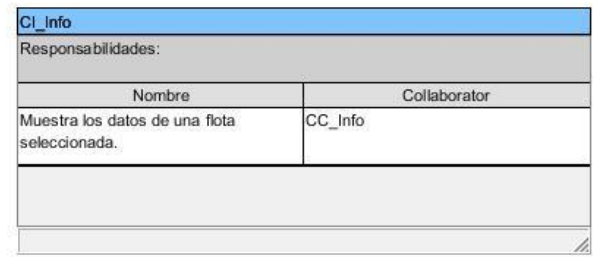

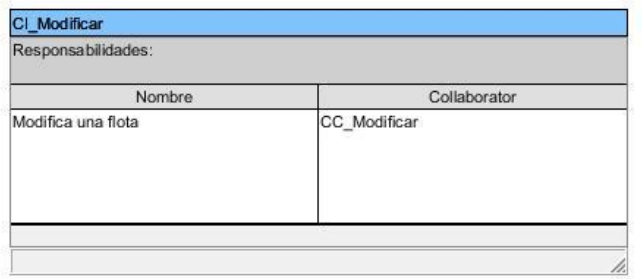

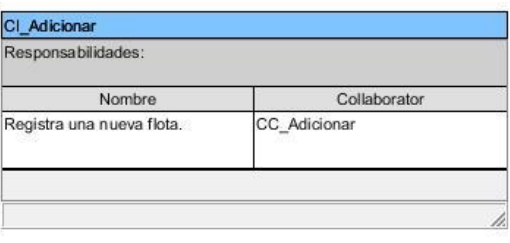

h.

*Figura 75 Clases Vistas.*

# **Consejos de Dirección**

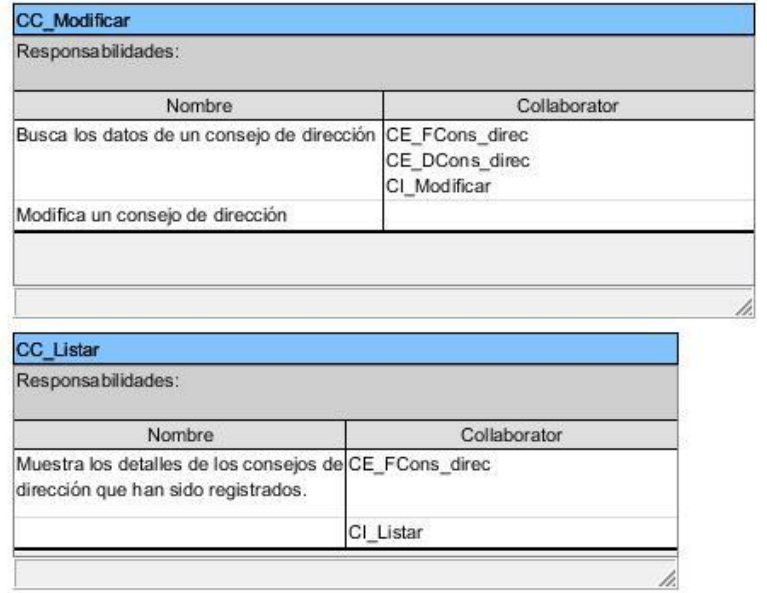

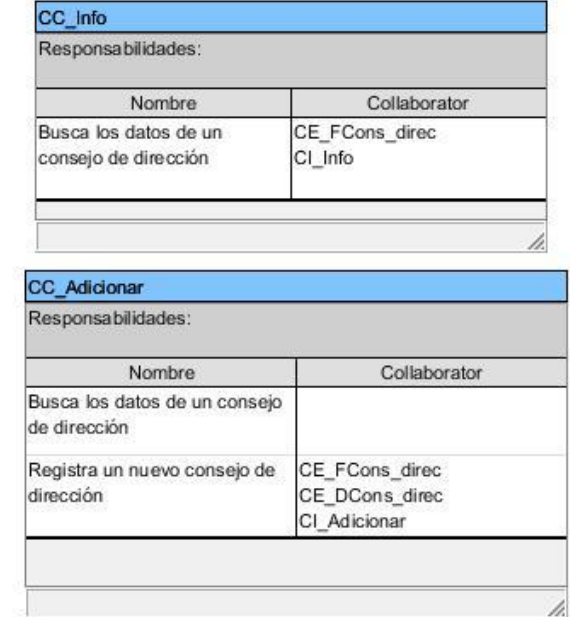

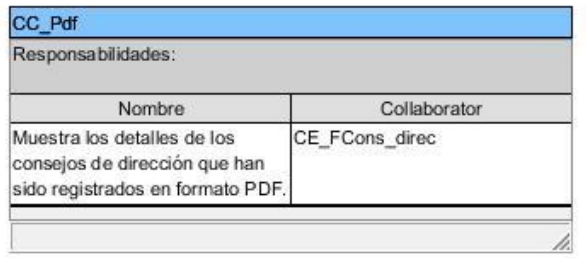

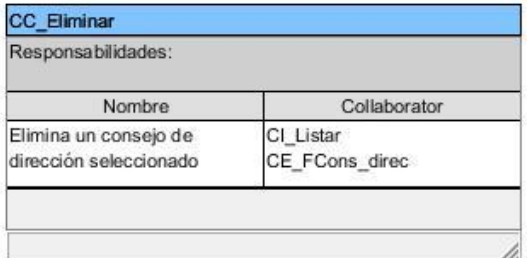

*Figura 76 Clases Controladoras.*

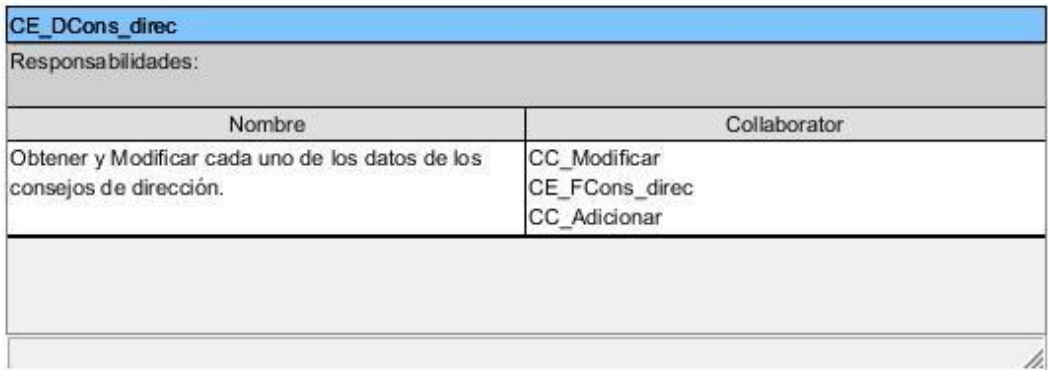

# CE\_FCons\_direc

Responsabilidades:

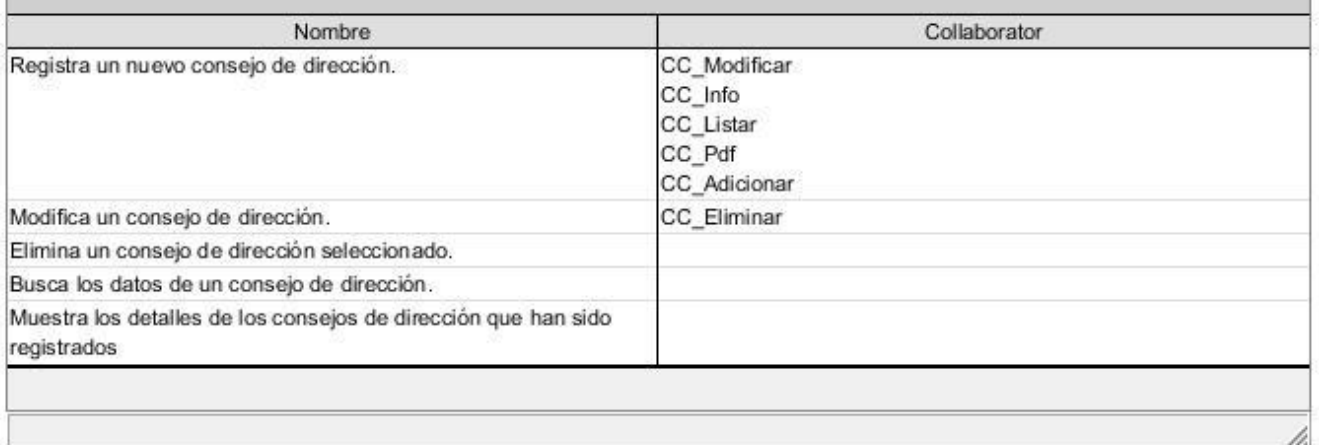

*Figura 77 Clases Modelos.*

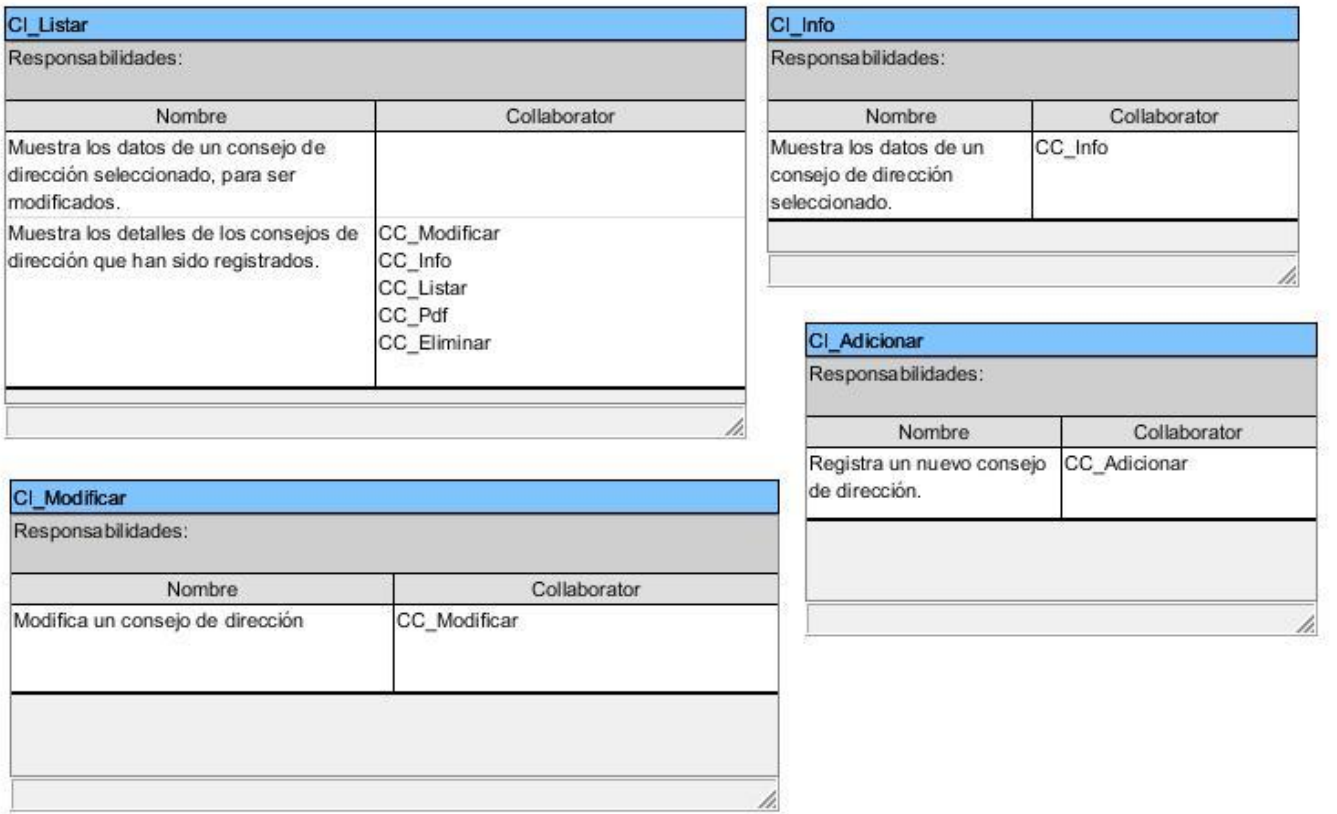

# *Figura 78 Clases Vistas.*

# **Acuerdos de los Consejos de Dirección**

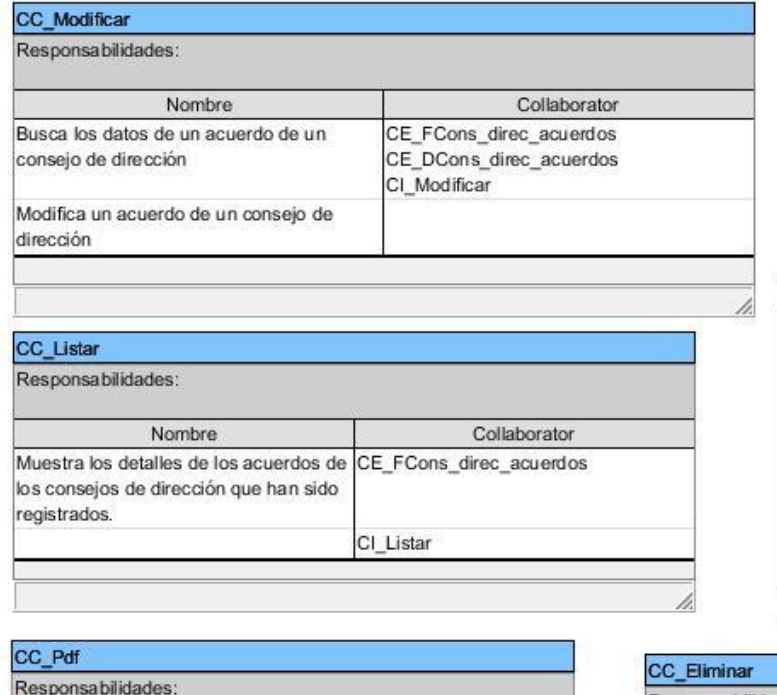

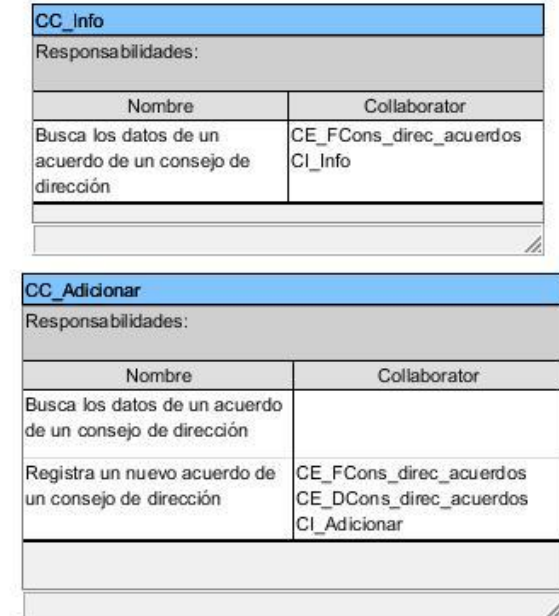

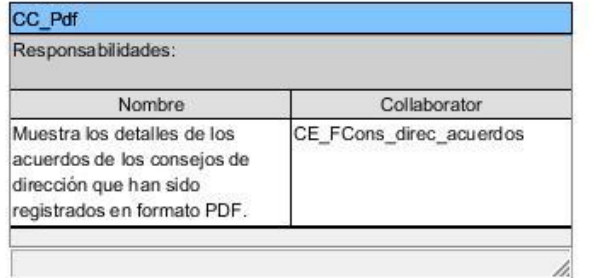

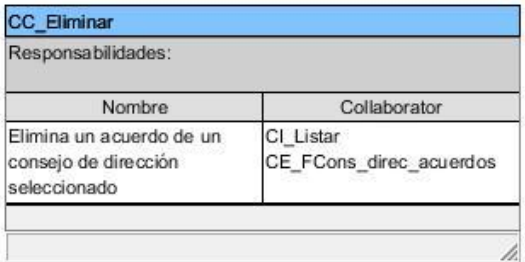

*Figura 79 Clases Controladoras.*

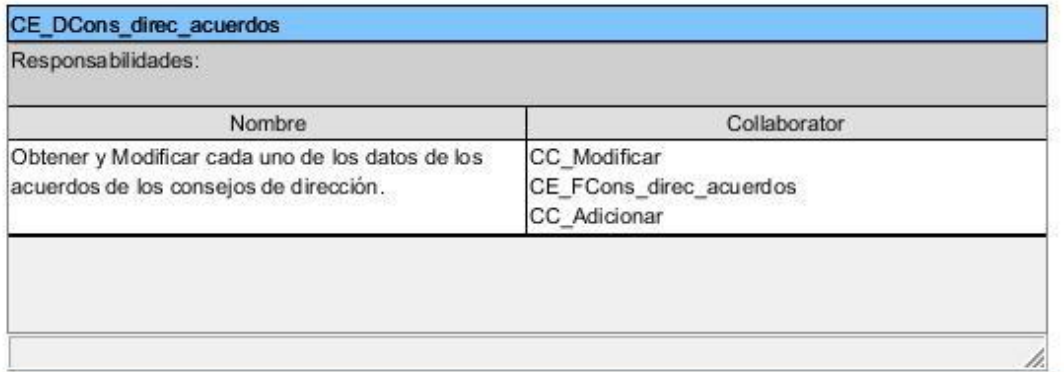

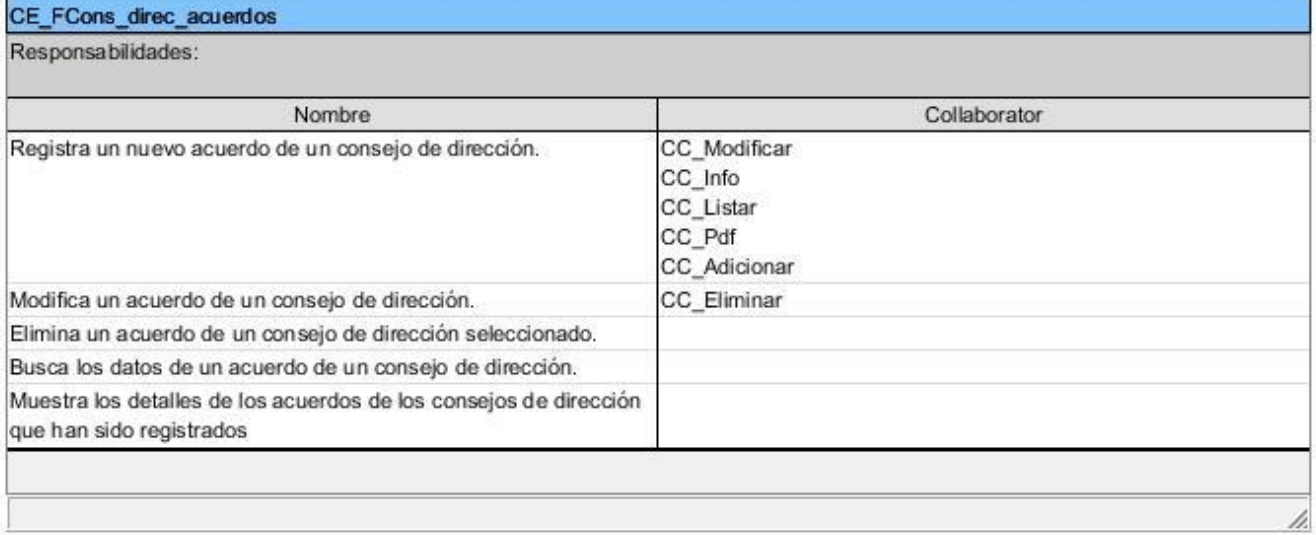

*Figura 80 Clases Modelos.*

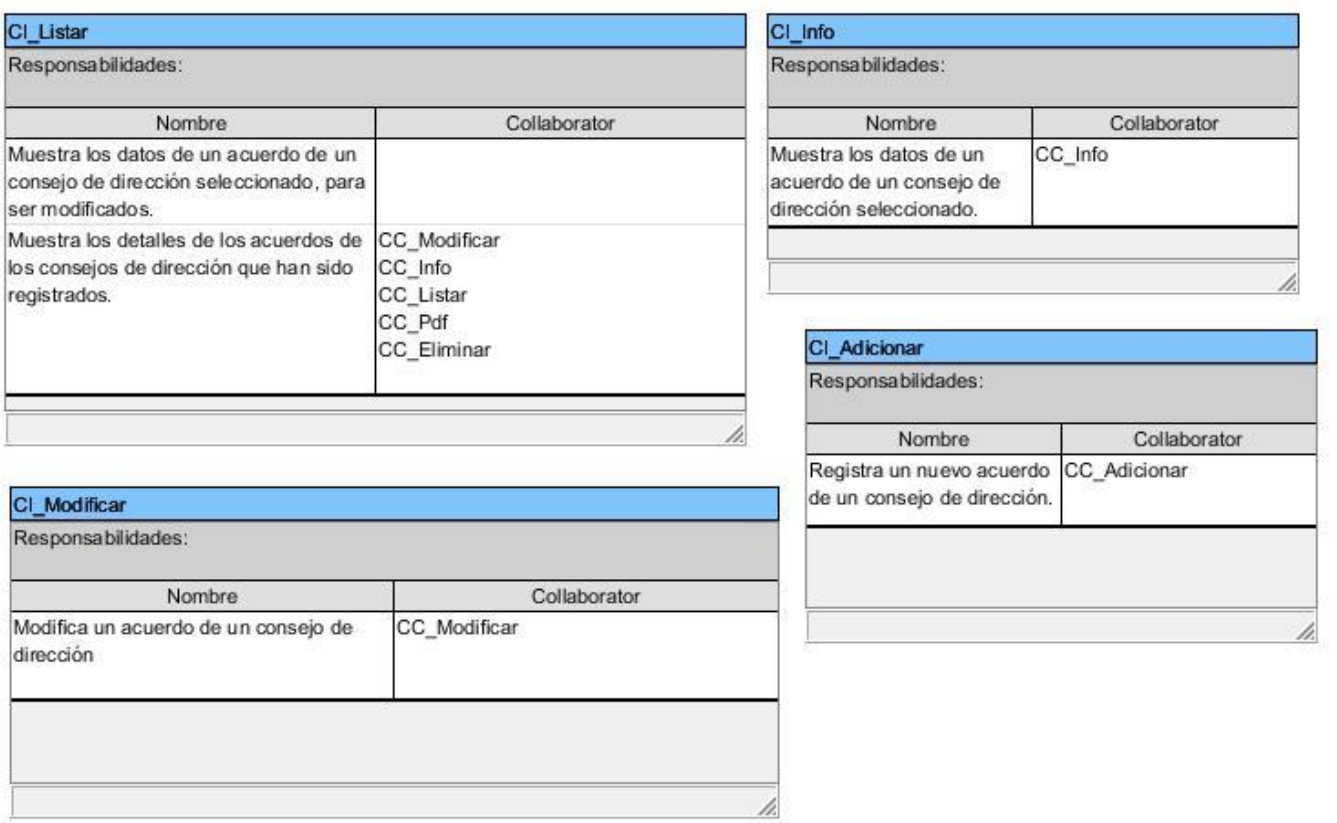

### *Figura 81 Clases Vistas.*

### **Participación de los Consejos de Dirección**

p.

p.

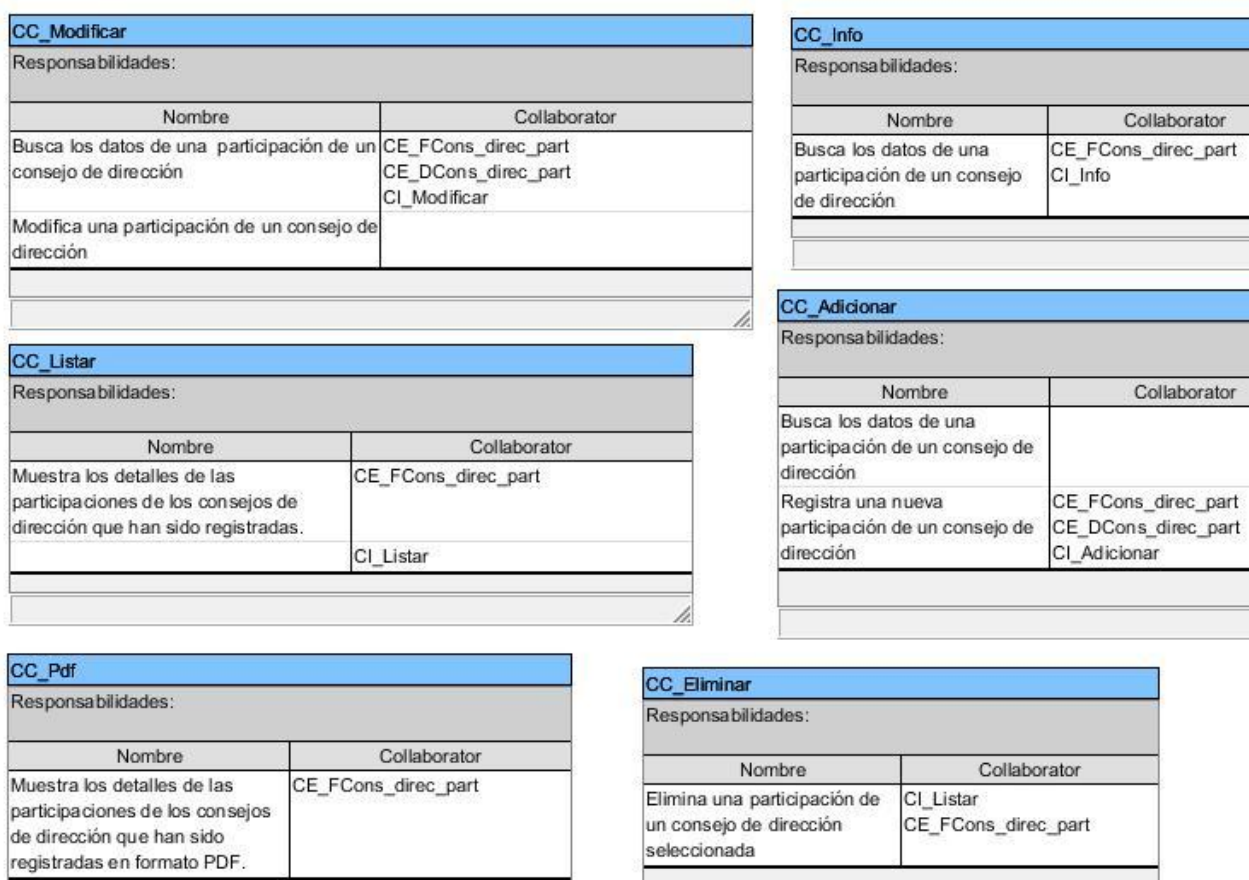

ĥ.

*Figura 82 Clases Controladoras.*

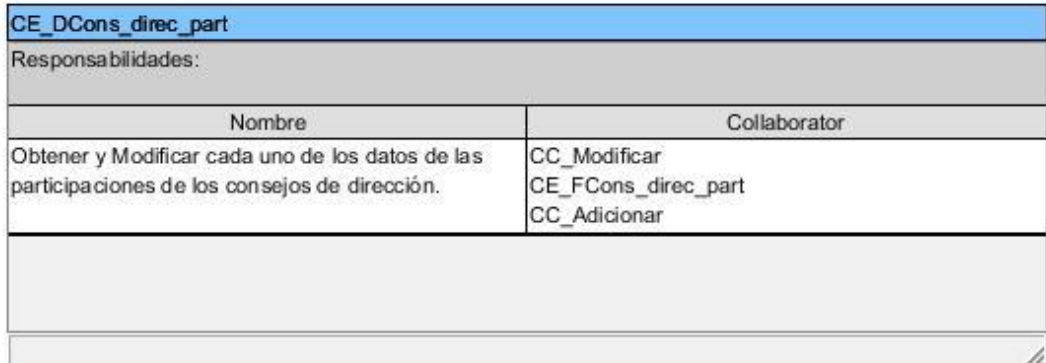

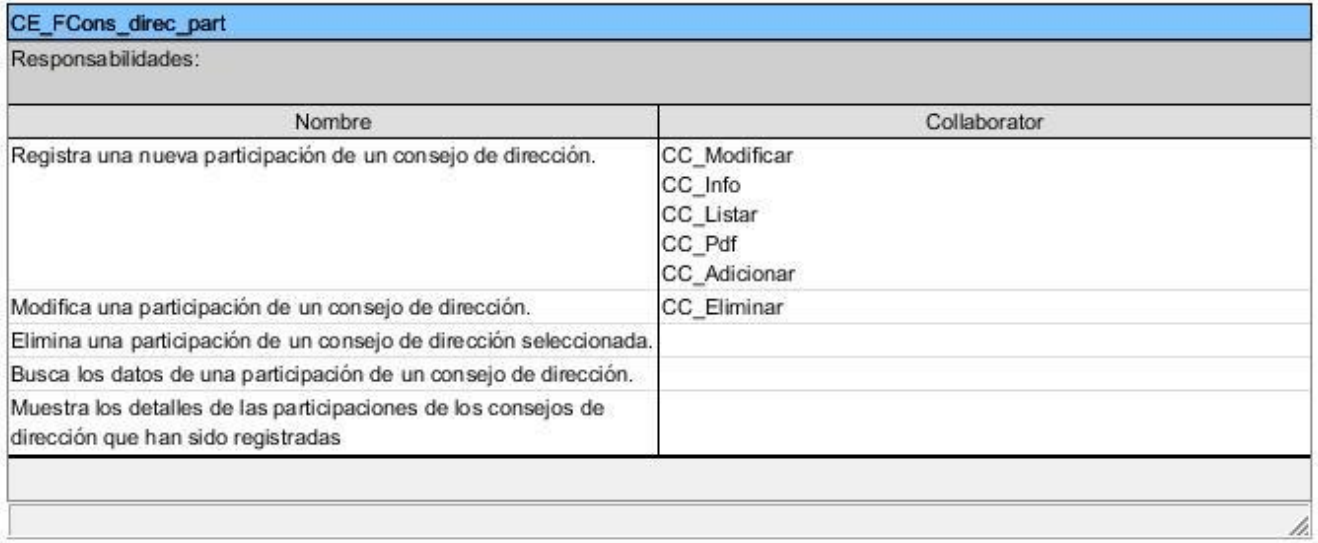

*Figura 83 Clases Modelos.*

þ,

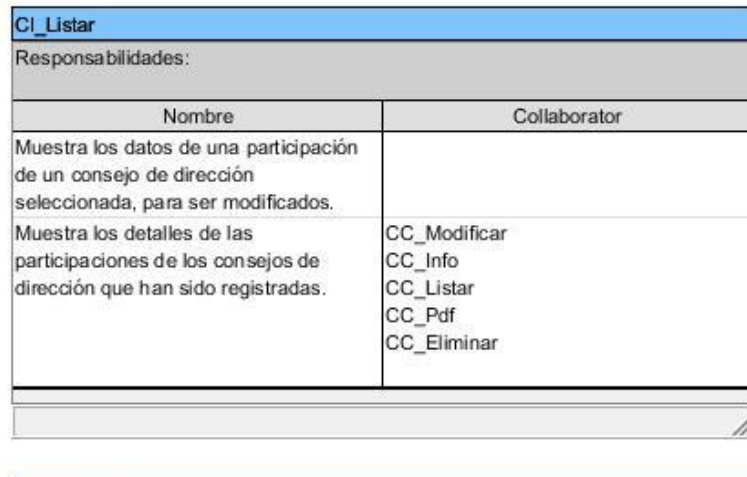

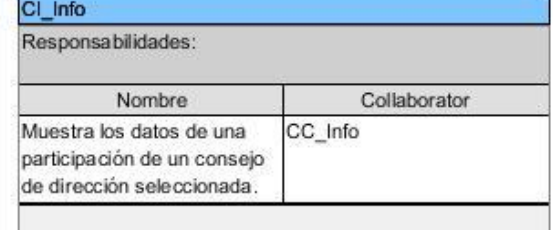

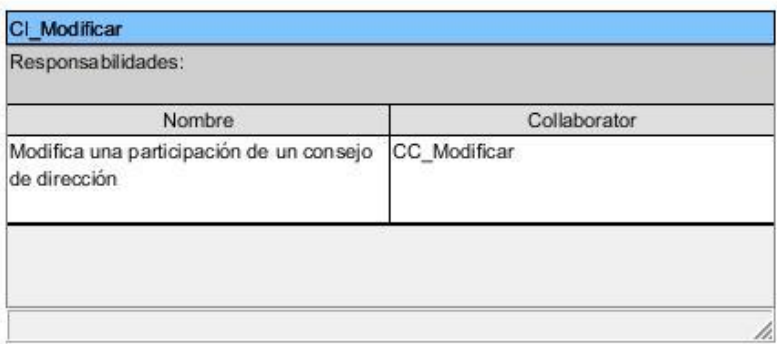

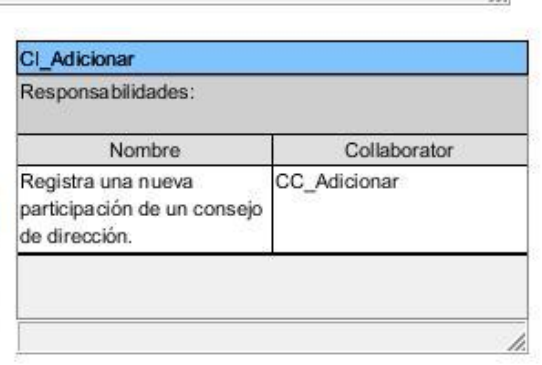

*Figura 84 Clases Vistas.*

**Productos de la Empresa**

í,

Collaborator

Collaborator

CE\_FProducto

CI\_Info

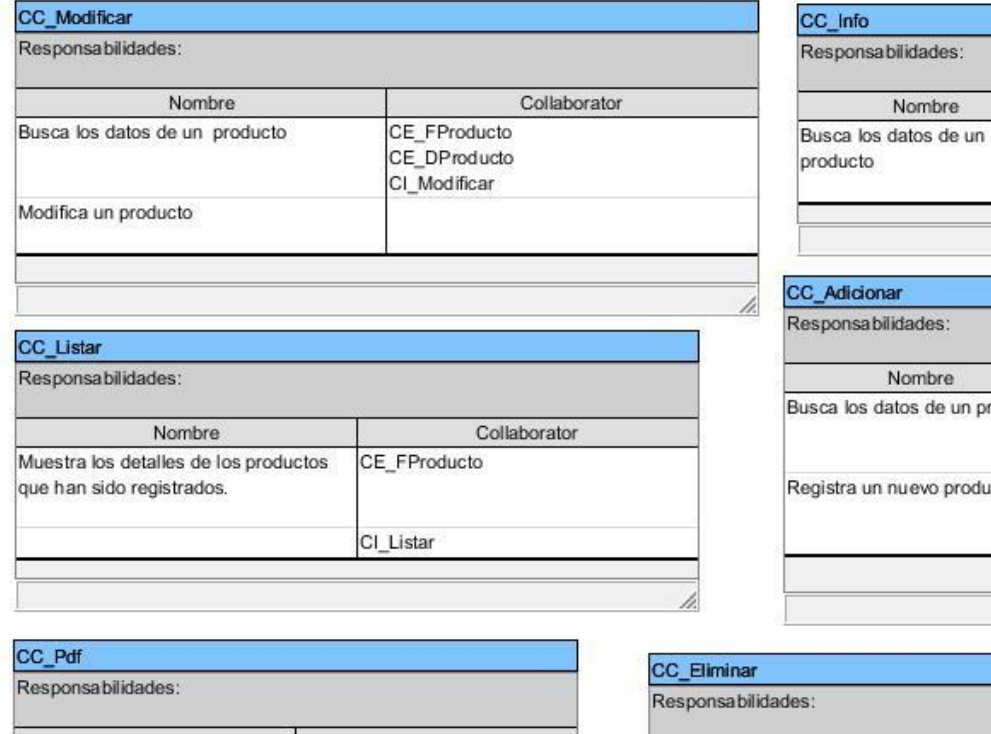

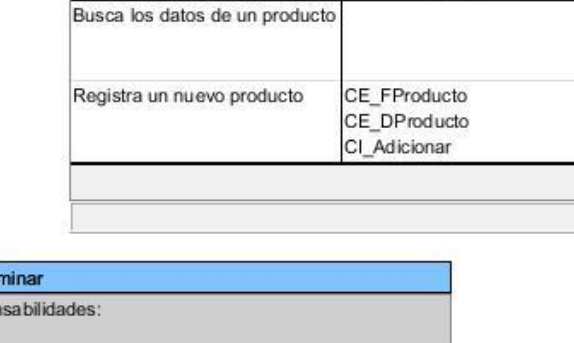

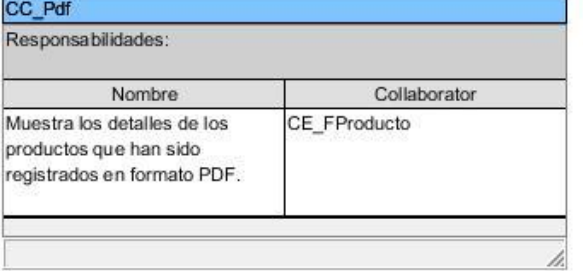

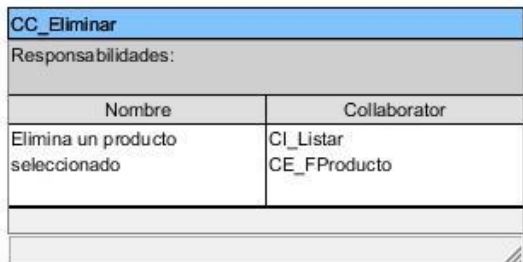

Nombre

Nombre

*Figura 85 Clases Controladoras.*

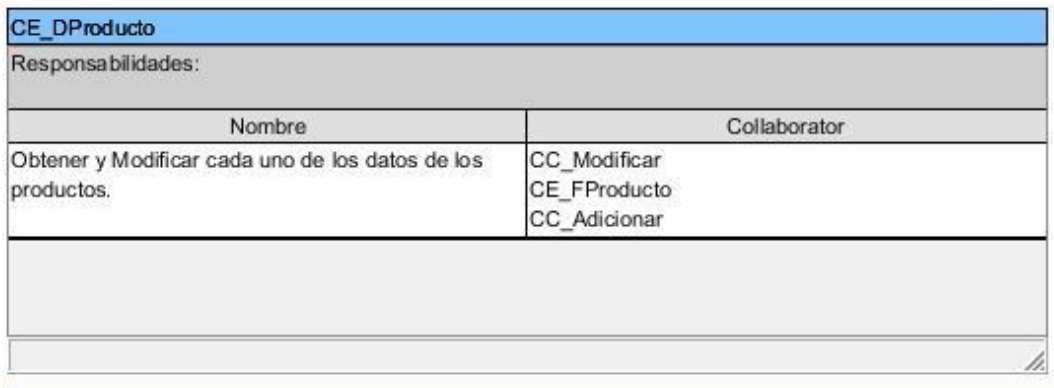

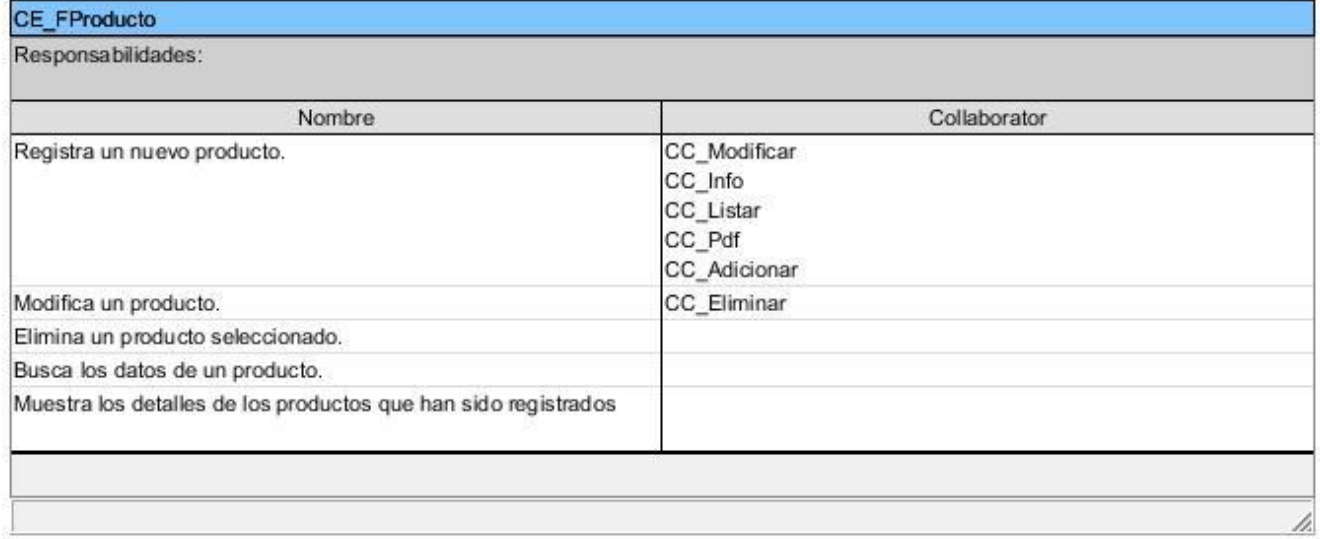

*Figura 86 Clases Modelos.*

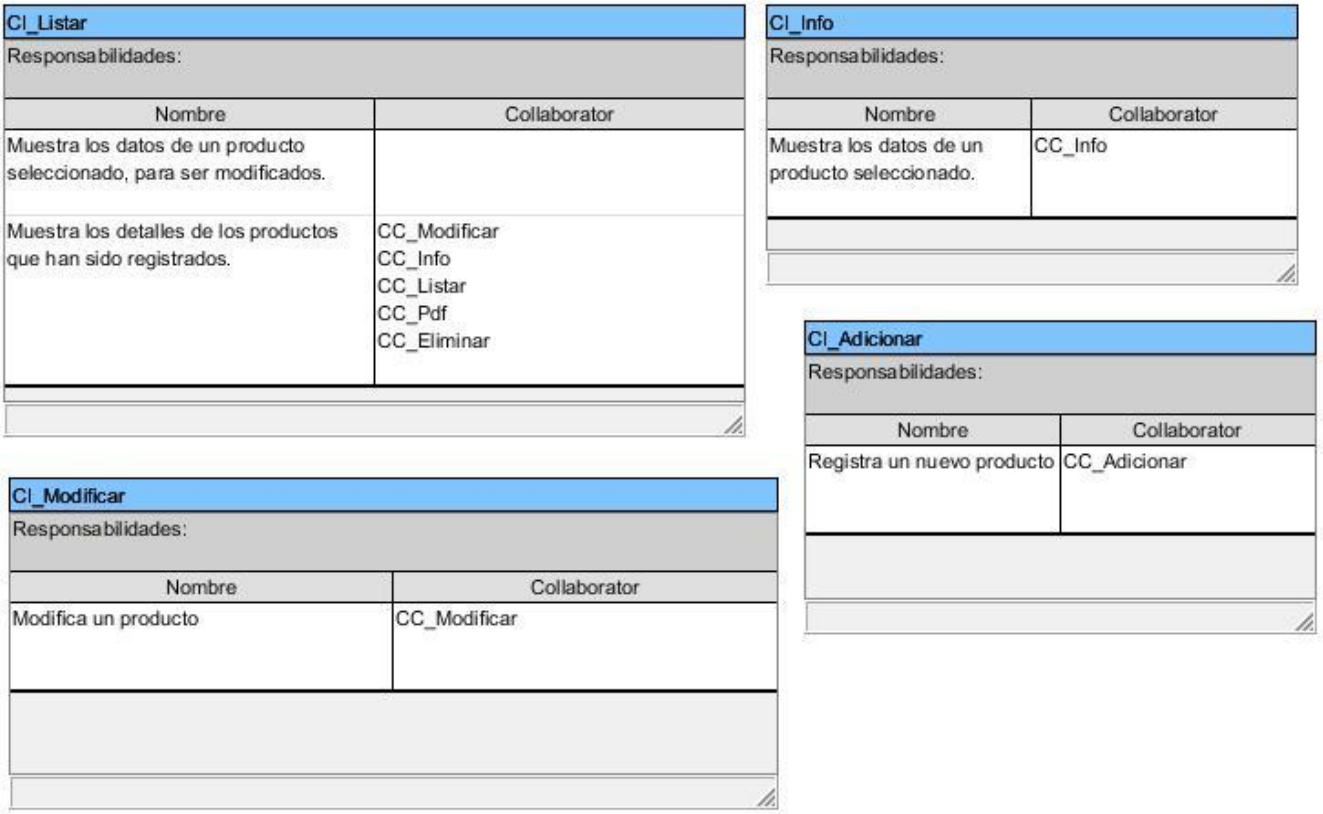

*Figura 87 Clases Vistas.*

**Cursos de Superación**

h.

Collaborator

Collaborator

CE\_FCurso\_sup<br>CE\_DCurso\_sup<br>CI\_Adicionar

CE\_FCurso\_sup CI\_Info

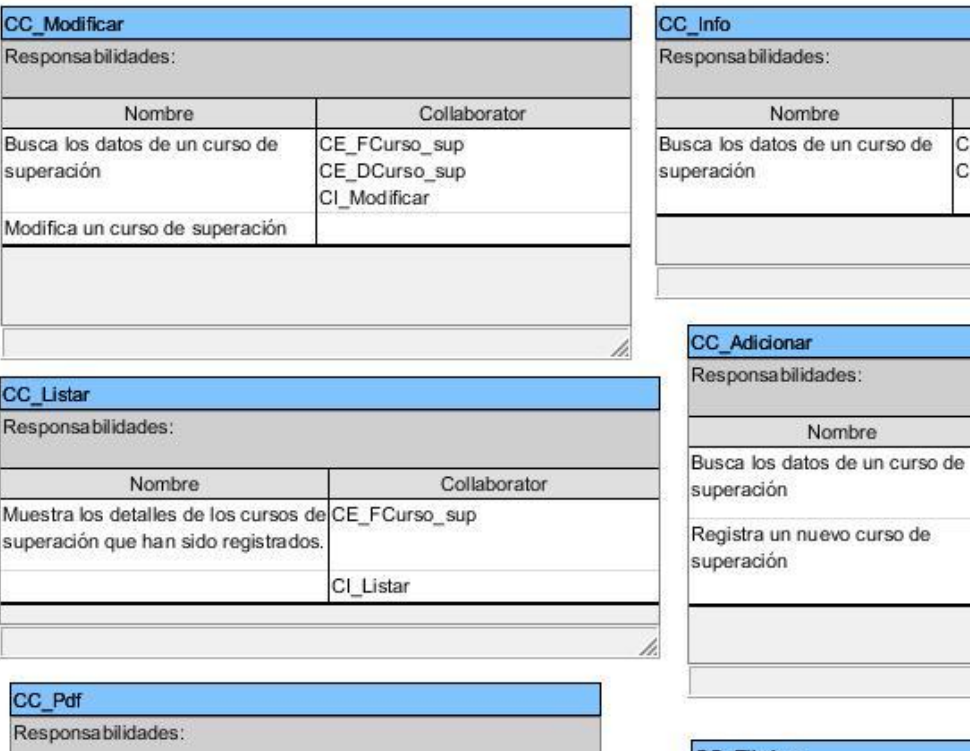

Collaborator

CE\_FCurso\_sup

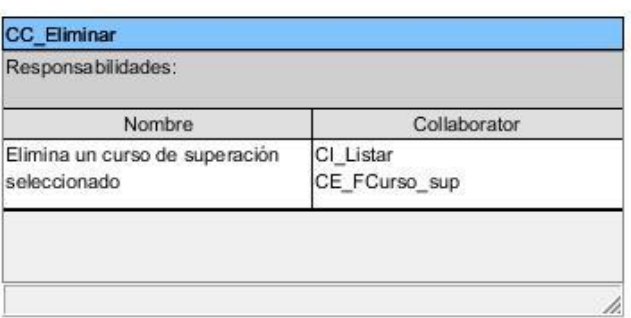

*Figura 88 Clases Controladoras.*

Nombre

Muestra los detalles de los cursos de superación que han sido registrados en formato PDF.

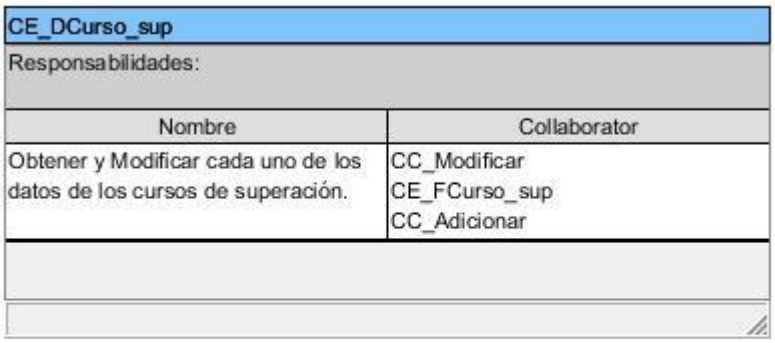

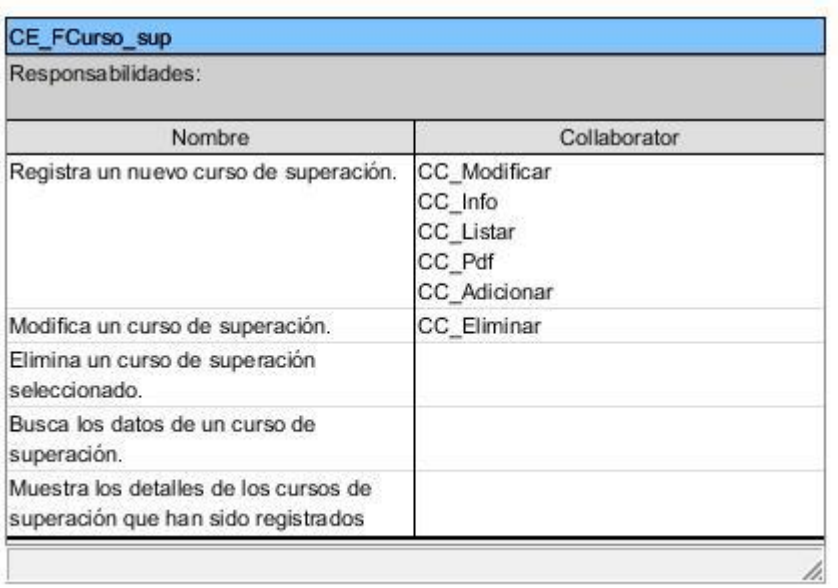

*Figura 89 Clases Modelos.*

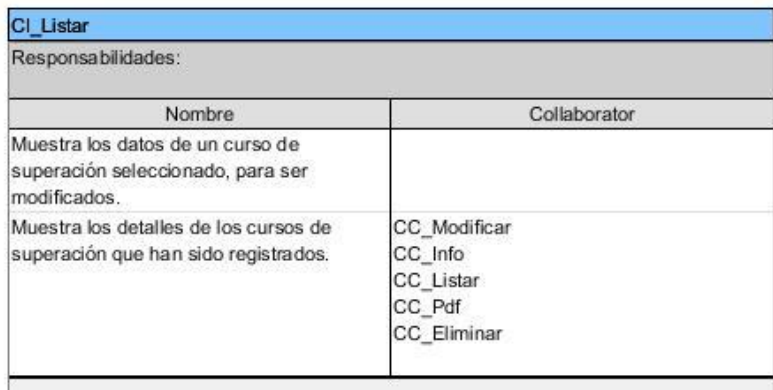

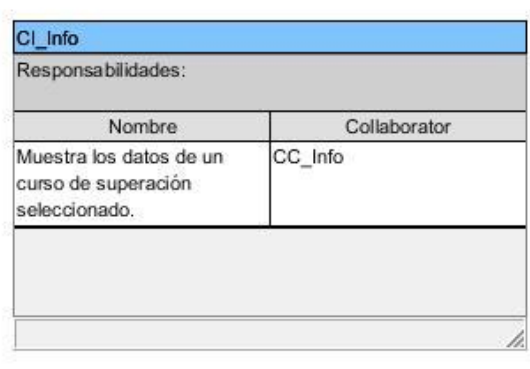

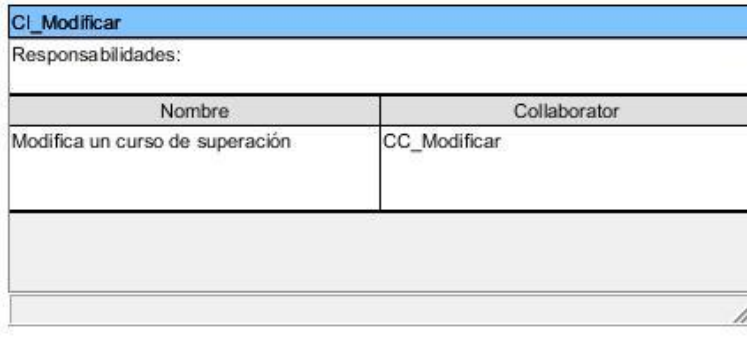

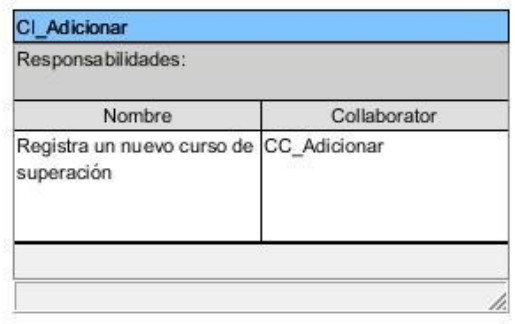

*Figura 90 Clases Vistas.*

# **Registros de Cursos de Superación**

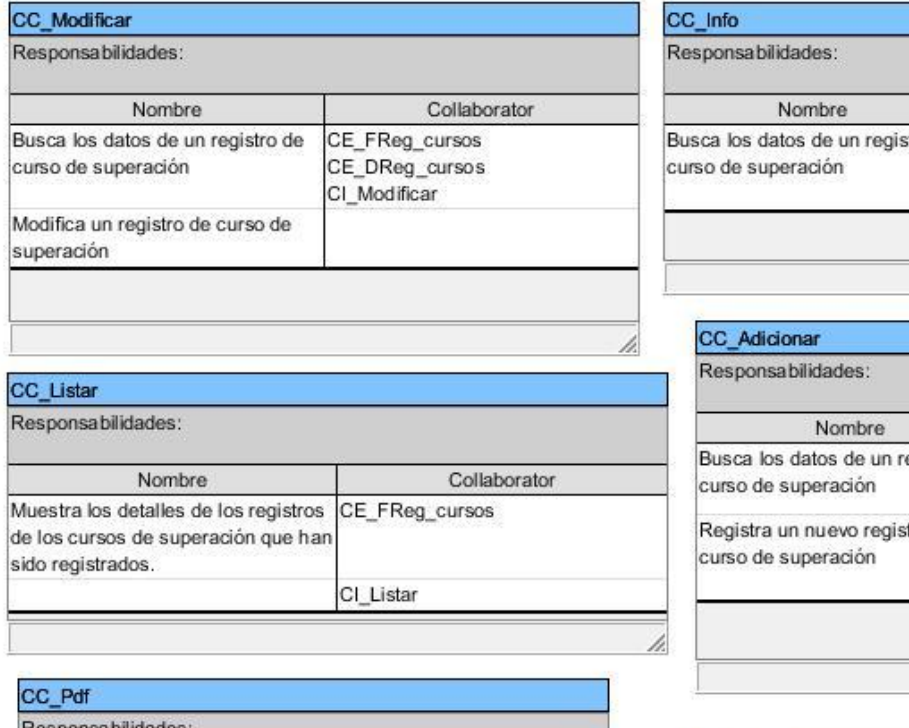

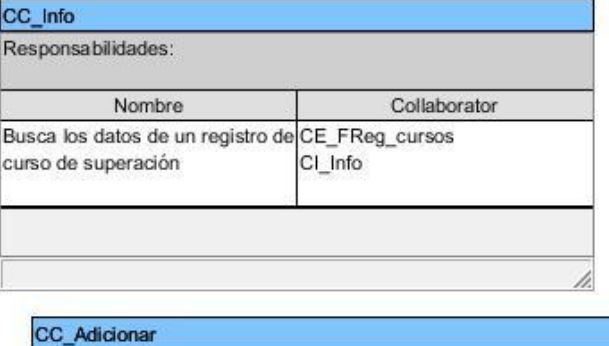

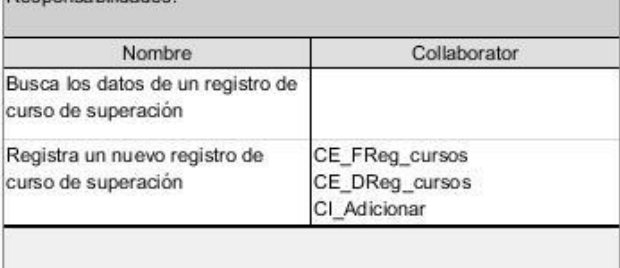

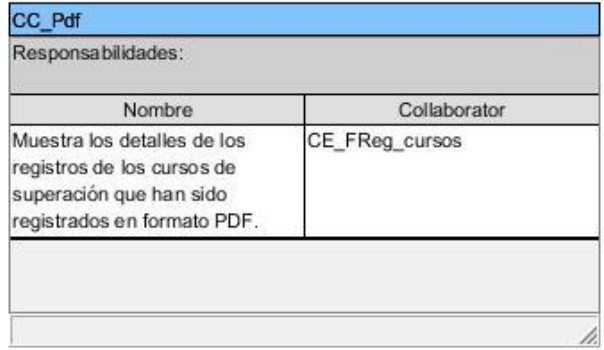

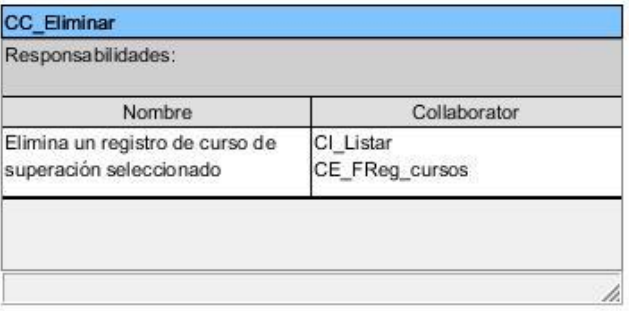

*Figura 91 Clases Controladoras.*

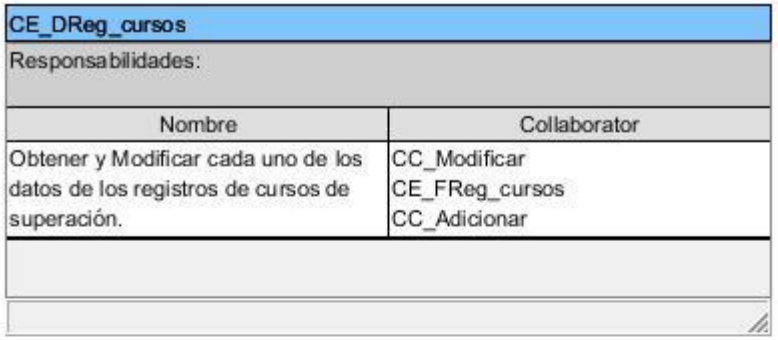

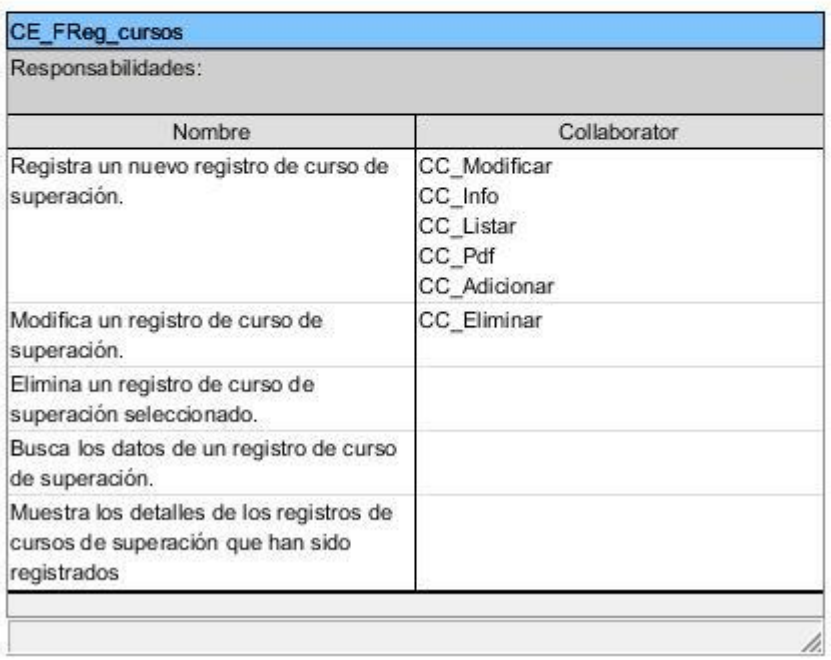

*Figura 92 Clases Modelos.*

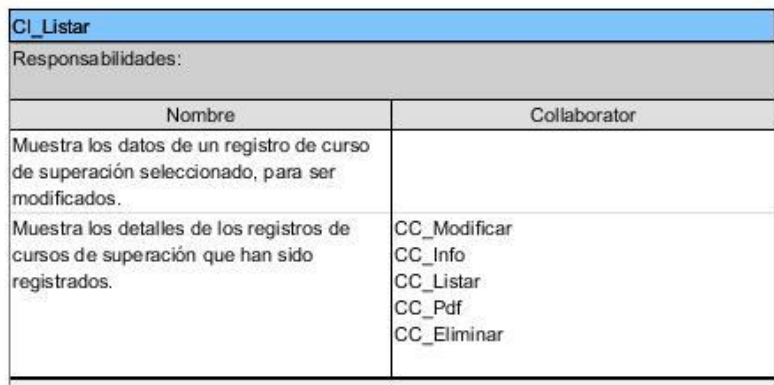

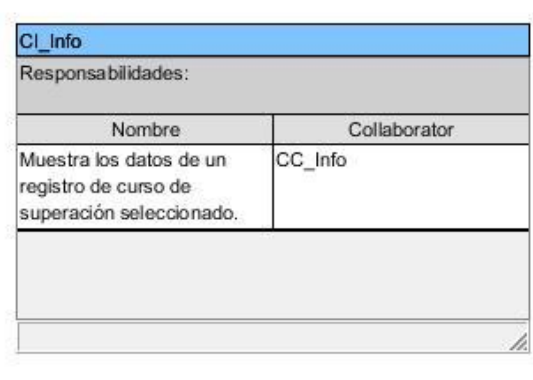

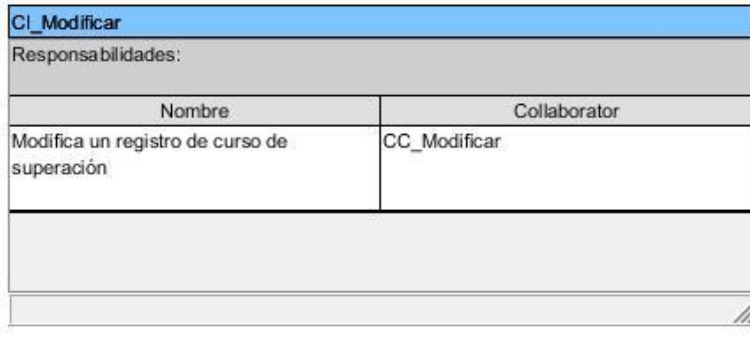

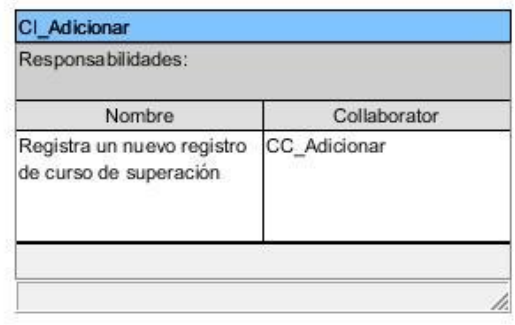

h.

*Figura 93 Clases Vistas.*

**Elementos de Ingresos y Gastos**

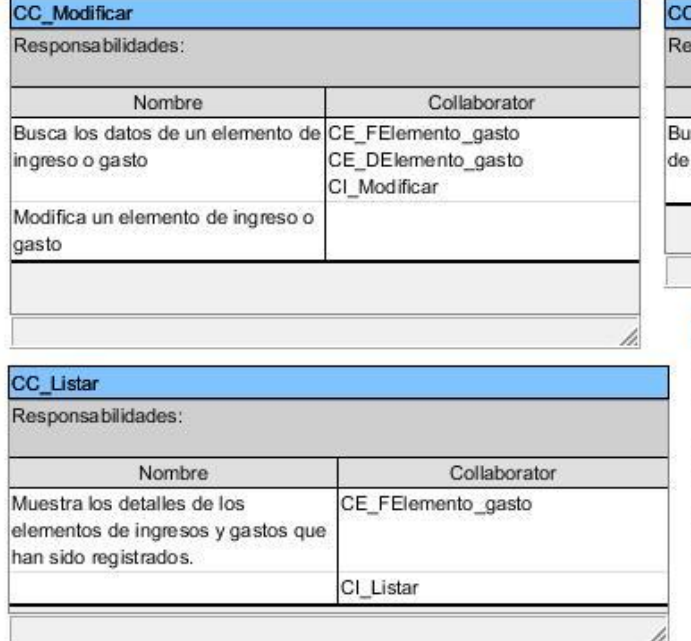

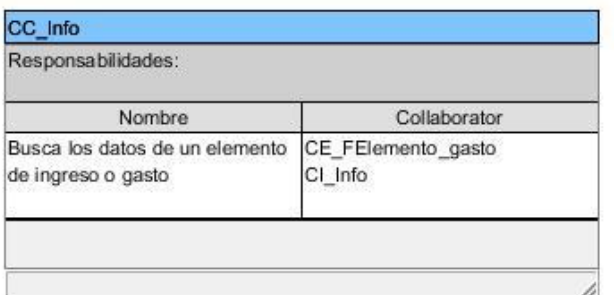

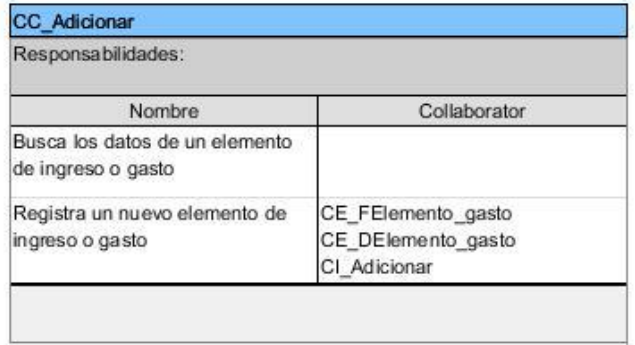

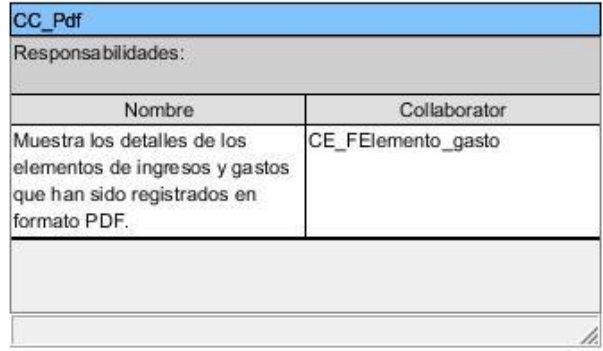

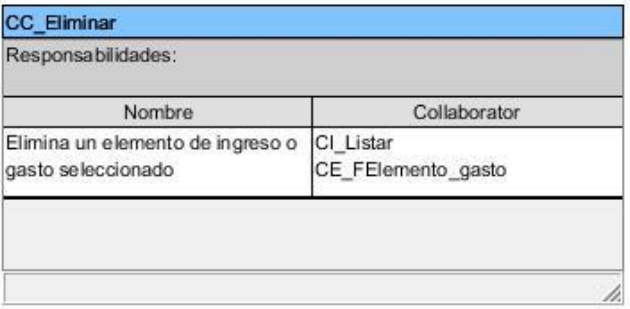

*Figura 94 Clases Controladoras.*

h.

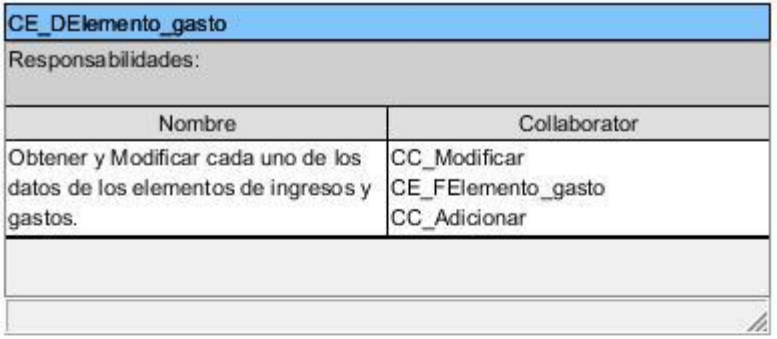

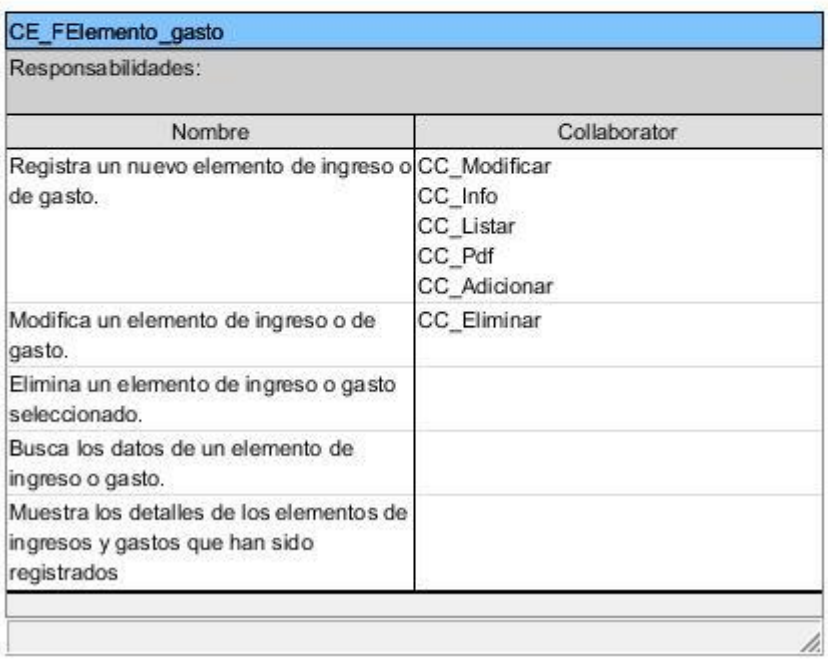

*Figura 95 Clases Modelos.*

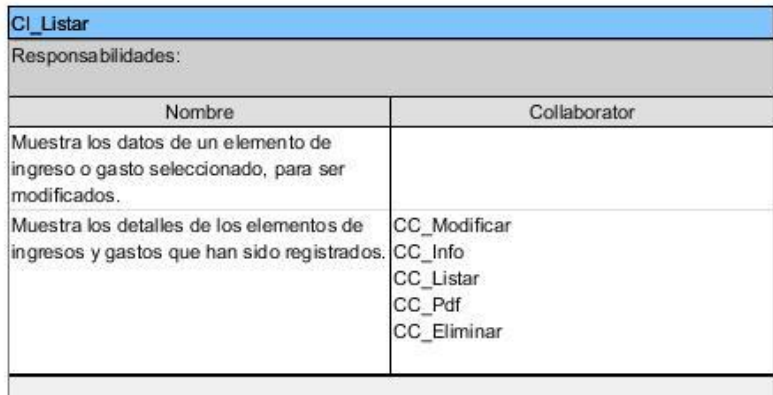

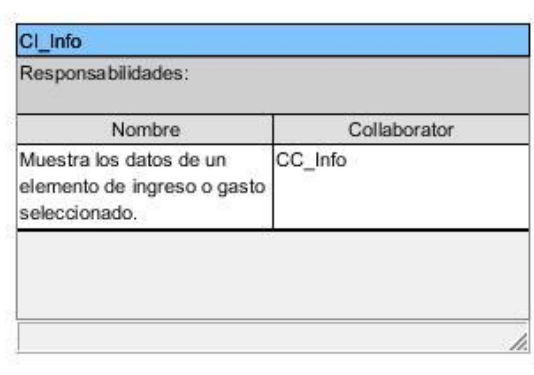

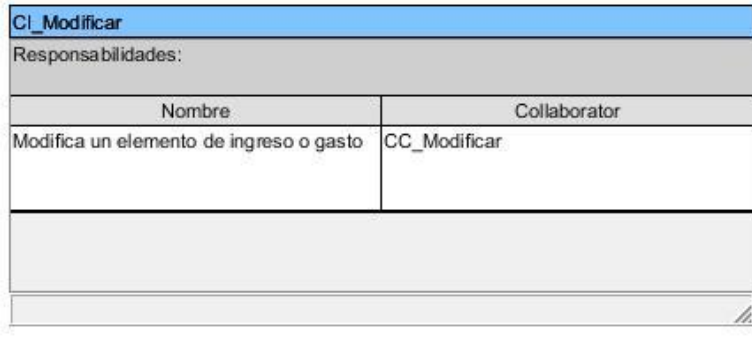

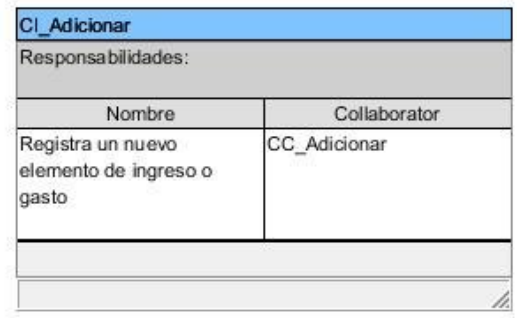

h.

*Figura 96 Clases Vistas.*

# **Ingresos y Gastos**

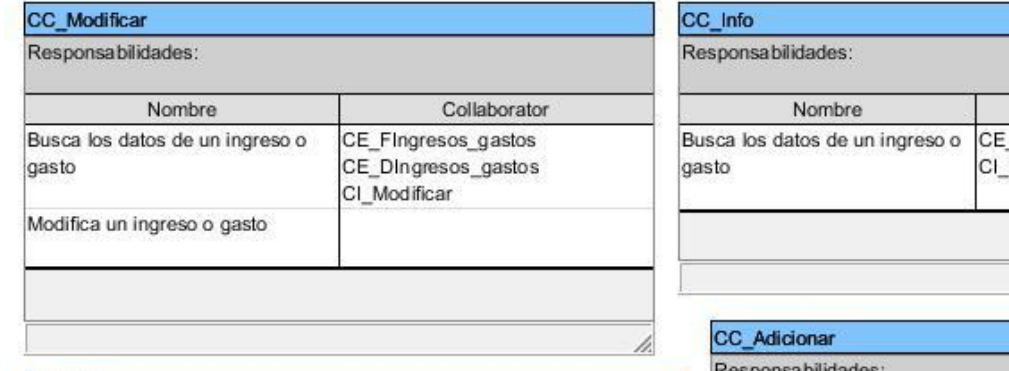

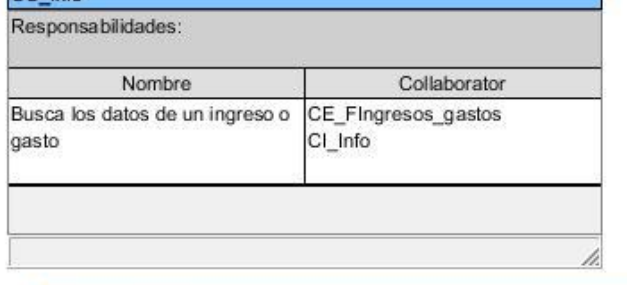

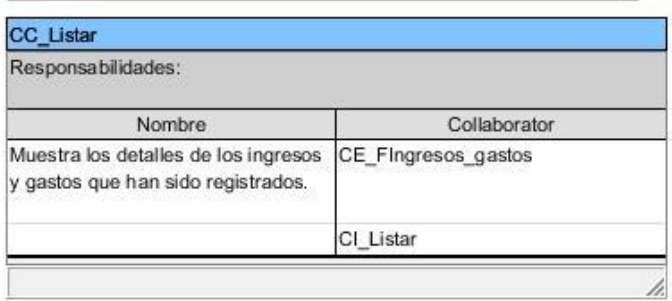

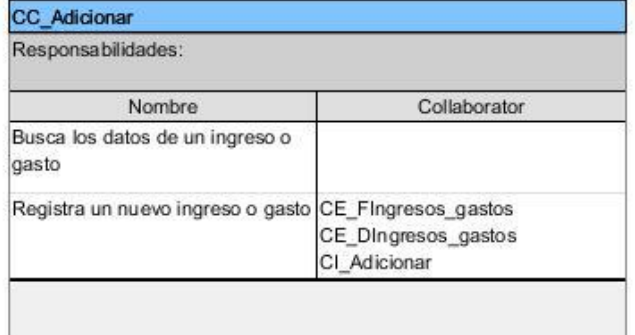

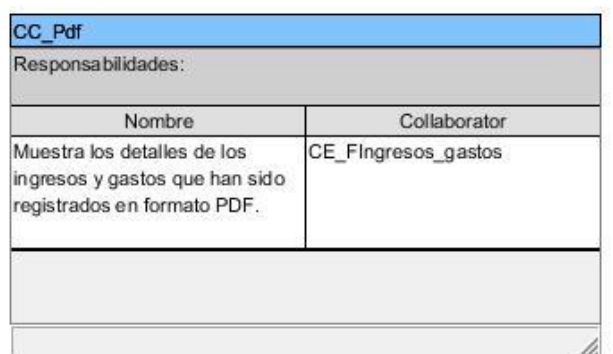

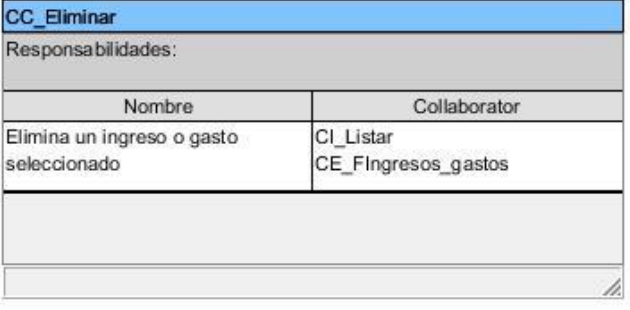

*Figura 97 Clases Controladoras.*

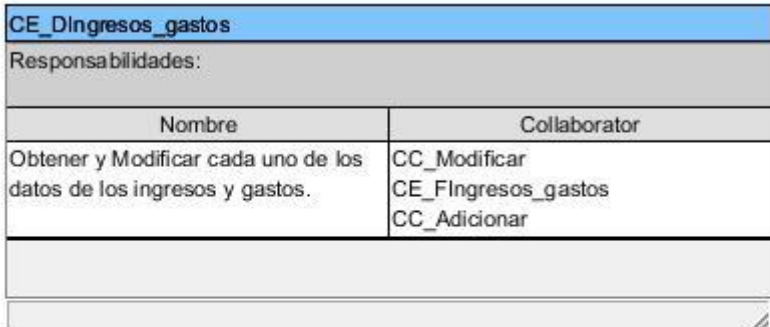

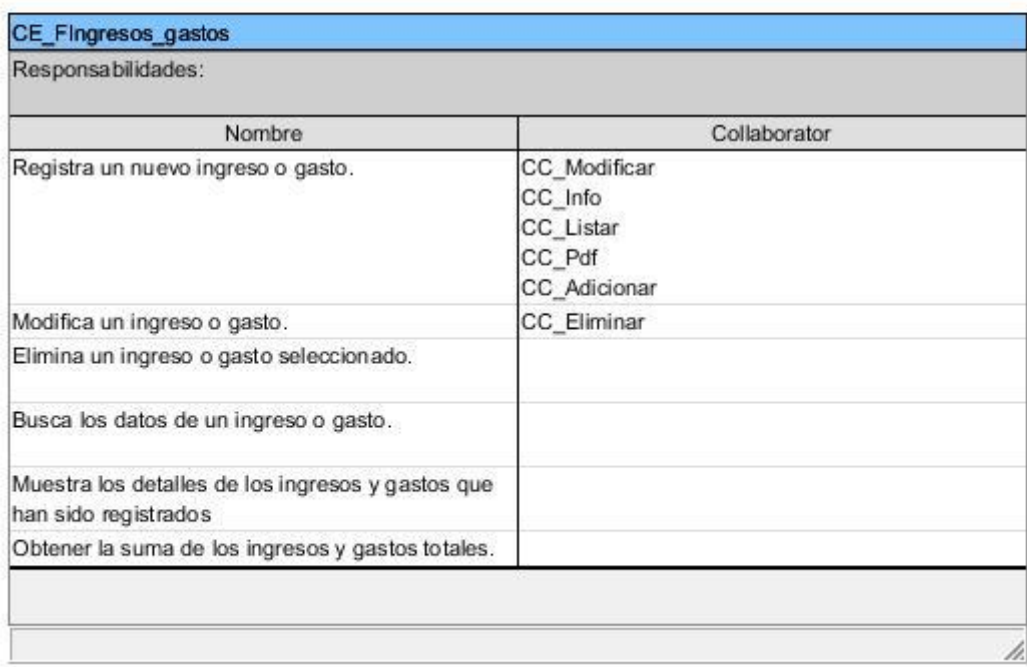

*Figura 98 Clases Modelos.*

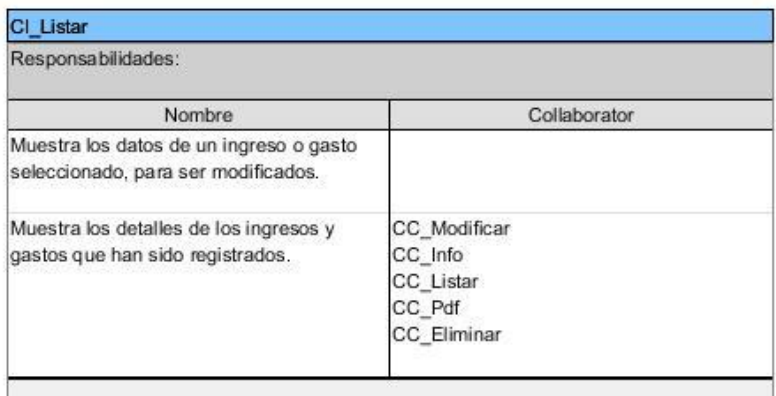

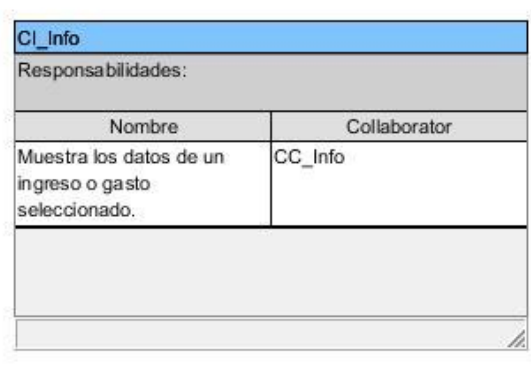

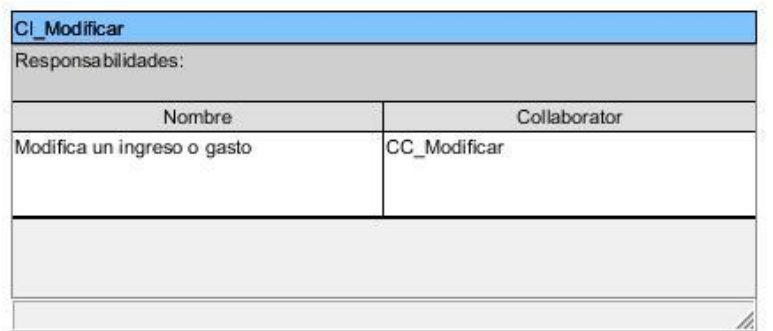

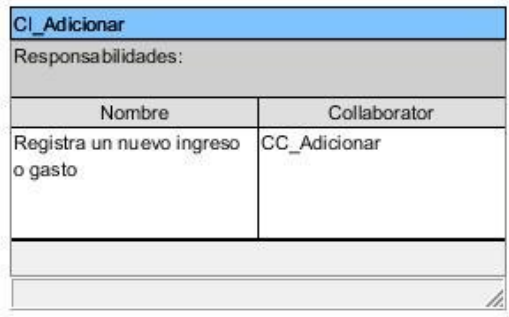

*Figura 99 Clases Vistas.*

# **ANEXO III Tareas de Ingeniería.**

# **Tabla 2 Tarea de ingeniería #3.**

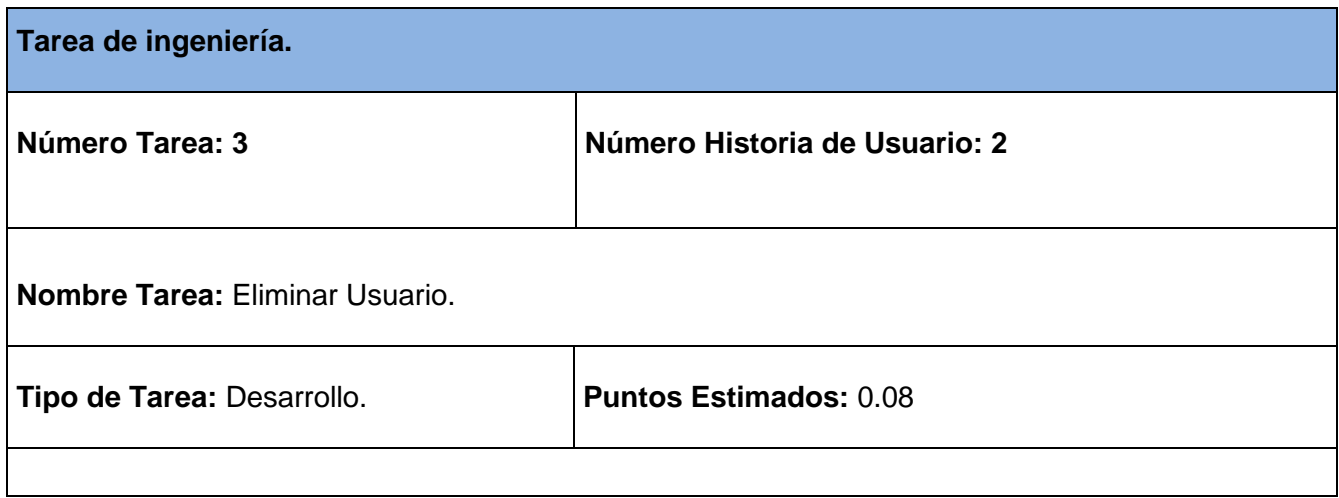

ħ.

**Programador responsable:** Dayana Rodríguez Rodríguez.

**Descripción:** El administrador accede a la opción Usuarios del Sistema a través del módulo Administración, donde se muestra el listado de los usuarios registrados, elimina de la base de datos el usuario seleccionado, manteniendo su integridad y disponibilidad la restante información.

#### **Tabla 43 Tarea de ingeniería #4.**

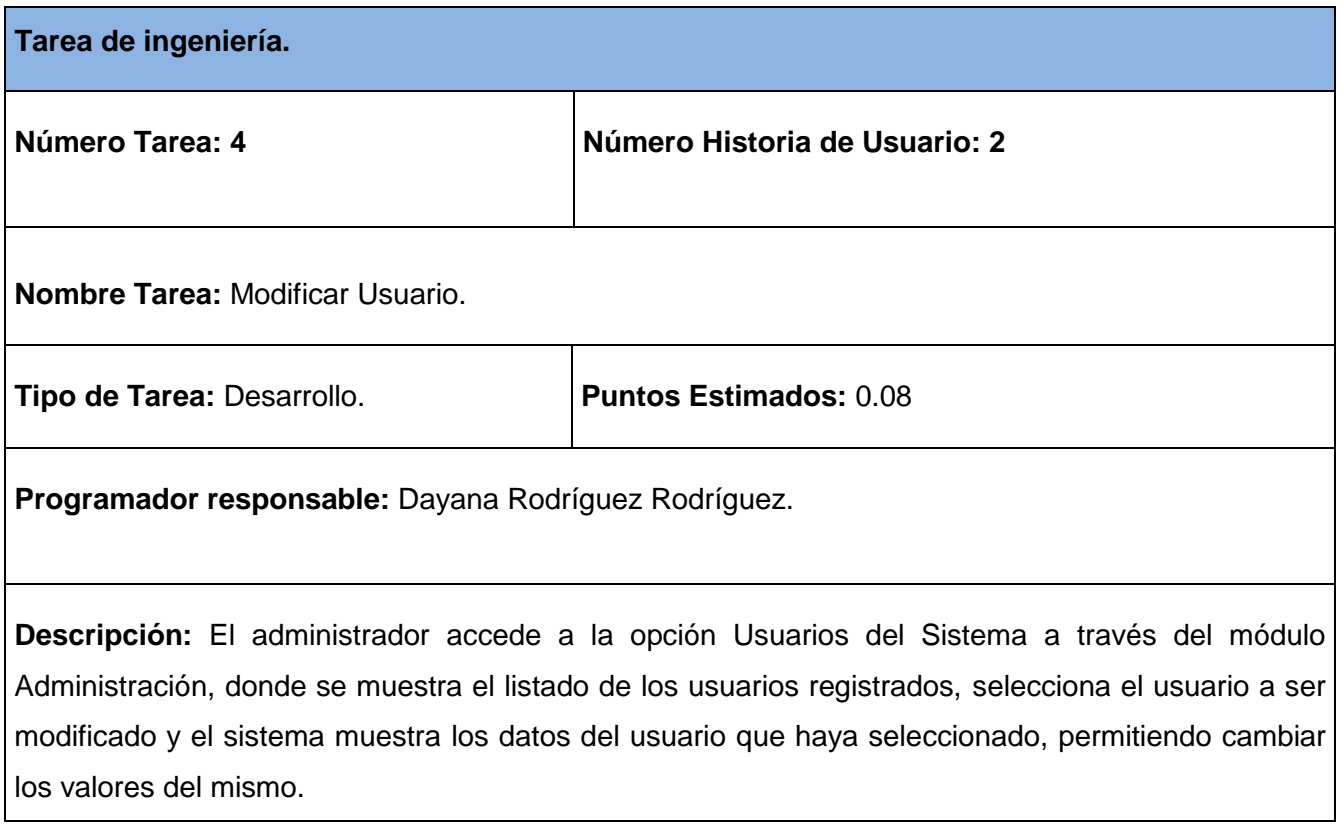

#### **Tabla 44 Tarea de ingeniería #5.**

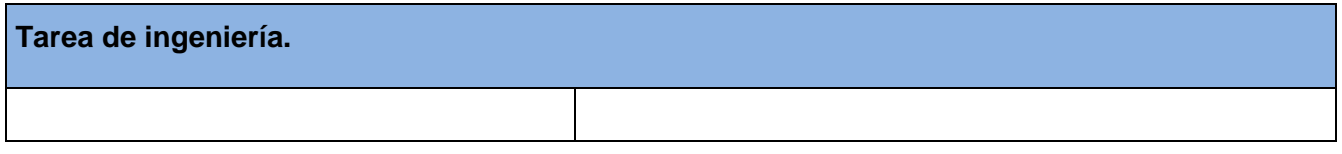
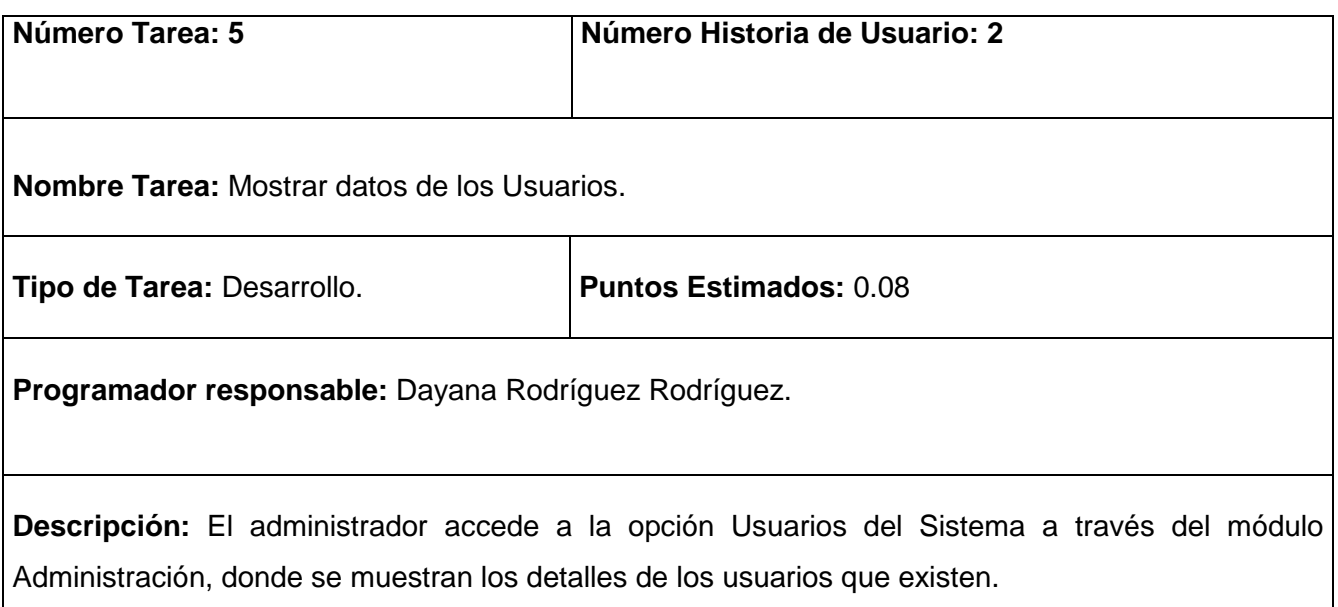

# **Tabla 45 Tarea de ingeniería #6.**

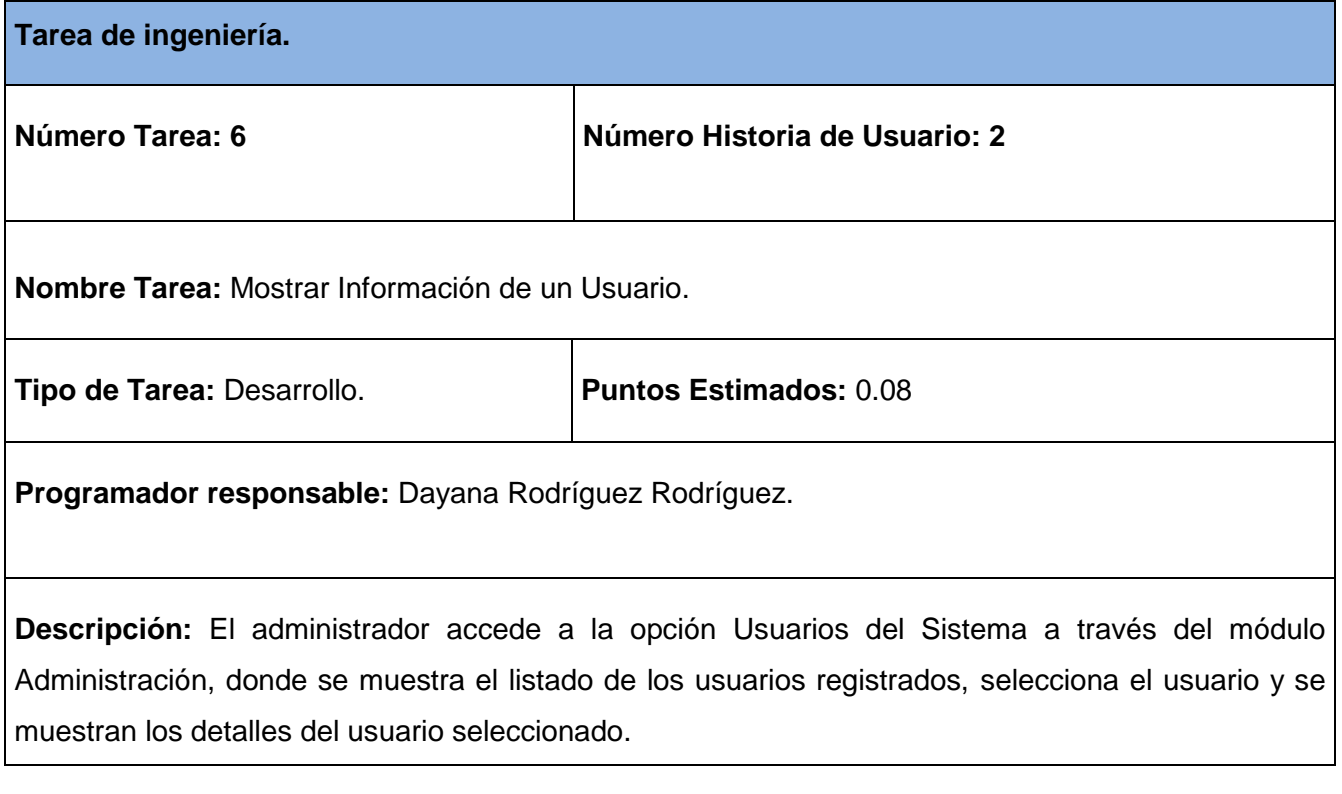

## **Tabla 46 Tarea de ingeniería #7.**

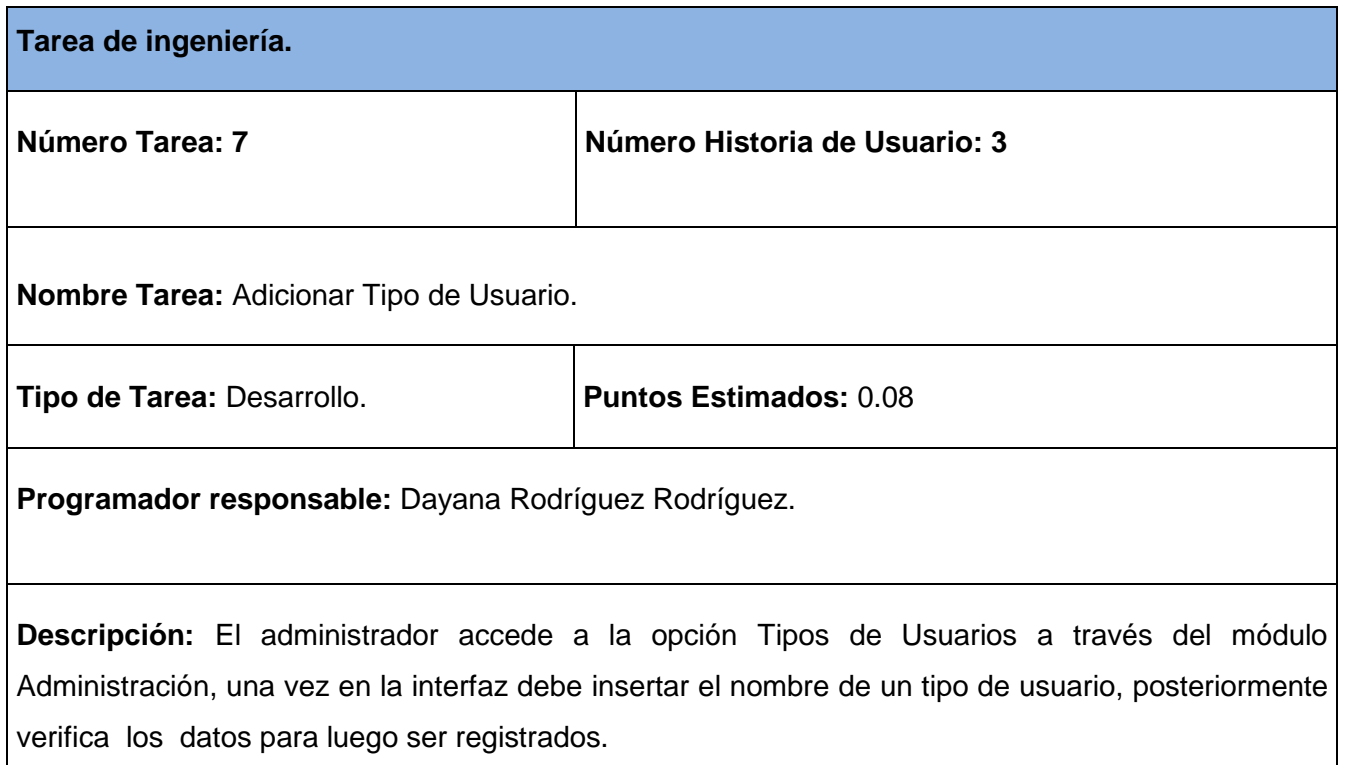

## **Tabla 47 Tarea de ingeniería #8.**

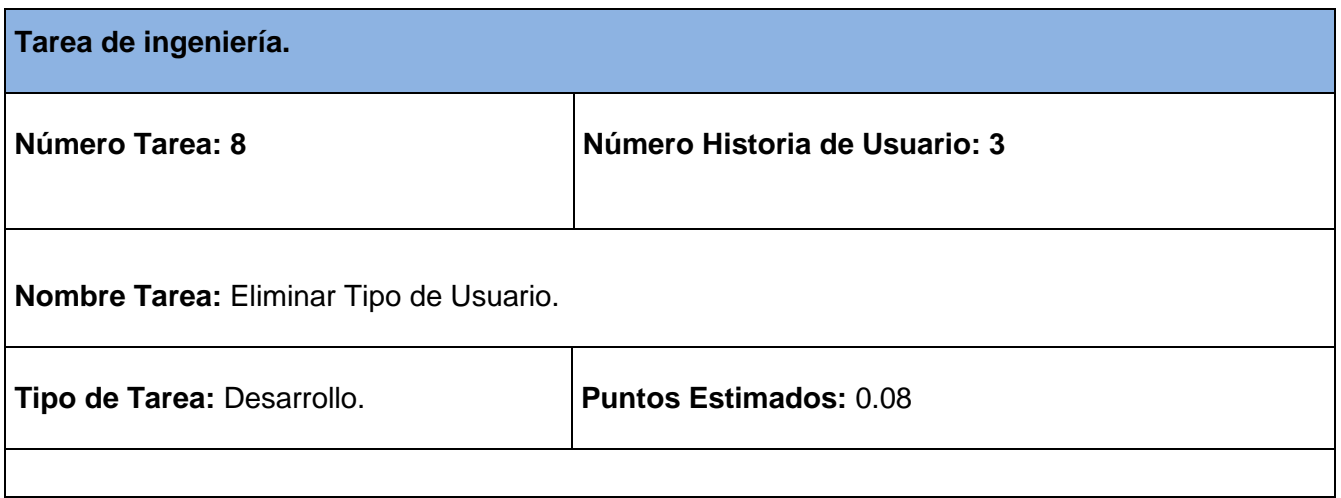

**Programador responsable:** Dayana Rodríguez Rodríguez.

**Descripción:** El administrador accede a la opción Tipos de Usuarios a través del módulo Administración, donde se muestra el listado de los tipos de usuarios existentes, elimina de la base de datos el tipo de usuario seleccionado, manteniendo su integridad y disponibilidad la restante información.

#### **Tabla 48 Tarea de ingeniería #9.**

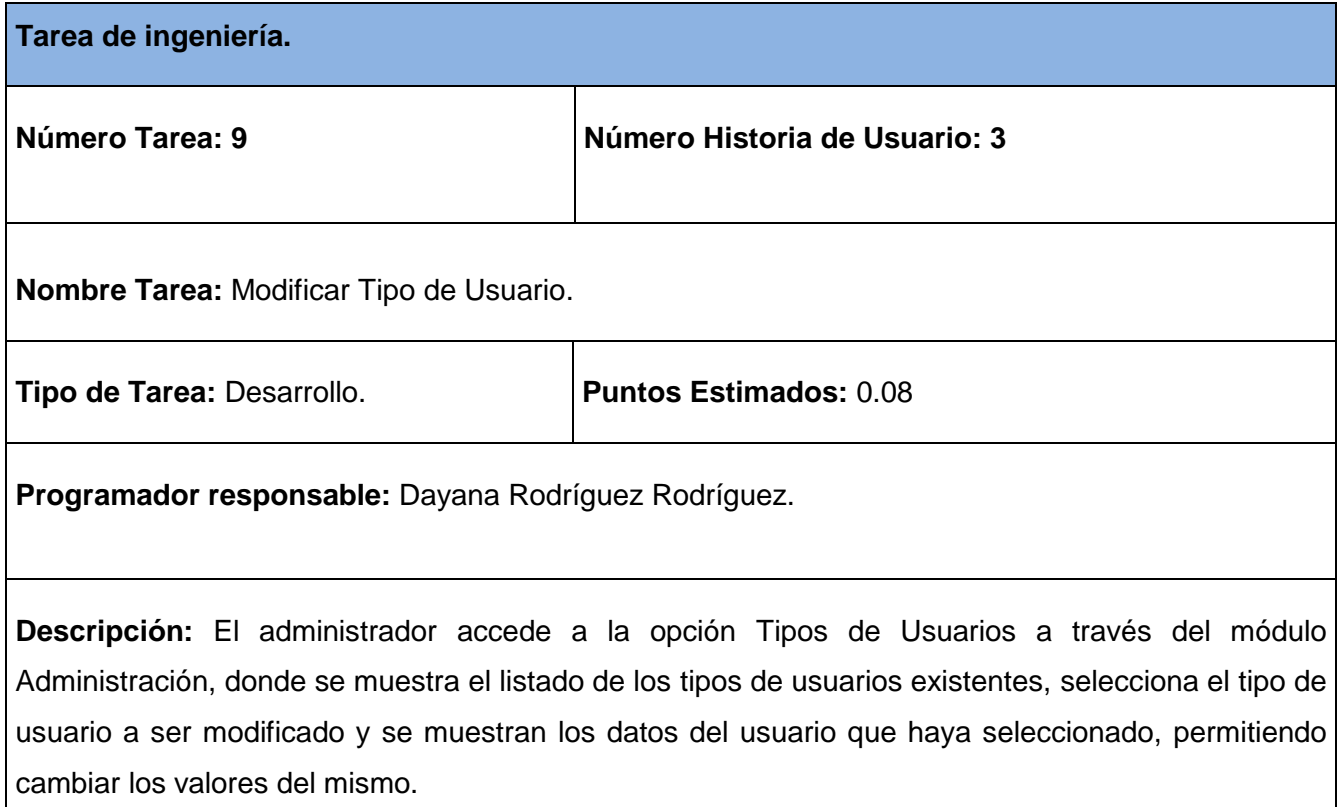

**Tabla 49 Tarea de ingeniería #10.**

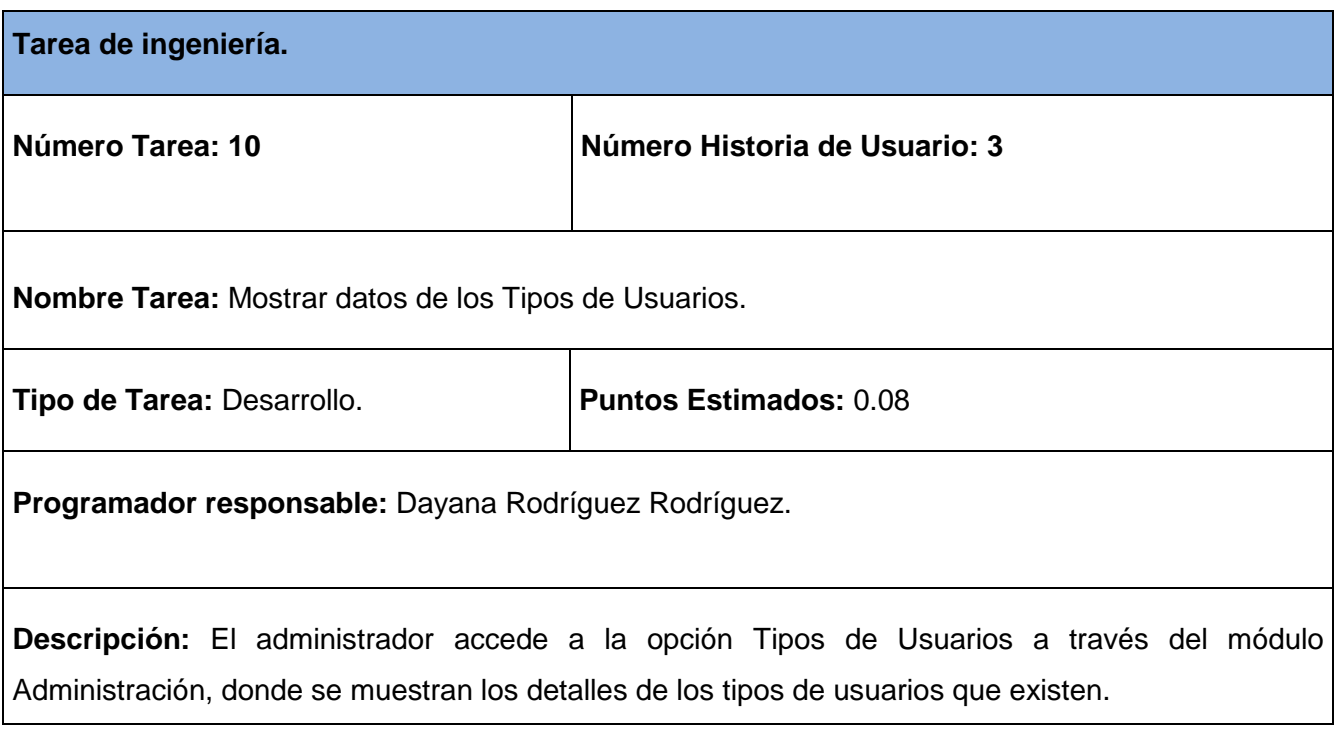

# **Tabla 50 Tarea de ingeniería #11.**

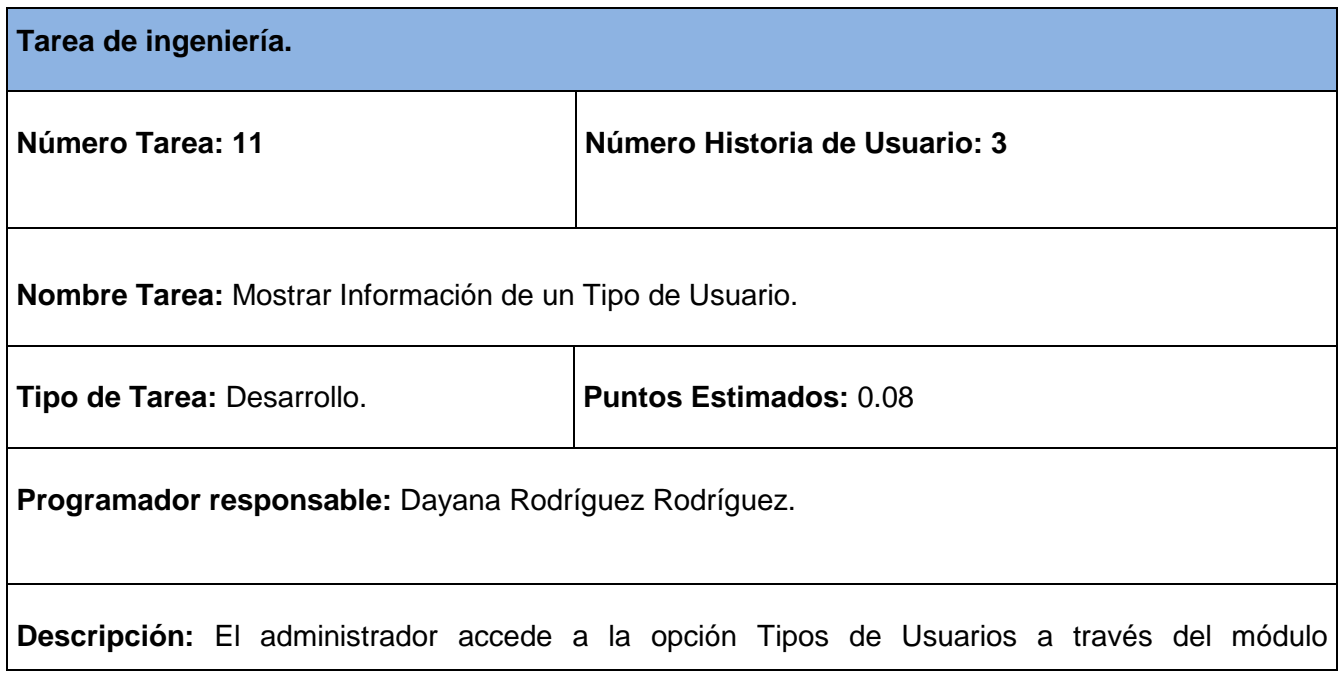

Administración, donde se muestra el listado de los tipos de usuarios existentes, selecciona el tipo de usuario y se muestran los detalles del tipo de usuario seleccionado.

## **Tabla 51 Tarea de ingeniería #12.**

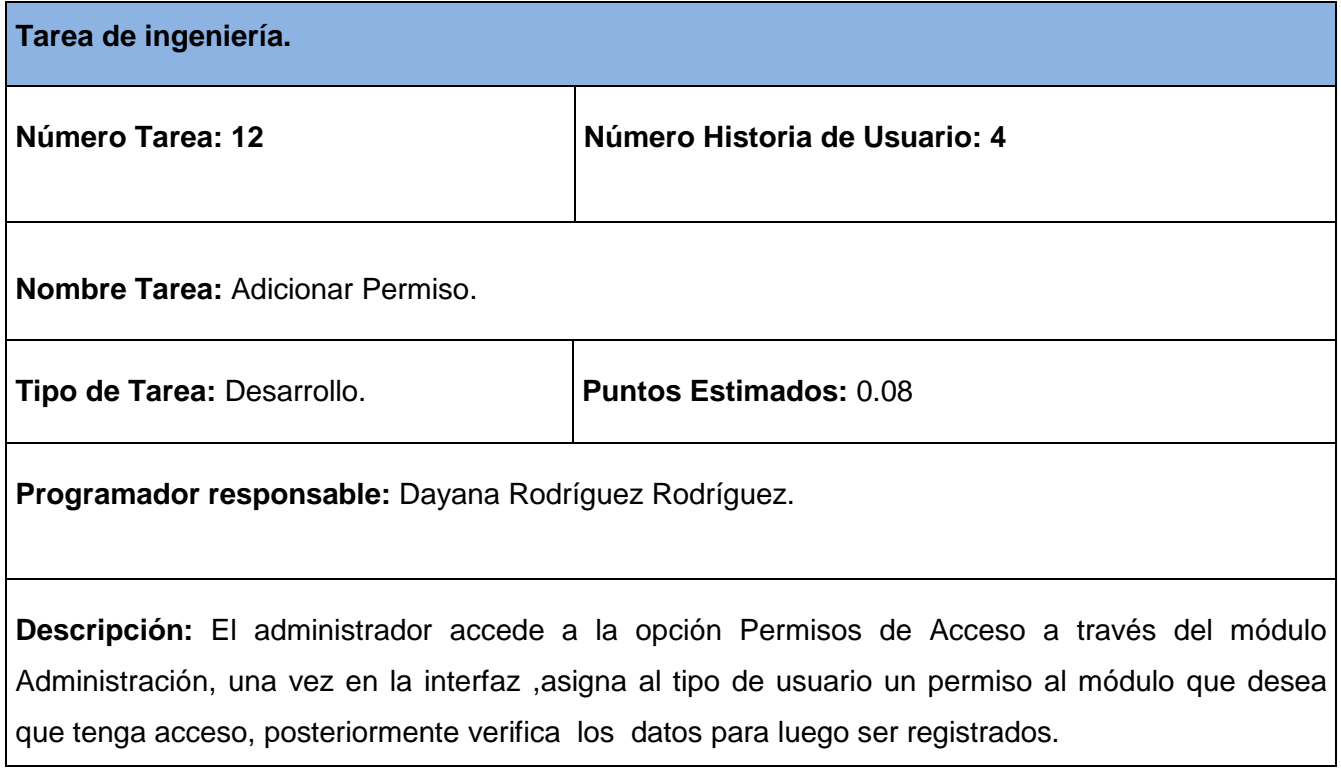

### **Tabla 52 Tarea de ingeniería #13.**

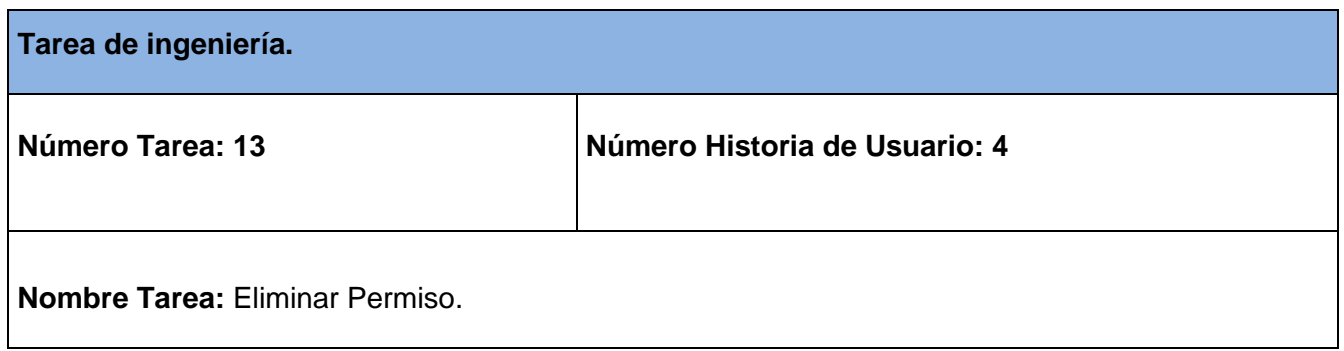

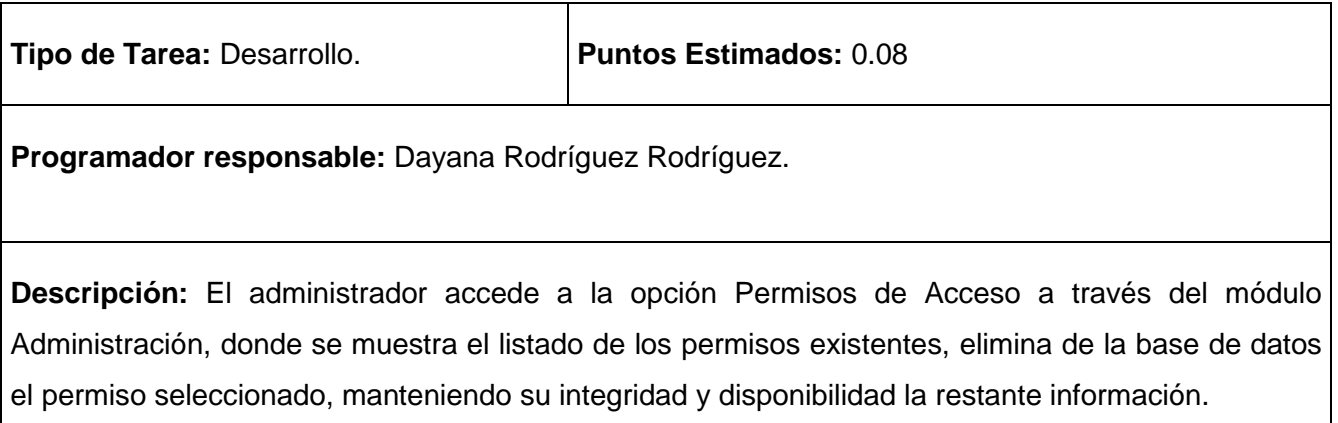

## **Tabla 53 Tarea de ingeniería #14.**

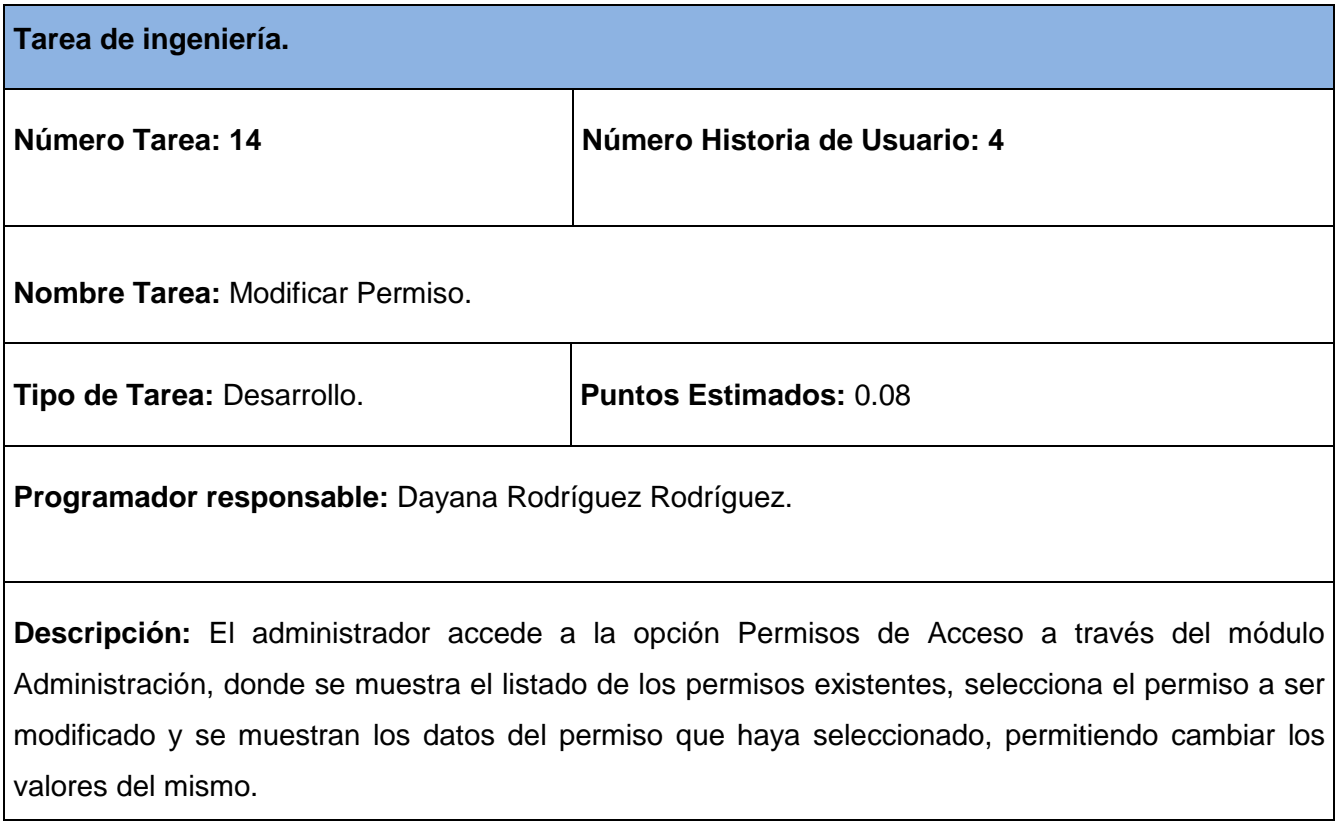

# **Tabla 54 Tarea de ingeniería #15.**

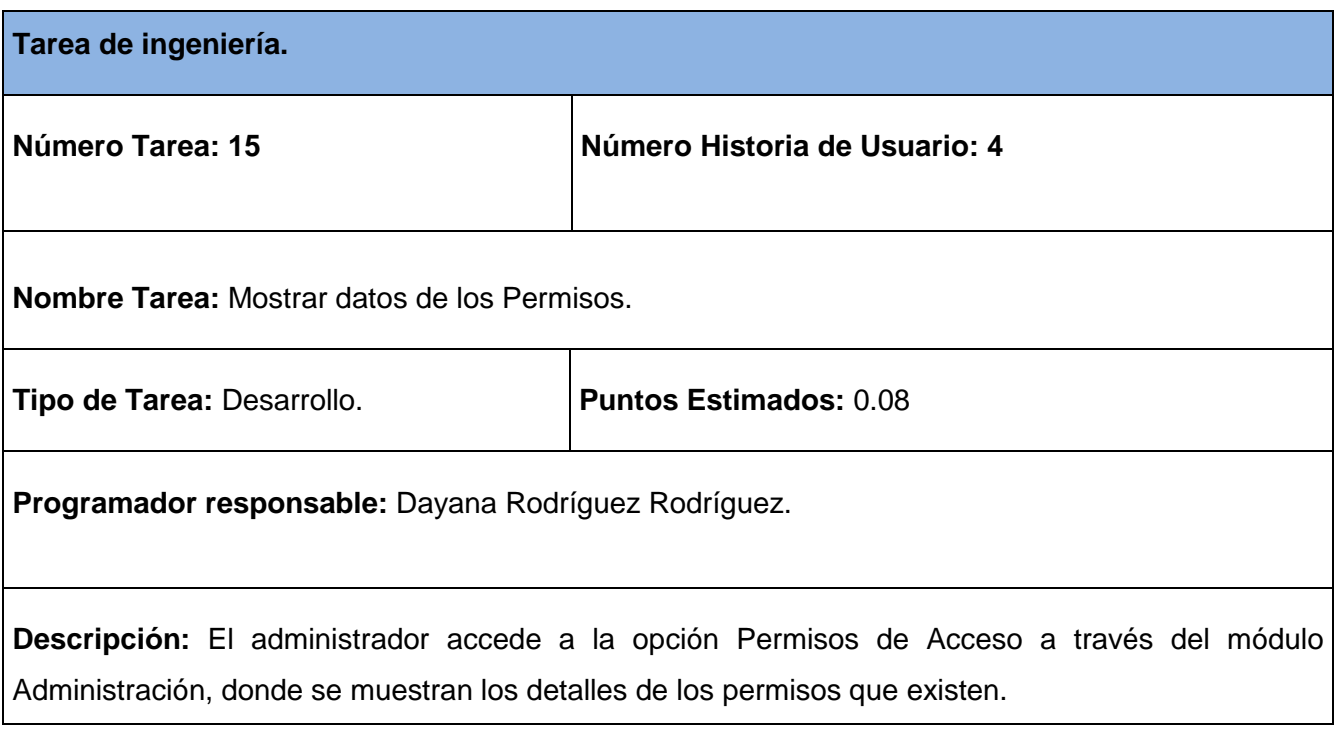

## **Tabla 55 Tarea de ingeniería #16.**

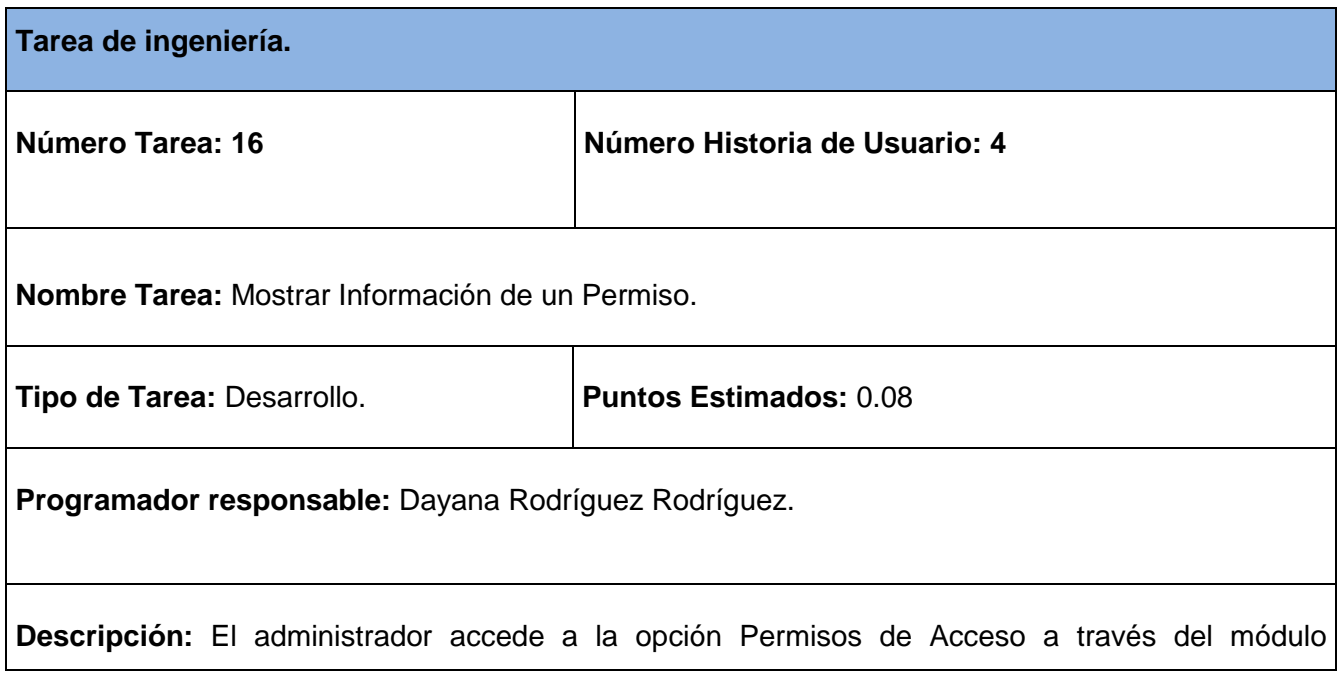

Administración, donde se muestra el listado de los permisos existentes, selecciona el permiso y se muestran los detalles del permiso seleccionado.

### **Tabla 56 Tarea de ingeniería #17.**

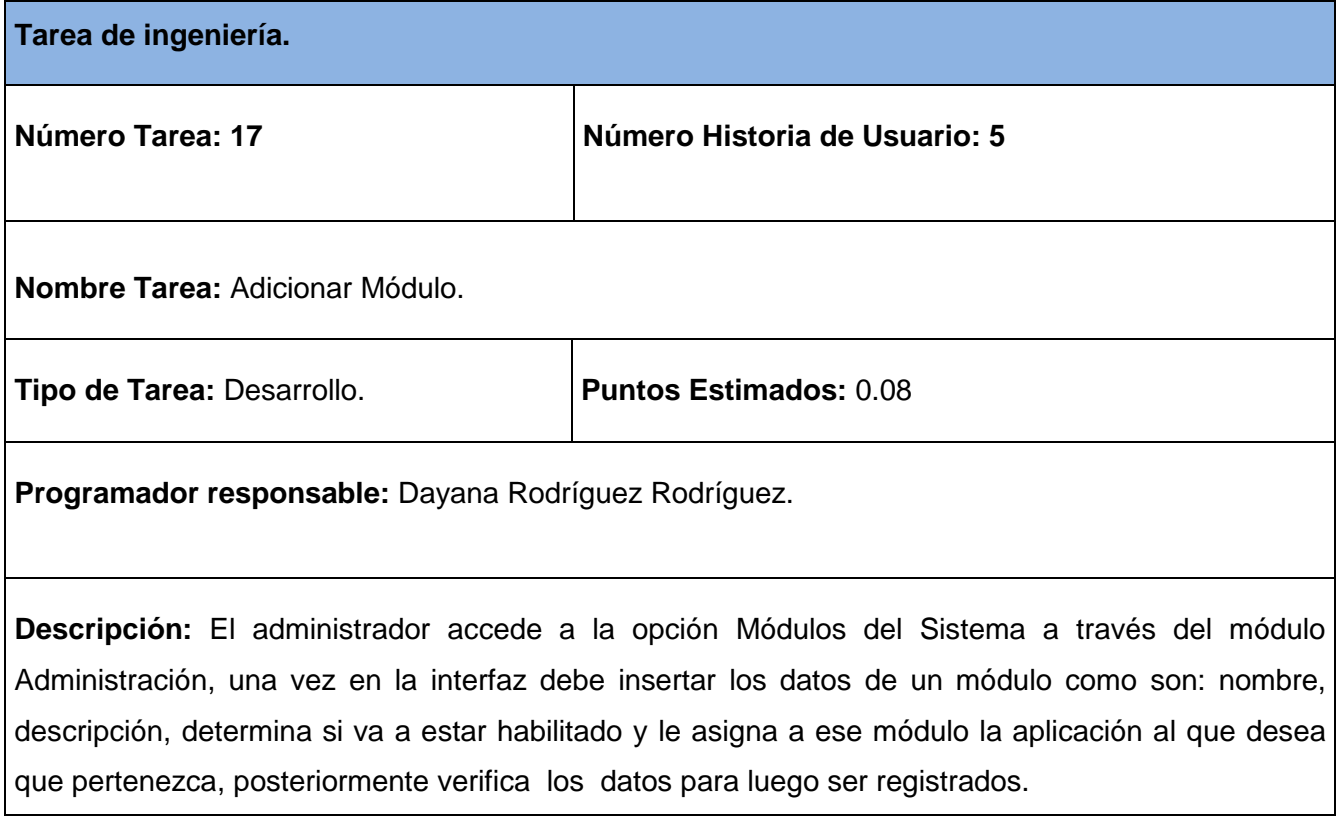

## **Tabla 57 Tarea de ingeniería #18.**

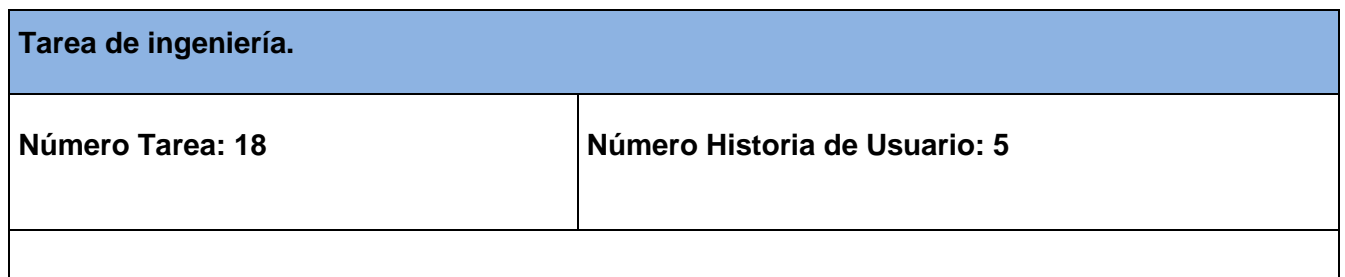

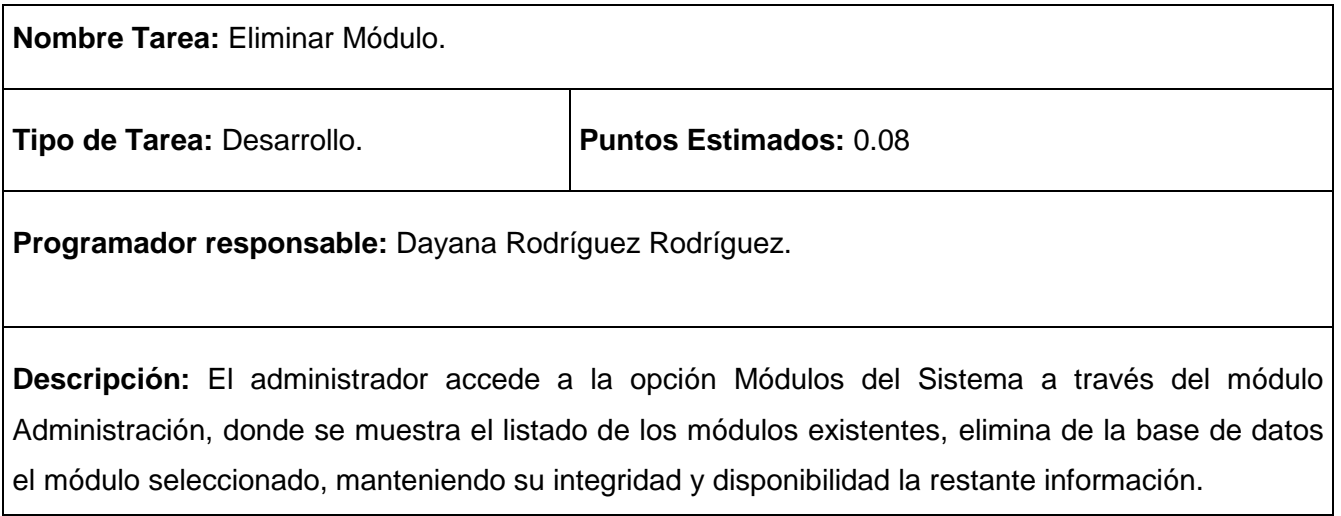

## **Tabla 58 Tarea de ingeniería #19.**

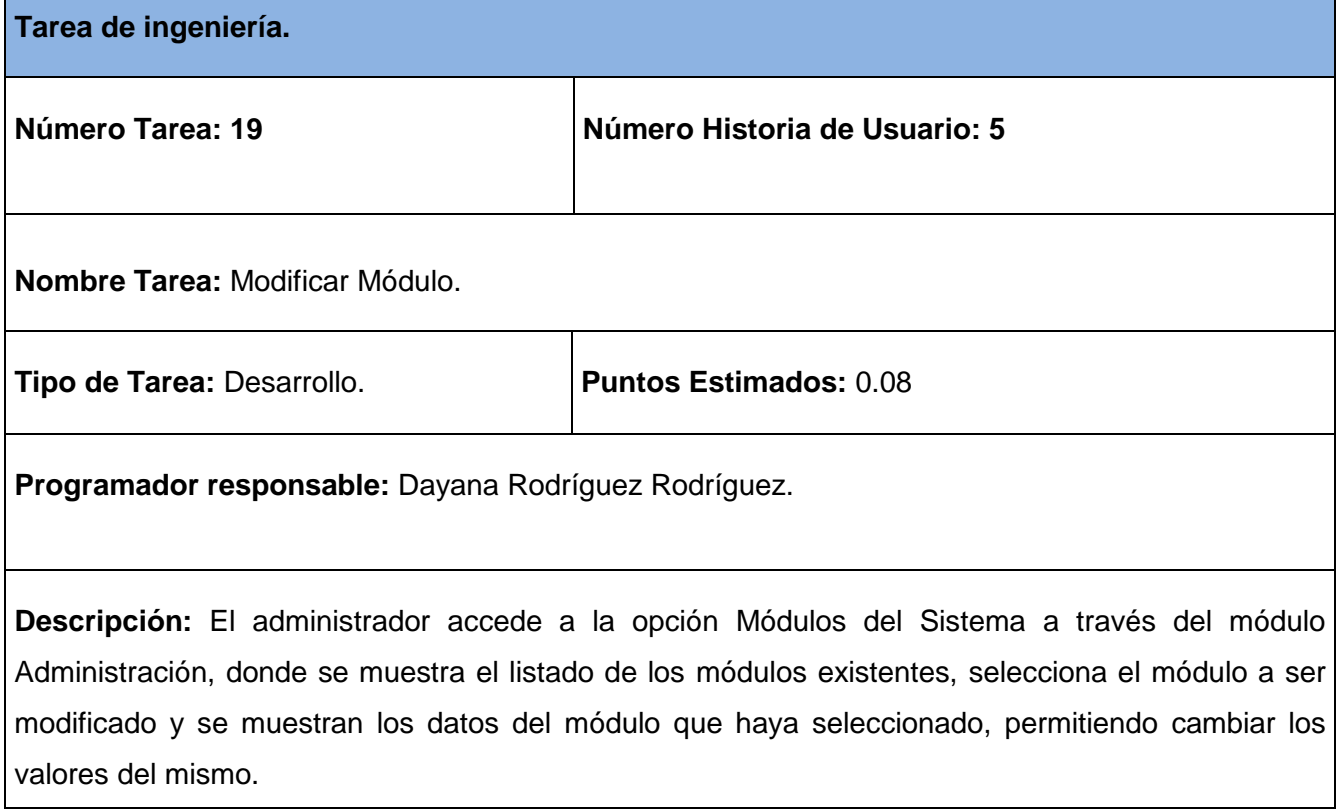

## **Tabla 59 Tarea de ingeniería #20.**

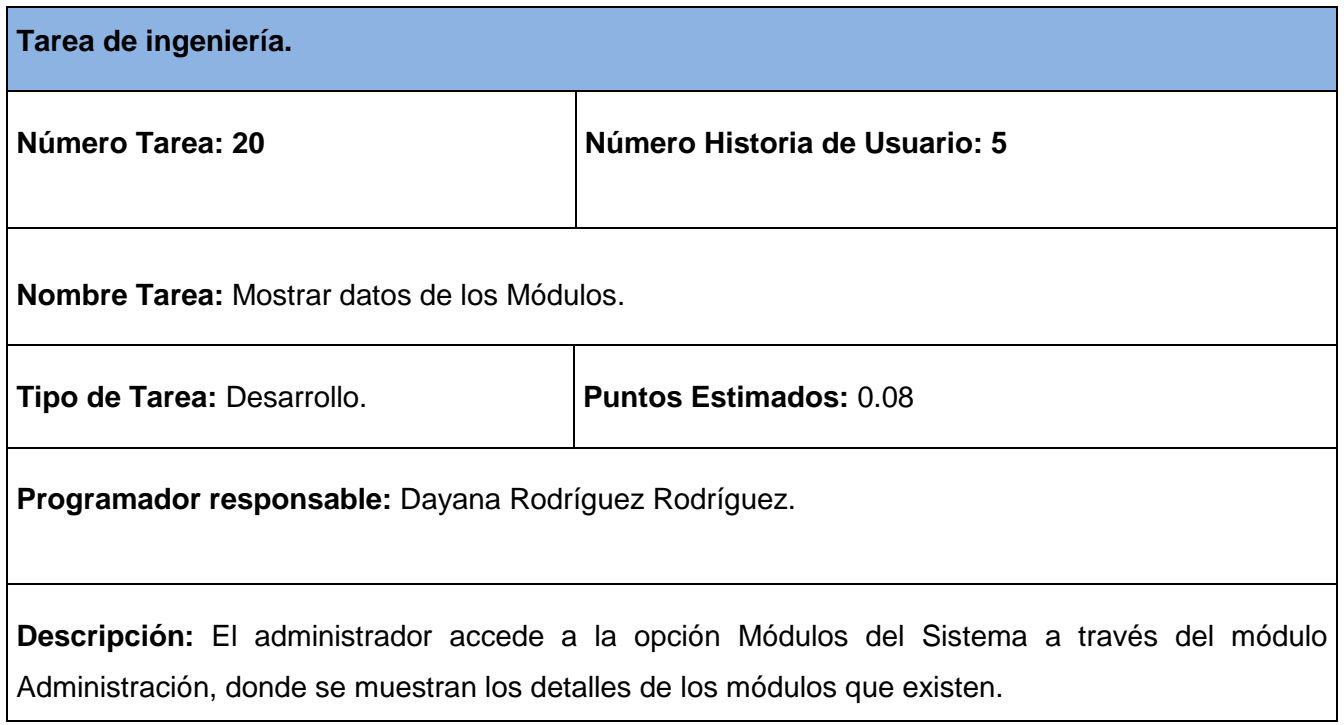

## **Tabla 60 Tarea de ingeniería #21.**

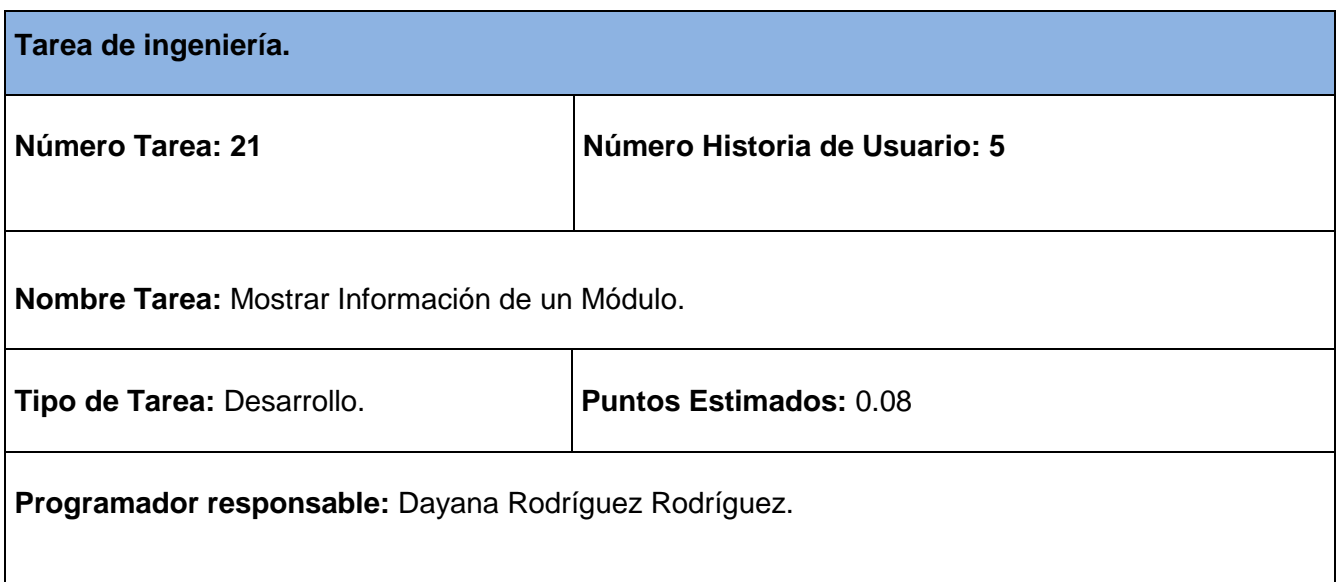

**Descripción:** El administrador accede a la opción Módulos del Sistema a través del módulo Administración, donde se muestra el listado de los módulos existentes, selecciona el módulo y se muestran los detalles del permiso seleccionado.

### **Tabla 61 Tarea de ingeniería #22.**

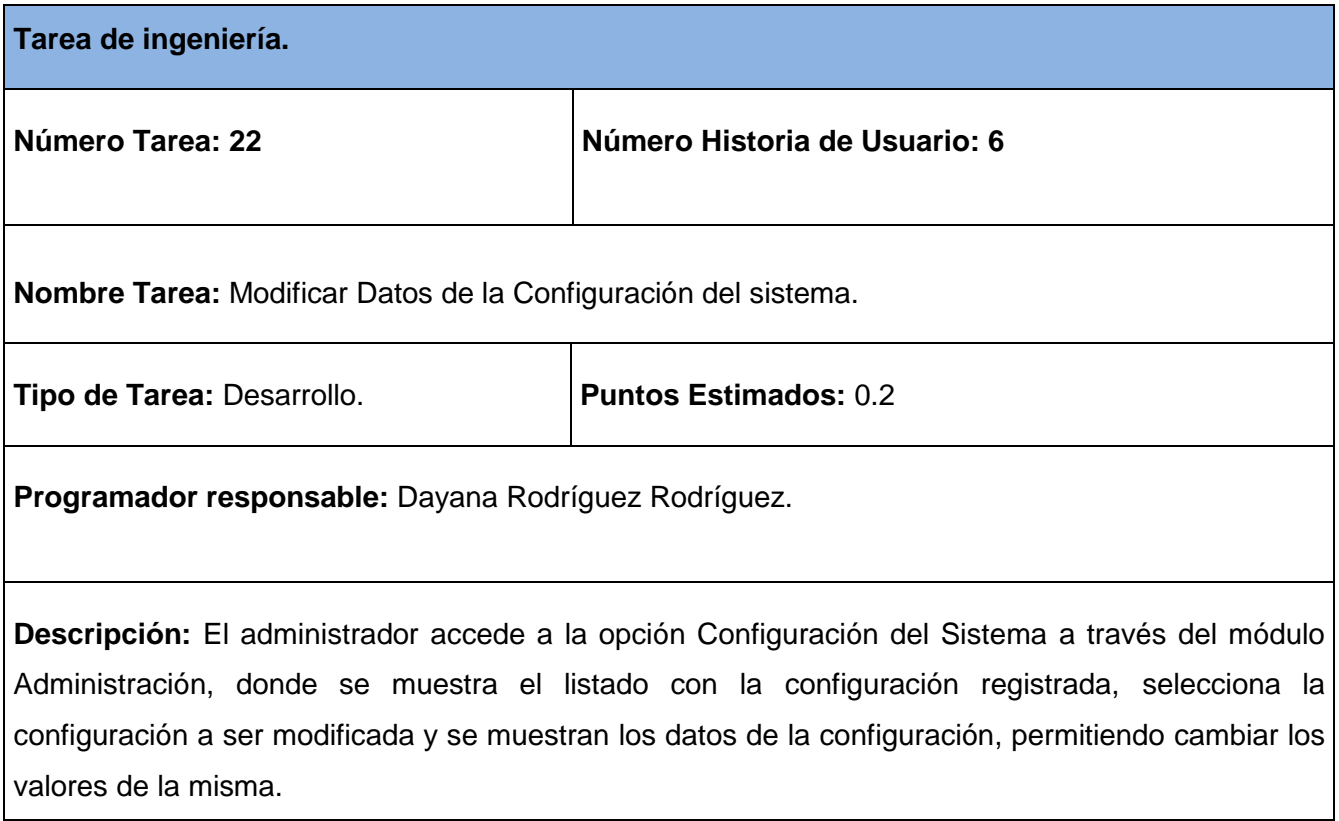

### **Tabla 62 Tarea de ingeniería #23.**

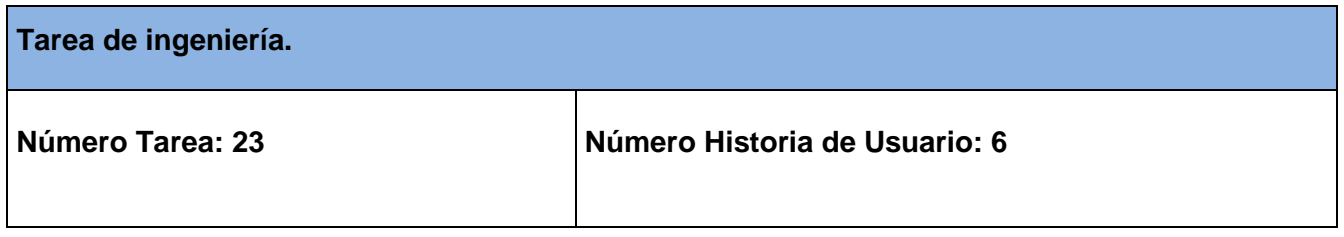

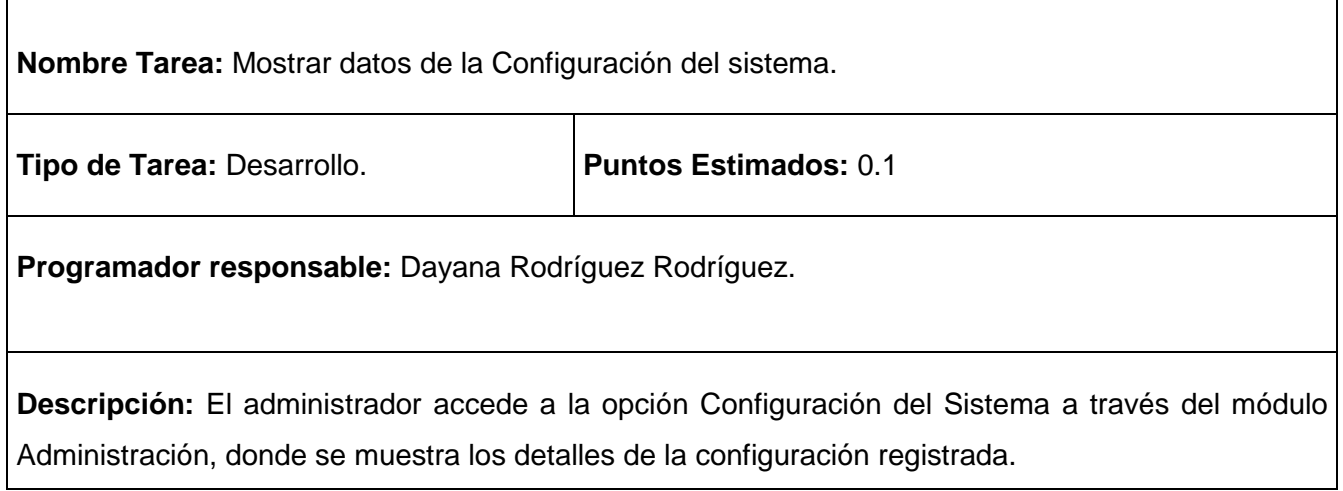

## **Tabla 63 Tarea de ingeniería #24.**

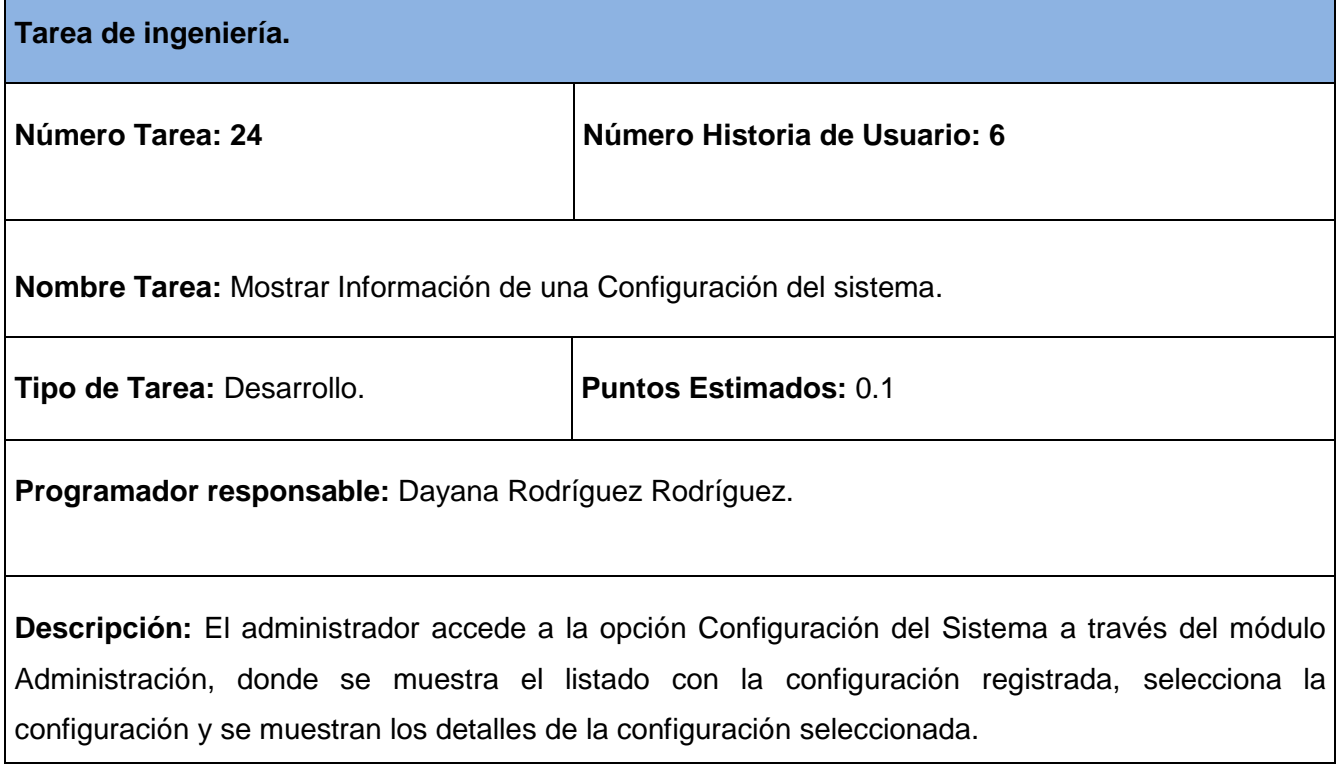

**Tabla 64 Tarea de ingeniería #25.**

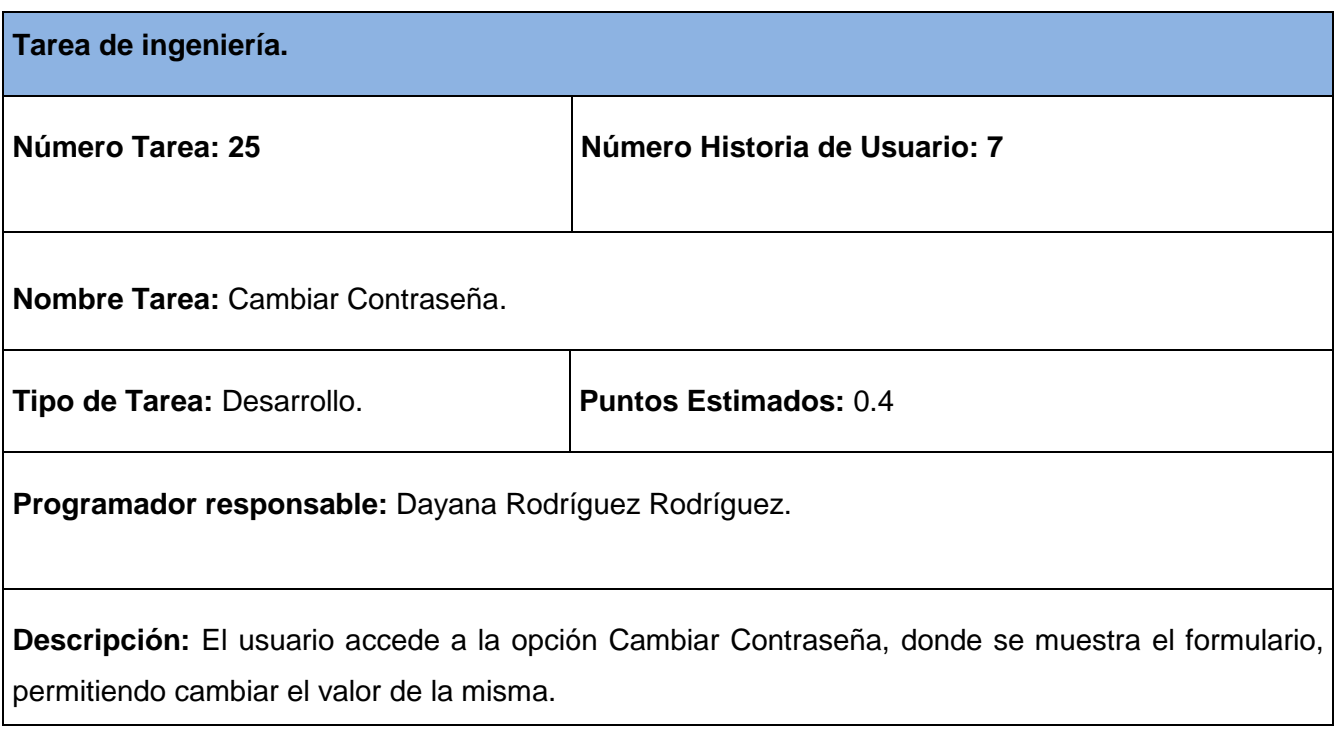

## **Tabla 65 Tarea de ingeniería #26.**

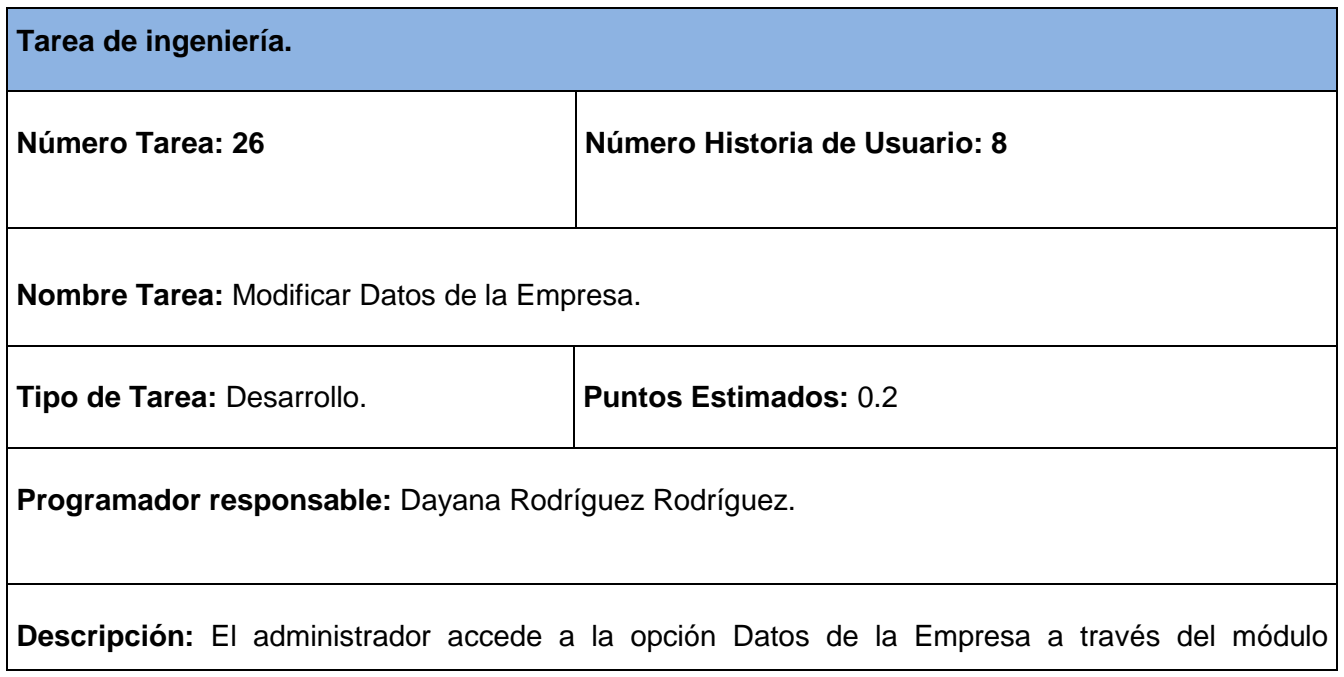

Administración, donde se muestra el listado con la empresa registrada, selecciona la empresa a ser modificada y se muestran los datos de la empresa, permitiendo cambiar los valores de la misma.

### **Tabla 66 Tarea de ingeniería #27.**

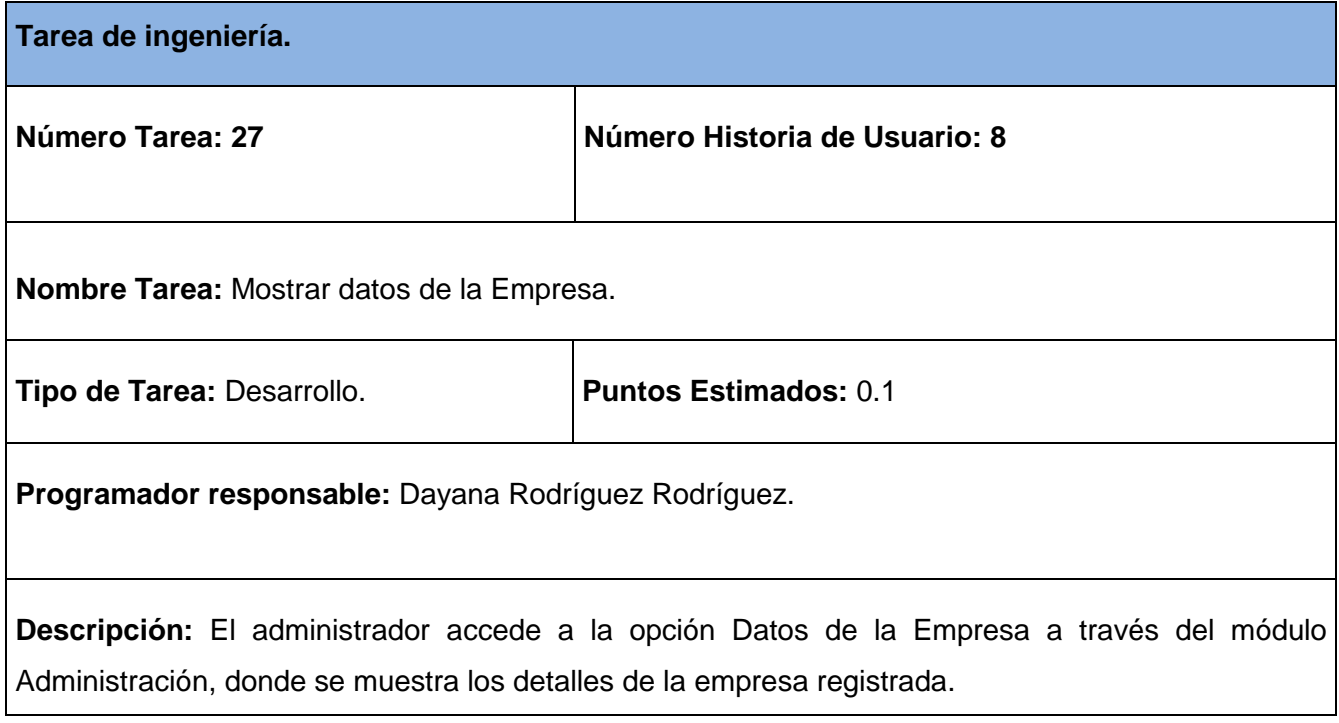

#### **Tabla 67 Tarea de ingeniería #28.**

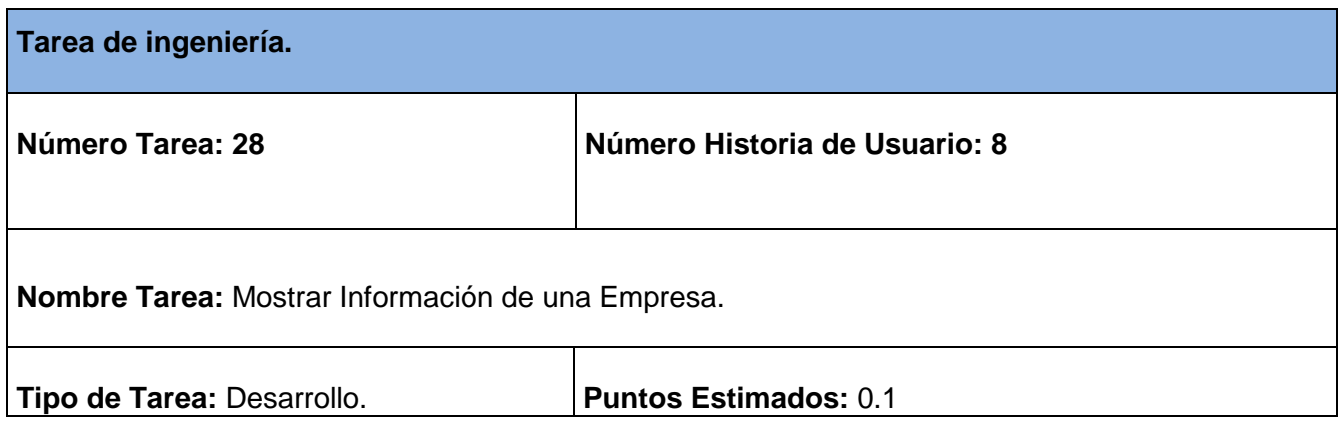

**Programador responsable:** Dayana Rodríguez Rodríguez.

**Descripción:** El administrador accede a la opción Datos de la Empresa a través del módulo Administración, donde se muestra el listado con la empresa registrada, selecciona la empresa y se muestran los detalles de la empresa seleccionada.

#### **Tabla 68 Tarea de ingeniería #29.**

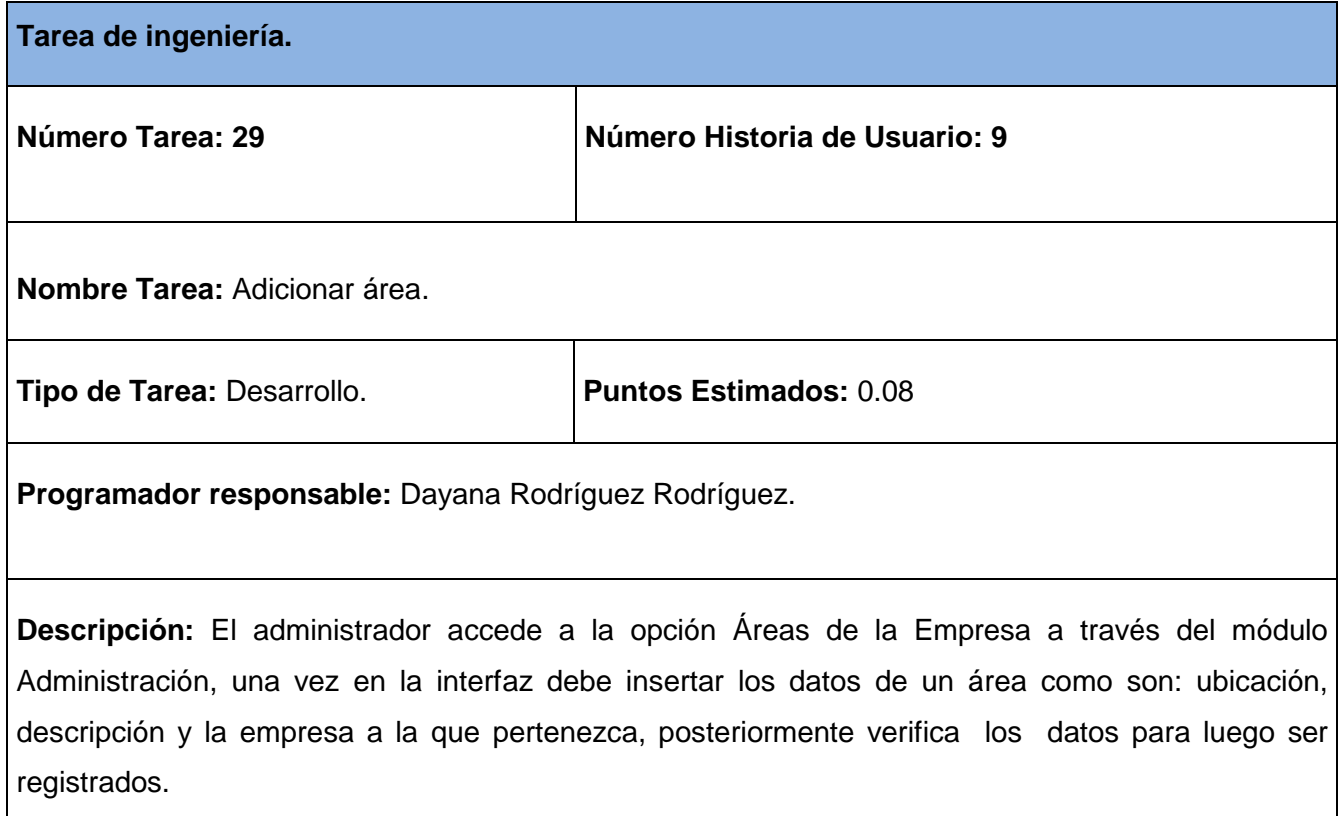

**Tabla 69 Tarea de ingeniería #30.**

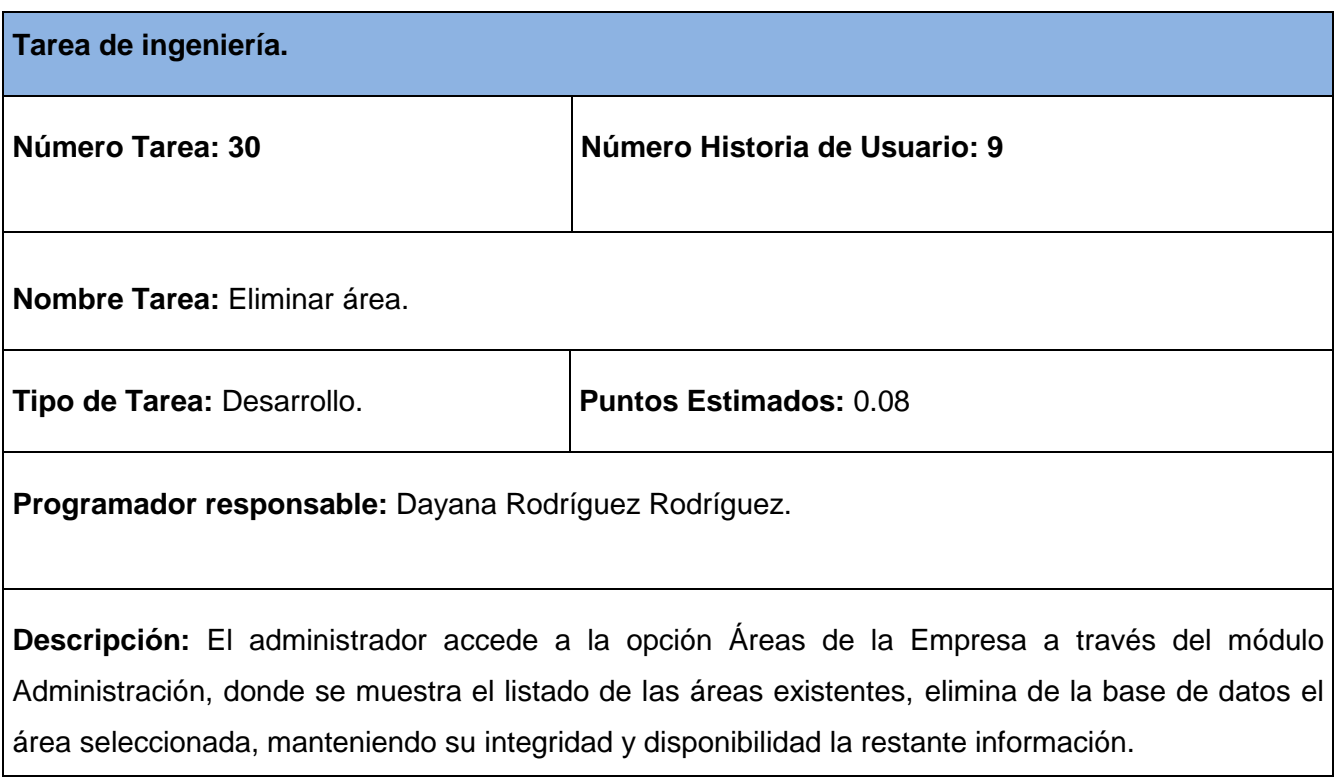

## **Tabla 70 Tarea de ingeniería #31.**

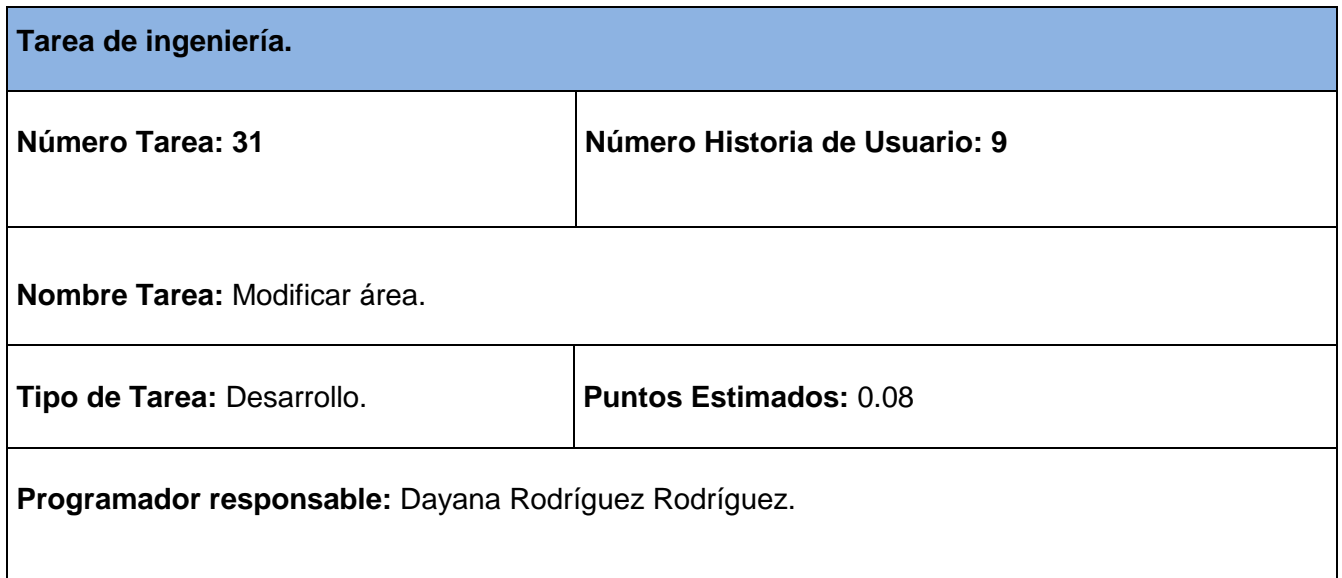

**Descripción:** El administrador accede a la opción Áreas de la Empresa a través del módulo Administración, donde se muestra el listado de las áreas existentes, selecciona el área a ser modificada y se muestran los datos del área que haya seleccionado, permitiendo cambiar los valores del mismo.

#### **Tabla 71 Tarea de ingeniería #32.**

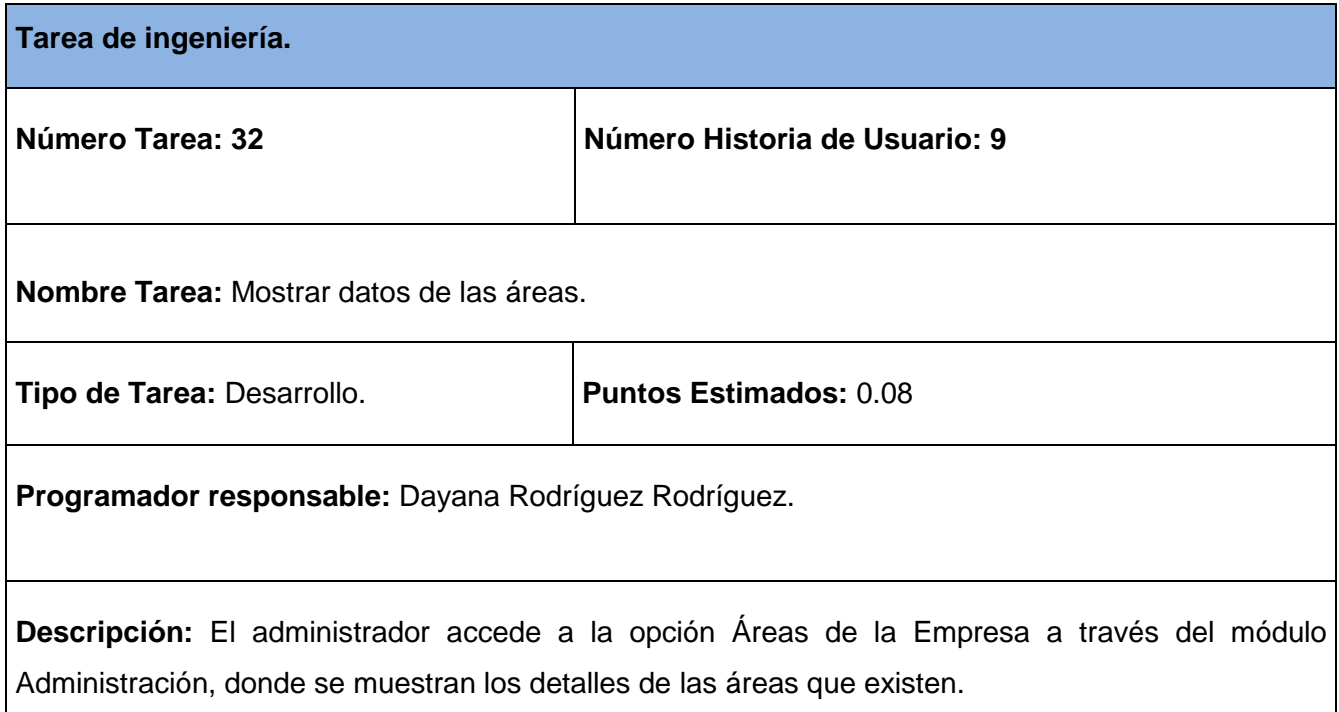

#### **Tabla 72 Tarea de ingeniería #33.**

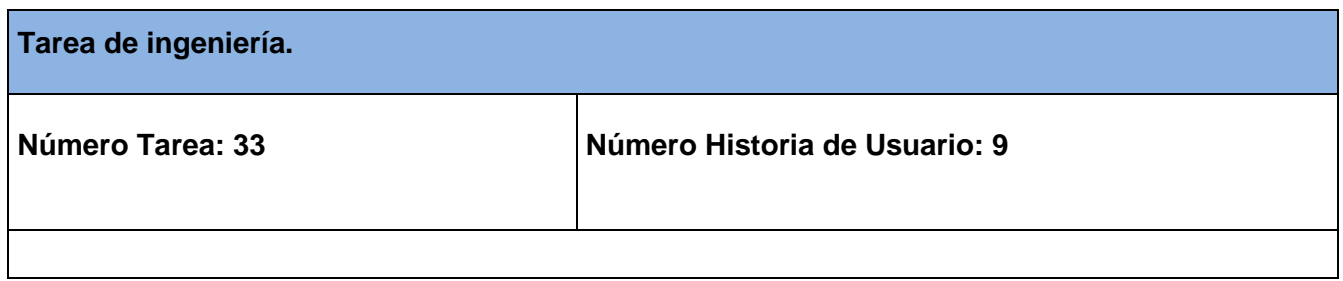

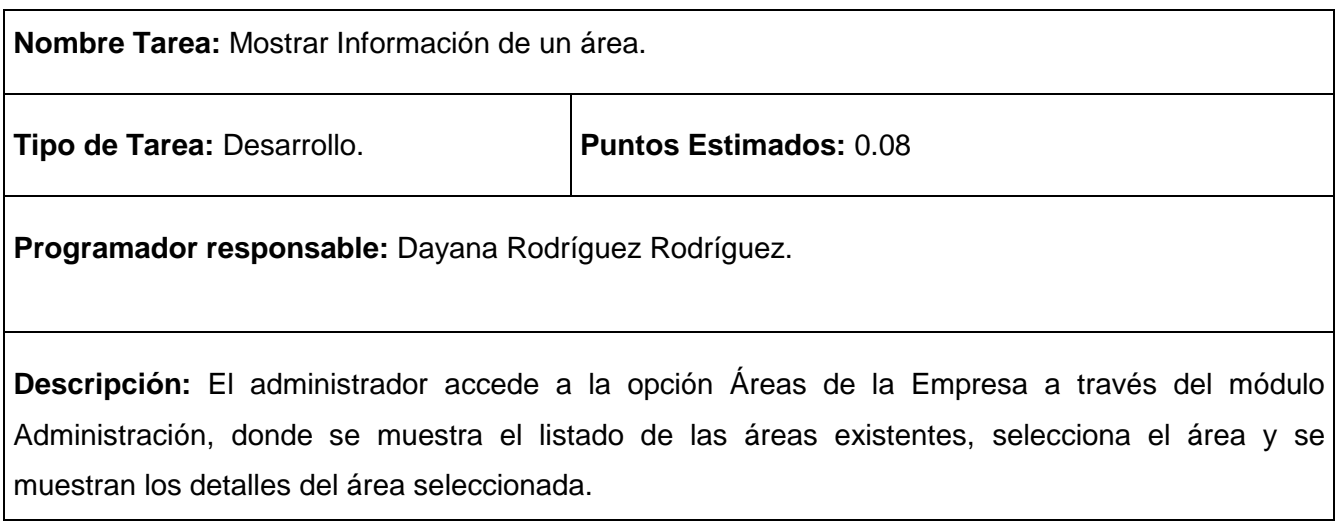

## **Tabla 73 Tarea de ingeniería #34.**

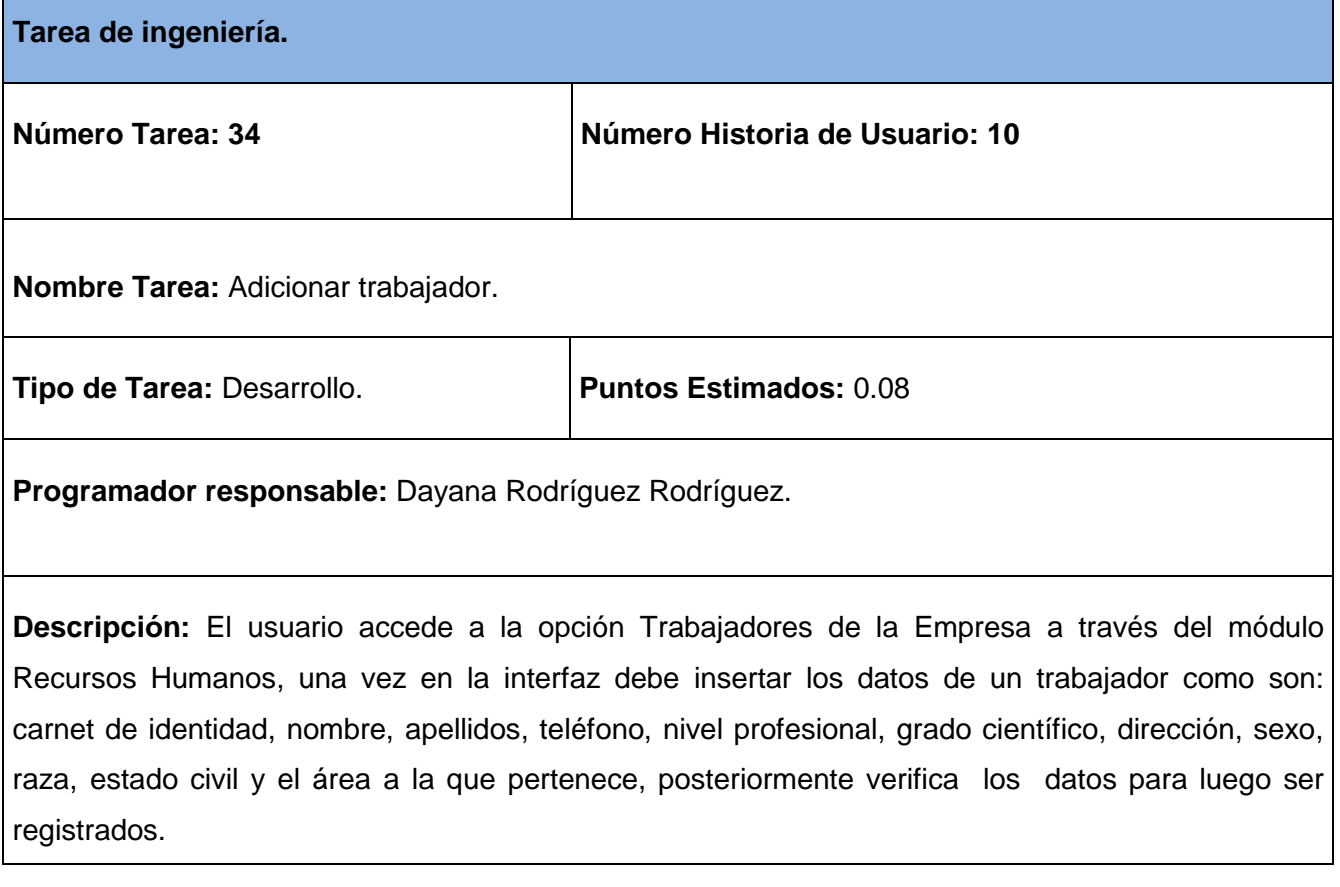

## **Tabla 74 Tarea de ingeniería #35.**

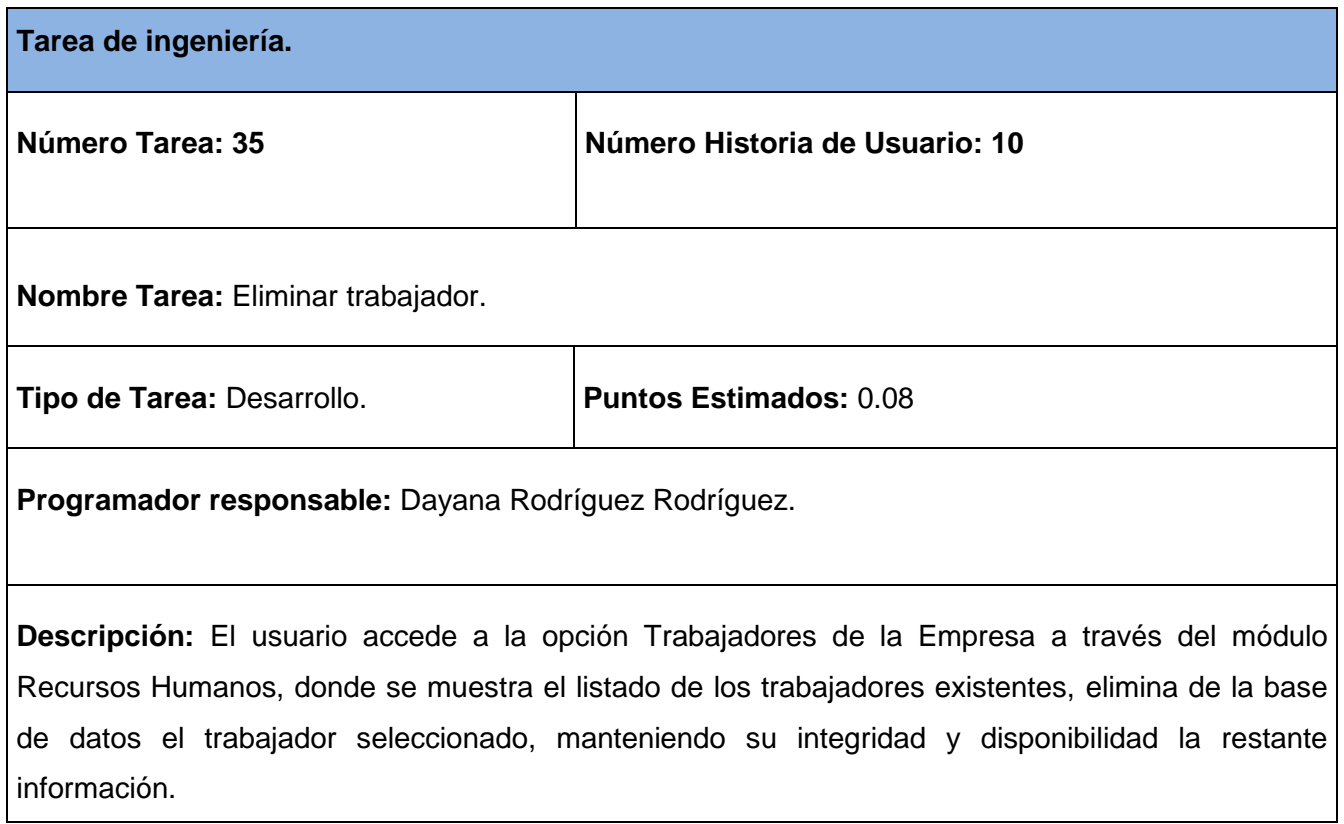

## **Tabla 75 Tarea de ingeniería #36.**

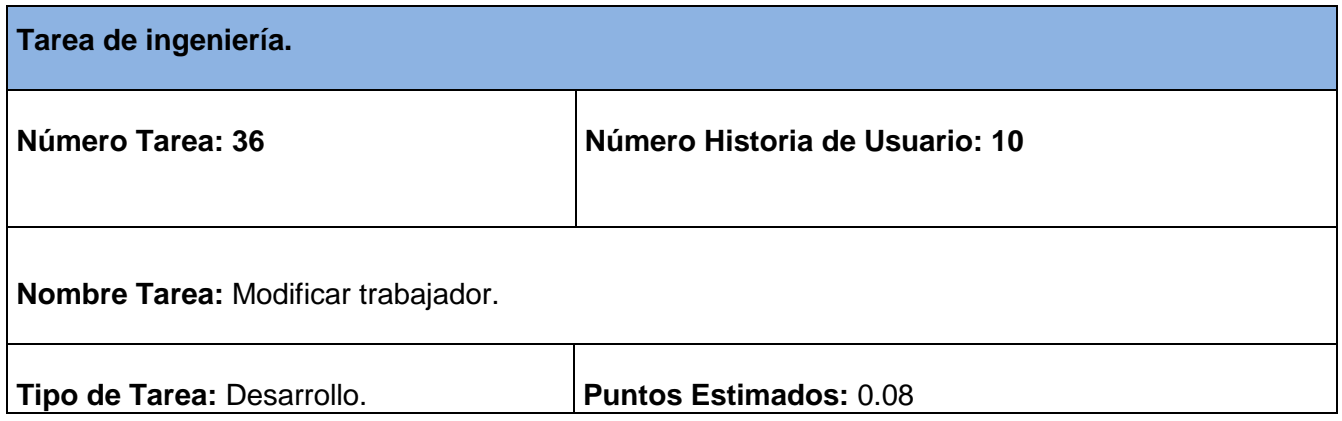

**Programador responsable:** Dayana Rodríguez Rodríguez.

**Descripción:** El usuario accede a la opción Trabajadores de la Empresa a través del módulo Recursos Humanos, donde se muestra el listado de los trabajadores existentes, selecciona el trabajador a ser modificado y se muestran los datos del trabajador que haya seleccionado, permitiendo cambiar los valores del mismo.

#### **Tabla 76 Tarea de ingeniería #37.**

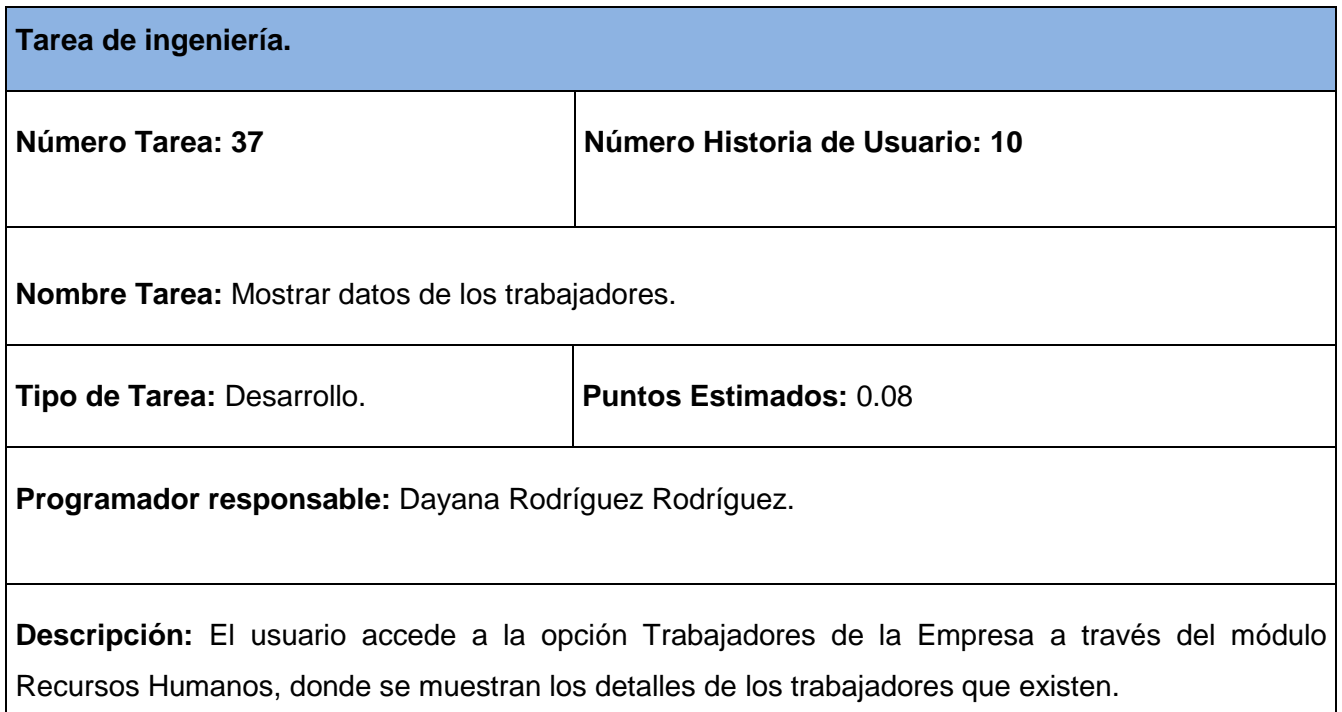

#### **Tabla 77 Tarea de ingeniería #38.**

**Tarea de ingeniería.**

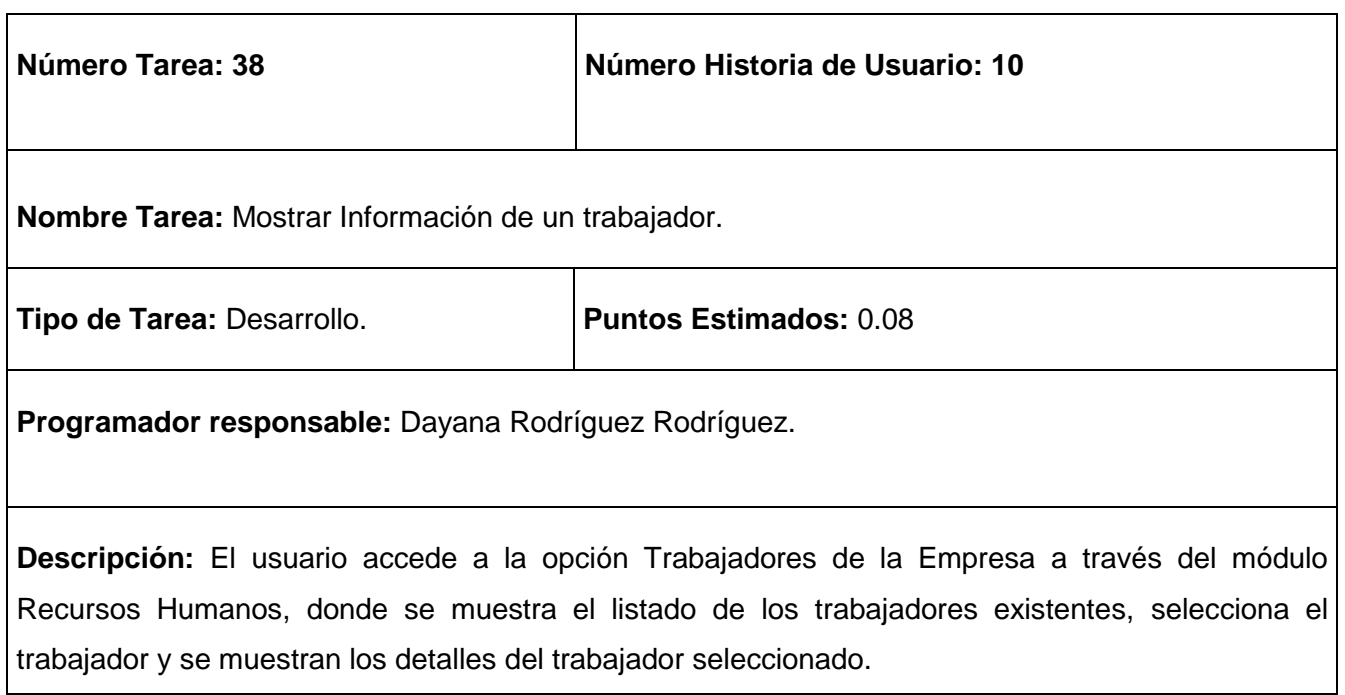

## **Tabla 78 Tarea de ingeniería #39.**

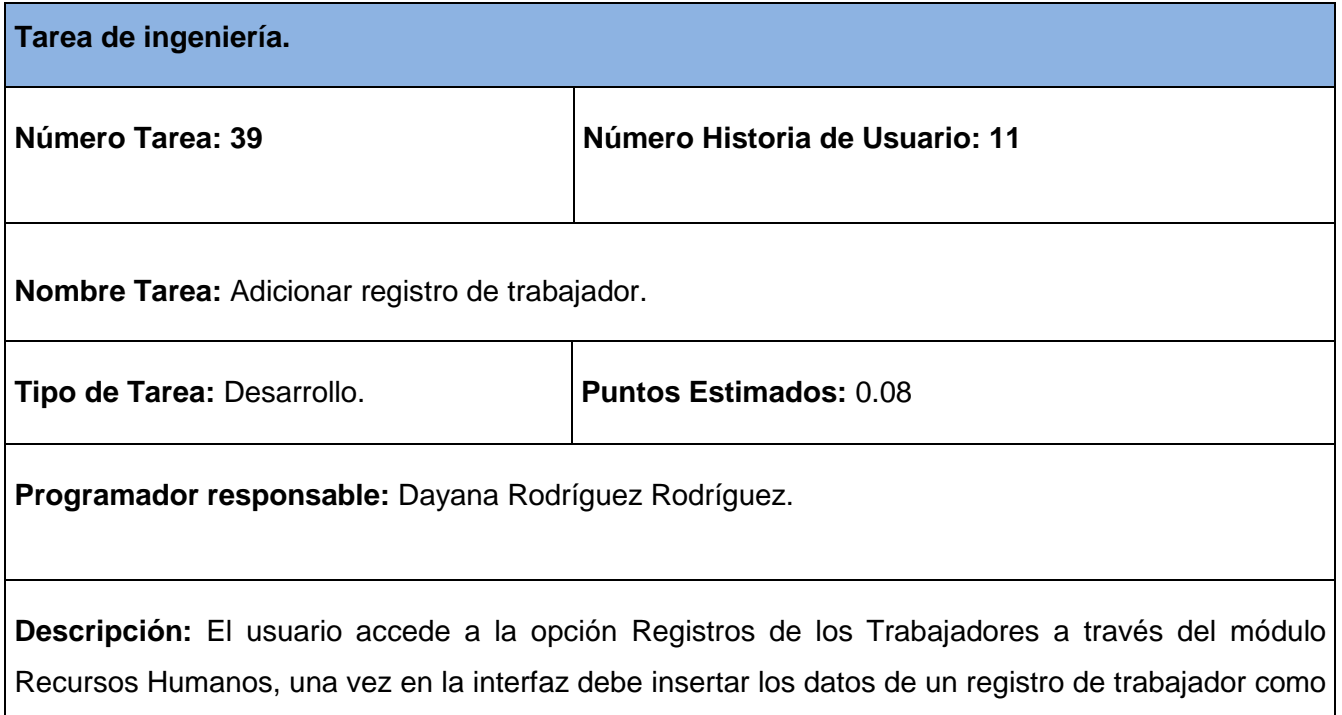

son: fecha de alta, fecha de baja, experiencias de trabajo y el trabajador de ese registro, posteriormente verifica los datos para luego ser registrados.

### **Tabla 79 Tarea de ingeniería #40.**

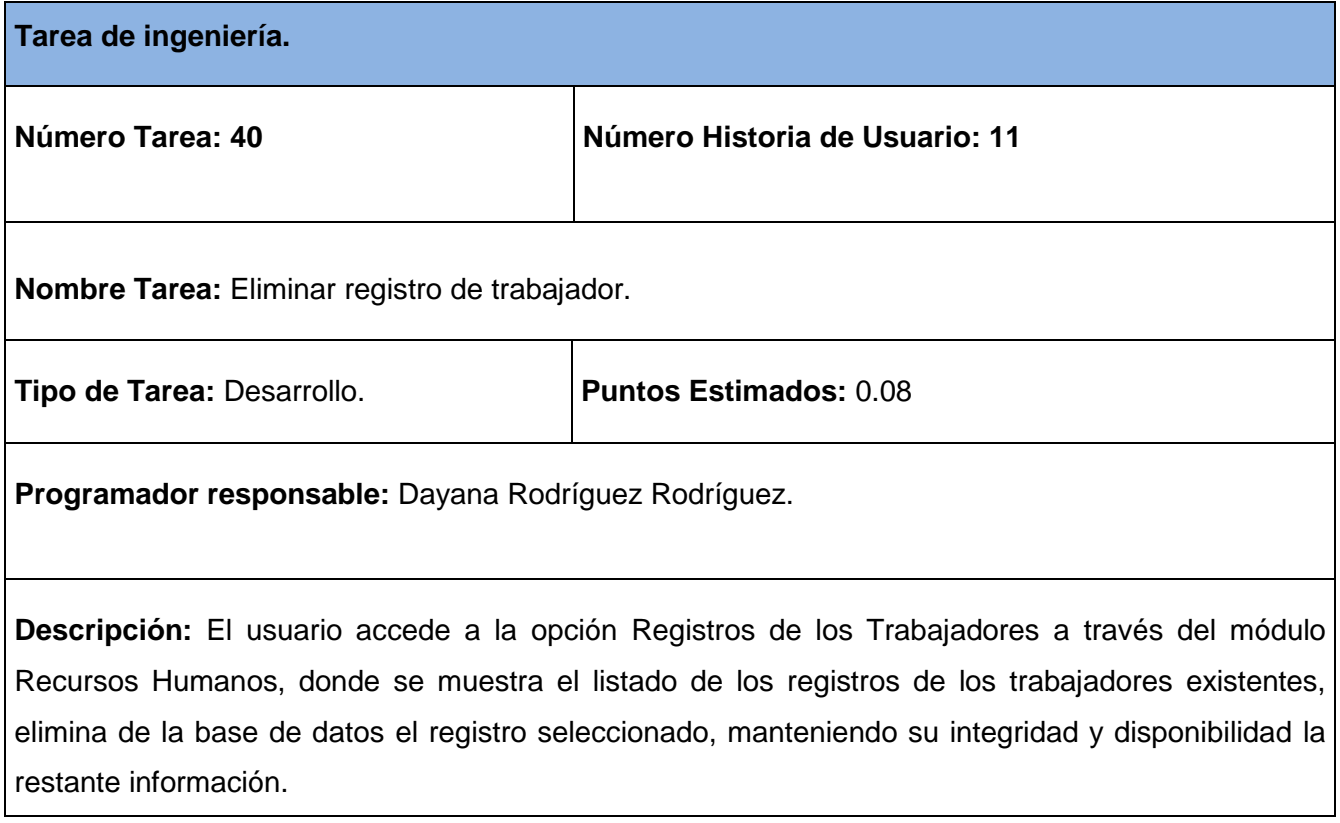

# **Tabla 80 Tarea de ingeniería #41.**

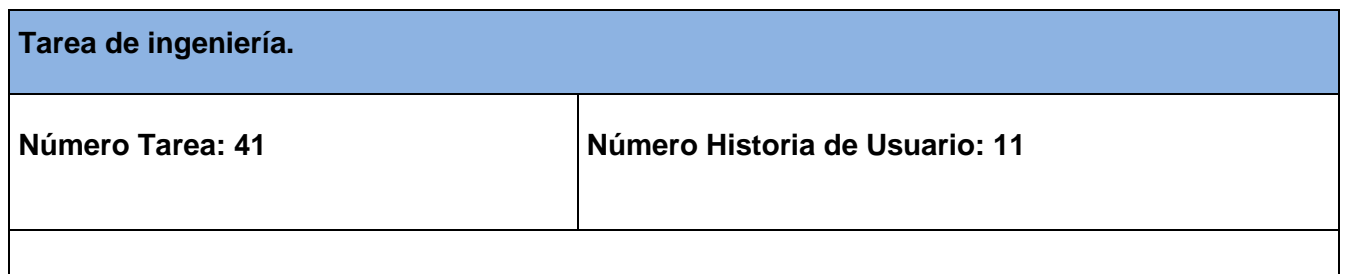

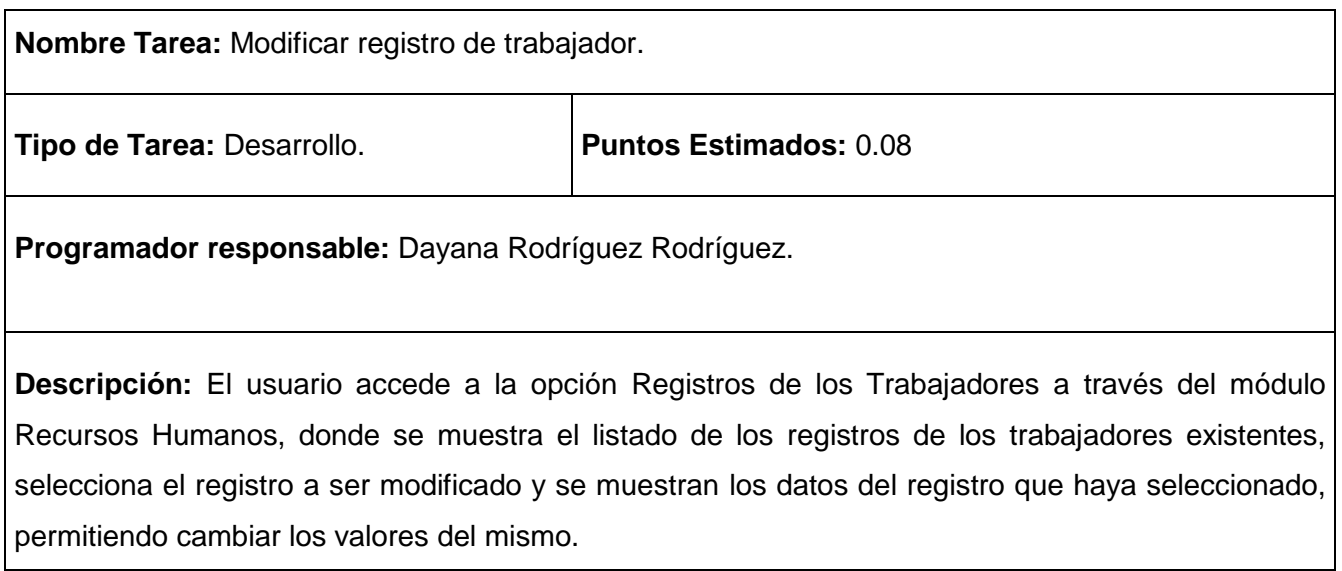

## **Tabla 81 Tarea de ingeniería #42.**

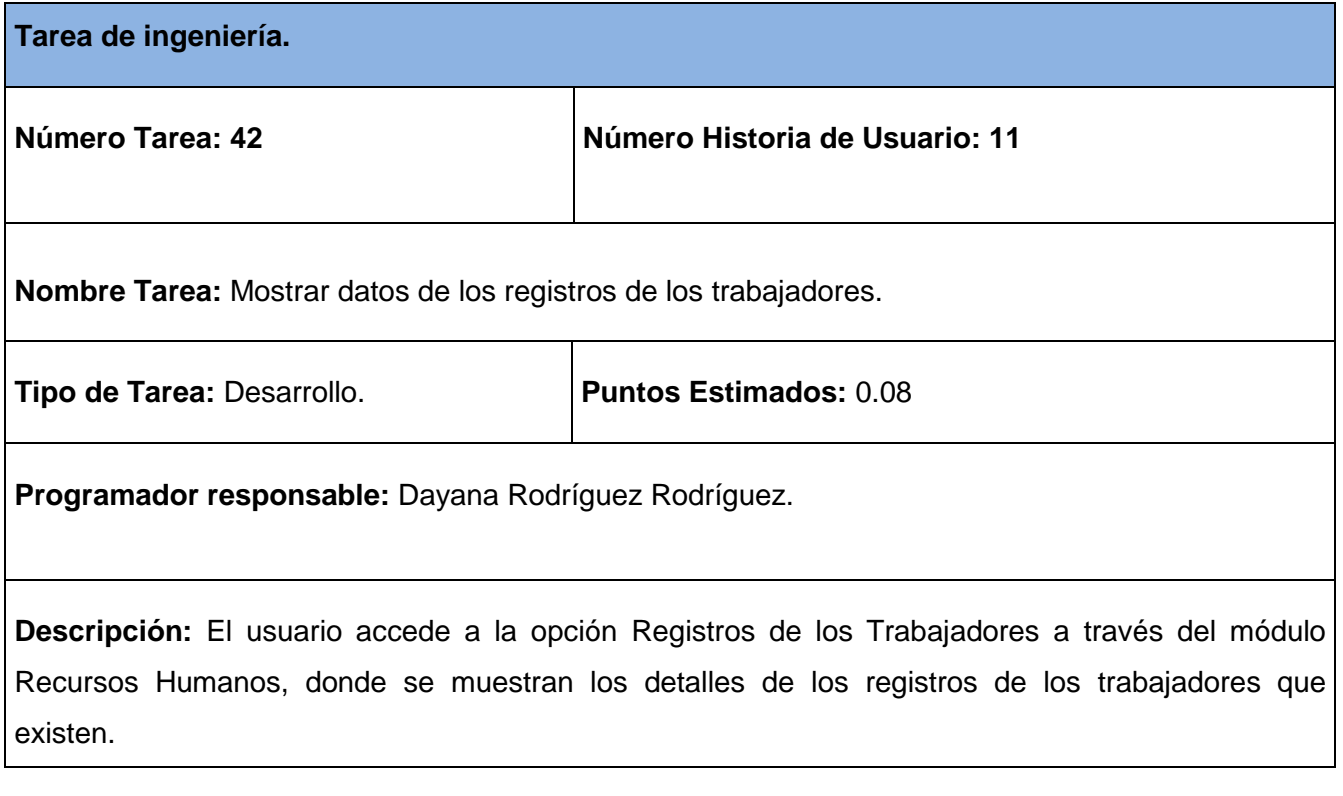

## **Tabla 82 Tarea de ingeniería #43.**

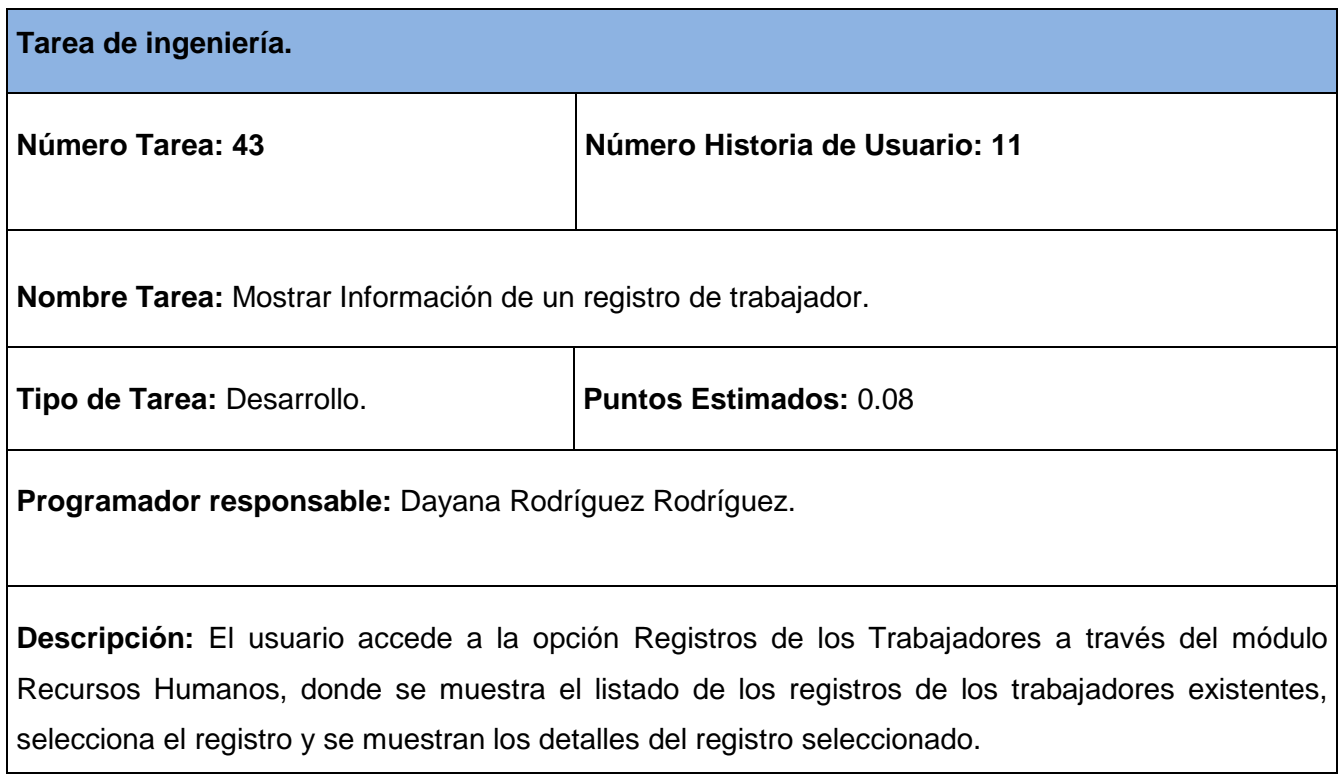

# **Tabla 83 Tarea de ingeniería #44.**

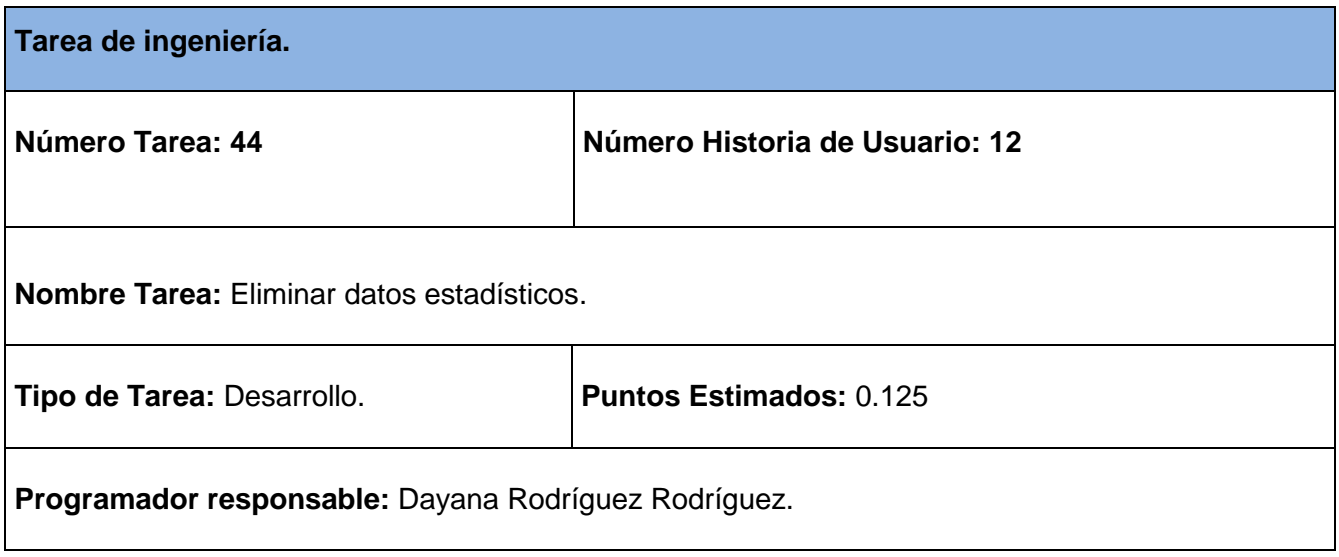

**Descripción:** El usuario accede a la opción Datos Estadísticos a través del módulo Economía, donde se muestra el listado de los datos estadísticos existentes, elimina de la base de datos el dato estadístico seleccionado, manteniendo su integridad y disponibilidad la restante información.

#### **Tabla 84 Tarea de ingeniería #45.**

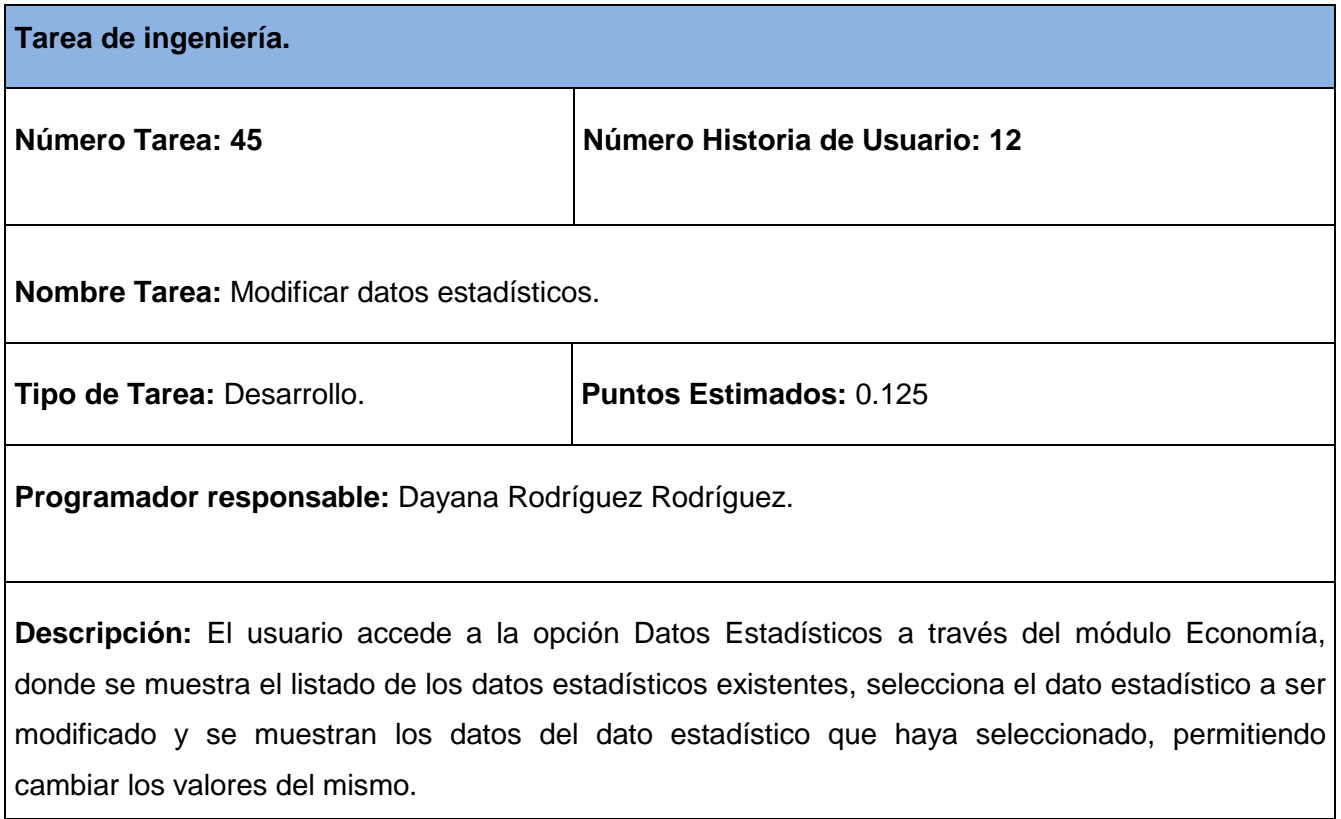

#### **Tabla 85 Tarea de ingeniería #46.**

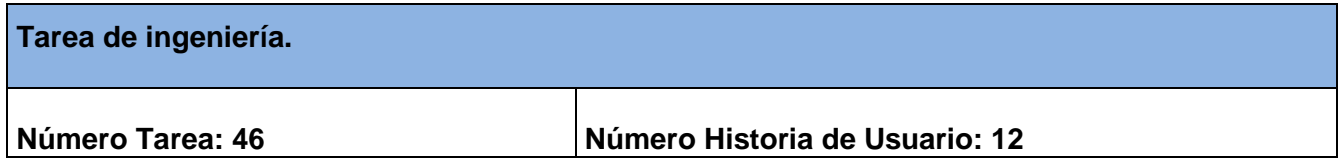

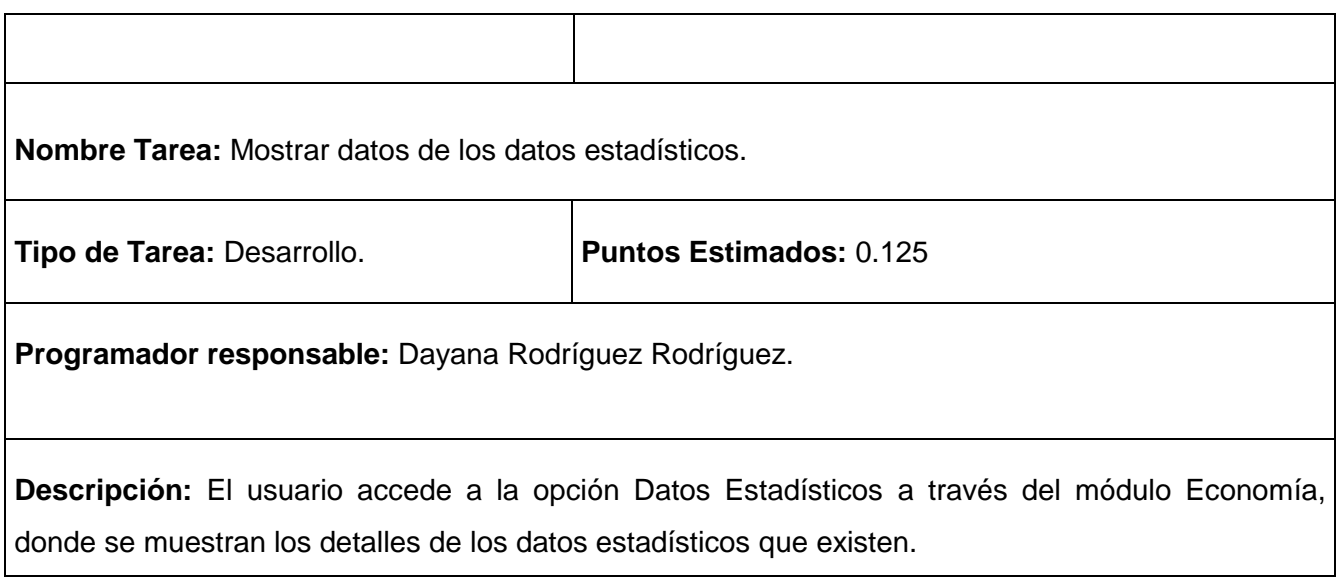

## **Tabla 86 Tarea de ingeniería #47.**

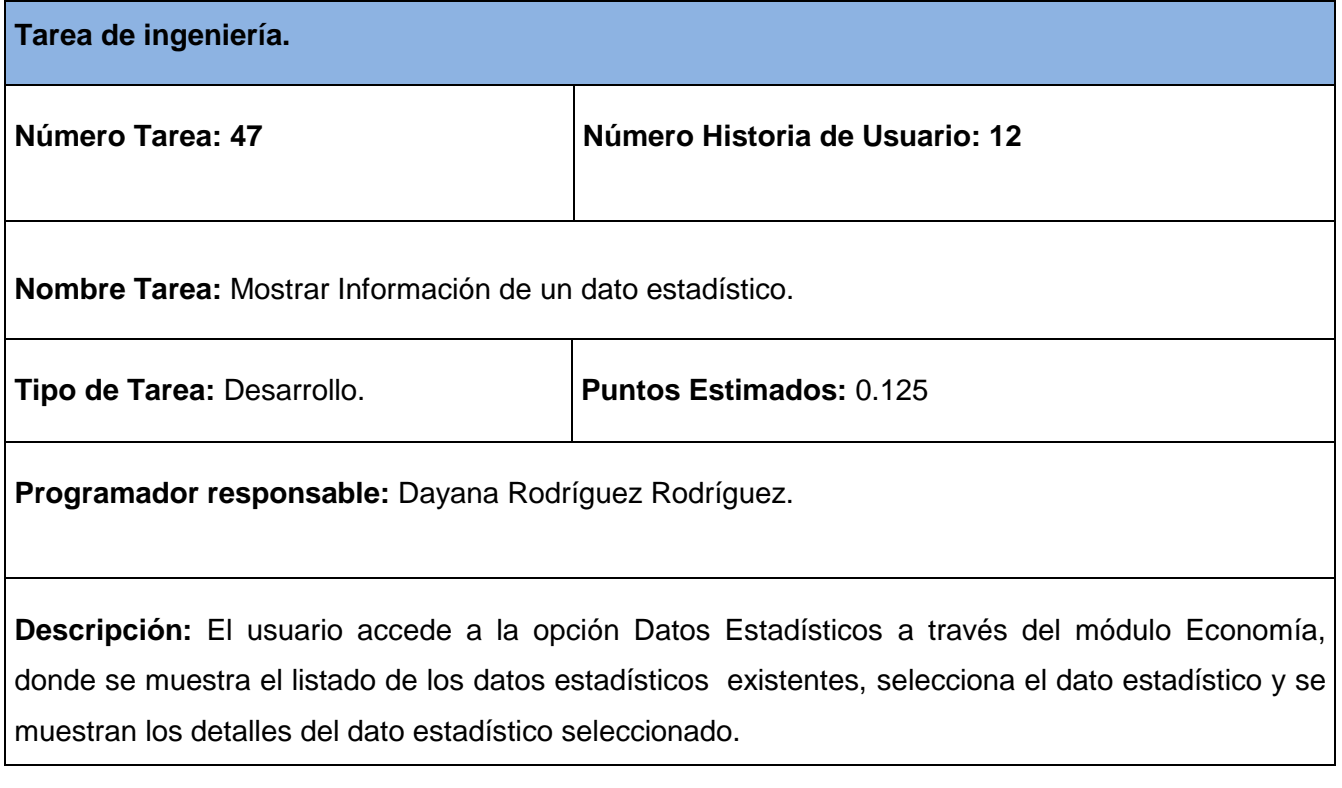

## **Tabla 87 Tarea de ingeniería #48.**

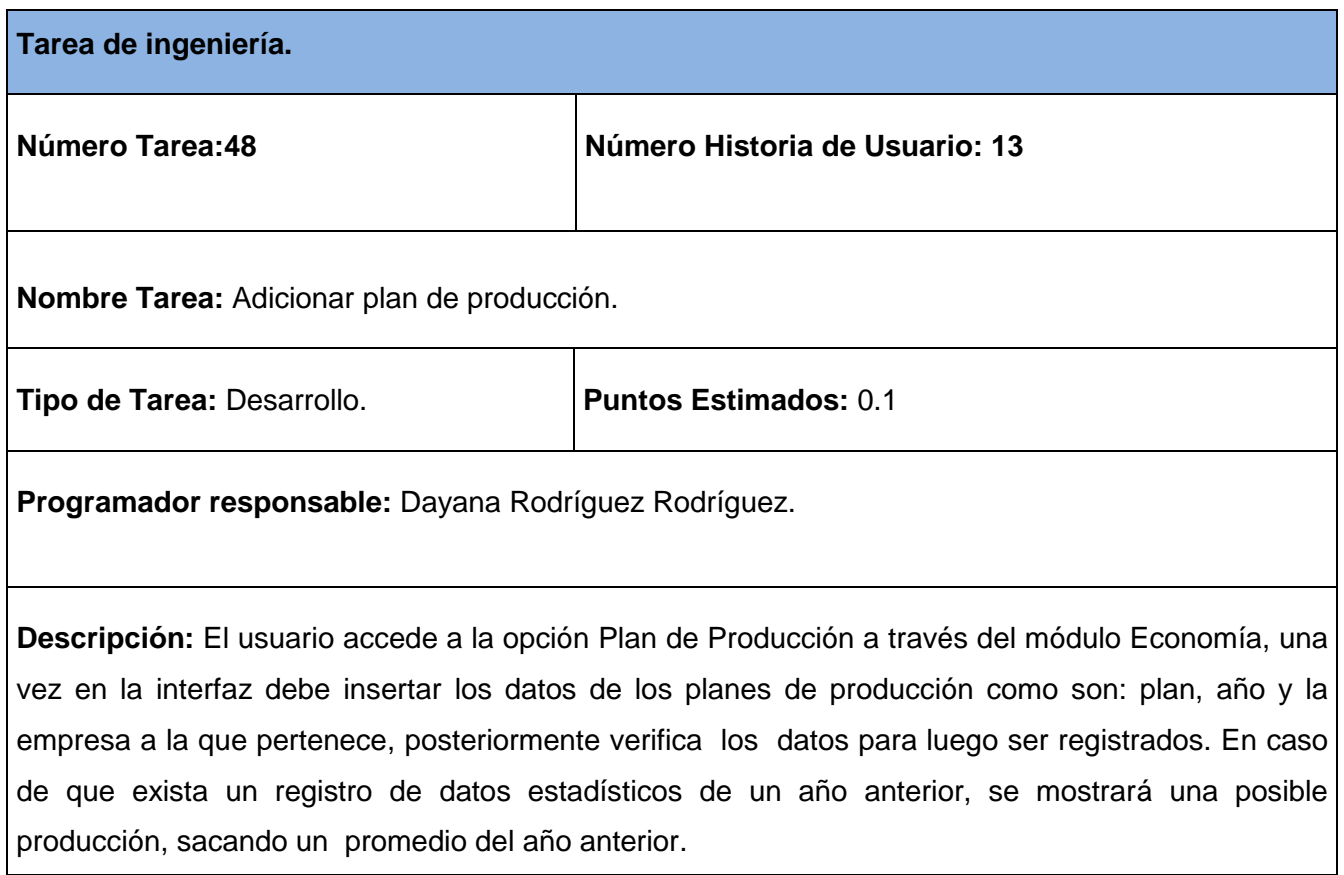

# **Tabla 88 Tarea de ingeniería #49.**

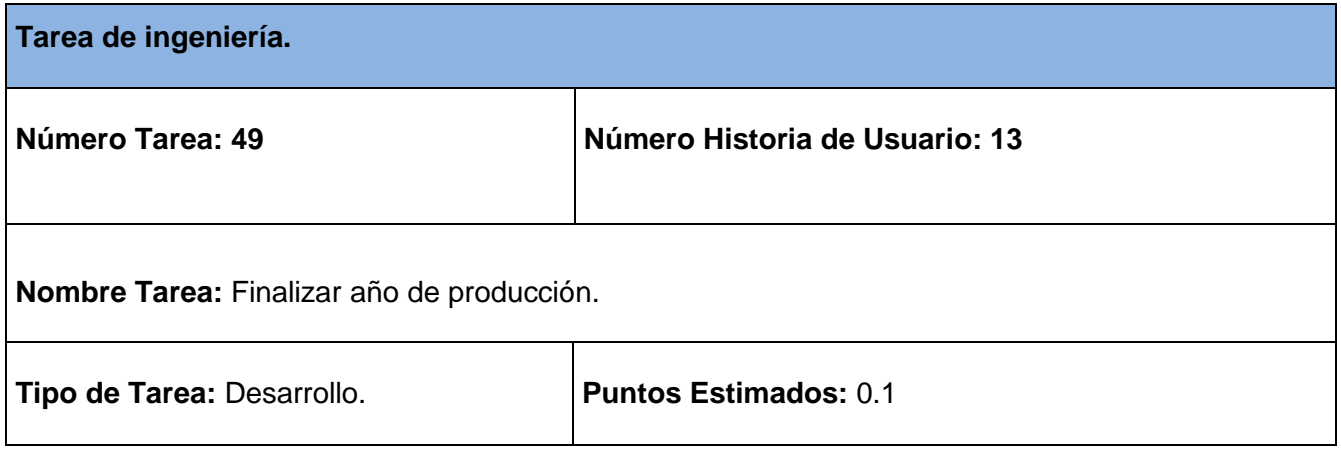

**Programador responsable:** Dayana Rodríguez Rodríguez.

**Descripción:** El usuario accede a la opción Plan de Producción a través del módulo Economía, una vez en la interfaz debe insertar los datos de los datos estadísticos como son: plan y real total de todo el año y la empresa a la que pertenece, posteriormente verifica los datos para luego ser registrados, eliminándose así de la base de datos los planes de producción, manteniendo su integridad y disponibilidad la restante información.

#### **Tabla 89 Tarea de ingeniería #50.**

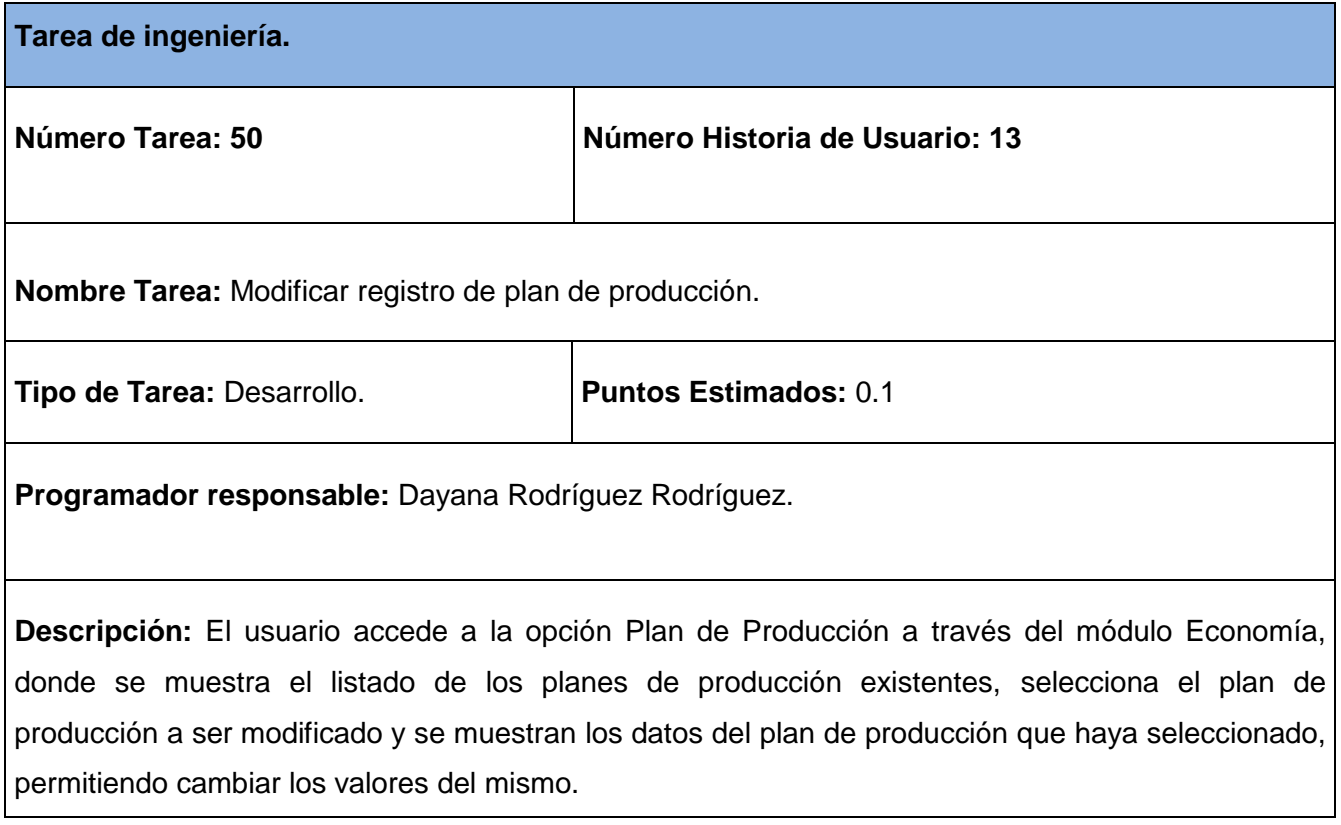

**Tabla 90 Tarea de ingeniería #51.**

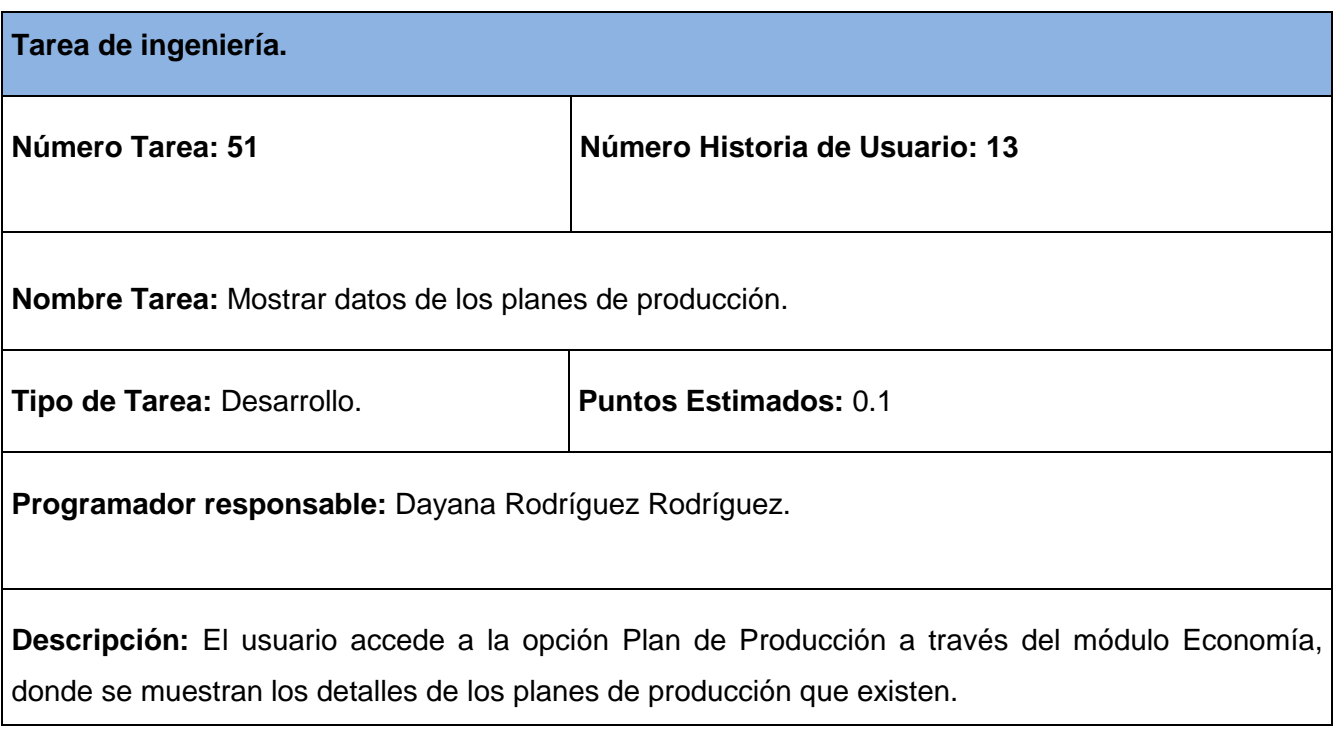

## **Tabla 91 Tarea de ingeniería #52.**

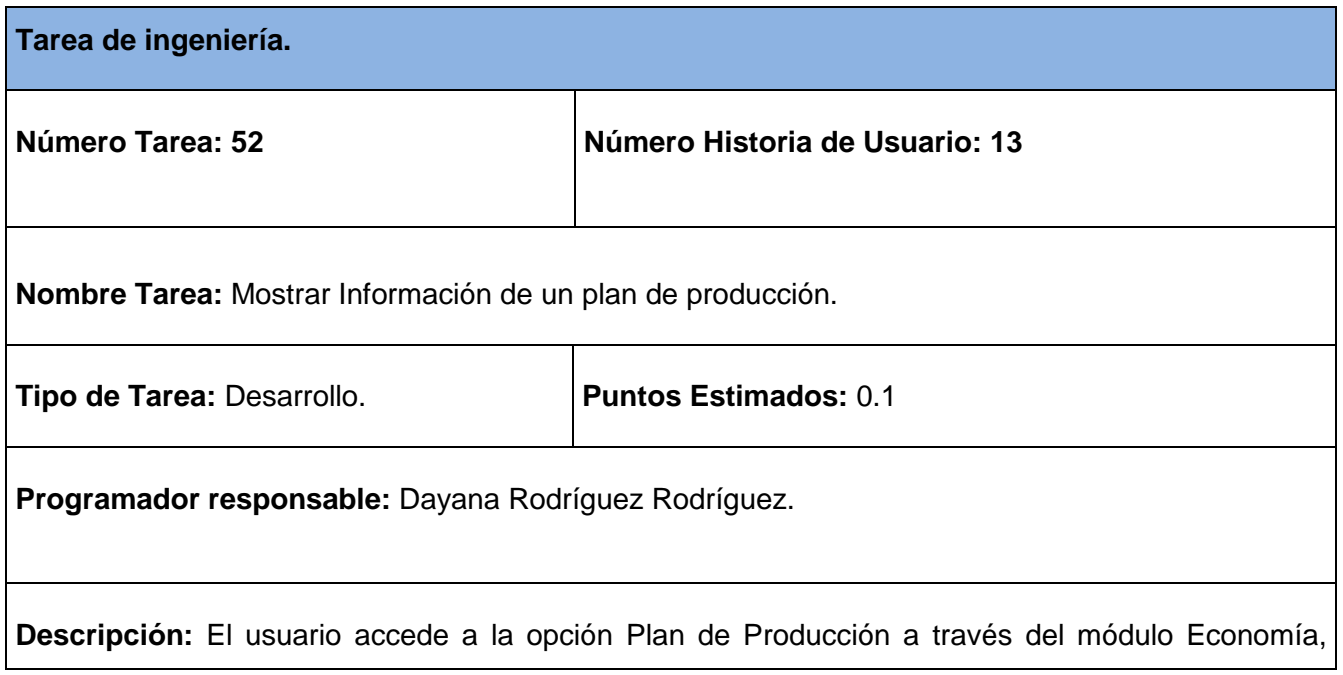

donde se muestra el listado de los planes de producción existentes, selecciona el plan de producción y se muestran los detalles del registro seleccionado.

#### **Tabla 92 Tarea de ingeniería #53.**

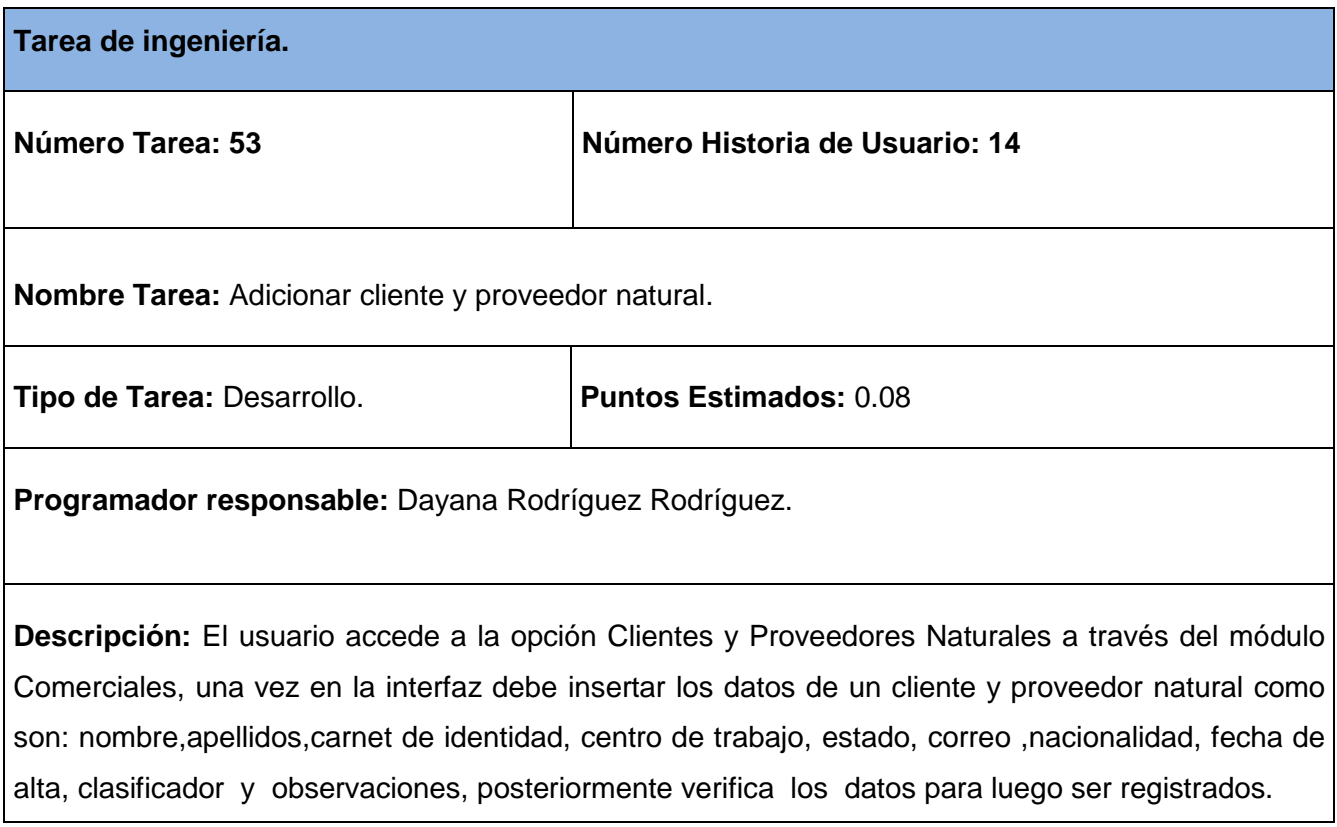

### **Tabla 93 Tarea de ingeniería #54.**

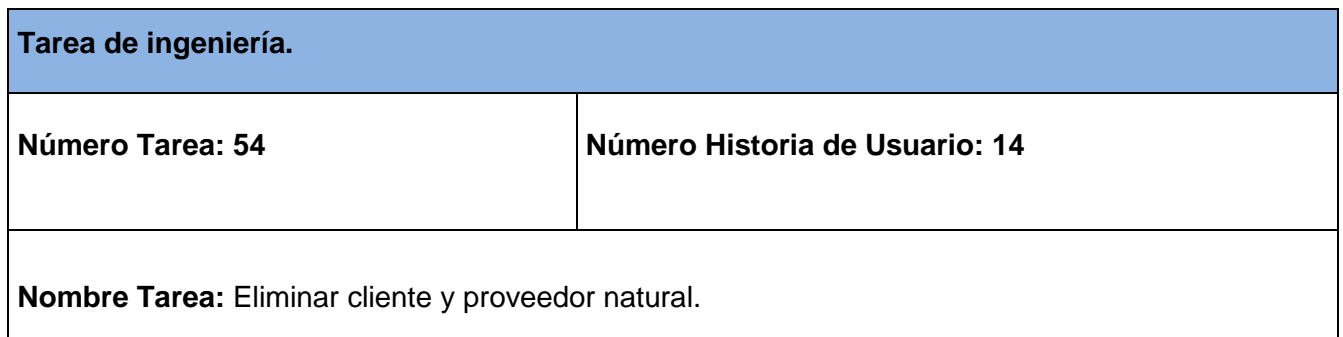

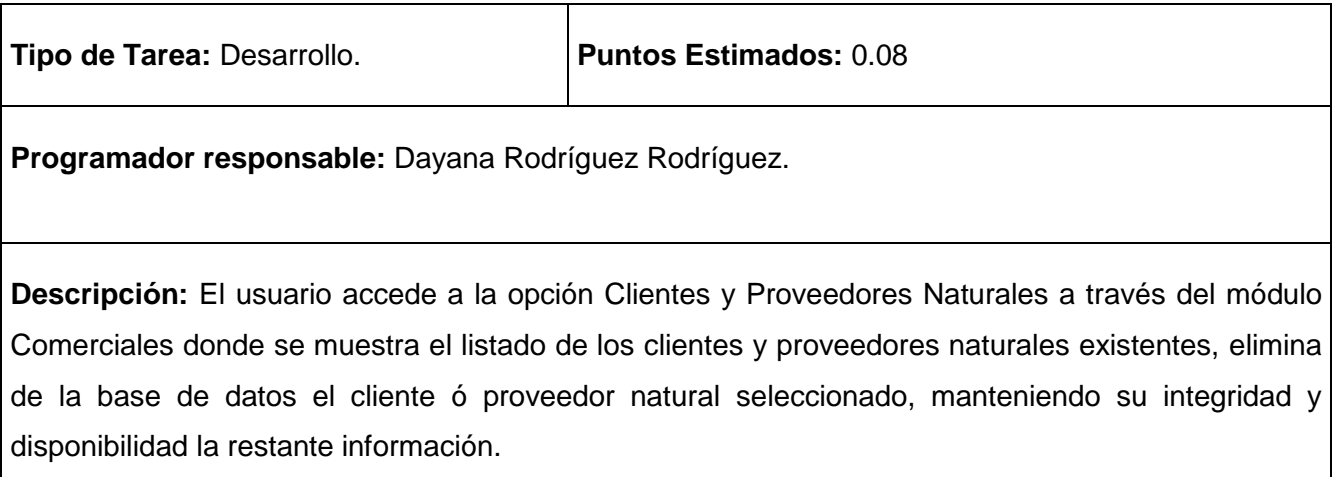

# **Tabla 94 Tarea de ingeniería #55.**

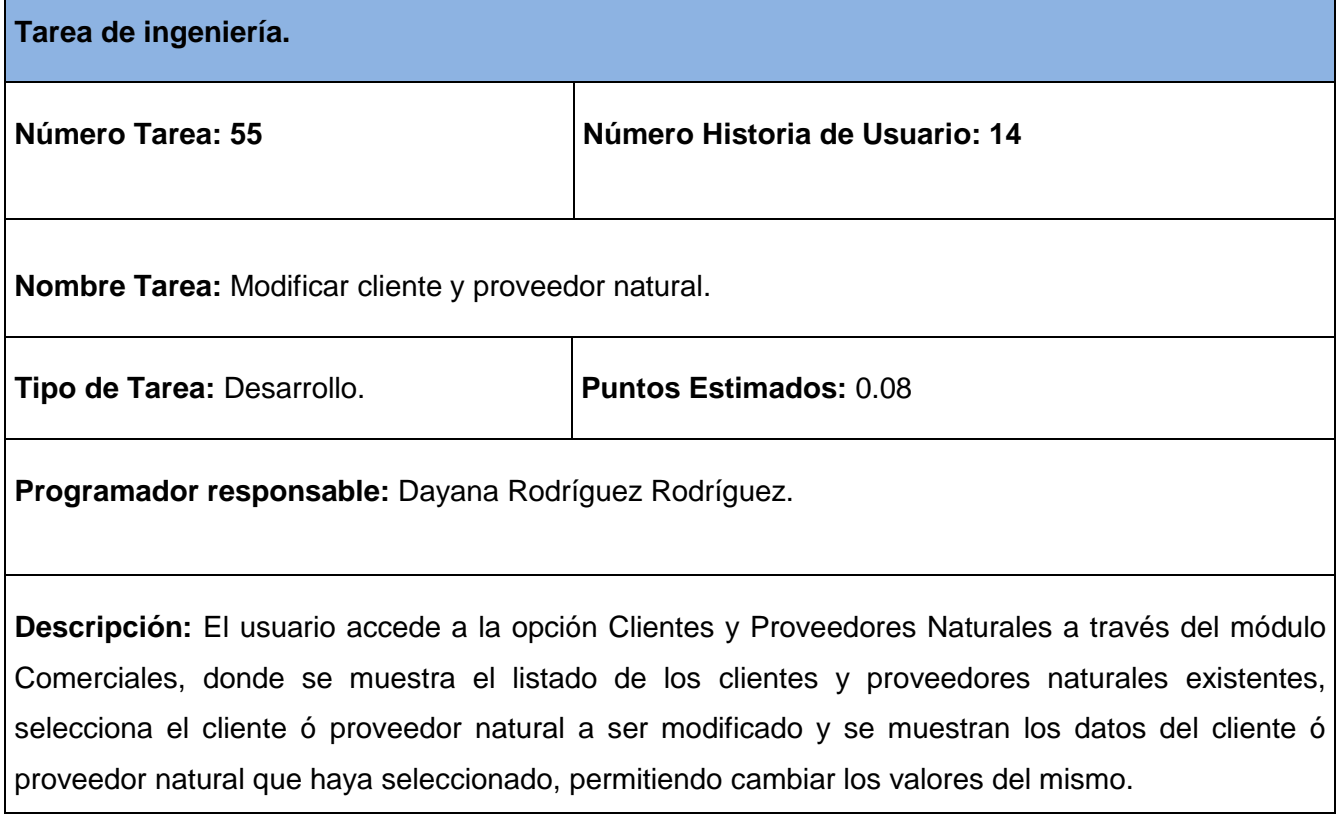

**Tabla 95 Tarea de ingeniería #56.**

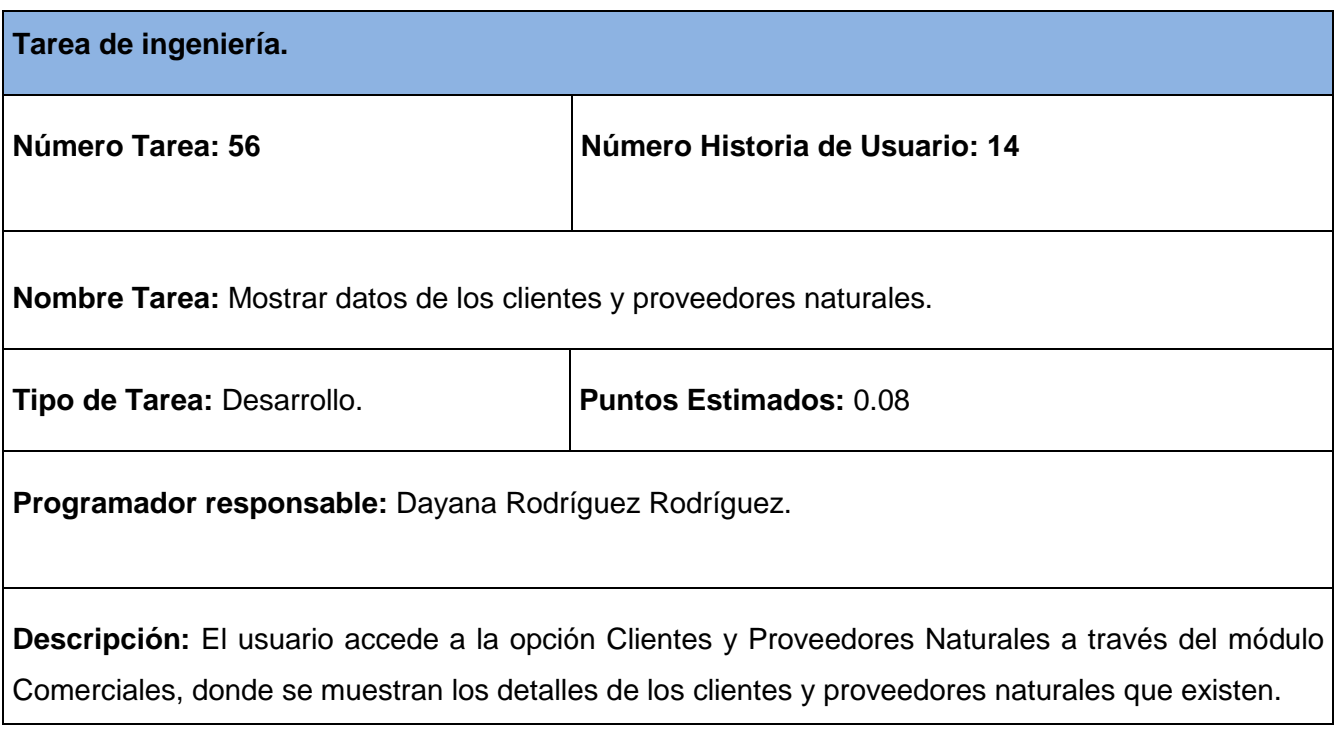

## **Tabla 96 Tarea de ingeniería #57.**

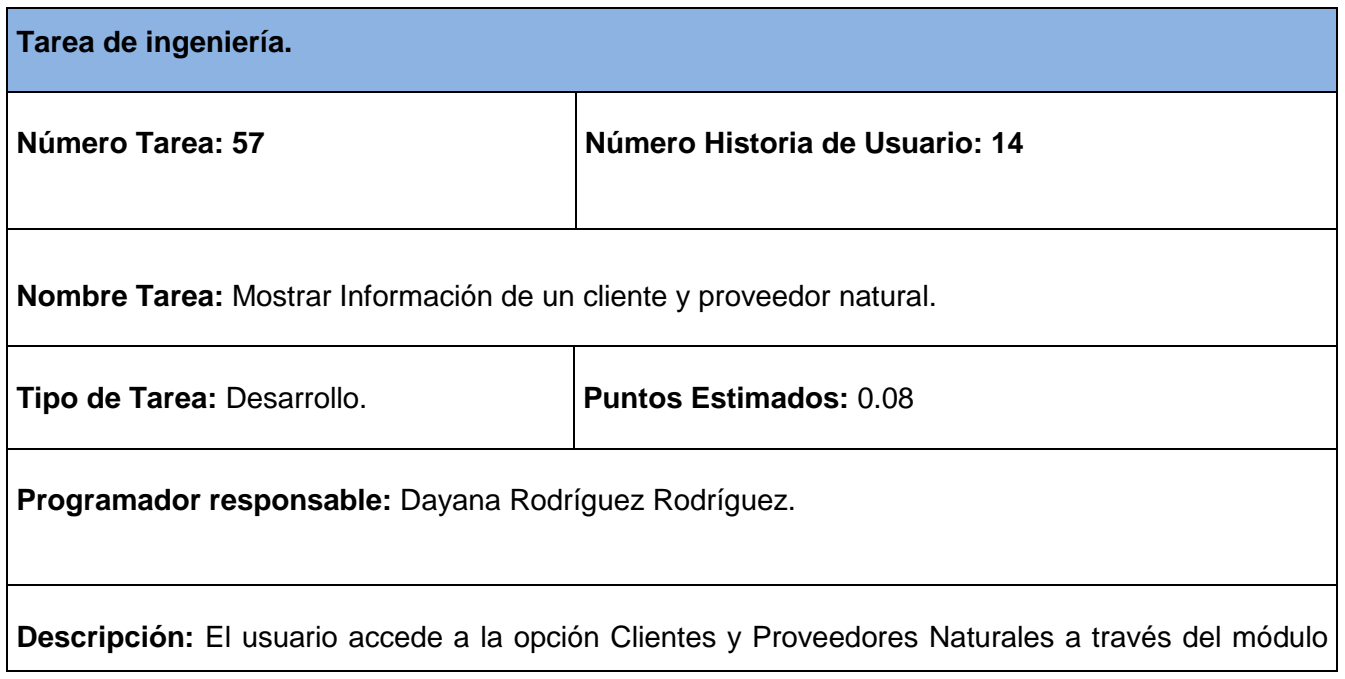

Comerciales, donde se muestra el listado de los clientes y proveedores naturales existentes, selecciona el cliente y proveedor natural y se muestran los detalles del cliente y proveedor natural seleccionado.

### **Tabla 97 Tarea de ingeniería #58.**

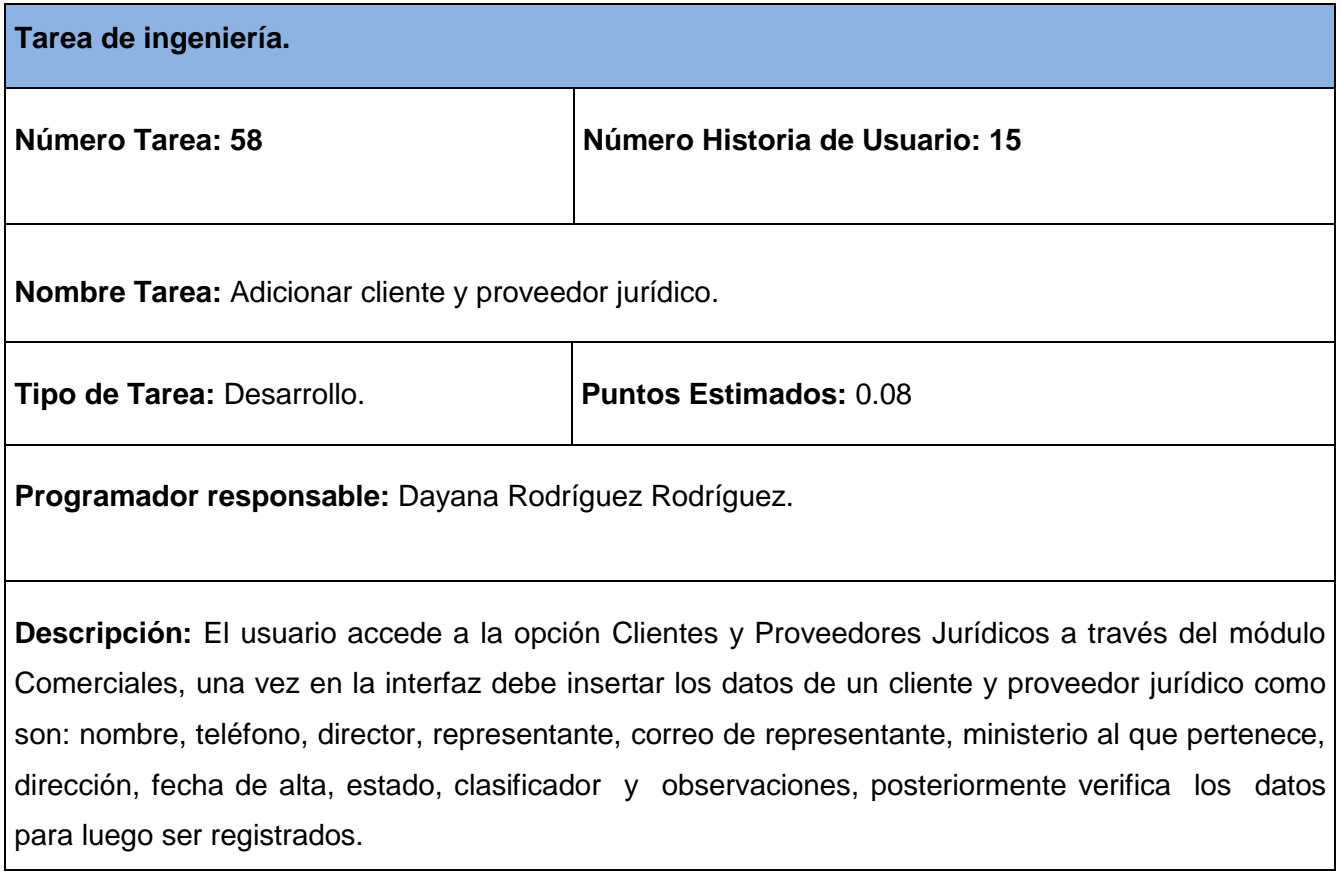

### **Tabla 98 Tarea de ingeniería #59.**

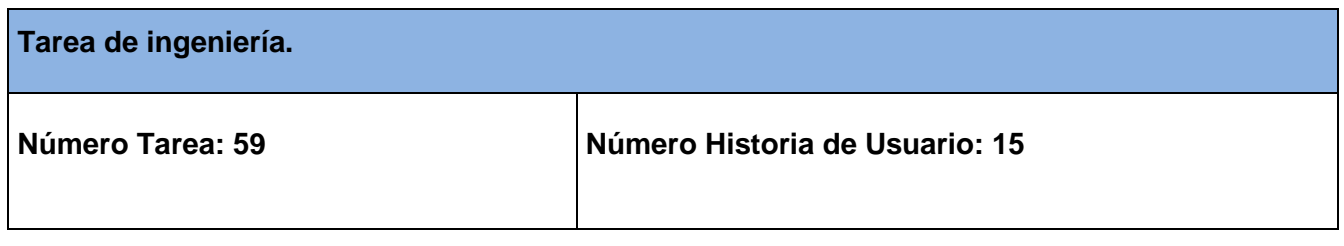

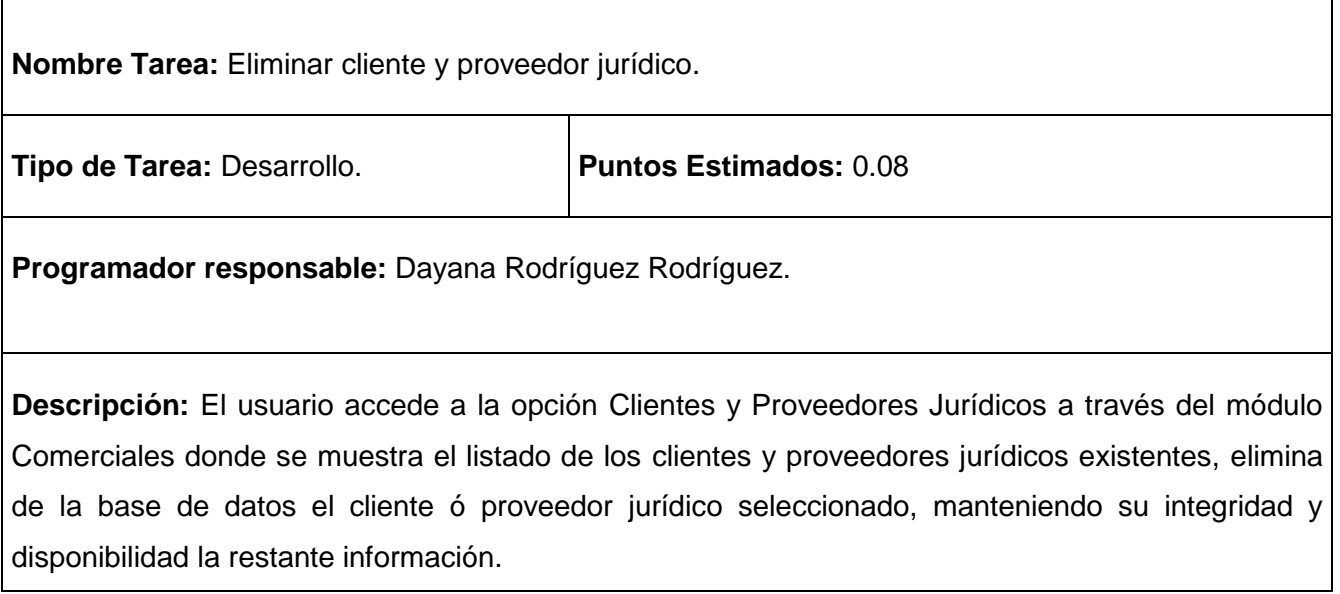

# **Tabla 99 Tarea de ingeniería #60.**

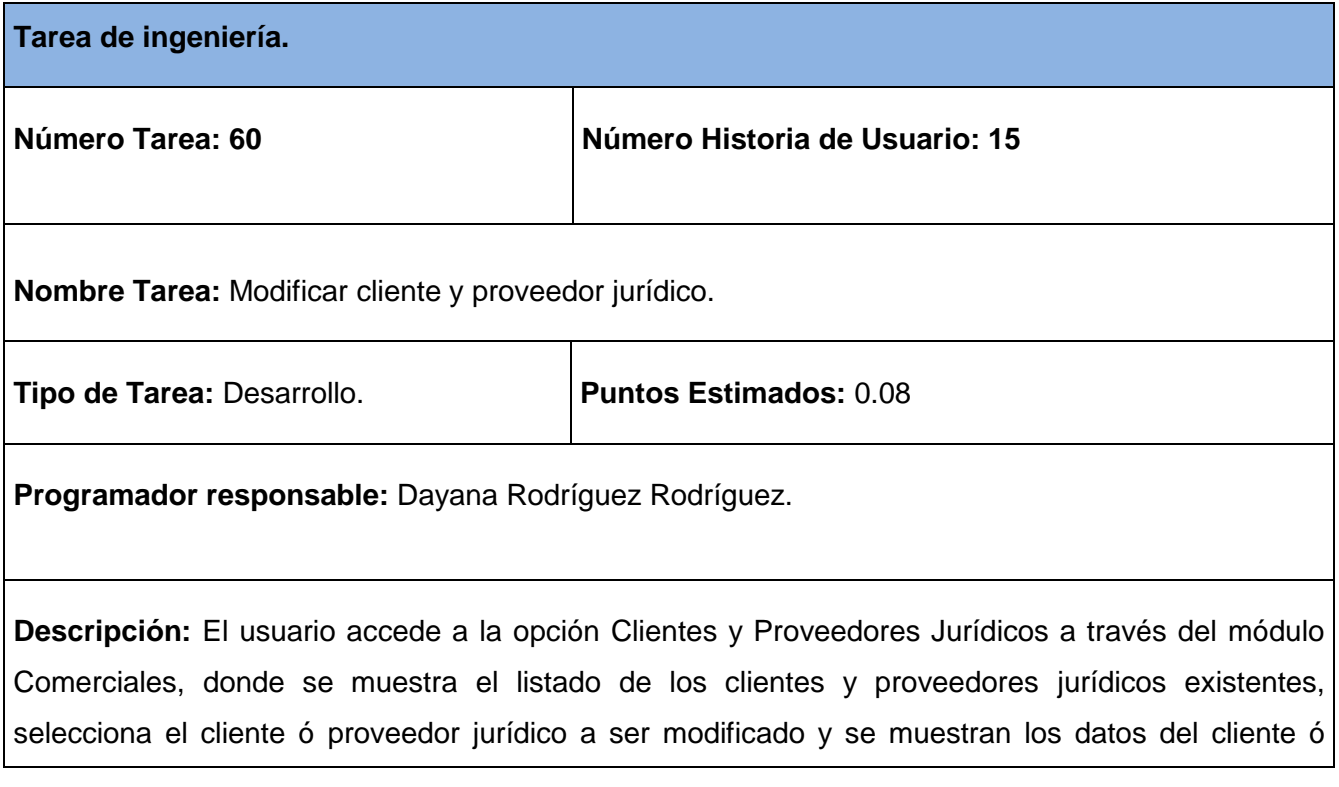

proveedor jurídico que haya seleccionado, permitiendo cambiar los valores del mismo.

### **Tabla 100 Tarea de ingeniería #61.**

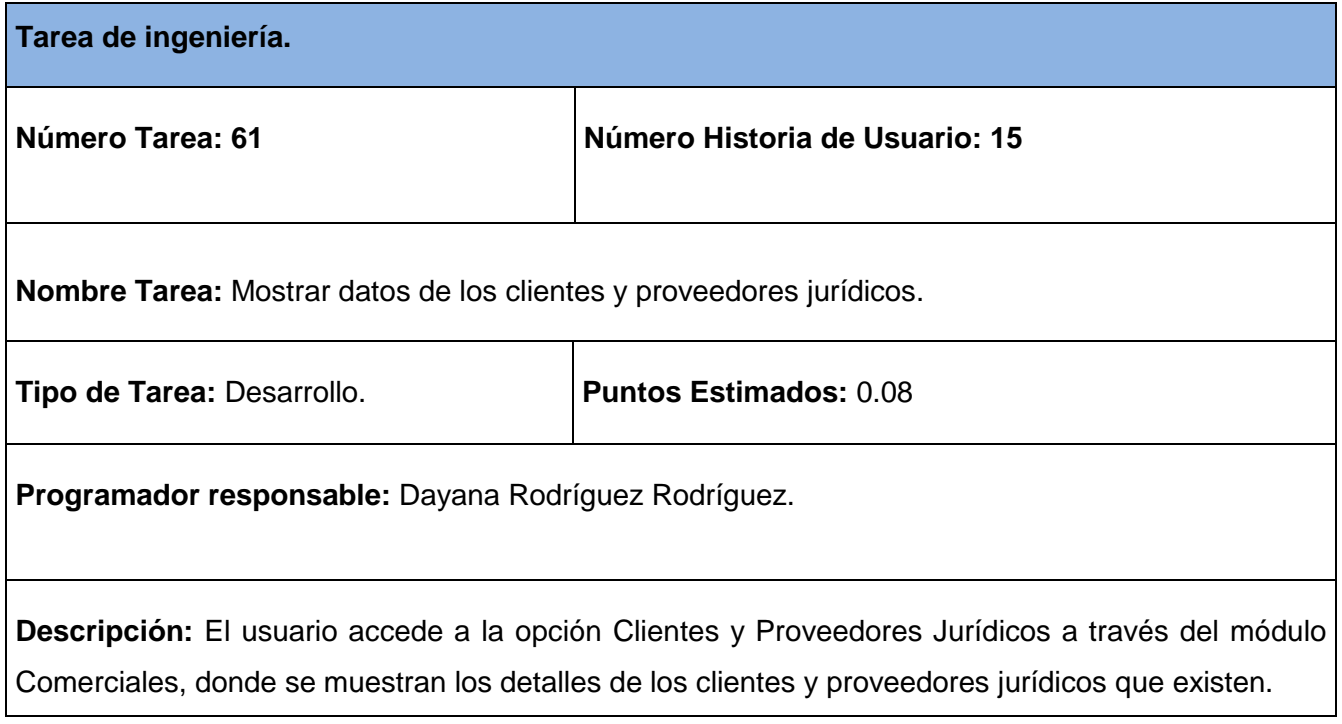

## **Tabla 101 Tarea de ingeniería #62.**

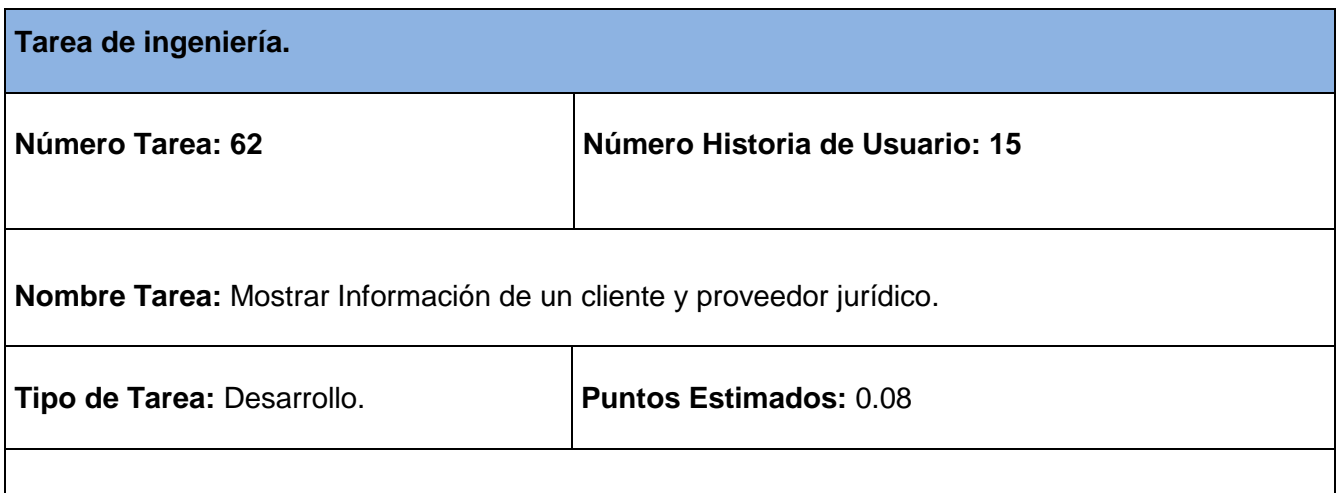

**Programador responsable:** Dayana Rodríguez Rodríguez.

**Descripción:** El usuario accede a la opción Clientes y Proveedores Jurídicos a través del módulo Comerciales, donde se muestra el listado de los clientes y proveedores jurídicos existentes, selecciona el cliente y proveedor jurídico y se muestran los detalles del cliente y proveedor jurídico seleccionado.

#### **Tabla 102 Tarea de ingeniería #63.**

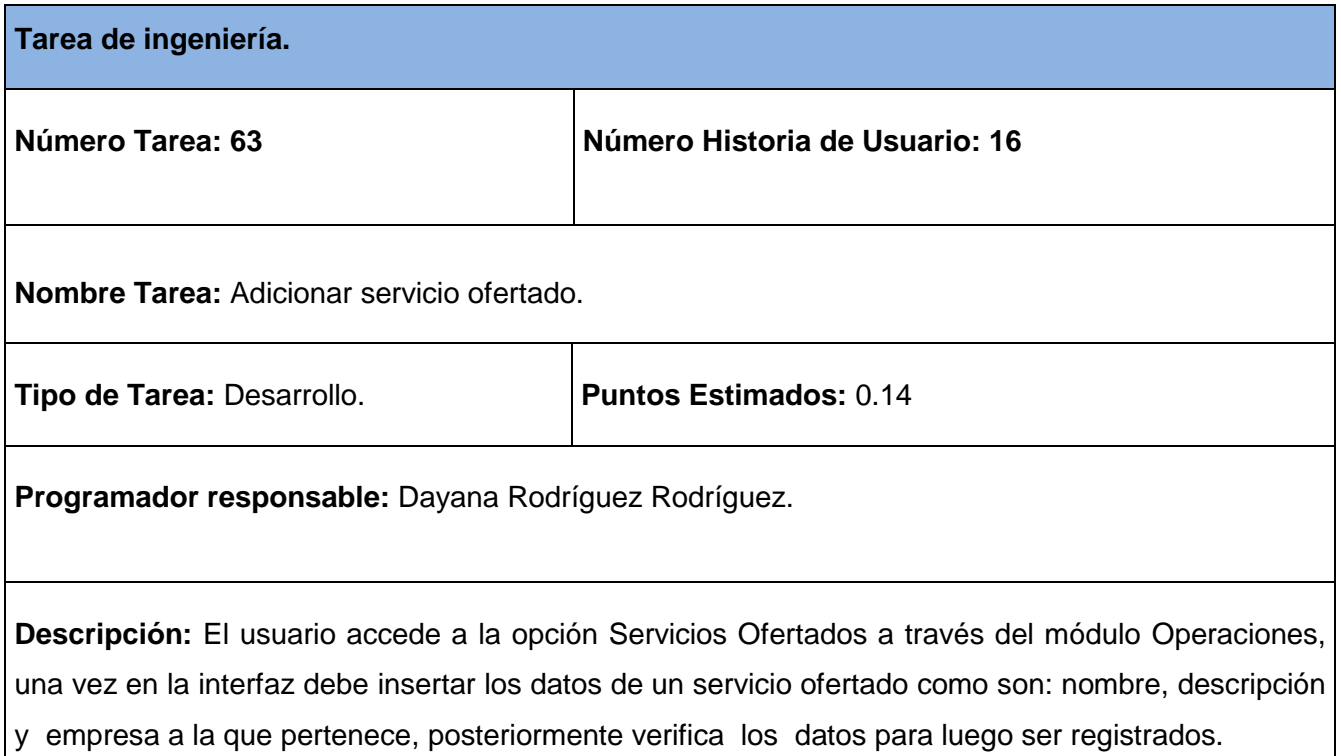

#### **Tabla 303 Tarea de ingeniería #64.**

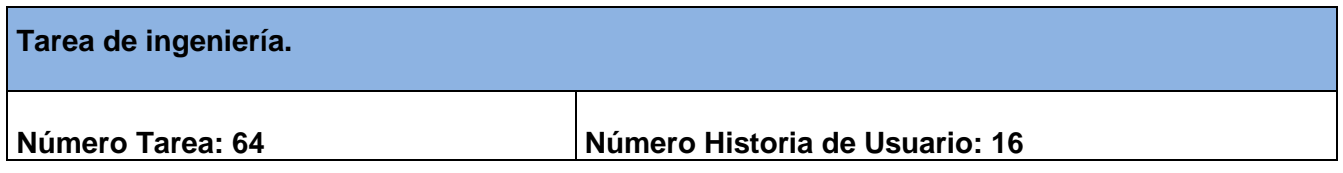
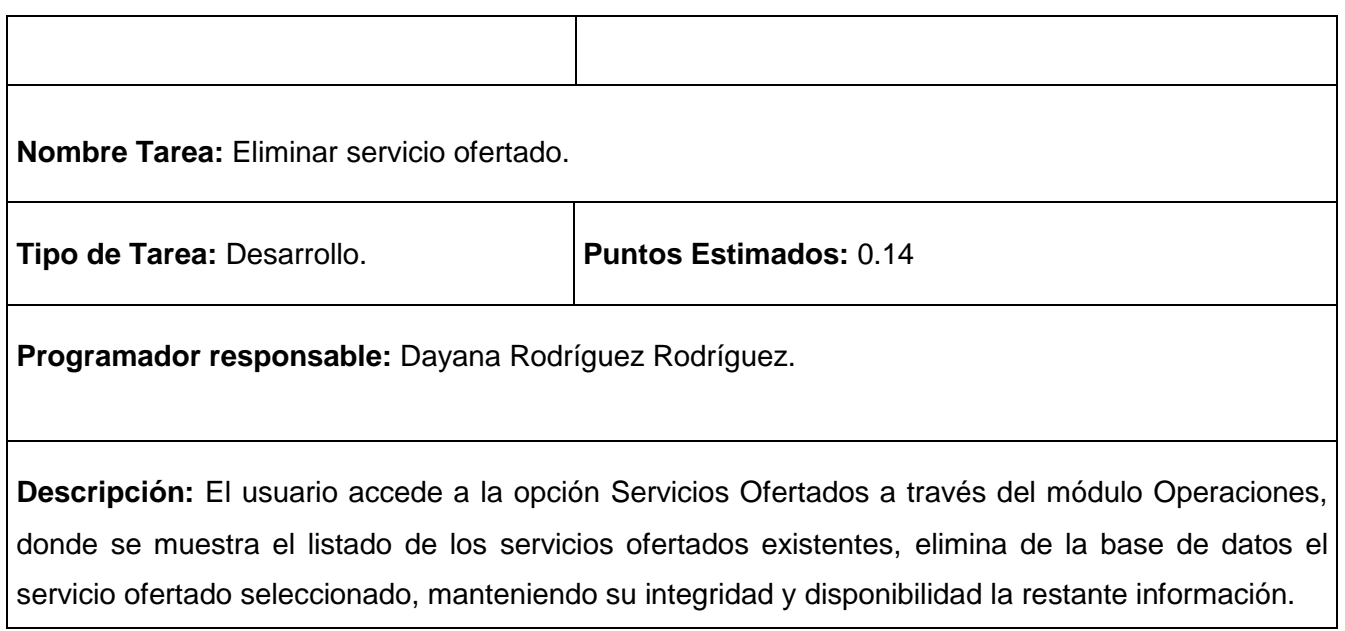

# **Tabla 104 Tarea de ingeniería #65.**

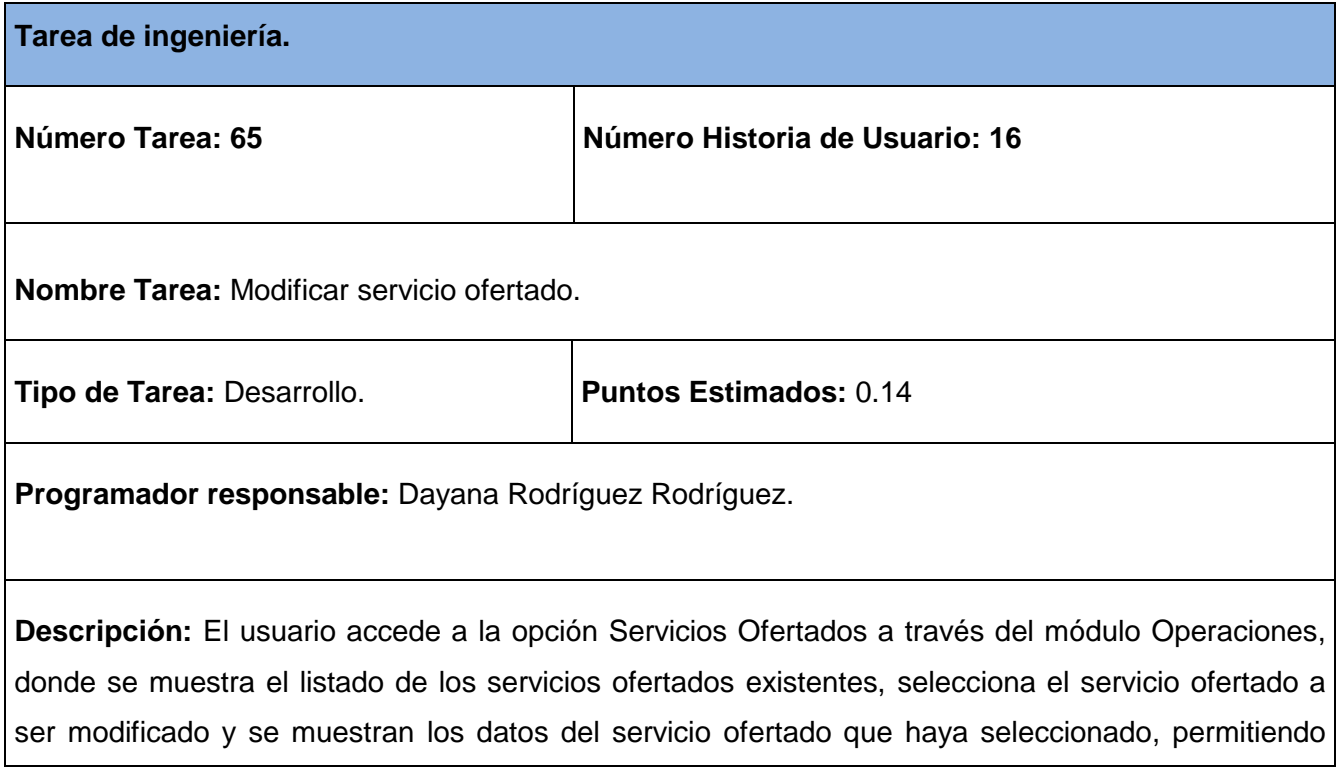

cambiar los valores del mismo.

## **Tabla 405 Tarea de ingeniería #66.**

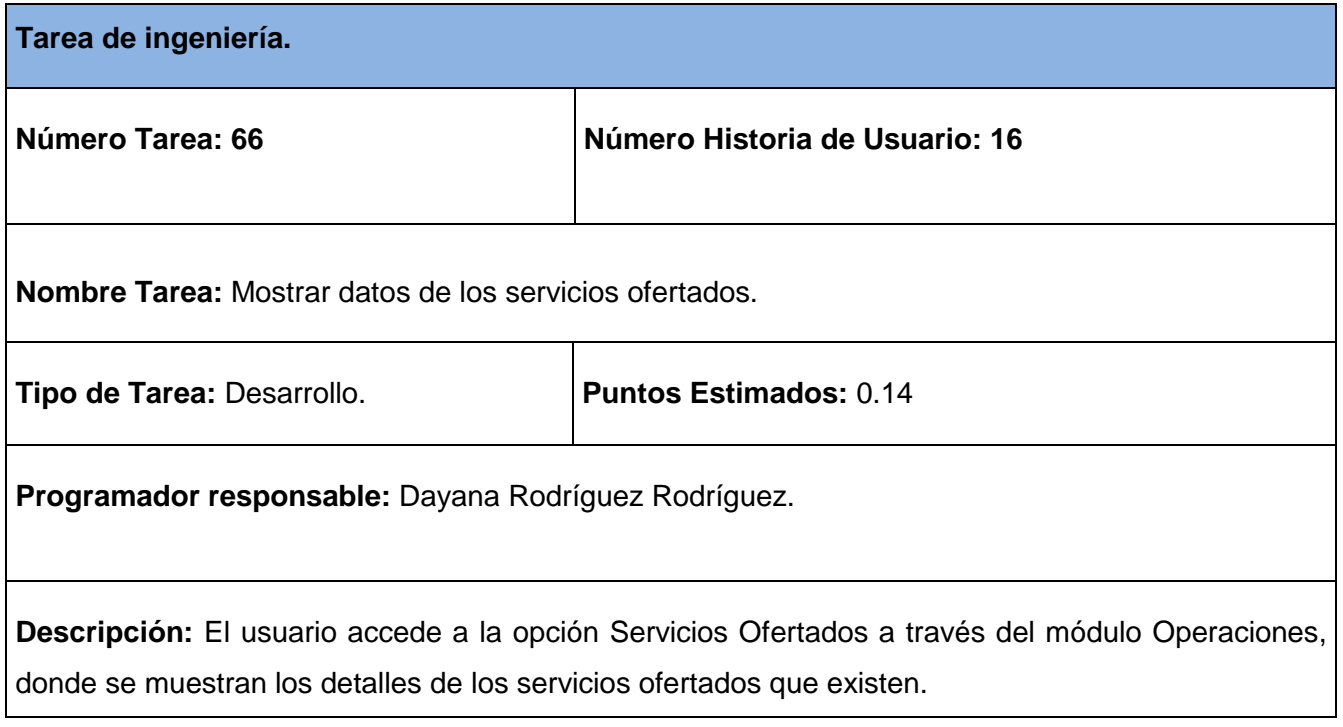

## **Tabla 106 Tarea de ingeniería #67.**

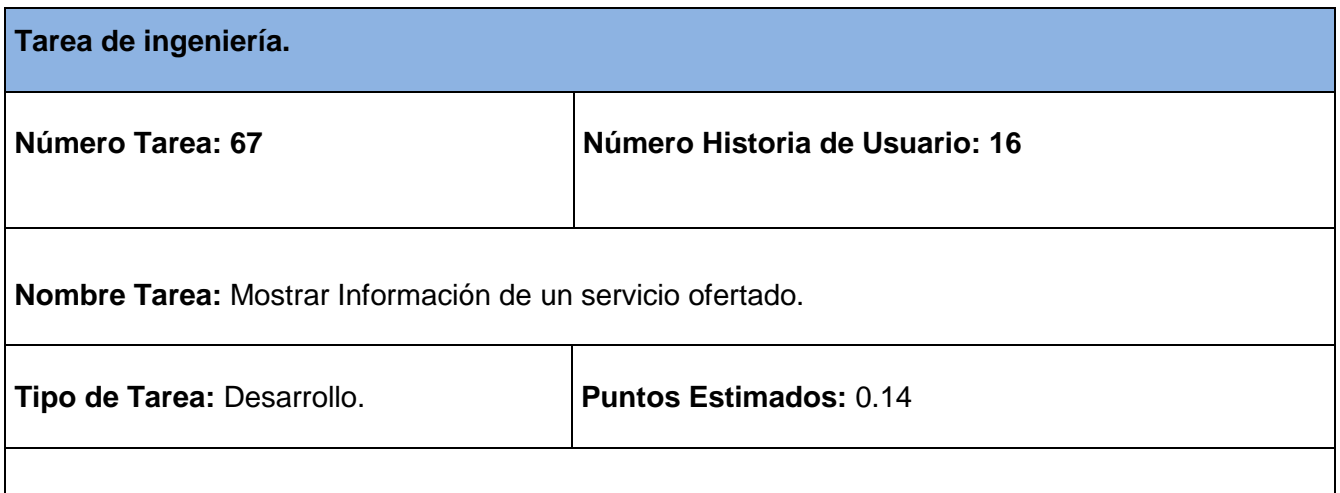

**Programador responsable:** Dayana Rodríguez Rodríguez.

**Descripción:** El usuario accede a la opción Servicios Ofertados a través del módulo Operaciones, donde se muestra el listado de los servicios ofertados existentes, selecciona el servicio ofertado y se muestran los detalles del servicio ofertado seleccionado.

### **Tabla 107 Tarea de ingeniería #68.**

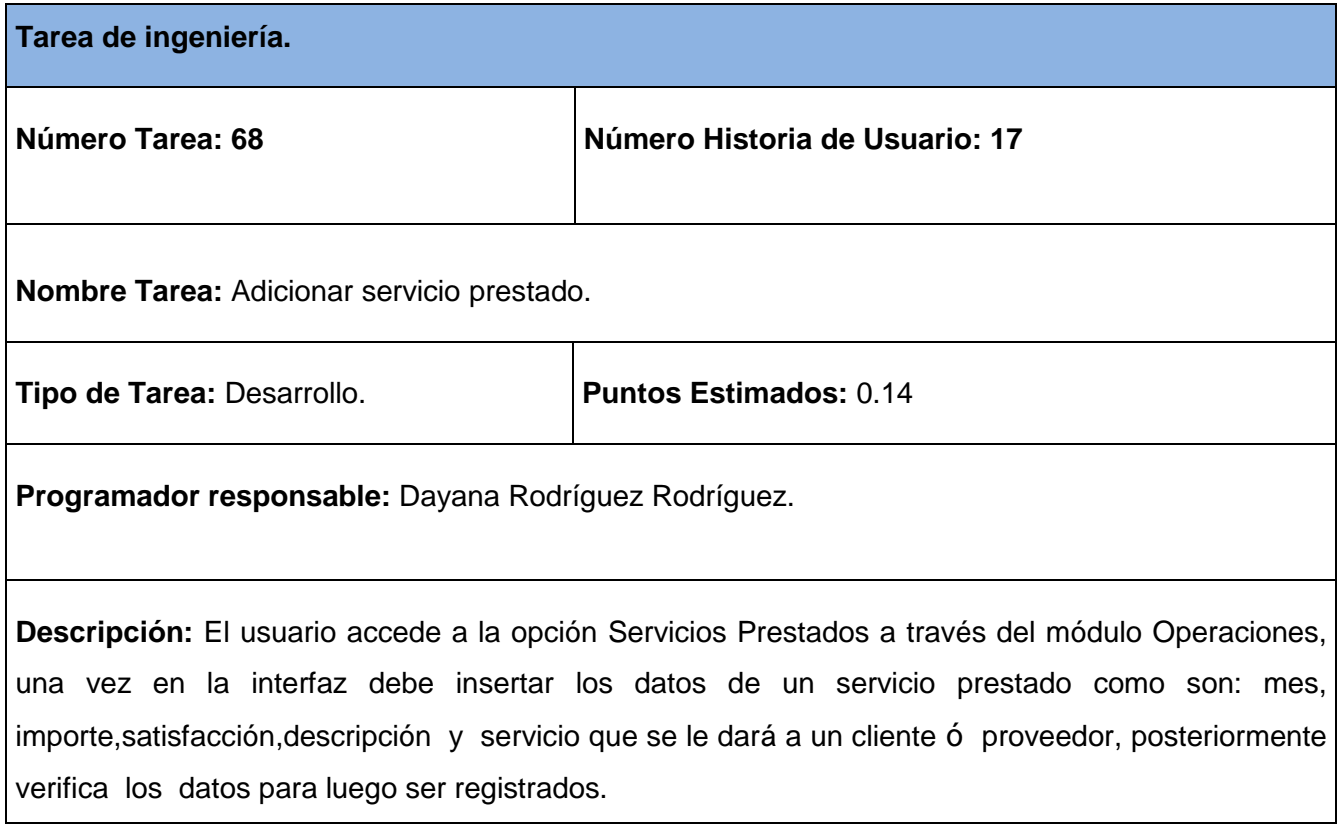

### **Tabla 108 Tarea de ingeniería #69.**

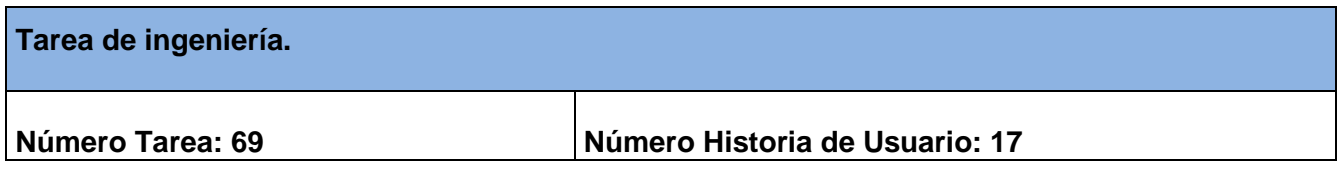

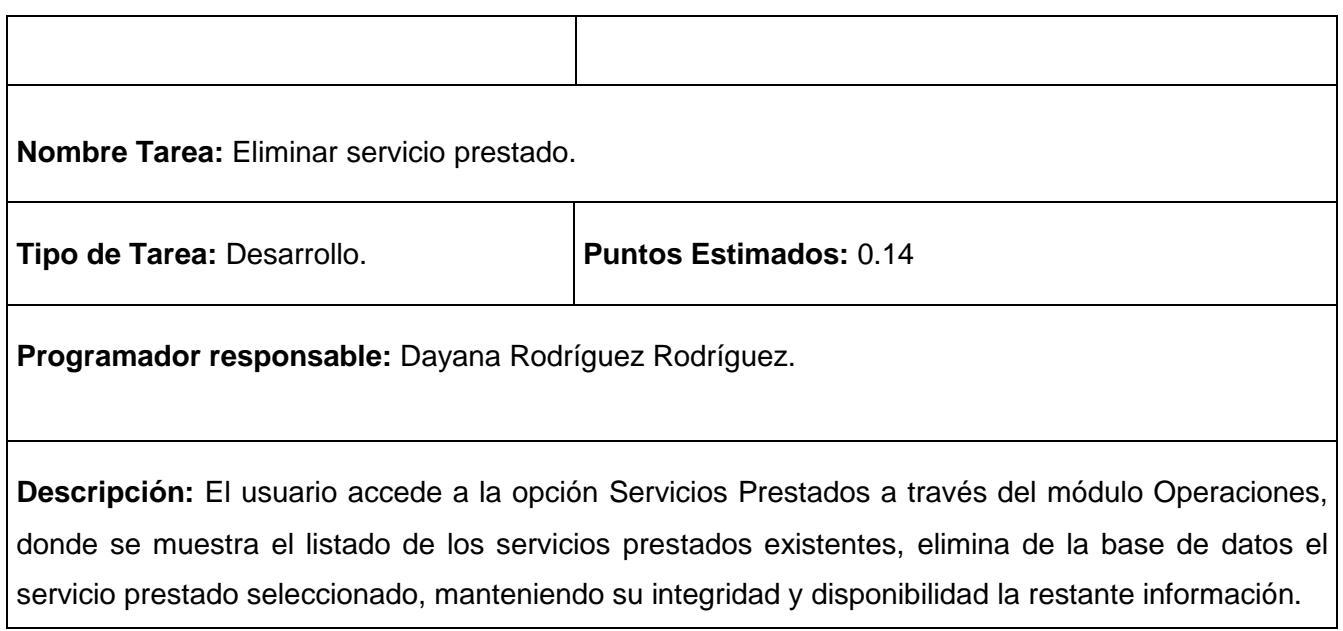

# **Tabla 109 Tarea de ingeniería #70.**

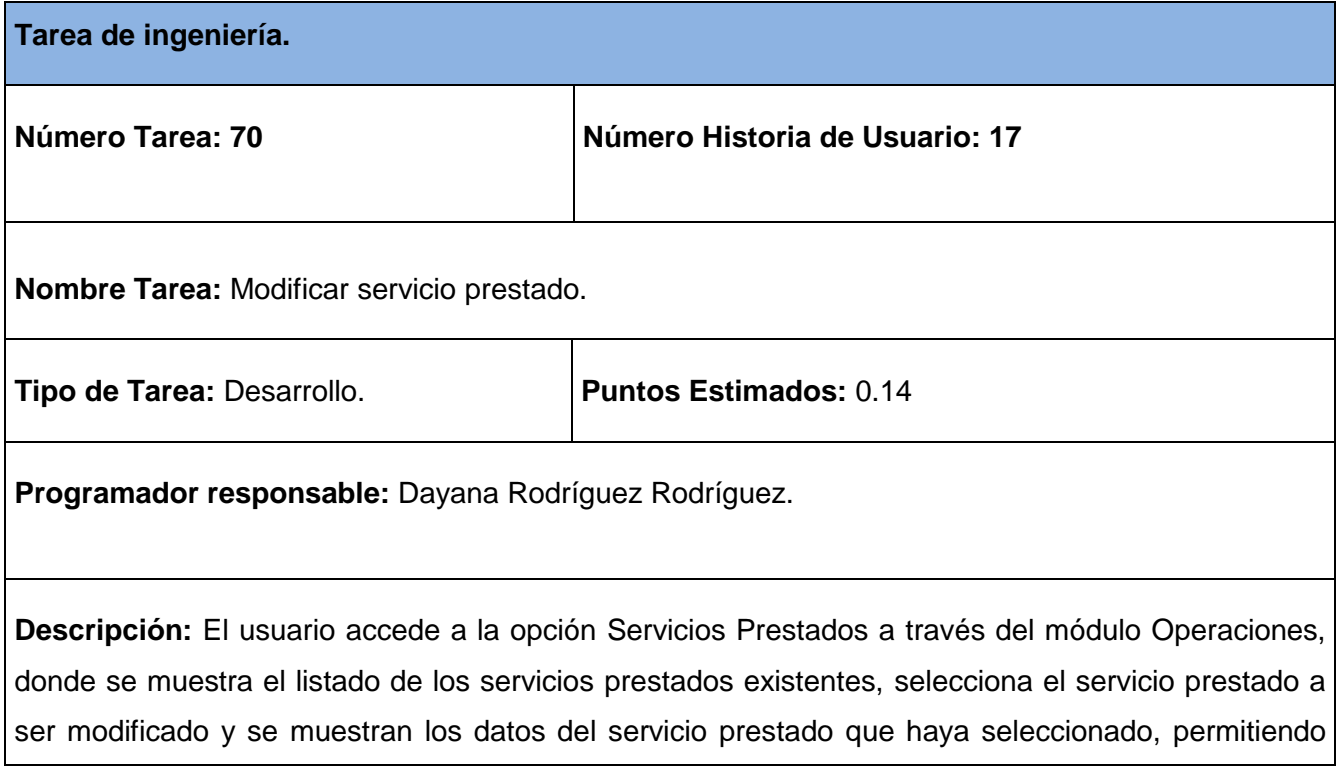

cambiar los valores del mismo.

## **Tabla 110 Tarea de ingeniería #71.**

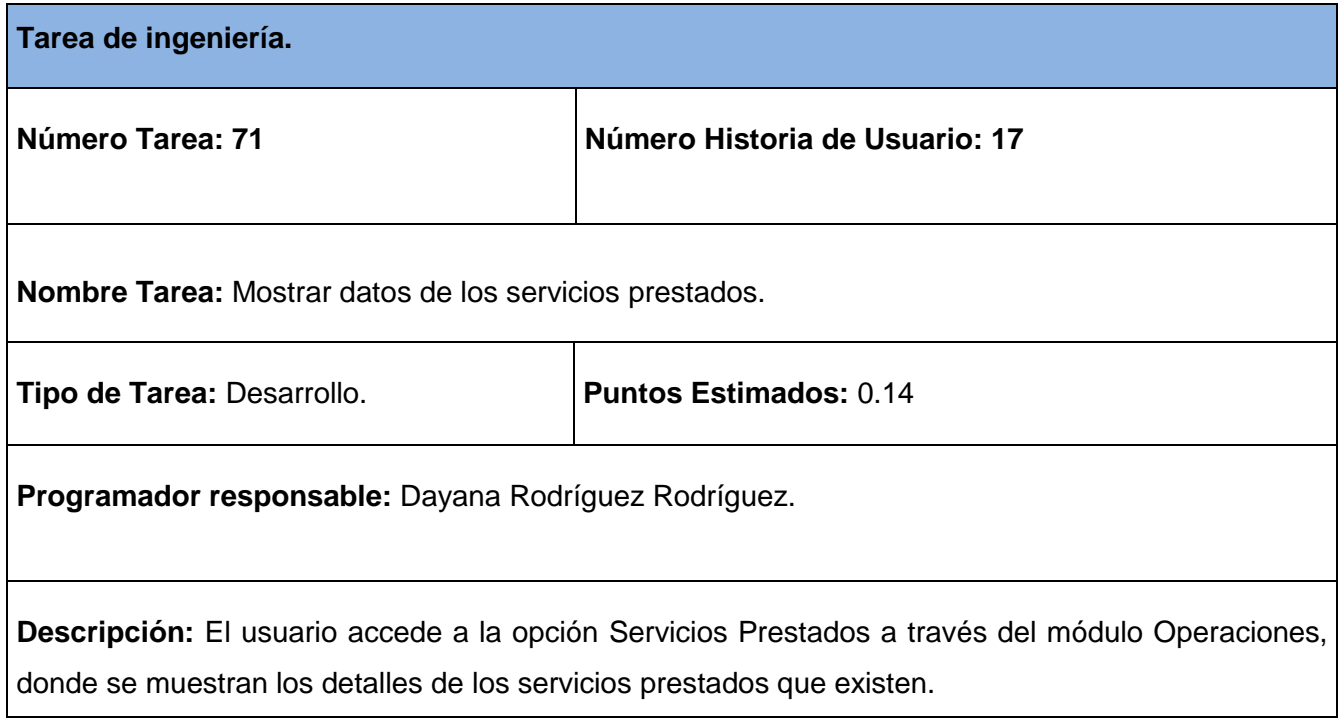

## **Tabla 111 Tarea de ingeniería #72.**

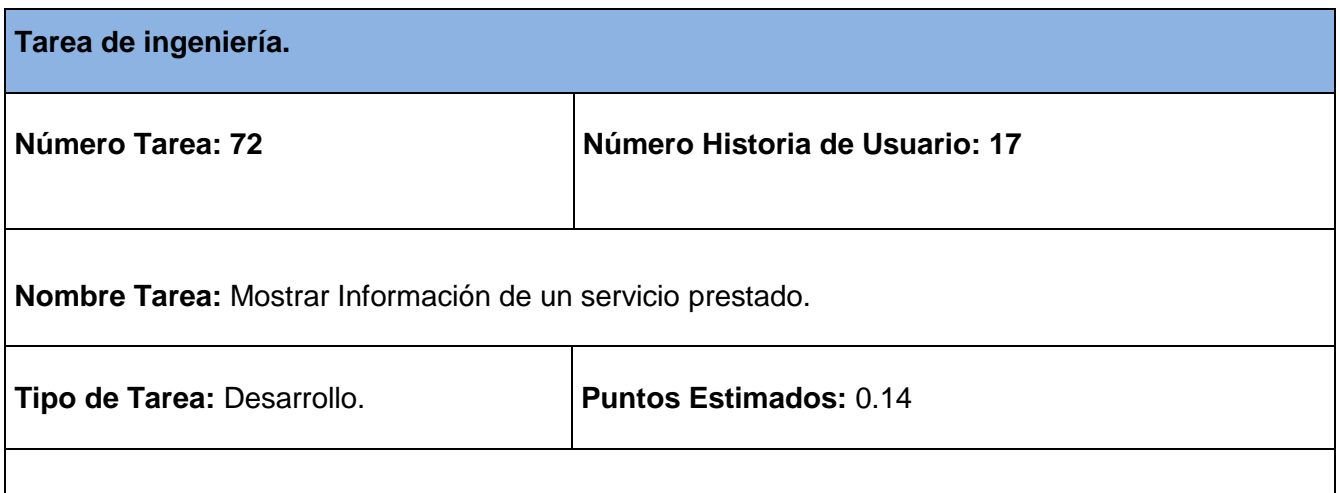

**Programador responsable:** Dayana Rodríguez Rodríguez.

**Descripción:** El usuario accede a la opción Servicios Prestados a través del módulo Operaciones, donde se muestra el listado de los servicios prestados existentes, selecciona el servicio prestado y se muestran los detalles del servicio prestado seleccionado.

### **Tabla 5 Tarea de ingeniería #73.**

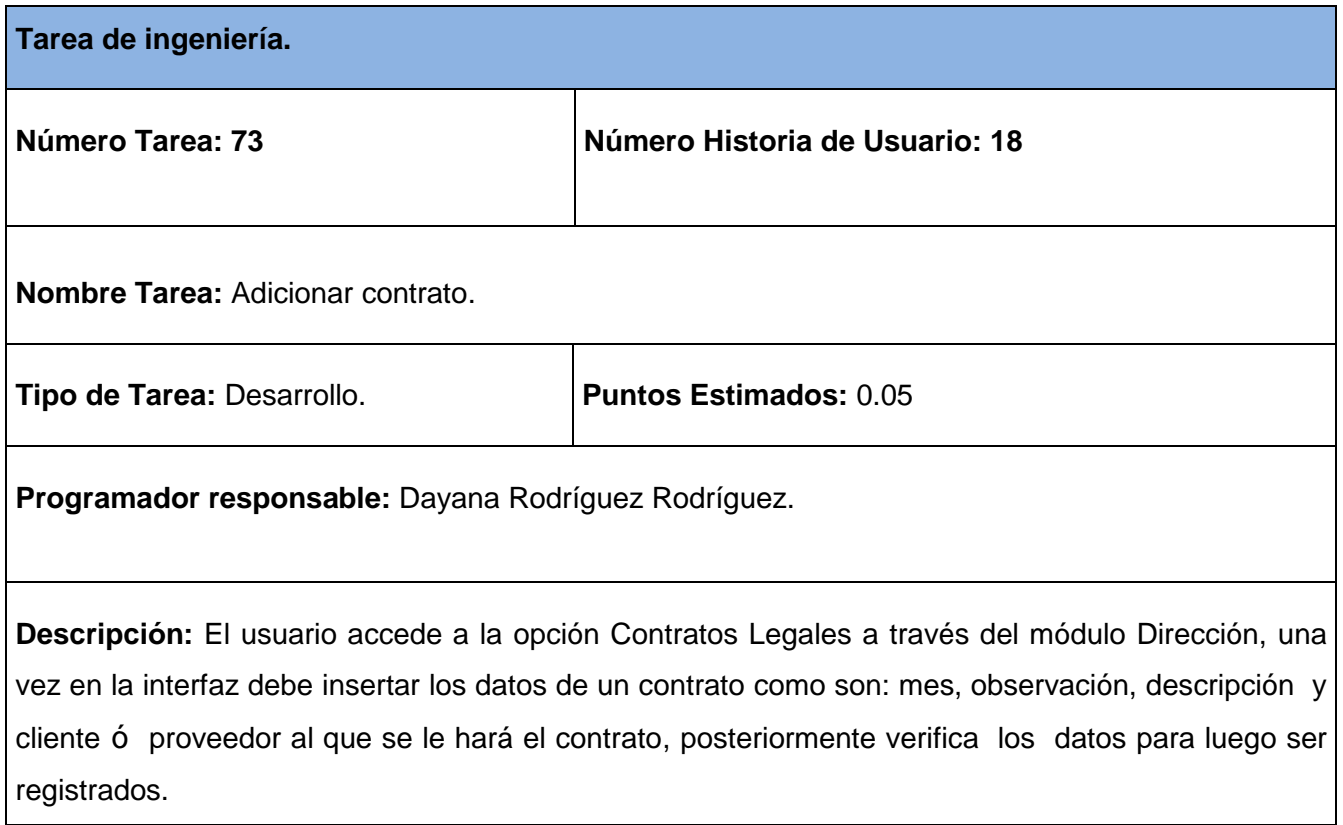

### **Tabla 6 Tarea de ingeniería #74.**

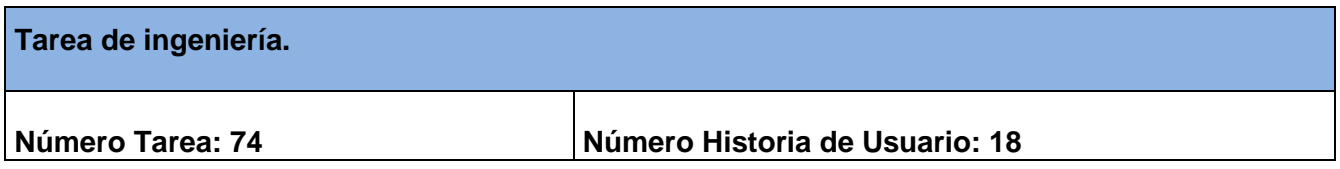

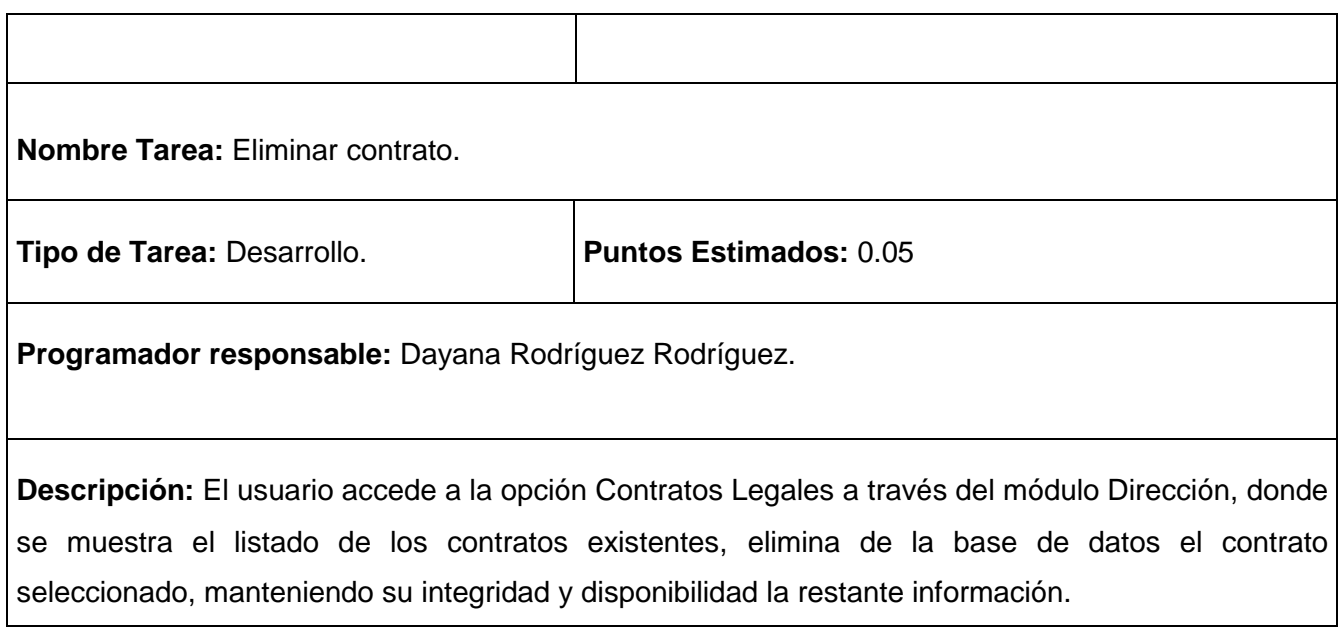

# **Tabla 114 Tarea de ingeniería #75.**

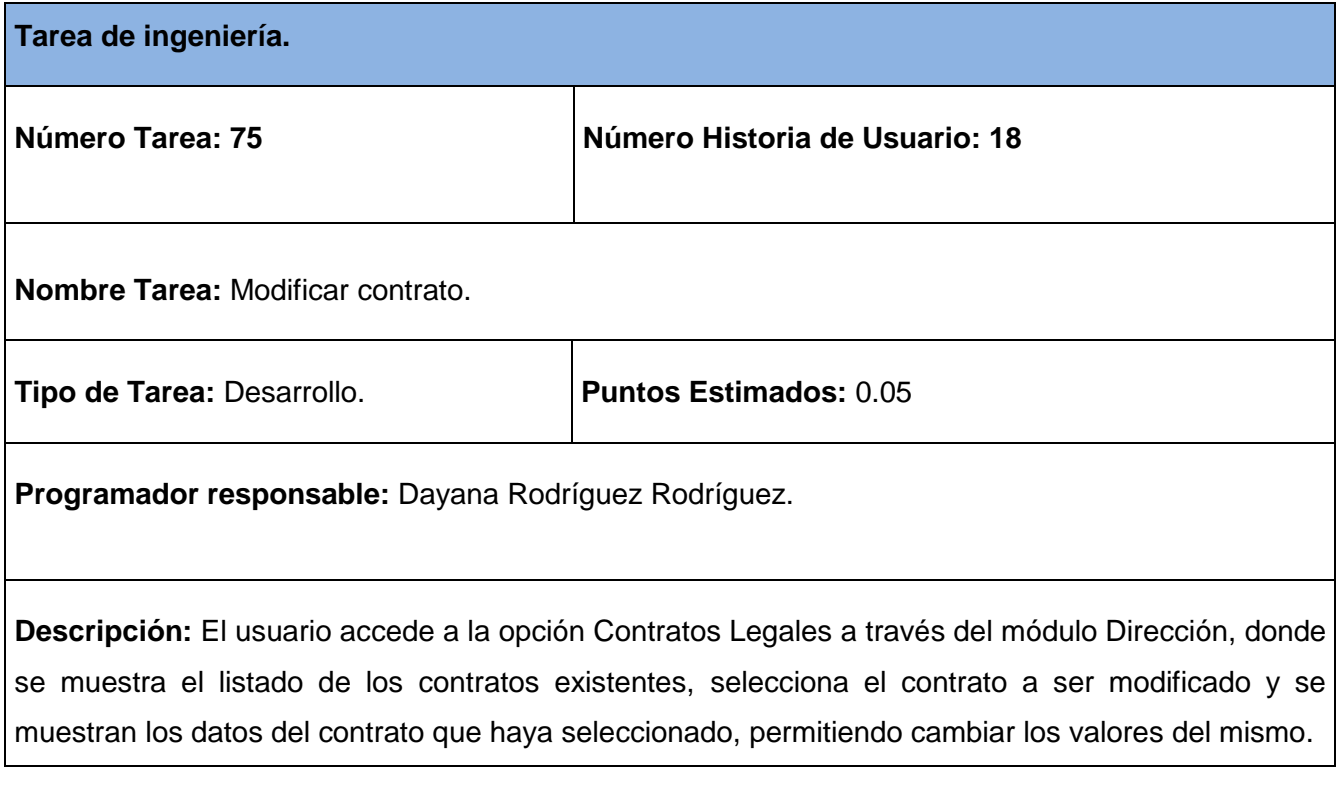

## **Tabla 115 Tarea de ingeniería #76.**

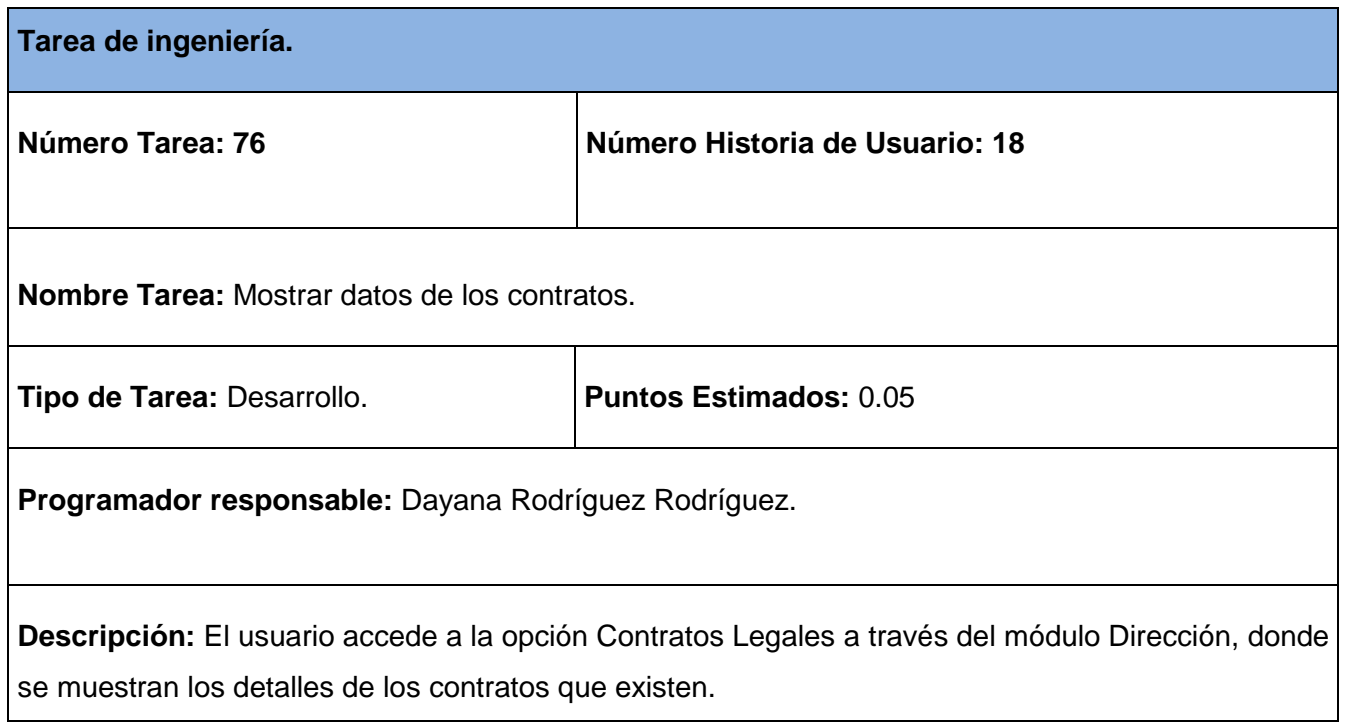

# **Tabla 116 Tarea de ingeniería #77.**

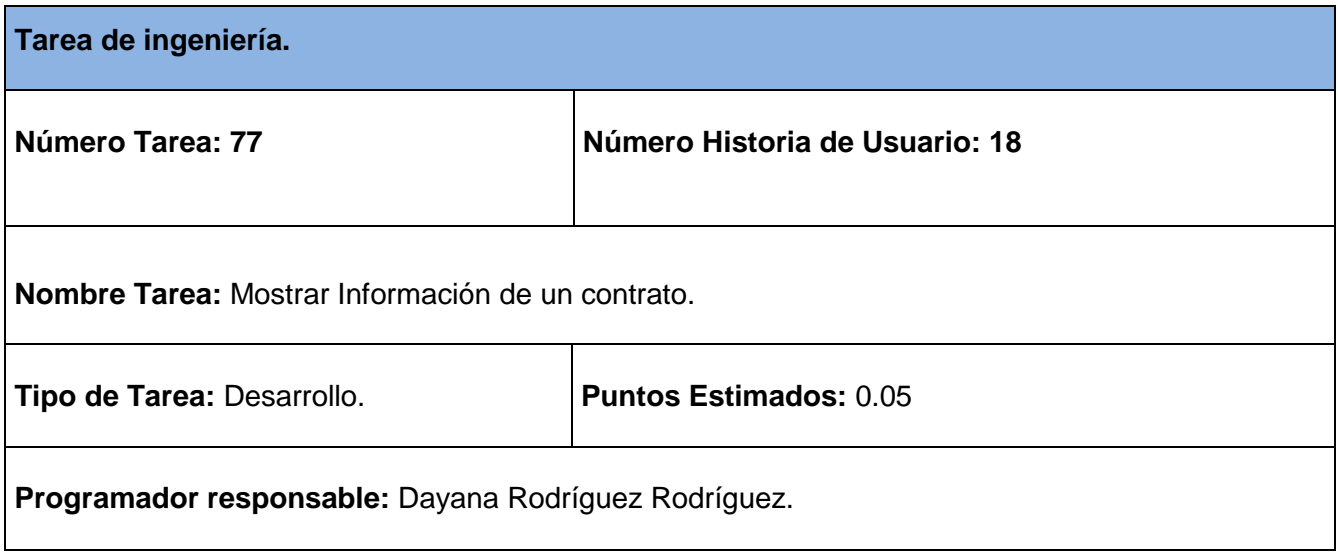

**Descripción:** El usuario accede a la opción Contratos Legales a través del módulo Dirección, donde se muestra el listado de los contratos existentes, selecciona el contrato y se muestran los detalles del contrato seleccionado.

### **Tabla 117 Tarea de ingeniería #78.**

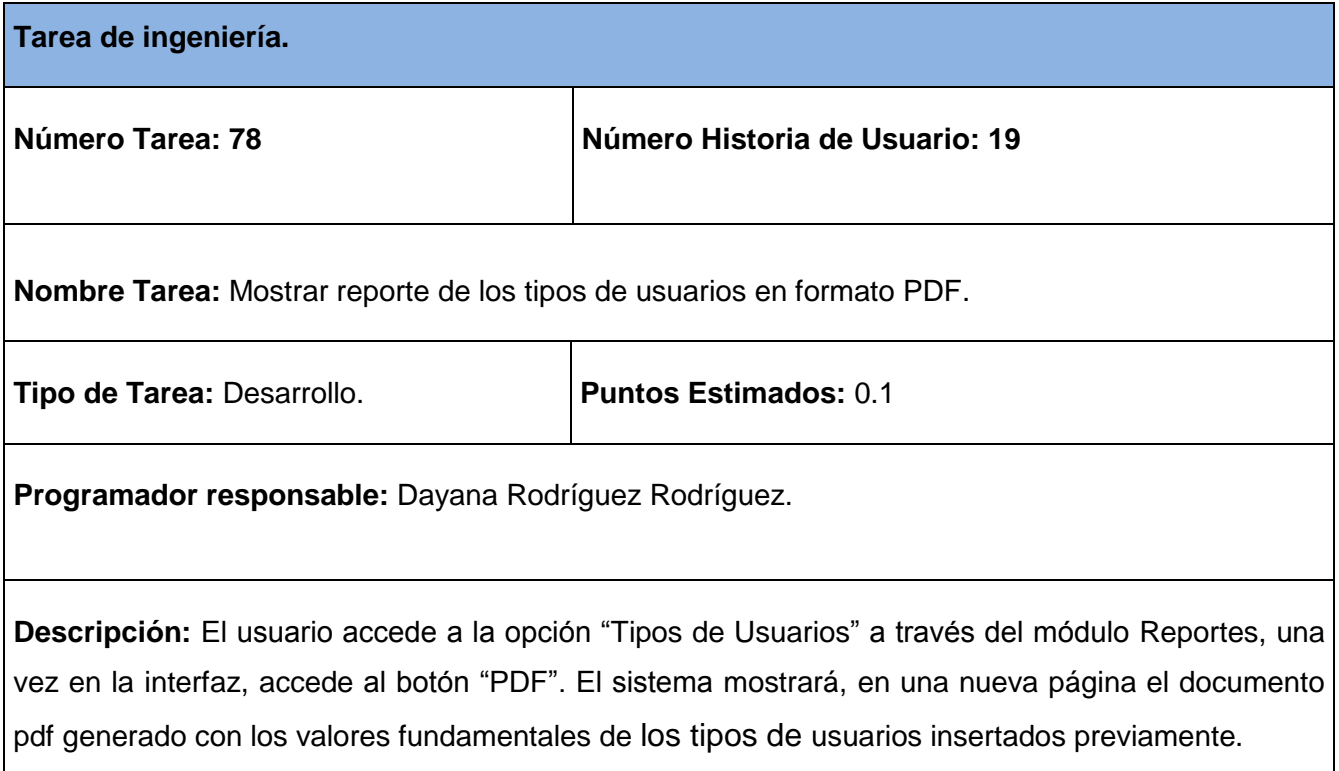

### **Tabla 118 Tarea de ingeniería #79.**

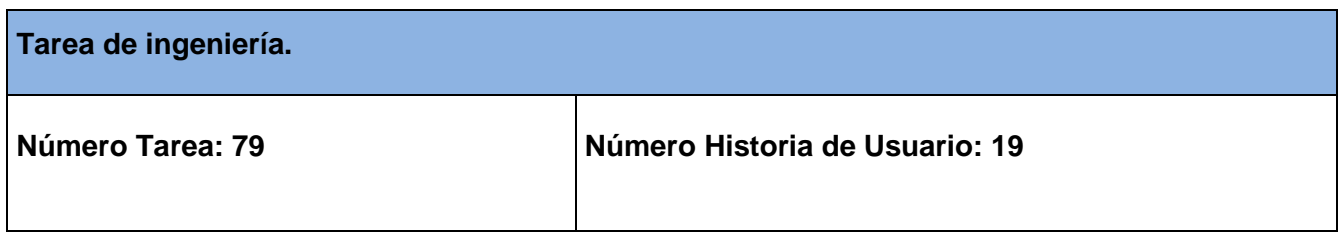

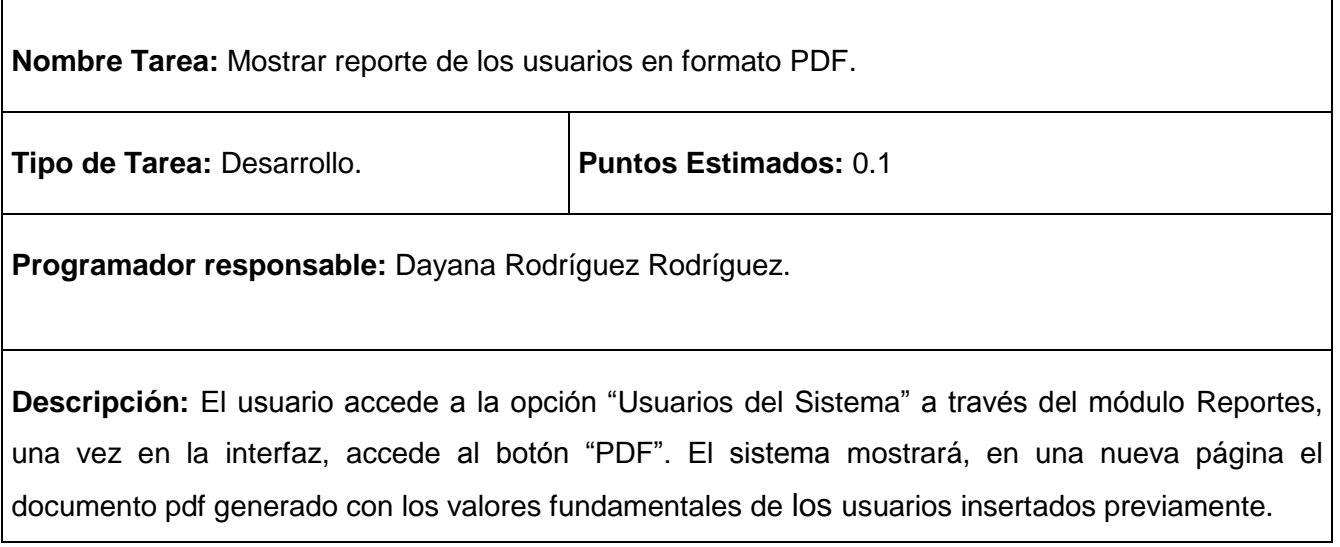

# **Tabla 119 Tarea de ingeniería #80.**

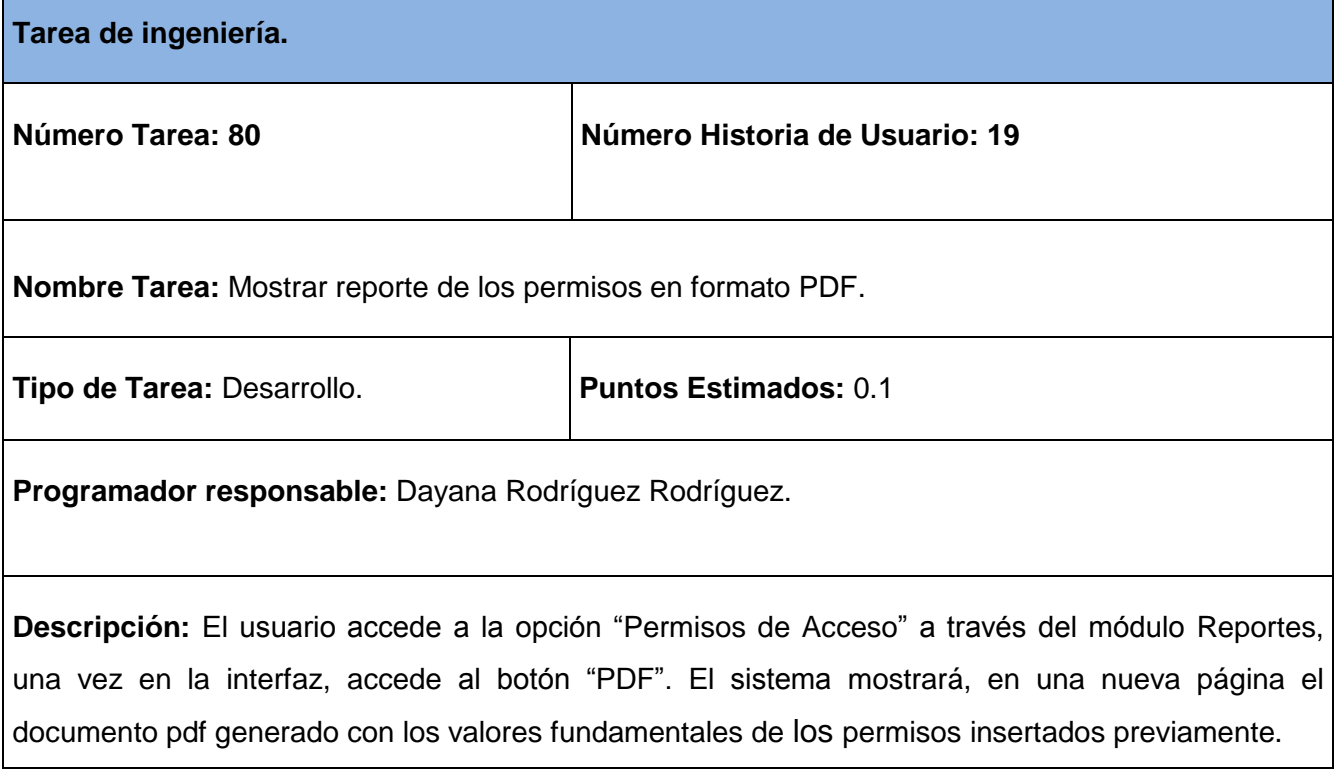

# **Tabla 120 Tarea de ingeniería #81.**

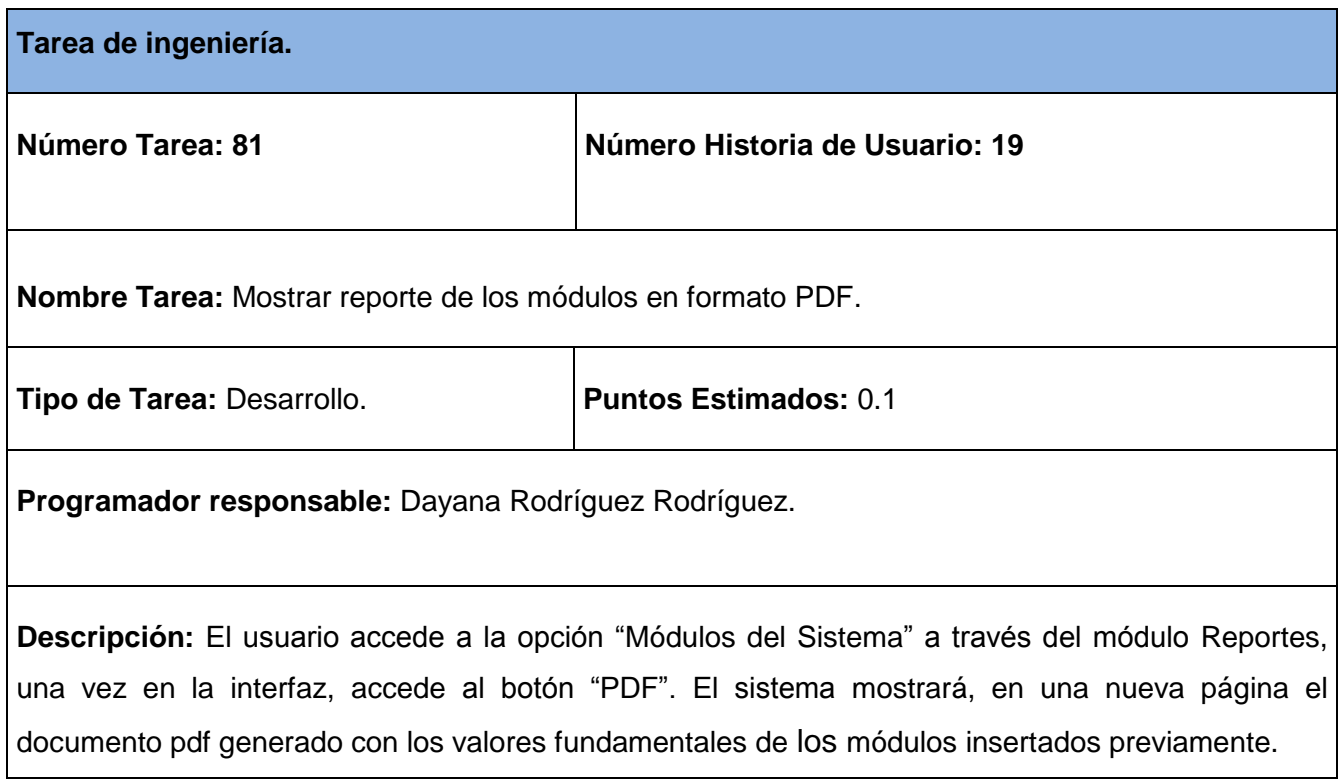

# **Tabla 121 Tarea de ingeniería #82.**

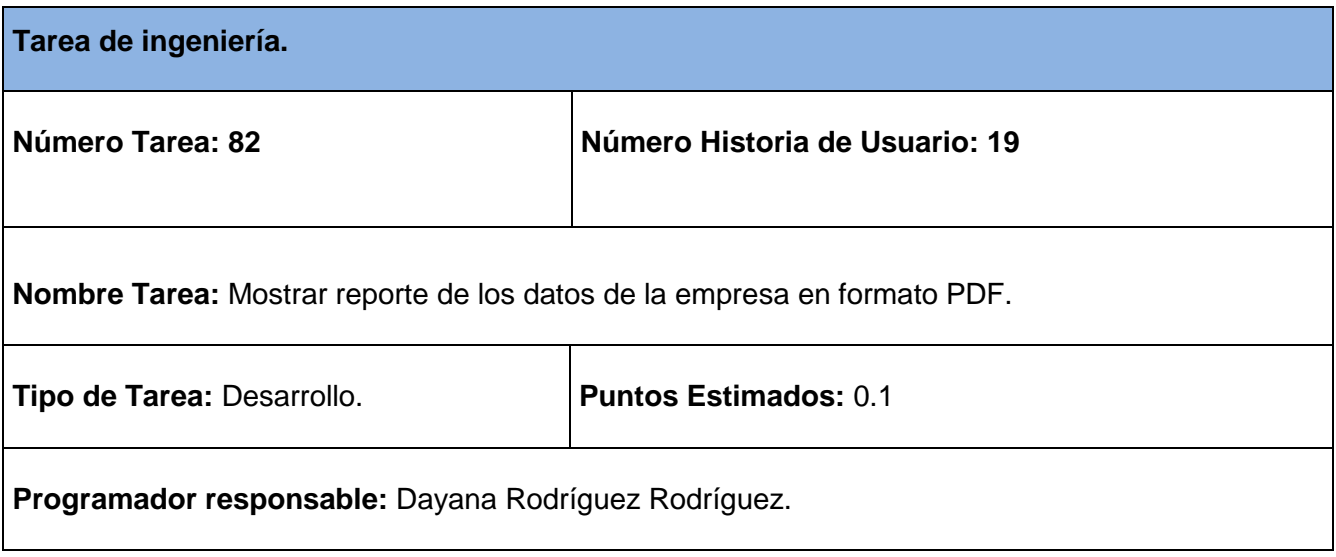

**Descripción:** El usuario accede a la opción "Datos de la Empresa" a través del módulo Reportes, una vez en la interfaz, accede al botón "PDF". El sistema mostrará, en una nueva página el documento pdf generado con los valores fundamentales de los datos de la empresa insertados previamente.

### **Tabla 122 Tarea de ingeniería #83.**

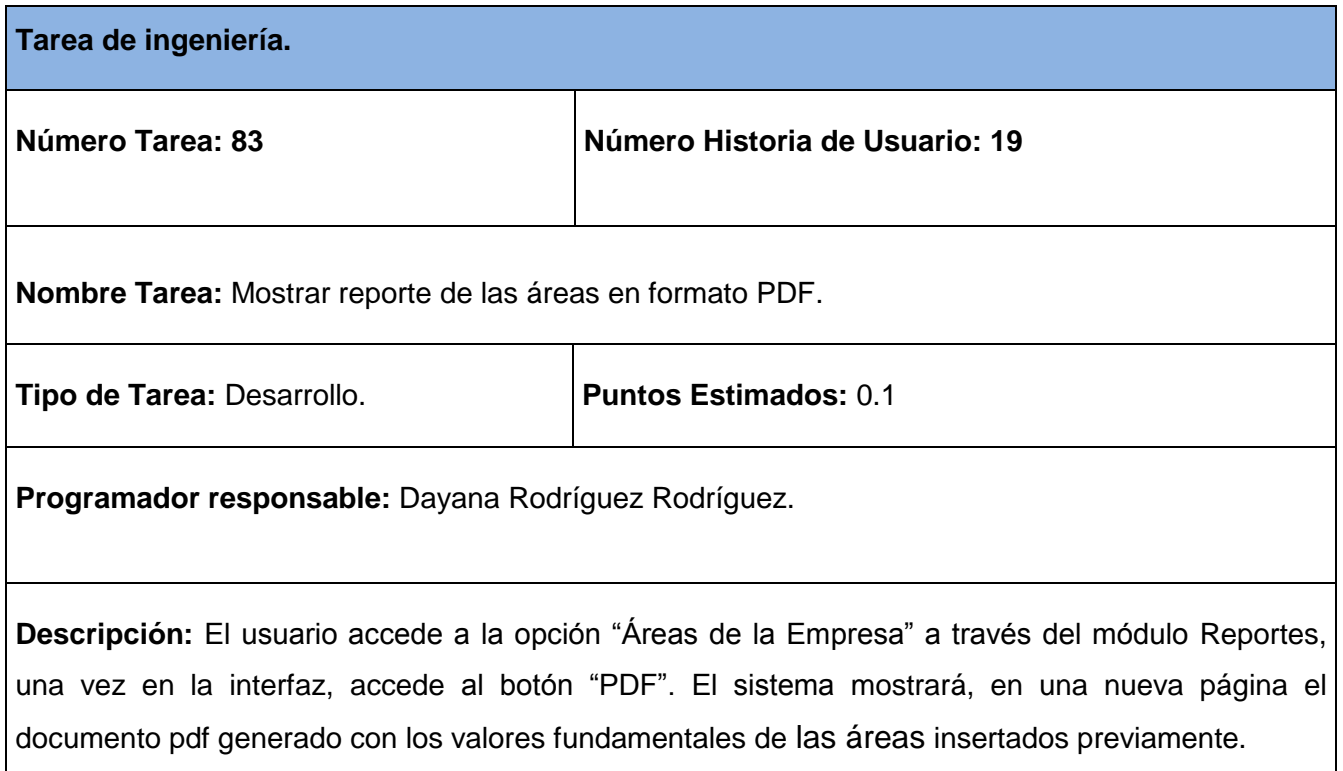

#### **Tabla 123 Tarea de ingeniería #84.**

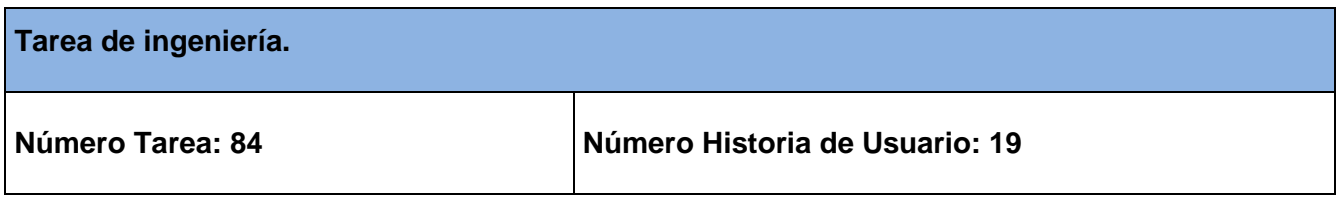

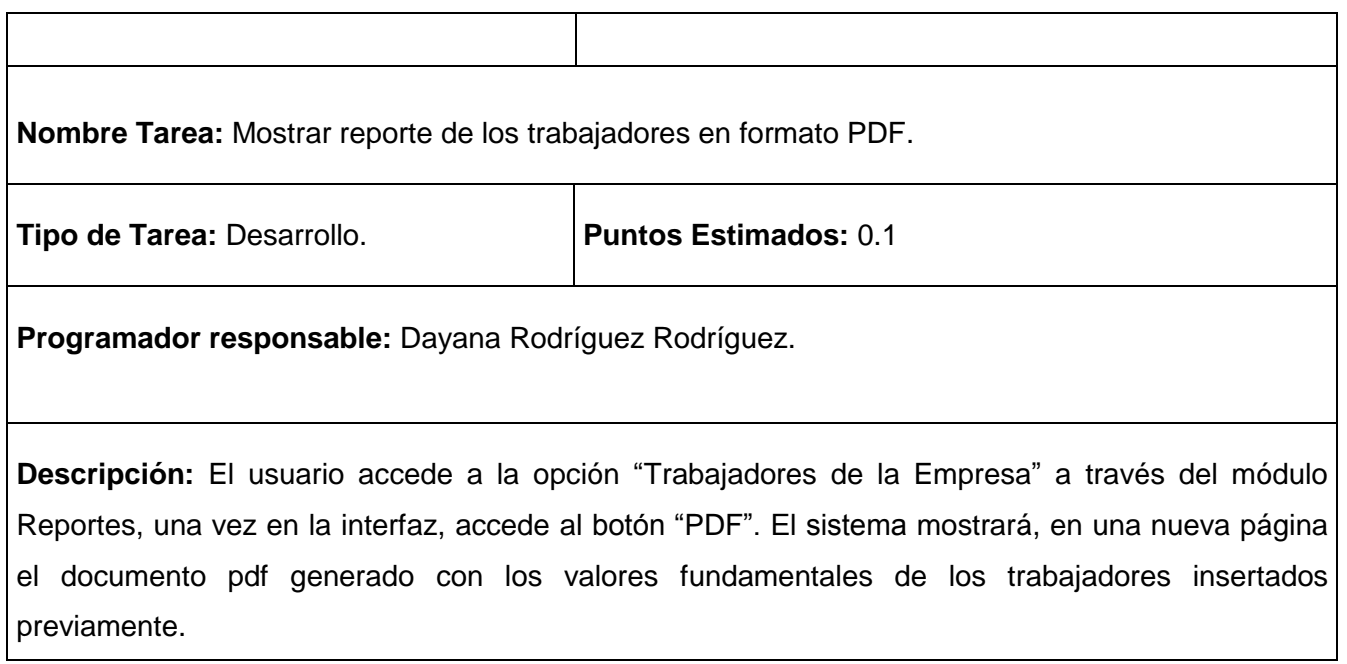

## **Tabla 124 Tarea de ingeniería #85.**

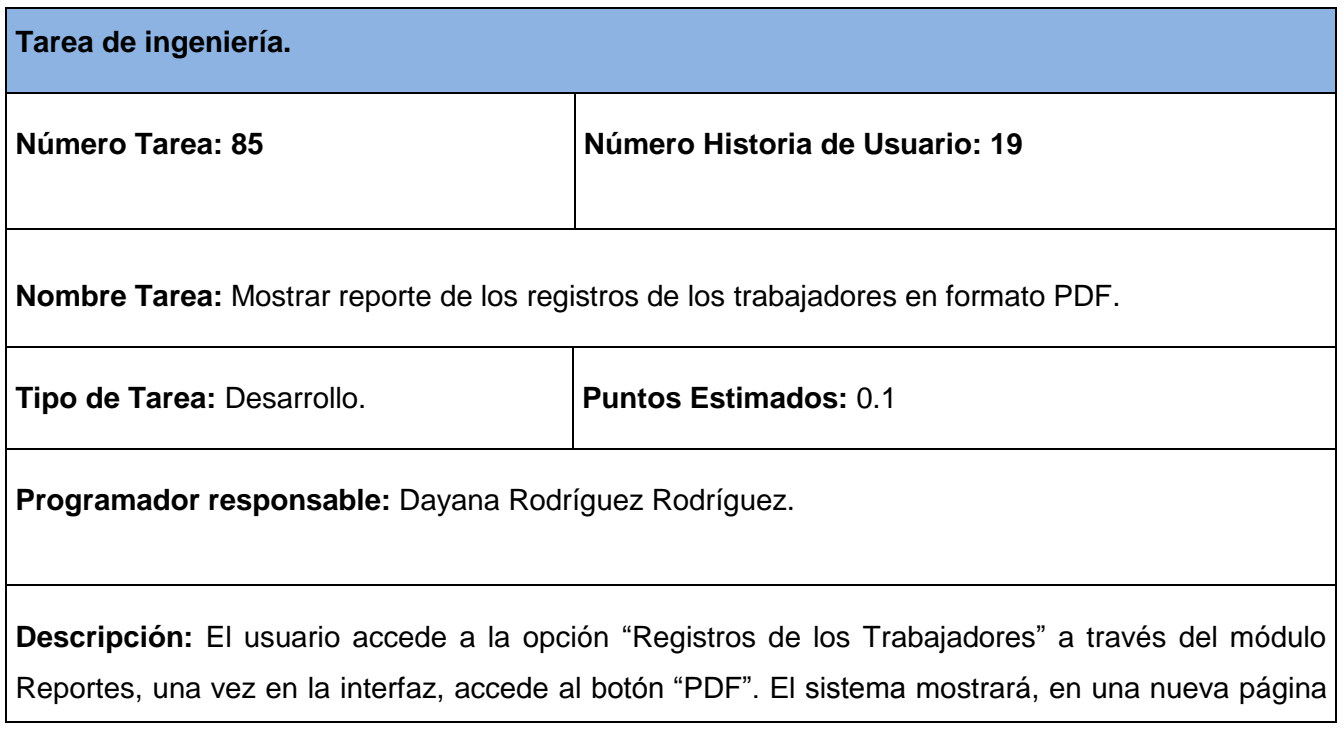

el documento pdf generado con los valores fundamentales de los registros de los trabajadores insertados previamente.

### **Tabla 125 Tarea de ingeniería #86.**

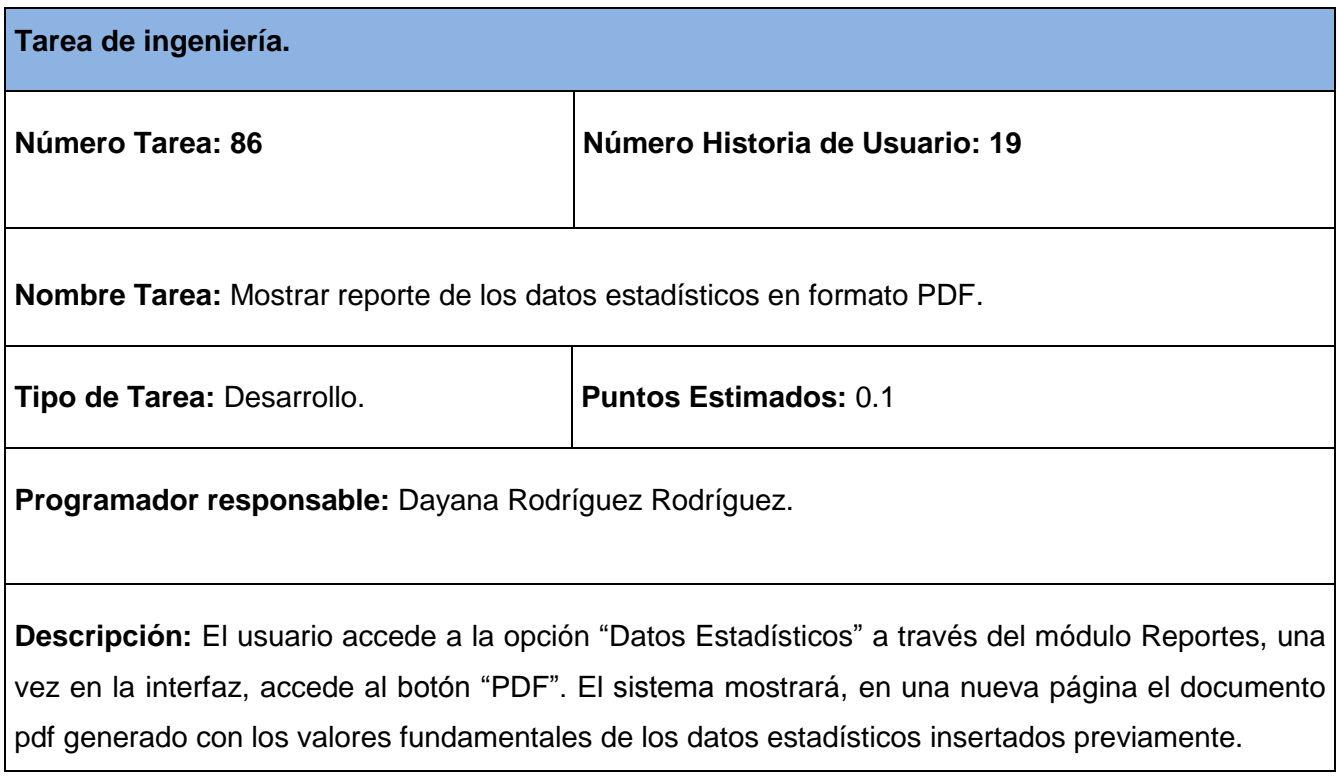

### **Tabla 126 Tarea de ingeniería #87.**

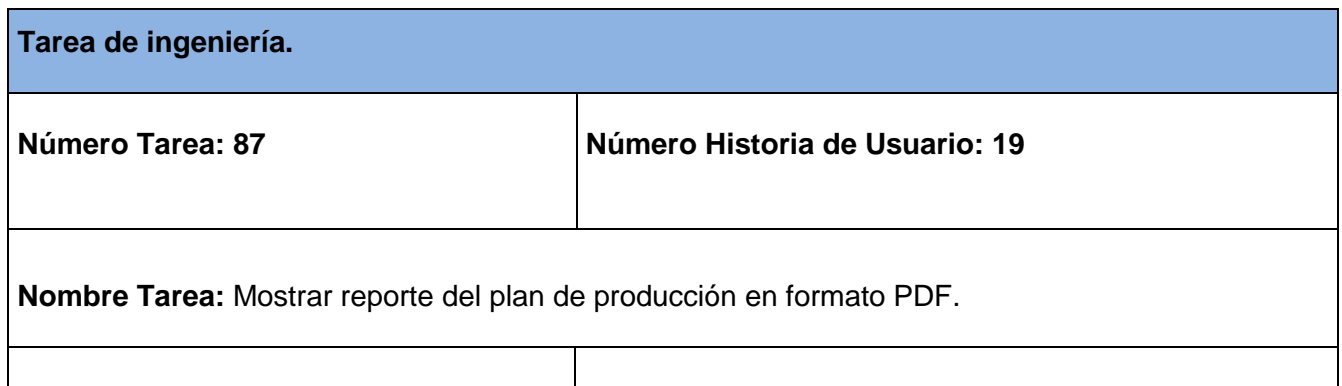

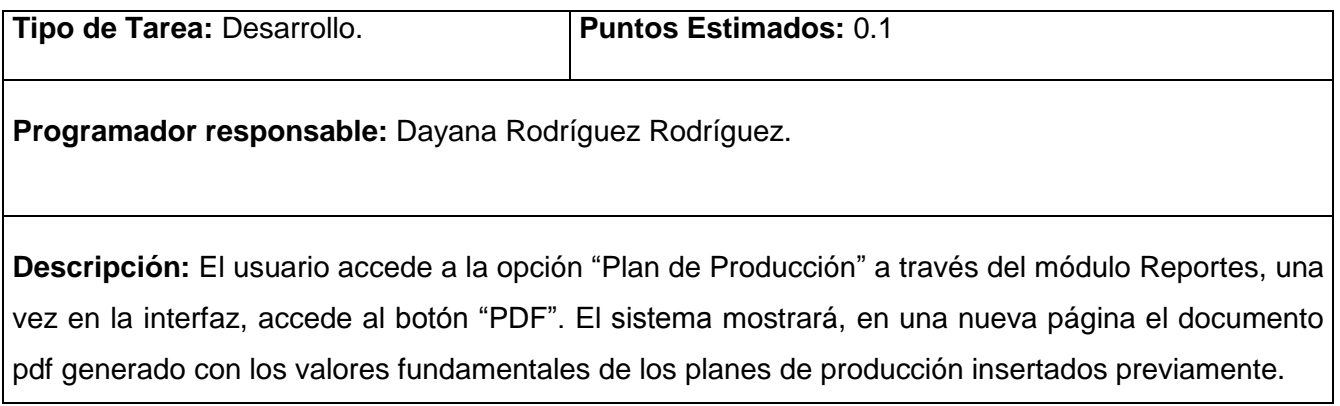

# **Tabla 127 Tarea de ingeniería #88.**

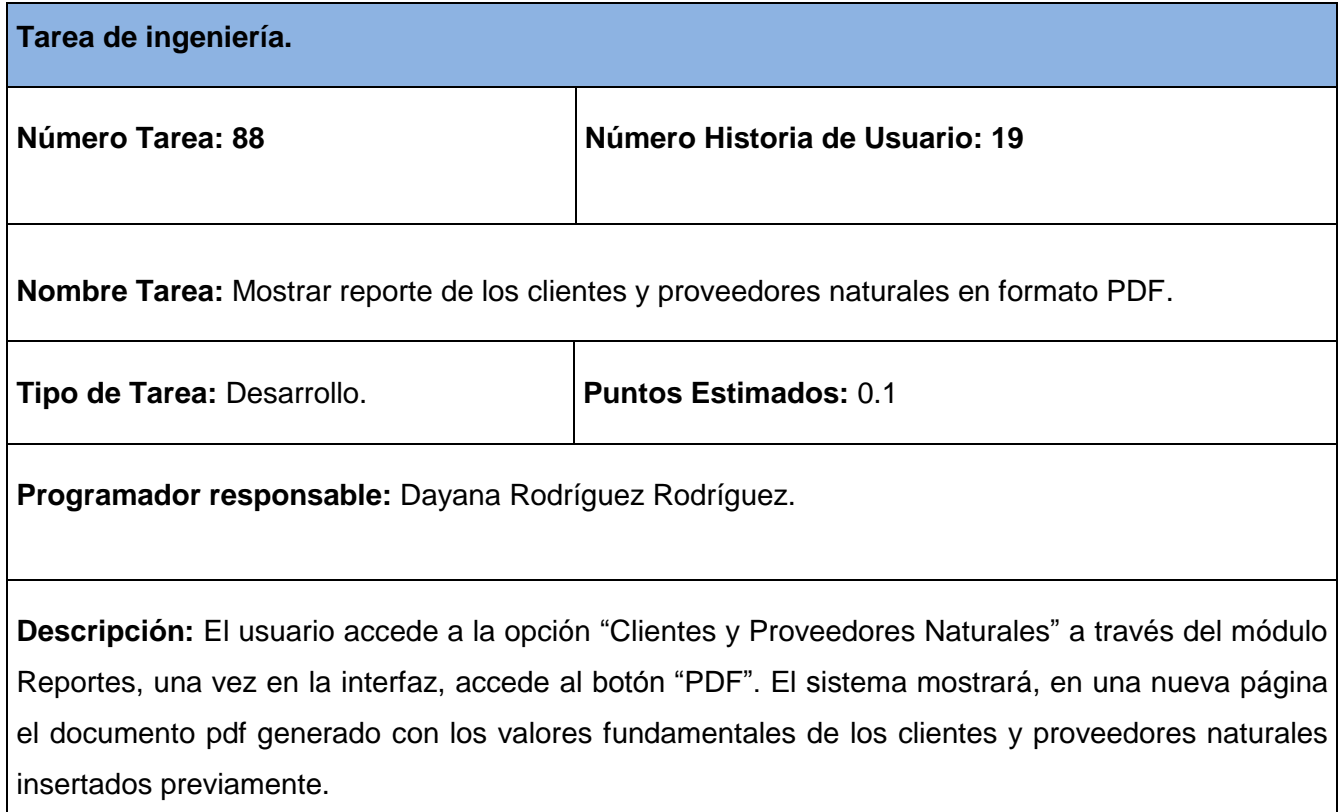

## **Tabla 128 Tarea de ingeniería #89.**

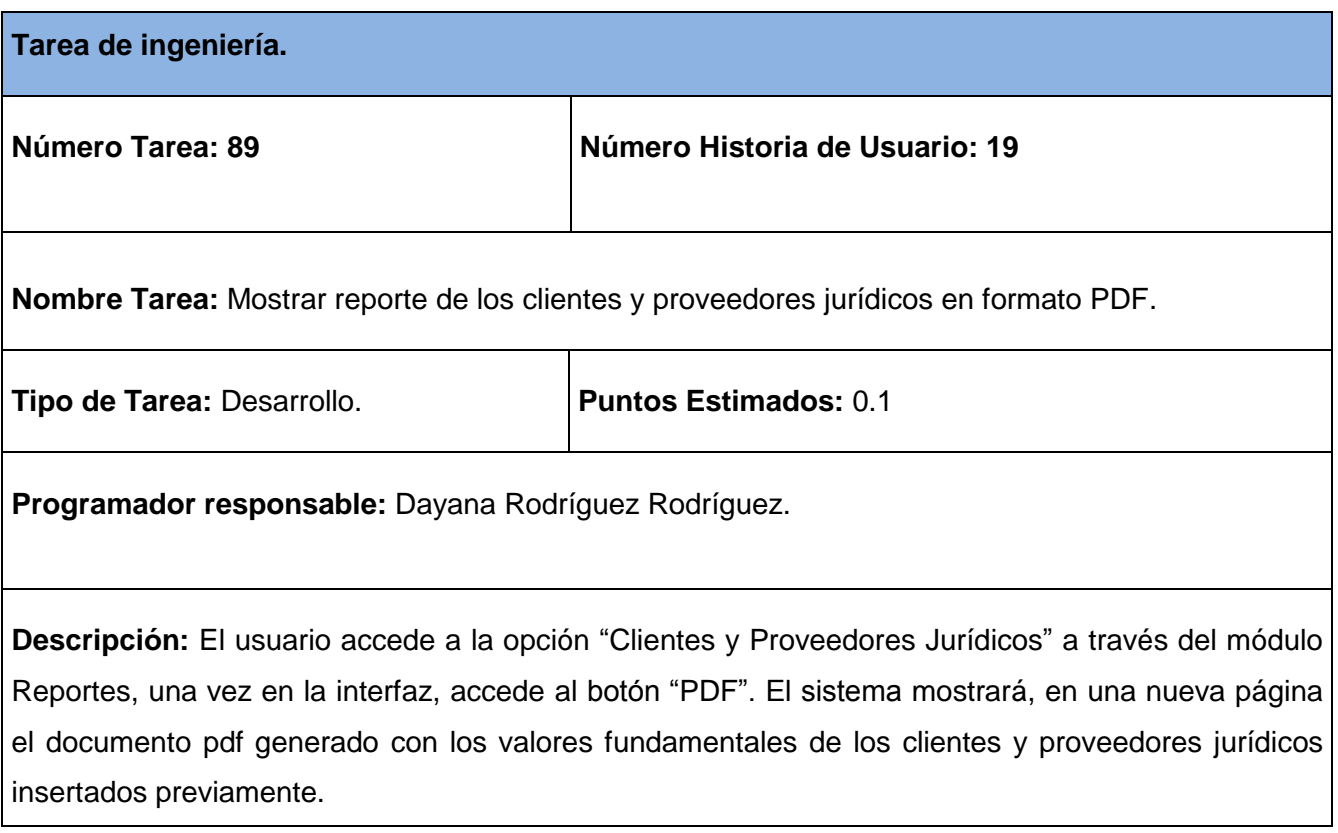

# **Tabla 129 Tarea de ingeniería #90.**

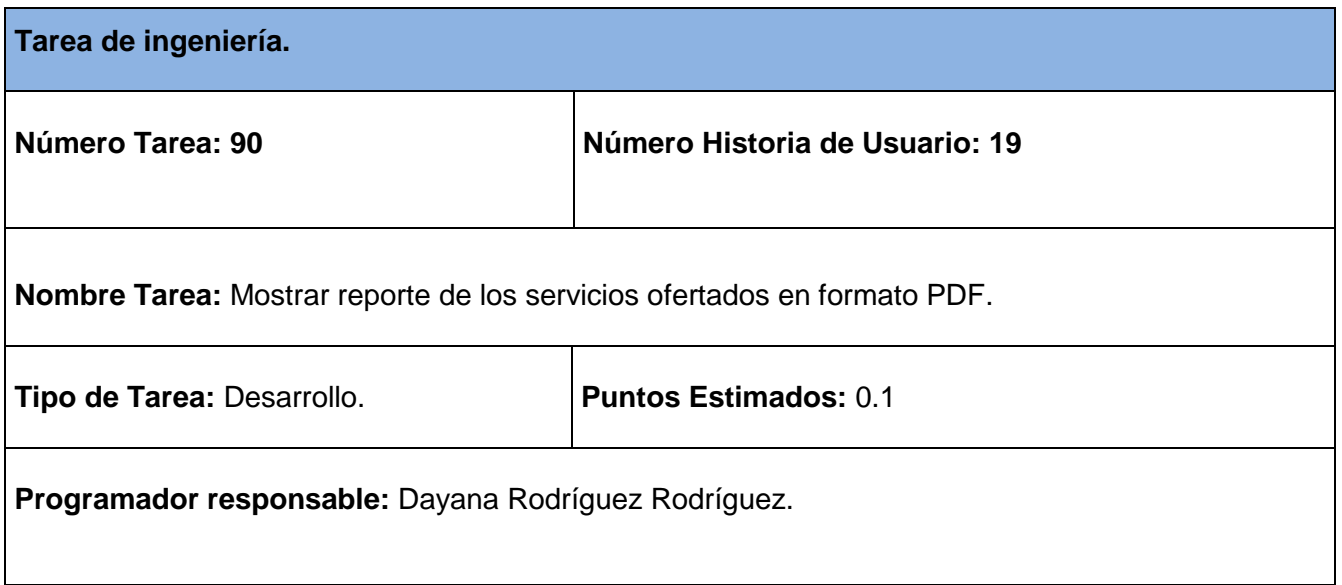

**Descripción:** El usuario accede a la opción "Servicios Ofertados" a través del módulo Reportes, una vez en la interfaz, accede al botón "PDF". El sistema mostrará, en una nueva página el documento pdf generado con los valores fundamentales de los servicios ofertados insertados previamente.

### **Tabla 130 Tarea de ingeniería #91.**

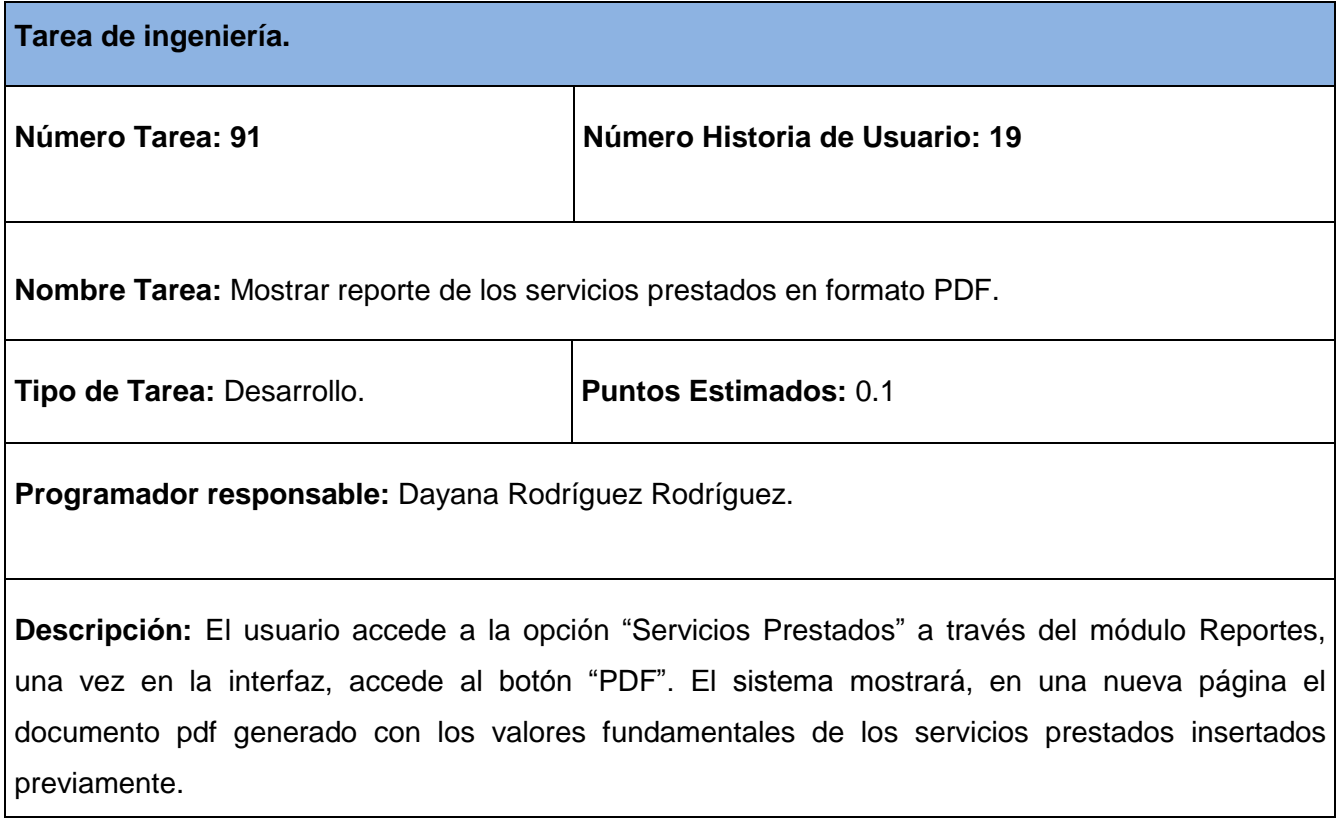

### **Tabla 131 Tarea de ingeniería #92.**

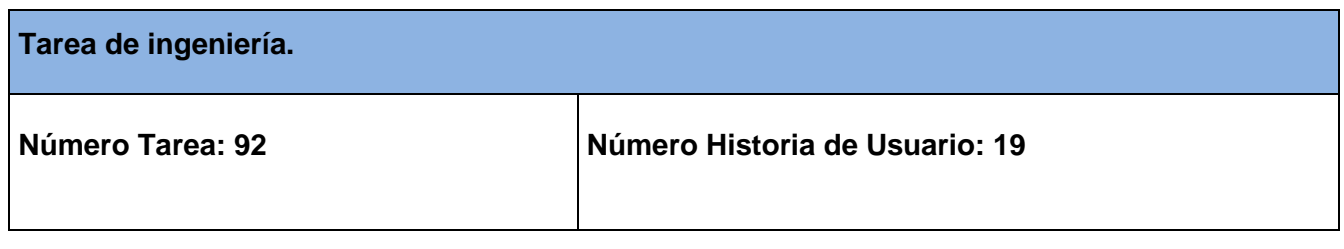

 $\overline{\phantom{a}}$ 

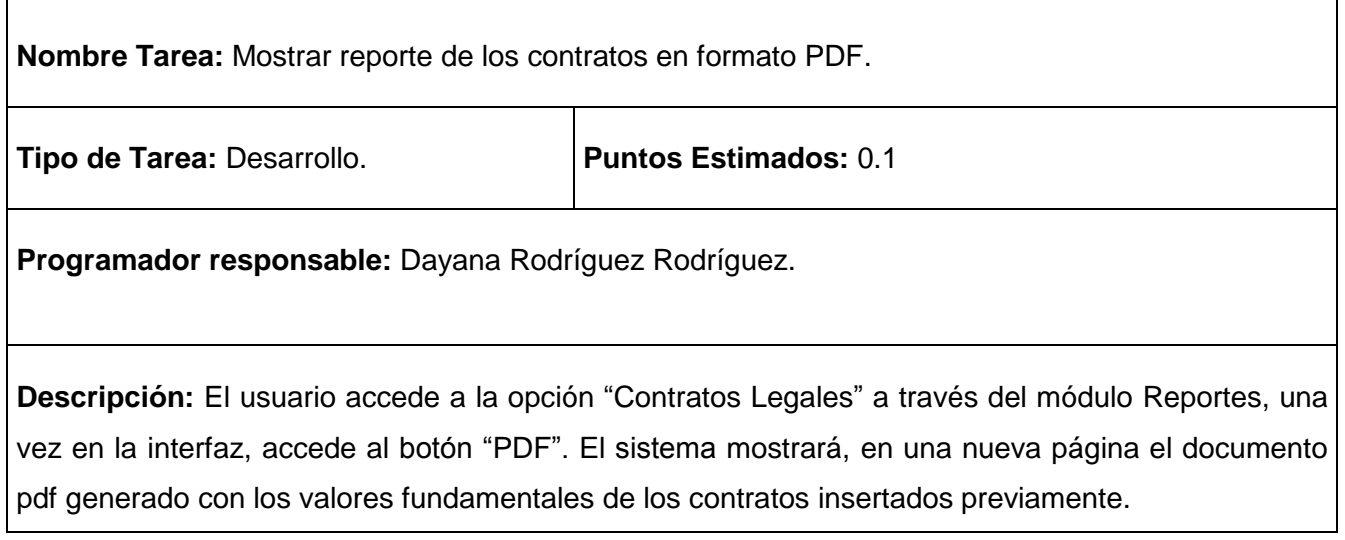

## **Tabla 132 Tarea de ingeniería #93.**

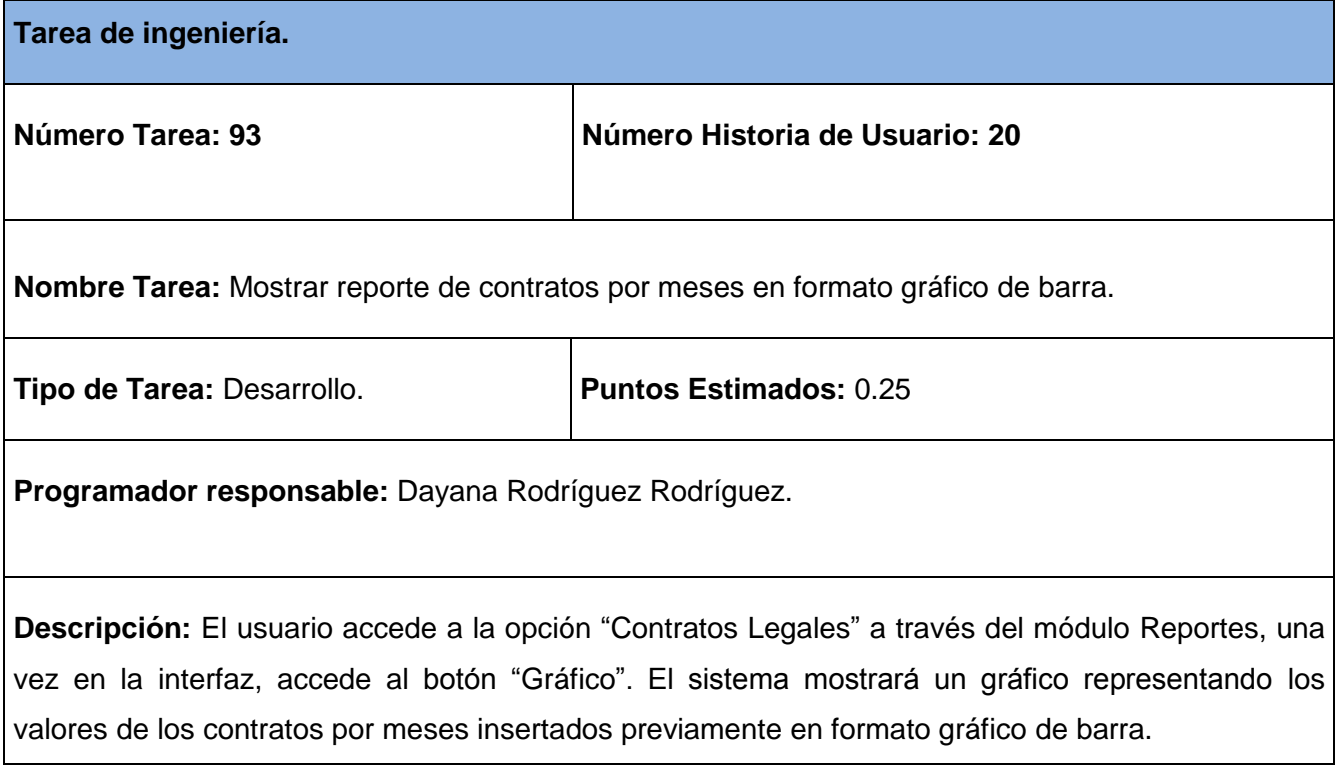

# **Tabla 133 Tarea de ingeniería #94.**

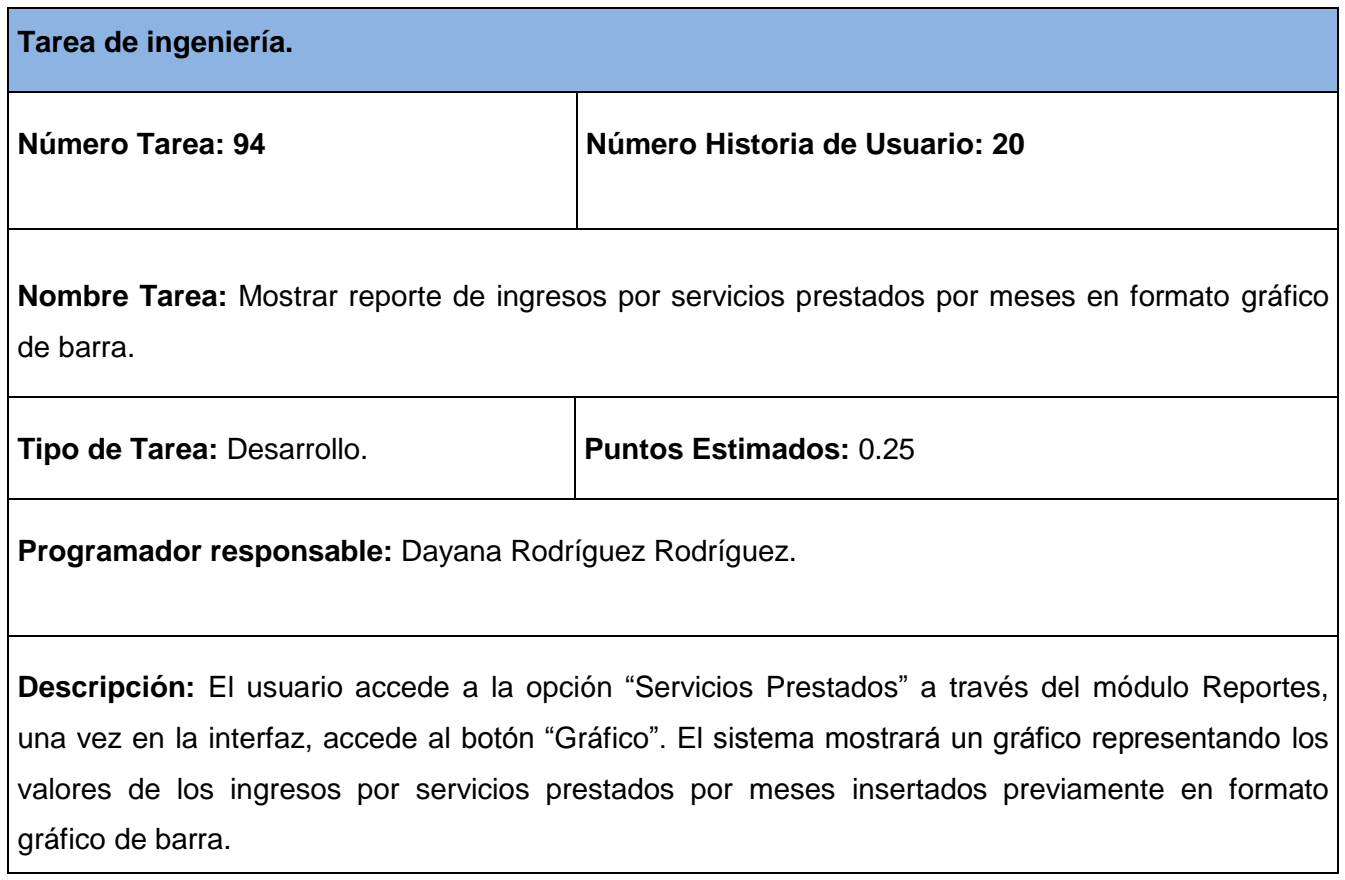

## **Tabla 134 Tarea de ingeniería #95.**

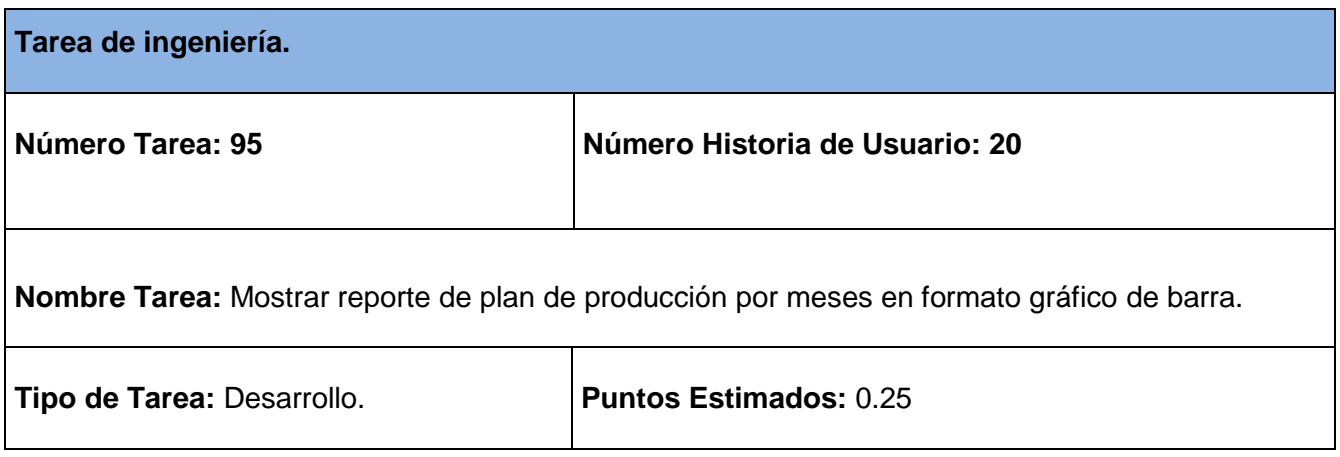

**Programador responsable:** Dayana Rodríguez Rodríguez.

**Descripción:** El usuario accede a la opción "Plan de Producción" a través del módulo Reportes, una vez en la interfaz, accede al botón "Gráfico" y se muestran los valores de los planes de producción por meses insertados previamente en formato gráfico de barra.

#### **Tabla 135 Tarea de ingeniería #96.**

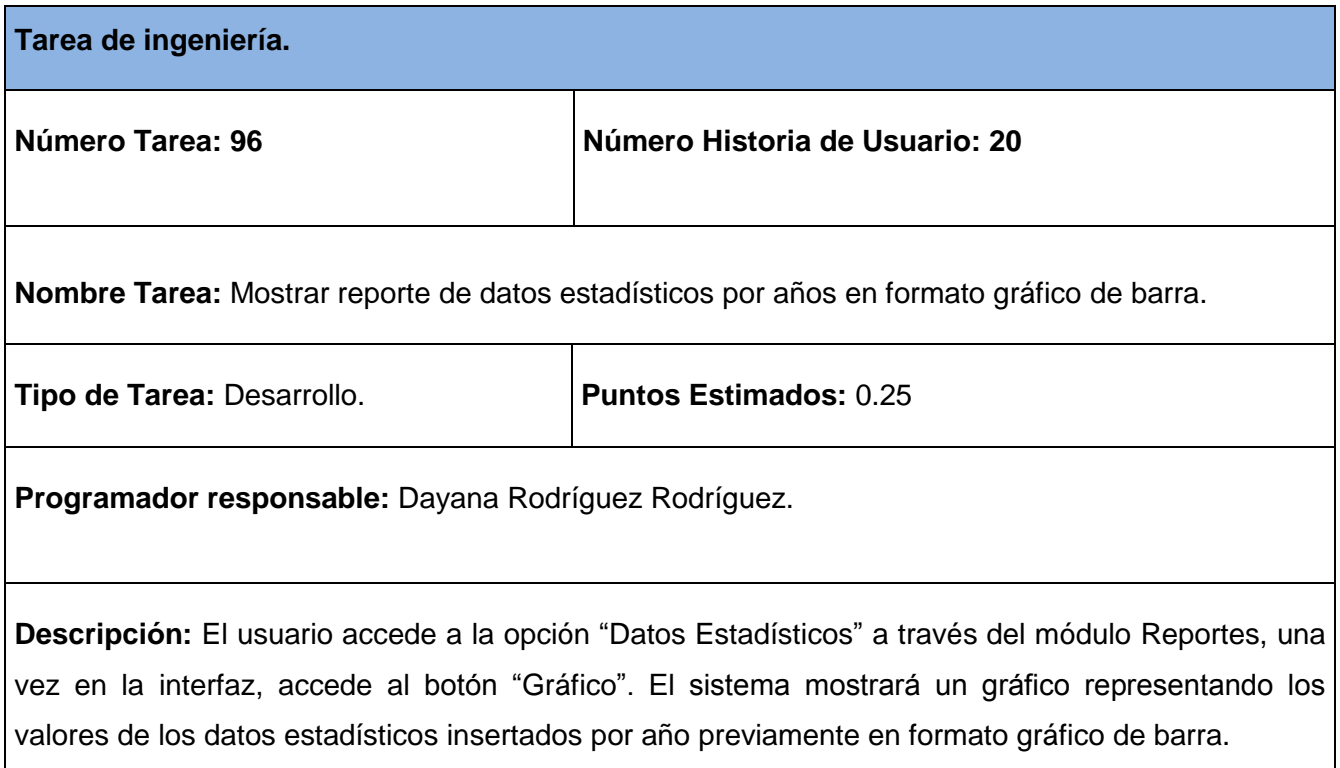

#### **Tabla 136 Tarea de ingeniería #97.**

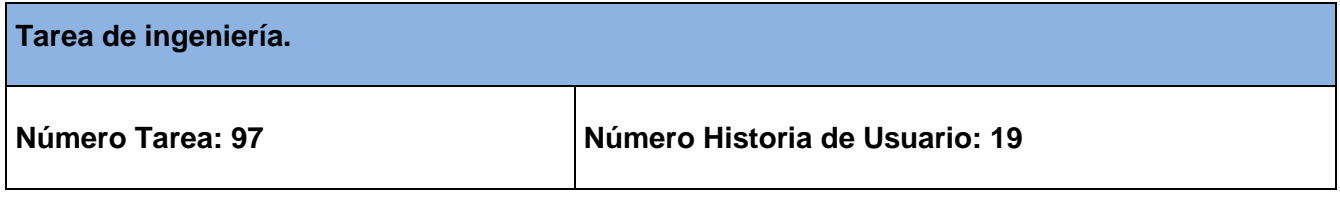

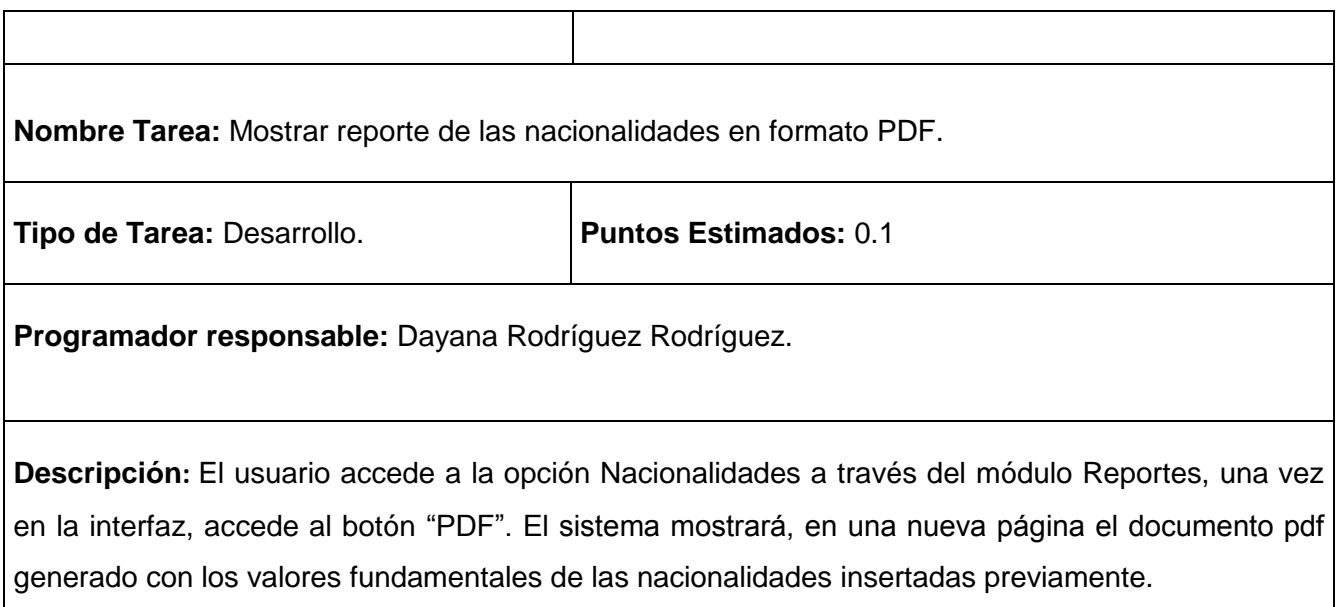

## **Tabla 137 Tarea de ingeniería #98.**

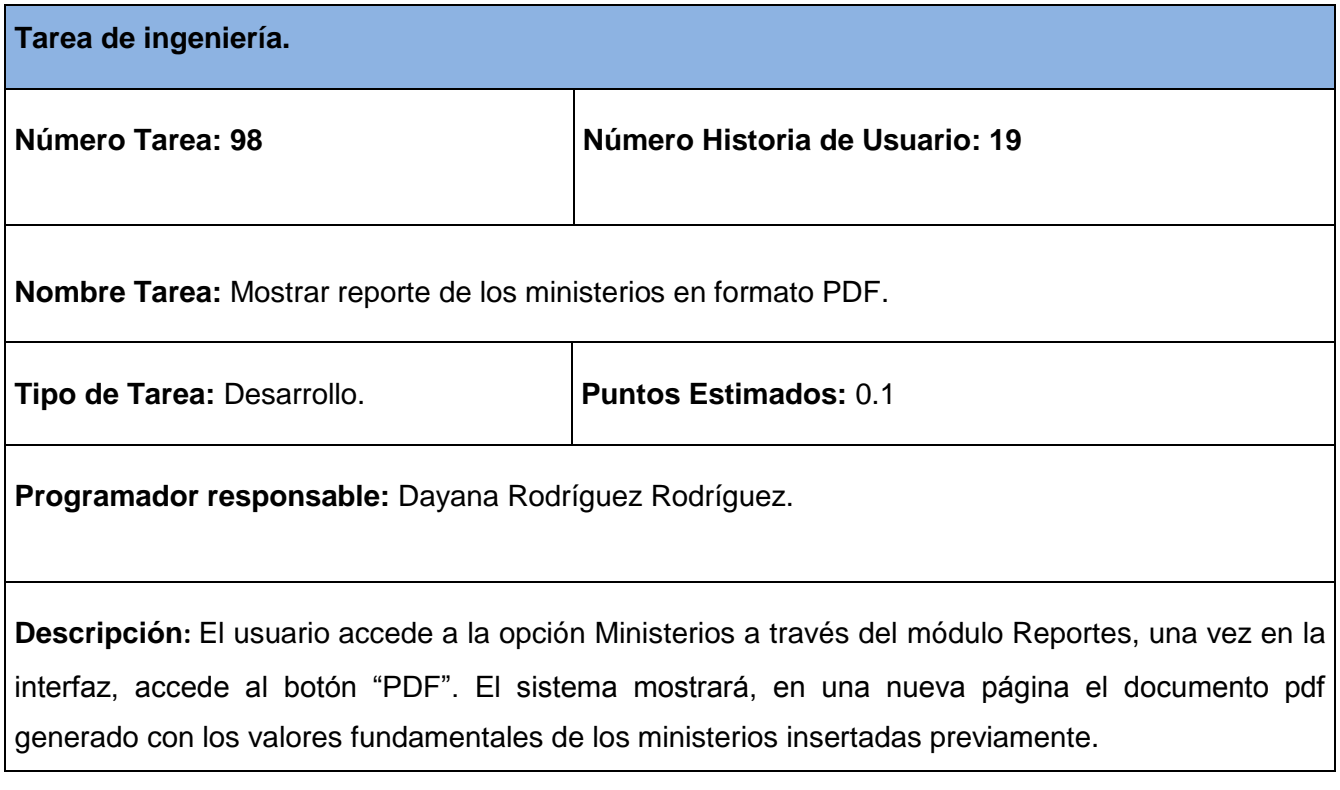

# **Tabla 138 Tarea de ingeniería #99.**

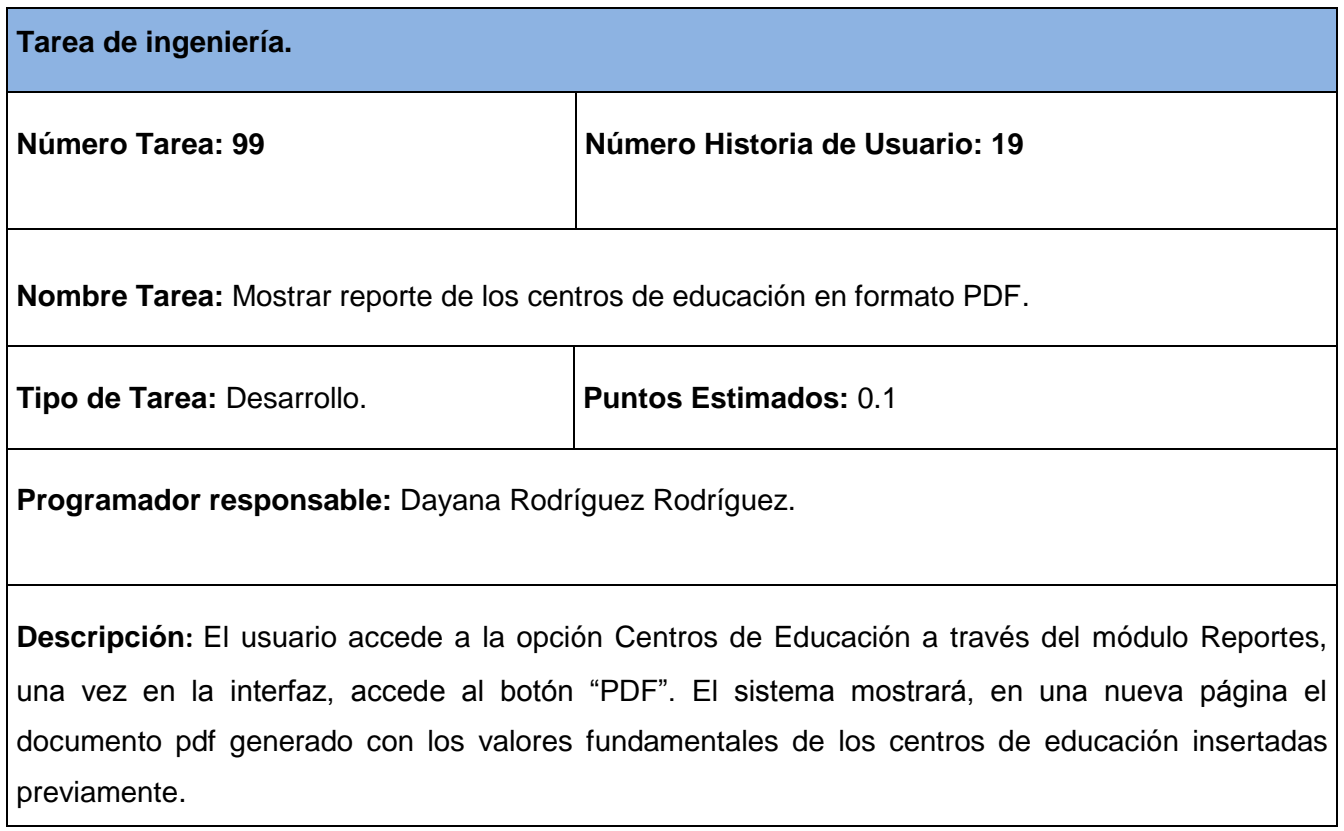

## **Tabla 139 Tarea de ingeniería #100.**

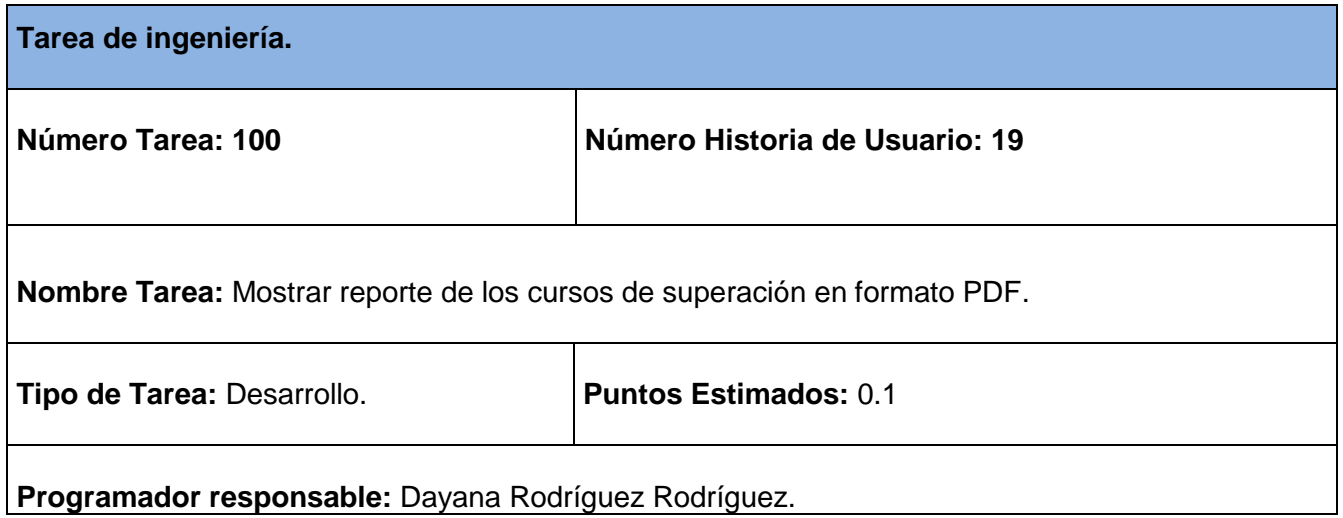

**Descripción:** El usuario accede a la opción Cursos de Superación a través del módulo Reportes, una vez en la interfaz, accede al botón "PDF". El sistema mostrará, en una nueva página el documento pdf generado con los valores fundamentales de los cursos de superación insertadas previamente.

### **Tabla 140 Tarea de ingeniería #101.**

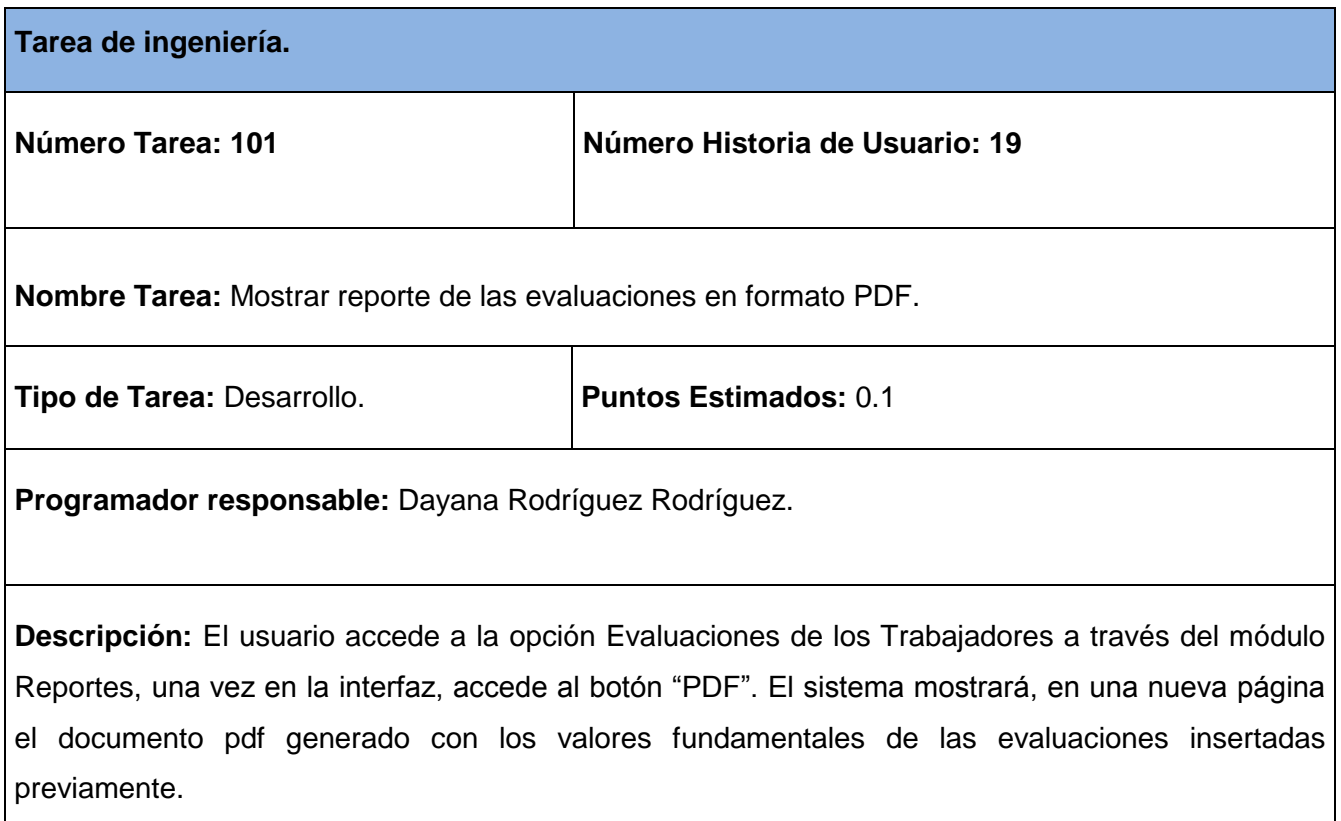

### **Tabla 141 Tarea de ingeniería #102.**

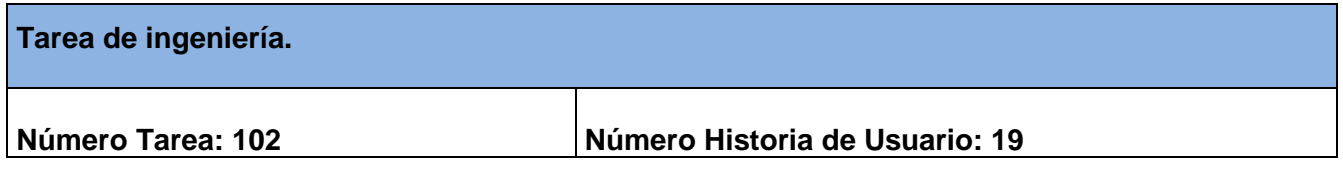

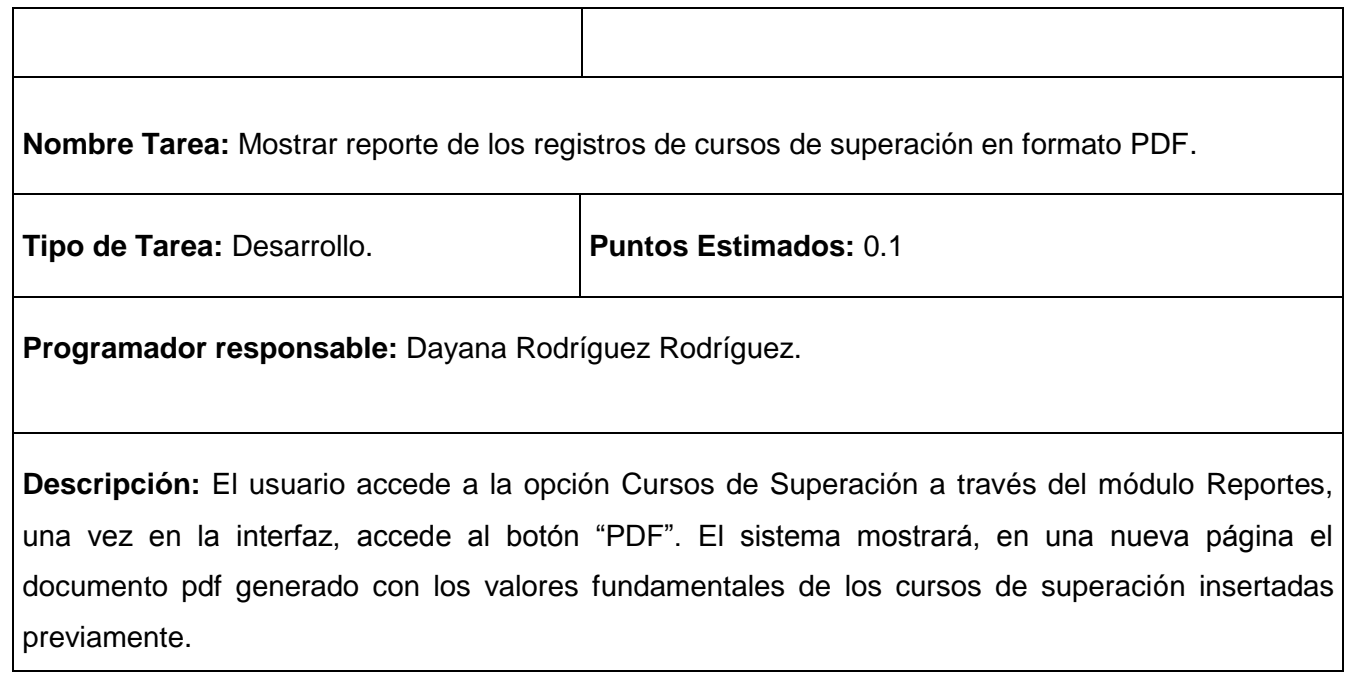

## **Tabla 142 Tarea de ingeniería #103.**

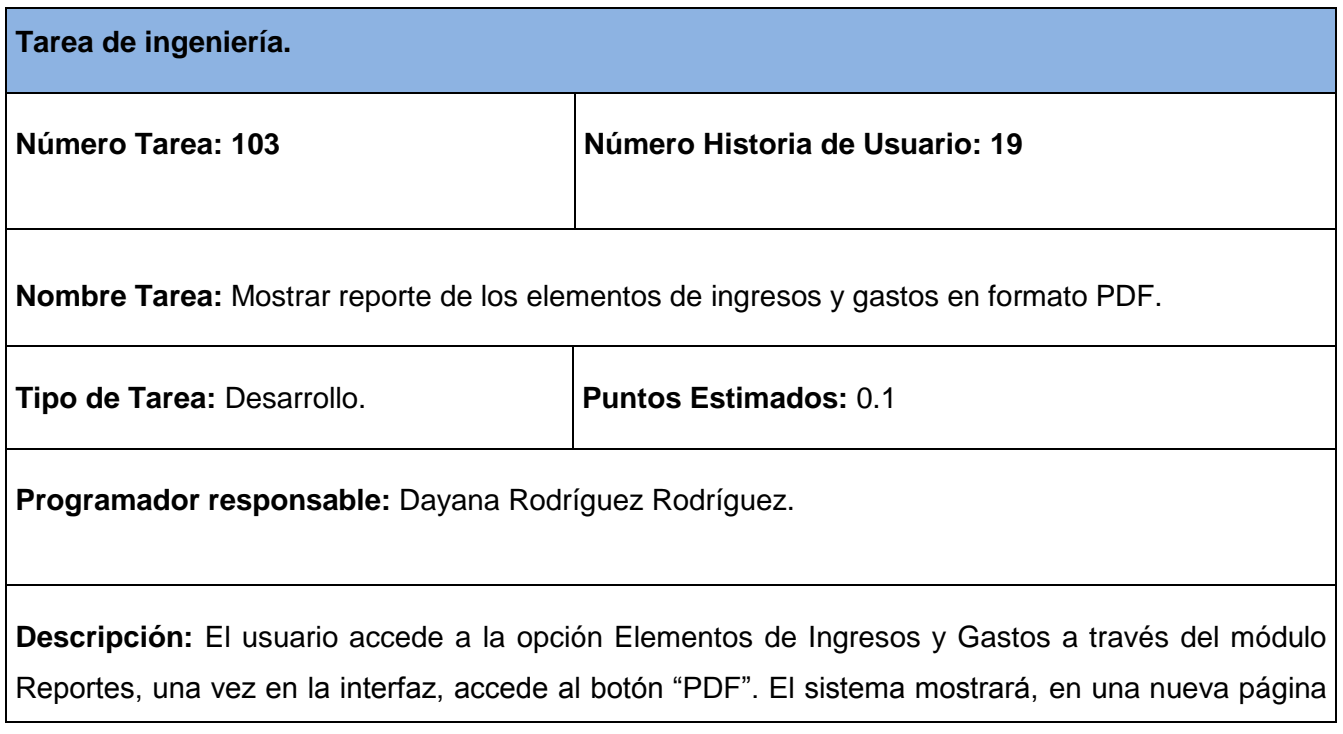

el documento pdf generado con los valores fundamentales de los elementos de ingresos y gastos de la empresa insertadas previamente.

### **Tabla 143 Tarea de ingeniería #104.**

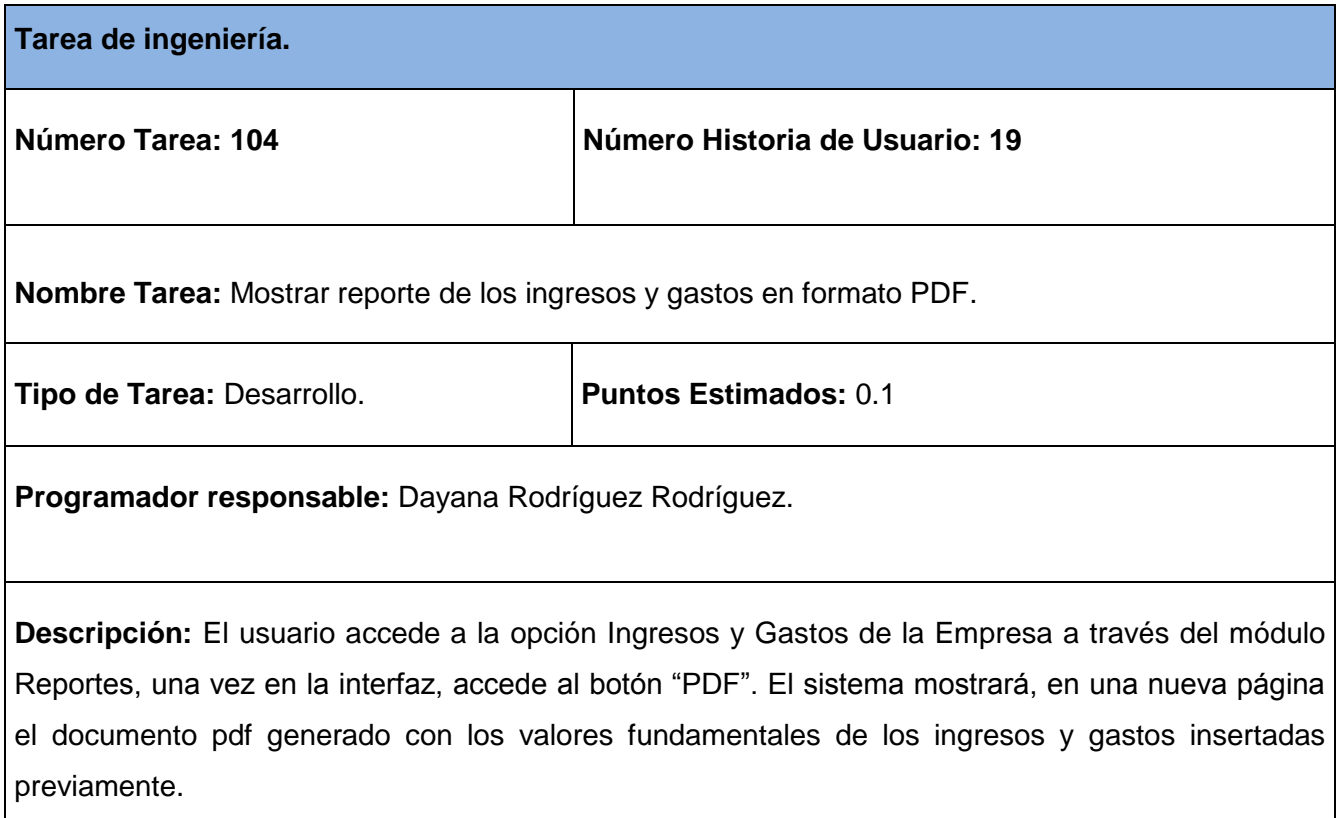

## **Tabla 144 Tarea de ingeniería #105.**

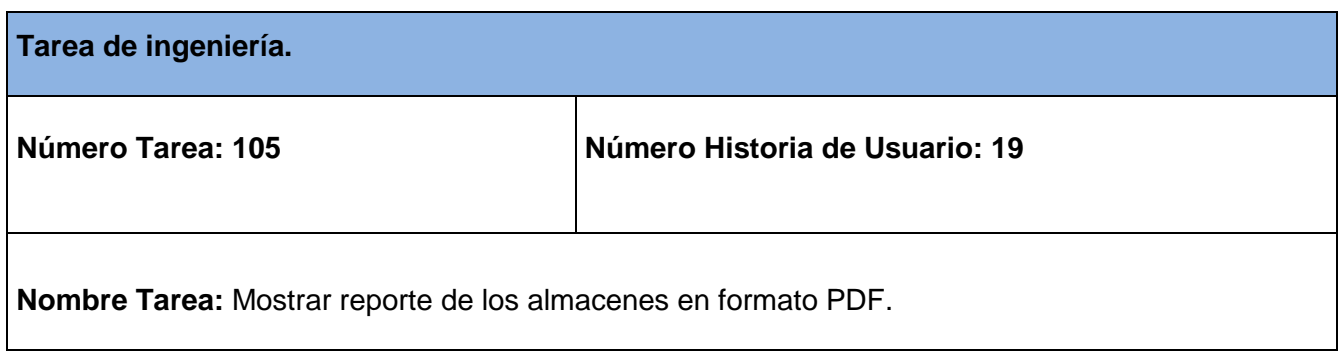

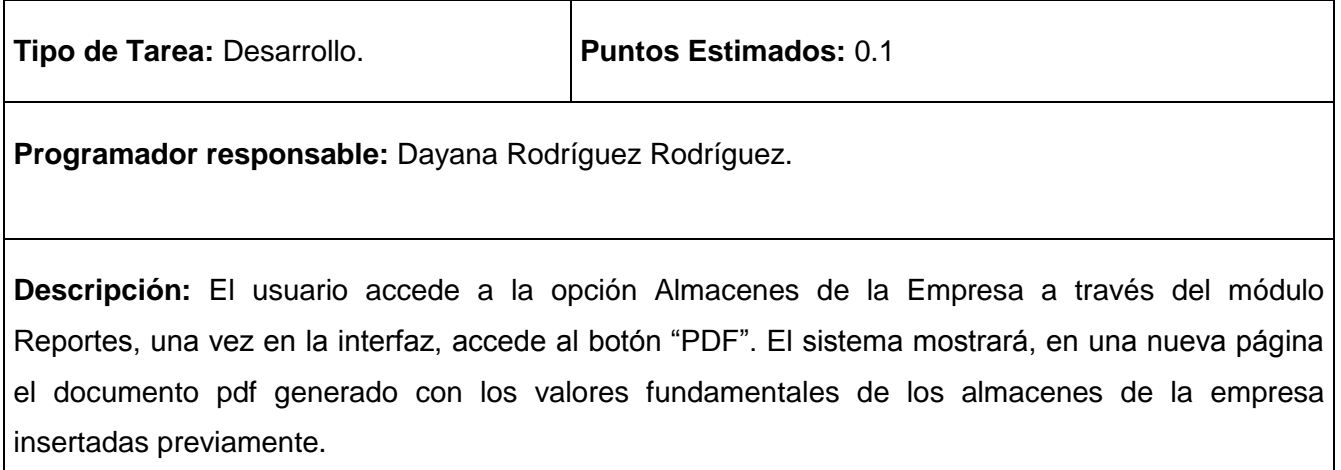

## **Tabla 145 Tarea de ingeniería #106.**

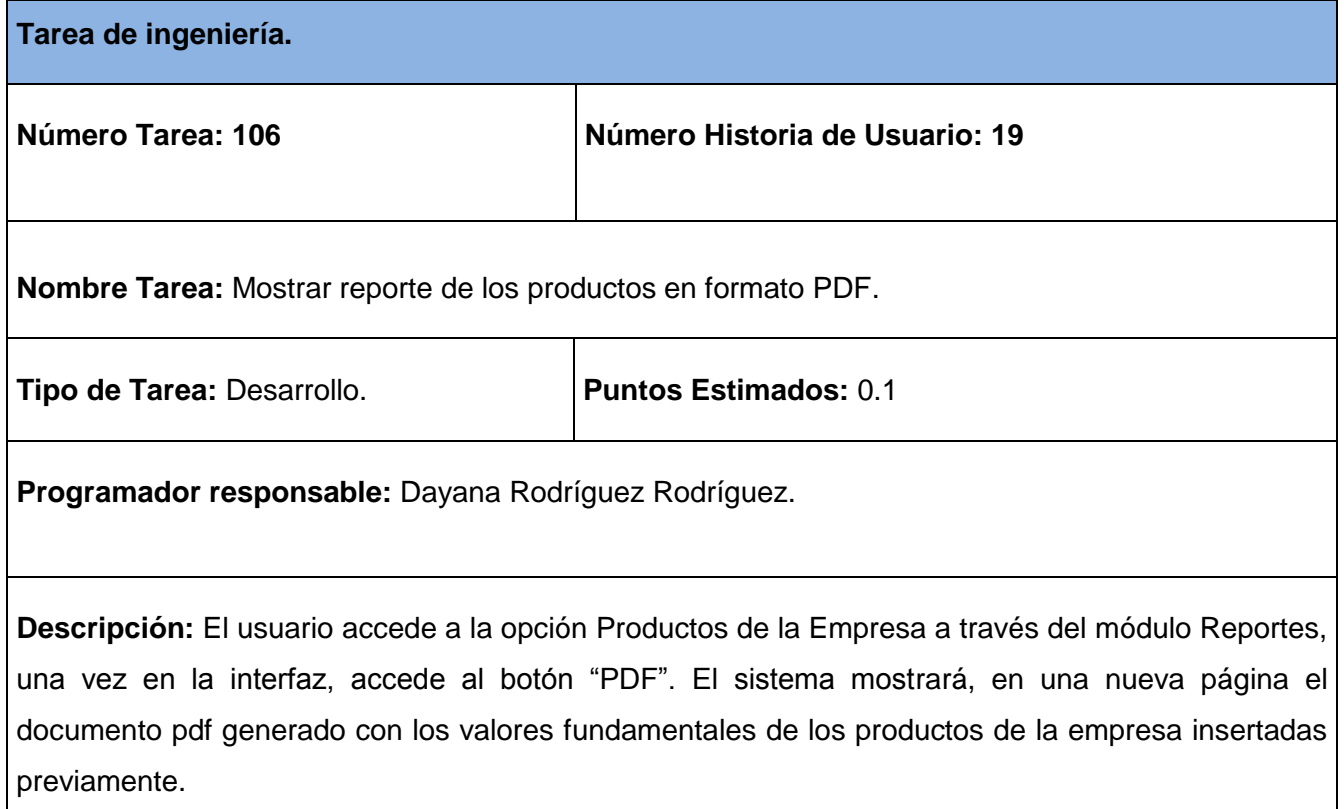

**Tabla 146 Tarea de ingeniería #107.**

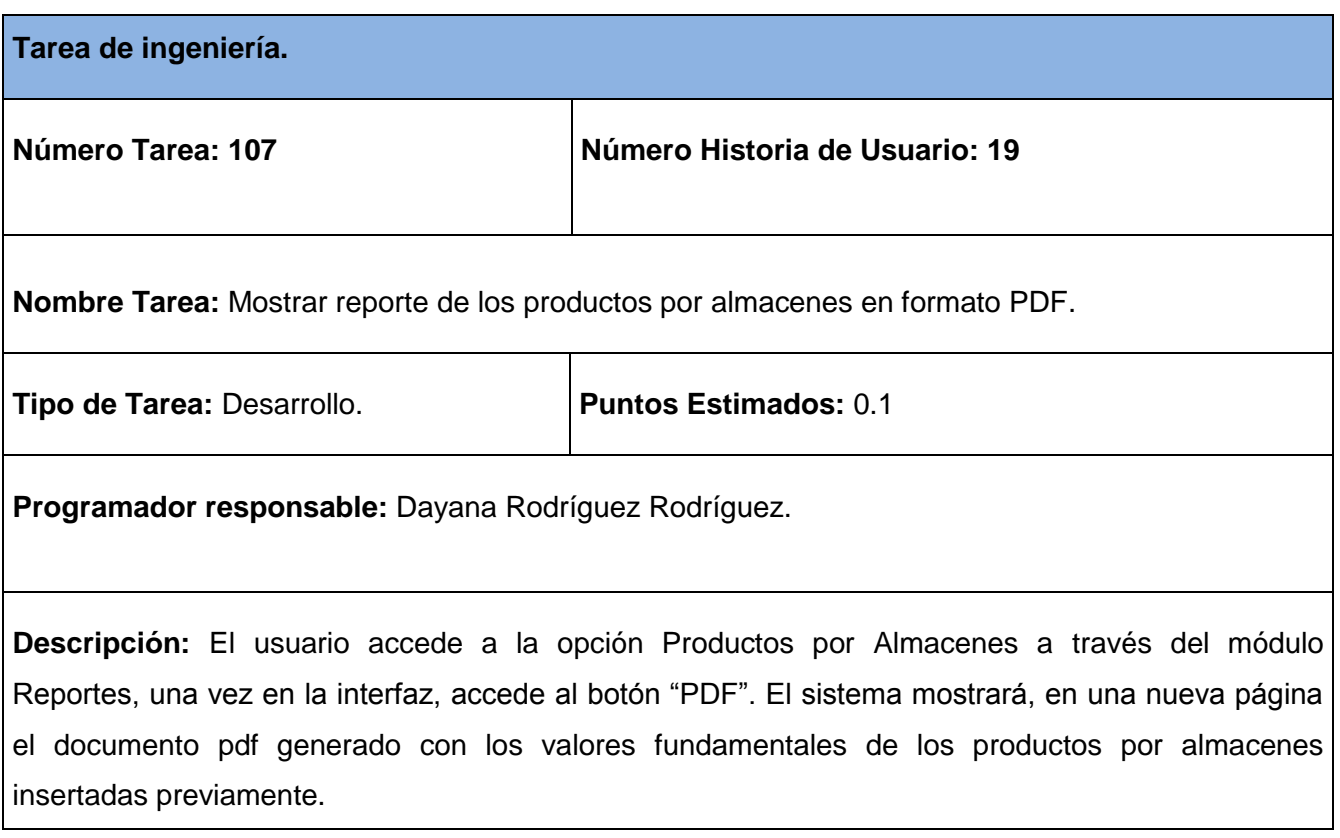

# **Tabla 147 Tarea de ingeniería #108.**

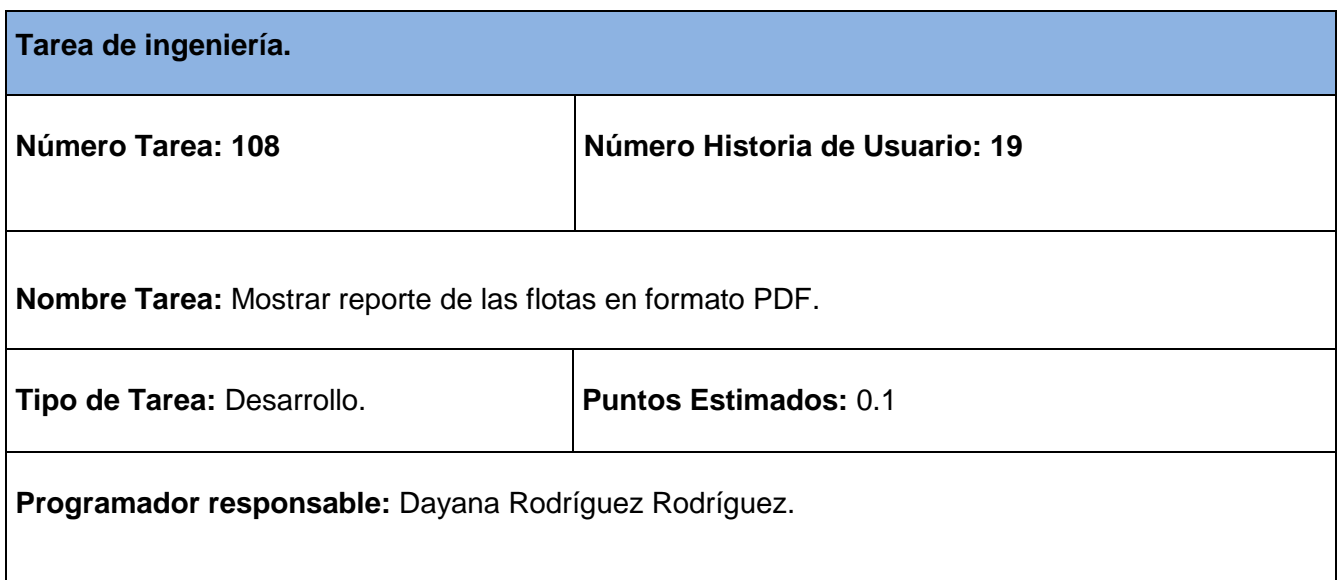

**Descripción:** El usuario accede a la opción Flota de la Empresa a través del módulo Reportes, una vez en la interfaz, accede al botón "PDF". El sistema mostrará, en una nueva página el documento pdf generado con los valores fundamentales de las flotas de la empresa insertadas previamente*.*

### **Tabla 148 Tarea de ingeniería #109.**

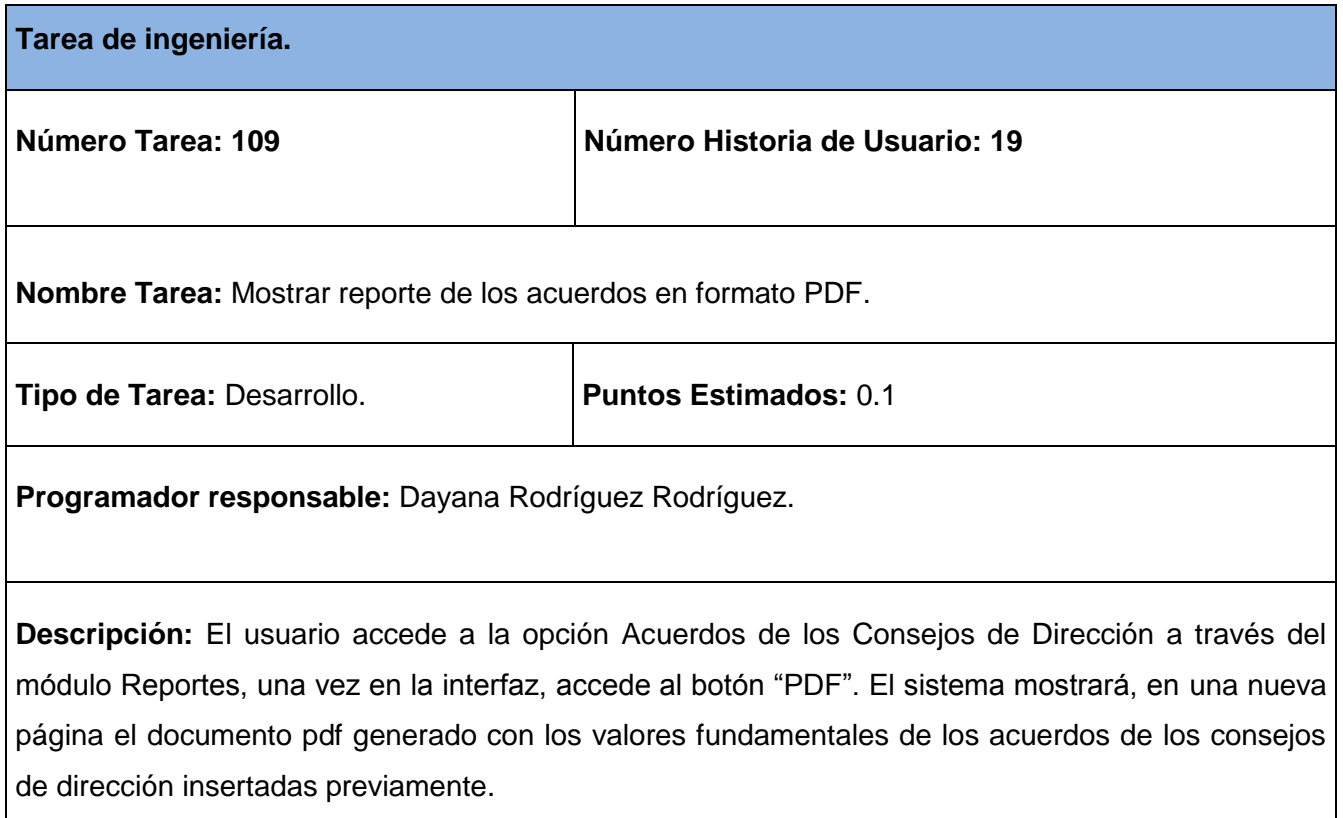

### **Tabla 149 Tarea de ingeniería #110.**

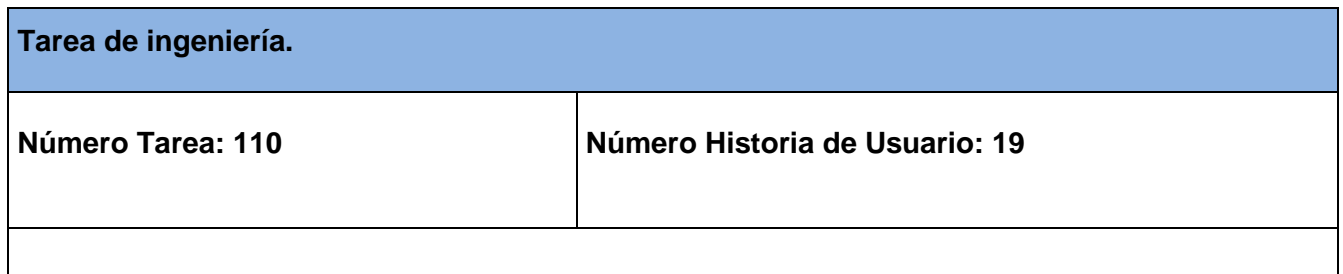

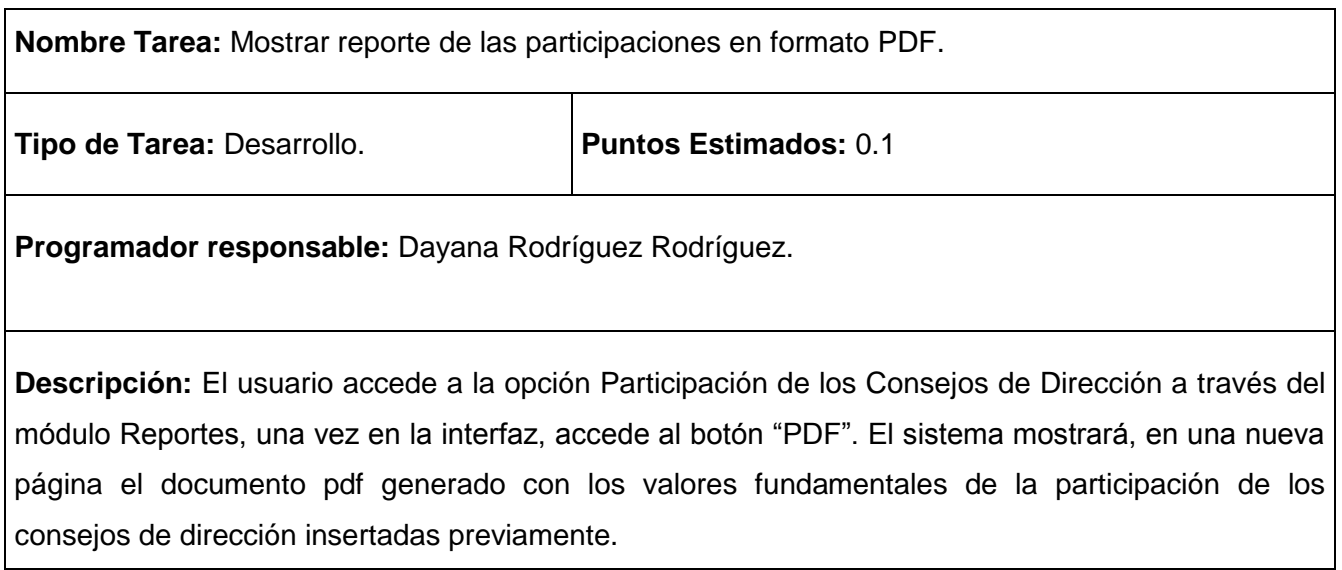

# **Tabla 150 Tarea de ingeniería #111.**

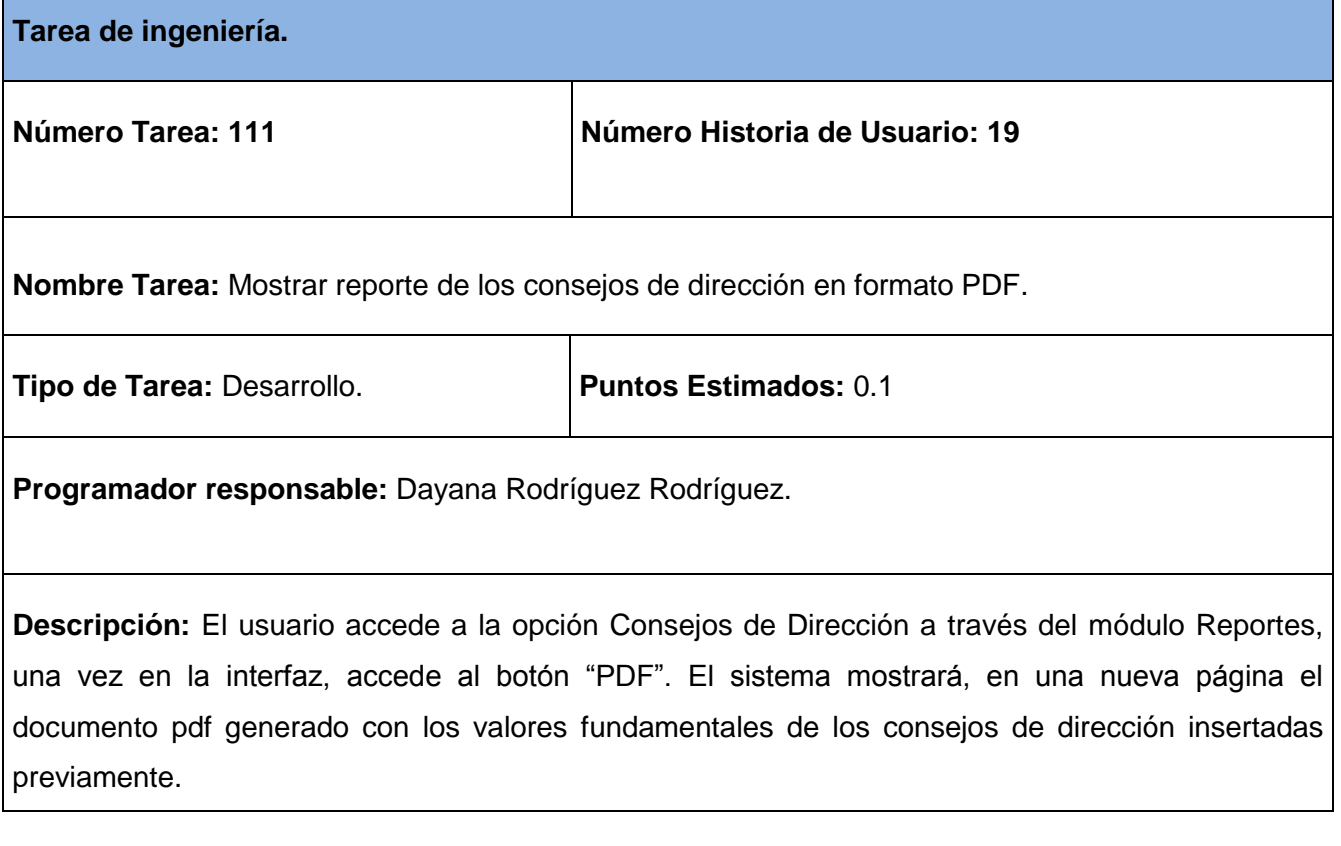

# **Tabla 151 Tarea de ingeniería #112.**

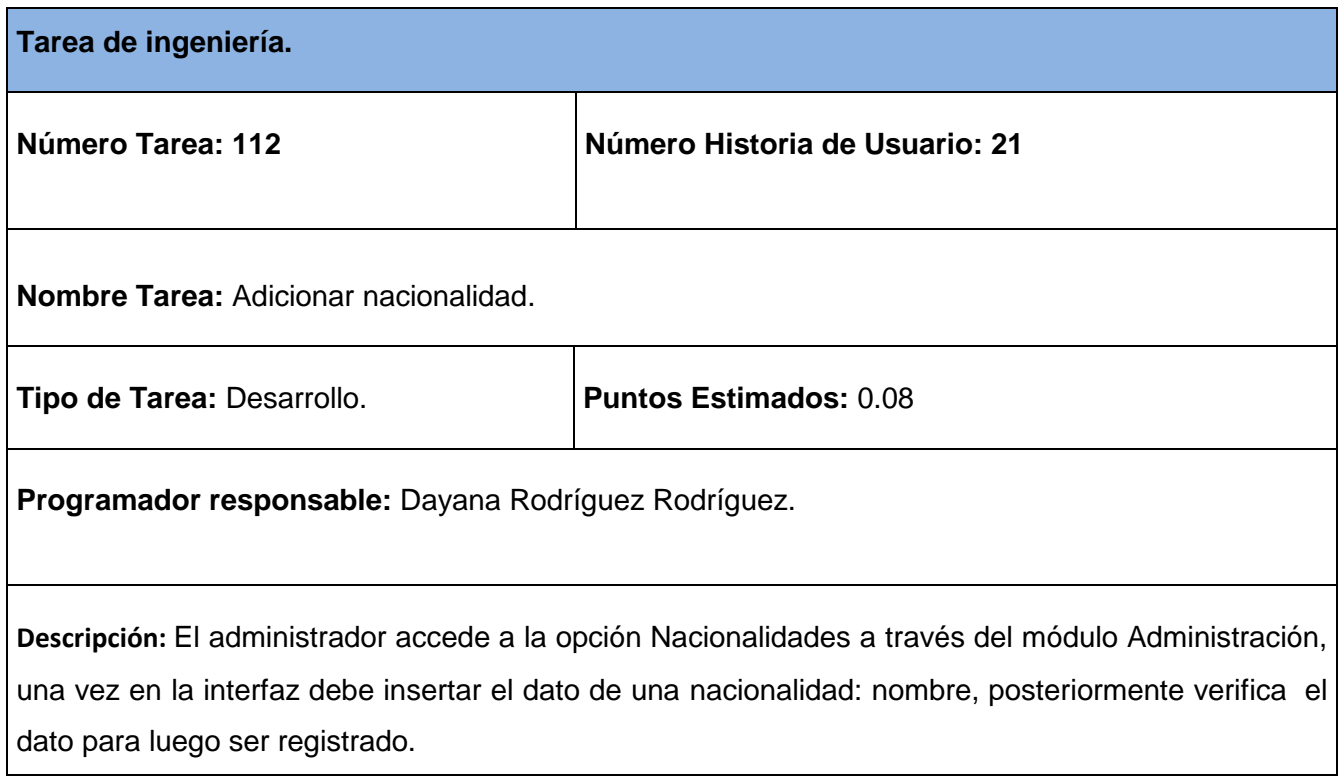

# **Tabla 7 Tarea de ingeniería #113.**

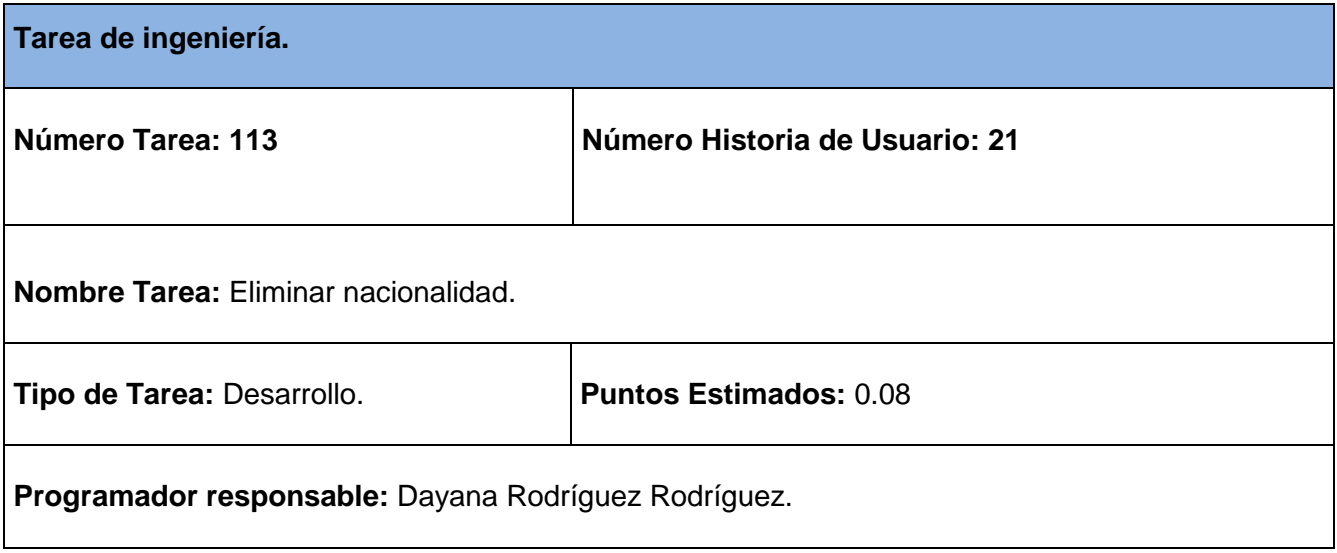

**Descripción:** El administrador accede a la opción Nacionalidades a través del módulo Administración, donde se muestra el listado de las nacionalidades existentes, elimina de la base de datos la nacionalidad seleccionada, manteniendo su integridad y disponibilidad la restante información.

### **Tabla 153 Tarea de ingeniería #114.**

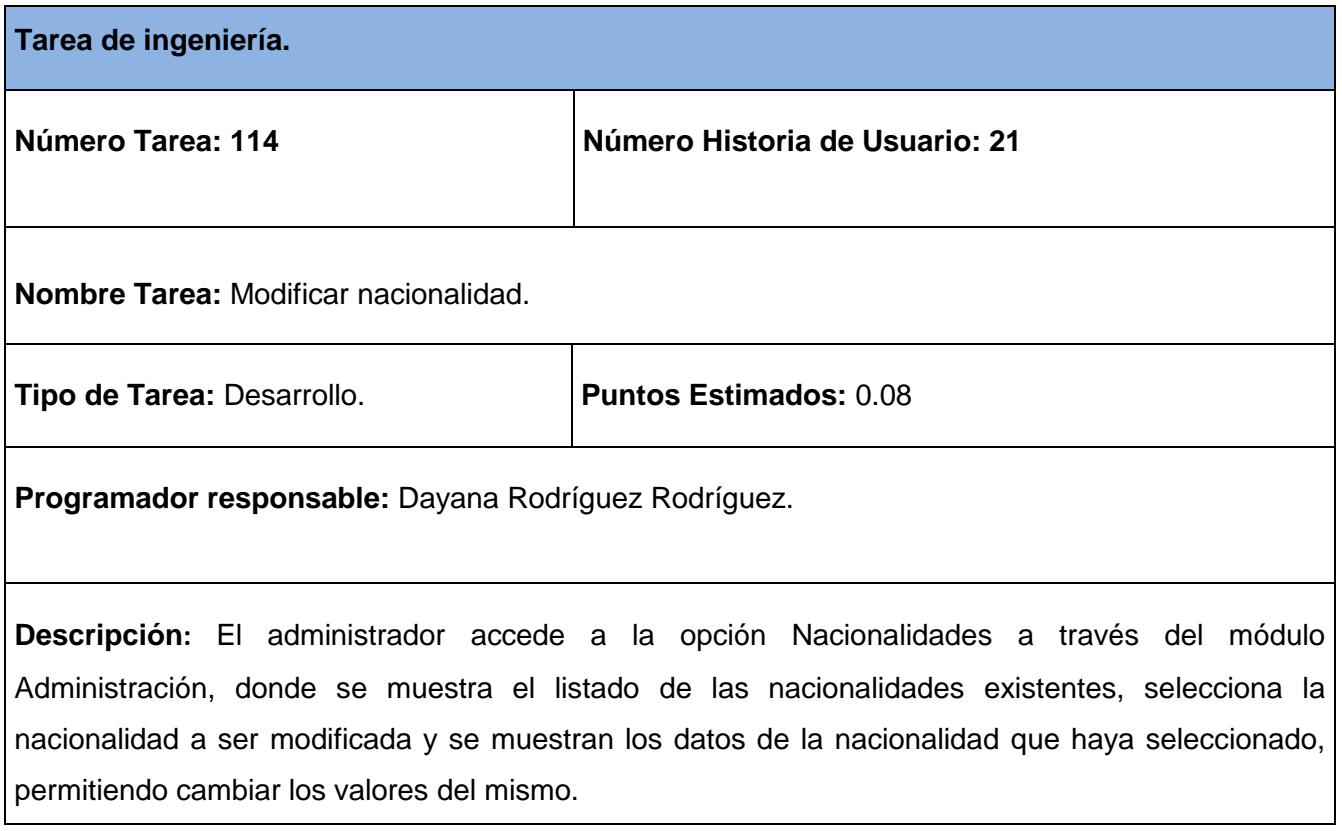

#### **Tabla 154 Tarea de ingeniería #115.**

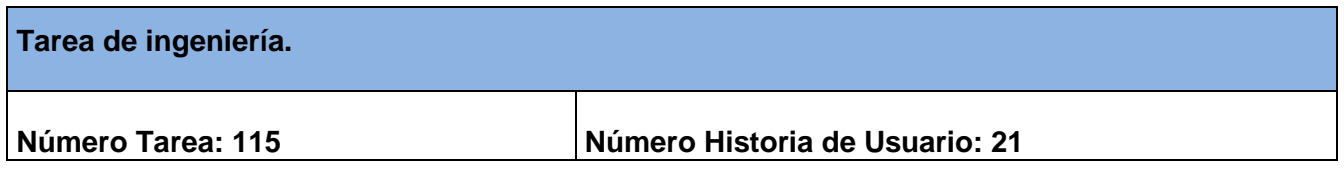

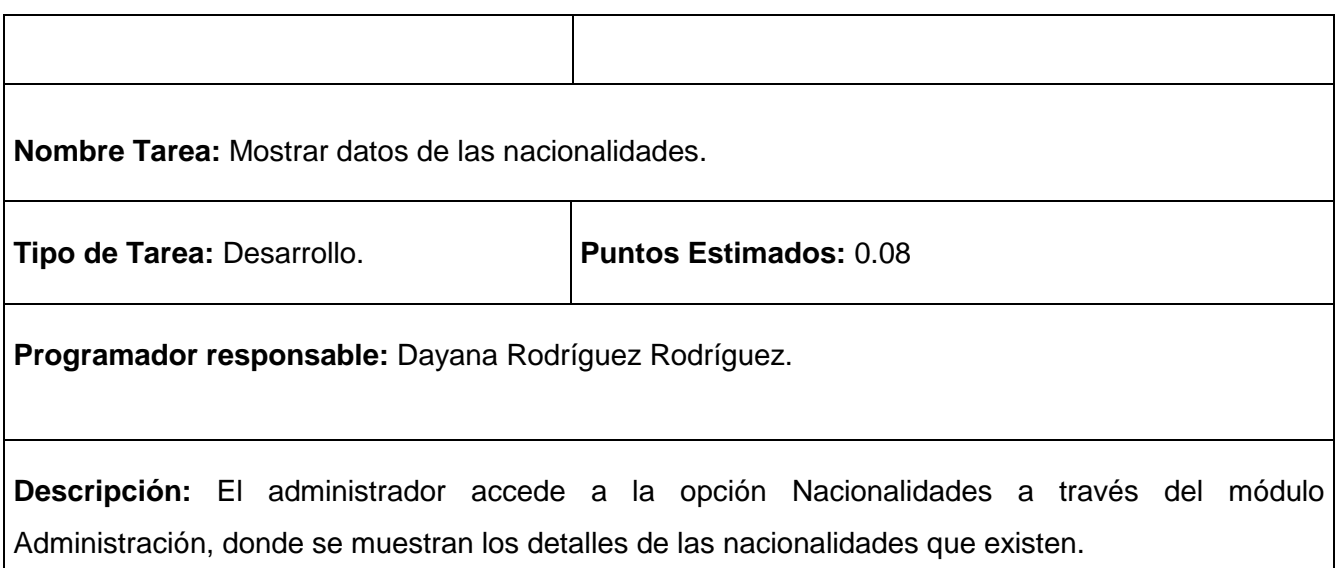

# **Tabla 155 Tarea de ingeniería #116.**

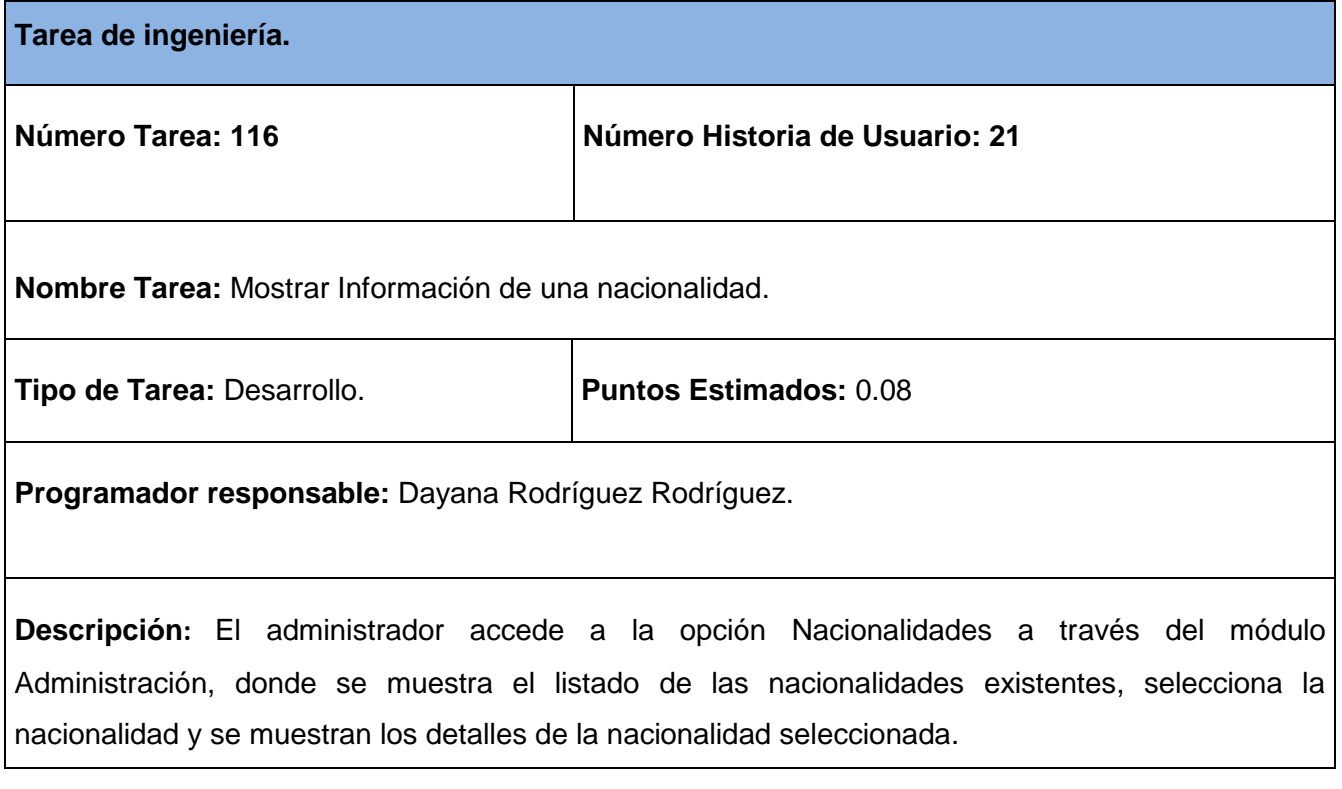

# **Tabla 156 Tarea de ingeniería #117.**

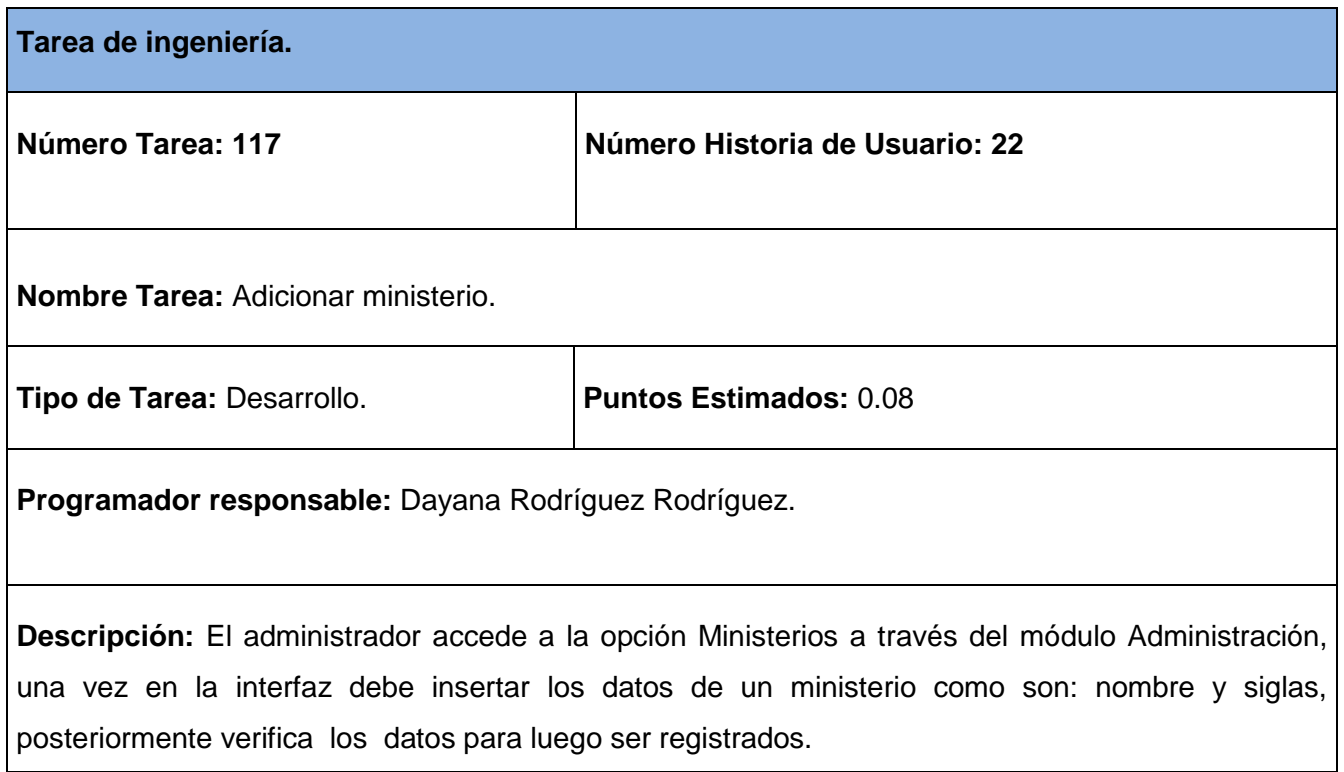

# **Tabla 8 Tarea de ingeniería #118.**

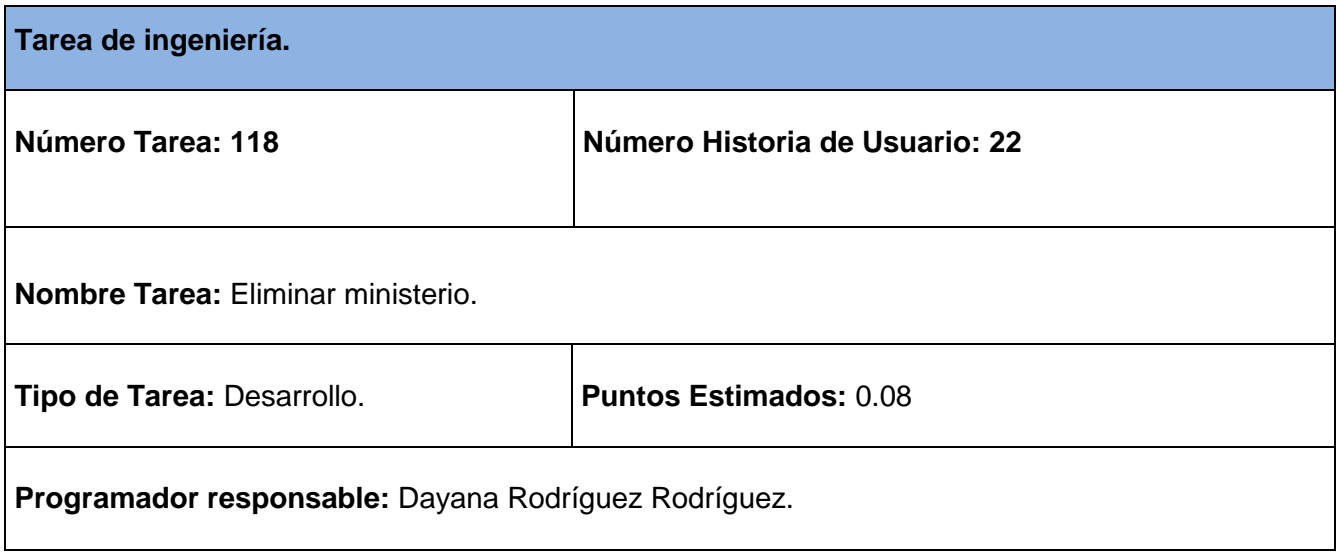

**Descripción:** El administrador accede a la opción Ministerios a través del módulo Administración, donde se muestra el listado de los ministerios existentes, elimina de la base de datos el ministerio seleccionado, manteniendo su integridad y disponibilidad la restante información.

### **Tabla 158 Tarea de ingeniería #119.**

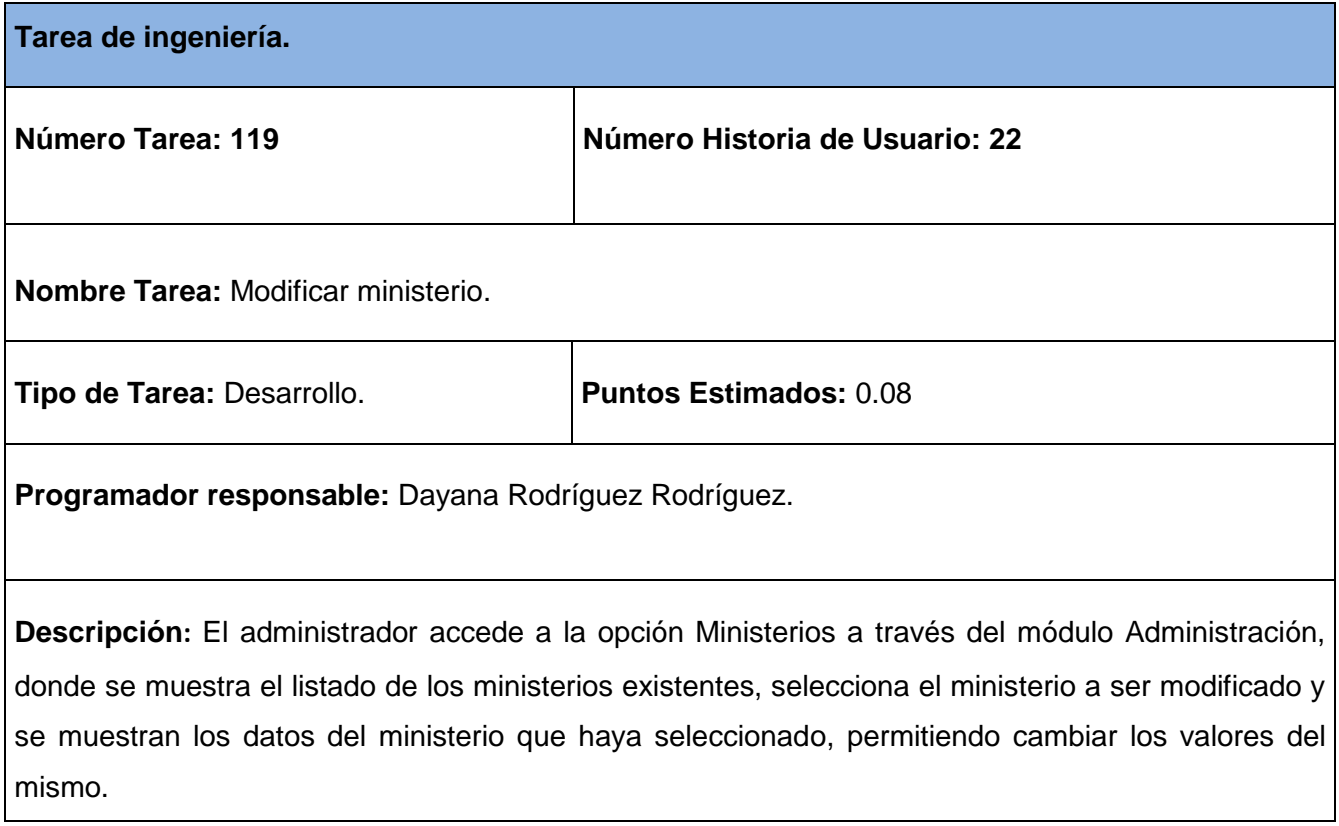

### **Tabla 159 Tarea de ingeniería #120.**

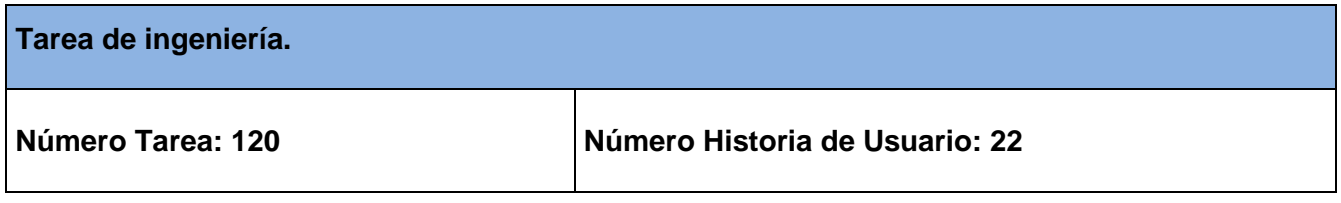

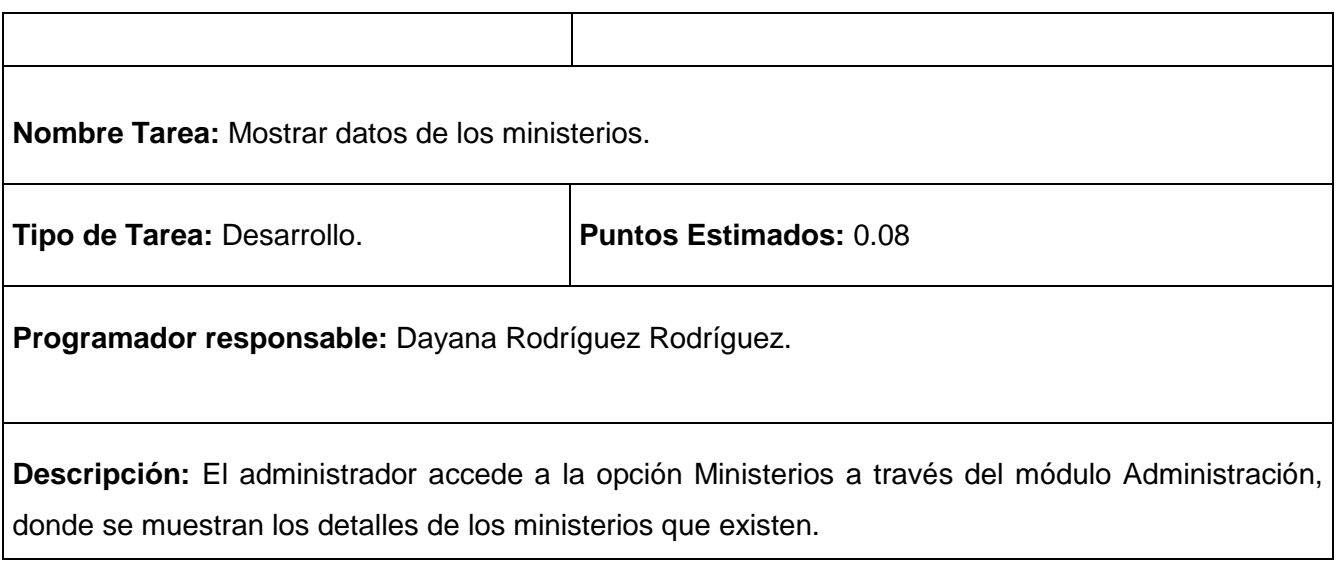

## **Tabla 160 Tarea de ingeniería #121.**

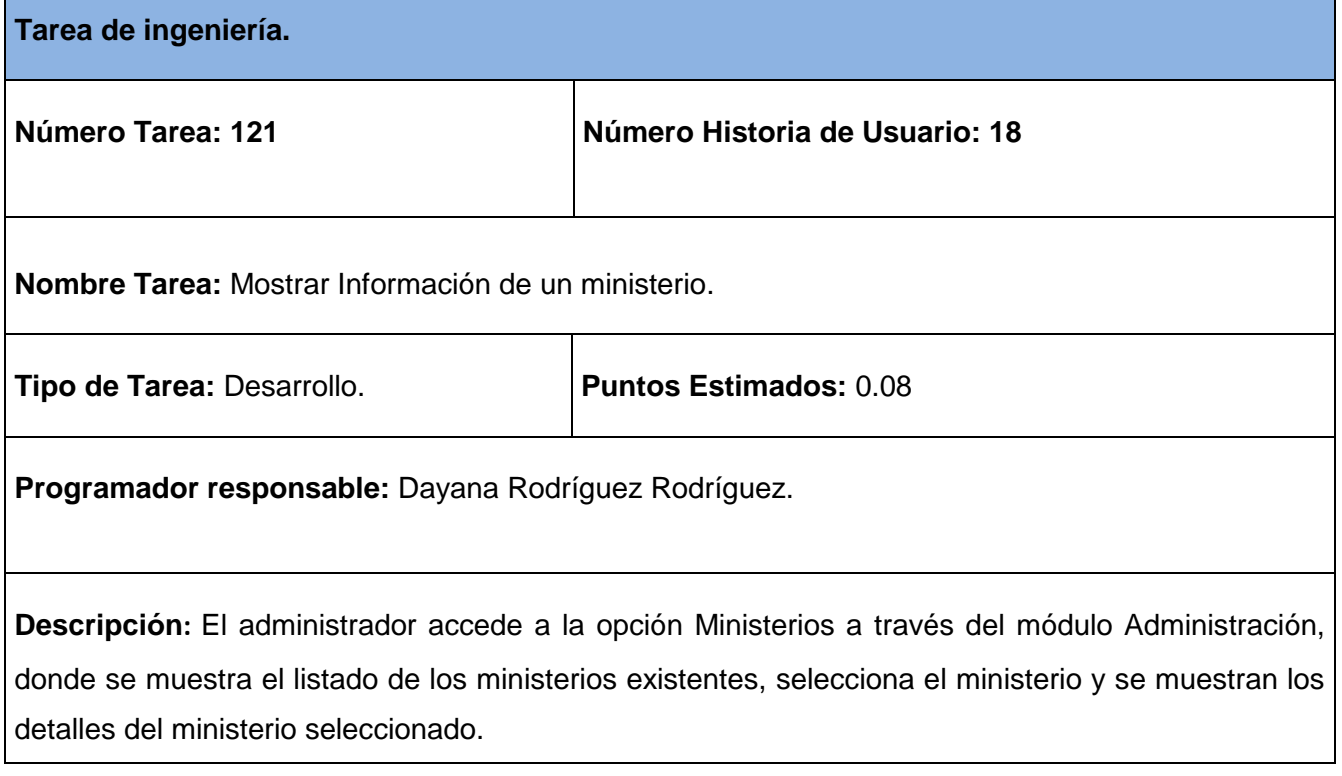

# **Tabla 161 Tarea de ingeniería #122.**

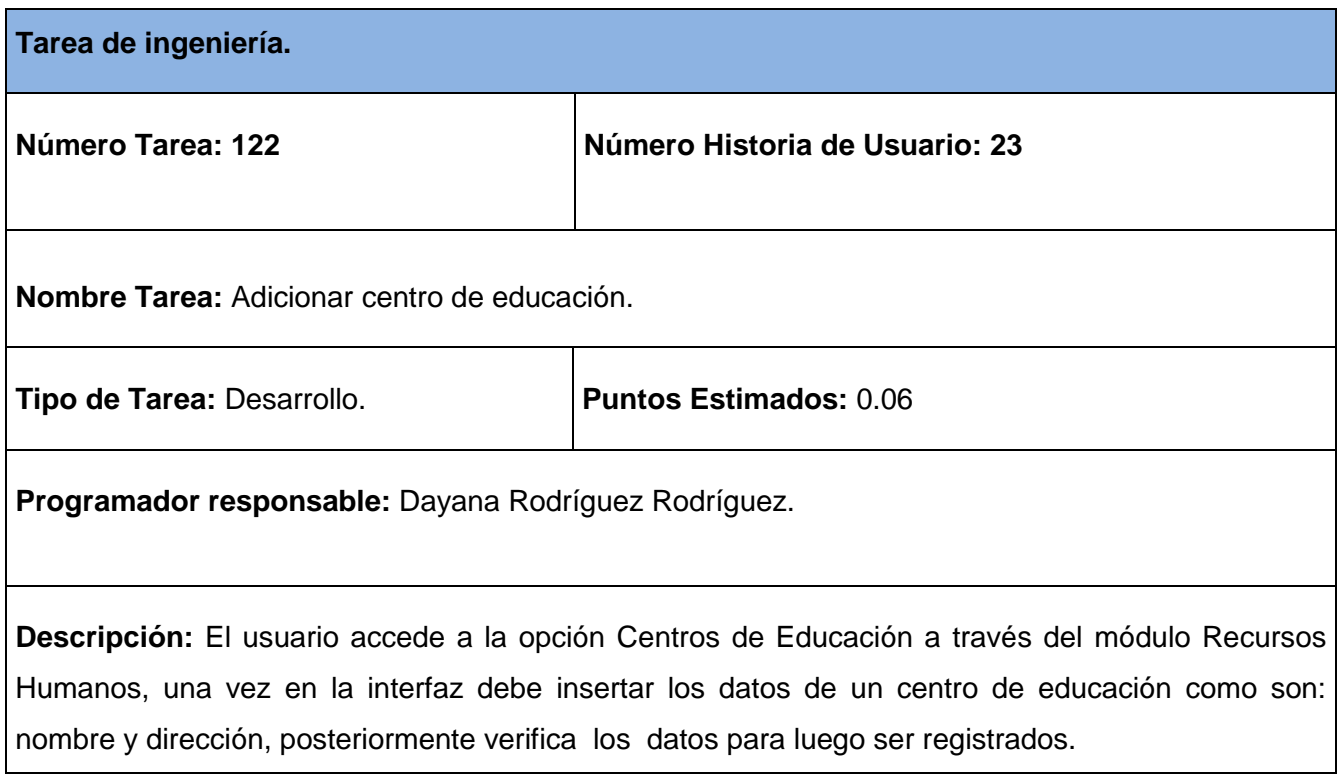

# **Tabla 9 Tarea de ingeniería #123.**

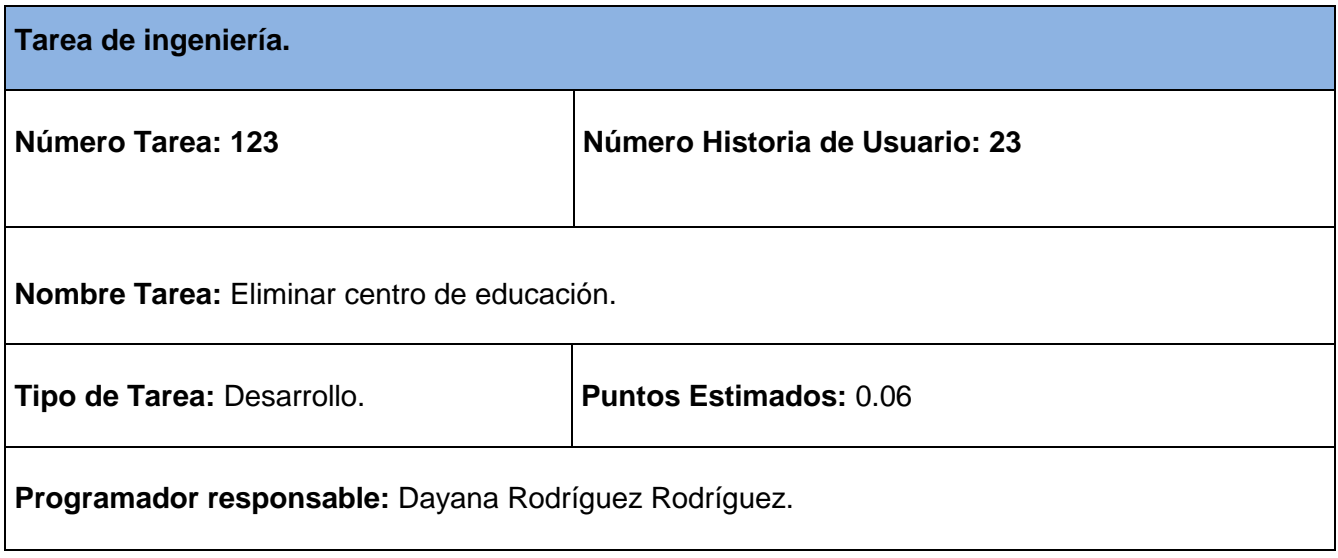
**Descripción:** El usuario accede a la opción Centros de Educación a través del módulo Recursos Humanos, donde se muestra el listado de los centros de educación existentes, elimina de la base de datos el centro seleccionado, manteniendo su integridad y disponibilidad la restante información.

#### **Tabla 163 Tarea de ingeniería #124.**

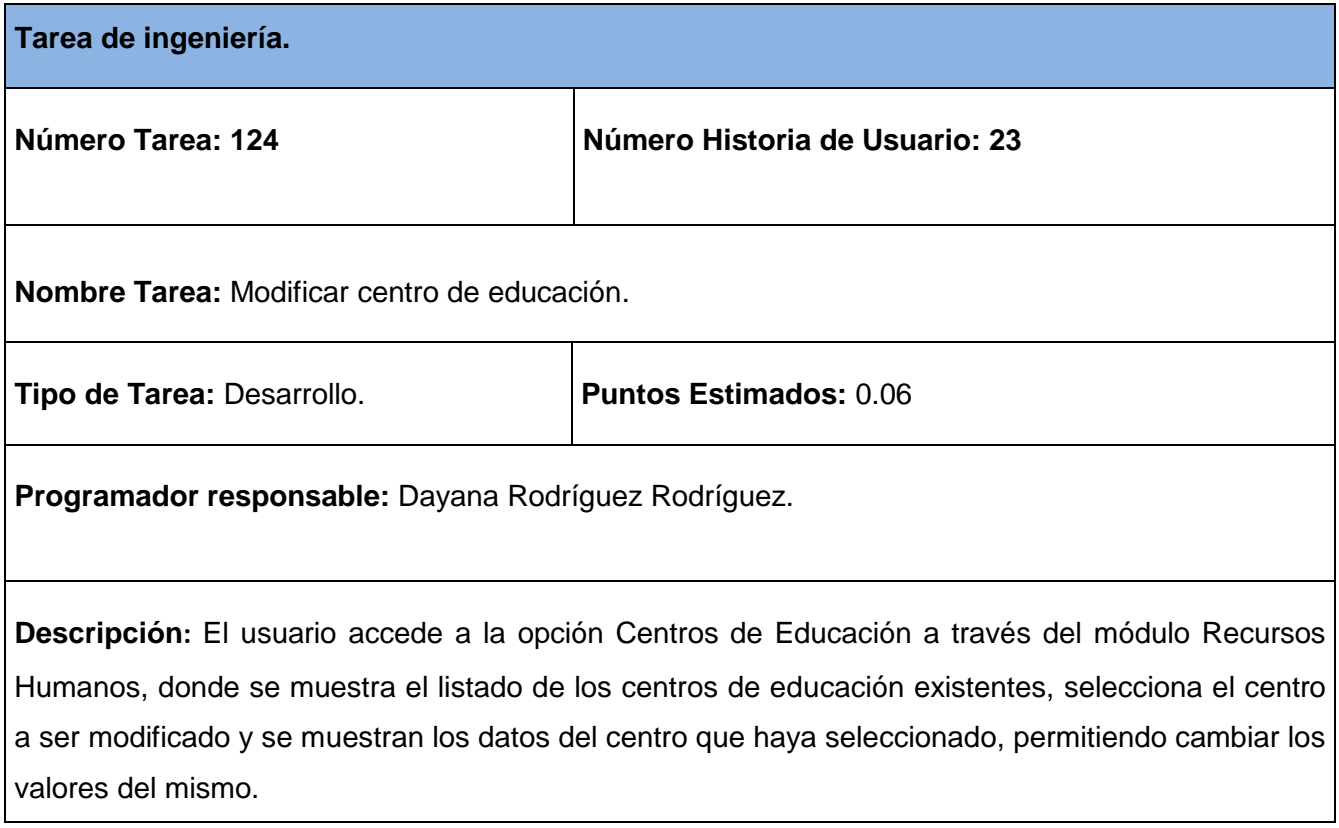

#### **Tabla 164 Tarea de ingeniería #125.**

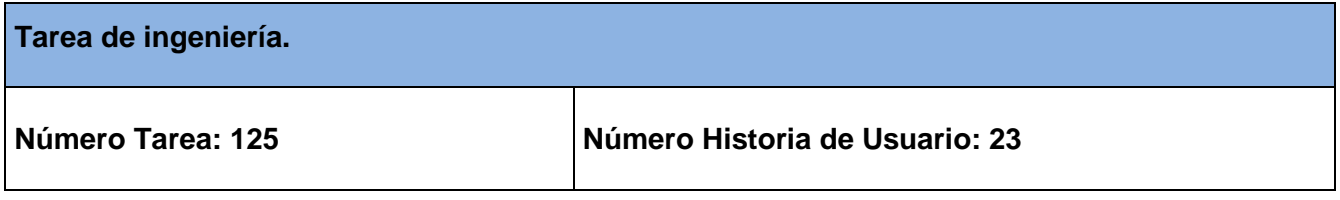

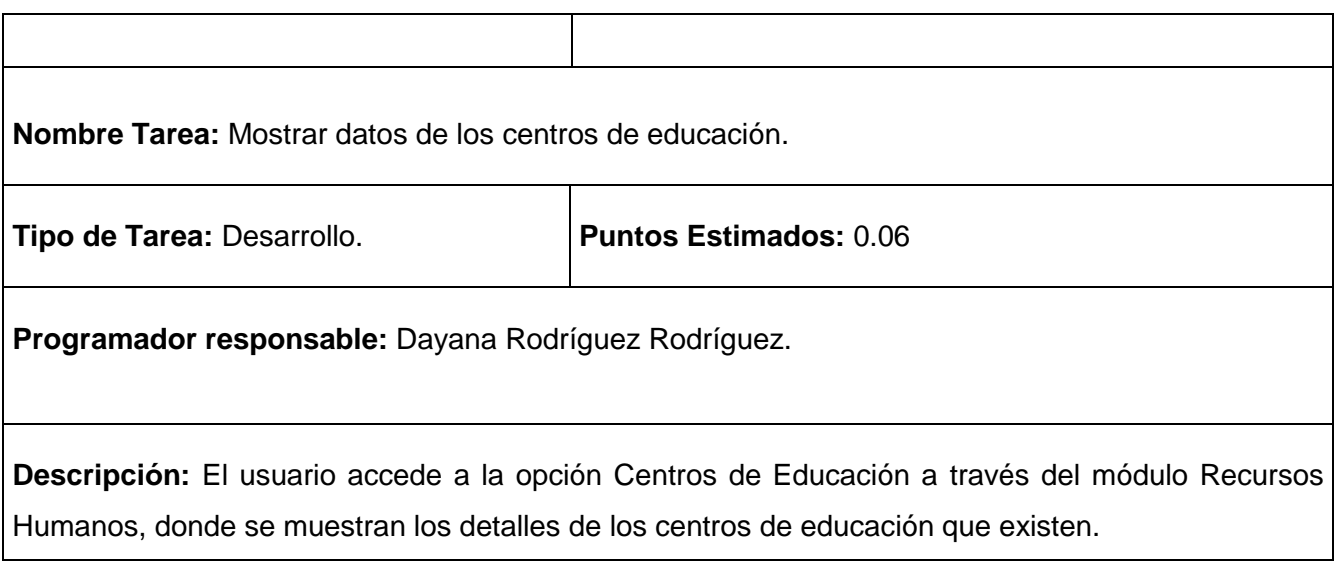

## **Tabla 165 Tarea de ingeniería #126.**

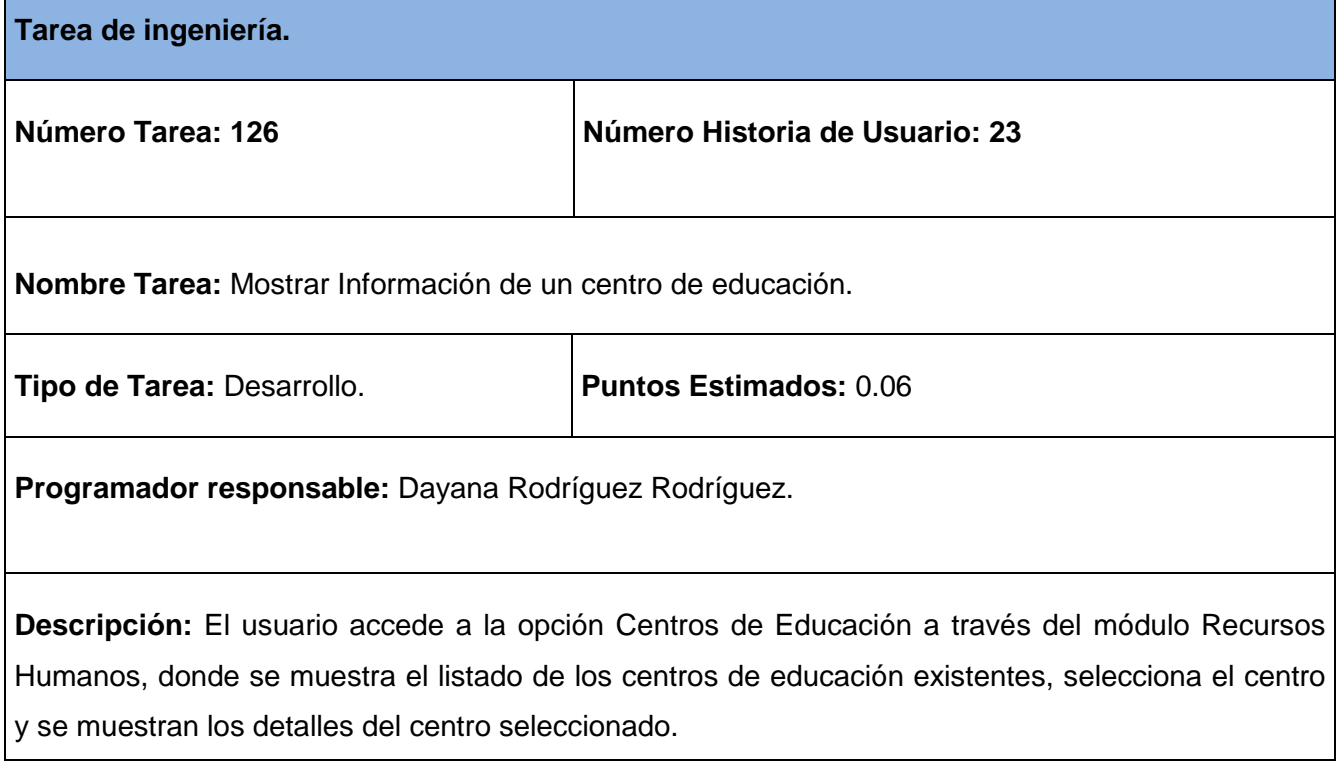

**Tabla 166 Tarea de ingeniería #127.**

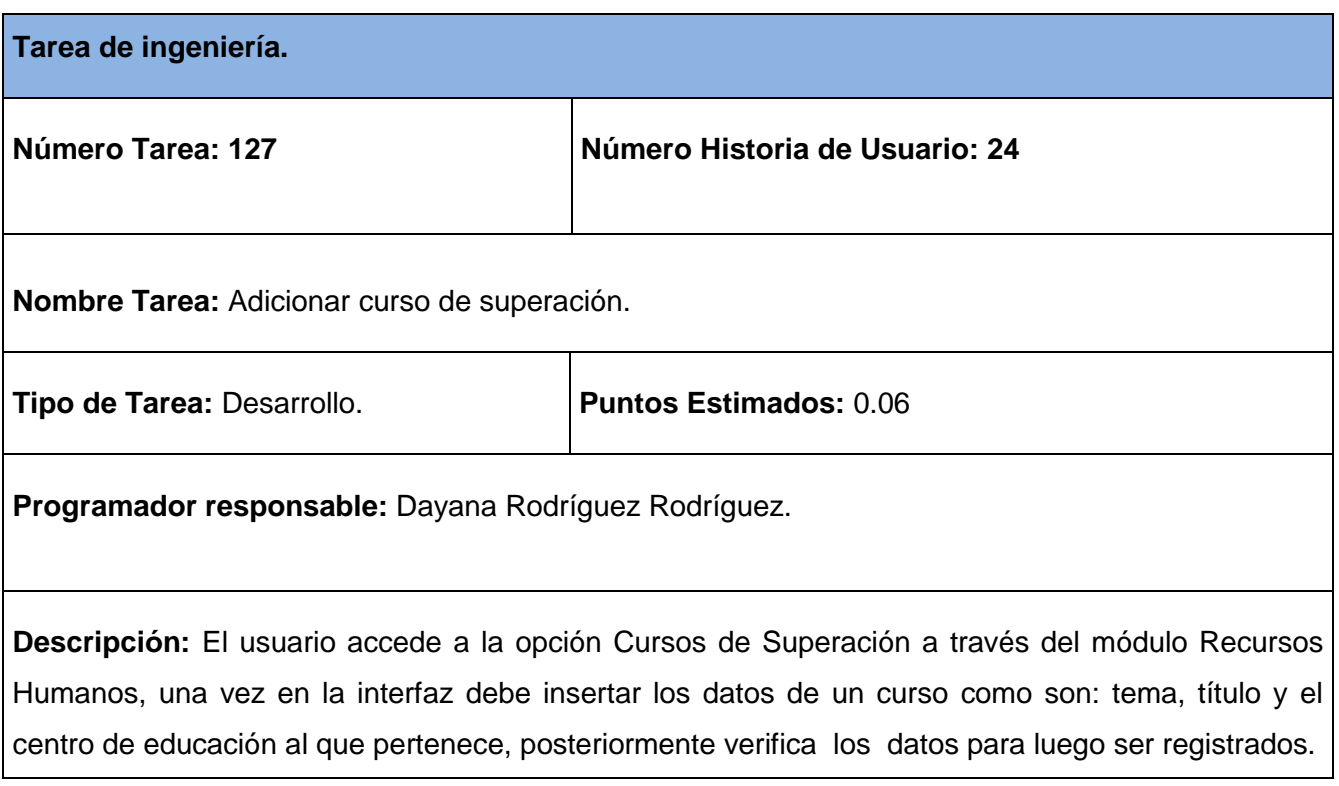

# **Tabla 10 Tarea de ingeniería #128.**

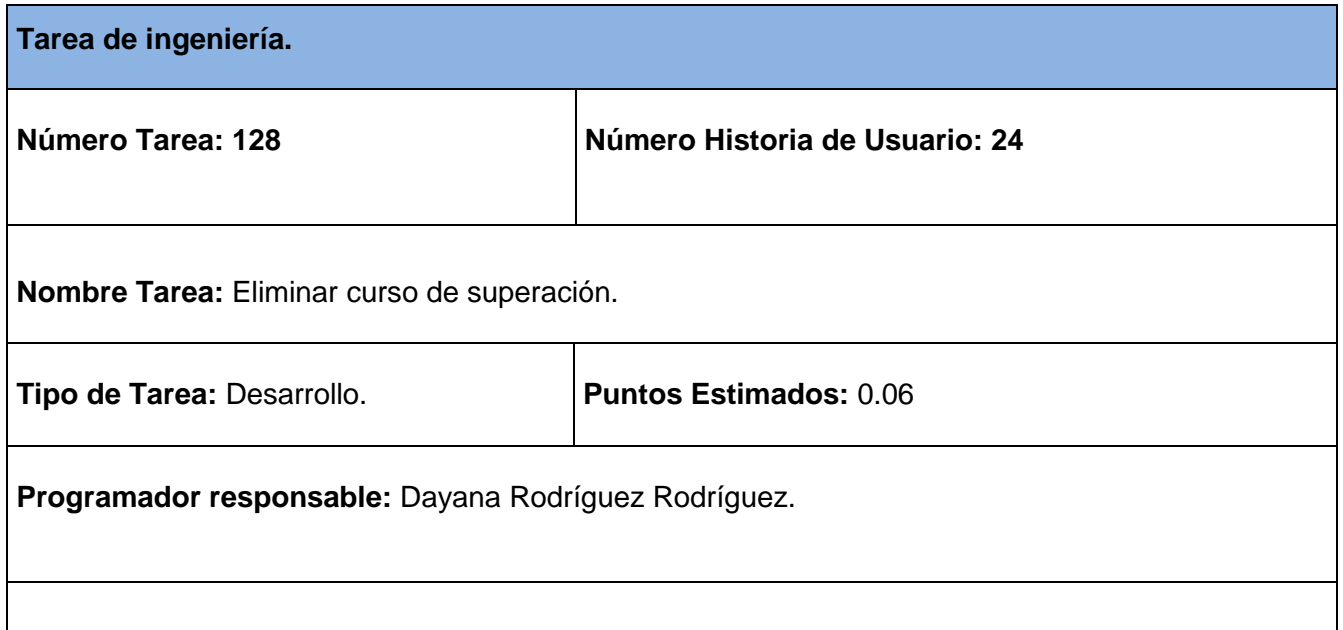

**Descripción:** El usuario accede a la opción Cursos de Superación a través del módulo Recursos Humanos, donde se muestra el listado de los cursos de superación existentes, elimina de la base de datos el curso seleccionado, manteniendo su integridad y disponibilidad la restante información.

### **Tabla 168 Tarea de ingeniería #129.**

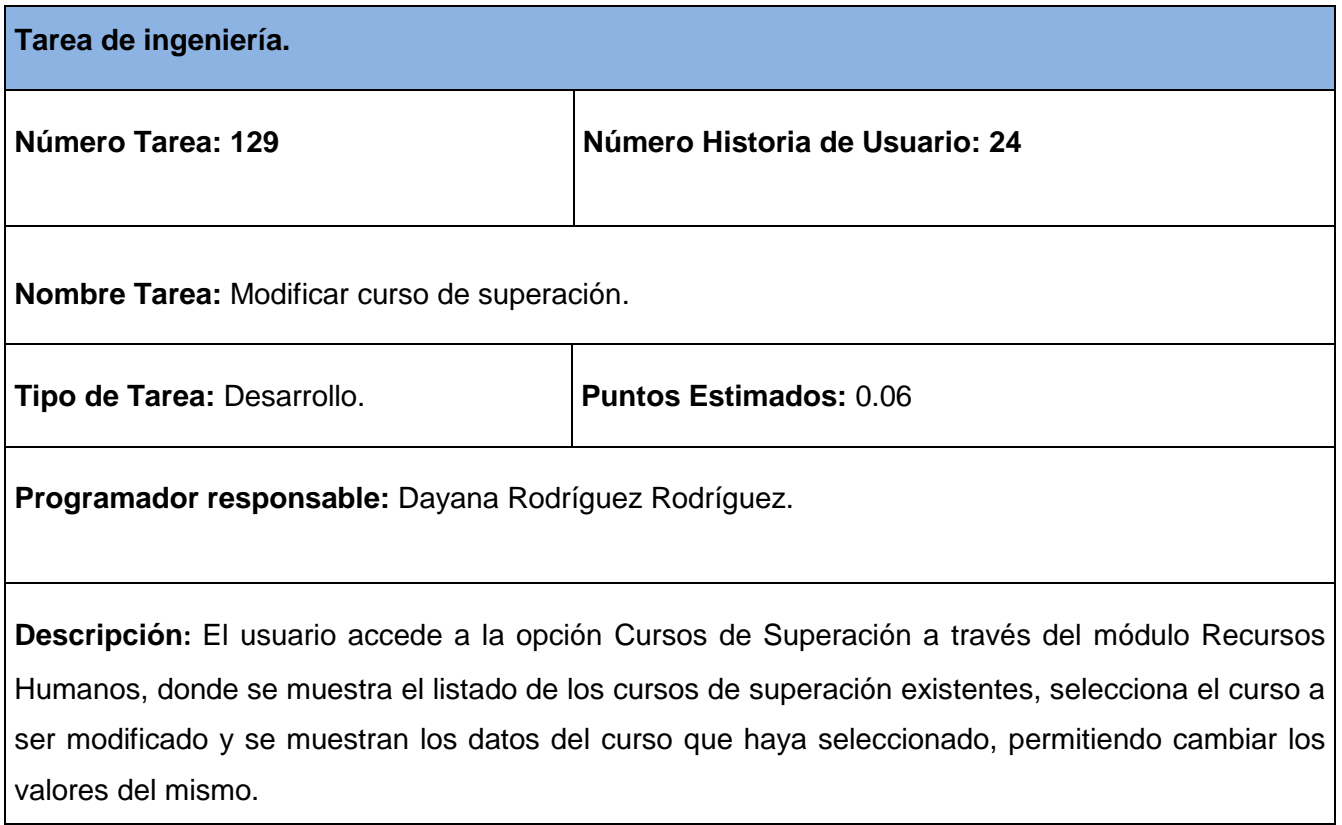

### **Tabla 169 Tarea de ingeniería #130.**

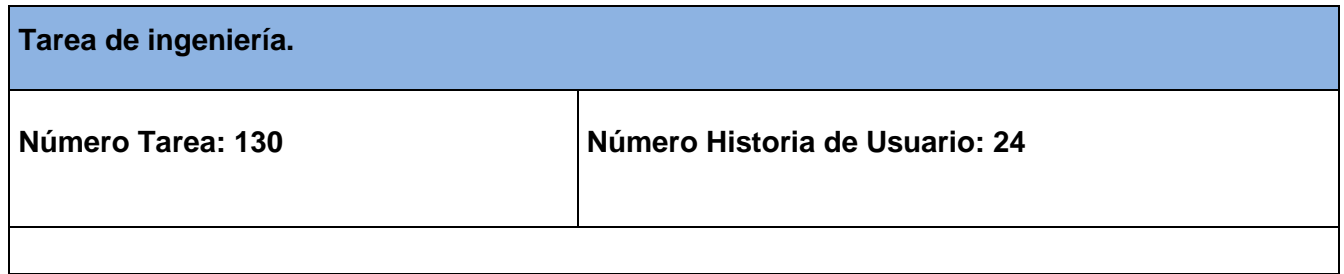

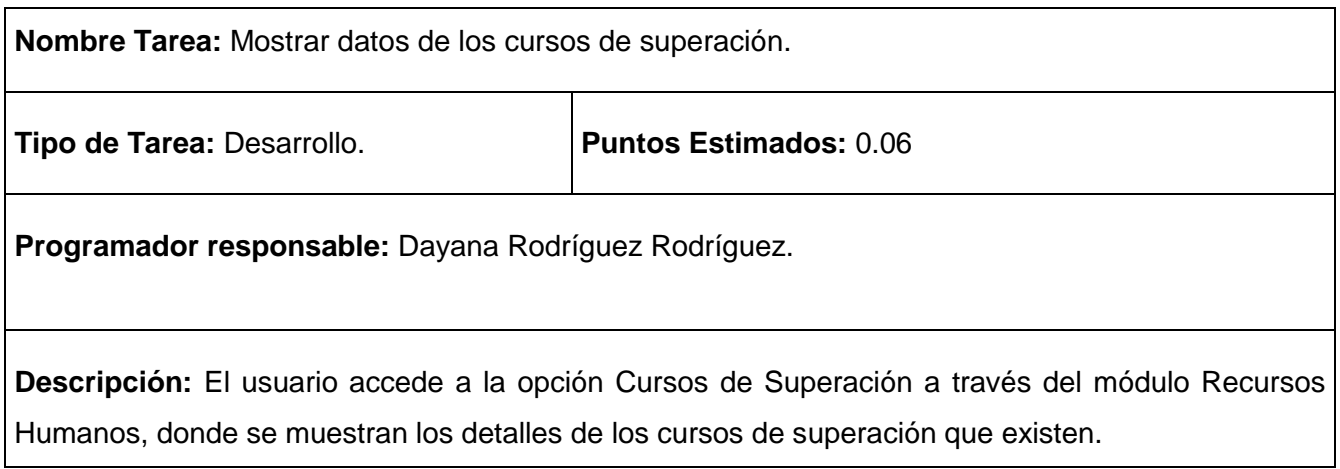

# **Tabla 170 Tarea de ingeniería #131.**

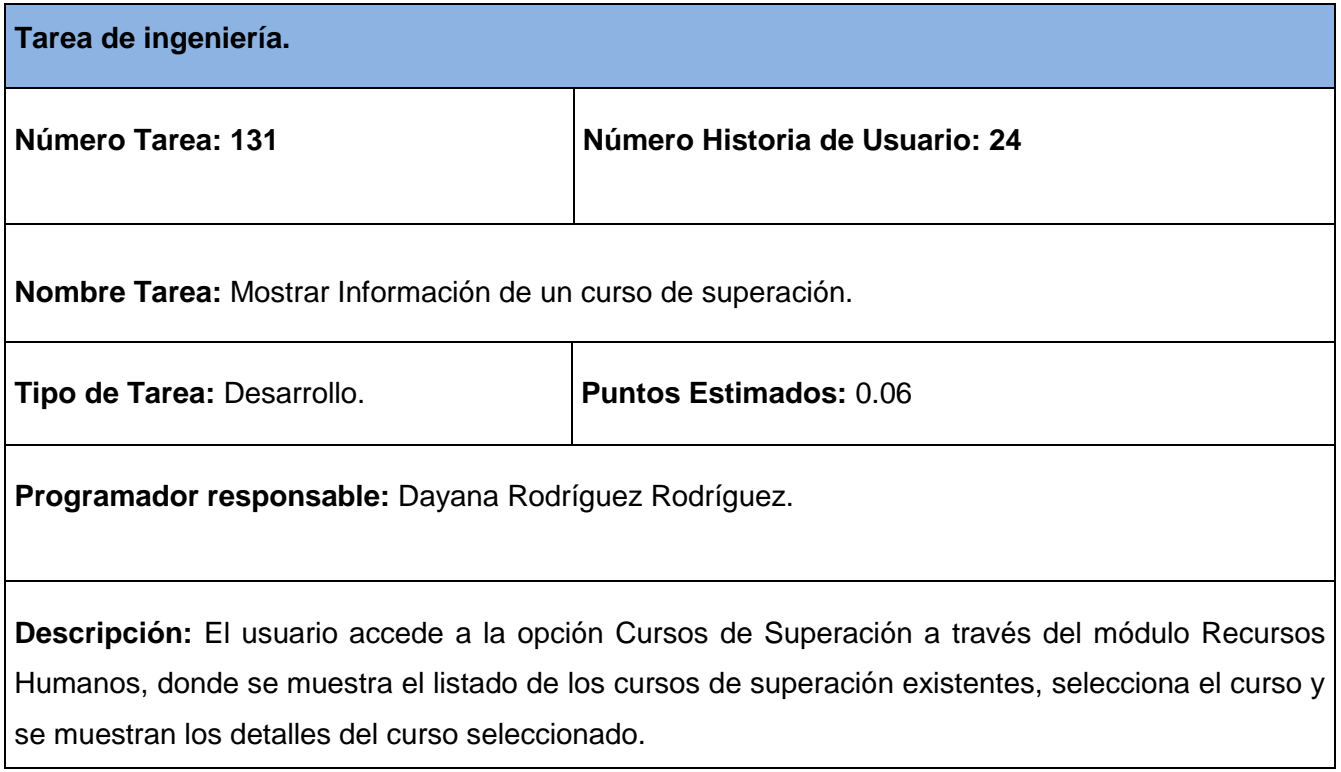

**Tabla 171 Tarea de ingeniería #132.**

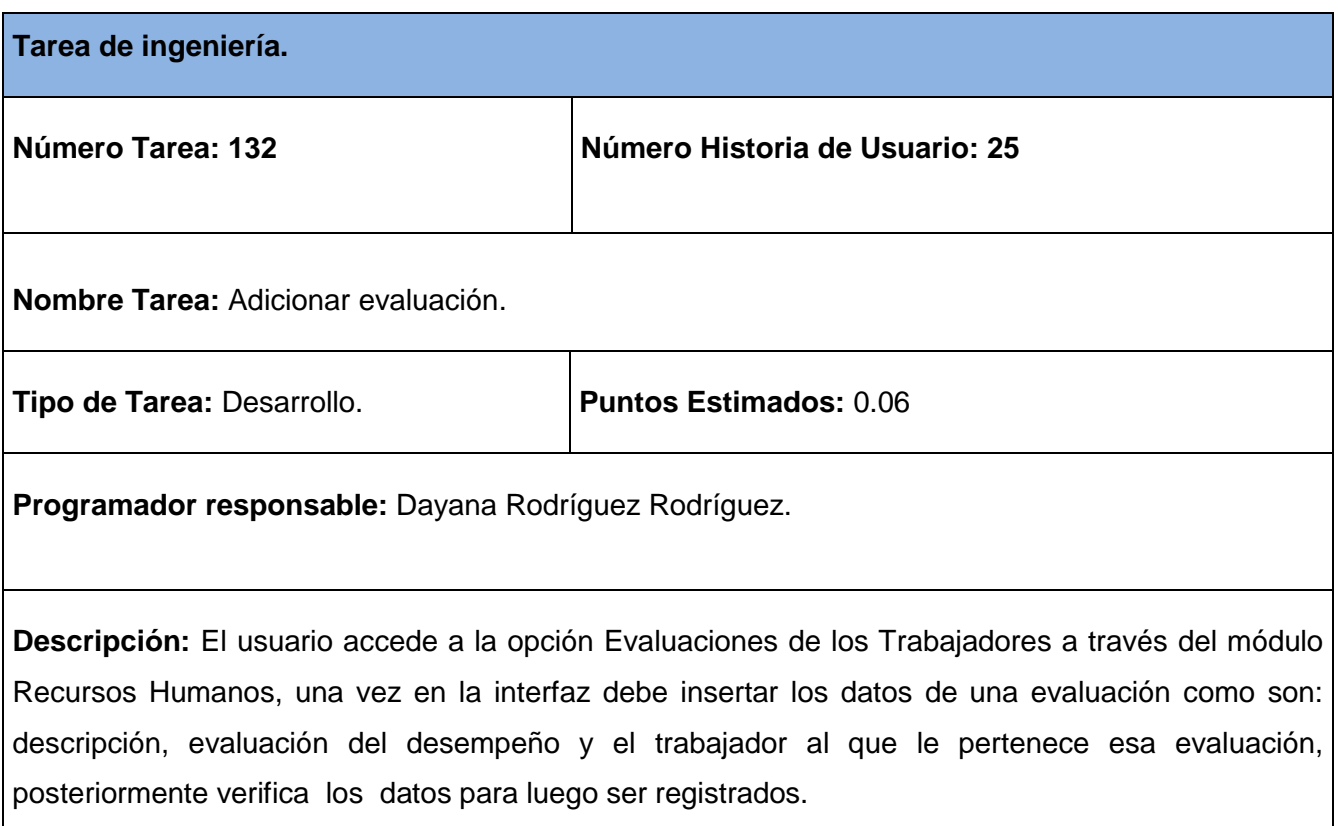

# **Tabla 11 Tarea de ingeniería #133.**

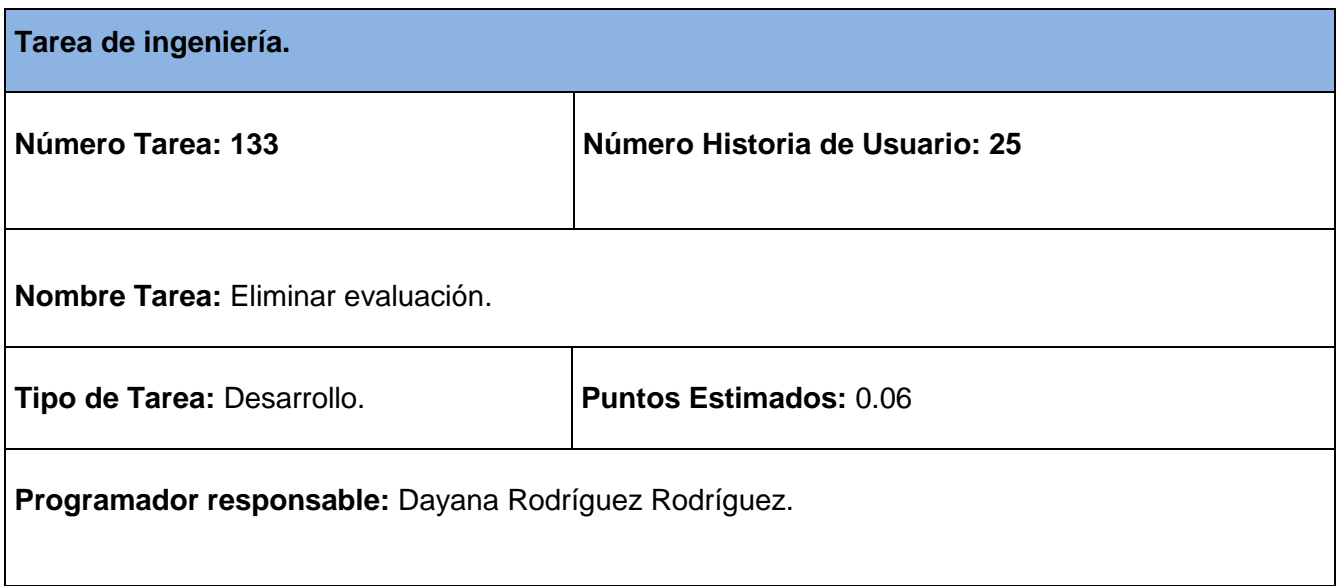

**Descripción:** El usuario accede a la opción Evaluaciones de los Trabajadores a través del módulo Recursos Humanos, donde se muestra el listado de las evaluaciones existentes, elimina de la base de datos la evaluación seleccionada, manteniendo su integridad y disponibilidad la restante información.

### **Tabla 173 Tarea de ingeniería #134.**

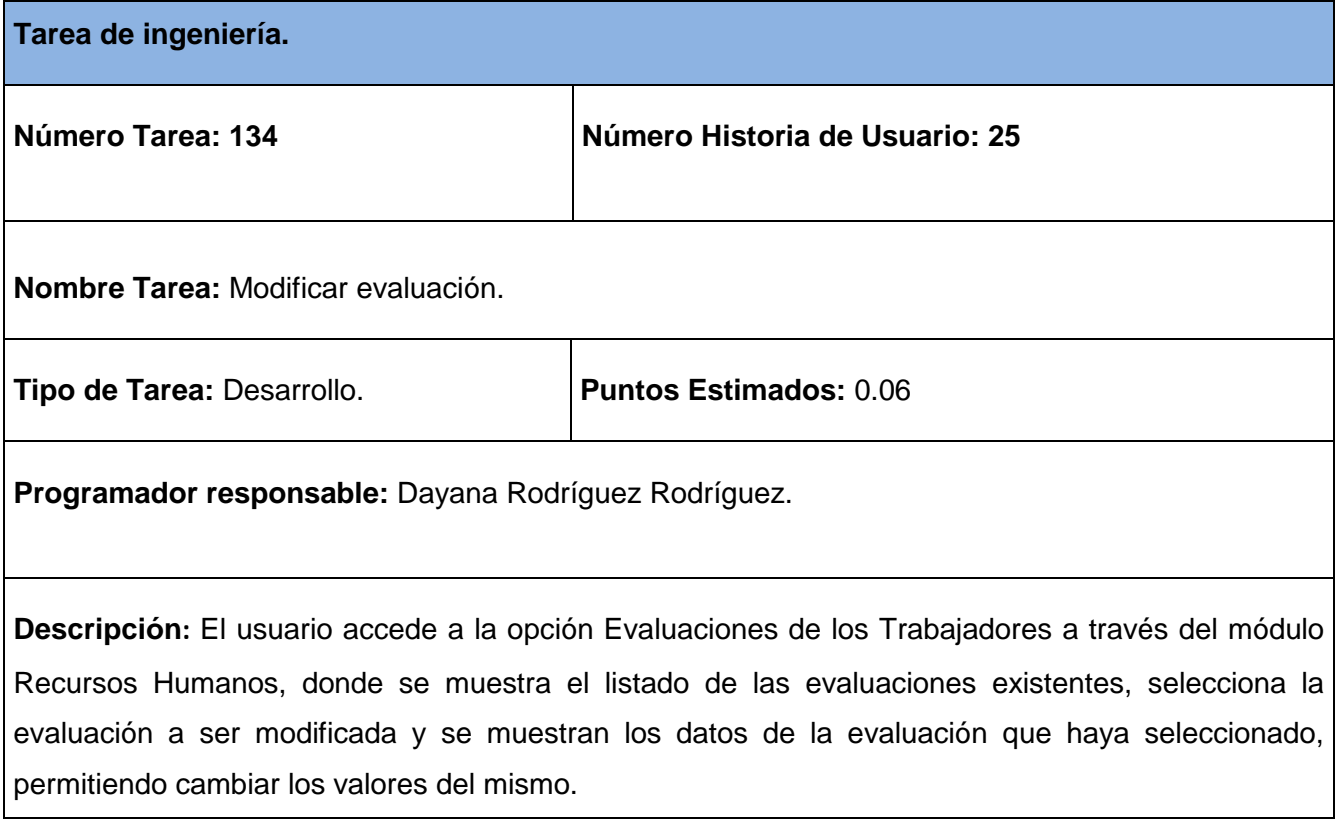

#### **Tabla 174 Tarea de ingeniería #135.**

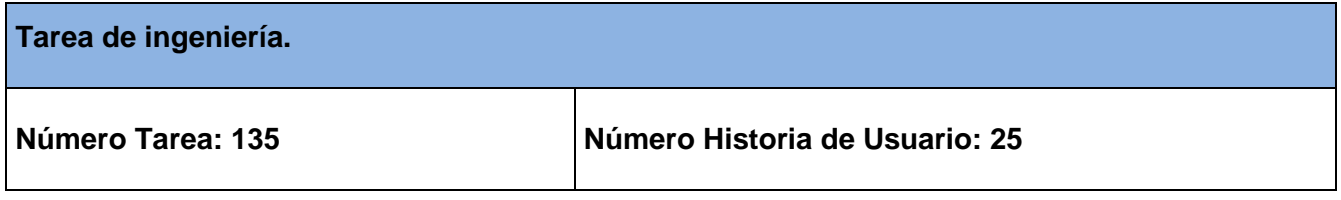

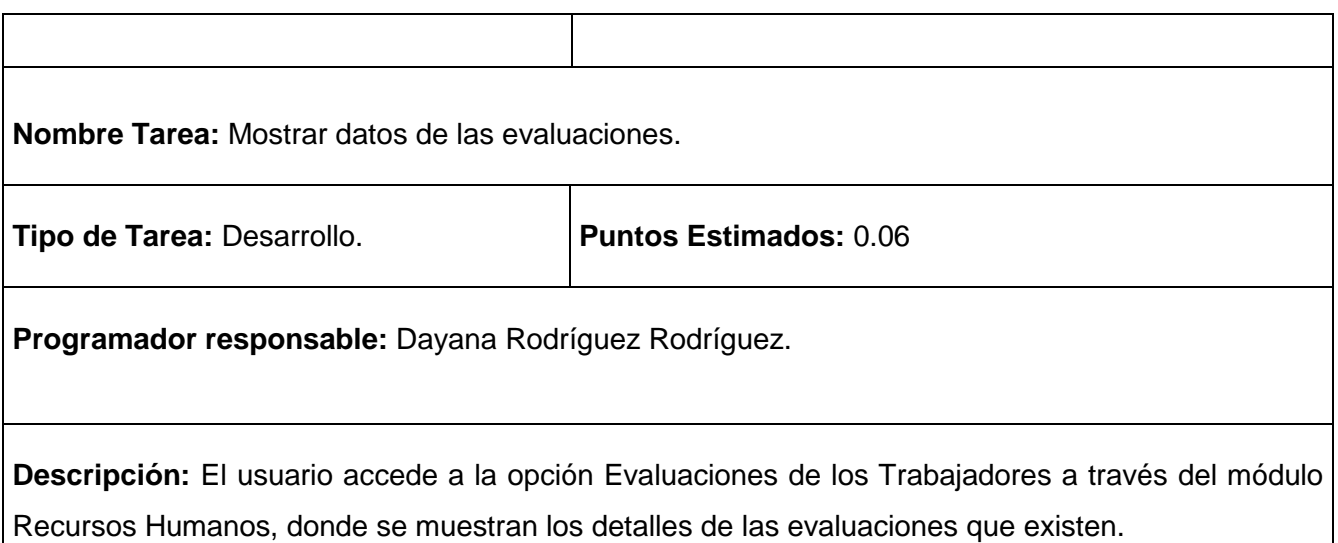

## **Tabla 175 Tarea de ingeniería #136.**

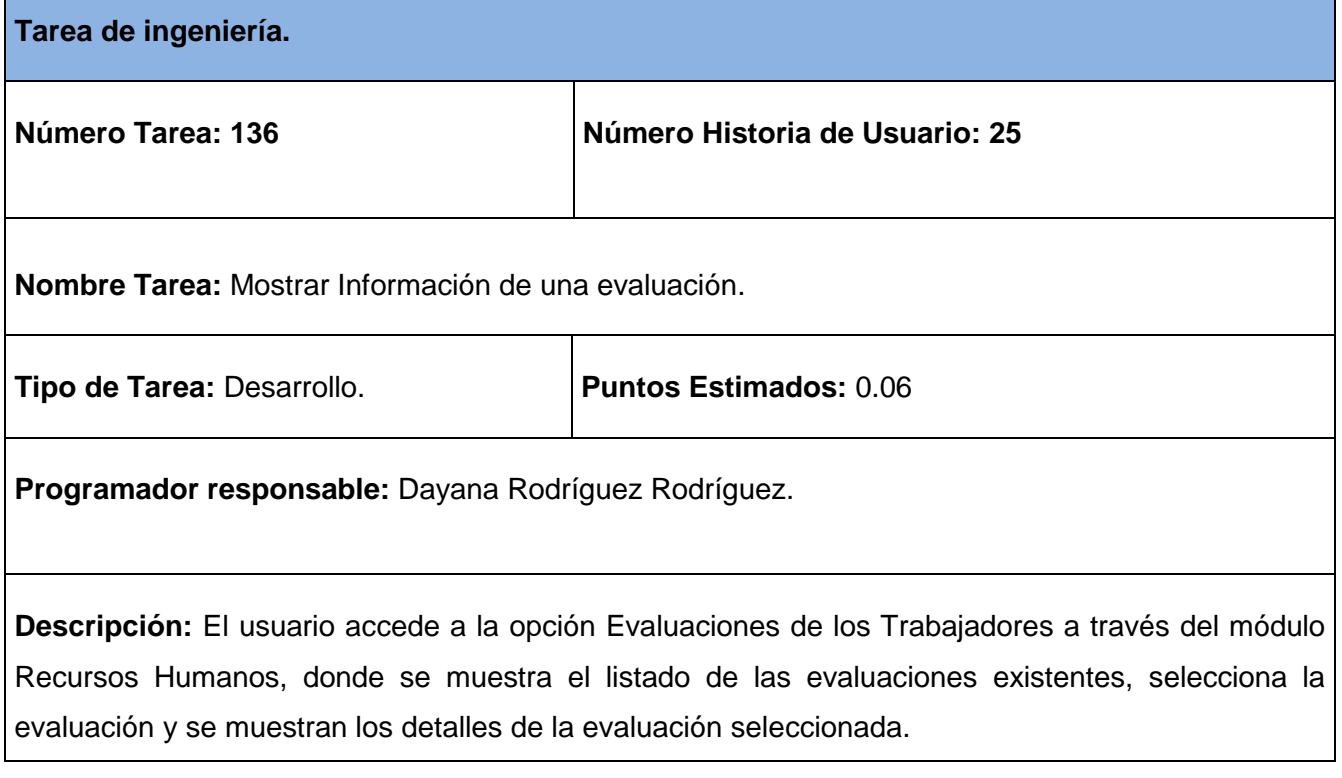

**Tabla 176 Tarea de ingeniería #137.**

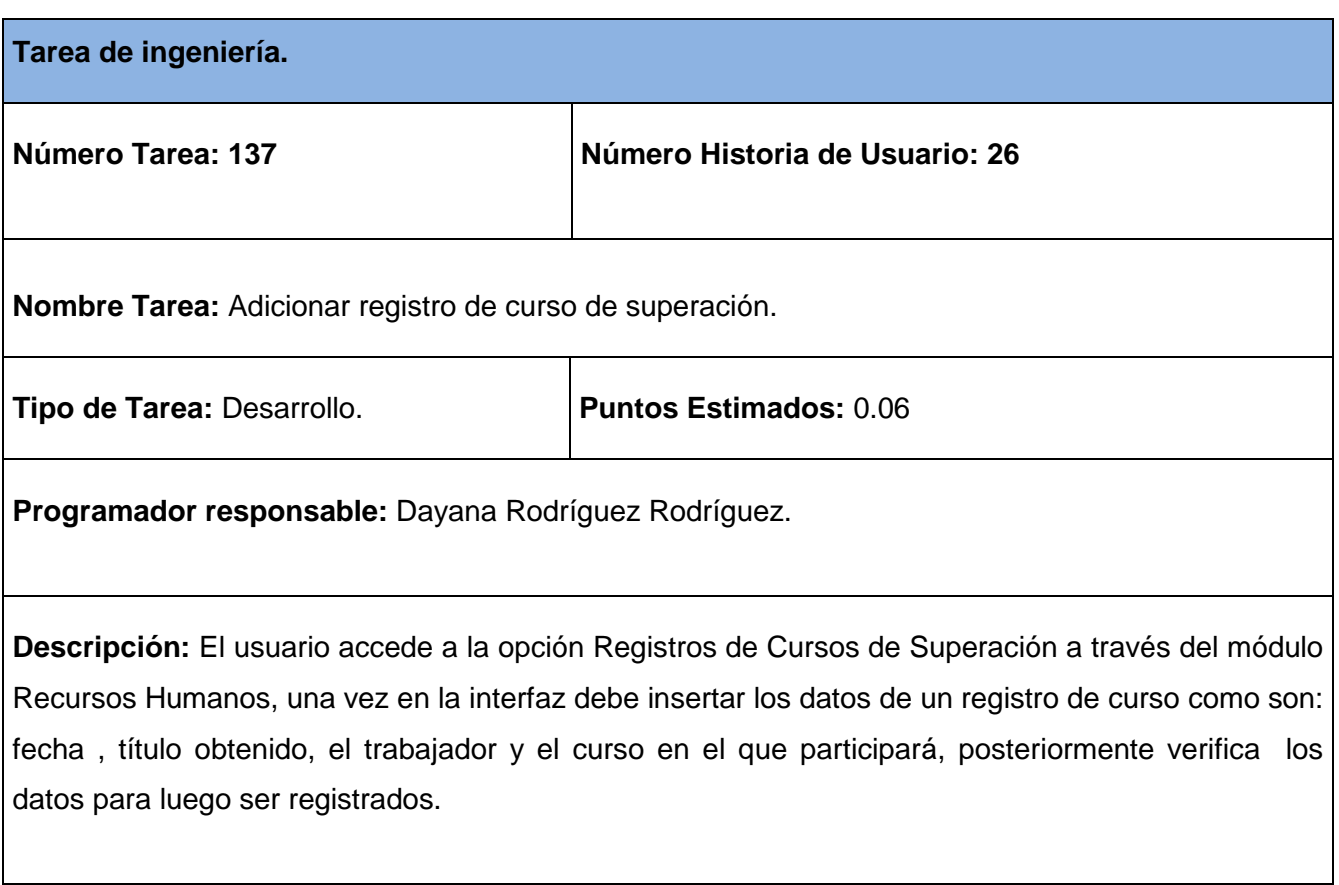

## **Tabla 12 Tarea de ingeniería #138.**

ı

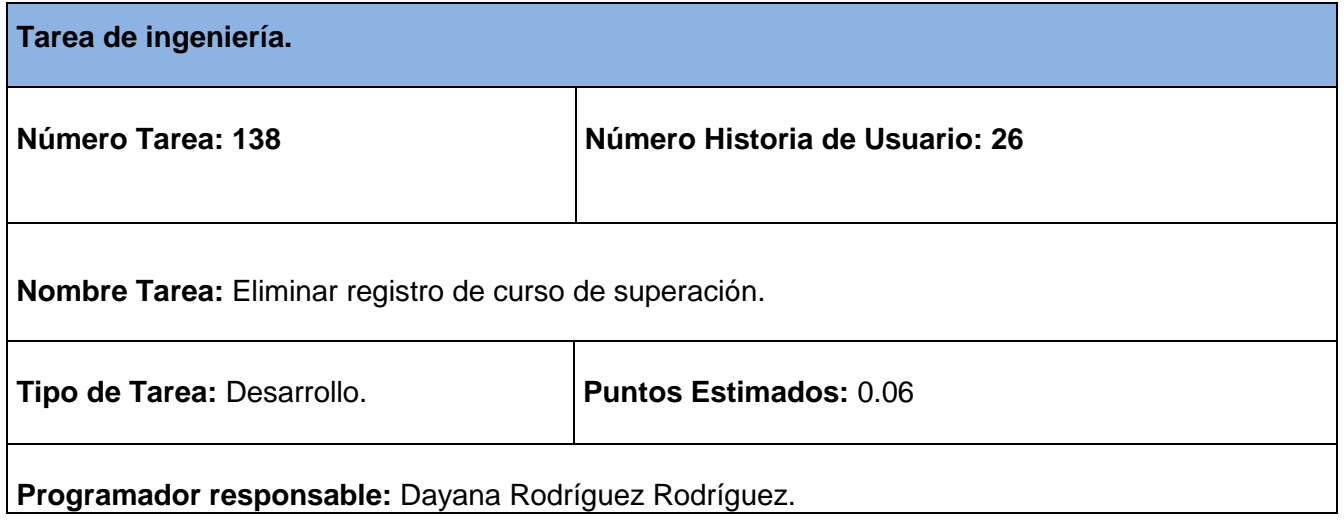

**Descripción:** El usuario accede a la opción Registros de Cursos de Superación a través del módulo Recursos Humanos, donde se muestra el listado de los registros de los cursos de superación existentes, elimina de la base de datos el registro seleccionado, manteniendo su integridad y disponibilidad la restante información.

#### **Tabla 178 Tarea de ingeniería #139.**

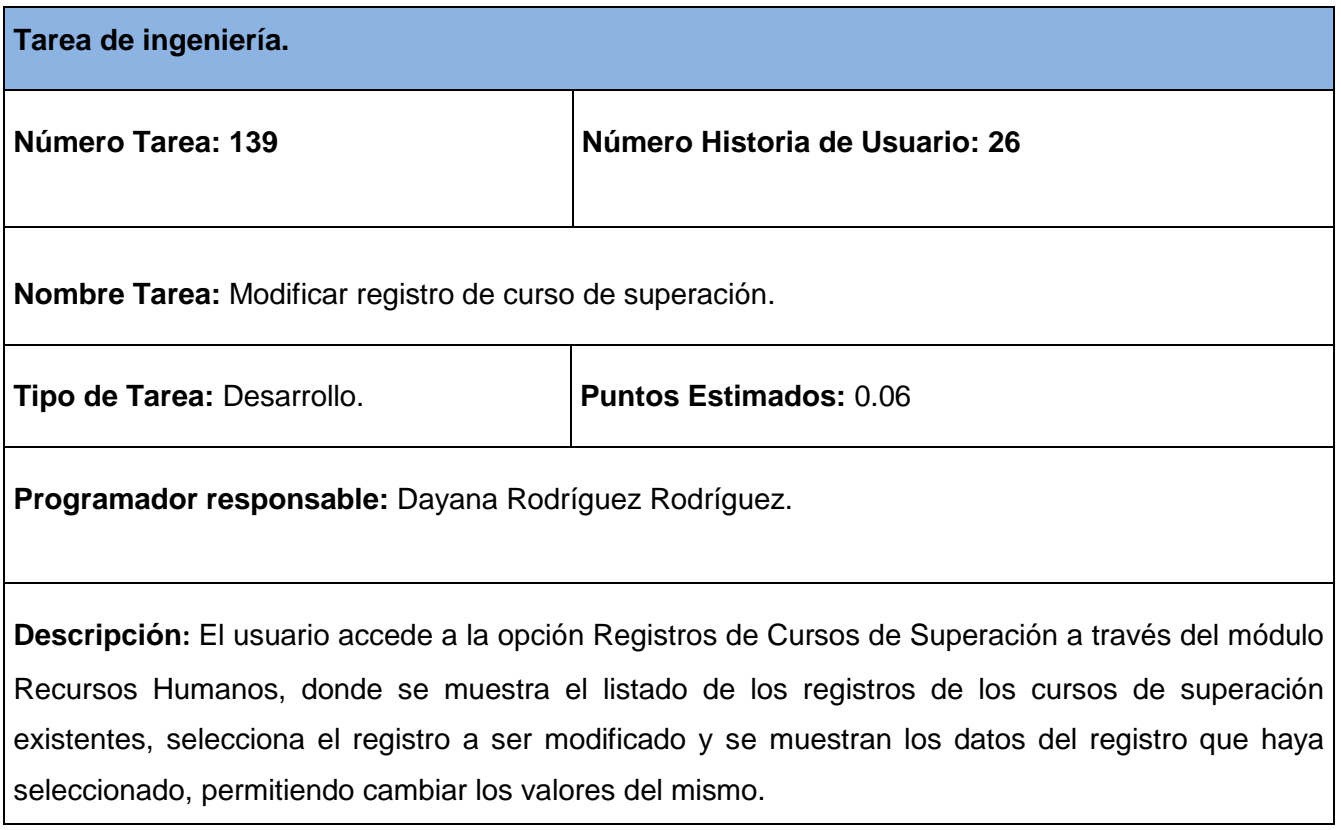

#### **Tabla 179 Tarea de ingeniería #140.**

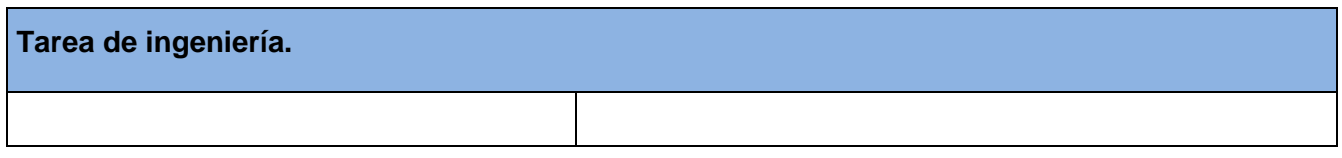

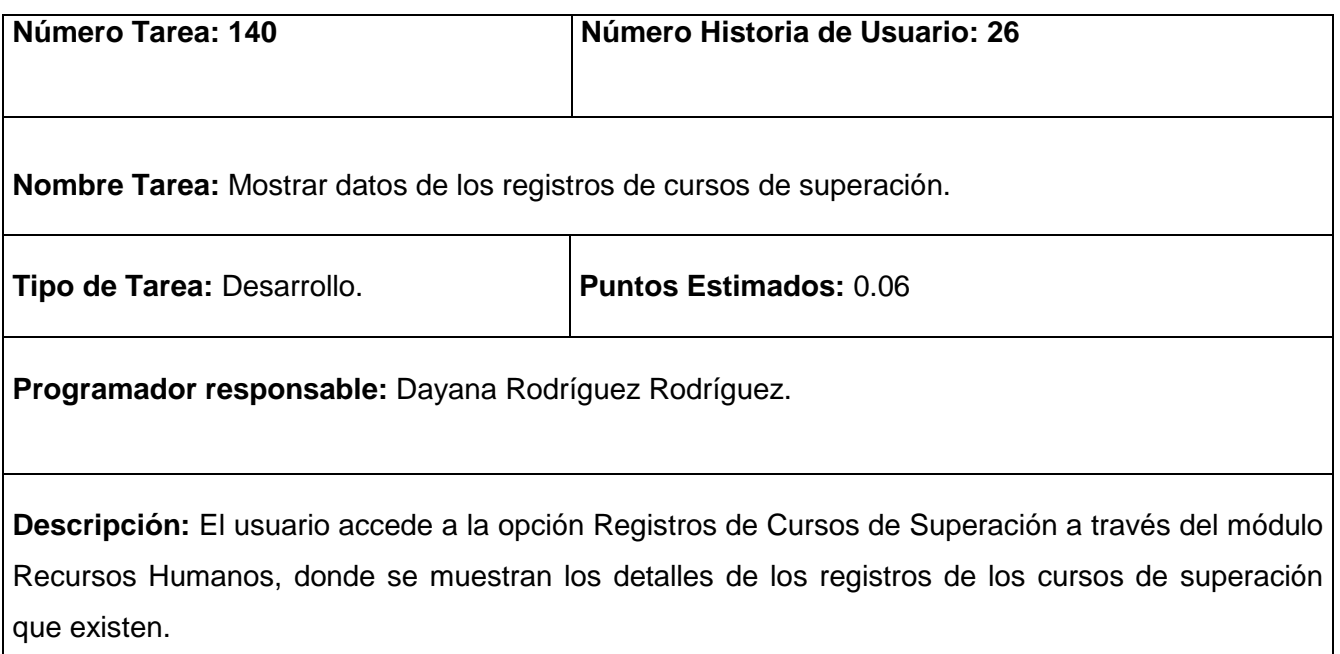

## **Tabla 180 Tarea de ingeniería #141.**

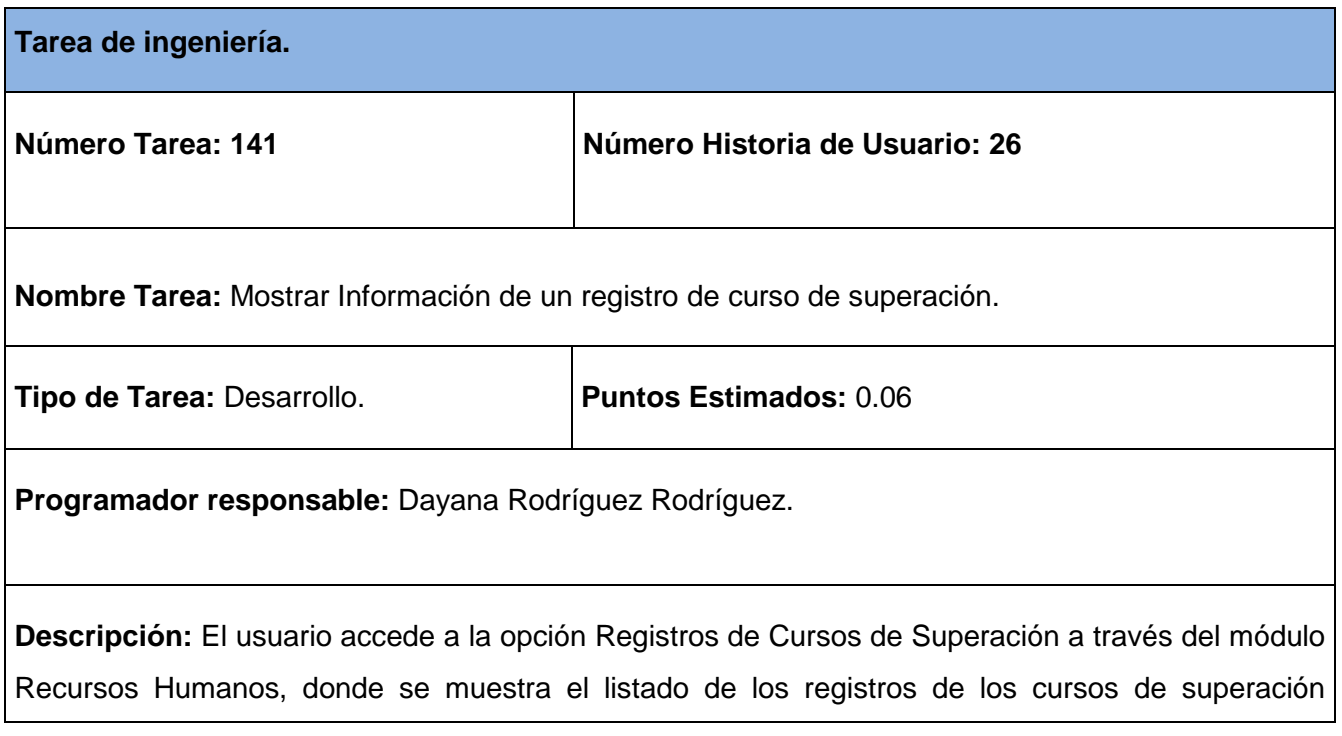

existentes, selecciona el registro y se muestran los detalles del registro seleccionado.

### **Tabla 181 Tarea de ingeniería #142.**

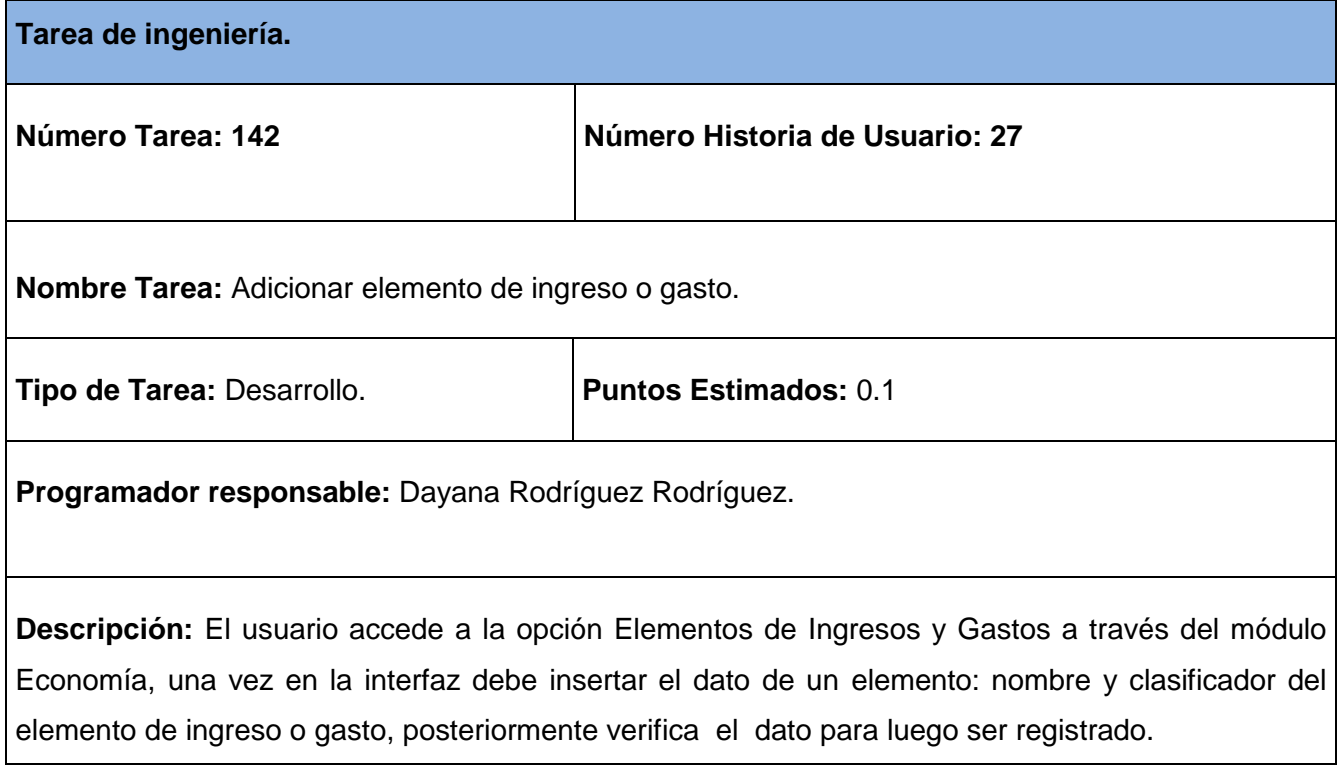

### **Tabla 13 Tarea de ingeniería #143.**

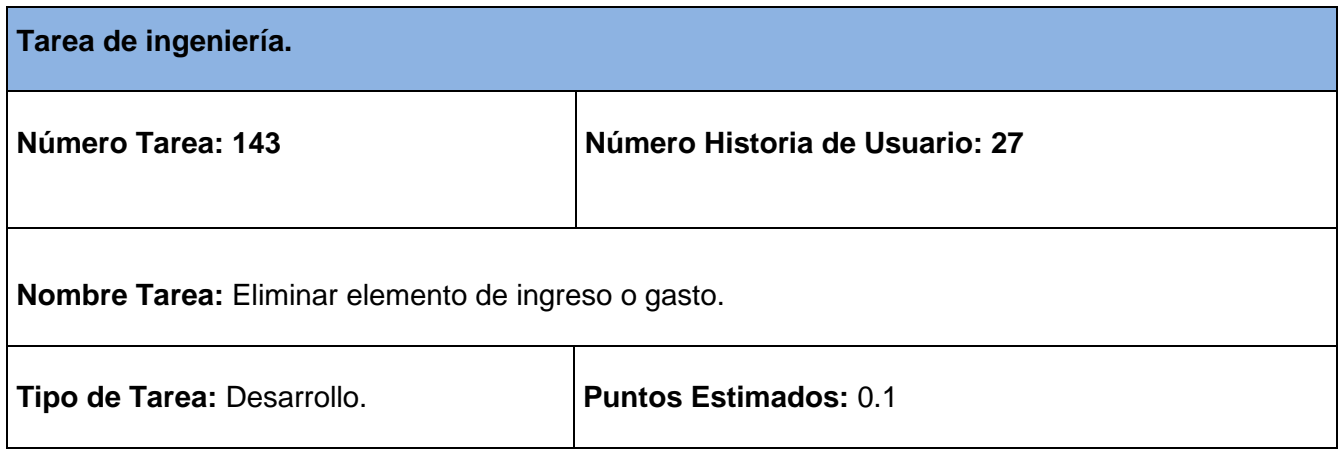

**Programador responsable:** Dayana Rodríguez Rodríguez.

**Descripción:** El usuario accede a la opción Elementos de Ingresos y Gastos a través del módulo Economía, donde se muestra el listado de los elementos de ingresos y gastos existentes, elimina de la base de datos el elemento de ingreso o gasto seleccionado, manteniendo su integridad y disponibilidad la restante información.

#### **Tabla 183 Tarea de ingeniería #144.**

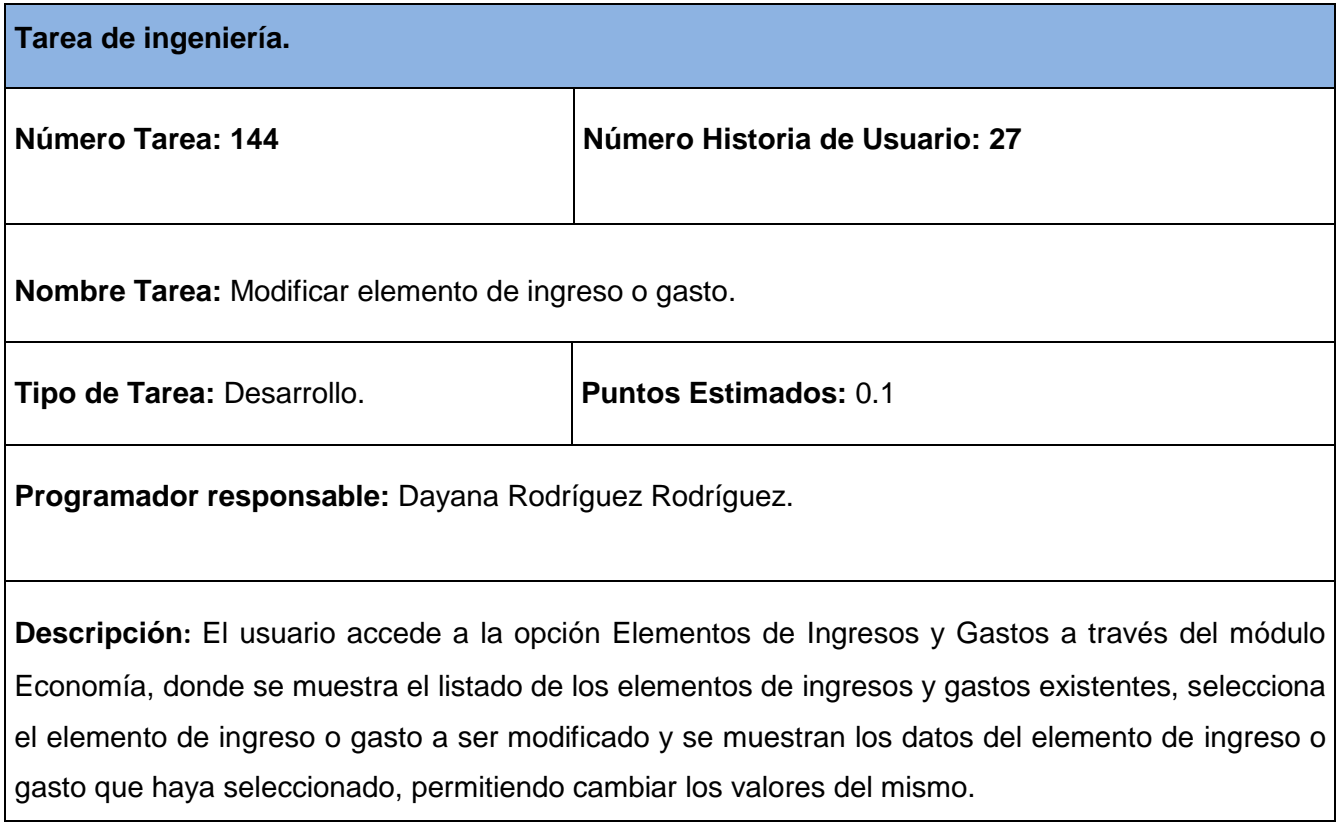

**Tabla 184 Tarea de ingeniería #145.**

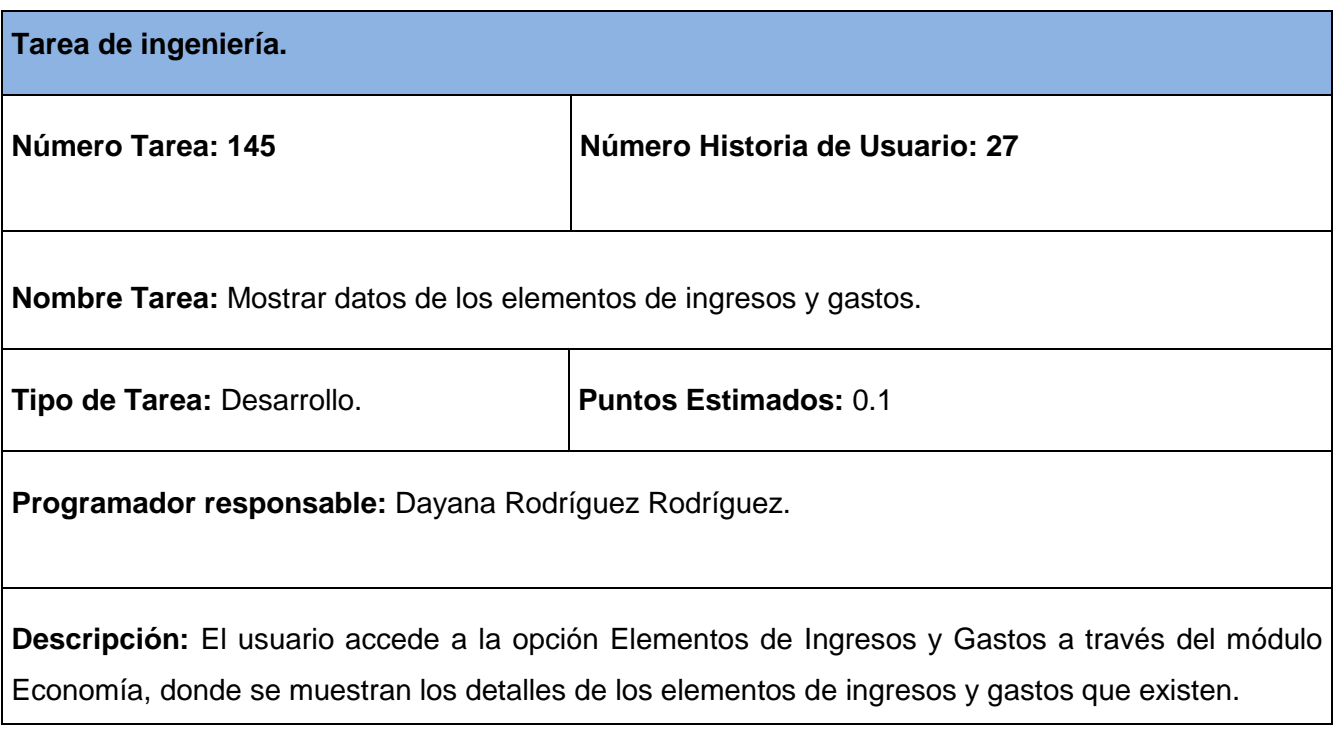

# **Tabla 185 Tarea de ingeniería #146.**

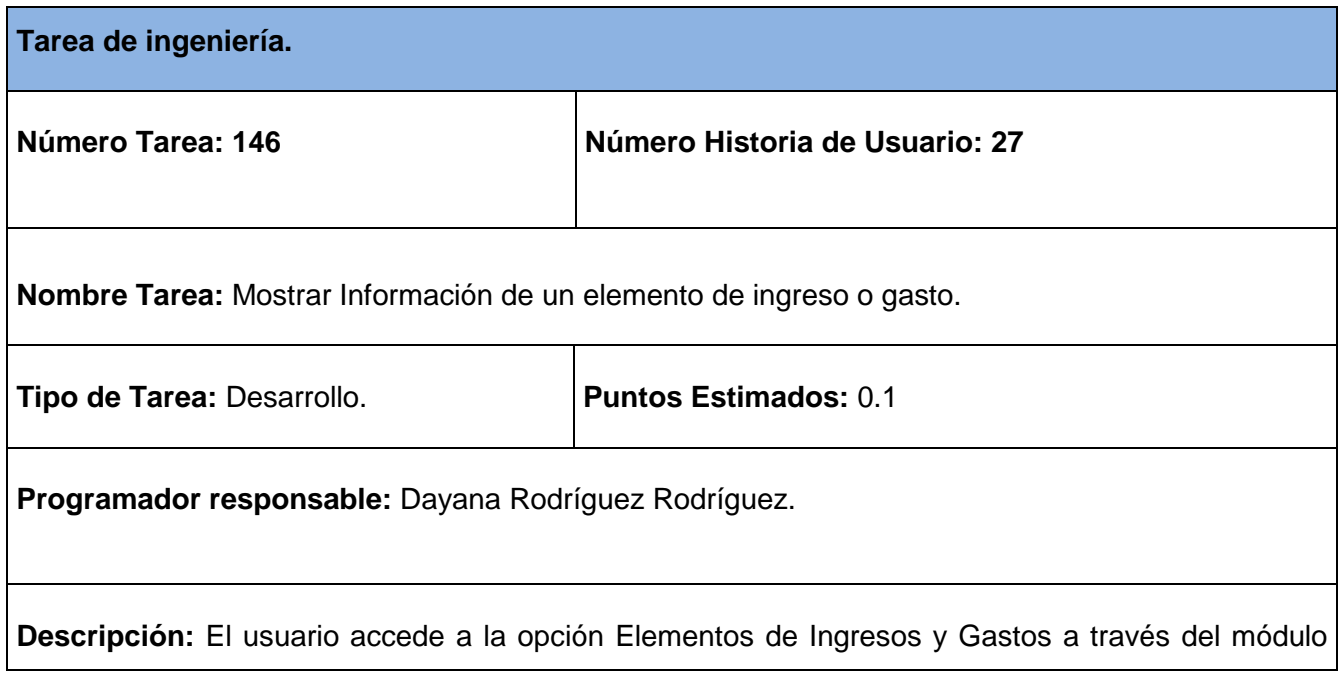

Economía, donde se muestra el listado de los elementos de ingreso y gastos existentes, selecciona el elemento de ingreso o gasto y se muestran los detalles del elemento de ingreso o gasto seleccionado.

### **Tabla 186 Tarea de ingeniería #147.**

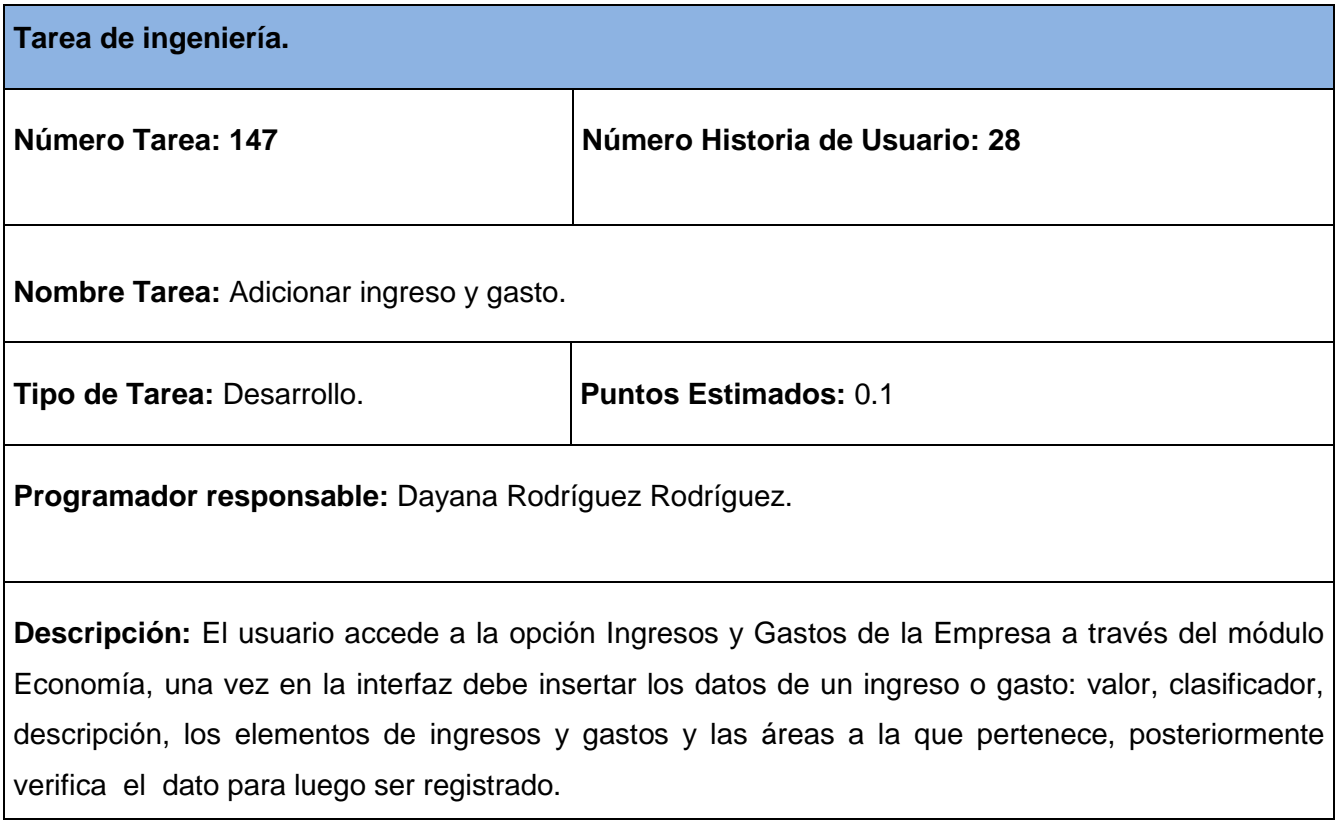

#### **Tabla 187 Tarea de ingeniería #148.**

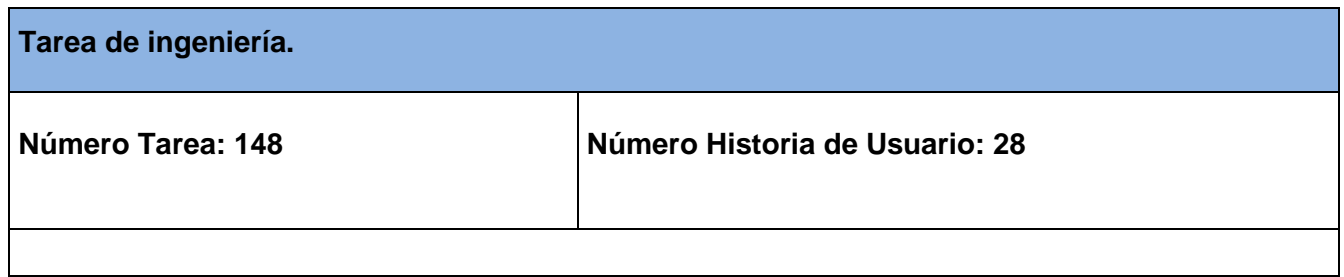

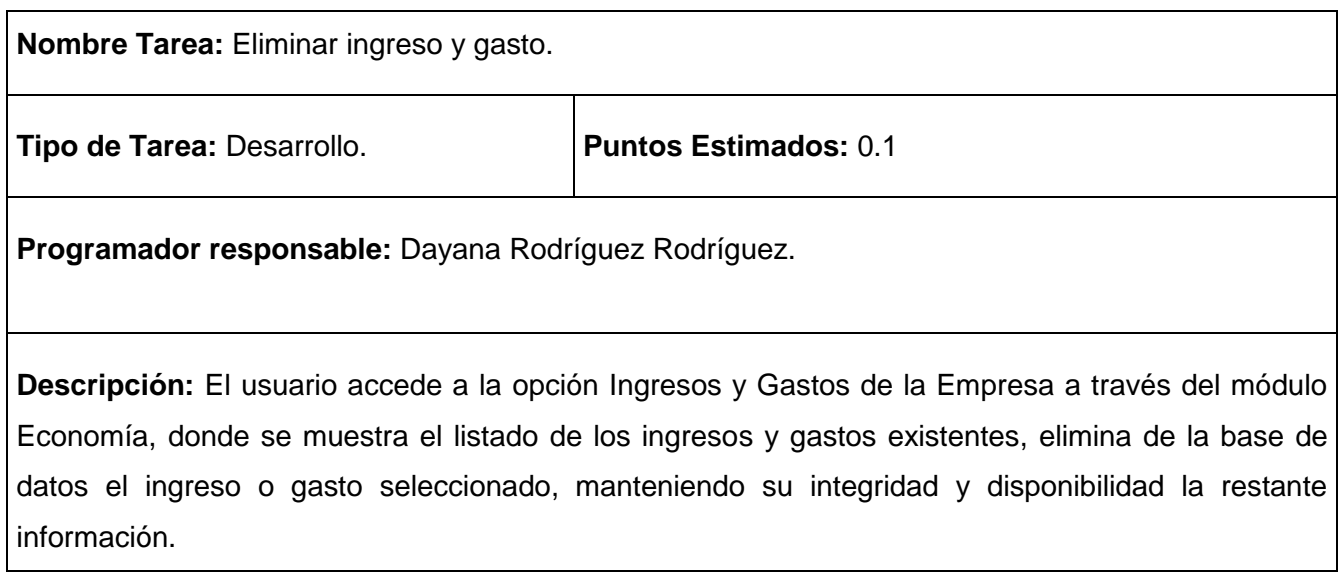

# **Tabla 188 Tarea de ingeniería #149.**

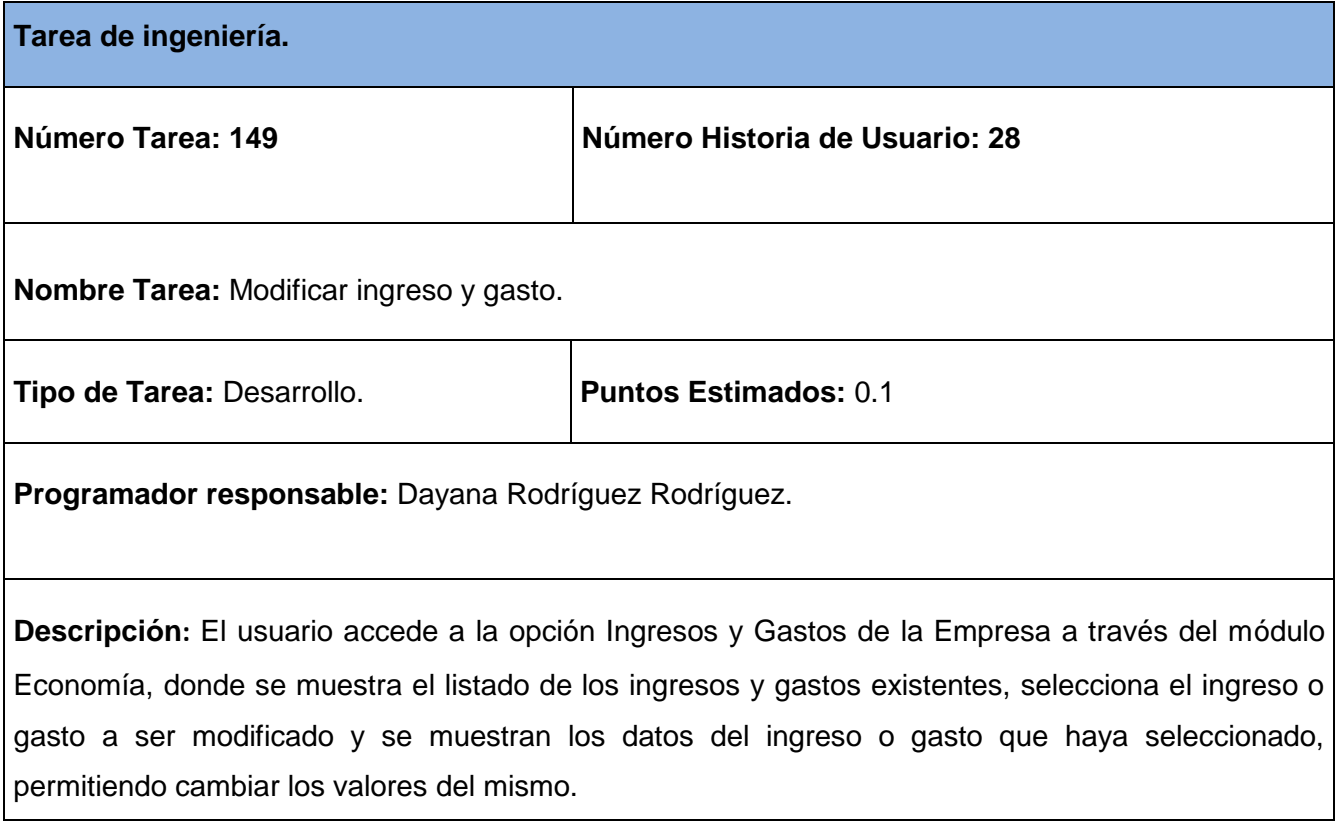

## **Tabla 189 Tarea de ingeniería #150.**

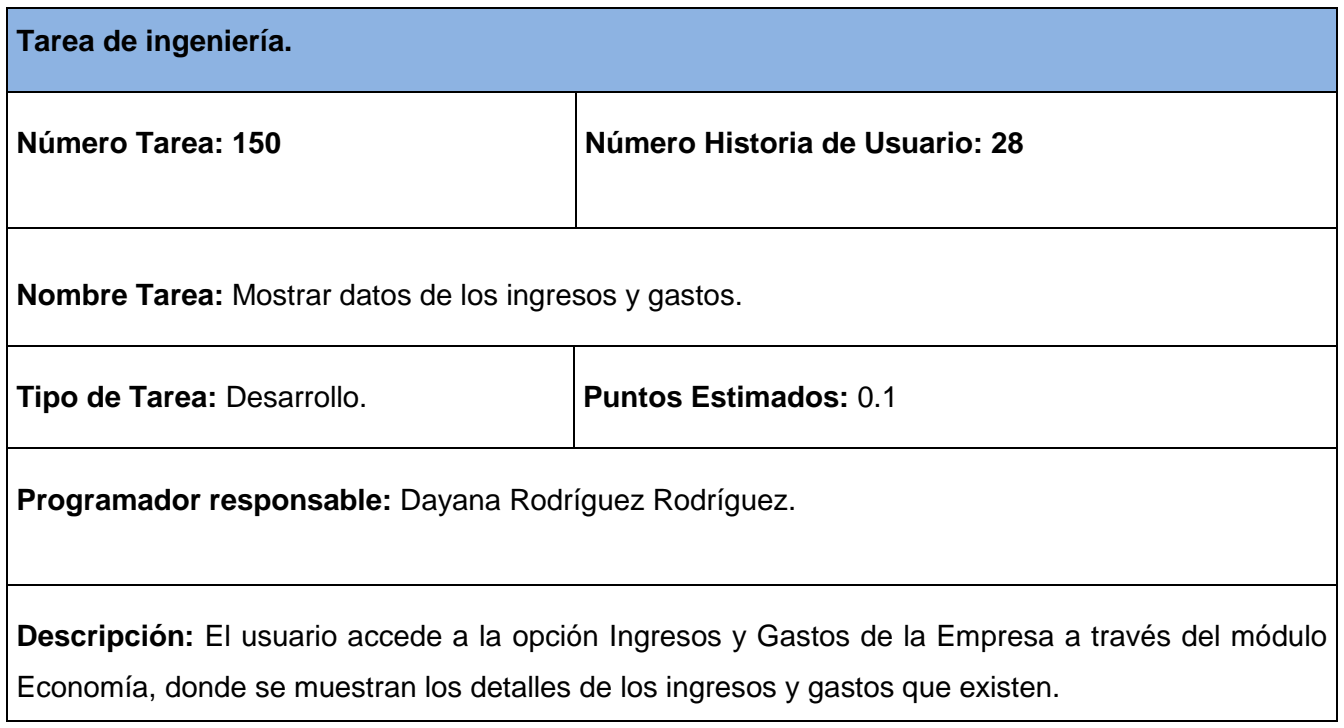

# **Tabla 190 Tarea de ingeniería #151.**

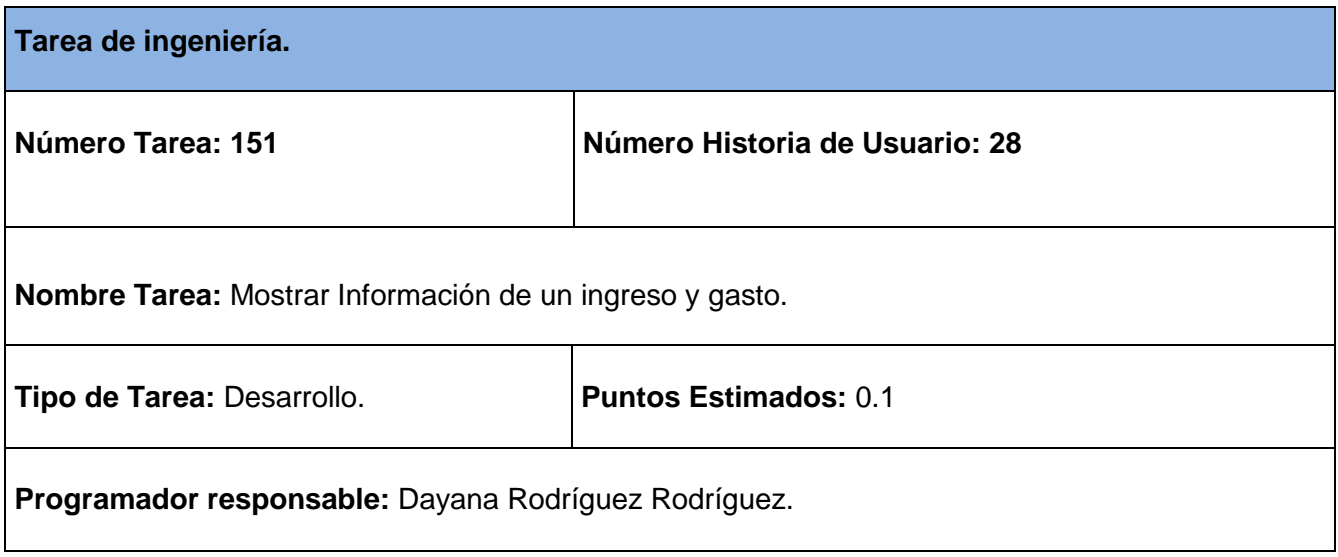

**Descripción:** El usuario accede a la opción Ingresos y Gastos de la Empresa a través del módulo Economía, donde se muestra el listado de los ingresos y gastos existentes, selecciona el ingreso o gasto y se muestran los detalles del ingreso o gasto seleccionado.

### **Tabla 191 Tarea de ingeniería #152.**

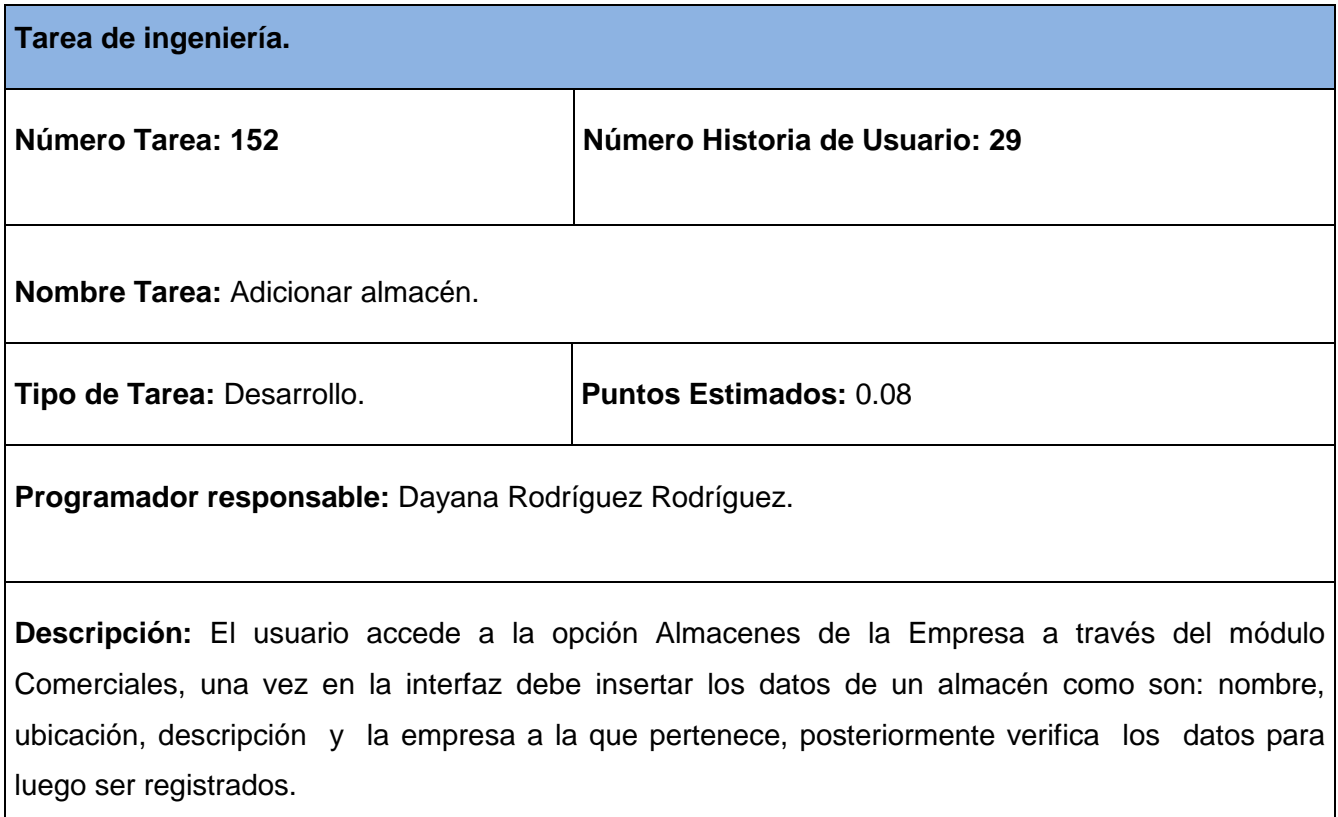

### **Tabla 192 Tarea de ingeniería #153.**

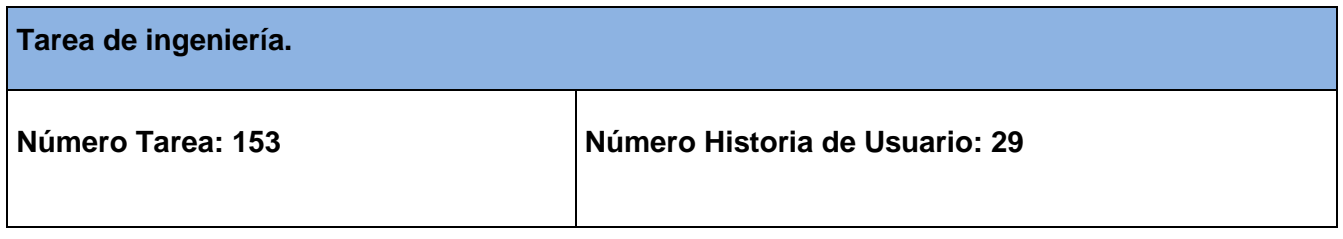

 $\overline{\phantom{0}}$ 

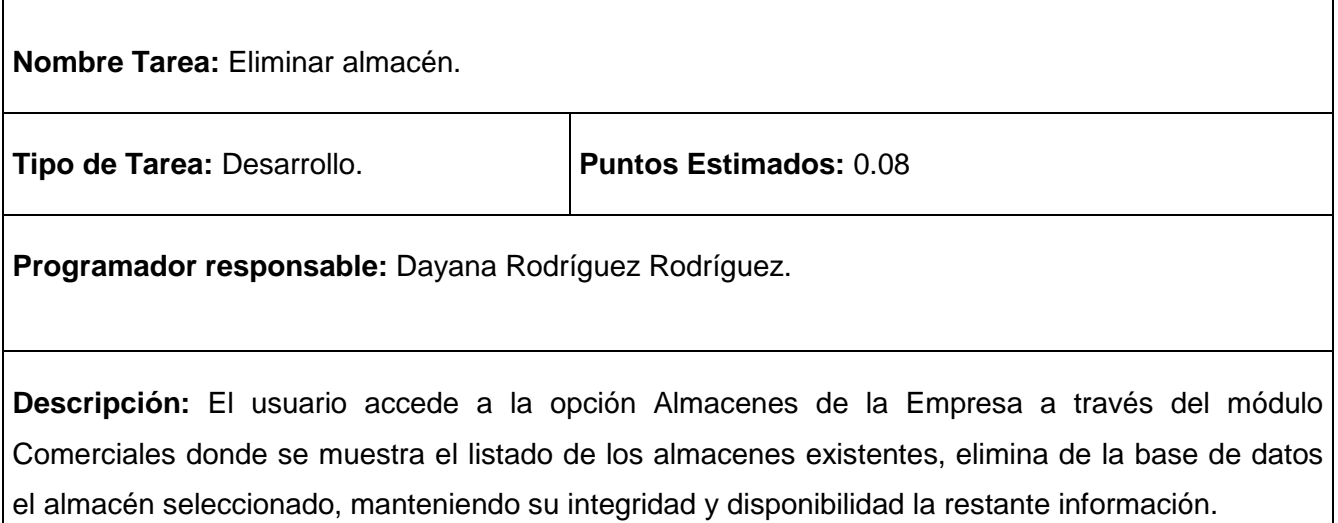

## **Tabla 193 Tarea de ingeniería #154.**

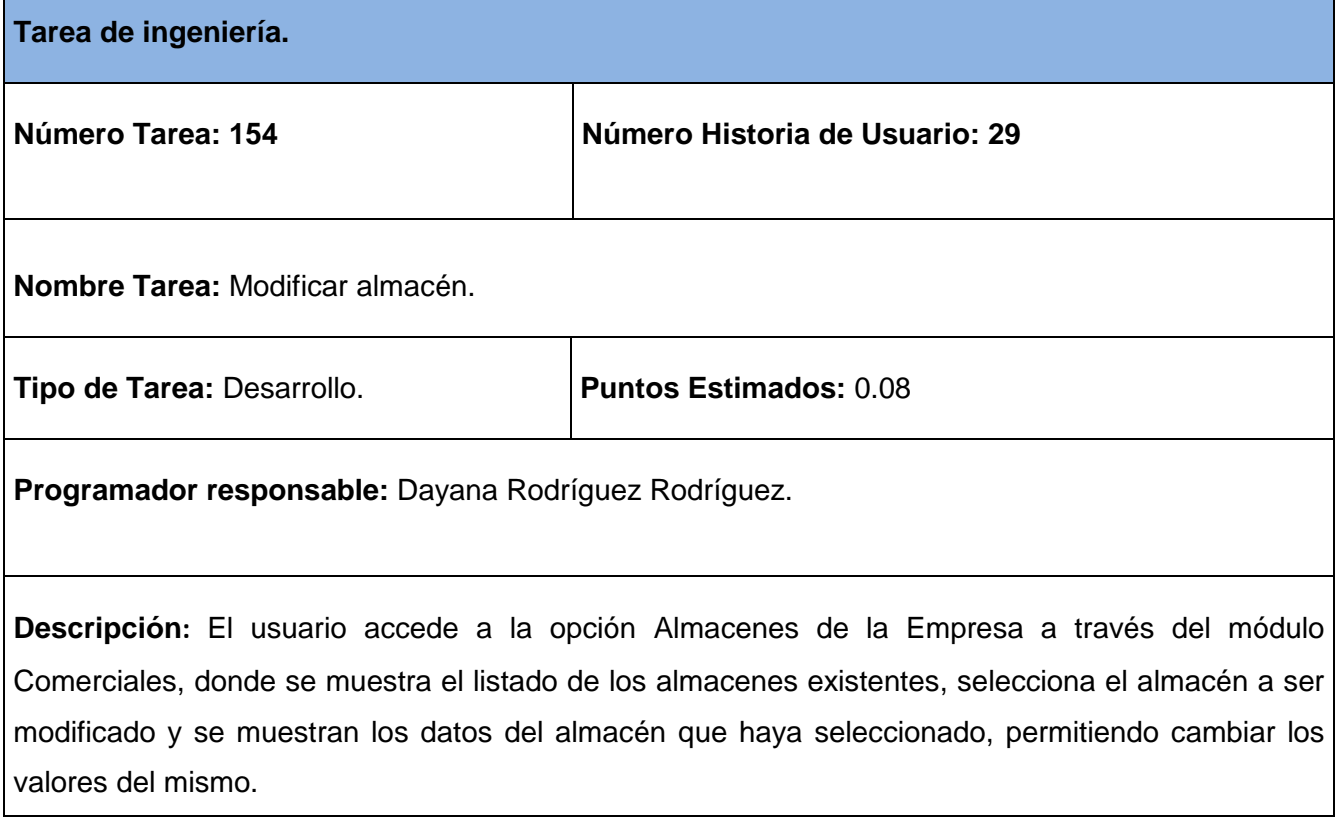

# **Tabla 194 Tarea de ingeniería #155.**

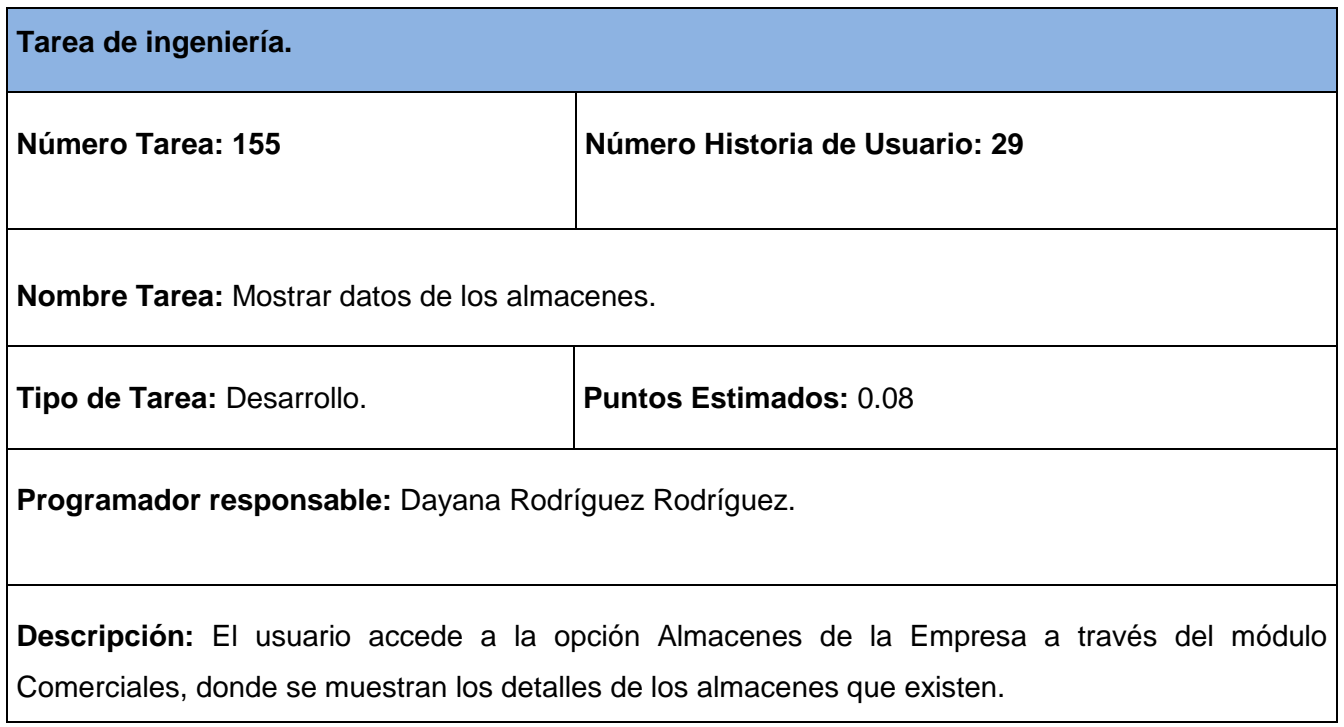

## **Tabla 195 Tarea de ingeniería #156.**

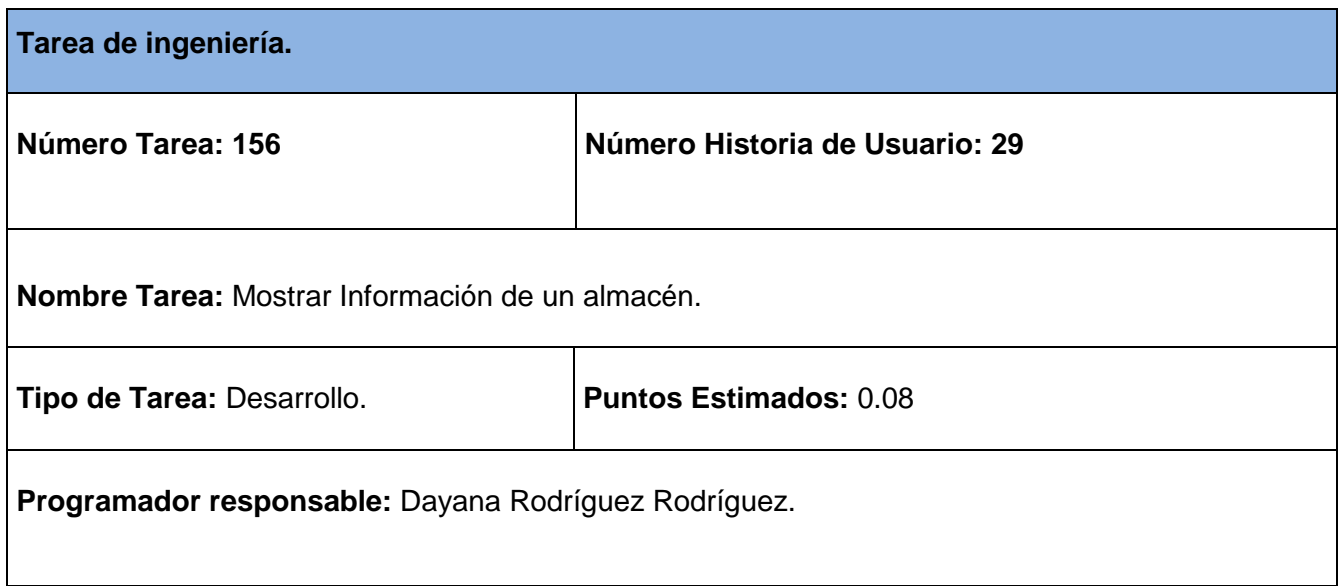

**Descripción:** El usuario accede a la opción Almacenes de la Empresa a través del módulo Comerciales, donde se muestra el listado de los almacenes existentes, selecciona el almacén y se muestran los detalles del almacén seleccionado.

### **Tabla 196 Tarea de ingeniería #157.**

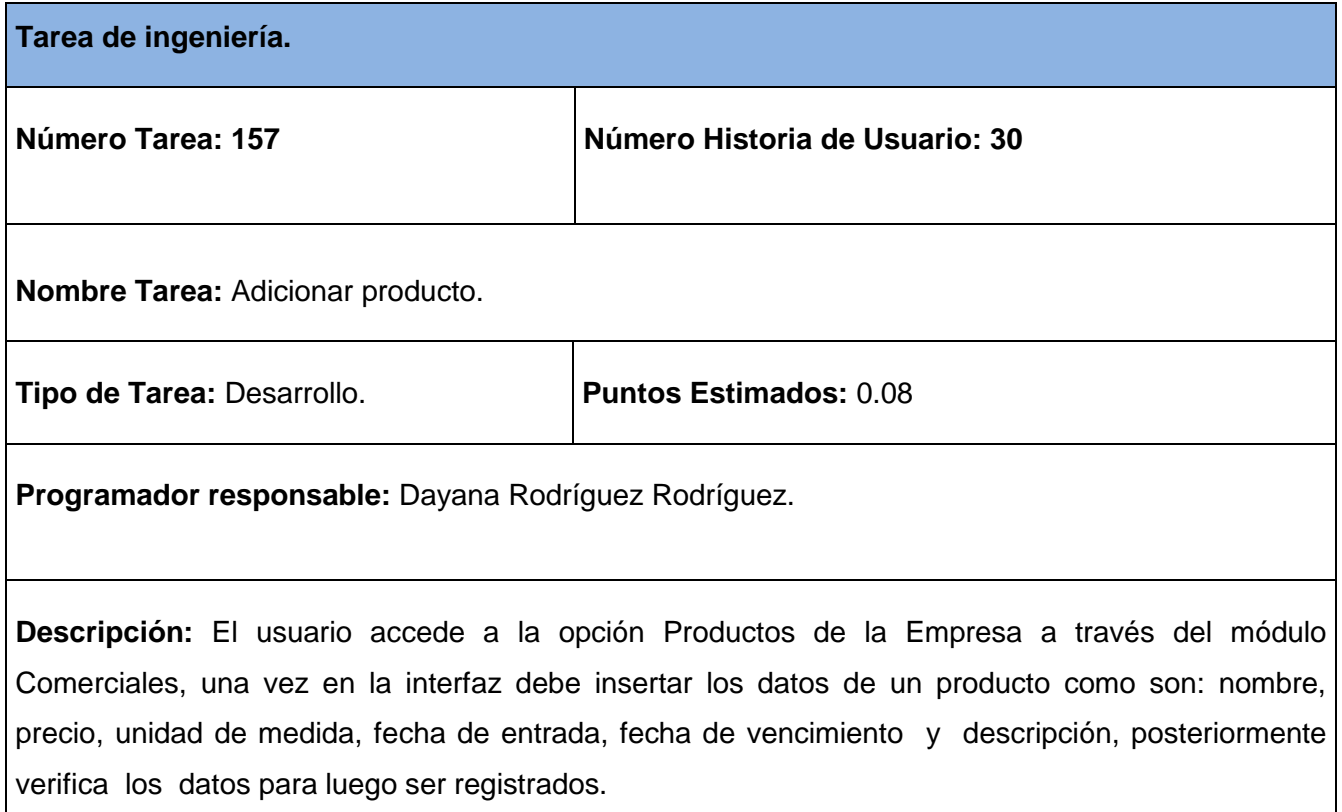

### **Tabla 197 Tarea de ingeniería #158.**

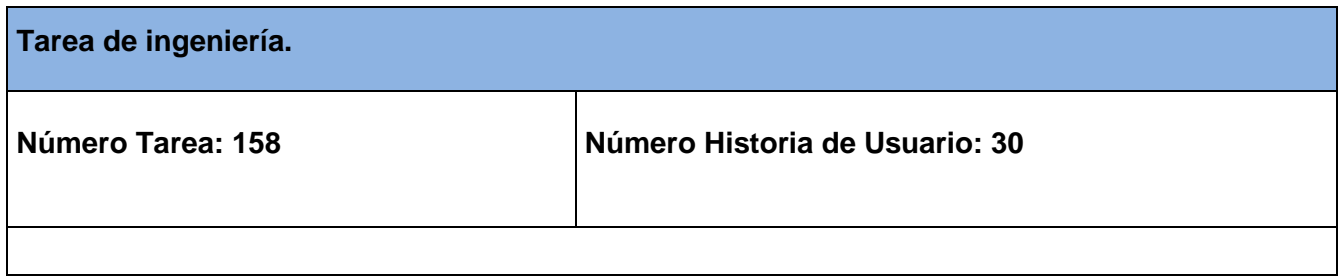

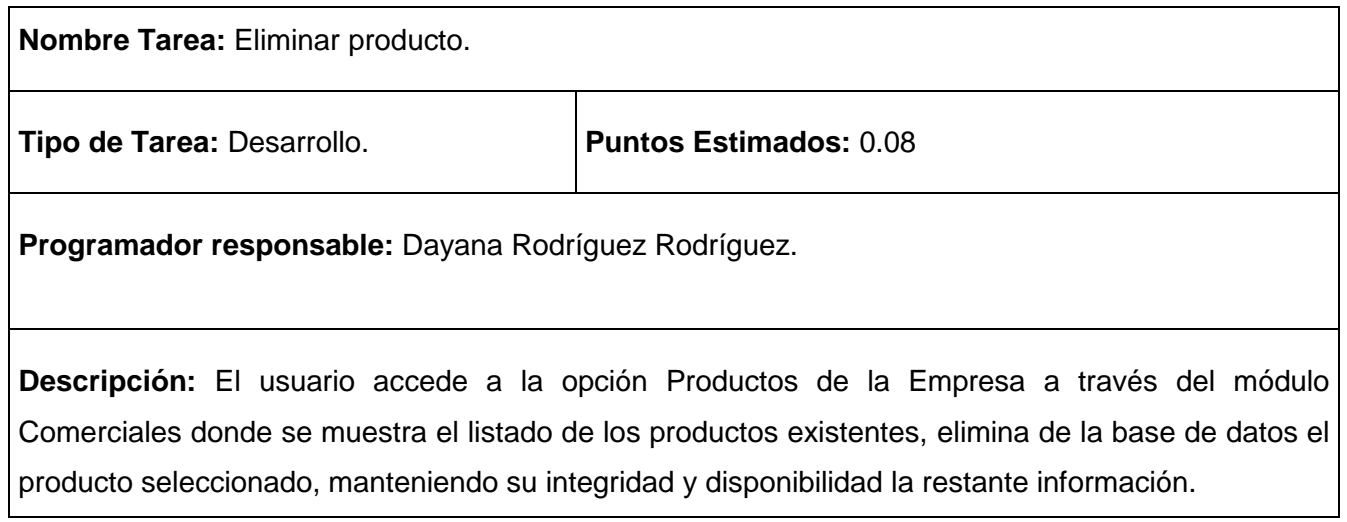

## **Tabla 198 Tarea de ingeniería #159.**

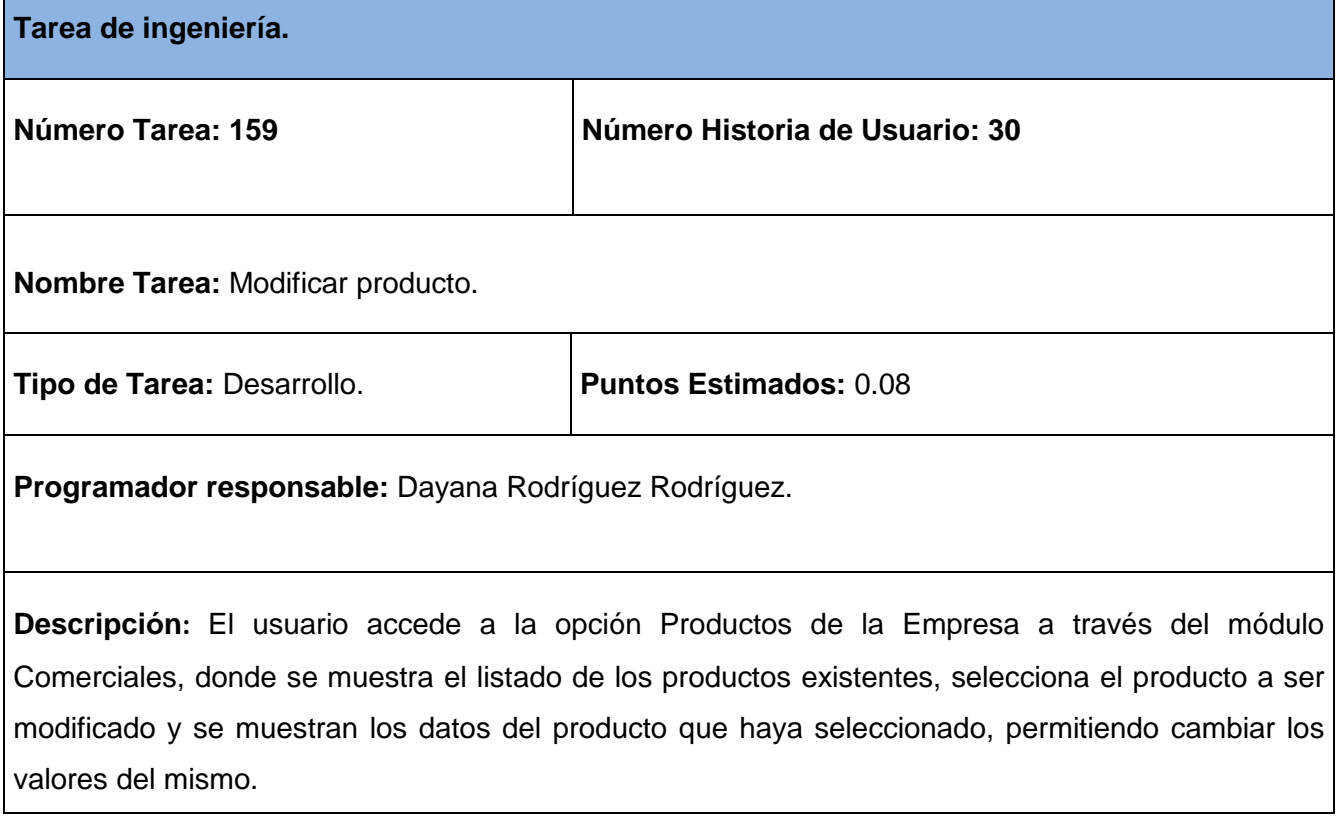

# **Tabla 199 Tarea de ingeniería #160.**

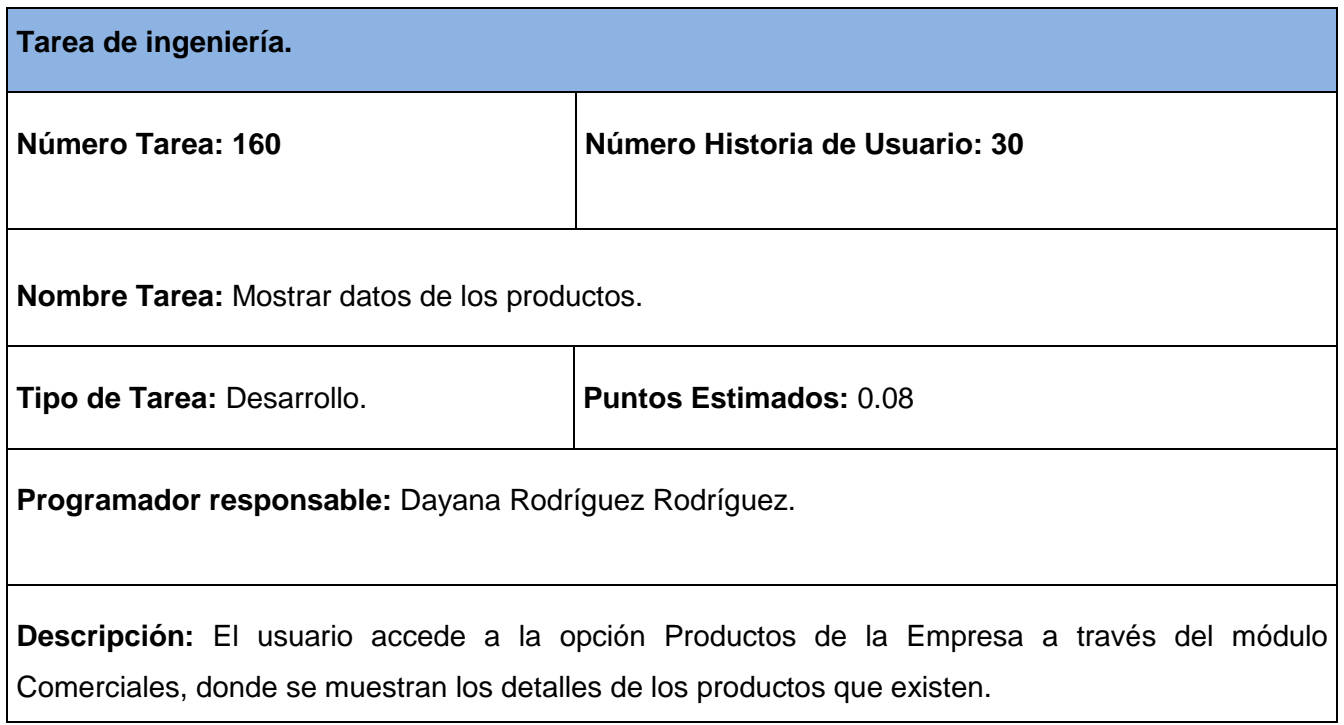

# **Tabla 200 Tarea de ingeniería #161.**

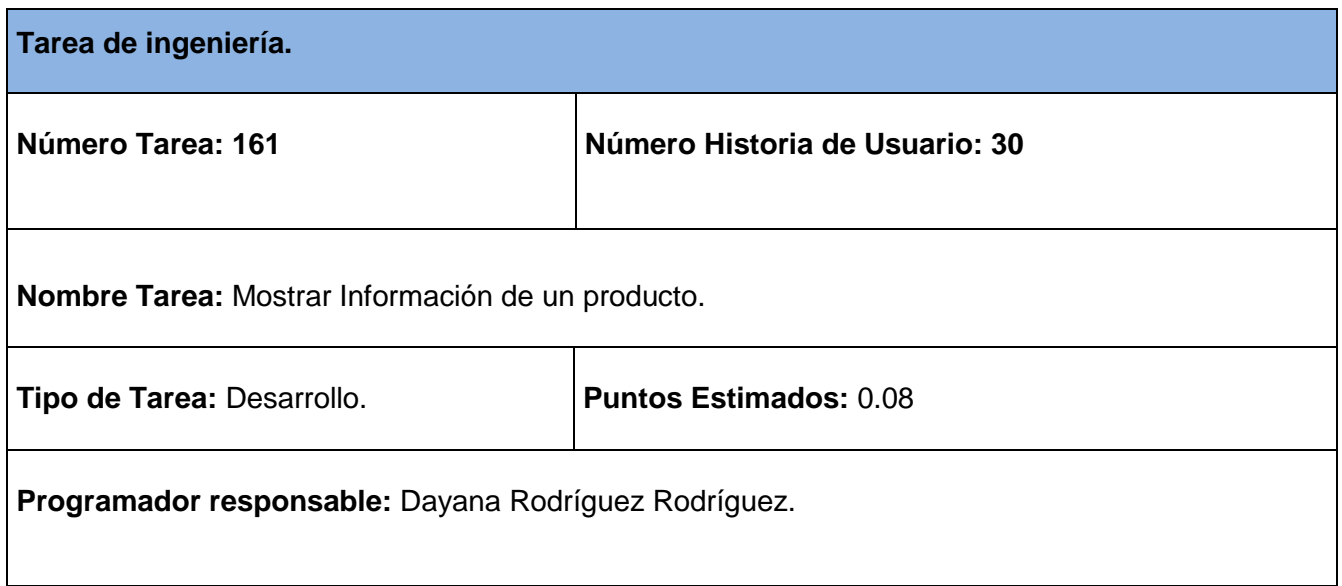

**Descripción:** El usuario accede a la opción Productos de la Empresa a través del módulo Comerciales, donde se muestra el listado de los productos existentes, selecciona el producto y se muestran los detalles del producto seleccionado.

### **Tabla 201 Tarea de ingeniería #162.**

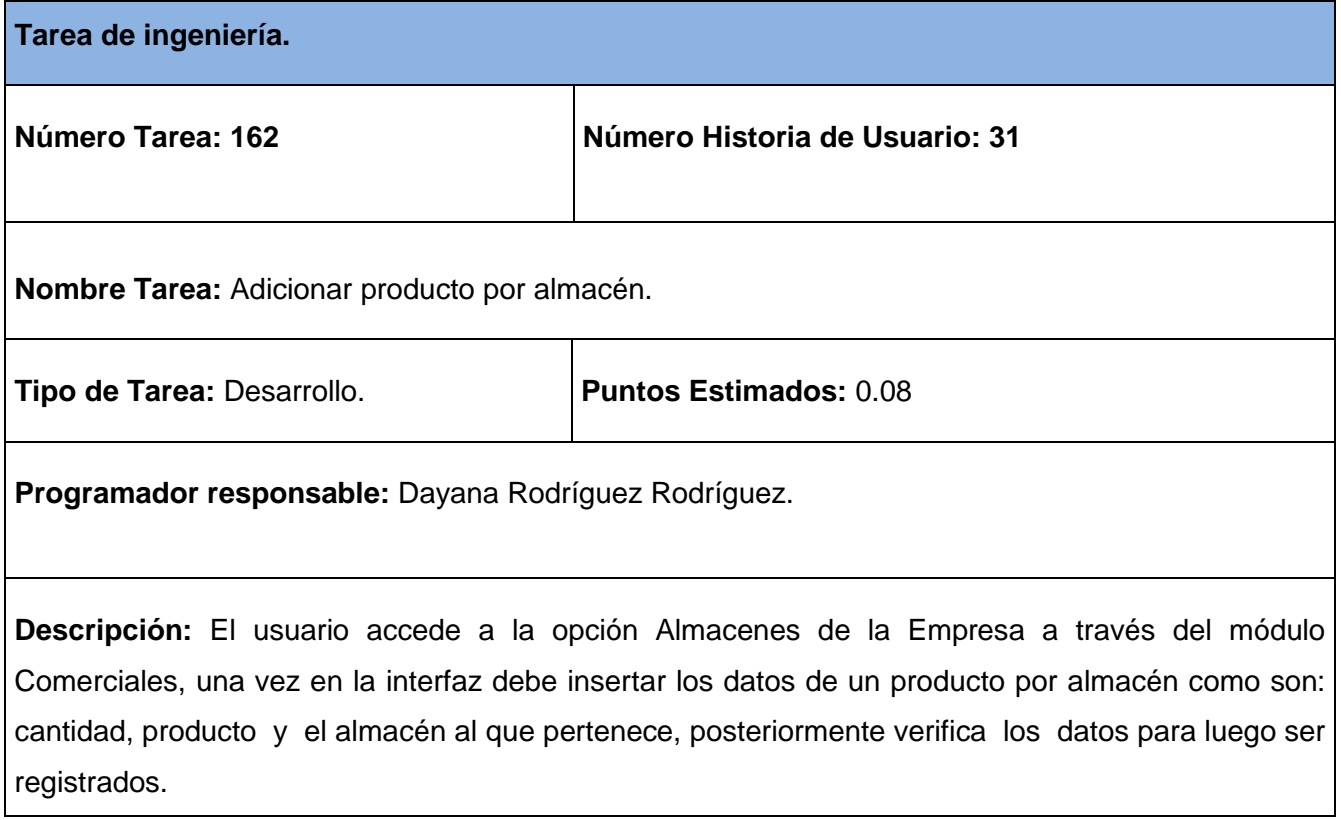

### **Tabla 202 Tarea de ingeniería #163.**

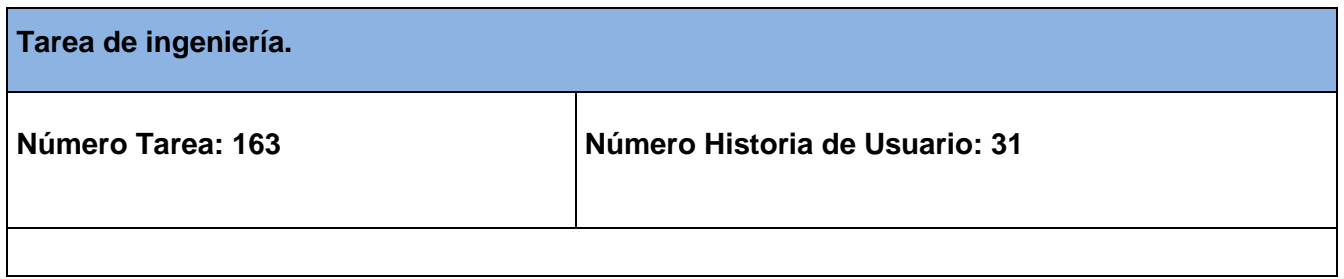

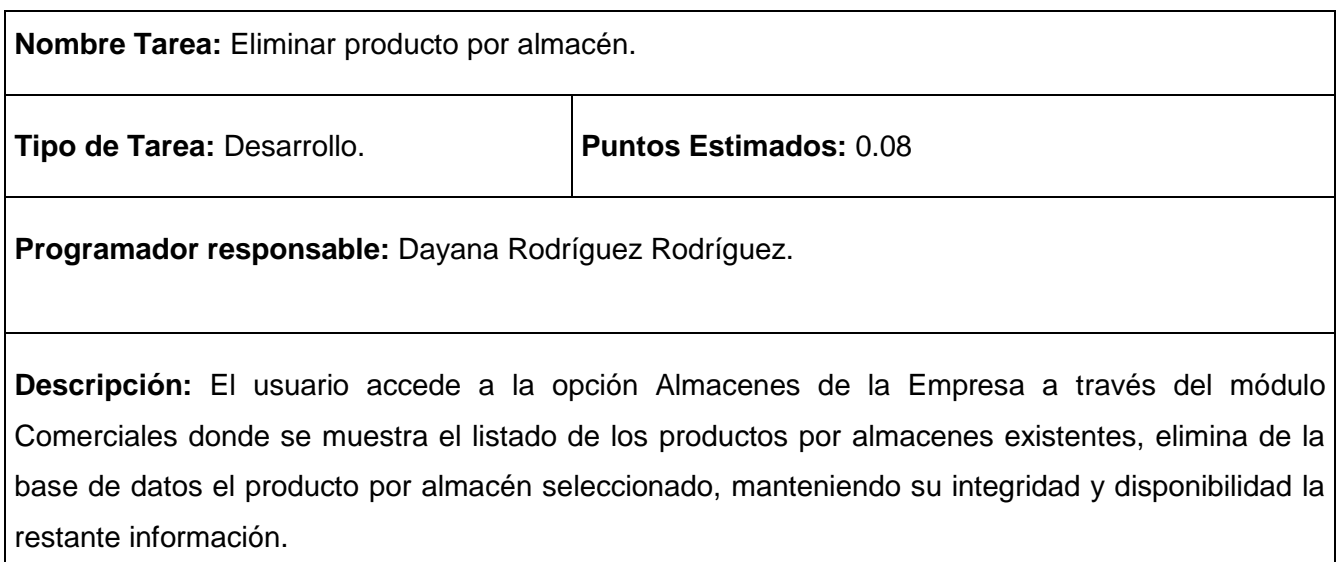

# **Tabla 203 Tarea de ingeniería #164.**

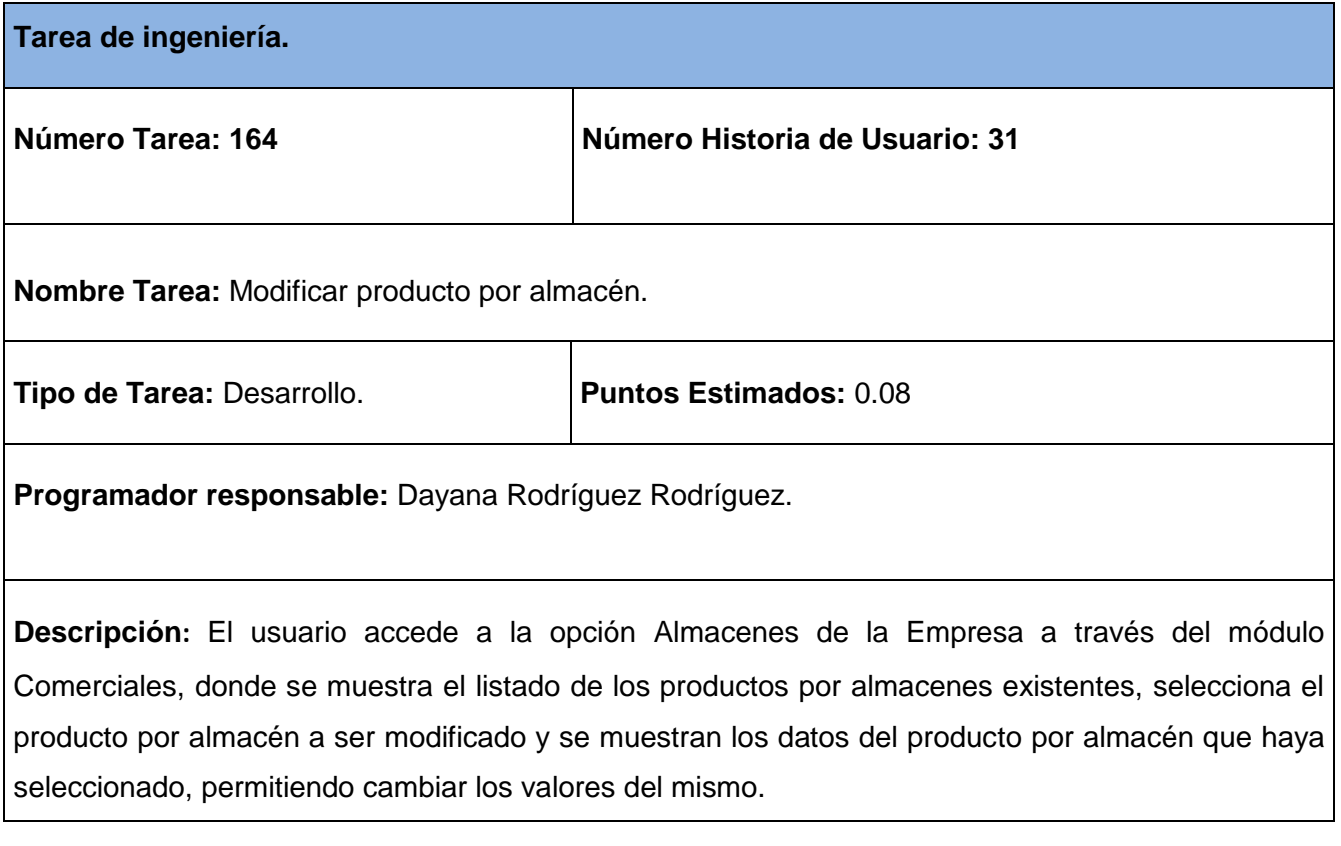

## **Tabla 204 Tarea de ingeniería #165.**

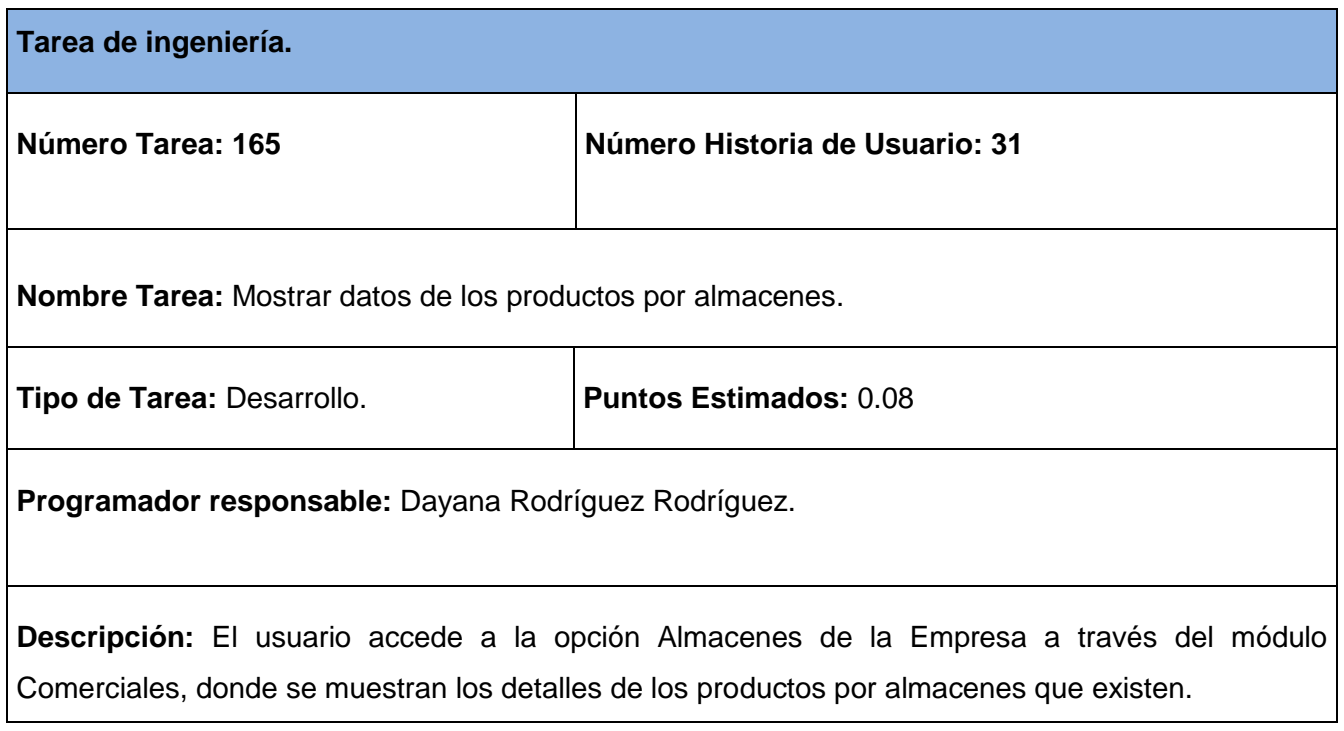

# **Tabla 205 Tarea de ingeniería #166.**

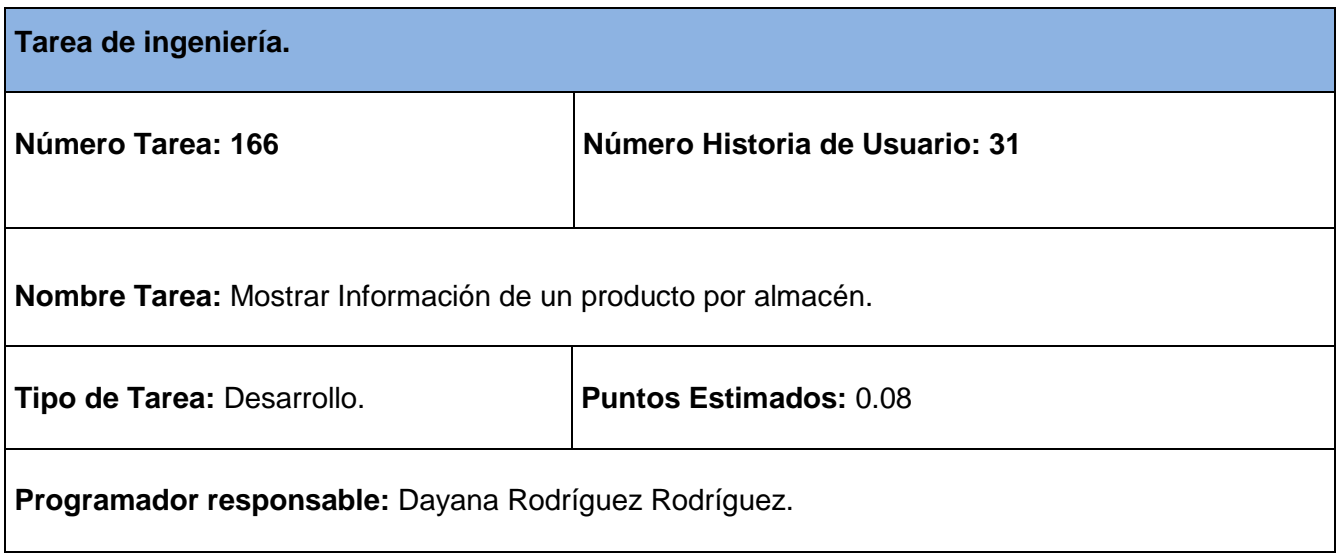

**Descripción:** El usuario accede a la opción Almacenes de la Empresa a través del módulo Comerciales, donde se muestra el listado de los productos por almacenes existentes, selecciona el producto por almacén y se muestran los detalles del producto por almacén seleccionado.

### **Tabla 206 Tarea de ingeniería #167.**

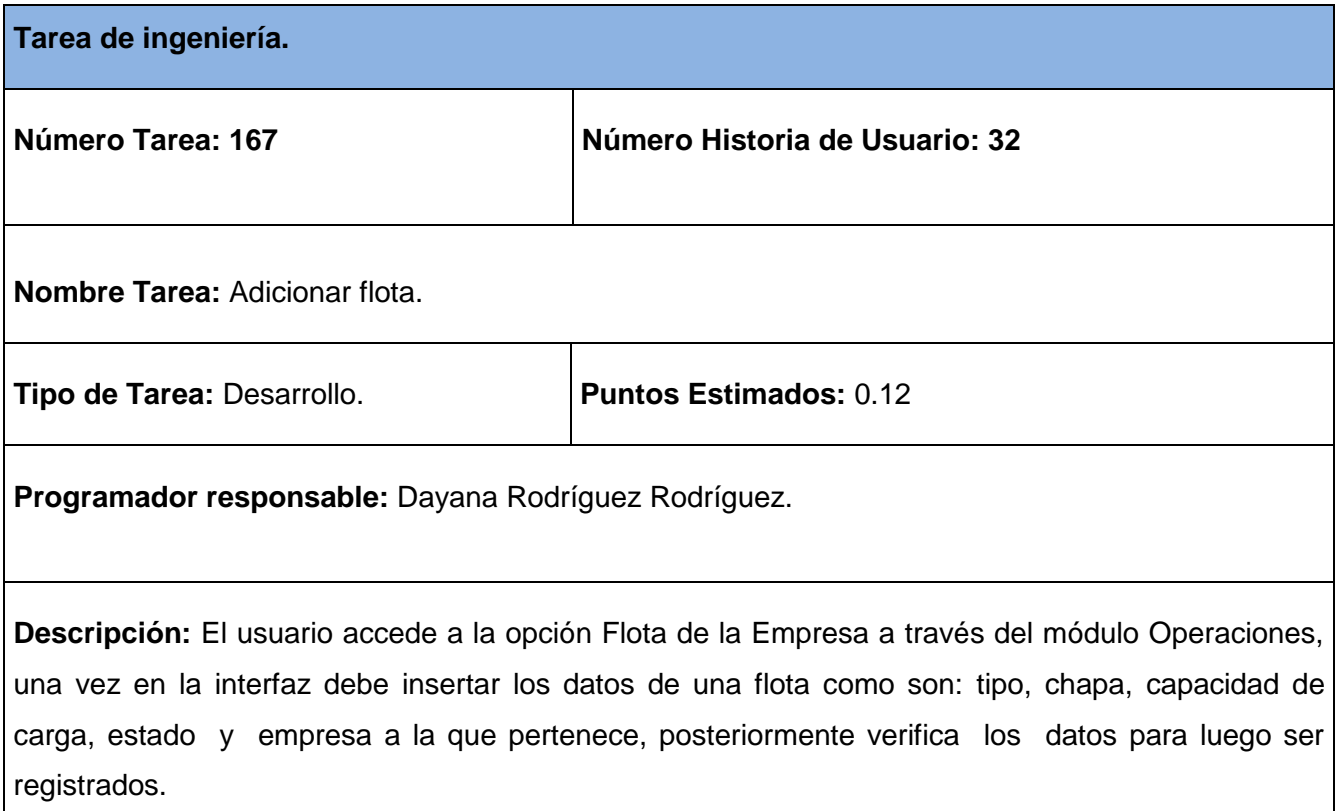

### **Tabla 207 Tarea de ingeniería #168.**

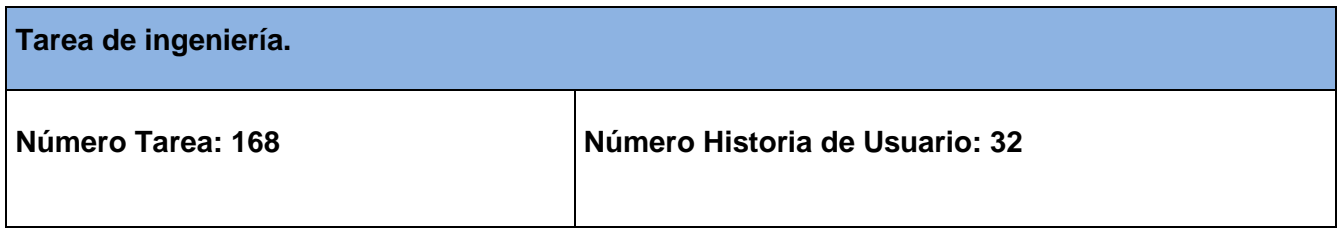

 $\overline{\phantom{0}}$ 

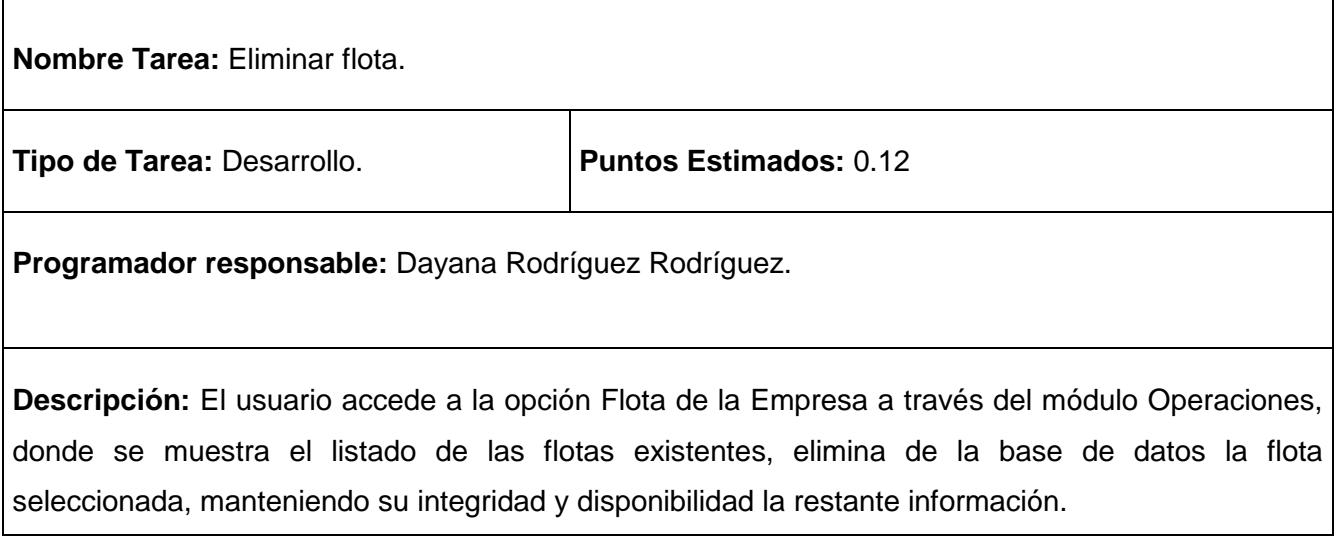

## **Tabla 208 Tarea de ingeniería #169.**

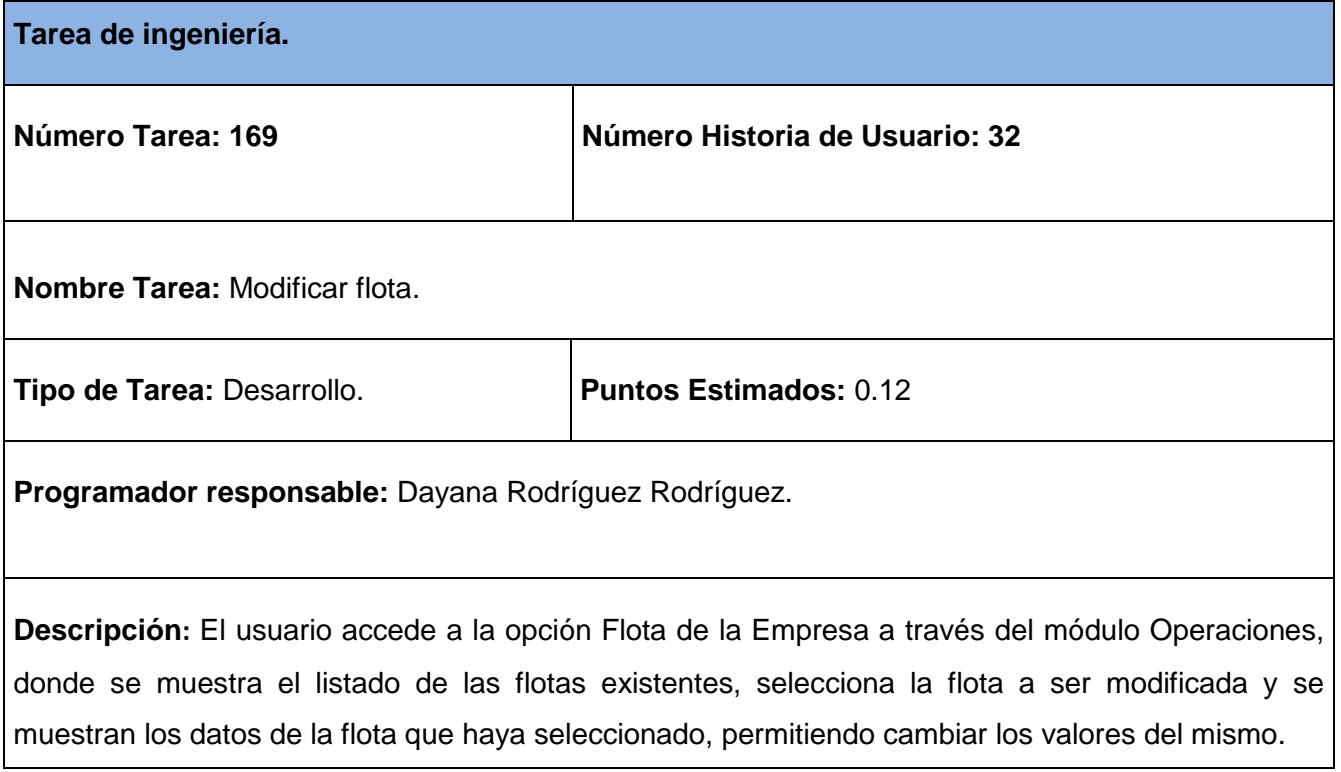

# **Tabla 209 Tarea de ingeniería #170.**

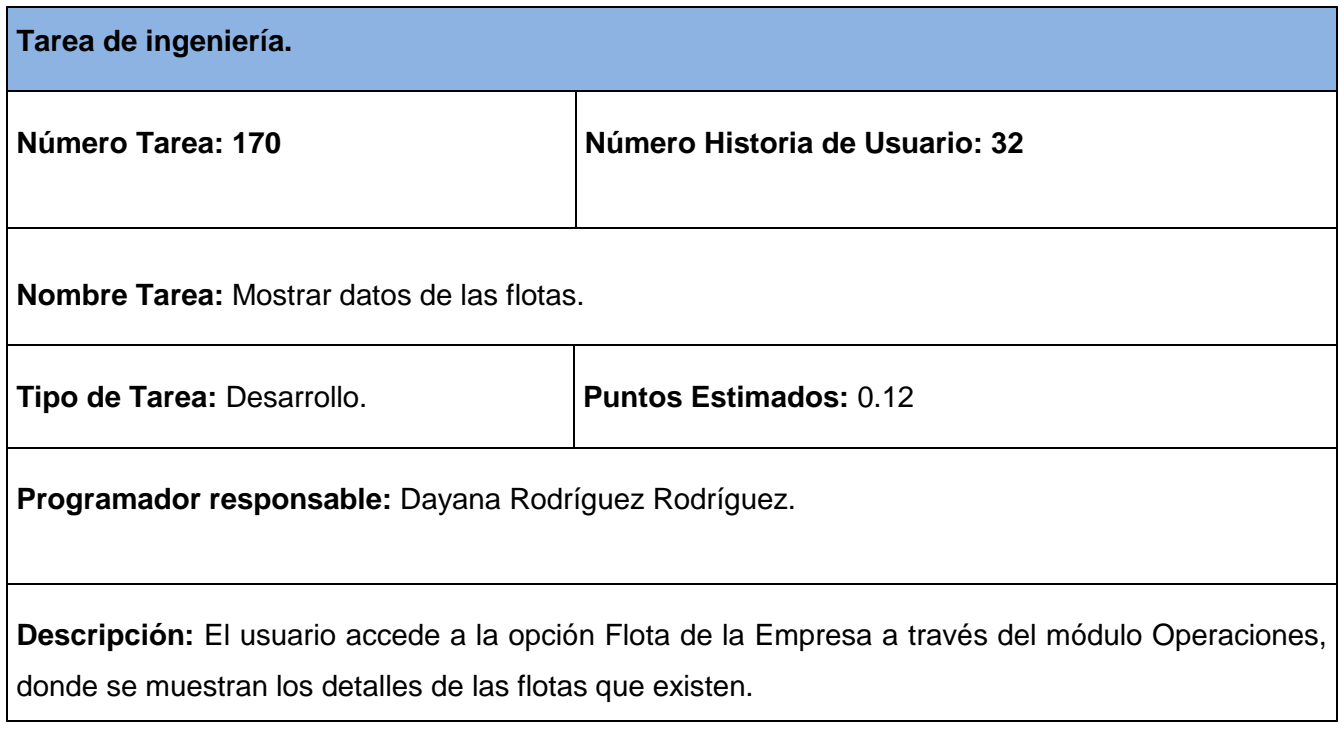

# **Tabla 210 Tarea de ingeniería #171.**

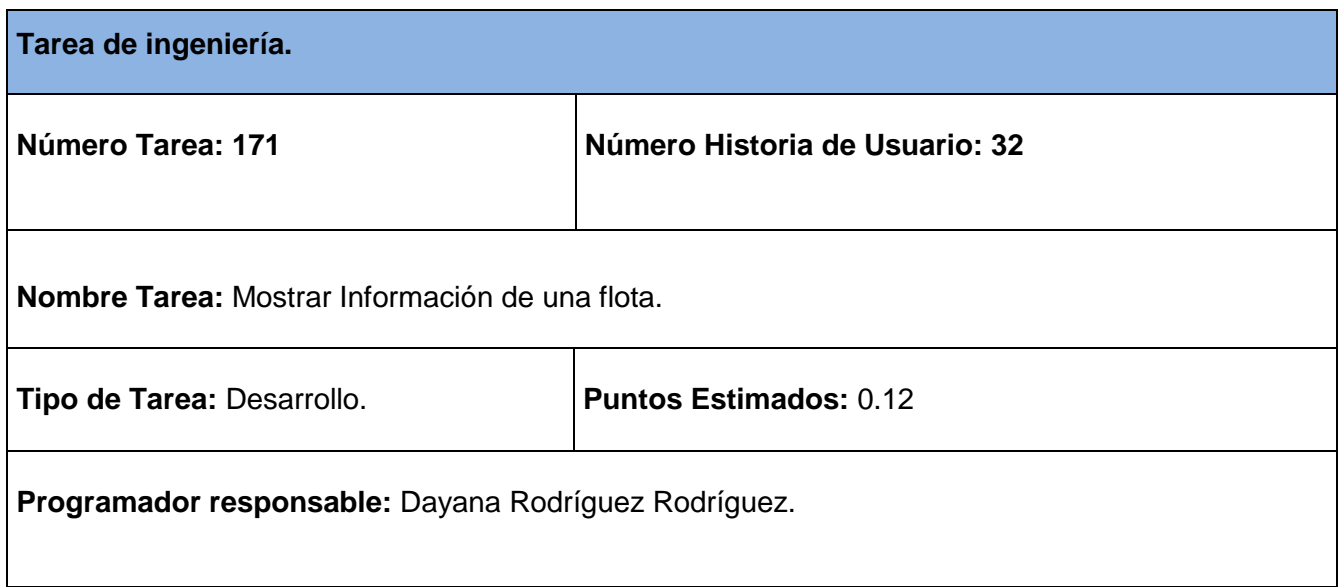

**Descripción:** El usuario accede a la opción Flota de la Empresa a través del módulo Operaciones, donde se muestra el listado de las flotas existentes, selecciona la flota y se muestran los detalles de la flota seleccionada.

### **Tabla 211 Tarea de ingeniería #172.**

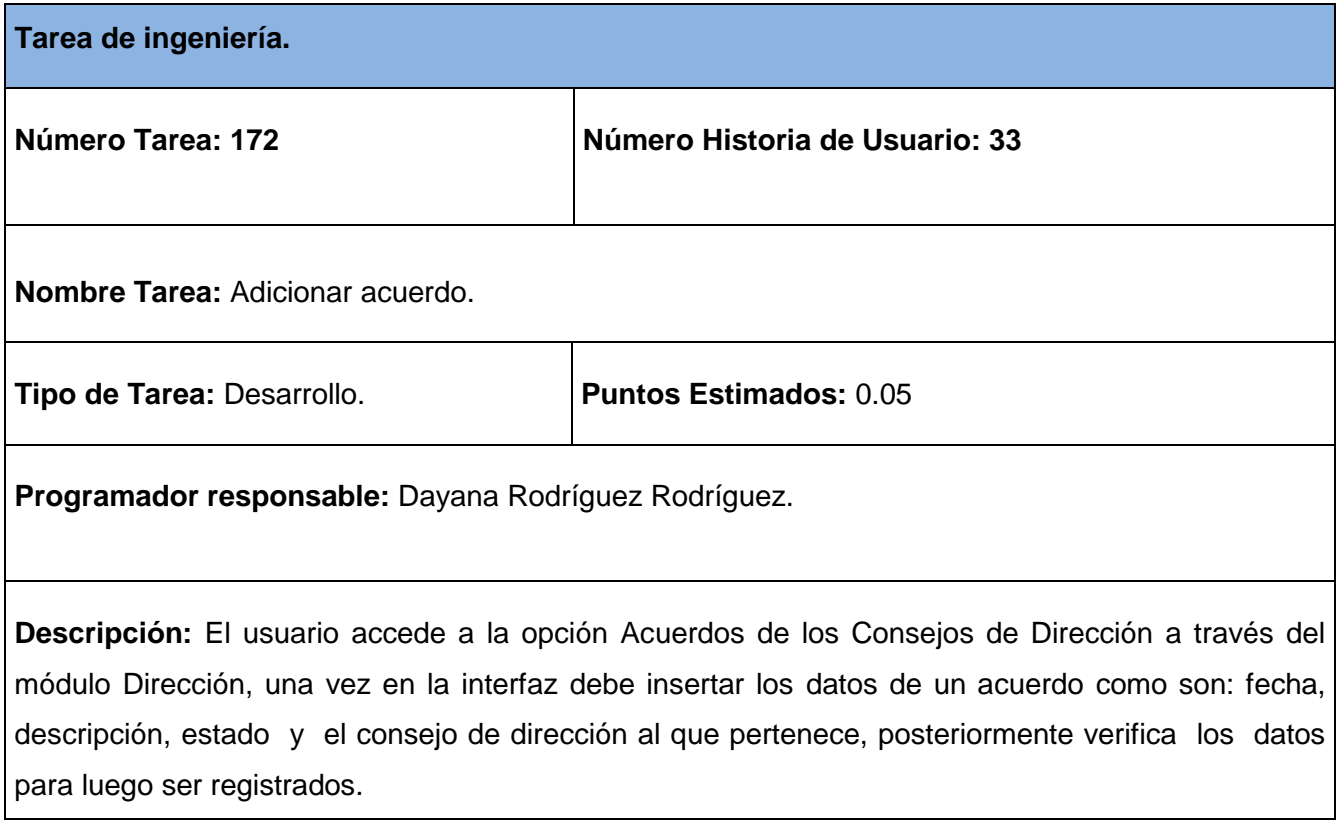

### **Tabla 212 Tarea de ingeniería #173.**

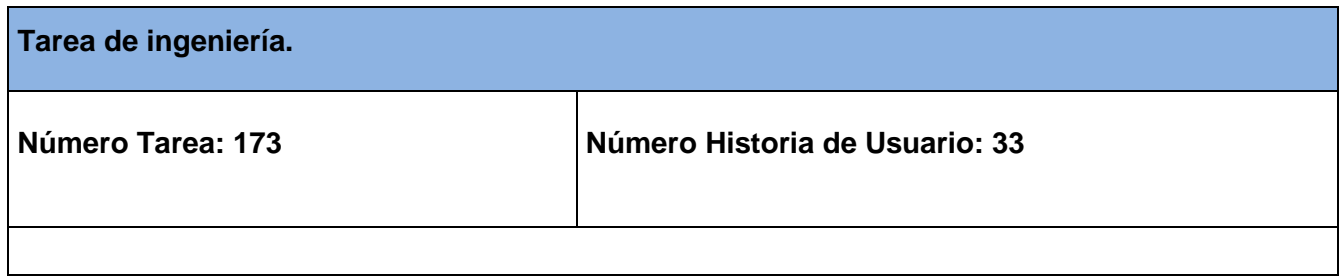

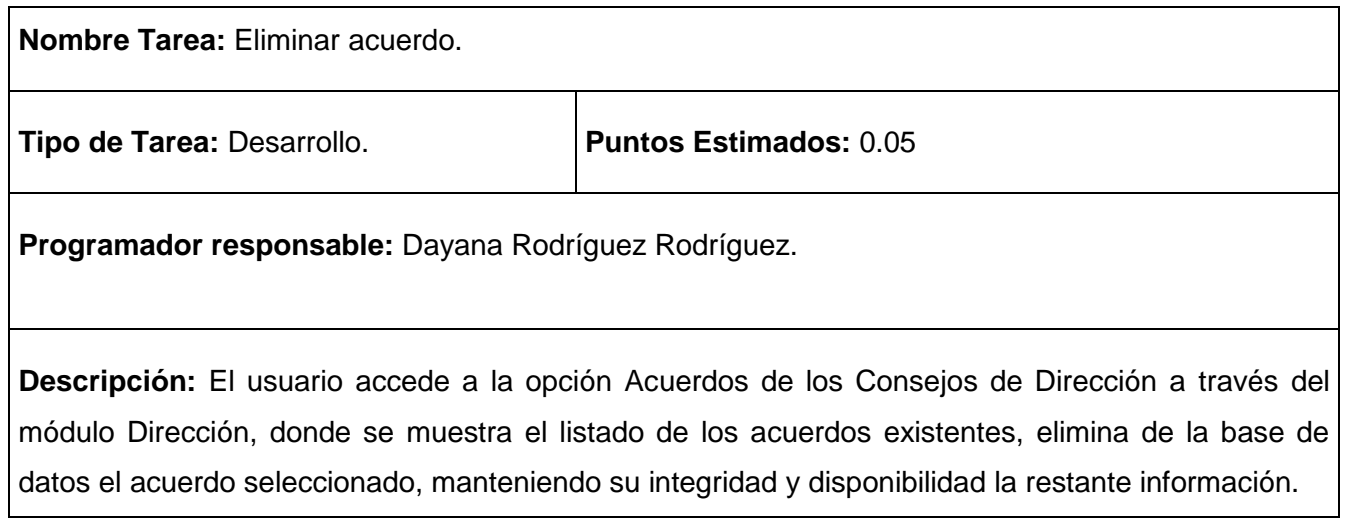

## **Tabla 213 Tarea de ingeniería #174.**

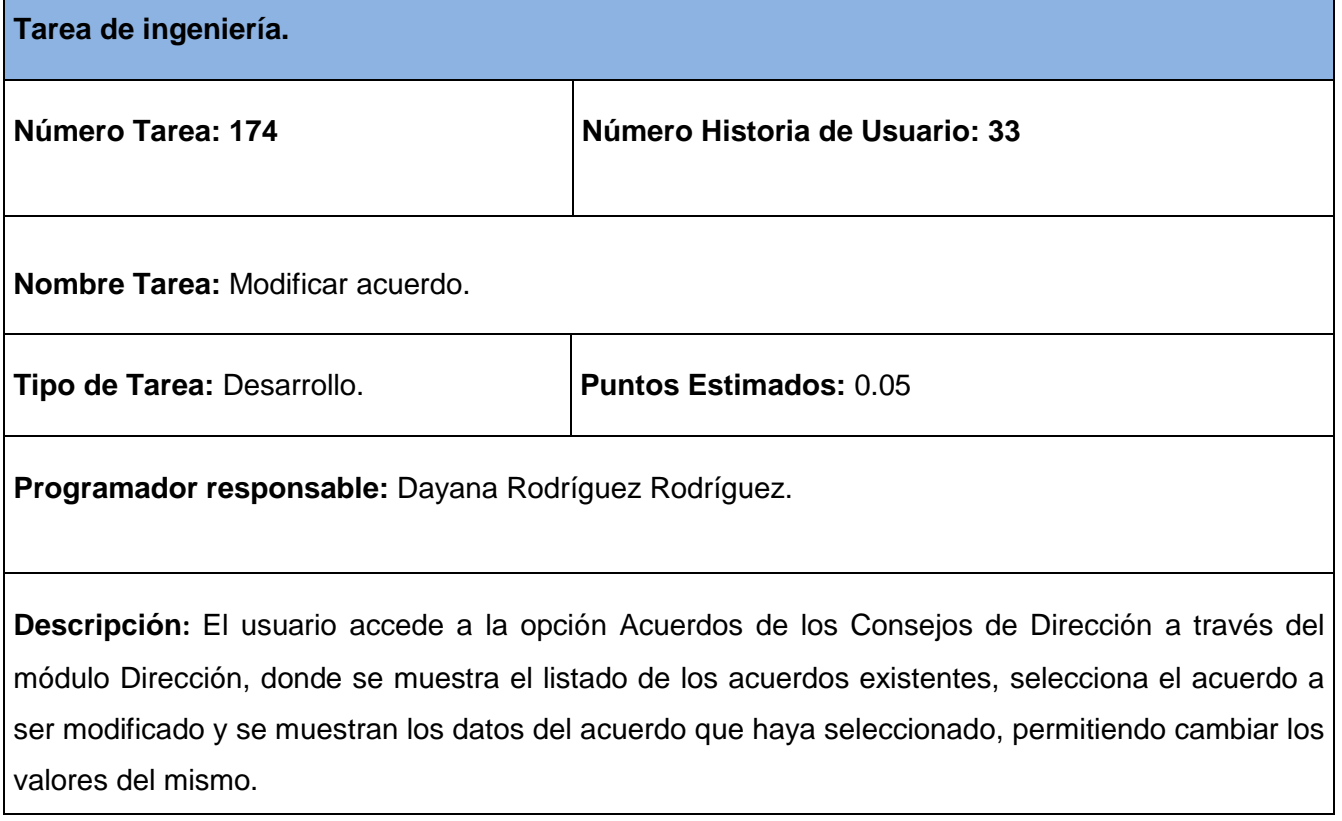

# **Tabla 214 Tarea de ingeniería #175.**

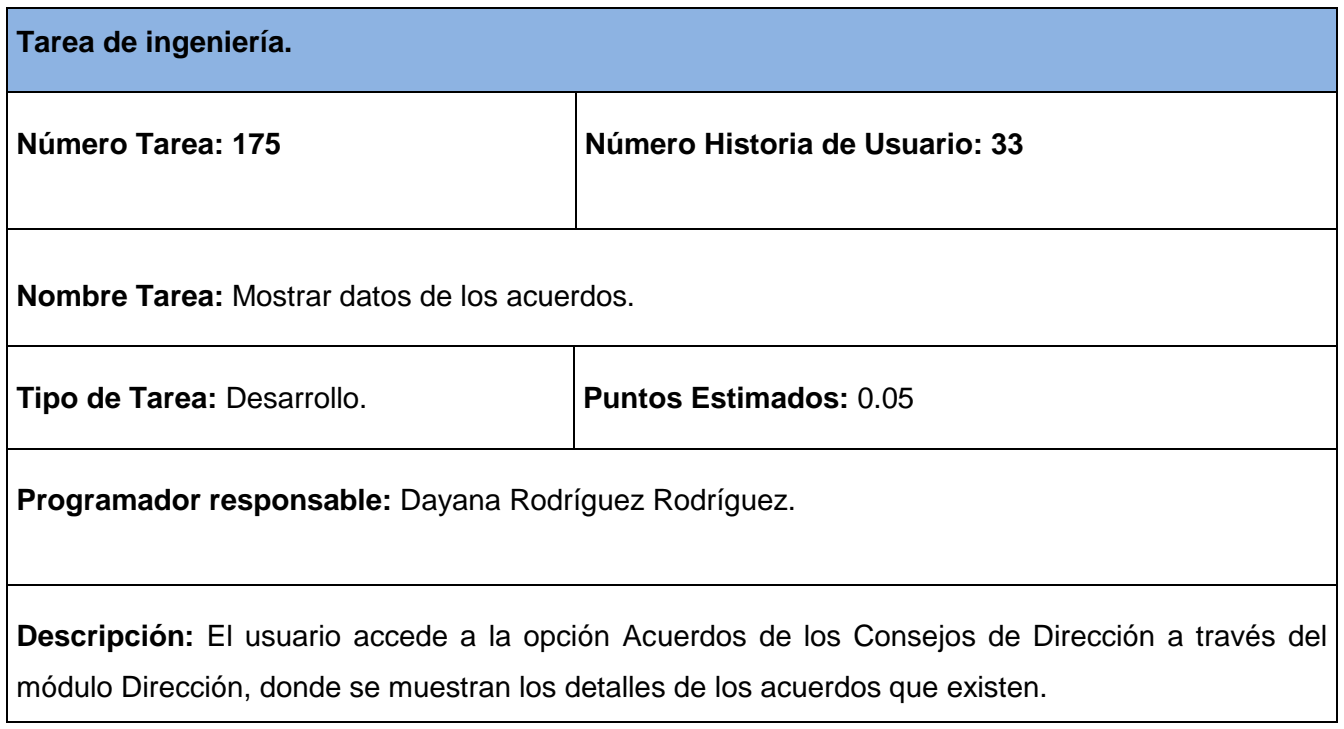

# **Tabla 215 Tarea de ingeniería #176.**

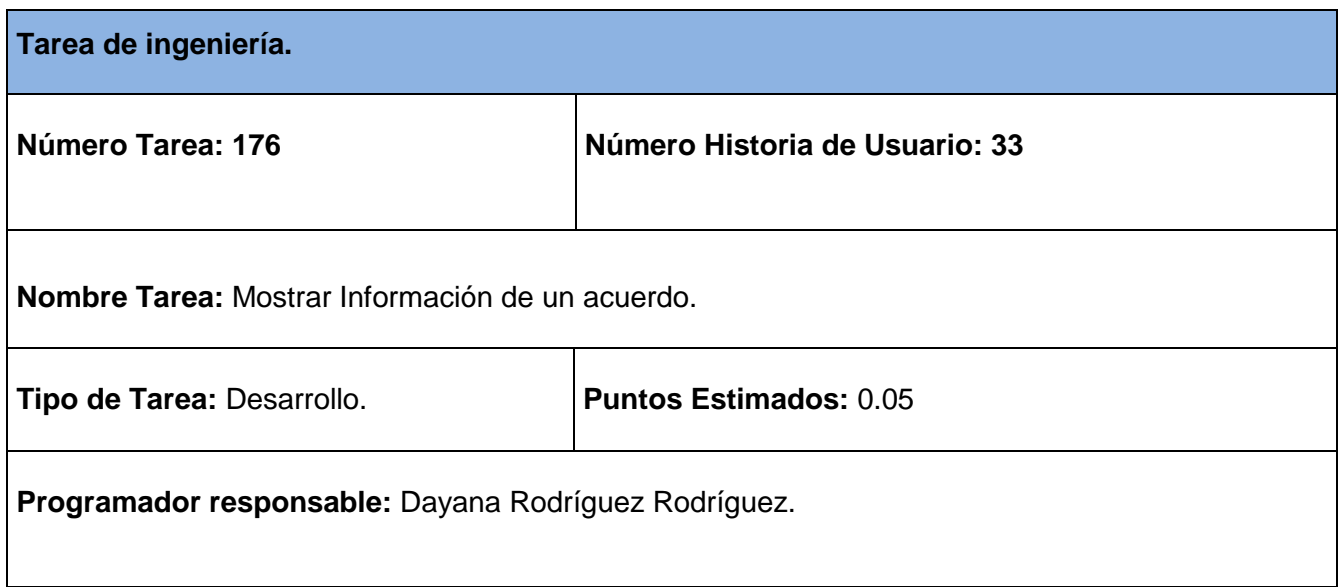

**Descripción:** El usuario accede a la opción Acuerdos de los Consejos de Dirección a través del módulo Dirección, donde se muestra el listado de los acuerdos existentes, selecciona el acuerdo y se muestran los detalles del acuerdo seleccionado.

### **Tabla 216 Tarea de ingeniería #177.**

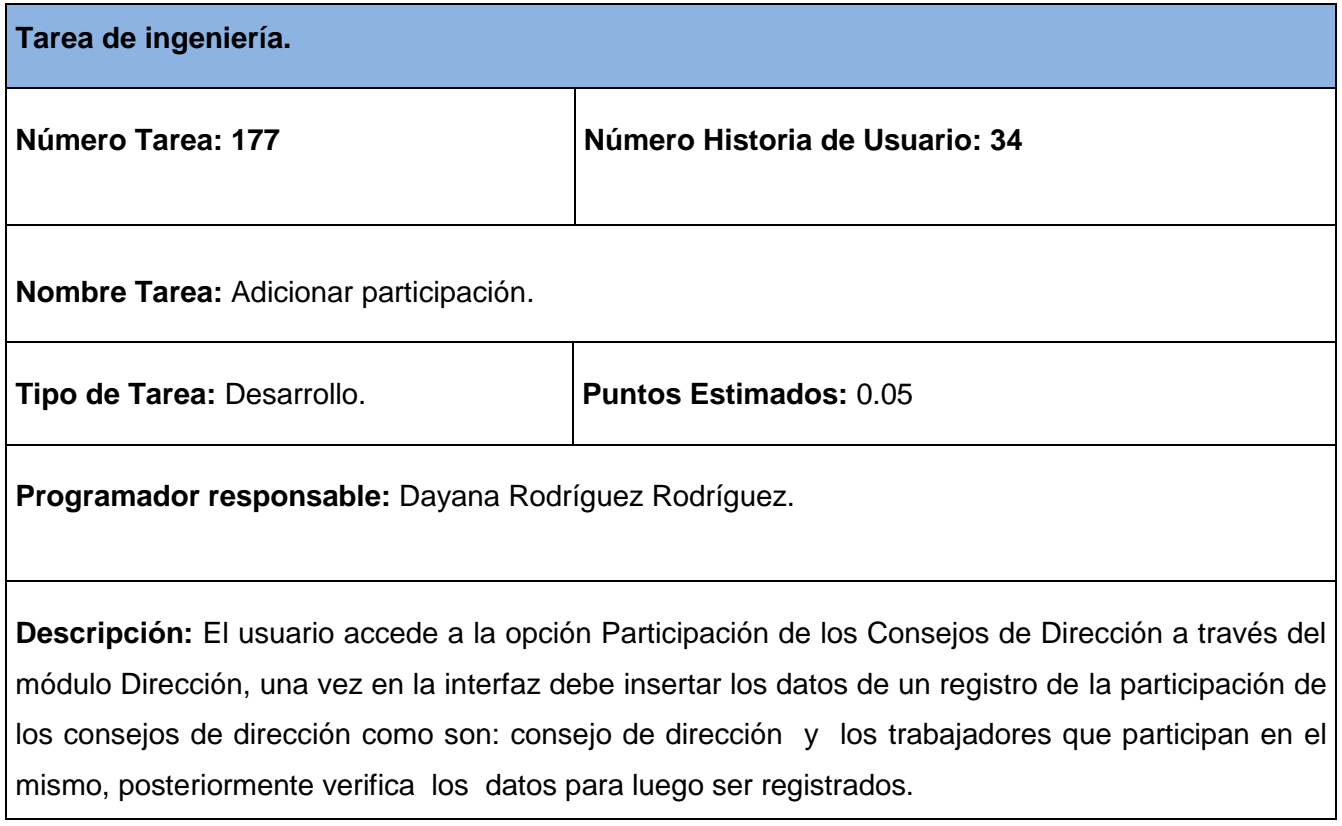

### **Tabla 217 Tarea de ingeniería #178.**

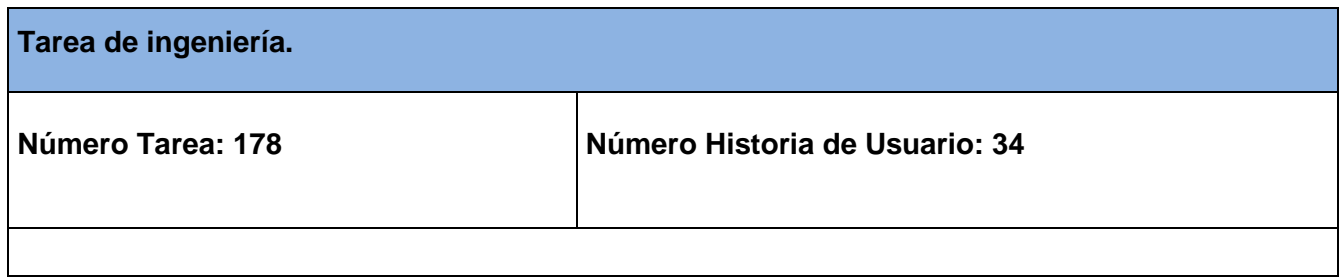

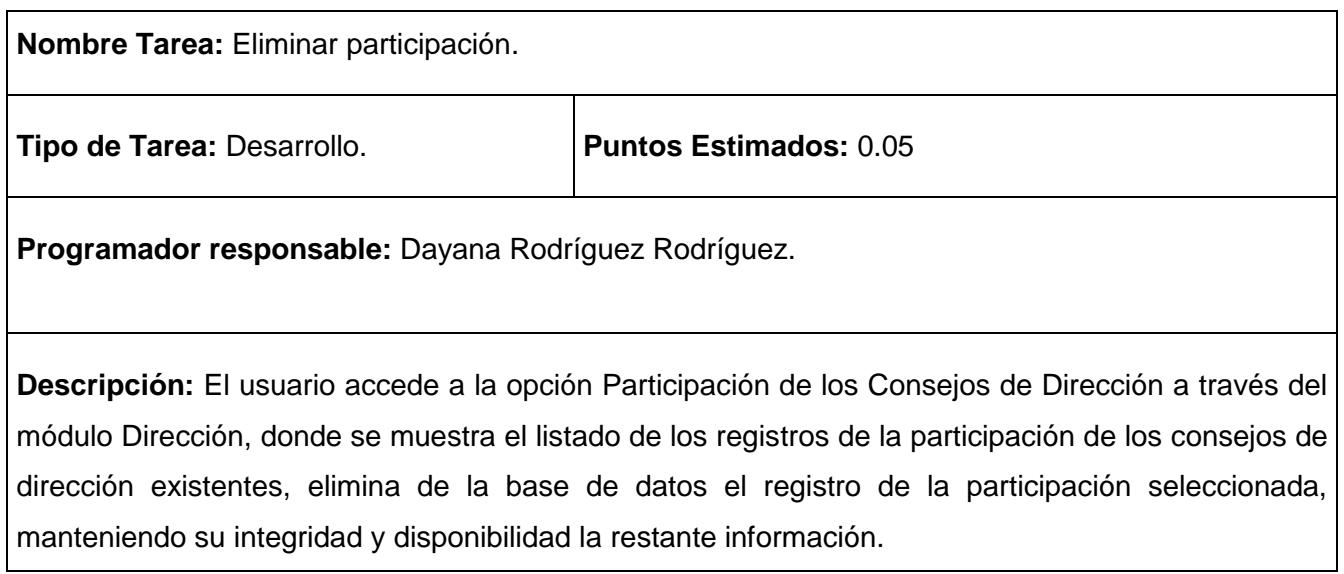

# **Tabla 218 Tarea de ingeniería #179.**

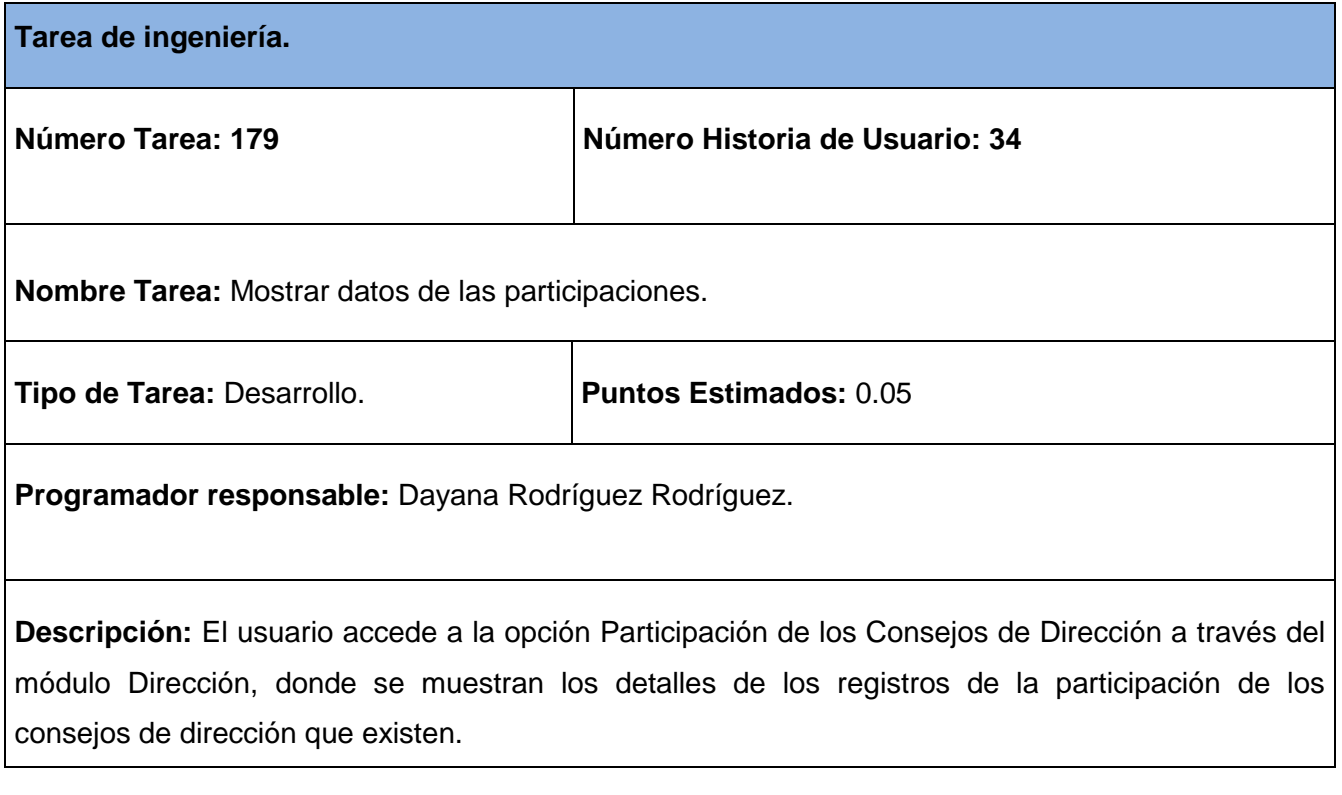

# **Tabla 219 Tarea de ingeniería #180.**

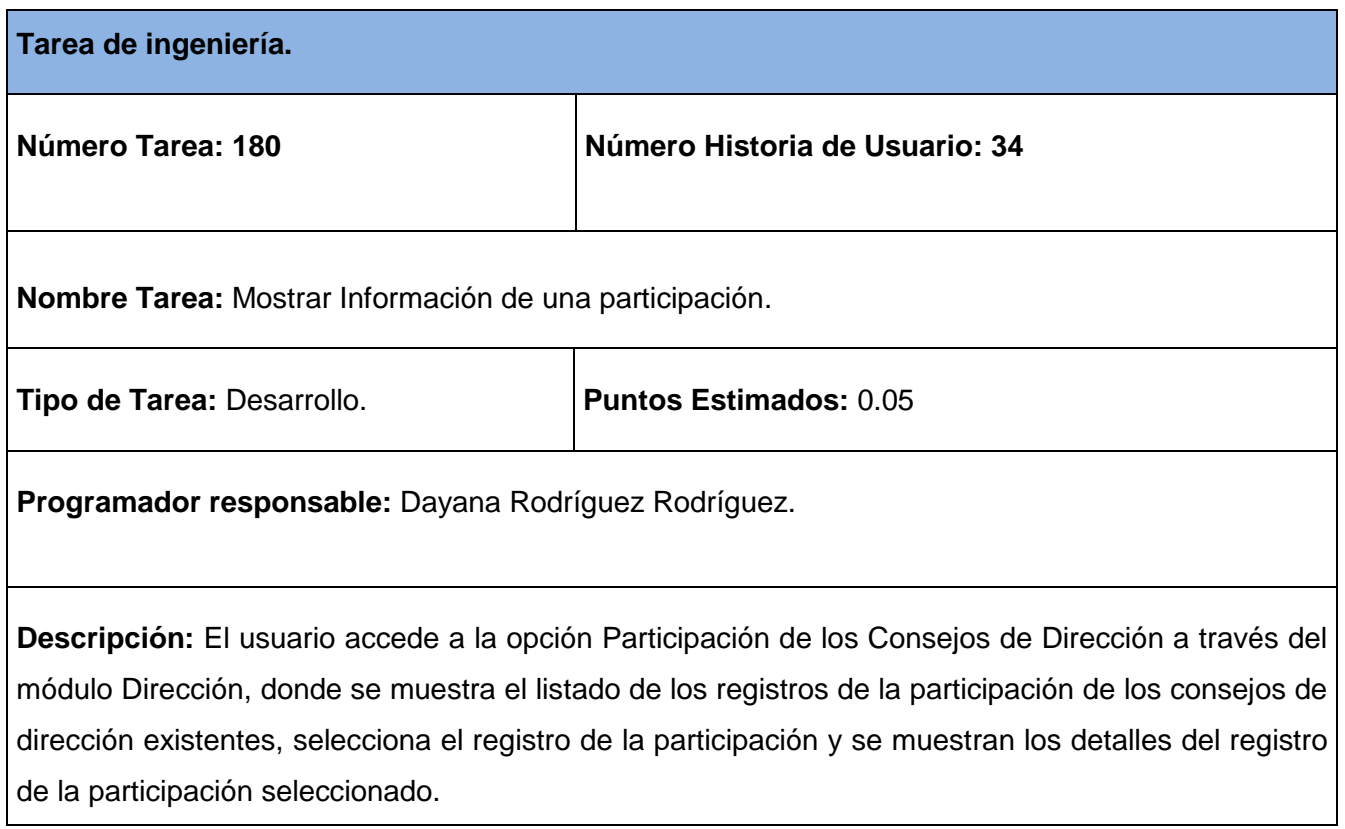

# **Tabla 220 Tarea de ingeniería #181.**

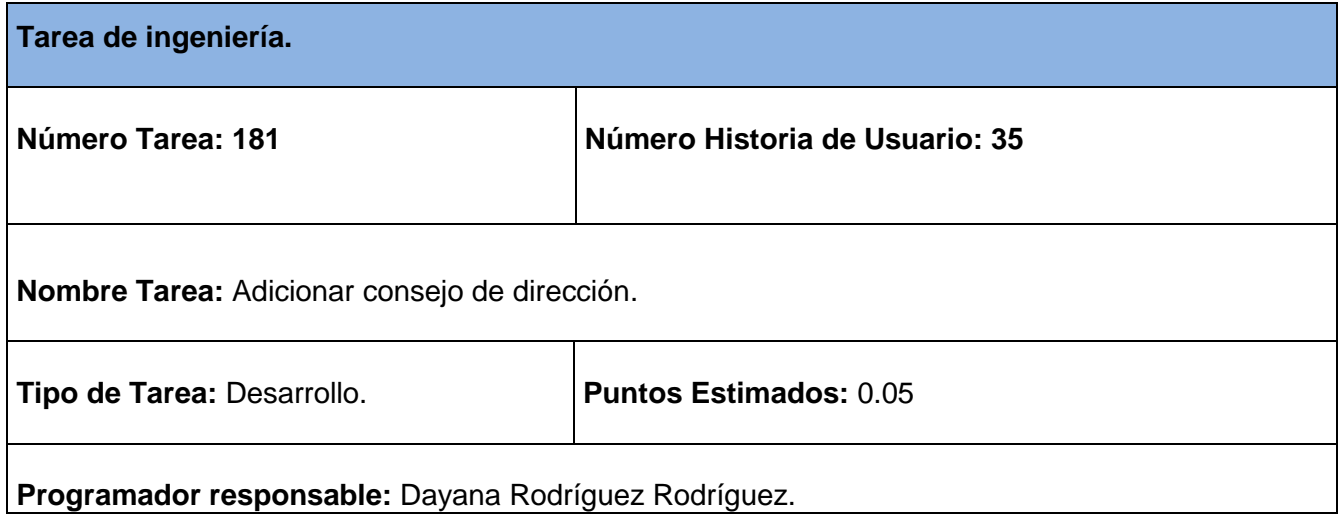

**Descripción:** El usuario accede a la opción Consejos de Dirección a través del módulo Dirección, una vez en la interfaz debe insertar los datos de un consejo como son: fecha, responsable y ubicación, posteriormente verifica los datos para luego ser registrados.

### **Tabla 221 Tarea de ingeniería #182.**

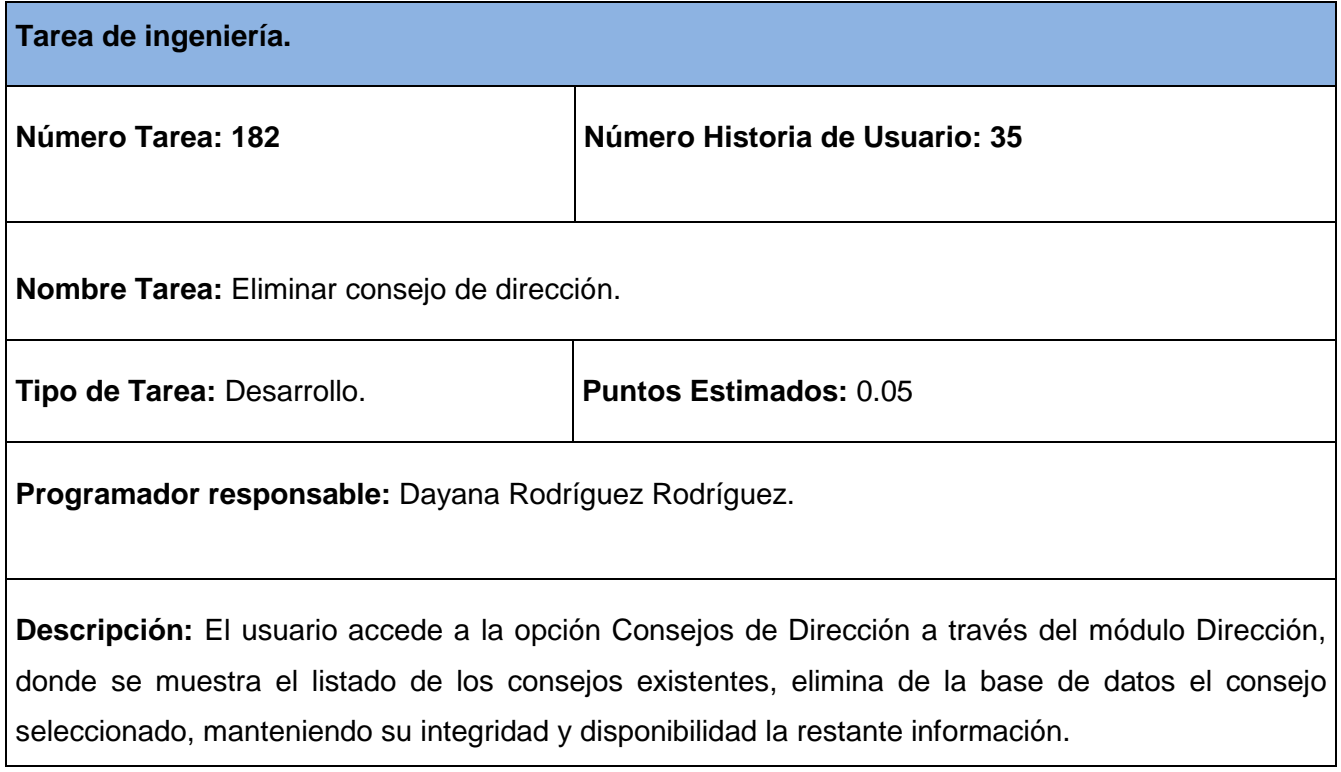

### **Tabla 222 Tarea de ingeniería #183.**

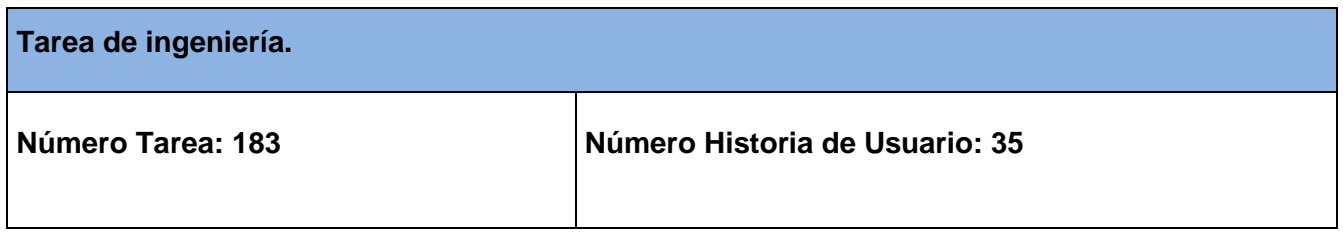
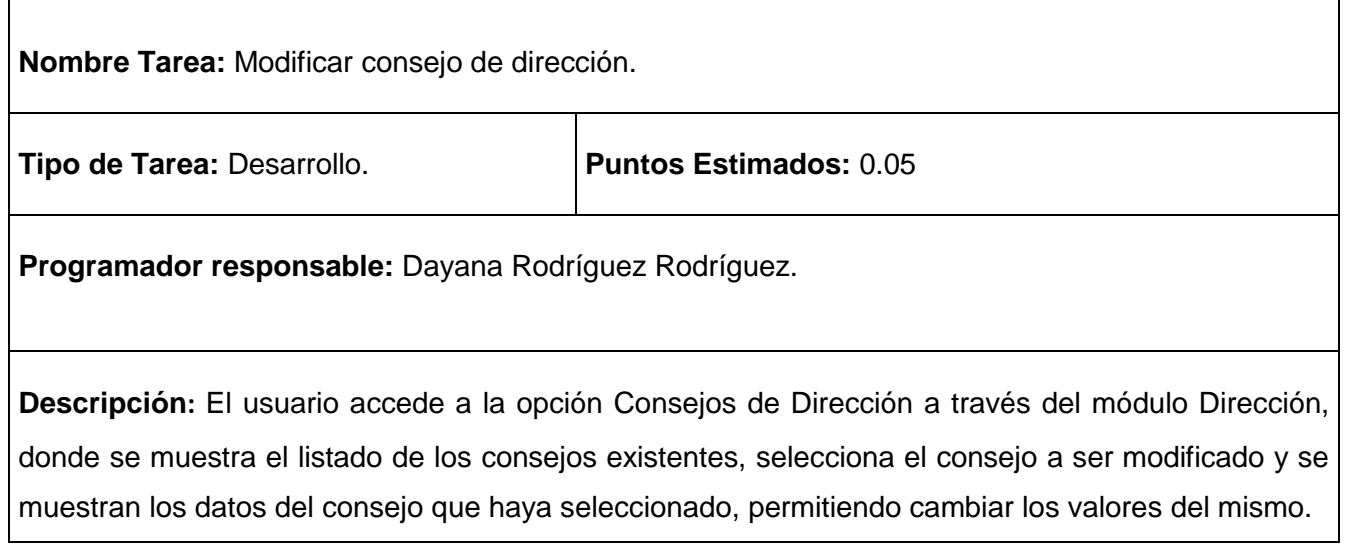

## **Tabla 223 Tarea de ingeniería #184.**

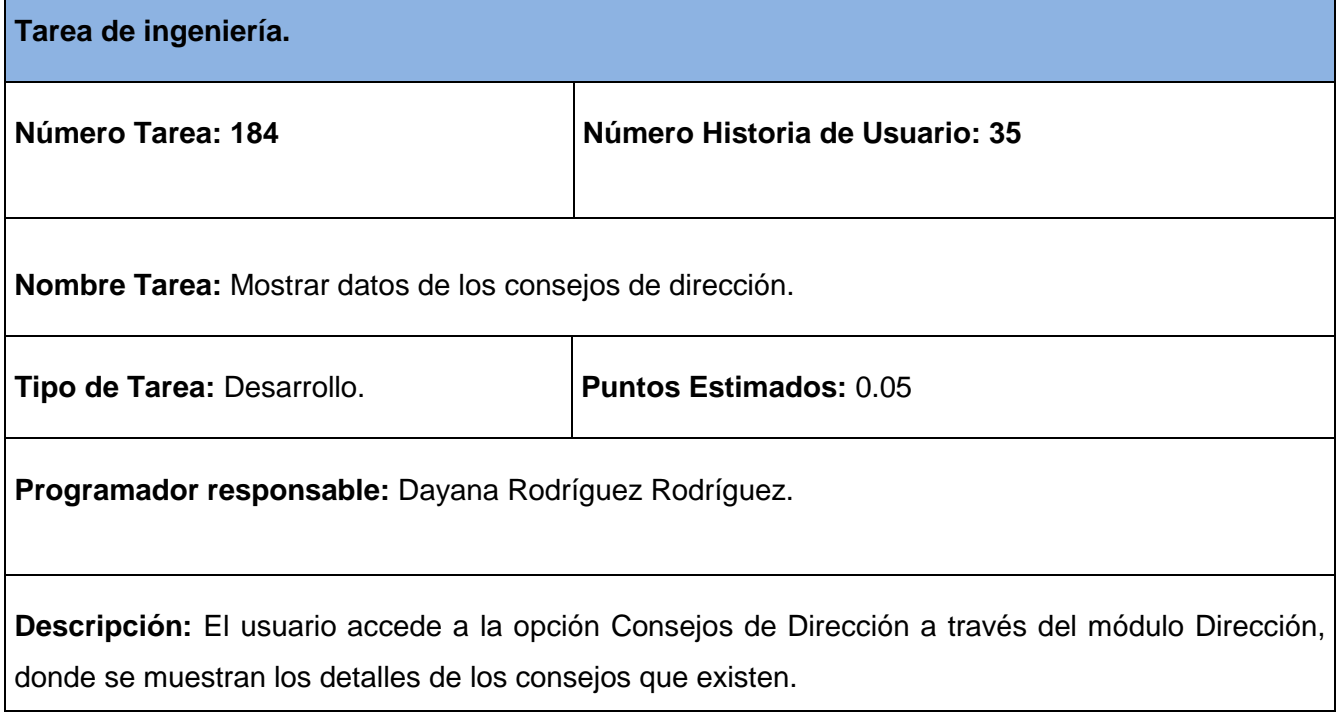

**Tabla 224 Tarea de ingeniería #185.**

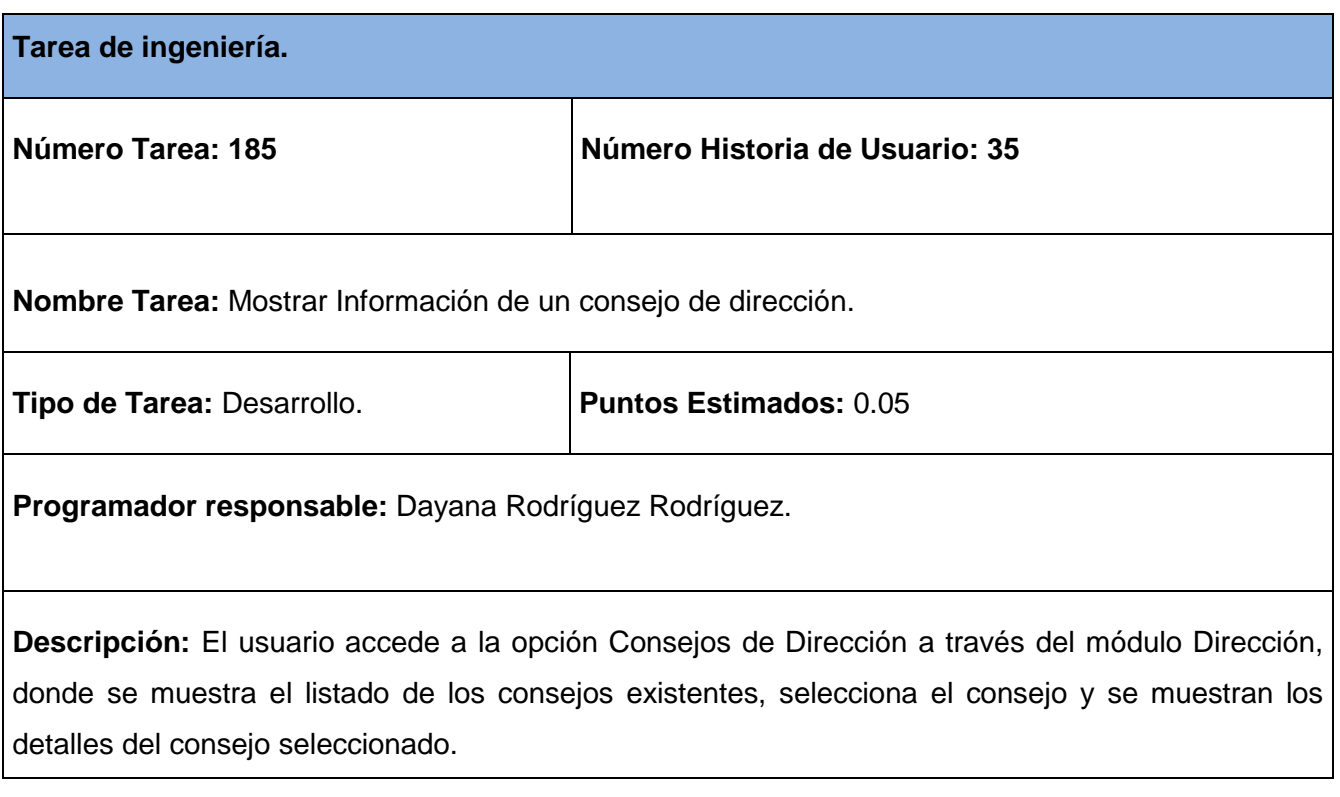

## **ANEXO IV Pruebas de Aceptación.**

## **Tabla 227 Caso de Prueba Aceptación Gestionar Tipo de Usuario.**

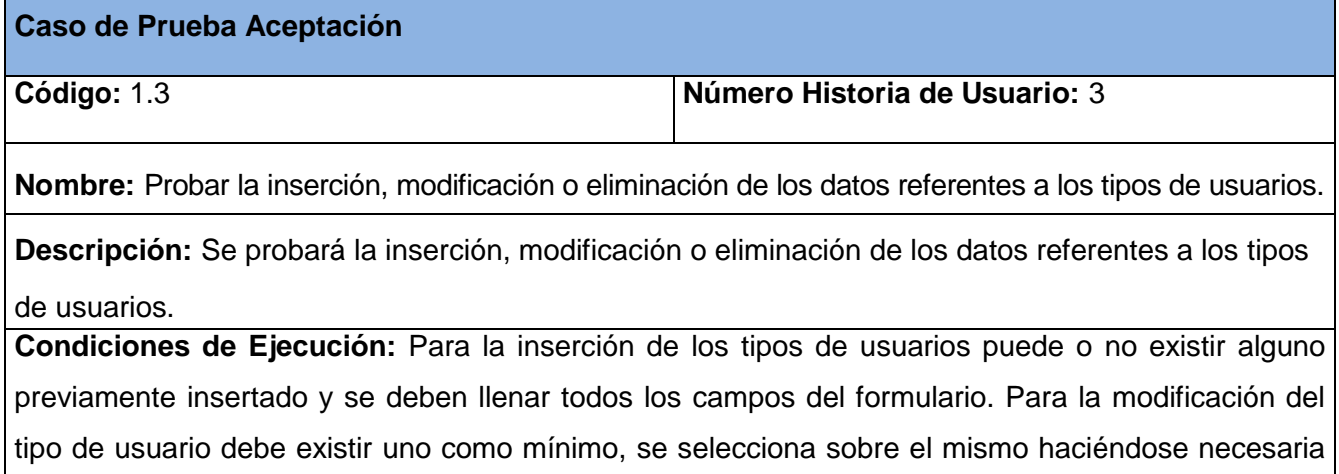

la correcta entrada de datos. Mientras que para la eliminación también es necesario la existencia de al menos un tipo de usuario y se seleccionarán todos los que se desean eliminar.

## **Entrada/Pasos de ejecución:**

- > Se ejecutará el sistema informático.
- ▶ Se seleccionará la opción Tipos de Usuarios.
- Se seleccionará la opción Adicionar, Modificar, Borrar.
- Se llenarán o modificarán todos los campos correspondientes del formulario.
- Se ejecutará la opción escogida por el usuario.

**Resultado Esperado:** Tipo de Usuario gestionado correctamente.

**Evaluación de la Prueba:** Prueba Satisfactoria

#### **Tabla 228 Caso de Prueba Aceptación Gestionar Permiso.**

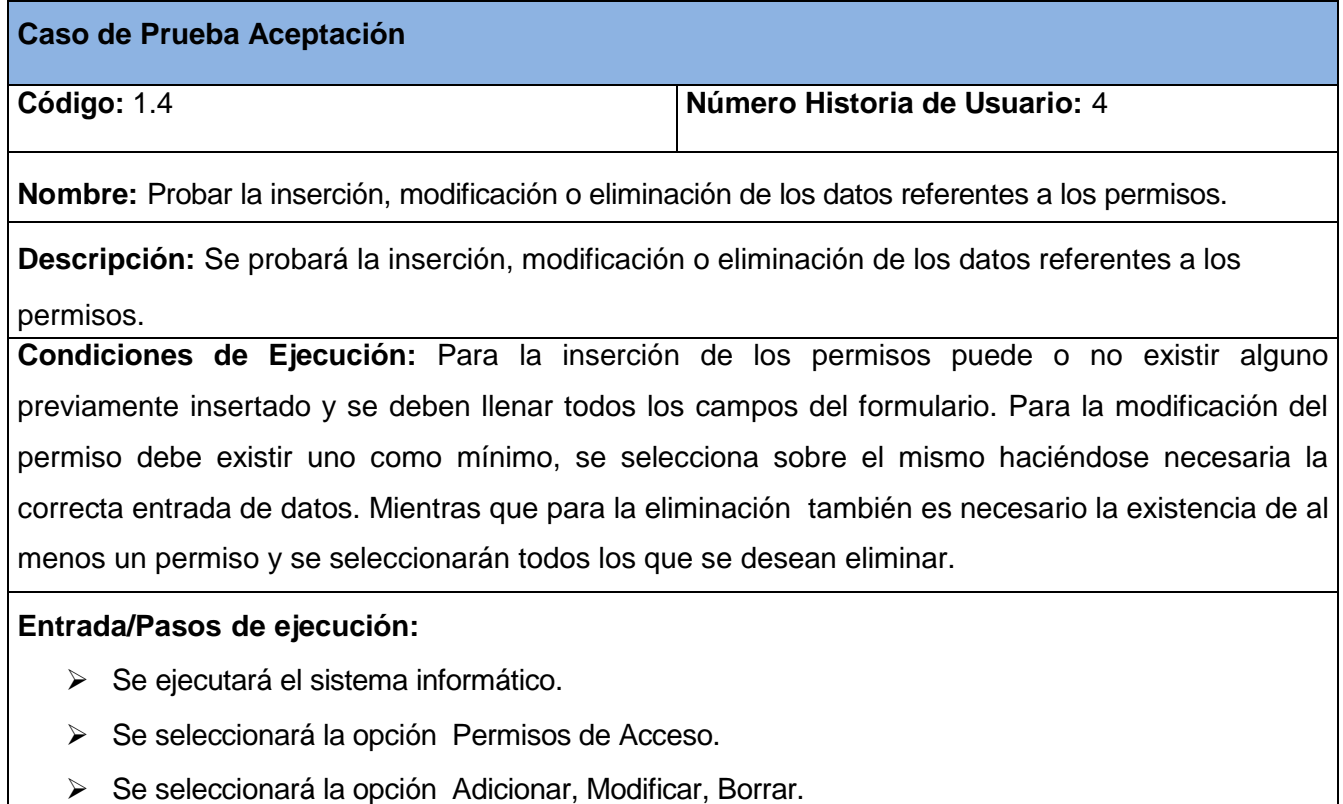

- Se llenarán o modificarán todos los campos correspondientes del formulario.
- Se ejecutará la opción escogida por el usuario.

**Resultado Esperado:** Permiso gestionado correctamente.

**Evaluación de la Prueba:** Prueba Satisfactoria

## **Tabla 229 Caso de Prueba Aceptación Gestionar Módulo**

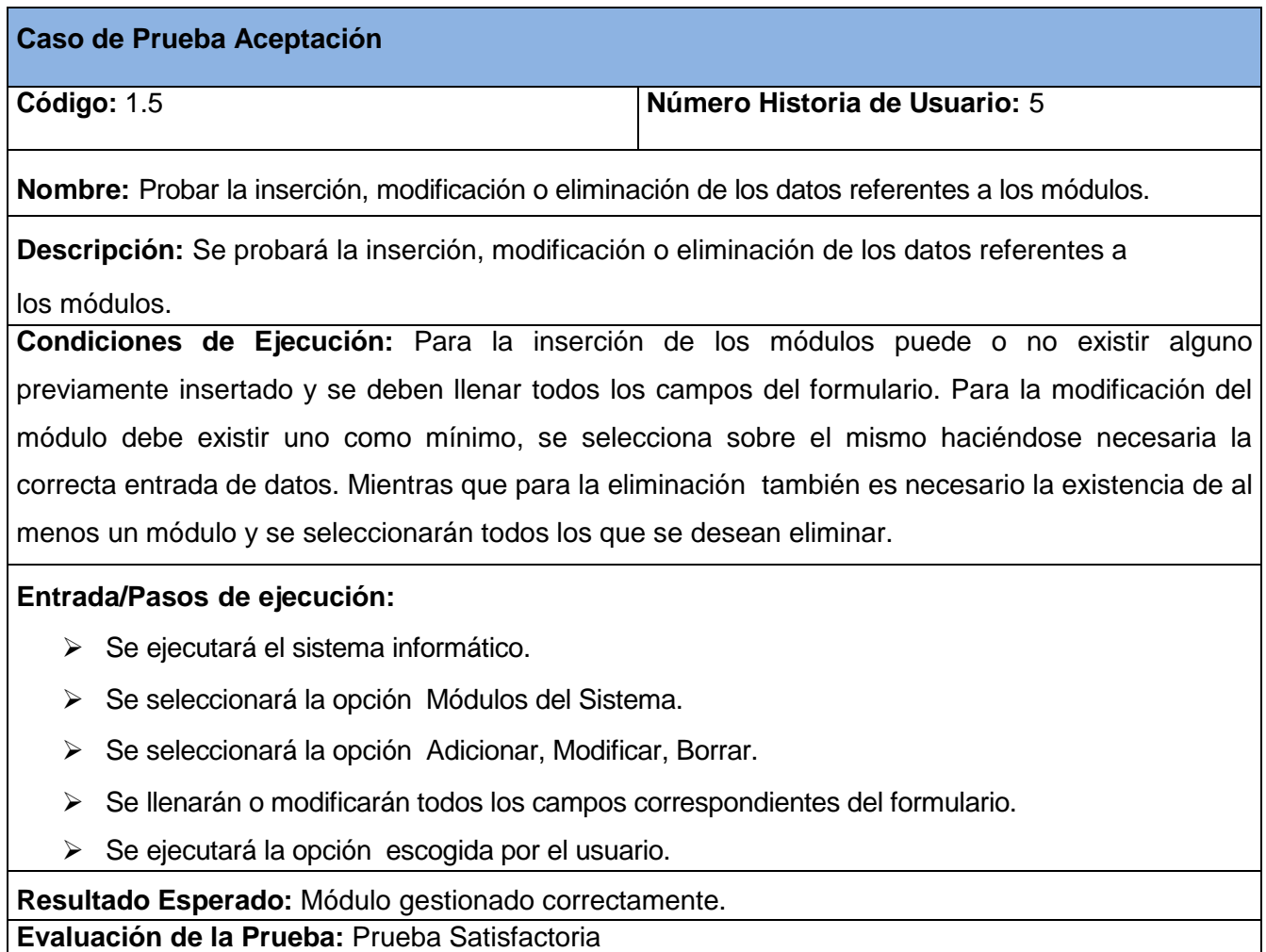

## **Tabla 230 Caso de Prueba Aceptación Gestionar Configuración.**

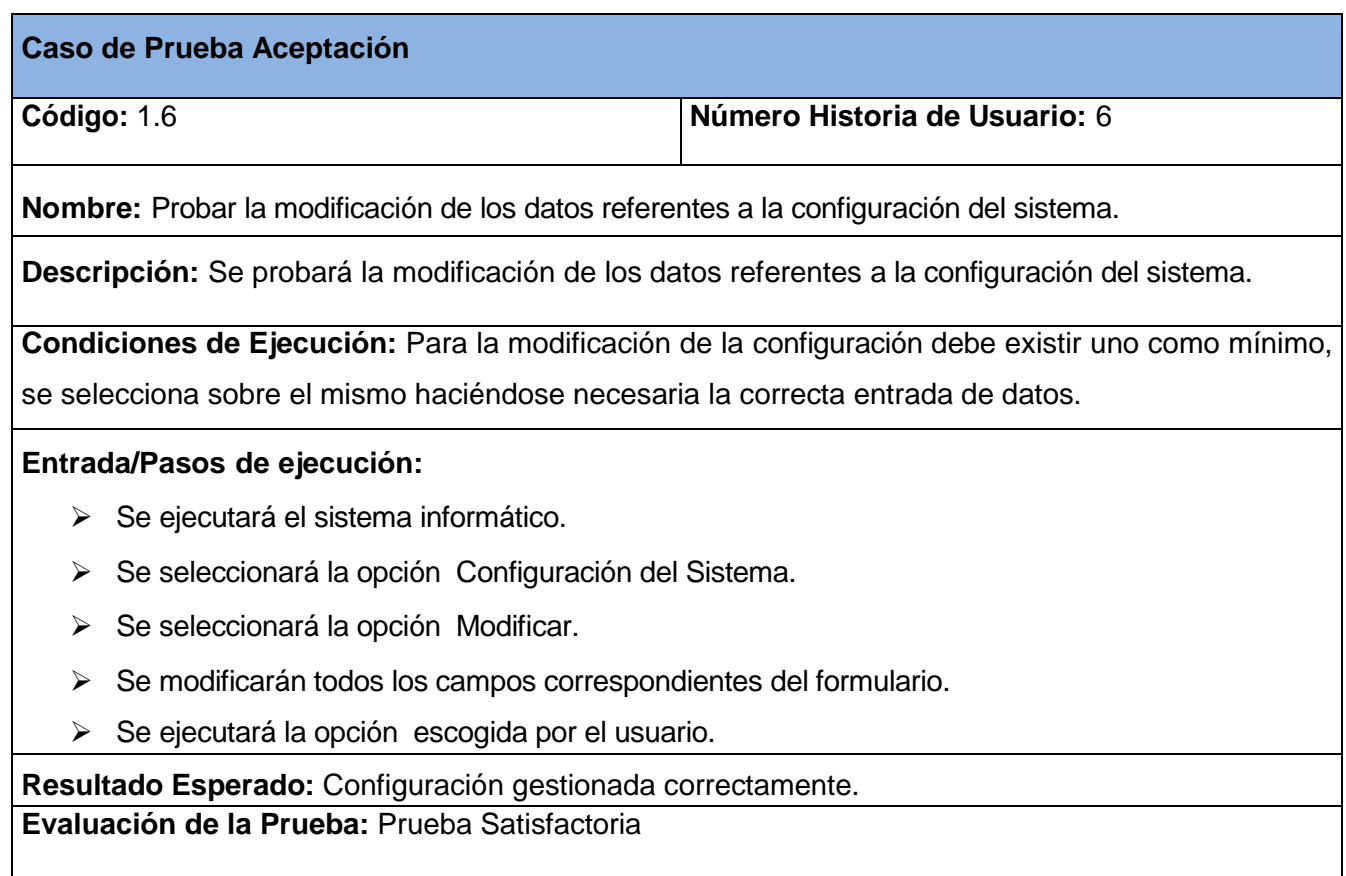

## **Tabla 231 Caso de Prueba Aceptación Cambiar Contraseña.**

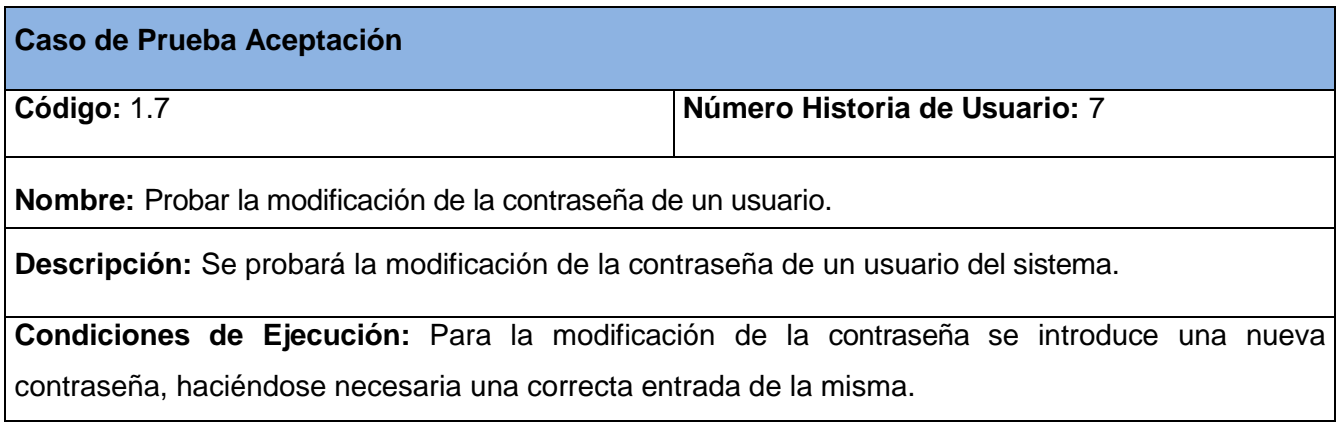

## **Entrada/Pasos de ejecución:**

- > Se ejecutará el sistema informático.
- Se seleccionará la opción Cambiar Contraseña.
- Se modificará el campo correspondiente del formulario.

**Resultado Esperado:** Contraseña cambiada correctamente. **Evaluación de la Prueba:** Prueba Satisfactoria

## **Tabla 232 Caso de Prueba Aceptación Gestionar datos de la empresa.**

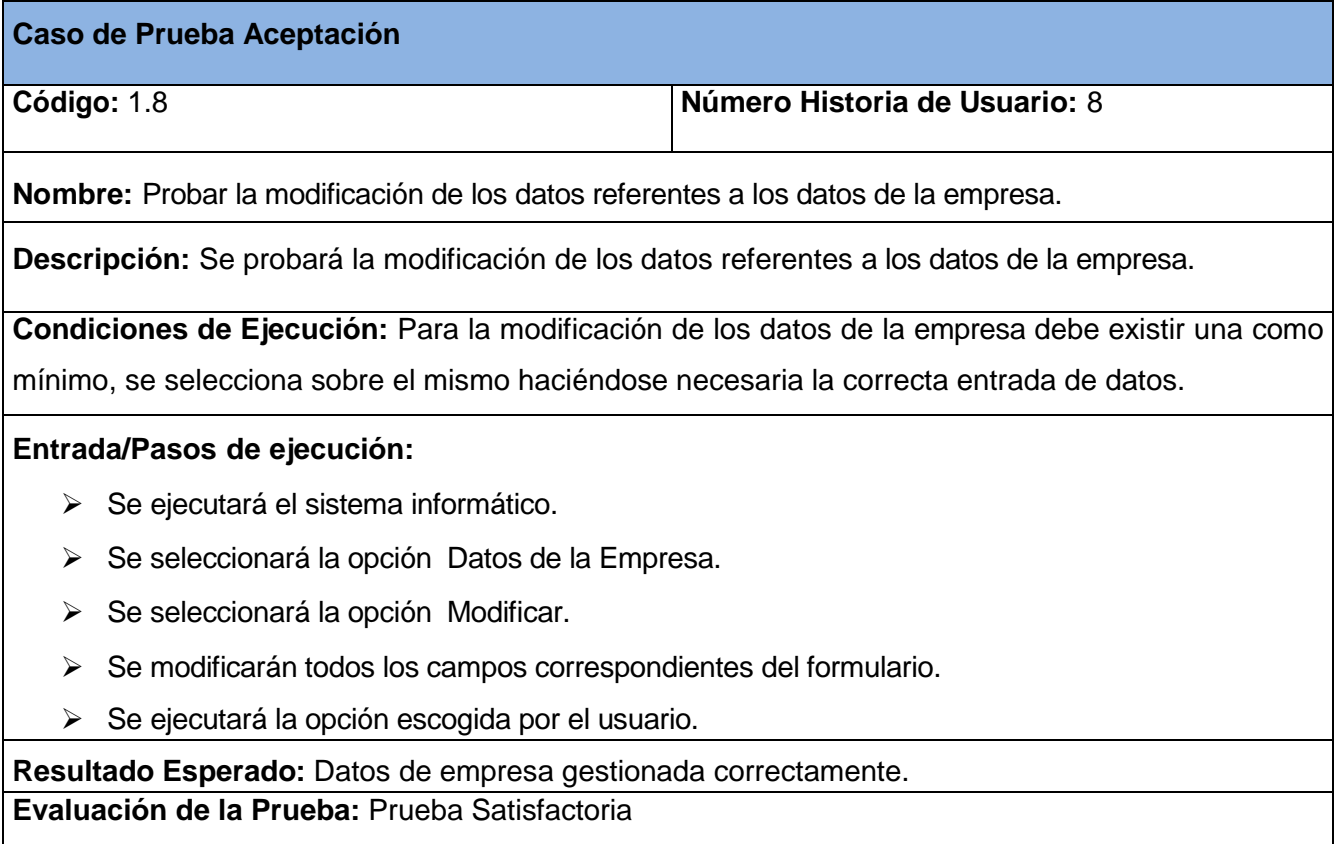

## **Tabla 233 Caso de Prueba Aceptación Gestionar área.**

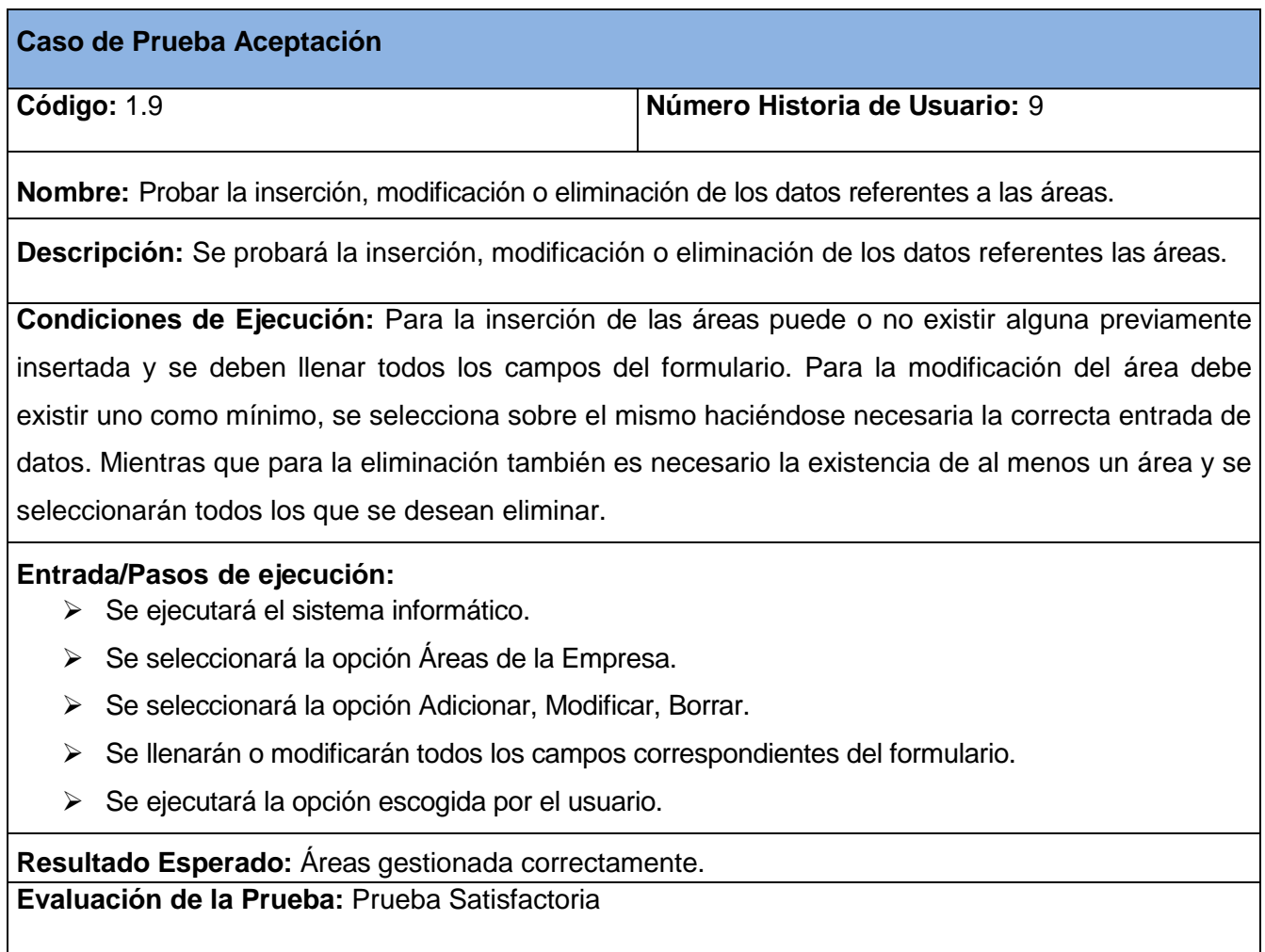

## **Tabla 234 Caso de Prueba Aceptación Gestionar trabajador.**

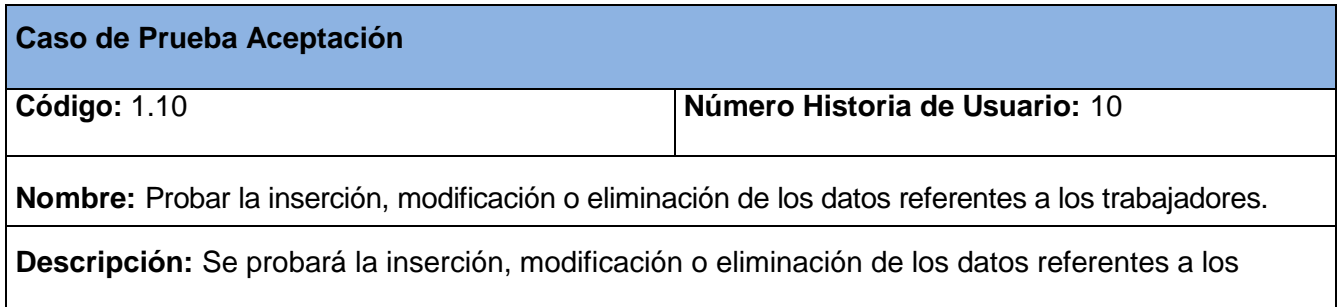

#### trabajadores.

**Condiciones de Ejecución:** Para la inserción de los trabajadores puede o no existir alguno previamente insertado y se deben llenar todos los campos del formulario. Para la modificación del trabajador debe existir uno como mínimo, se selecciona sobre el mismo haciéndose necesaria la correcta entrada de datos. Mientras que para la eliminación también es necesario la existencia de al menos un trabajador y se seleccionarán todos los que se desean eliminar.

#### **Entrada/Pasos de ejecución:**

- > Se ejecutará el sistema informático.
- Se seleccionará la opción Trabajadores de la Empresa.
- Se seleccionará la opción Adicionar, Modificar, Borrar.
- $\triangleright$  Se llenarán o modificarán todos los campos correspondientes del formulario.
- Se ejecutará la opción escogida por el usuario.

**Resultado Esperado:** Trabajador gestionado correctamente.

**Evaluación de la Prueba:** Prueba Satisfactoria

## **Tabla 235 Caso de Prueba Aceptación Gestionar registro de trabajador.**

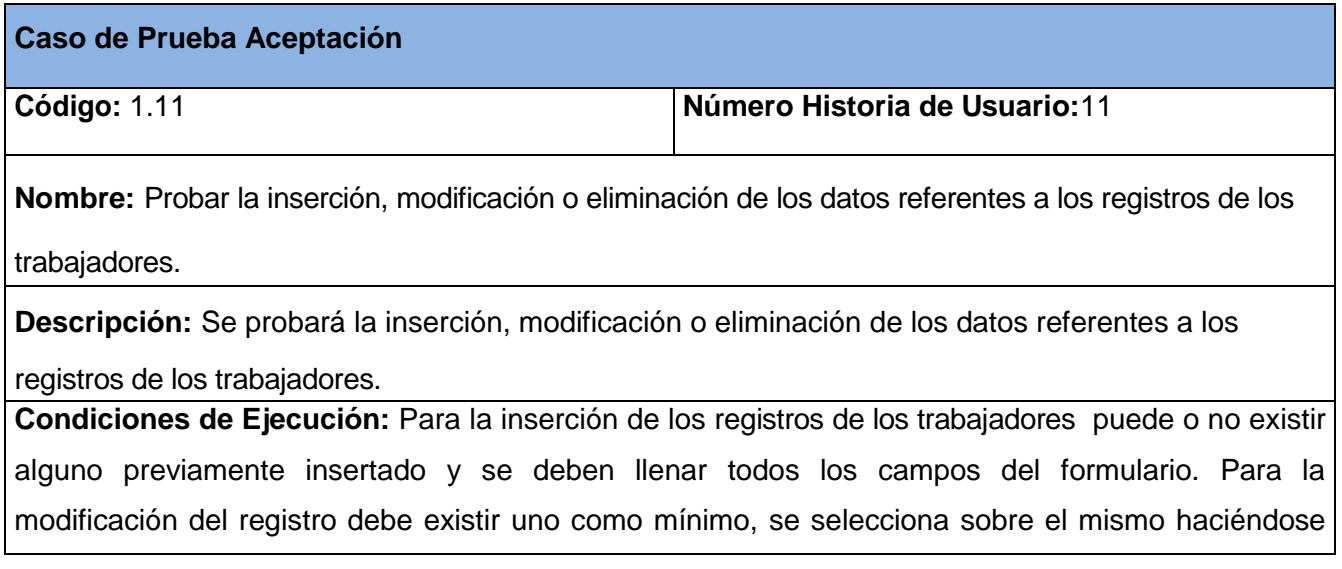

necesaria la correcta entrada de datos. Mientras que para la eliminación también es necesario la existencia de al menos un registro y se seleccionarán todos los que se desean eliminar.

## **Entrada/Pasos de ejecución:**

- > Se ejecutará el sistema informático.
- Se seleccionará la opción Registros de los Trabajadores.
- Se seleccionará la opción Adicionar, Modificar, Borrar.
- Se llenarán o modificarán todos los campos correspondientes del formulario.
- Se ejecutará la opción escogida por el usuario.

**Resultado Esperado:** Registro del Trabajador gestionado correctamente.

**Evaluación de la Prueba:** Prueba Satisfactoria

## **Tabla 236 Caso de Prueba Aceptación Gestionar datos estadísticos.**

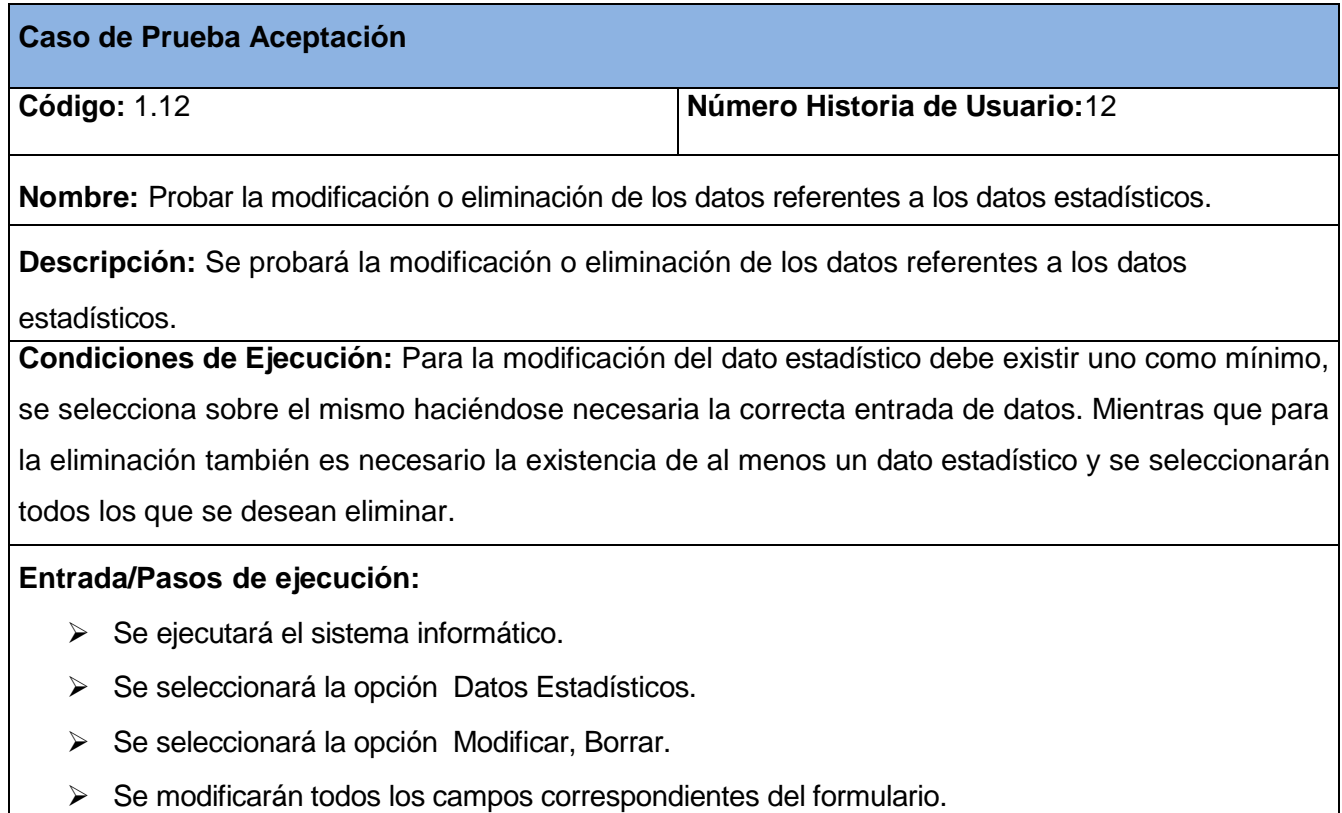

Se ejecutará la opción escogida por el usuario.

**Resultado Esperado:** Dato Estadístico gestionado correctamente. **Evaluación de la Prueba:** Prueba Satisfactoria

## **Tabla 237 Caso de Prueba Aceptación Gestionar plan de producción.**

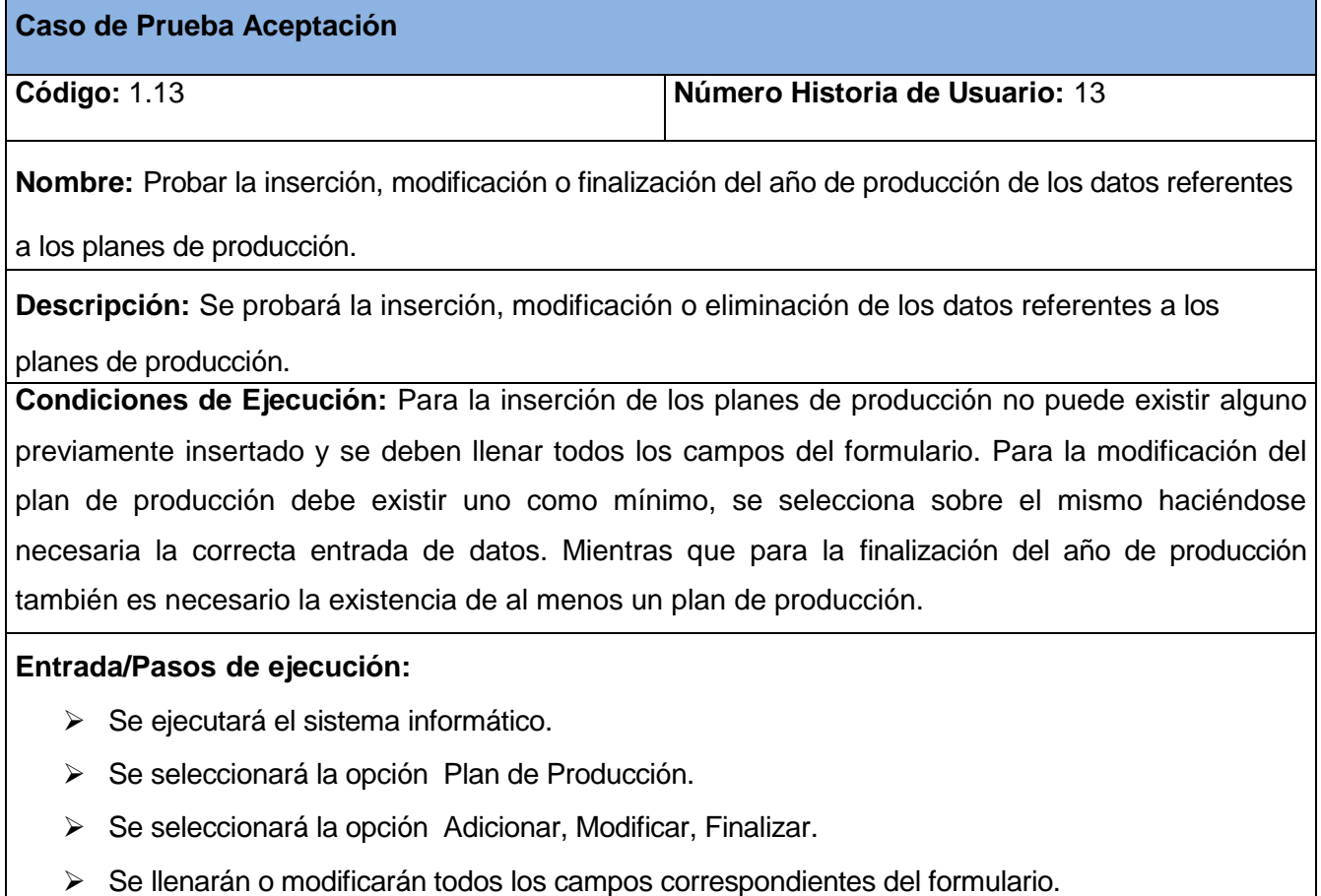

Se ejecutará la opción escogida por el usuario.

**Resultado Esperado:** Plan de Producción gestionado correctamente.

**Evaluación de la Prueba:** Prueba Satisfactoria

## **Tabla 238 Caso de Prueba Aceptación Gestionar cliente y proveedor natural.**

#### **Caso de Prueba Aceptación**

**Código:** 1.14 **Número Historia de Usuario: 1**4

**Nombre:** Probar la inserción, modificación o eliminación de los datos referentes a los clientes y

proveedores naturales.

**Descripción:** Se probará la inserción, modificación o eliminación de los datos referentes a los clientes y proveedores naturales.

**Condiciones de Ejecución:** Para la inserción de los clientes y proveedores naturales puede o no existir alguno previamente insertado y se deben llenar todos los campos del formulario. Para la modificación del cliente ó proveedor natural debe existir uno como mínimo, se selecciona sobre el mismo haciéndose necesaria la correcta entrada de datos. Mientras que para la eliminación también es necesario la existencia de al menos un cliente ó proveedor natural y se seleccionarán todos los que se desean eliminar.

## **Entrada/Pasos de ejecución:**

- ▶ Se ejecutará el sistema informático.
- Se seleccionará la opción Clientes Proveedores Naturales.
- Se seleccionará la opción Adicionar, Modificar, Borrar.
- Se llenarán o modificarán todos los campos correspondientes del formulario.
- Se ejecutará la opción escogida por el usuario.

**Resultado Esperado:** Cliente Proveedor Natural gestionado correctamente.

**Evaluación de la Prueba:** Prueba Satisfactoria

#### **Tabla 239 Caso de Prueba Aceptación Gestionar cliente y proveedor jurídico.**

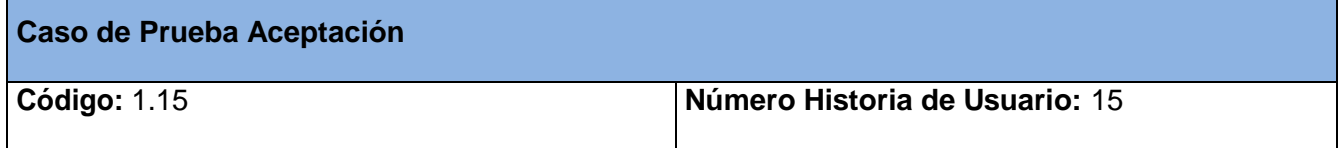

**Nombre:** Probar la inserción, modificación o eliminación de los datos referentes a los clientes y

proveedores jurídicos.

**Descripción:** Se probará la inserción, modificación o eliminación de los datos referentes a los clientes y proveedores jurídicos.

**Condiciones de Ejecución:** Para la inserción de los clientes y proveedores jurídicos puede o no existir alguno previamente insertado y se deben llenar todos los campos del formulario. Para la modificación del cliente ó proveedor jurídico debe existir uno como mínimo, se selecciona sobre el mismo haciéndose necesaria la correcta entrada de datos. Mientras que para la eliminación también es necesario la existencia de al menos un cliente ó proveedor jurídico y se seleccionarán todos los que se desean eliminar.

## **Entrada/Pasos de ejecución:**

- ▶ Se ejecutará el sistema informático.
- Se seleccionará la opción Clientes Proveedores Jurídicos.
- Se seleccionará la opción Adicionar, Modificar, Borrar.
- $\triangleright$  Se llenarán o modificarán todos los campos correspondientes del formulario.
- Se ejecutará la opción escogida por el usuario.

**Resultado Esperado:** Cliente Proveedor Jurídico gestionado correctamente.

**Evaluación de la Prueba:** Prueba Satisfactoria

## **Tabla 240 Caso de Prueba Aceptación Gestionar servicio ofertado.**

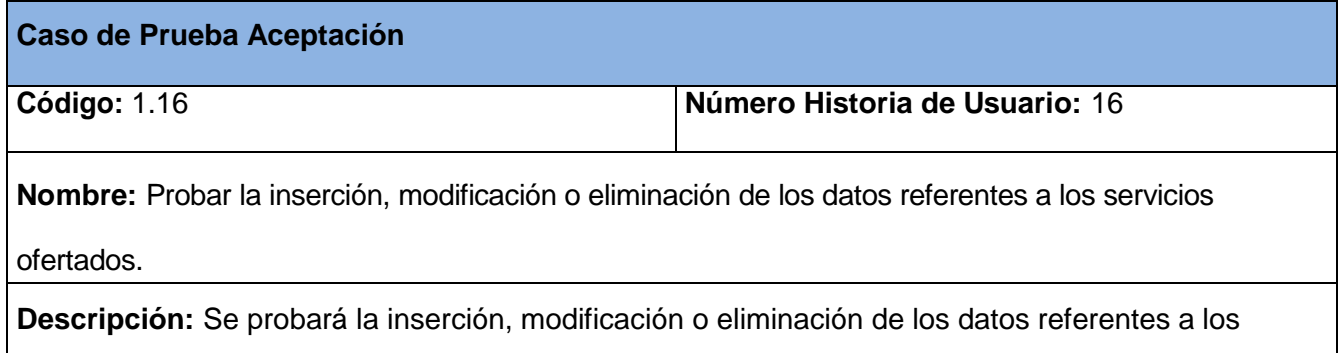

servicios ofertados.

**Condiciones de Ejecución:** Para la inserción de los servicios ofertados puede o no existir alguno previamente insertado y se deben llenar todos los campos del formulario. Para la modificación del servicio debe existir uno como mínimo, se selecciona sobre el mismo haciéndose necesaria la correcta entrada de datos. Mientras que para la eliminación también es necesario la existencia de al menos un servicio y se seleccionarán todos los que se desean eliminar.

#### **Entrada/Pasos de ejecución:**

- > Se ejecutará el sistema informático.
- ▶ Se seleccionará la opción Servicios Ofertados.
- Se seleccionará la opción Adicionar, Modificar, Borrar.
- $\triangleright$  Se llenarán o modificarán todos los campos correspondientes del formulario.
- Se ejecutará la opción escogida por el usuario.

**Resultado Esperado:** Servicio Ofertado gestionado correctamente.

**Evaluación de la Prueba:** Prueba Satisfactoria

## **Tabla 241 Caso de Prueba Aceptación Gestionar servicio prestado.**

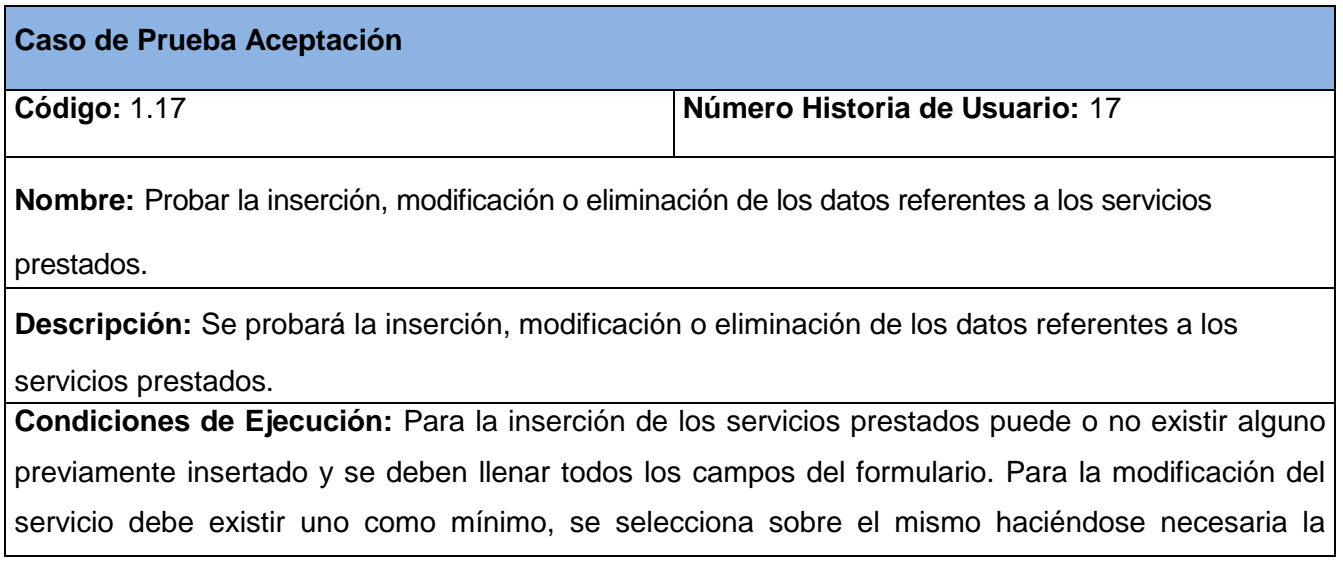

correcta entrada de datos. Mientras que para la eliminación también es necesario la existencia de al menos un servicio y se seleccionarán todos los que se desean eliminar.

## **Entrada/Pasos de ejecución:**

- > Se ejecutará el sistema informático.
- Se seleccionará la opción Servicios Prestados.
- Se seleccionará la opción Adicionar, Modificar, Borrar.
- Se llenarán o modificarán todos los campos correspondientes del formulario.
- Se ejecutará la opción escogida por el usuario.

**Resultado Esperado:** Servicio Prestado gestionado correctamente.

**Evaluación de la Prueba:** Prueba Satisfactoria

#### **Tabla 242 Caso de Prueba Aceptación Gestionar contrato.**

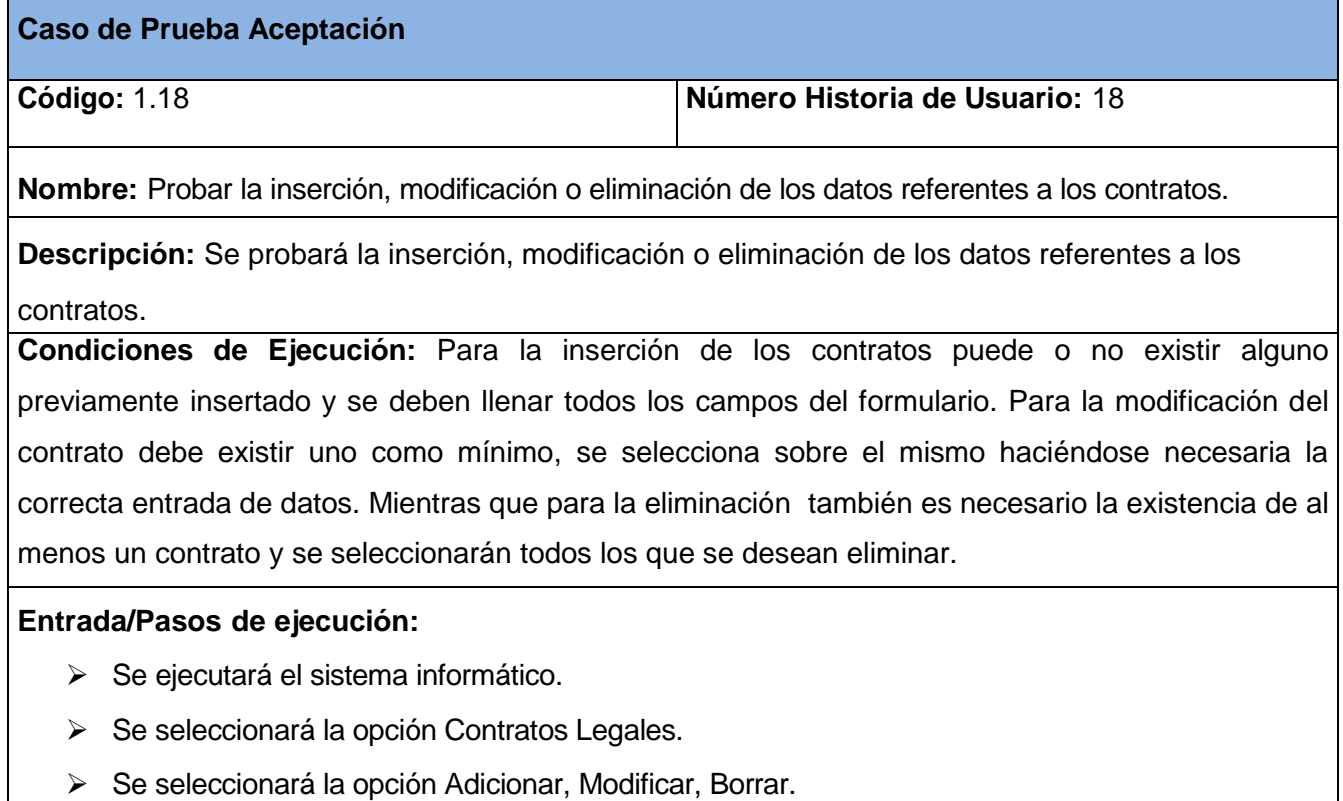

- Se llenarán o modificarán todos los campos correspondientes del formulario.
- Se ejecutará la opción escogida por el usuario.

**Resultado Esperado:** Contrato gestionado correctamente.

**Evaluación de la Prueba:** Prueba Satisfactoria

## **Tabla 243 Caso de Prueba Aceptación Mostrar reportes en formato PDF.**

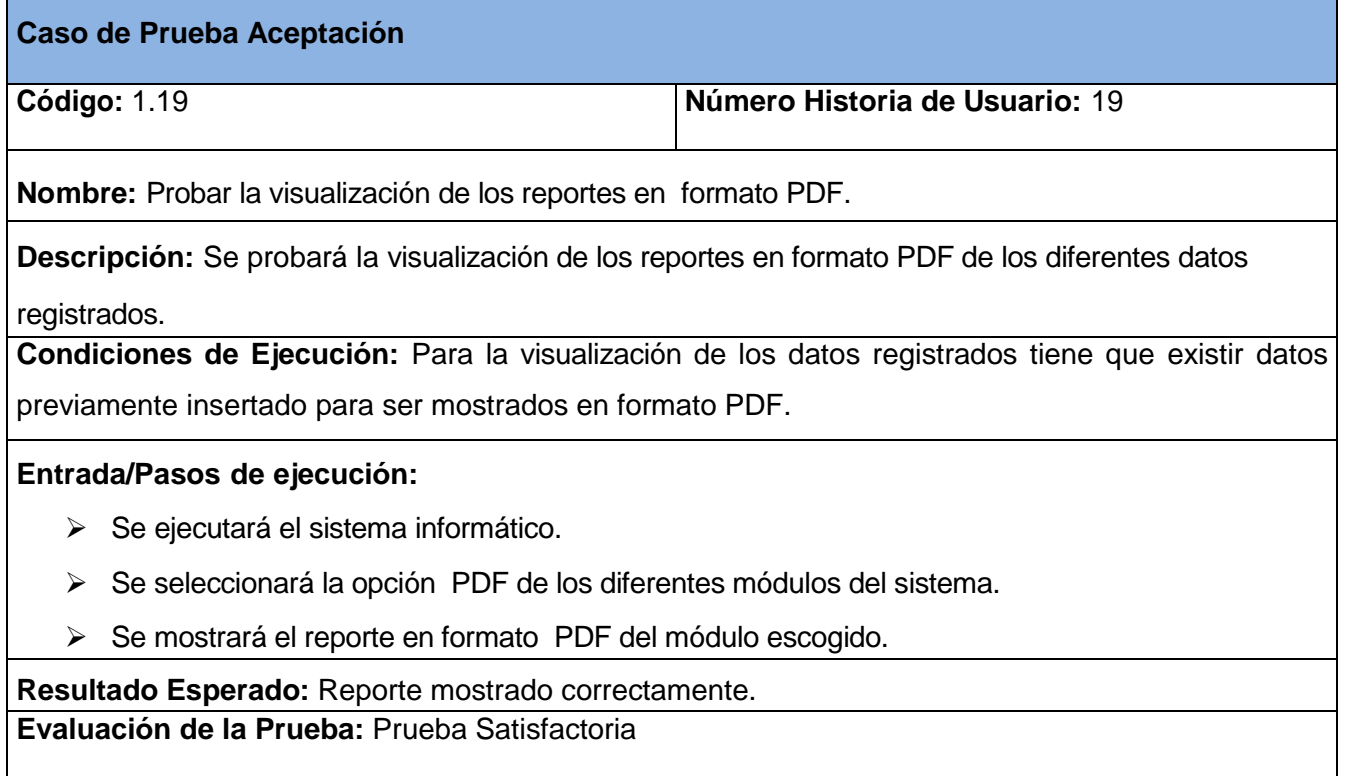

## **Tabla 244 Caso de Prueba Aceptación Mostrar reportes en formato gráfico de barra.**

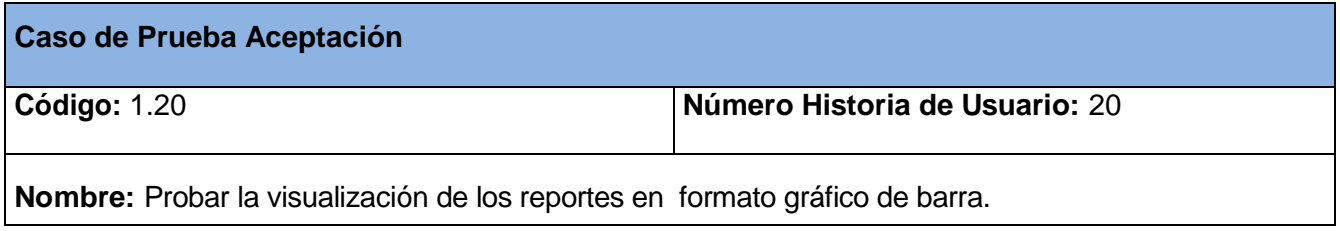

**Descripción:** Se probará la visualización de los reportes en formato gráfico de barra de los diferentes datos registrados.

**Condiciones de Ejecución:** Para la visualización de los datos registrados tiene que existir datos previamente insertado para ser mostrados en formato gráfico de barra.

## **Entrada/Pasos de ejecución:**

- > Se ejecutará el sistema informático.
- > Se seleccionará la opción Gráfico.
- Se mostrará el reporte en formato Gráfico de barra.

**Resultado Esperado:** Reporte mostrado correctamente.

**Evaluación de la Prueba:** Prueba Satisfactoria

## **Tabla 245 Caso de Prueba Aceptación Gestionar nacionalidades.**

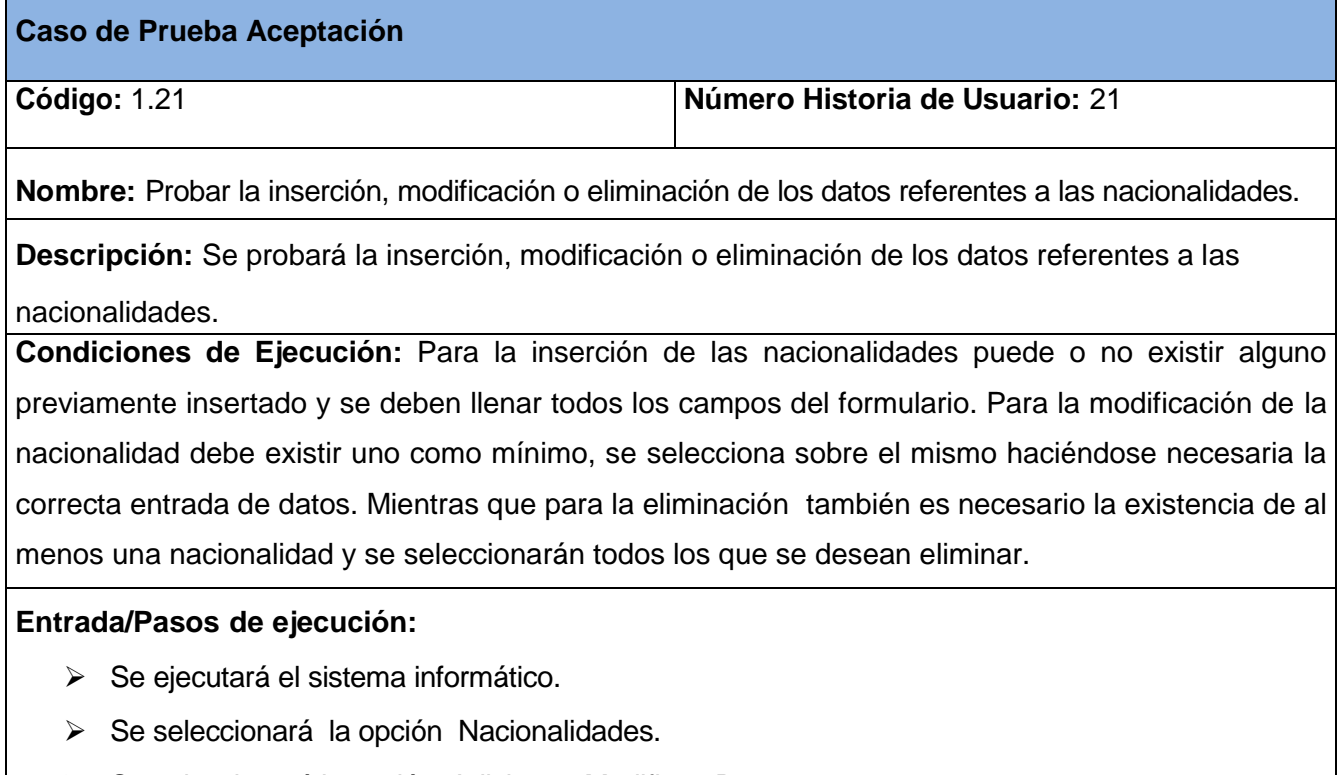

Se seleccionará la opción Adicionar, Modificar, Borrar.

- Se llenarán o modificarán todos los campos correspondientes del formulario.
- Se ejecutará la opción escogida por el usuario.

**Resultado Esperado:** Nacionalidad gestionada correctamente. **Evaluación de la Prueba:** Prueba Satisfactoria

# **Tabla 246 Caso de Prueba Aceptación Gestionar ministerios.**

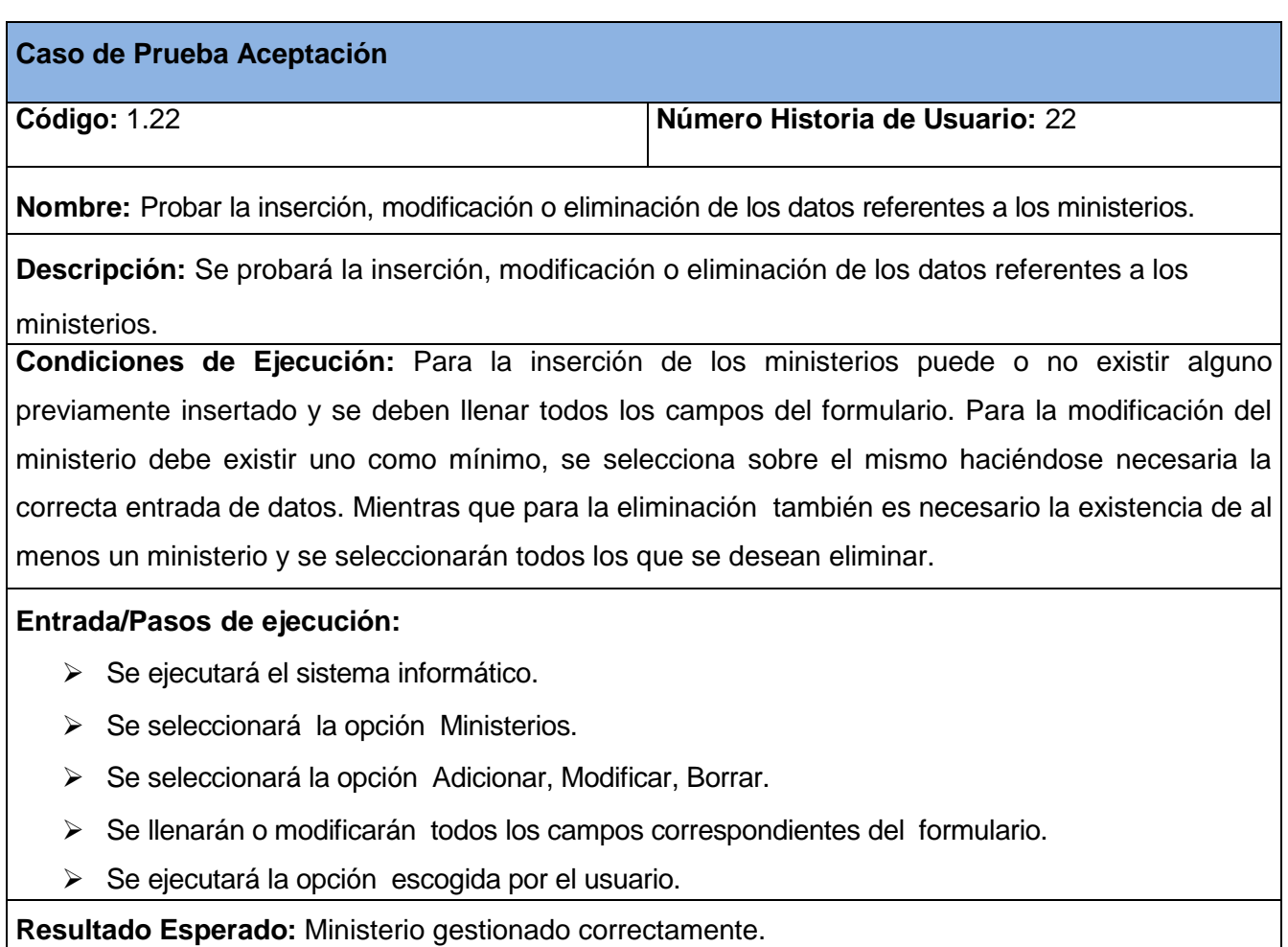

**Evaluación de la Prueba:** Prueba Satisfactoria

## **Tabla 247 Caso de Prueba Aceptación Gestionar centros de educación.**

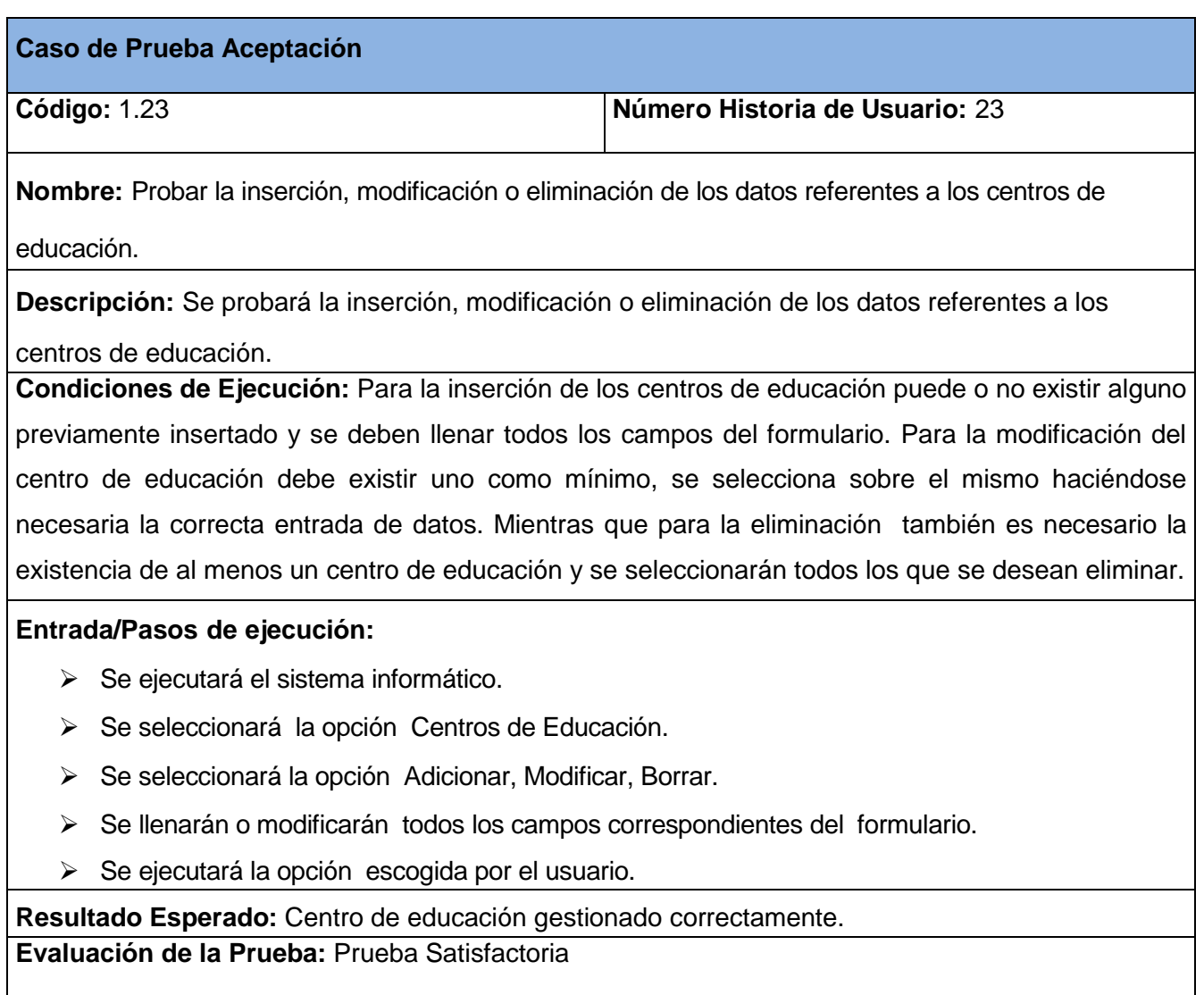

## **Tabla 248 Caso de Prueba Aceptación Gestionar cursos de superación.**

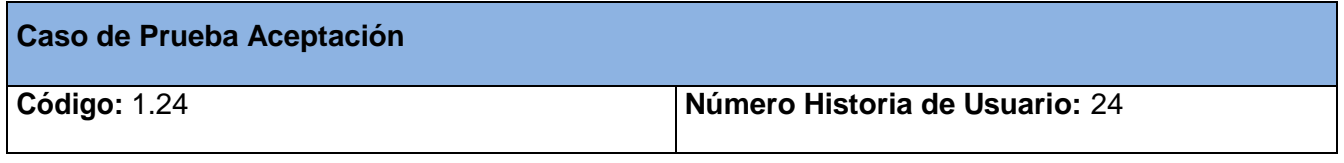

**Nombre:** Probar la inserción, modificación o eliminación de los datos referentes a los cursos de

superación.

**Descripción:** Se probará la inserción, modificación o eliminación de los datos referentes a los cursos de superación.

**Condiciones de Ejecución:** Para la inserción de los cursos de superación puede o no existir alguno previamente insertado y se deben llenar todos los campos del formulario. Para la modificación del curso de superación debe existir uno como mínimo, se selecciona sobre el mismo haciéndose necesaria la correcta entrada de datos. Mientras que para la eliminación también es necesario la existencia de al menos un curso de superación y se seleccionarán todos los que se desean eliminar.

## **Entrada/Pasos de ejecución:**

- ▶ Se ejecutará el sistema informático.
- Se seleccionará la opción Cursos de Superación.
- Se seleccionará la opción Adicionar, Modificar, Borrar.
- $\triangleright$  Se llenarán o modificarán todos los campos correspondientes del formulario.
- Se ejecutará la opción escogida por el usuario.

**Resultado Esperado:** Curso de Superación gestionado correctamente.

**Evaluación de la Prueba:** Prueba Satisfactoria

## **Tabla 249 Caso de Prueba Aceptación Gestionar evaluaciones.**

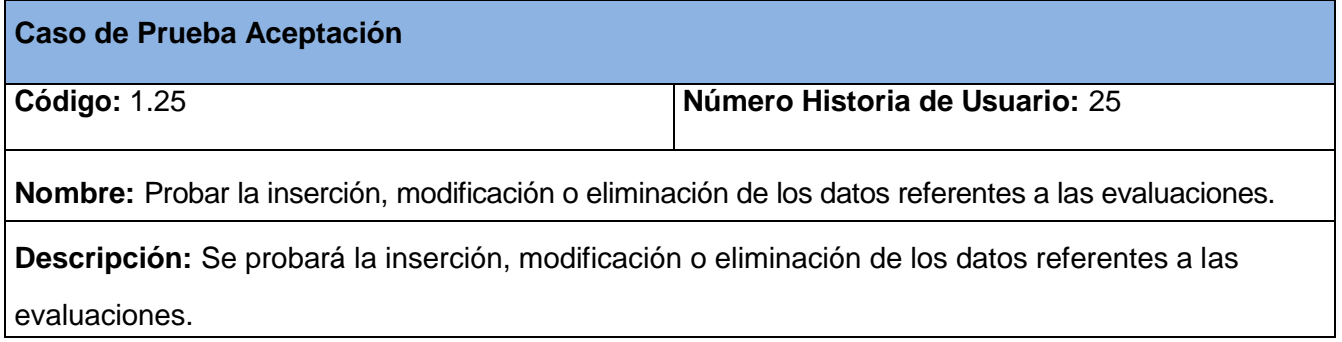

**Condiciones de Ejecución:** Para la inserción de las evaluaciones puede o no existir alguna previamente insertada y se deben llenar todos los campos del formulario. Para la modificación de la evaluación debe existir uno como mínimo, se selecciona sobre el mismo haciéndose necesaria la correcta entrada de datos. Mientras que para la eliminación también es necesario la existencia de al menos una evaluación y se seleccionarán todos los que se desean eliminar.

#### **Entrada/Pasos de ejecución:**

- $\triangleright$  Se ejecutará el sistema informático.
- > Se seleccionará la opción Evaluaciones de los Trabajadores.
- Se seleccionará la opción Adicionar, Modificar, Borrar.
- Se llenarán o modificarán todos los campos correspondientes del formulario.
- Se ejecutará la opción escogida por el usuario.

**Resultado Esperado:** Evaluación gestionada correctamente. **Evaluación de la Prueba:** Prueba Satisfactoria

## **Tabla 250 Caso de Prueba Aceptación Gestionar registros de cursos de superación.**

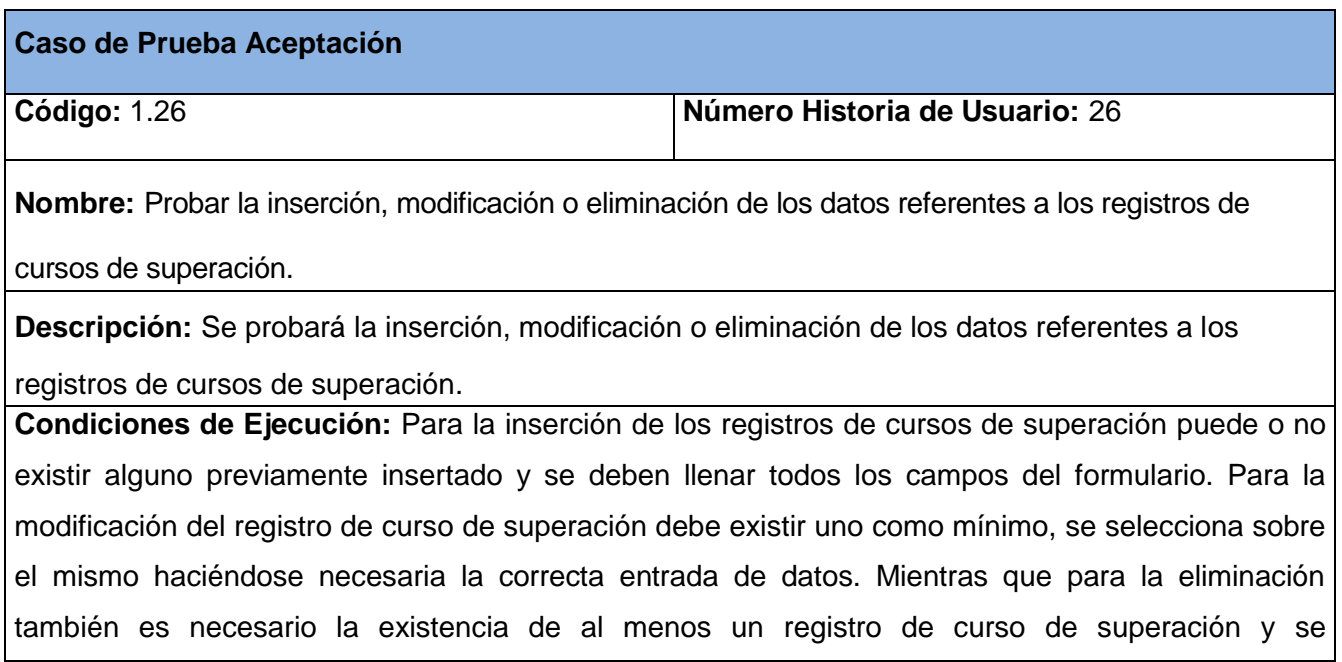

seleccionarán todos los que se desean eliminar.

#### **Entrada/Pasos de ejecución:**

- > Se ejecutará el sistema informático.
- > Se seleccionará la opción Registros de Cursos de Superación.
- Se seleccionará la opción Adicionar, Modificar, Borrar.
- Se llenarán o modificarán todos los campos correspondientes del formulario.
- Se ejecutará la opción escogida por el usuario.

**Resultado Esperado:** Registro de Curso de Superación gestionado correctamente. **Evaluación de la Prueba:** Prueba Satisfactoria

## **Tabla 251 Caso de Prueba Aceptación Gestionar elementos de ingresos y gastos.**

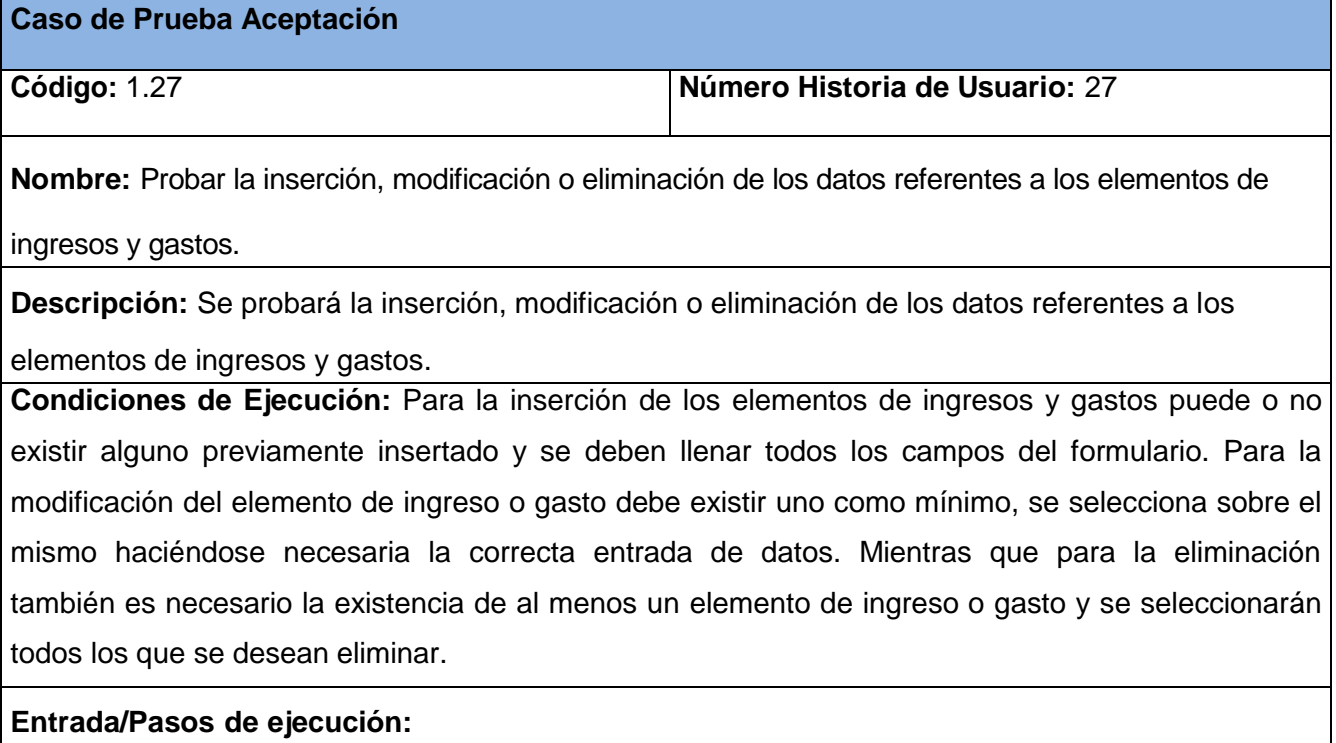

> Se ejecutará el sistema informático.

- $\triangleright$  Se seleccionará la opción Elementos de Ingresos y Gastos.
- Se seleccionará la opción Adicionar, Modificar, Borrar.
- Se llenarán o modificarán todos los campos correspondientes del formulario.
- Se ejecutará la opción escogida por el usuario.

**Resultado Esperado:** Elemento de Ingreso o Gasto gestionado correctamente. **Evaluación de la Prueba:** Prueba Satisfactoria

#### **Tabla 252 Caso de Prueba Aceptación Gestionar ingresos y gastos.**

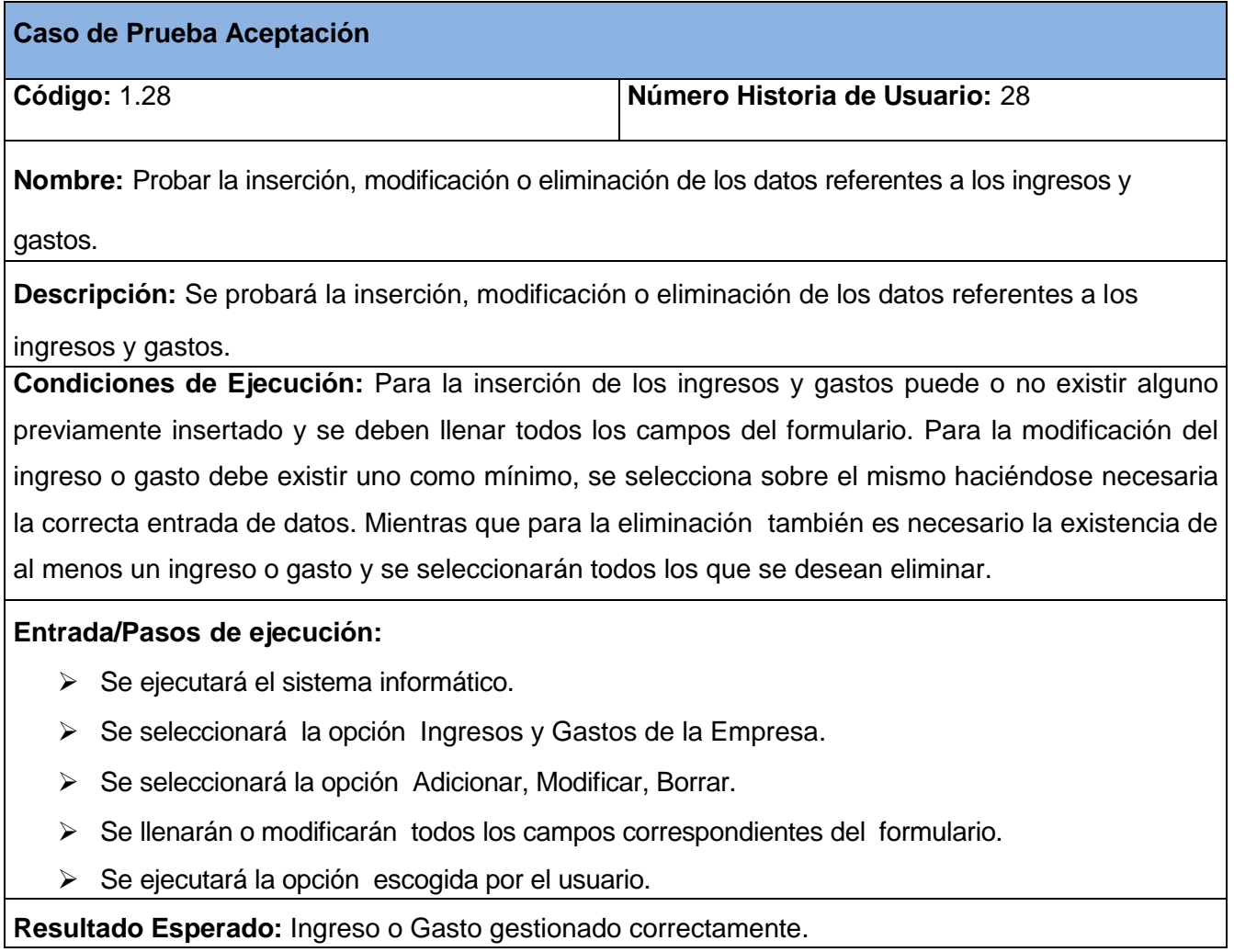

**Evaluación de la Prueba:** Prueba Satisfactoria

## **Tabla 253 Caso de Prueba Aceptación Gestionar almacenes.**

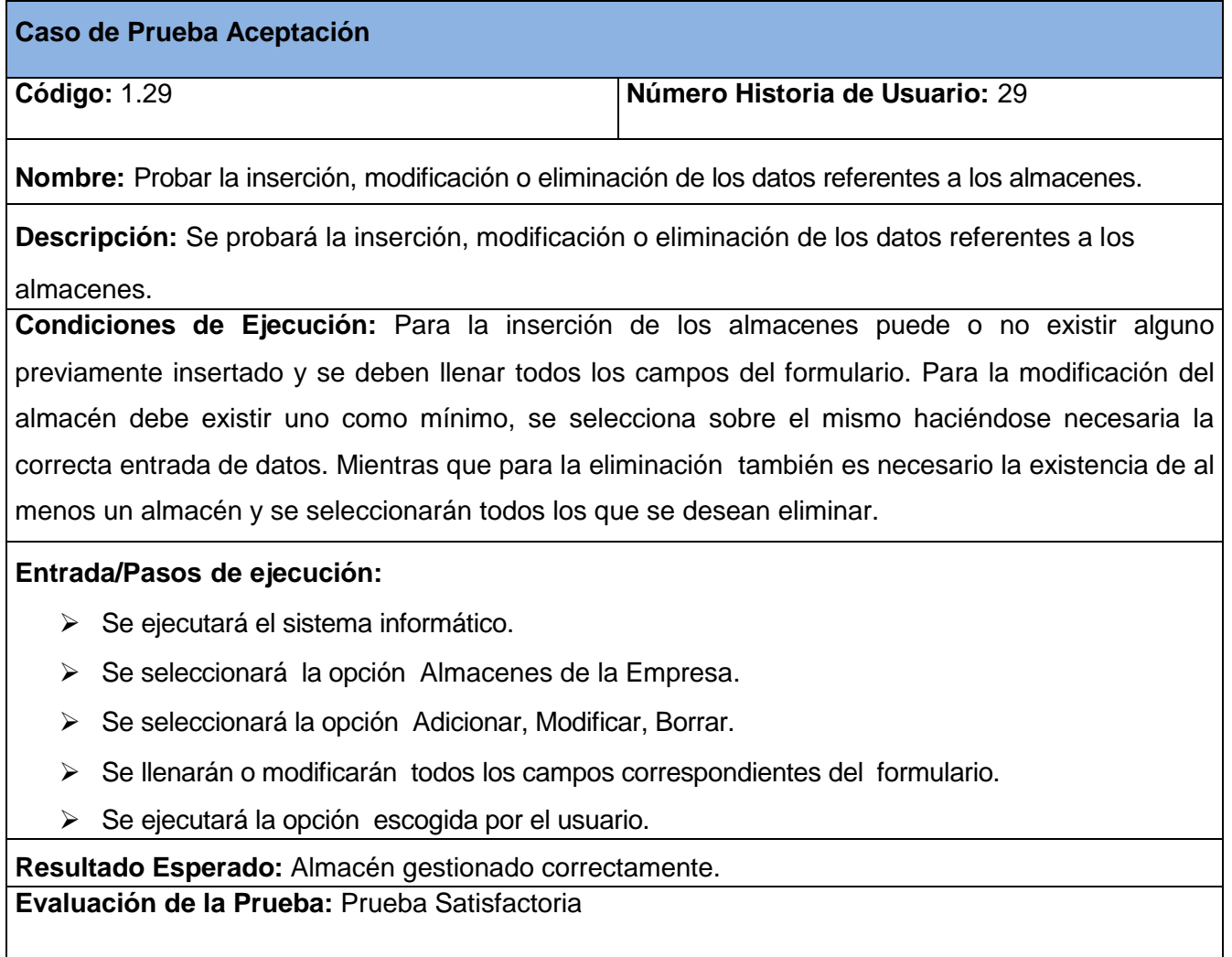

## **Tabla 254 Caso de Prueba Aceptación Gestionar productos.**

**Caso de Prueba Aceptación**

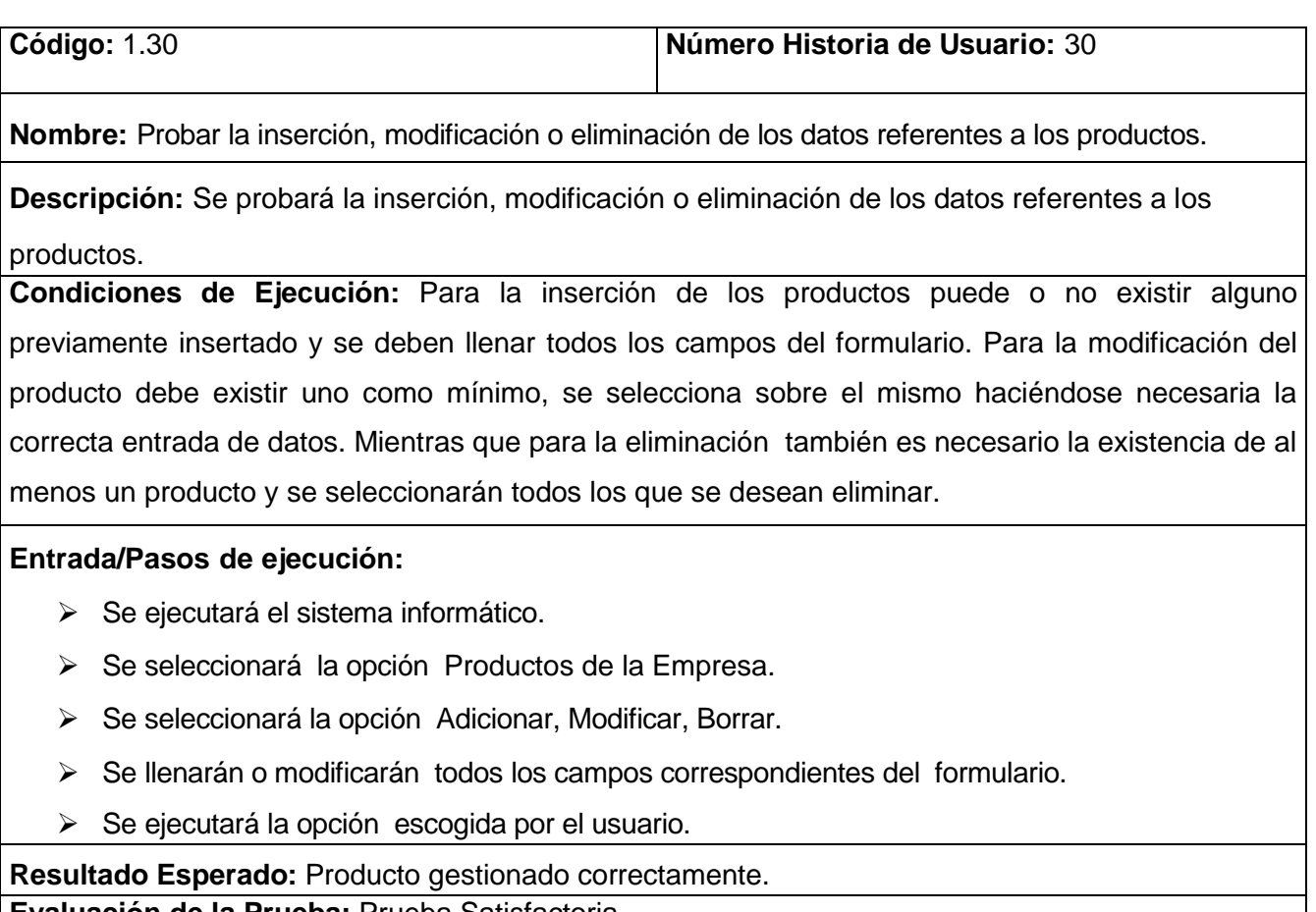

## **Evaluación de la Prueba:** Prueba Satisfactoria

## **Tabla 255 Caso de Prueba Aceptación Gestionar productos por almacenes.**

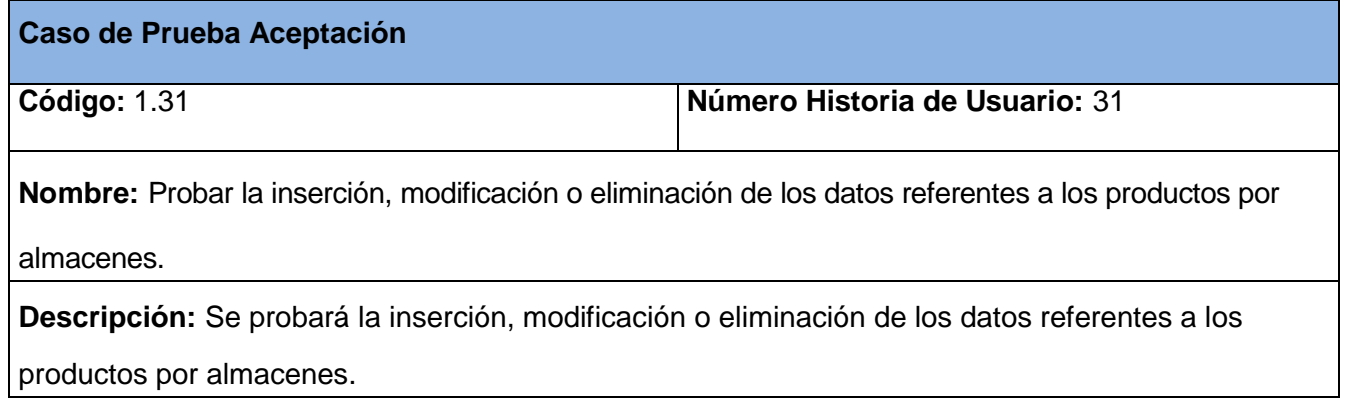

**Condiciones de Ejecución:** Para la inserción de los productos por almacenes puede o no existir alguno previamente insertado y se deben llenar todos los campos del formulario. Para la modificación del producto por almacén debe existir uno como mínimo, se selecciona sobre el mismo haciéndose necesaria la correcta entrada de datos. Mientras que para la eliminación también es necesario la existencia de al menos un producto por almacén y se seleccionarán todos los que se desean eliminar.

## **Entrada/Pasos de ejecución:**

- Se ejecutará el sistema informático.
- ▶ Se seleccionará la opción Productos por Almacenes.
- Se seleccionará la opción Adicionar, Modificar, Borrar.
- Se llenarán o modificarán todos los campos correspondientes del formulario.
- Se ejecutará la opción escogida por el usuario.

**Resultado Esperado:** Producto por almacén gestionado correctamente.

**Evaluación de la Prueba:** Prueba Satisfactoria

## **Tabla 256 Caso de Prueba Aceptación Gestionar flotas.**

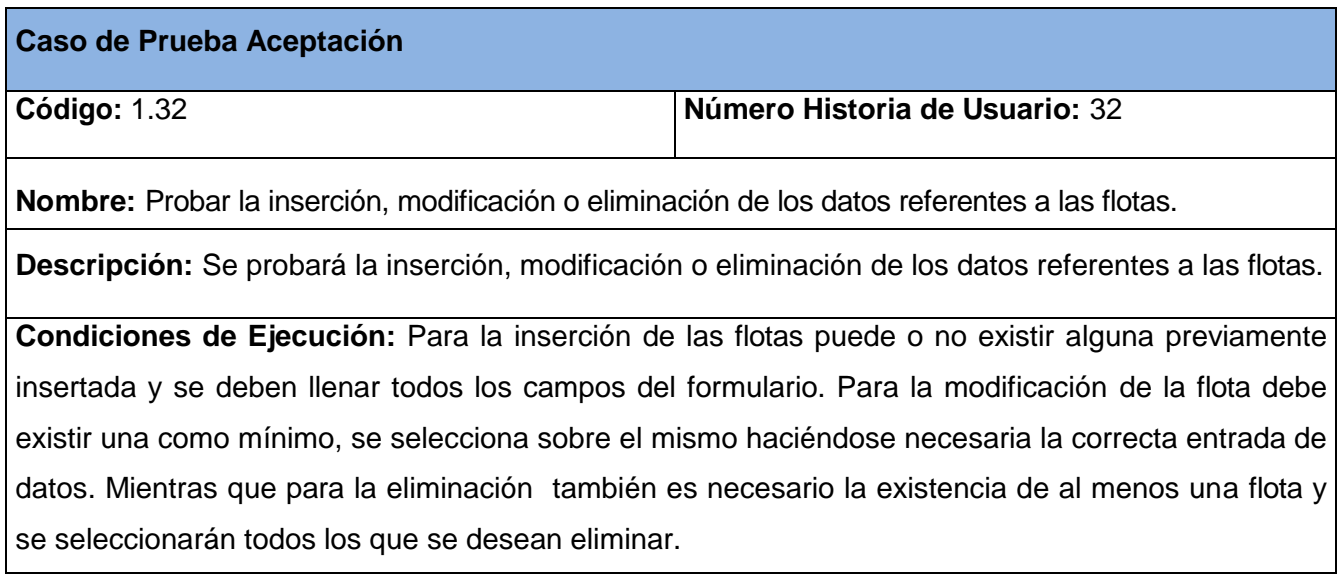

#### **Entrada/Pasos de ejecución:**

- > Se ejecutará el sistema informático.
- ▶ Se seleccionará la opción Flotas de la Empresa.
- Se seleccionará la opción Adicionar, Modificar, Borrar.
- Se llenarán o modificarán todos los campos correspondientes del formulario.
- Se ejecutará la opción escogida por el usuario.

**Resultado Esperado:** Flota gestionada correctamente.

**Evaluación de la Prueba:** Prueba Satisfactoria

## **Tabla 257 Caso de Prueba Aceptación Gestionar acuerdos.**

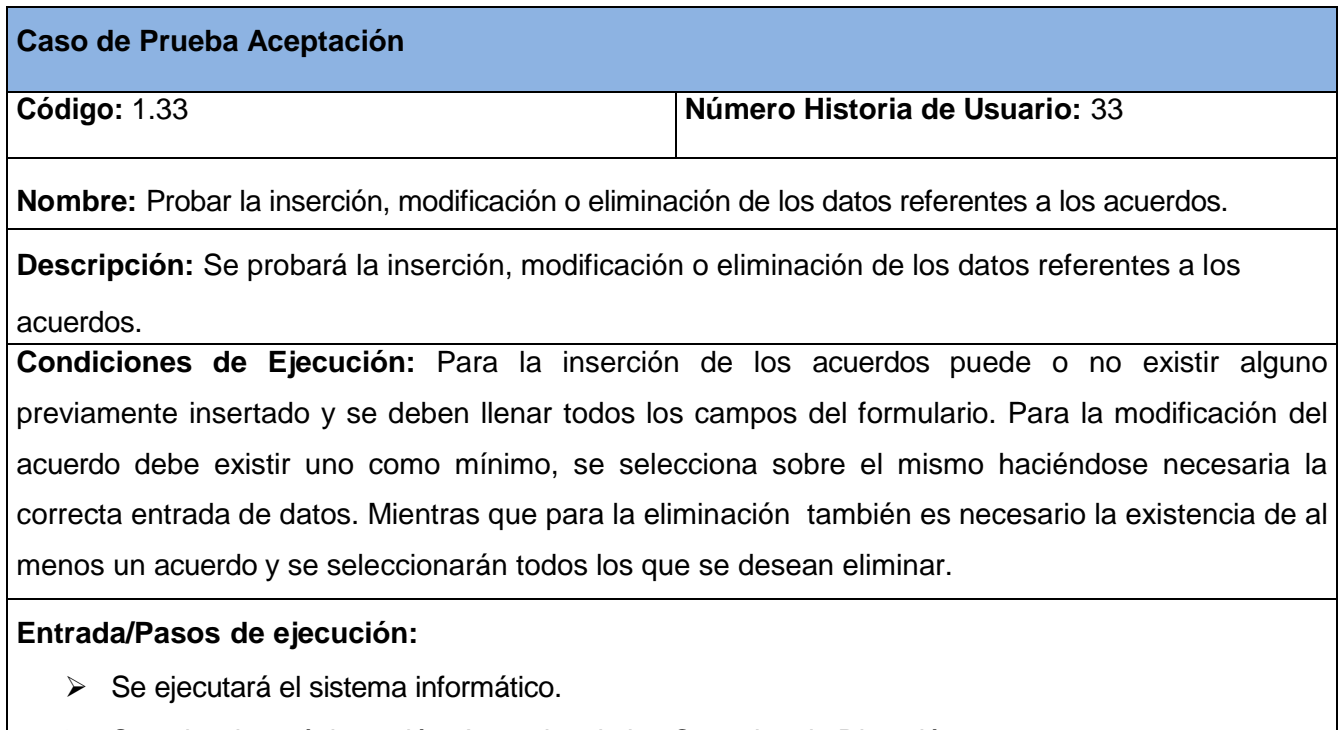

- Se seleccionará la opción Acuerdos de los Consejos de Dirección.
- Se seleccionará la opción Adicionar, Modificar, Borrar.
- Se llenarán o modificarán todos los campos correspondientes del formulario.
- Se ejecutará la opción escogida por el usuario.

**Resultado Esperado:** Acuerdo gestionado correctamente. **Evaluación de la Prueba:** Prueba Satisfactoria

## **Tabla 258 Caso de Prueba Aceptación Gestionar participaciones.**

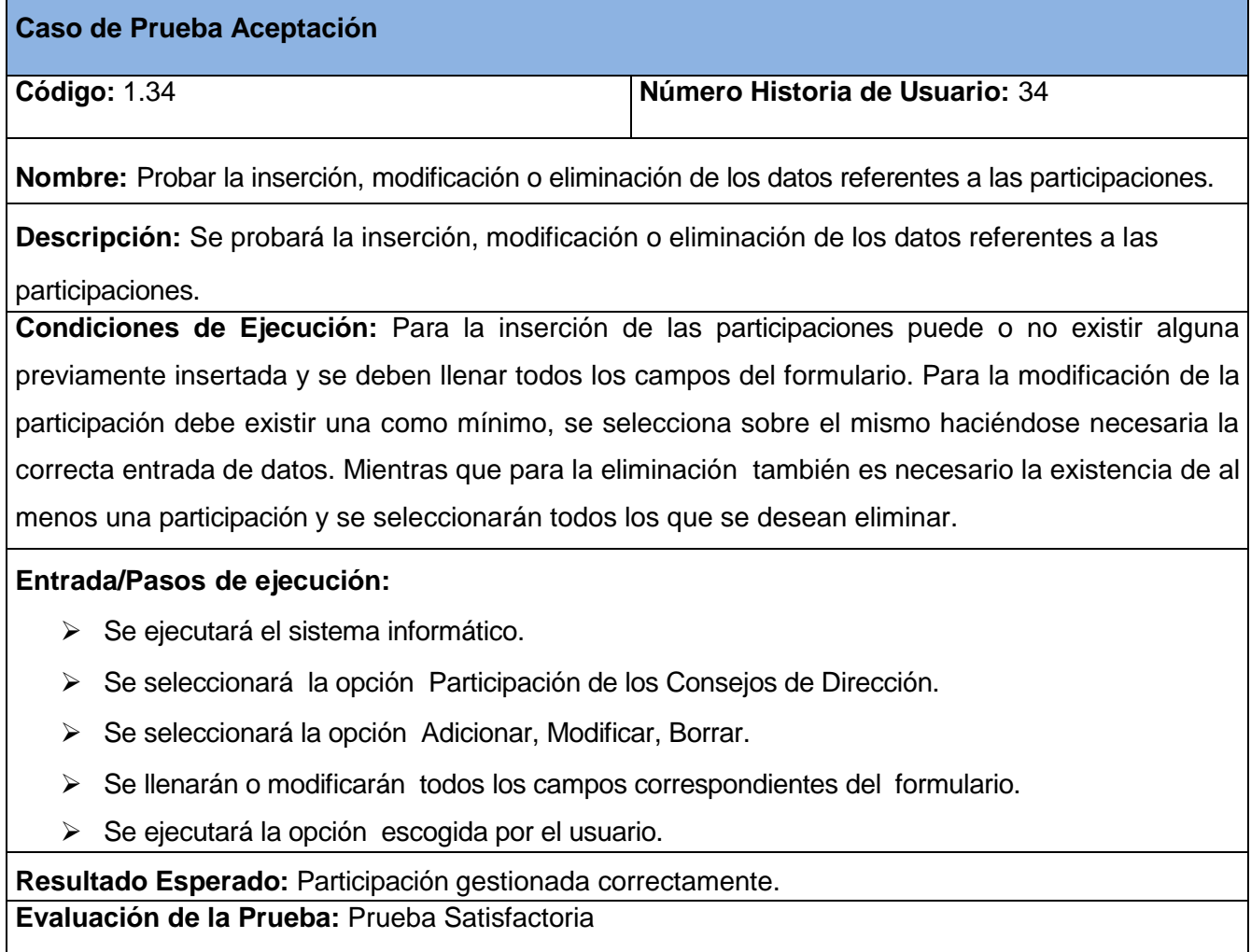

## **Tabla 259 Caso de Prueba Aceptación Gestionar acuerdos.**

**Caso de Prueba Aceptación**

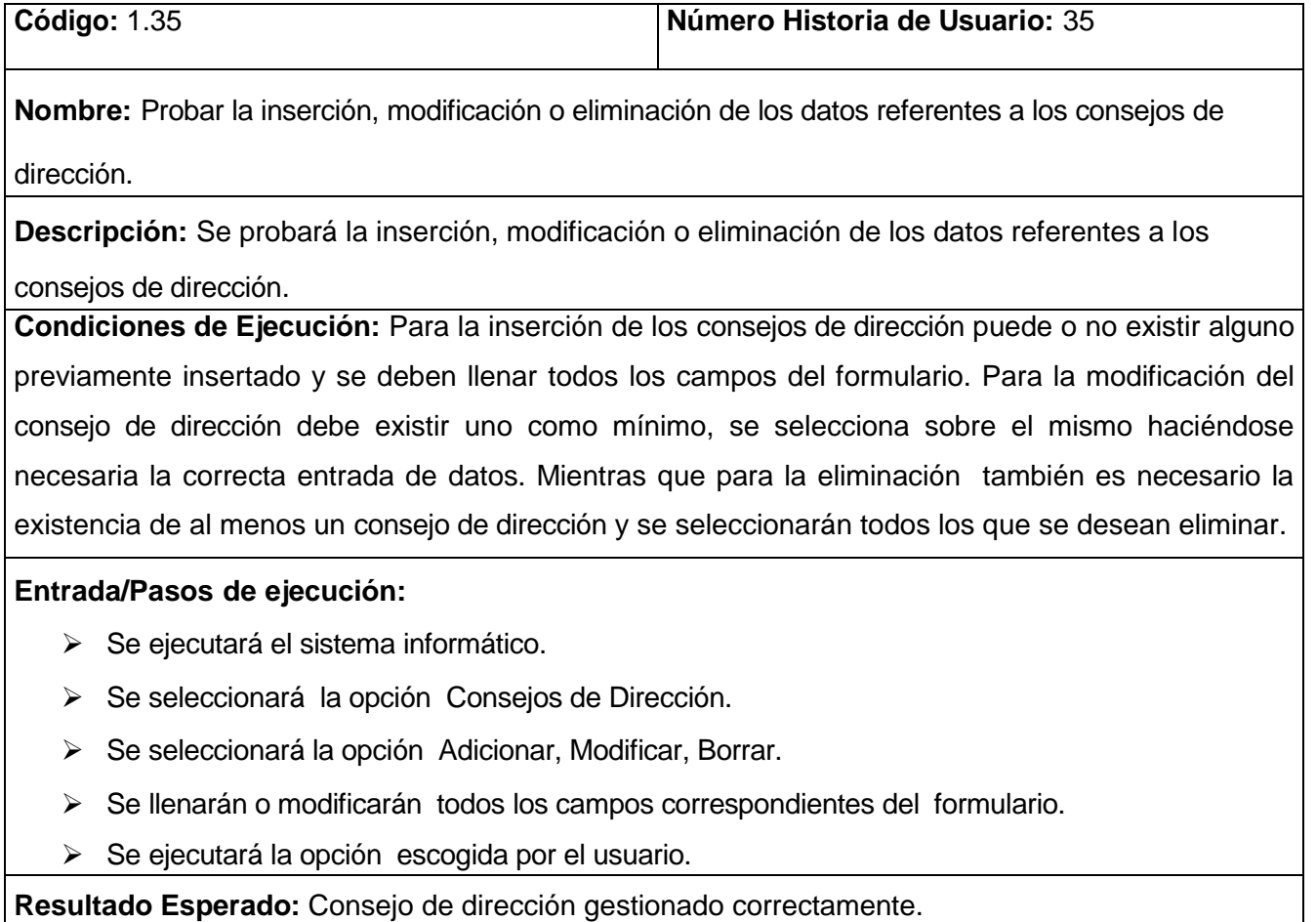

**Evaluación de la Prueba:** Prueba Satisfactoria